**User's Guide for the Terminal Interface**

**HP 64751 68340 Emulator and Emulation Bus Analyzer**

# **Notice**

**Hewlett-Packard makes no warranty of any kind with regard to this material, including, but not limited to, the implied warranties of merchantability and fitness for a particular purpose.** Hewlett-Packard shall not be liable for errors contained herein or for incidental or consequential damages in connection with the furnishing, performance, or use of this material.

Hewlett-Packard assumes no responsibility for the use or reliability of its software on equipment that is not furnished by Hewlett-Packard.

© Copyright 1987, 1992, 1993, 1996 Hewlett-Packard Company.

This document contains proprietary information, which is protected by copyright. All rights are reserved. No part of this document may be photocopied, reproduced or translated to another language without the prior written consent of Hewlett-Packard Company. The information contained in this document is subject to change without notice.

Advancelink, Vectra, and HP are trademarks of Hewlett-Packard Company.

IBM and PC AT are registered trademarks of International Business Machines Corporation.

MS-DOS is a trademark of Microsoft Corporation.

UNIX is a registered trademark of UNIX System Laboratories Inc. in the U.S.A. and other countries.

**Hewlett-Packard P.O. Box 2197 1900 Garden of the Gods Road Colorado Springs, CO 80901-2197, U.S.A.**

**RESTRICTED RIGHTS LEGEND** Use, duplication, or disclosure by the U.S. Government is subject to restrictions as set forth in subparagraph (c) (1)(ii) of the Rights in Technical Data and Computer Software Clause at DFARS 252.227-7013. Hewlett-Packard Company, 3000 Hanover Street, Palo Alto, CA 94304 U.S.A. Rights for non-DOD U.S. Government Departments and Agencies are as set forth in FAR 52.227-19(c)(1,2).

# **Printing History**

New editions are complete revisions of the manual. The date on the title page changes only when a new edition is published.

A software code may be printed before the date; this indicates the version level of the software product at the time the manual was issued. Many product updates and fixes do not require manual changes, and manual corrections may be done without accompanying product changes. Therefore, do not expect a one-to-one correspondence between product updates and manual revisions.

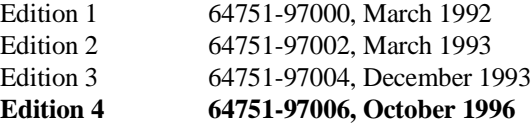

# **Safety, Certification and Warranty**

Safety and certification and warranty information can be found at the end of this manual on the pages before the back cover.

# **68340 Emulation and Analysis**

The HP 64751 68340 Emulator replaces the 68340 microprocessor in your embedded microprocessor system, also called the *target system*, so that you can control execution and view or modify processor and target system resources.

The emulator can be used with the HP 64704 Emulation Bus Analyzer or the HP 64794 Deep Memory Emulation Bus Analyzer which capture 80 channels of emulation processor bus cycle information synchronously with the processor's clock signal. This analyzer is called the *emulation analyzer*.

### **With the Emulator, You Can ...**

- Plug into 68340 target systems with Pin Grid Array (PGA) sockets.
- Download programs into emulation memory or target system RAM.
- Display or modify the contents of processor registers and memory resources.
- Run programs at clock speeds up to 25 MHz (with active probe boards 64751-66508 and higher — up to 16.78 MHz with boards 64751-66506 and lower), set up software breakpoints, step through programs, and reset the emulation processor.

### **With the Analyzer, You Can ...**

- Trigger the analyzer when a particular bus cycle state is captured. You can also trigger the analyzer after a state has occurred a specified number of times. States are stored relative to the trigger state.
- Qualify which states get stored in the trace.
- Prestore certain states that occur before each qualified store state.
- Trigger the analyzer after a sequence of up to 8 different events have occurred.
- Capture data on signals of interest in the target system.
- Cause the emulator to stop program execution when the analyzer finds its trigger condition.

### **With the HP 64700 Card Cage, You Can ...**

- Use the RS-422 capability of the serial port and an RS-422 interface card on the host computer (for example, the HP 98659 for the HP 9000 or the HP 64037 for the PC) to provide upload/download rates of up to 230.4K baud.
- Easily upgrade HP 64700 firmware by downloading to flash memory.

# **With Multiple HP 64700s, You Can ...**

- Start and stop up to 16 emulators at the same time (up to 32 if modifications are made).
- Use the analyzer in one HP 64700 to arm (that is, activate) the analyzers in other HP 64700 card cages or to cause emulator execution in other HP 64700 card cages to break.
- Use the HP 64700's BNC connector to trigger an external instrument (for example, a logic analyzer or oscilloscope) when the analyzer finds its trigger condition, or you can allow an external instrument to arm the analyzer or break emulator execution.

# **In This Book**

This book describes the HP 64751 68340 emulator and the HP 64704 analyzer. It is organized into five parts whose chapters are described below.

#### Part 1. Quick Start Guide

Chapter 1 presents an overview of emulation and analysis and quickly shows you how to use the emulator and analyzer.

#### Part 2. User's Guide

Chapter 2 shows you how to plug the emulator into target systems. Chapter 3 shows you how to enter Terminal Interface commands and display HP 64700 system information. Chapter 4 shows how to use the emulator. Chapter 5 shows how to use the analyzer in the "easy" configuration. Chapter 6 shows how to use the analyzer in the "complex" configuration. Chapter 7 shows how to make coordinated measurements.

#### Part 3. Reference

Chapter 8 describes Terminal Interface commands.

Chapter 9 describes the error messages that can occur while using the Terminal Interface and provides recovery information.

Chapter 10 lists the emulator specifications and characteristics.

#### Part 4. Concept Guide

Chapter 11 contains conceptual (and more detailed) information on various topics.

#### Part 5. Installation Guide

Chapter 12 shows you how to install emulator and analyzer boards into the HP 64700 Card Cage and how to connect the HP 64700 to a host computer or terminal.

Chapter 13 shows you how to install or update emulator firmware. Follow these instructions if you have ordered the HP 64751 emulator and the HP 64748C emulation control card separately.

### **Part 1 [Quick Start Guide](#page-16-0)**

#### **[1 Quick Start](#page-18-0)**

The 68340 Emulator — At a Glance 20 Step 1. Log in to the emulator 22 Step 2. Set up the quick start demo program 23 Step 3. Display the memory map 24 Step 4. Display the program symbols 25 Step 5. Display the demo program in memory 26 Step 6. Set up initial values for SSP and PC 27 Step 7. Run the demo program 28 Step 8. Trace demo program execution 29 Step 9. Stop (break from) program execution 32 Step 10. Set a software breakpoint 33 Step 11. Display processor registers 34 Step 12. Step through program execution 35 Step 13. Reset the emulator 36 If the emulator status character is unfamiliar 36

### **Part 2 [User's Guide](#page-36-0)**

### **[2 Plugging into a Target System](#page-38-0)**

Connecting the Emulator to the Target System 41 Step 1. Turn OFF power 42 Step 2. Unplug probe from demo target system 42 Step 3. Select the emulator clock source 43 Step 4. Plug the 68340 emulator probe into the target system 48

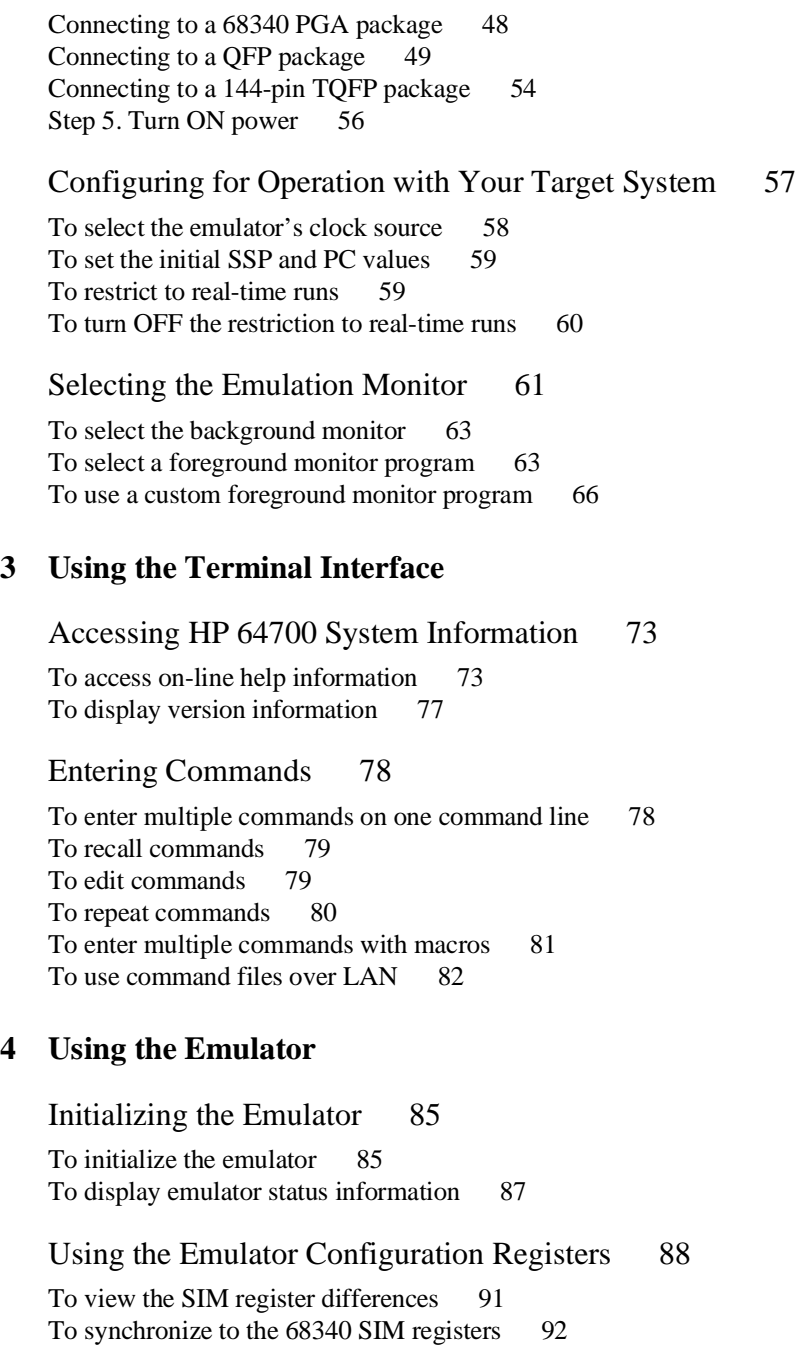

To synchronize to the emulator configuration registers 92 Mapping Memory 93 To map memory ranges 94 To display the memory map 97 To characterize unmapped ranges 97 To delete memory map ranges 98 To map memory ranges that use function codes 98 To emulate global chip select operation 100 Loading Absolute Files 104 To load absolute files over the serial port 105 To load absolute files over the LAN 105 To load absolute files into memory mapped with function codes 107 Loading and Using Symbols 109 To load symbol files over the serial port 109 To load symbols over the LAN 111 To define user symbols 112 To display symbols 112 To remove symbols 114 Executing User Programs 115 To run (execute) user programs 115 To stop (break from) user program execution 116 To step through user programs 116 To reset the emulation processor 119 Using Software Breakpoints 120 To enable the breakpoints feature 121 To set software breakpoints 121 To display software breakpoints 121 To enable software breakpoints 122 To disable software breakpoints 122 To remove software breakpoints 122 To disable the breakpoints feature 123 Using Break Conditions 124 To break on writes to ROM 124

To break on an analyzer trigger 125 Accessing Registers 126 To display register contents 126 To display a register in expanded format 128 To modify register contents 129 Accessing Memory 130 To set the display and access modes 130 To display memory contents 131 To modify memory contents 132 To copy memory contents 133 To search memory 133 **[5 Using the Emulation Analyzer - Easy Configuration](#page-134-0)** Initializing the Analyzer 137 To initialize the analyzer 137 To display trace activity 137 Qualifying the Analyzer Clock 139 To trace background cycles 139 Starting and Stopping Traces 141 To start a trace measurement 142 To display the trace status 143 To halt a trace measurement 144 Displaying Traces 145 To display the trace 145 To change the trace display format 150 Qualifying Trigger and Store Conditions 151 To qualify the trigger state 156 To trigger on a number of occurrences of some state 157 To change trigger position in the trace 158 To qualify states stored in the trace 158 To activate and qualify prestore states 159 To change the count qualifier 160

Using the Sequencer 163 To reset the sequencer 165 To display the sequencer specification 166 To specify primary and secondary branch expressions 166 To add or insert sequence terms 169 To delete sequence terms 170

### **[6 Using the Emulation Analyzer - Complex Configuration](#page-170-0)**

Switching into the Complex Configuration 173 To switch into the complex analyzer configuration 173 To switch back into the easy analyzer configuration 173 Using Complex Expressions 174 To assign state qualifiers to trace patterns 174 To assign state qualifiers to the trace range 175 To combine pattern and range resources 175 Using the Sequencer 178 To reset the sequencer 179 To specify a simple trigger condition 181 To specify primary and secondary branch expressions 182 To specify the trigger term 183 To specify storage qualifiers 184 To trace windows of activity 185

### **[7 Making Coordinated Measurements](#page-190-0)**

Setting Up for Coordinated Measurements 195 To connect the Coordinated Measurement Bus (CMB) 195 To connect to the rear panel BNC 197

### Starting/Stopping Multiple Emulators 199

To enable synchronous measurements 199 To start synchronous measurements 200 To disable synchronous measurements 200

#### Using External Trigger Signals 201

To arm analyzers with external trigger signals 202 To break emulator execution with external trigger signals 203 To send analyzer trigger output signals to external lines 204

### **Part 3 [Reference](#page-204-0)**

#### **[8 Commands](#page-206-0)**

<addr> - address specification in the 68340 emulator 209 b - break emulation processor to monitor 211 bc - set or display break conditions 212 bnct - specify control of rear panel BNC signal 214 bp - set, enable, disable, remove or display software breakpoints 216 cf - display or set emulation configuration 218 cl - set or display command line editing mode 223 cmb - enable/disable Coordinated Measurement Bus run/break 225 cmbt - specify control of the rear panel CMB trigger signal 227 cp - copy memory block from source to destination 229 demo - demo program 230 dt - display or set current date and/or time 231 dump - upload processor memory in absolute file format 232 echo - evaluate arguments and display results 234 equ - define, display or delete equates 236 es - display current emulation system status 238 <expr> - analyzer state qualifier expressions 239 help, ? - display help information 243 init - reinitialize system 244 lan - set configuration parameters 246 lanpv - performance verification on LAN interface 247 load - download absolute file into processor memory space 248 m - display or modify processor memory space 250 mac - display, define, or delete current macros 252 map - display or modify the processor memory map 254 mo - set or display current default mode settings 257 po - set or display prompt 258 pv - execute the system performance verification diagnostics 259

r - run user code 260 reg - display and set registers 261 rep - repeat execution of the command list multiple times 265 rst - reset emulation processor 266 rx - run at CMB-execute 267 s - step emulation processor 268 ser - search through processor memory for specified data 270 stty - set or display current communications settings 272 sym - define, display or delete symbols 275 sync - synchronize emulator 278 t - start a trace 279 ta - current status of analyzer signals is displayed 280 tarm - specify the arm condition 281 tcf - set or display trace configuration 283 tck - set or display clock specification for the analyzer 285 tcq - set or display the count qualifier specification 287 telif - set or display secondary branch specification 289 tf - specify trace display format 292 tg - set and display trigger condition 294 tgout - specify signals to be driven by the analyzer 296 th - halt the trace 298 tif - set or display primary sequence branch specifications 300 tinit - initialize emulation analyzer to powerup defaults 303 tl - display trace list 305 tlb - define and display trace labels 308 tp - set and display trigger position within the trace 310 tpat - set and display pattern resources 311 tpq - set or display prestore specification 313 trng - set or display range pattern 314 ts - display status of emulation trace 316 tsck - set or display slave clock specification for the analyzer 320 tsq - modify or display sequence specification 322 tsto - set or display trace storage specification 325 tx - enable/disable execute condition 327 <value> - values in Terminal Interface commands 328 ver - display system software and hardware version numbers 330 w - wait for specified condition before continuing 331 x - emit a Coordinated Measurement Bus execute signal 332

#### **[9 Error Messages](#page-332-0)**

Emulator Error Messages 334

68340 Emulator Messages 338 General Emulator and System Messages 345 Analyzer Messages 371

#### **[10 Specifications and Characteristics](#page-380-0)**

Emulator Specifications and Characteristics 382

Electrical 382 Physical 394 Environmental 396

### **Part 4 [Concept Guide](#page-396-0)**

### **[11 Concepts](#page-398-0)**

Demo Program Descriptions 401 Quick Start Demo Program 401 Emulator Demo Program 405 Analyzer Demo Program 406

### **Part 5 [Installation Guide](#page-408-0)**

### **[12 Installation](#page-410-0)**

Installation at a Glance 412 Step 1. Connect the Emulator Probe Cables 415 Step 2. Install Boards into the HP 64700 Card Cage 418 Step 3a. Connect the HP 64700 via RS-232/RS-422 431 Step 3b. Connect the HP 64700 via LAN 435 Step 4. Install emulation memory modules on emulator probe 437 Step 5. Plug the emulator probe into the demo target system 441 Step 6. Apply power to the HP 64700 443

If the HP 64700 does not provide the Terminal Interface prompt 448 To run PV on the LAN interface 450 Step 7. Verify emulator and analyzer performance 451 If performance verification fails 452

# **[13 Installing/Updating Emulator Firmware](#page-452-0)**

Step 1. Connect the HP 64700 to a PC host computer 455 Step 2: Install the firmware update utility 457 Step 3: Run "progflash" to update emulator firmware 459

**[Glossary](#page-462-0) 463**

**[Index](#page-466-0) 467**

# <span id="page-16-0"></span>**Part 1**

**Quick Start Guide**

**Part 1**

<span id="page-18-0"></span>

**Quick Start**

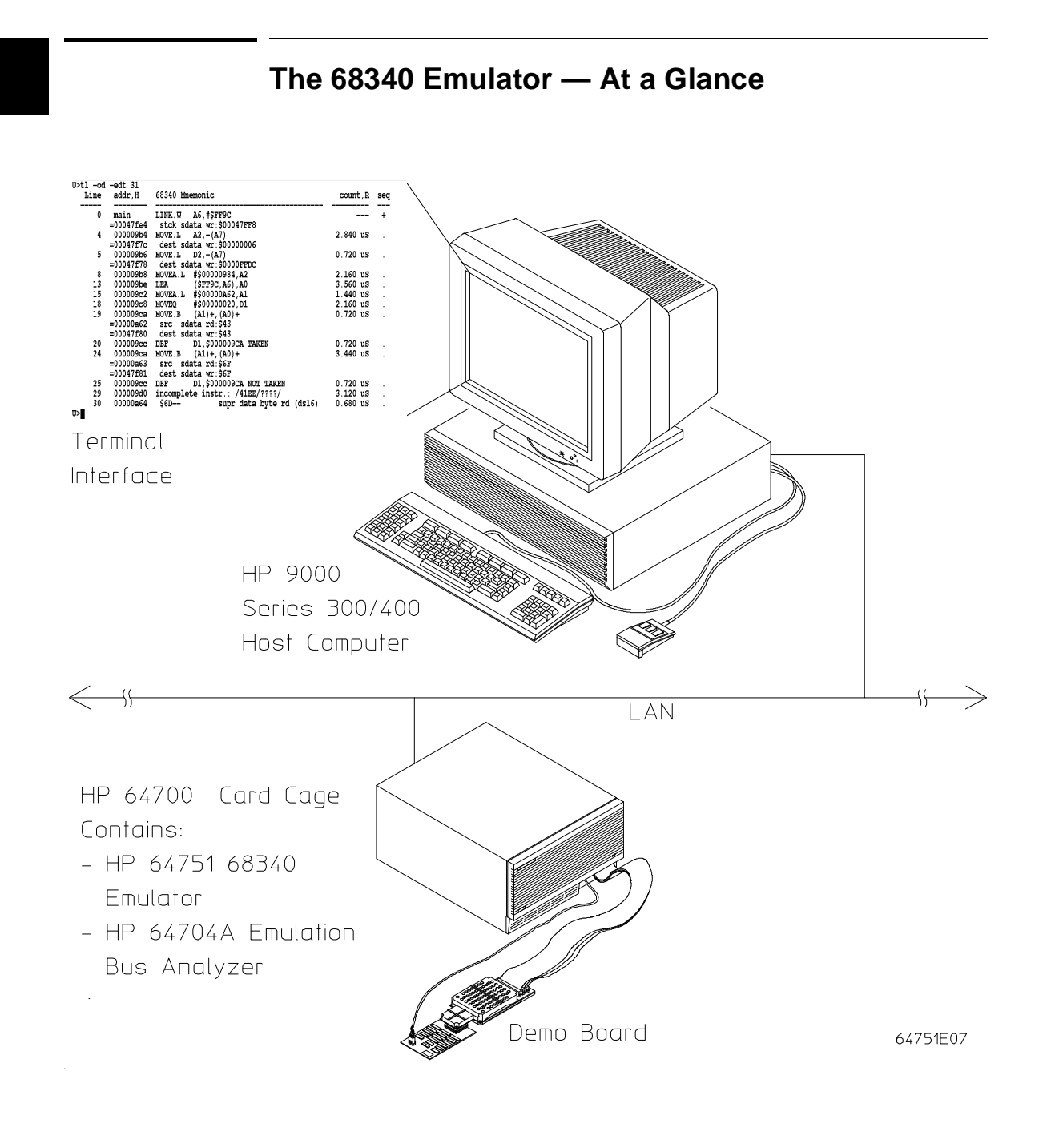

The tutorial examples presented in this chapter make the following assumptions:

- The HP 64700 is connected to the same LAN as an HP 9000 Series 300 host computer (refer to the "Installation" chapter).
- Networking software is installed on your HP 9000 Series 300 host computer (primarily telnet and ftp software).
- You have installed the HP 64751 emulator and HP 64704 analyzer into the HP 64700 card cage, and plugged the emulator probe into the demo target system.

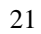

# **Step 1. Log in to the emulator**

• Use the **telnet** command on the host computer to connect to the HP 64700.

\$ **telnet** hostname

Where "hostname" is the name of the emulator. Or, you could use the Internet Protocol (IP) address (or internet address) in place of the hostname:

```
$ telnet 15.35.226.210
```
You should see messages similar to:

Trying... Connected to 15.35.226.210 Escape character is '^]'.

After you connect to the emulator, you should see a prompt similar to:

 $R>$ 

# **Step 2. Set up the quick start demo program**

Make sure you begin this tutorial with the emulator in its default, power-up state by initializing the emulator.

• Initialize all configuration items, define a new memory map, and load the quick start demo program and its symbols by entering the **demo** command.

R>**demo**  $R>$ 

Notice that the emulation status character is "R" after the command. This shows that the emulator is in its reset state.

# **Step 3. Display the memory map**

**1** View the resulting memory map by entering the **map** command with no parameters.

```
R>map
  # remaining number of terms : 7
 # remaining emulation memory : 40000h bytes
 map 000000000..000000fff eram dp # term 1
   map other grd
```
The "other" term in the memory map specifies that unmapped memory ranges are treated as guarded memory.

# **Step 4. Display the program symbols**

**1** Display the symbols with the **sym** command.

#### R>**sym**

 sym Int\_Cmd=00000042a sym demo:Cmd\_Input=000000500 sym demo:Top\_of\_Stack=000001000 sym demo:Loop=00000040e sym demo:Main=000000400 sym demo:Stack=000000f00 sym demo:EndLoop=000000428 sym demo:Call\_Int=00000041c sym handle\_msg:Cmd\_B=00000044c sym handle\_msg:Msg\_Dest=000000533 sym handle\_msg:Cmd\_I=00000045a sym handle\_msg:Again=00000046e sym handle\_msg:Fill\_Dest=000000474 sym handle\_msg:Msg\_A=000000502 sym handle\_msg:End\_Msgs=000000533 sym handle\_msg:Msg\_B=000000513 sym handle\_msg:Print\_Msg=000000468 sym handle\_msg:Cmd\_A=00000043e sym handle\_msg:Msg\_I=000000524

# **Step 5. Display the demo program in memory**

The **m** command lets you display and modify memory locations. When displaying memory, the **-dm** option causes the contents of memory locations to be disassembled and displayed in assembly language mnemonic format.

• Display the demo program in memory by entering the following **m -dm** command.

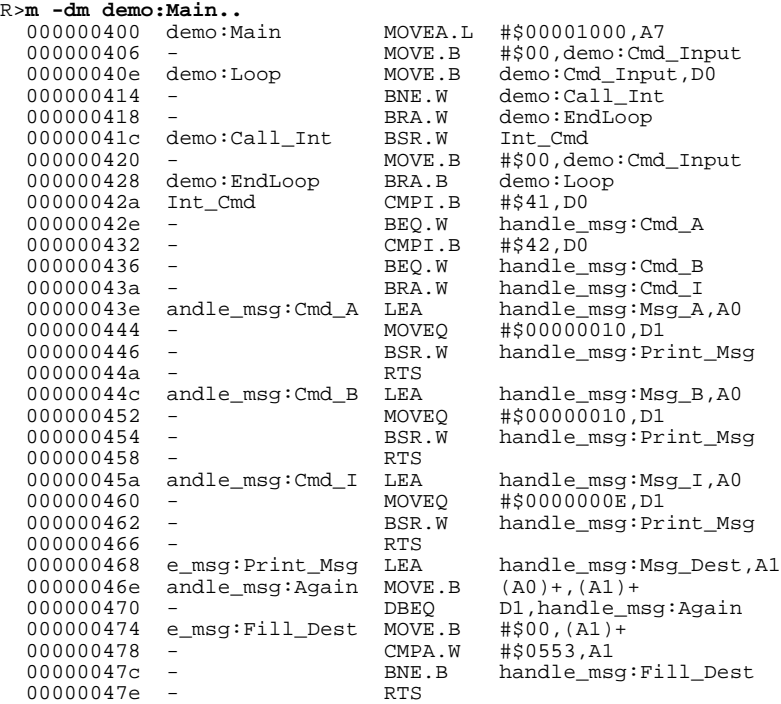

# **Step 6. Set up initial values for SSP and PC**

After emulator initialization, the "reset values" configuration item (**cf rv**) sets the initial values for the supervisor stack pointer and program counter to 1 and 0FFFFFFFFH, respectively. Since you cannot run the emulator when the supervisor stack pointer and program counter are odd, you must use the **cf rv** command to set up appropriate values.

The values you assign to the **rv** configuration item are placed into the supervisor stack pointer and program counter on the entrance to the emulation monitor from an emulation initiated RESET state (the R> prompt).

• Set the supervisor stack pointer to address 1000H and the program counter to 400H by entering the following commands.

R>**cf rv=1000,400**

Upon the first transition from emulation reset into the emulation monitor, the supervisor stack pointer register (A7) is set to 1000H and the program counter (PC) is set to 400H.

# **Step 7. Run the demo program**

The **r** <addr> command causes the emulator to run from a particular address. The entry address of the demo program is 400H and is specified by the symbol "demo:Main".

• Execute the demo program by entering the **r** <addr> command.

R>**r demo:Main**  $\;$  U>  $\;$ 

Before the **r** command, the emulation status character (in the Terminal Interface prompt) was "M" indicating that the emulator was in the monitor state. After the **r** command, the emulation status character is "U" which indicates the emulator is running the user program.

# **Step 8. Trace demo program execution**

The **t** (trace) command tells the analyzer to look at the data on the emulation processor's bus and control signals at each clock cycle. The information seen at a particular clock cycle is called a state.

When one of these states matches the "trigger state" you specify, the analyzer stores states in trace memory. When trace memory is filled, the trace is said to be "complete."

The default trigger state specification is any state, so the **t** command will cause the analyzer to "trigger" on the first state it sees and store the following states in trace memory.

**1** Specify the trigger state as the first instruction in the quick start demo program loop by entering the following **tg** command.

U>**tg addr=demo:Loop**

**2** Start the trace by entering the **t** command.

U>**t** Emulation trace started

**3** View the status of the trace by entering the **ts** command.

```
U>ts
     --- Emulation Trace Status ---
   NEW User trace complete
   Arm ignored
   Trigger in memory
 Arm to trigger ?
 States 512 (512) 0..511
   Sequence term 2
   Occurrence left 1
```
Notice that the trace is complete and that 512 states have been stored.

**4** List the first twenty states stored in the trace (-t 20), with instructions disassembled (-d) and symbols and addresses stored in the addr column (-e), by entering the following **tl** command.

#### Chapter 1: Quick Start **Step 8. Trace demo program execution**

#### U>**tl -e -d -t 20**

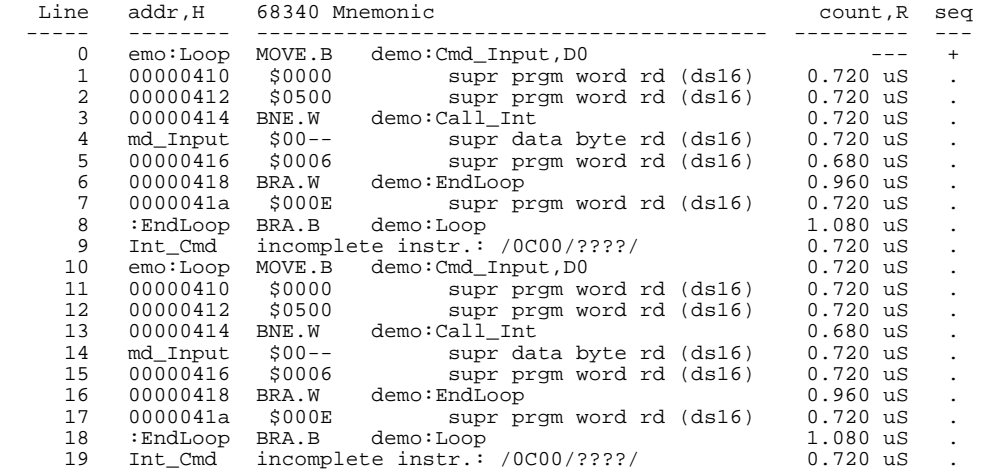

The first column in the trace list contains the line number. The trigger state is always on line number 0.

The second column contains the address information associated with the trace states. Addresses in this column may be locations of instruction opcodes on fetch cycles, or they may be sources or destinations of operand cycles. The **-e** option in the **tl** command causes both addresses and symbols to appear in this column.

The third column shows mnemonic information about the emulation bus cycle. The **-d** option in the **tl** command causes instructions to be disassembled.

The fourth column shows the count information (**time** is counted by default). The "R" indicates that each count is relative to the previous state.

The fifth column contains information about the analyzer's sequencer. Whenever a "+" appears in this column, it means the state caused a sequencer branch.

**5** Display the dequeued trace by including the **-od** option in the **tl** command.

```
U>tl -od -e -d -t 20
```
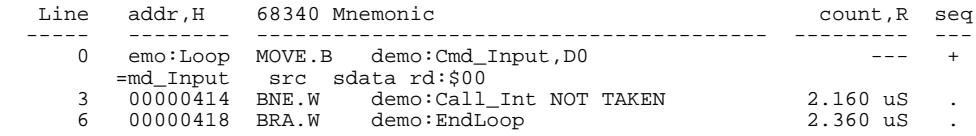

### Chapter 1: Quick Start **Step 8. Trace demo program execution**

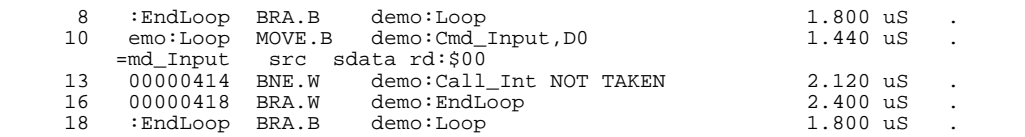

The lines in the trace that are prefixed with the equal sign show the data accesses associated with instructions.

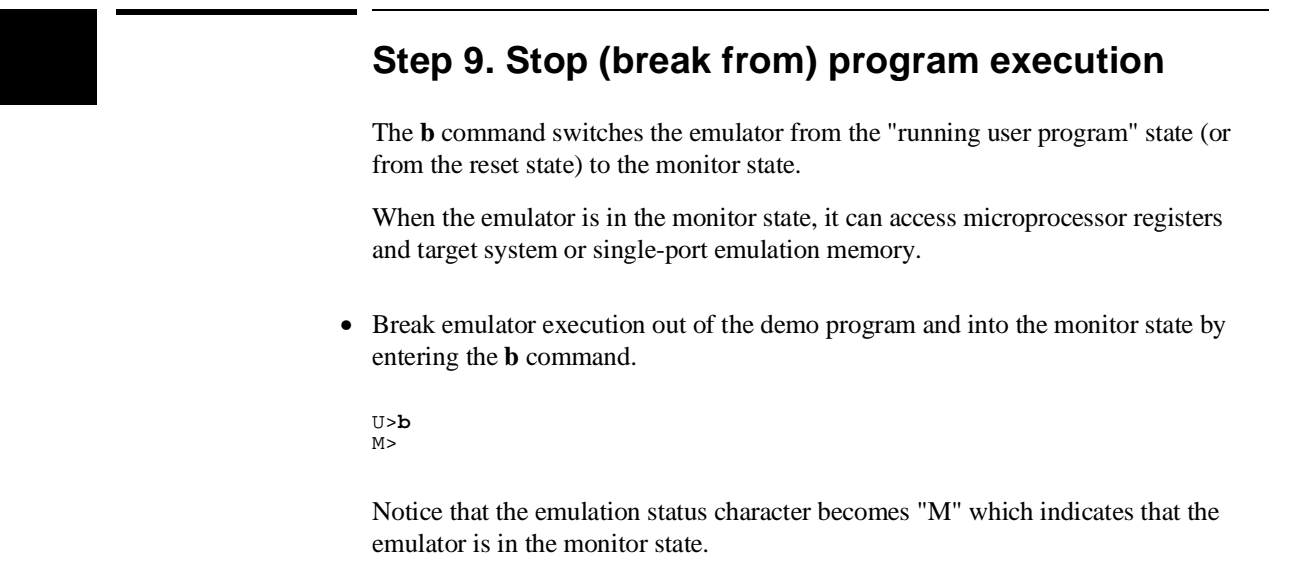

# **Step 10. Set a software breakpoint**

Software breakpoints provide a way to accurately stop the execution of your program at selected locations.

**1** Enable the software breakpoints feature by entering the **bc -e bp** command.

M>**bc -e bp**

**2** Use the **bp** <addr> command to set a software breakpoint at the address "handle\_msg:Cmd\_B".

```
M>bp handle_msg:Cmd_B
```
**3** Run the program from the current program counter address.

M>**r**  $U$ 

**4** Simulate the entry of the "B" command by modifying the "demo:Cmd\_Input" memory location.

```
U>m -db demo:Cmd_Input="B"
!ASYNC_STAT 615! Software breakpoint: 00000044c@sp
M>
```
# **Step 11. Display processor registers**

• Display the contents of the basic processor registers by entering the **reg** command.

M>**reg**

```
reg pc=0000044c st=2714 d0=fffffff42 d1=ffffffff d2=fffffffff d3=fffffffff<br>reg d4=ffffffff d5=ffffffff d6=ffffffff d7=ffffffff a0=ffffffff a1=ffffffff<br>reg a2=ffffffff a3=ffffffff a4=ffffffff a5=ffffffff a6=ffffffff a7=0000
 reg usp=18bc8c1d ssp=00000ffc vbr=00000000 sfc=00 dfc=00
```
# **Step 12. Step through program execution**

The **s** command lets you step through user program execution. You can step single instructions or a number of instructions at a time.

**1** Step one instruction in the user program by entering the **s** command.

```
M>s
 00000044c@sp andle_msg:Cmd_B LEA handle_msg:Msg_B,A0
 PC = 000000452@sp
```
**2** Step eight instructions in the user program by entering the **s 8** command.

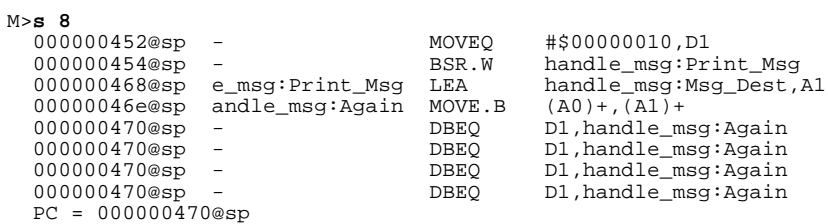

# **Step 13. Reset the emulator**

• Reset the emulator by entering the **rst** command.

M>**rst**  $R>$ 

Notice that the emulation status character is "R" which shows that the emulator is being held in a reset state.

# **If the emulator status character is unfamiliar**

The "R", "U", and "M" emulation prompt status characters are described in this chapter. If you see other emulation status characters, enter the **es** command for more information about the emulator status.

• Display the emulator status information by entering the **es** command.

```
R>es
  M68340--Emulation reset
```
# **Part 2**

**User's Guide**

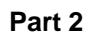

# 

**Plugging into a Target System**

## **Plugging the Emulator into a Target System**

This chapter describes the tasks you perform when plugging the emulator into a target system. These tasks are grouped into the following sections:

- Connecting the emulator to the target system.
- Configuring the emulator for operation with your target system.
- Selecting the emulation monitor.

### **Connecting the Emulator to the Target System**

This section describes the steps you must perform when connecting the emulator to a target system:

- 1 Turn OFF power.
- 2 If the emulator is currently connected to the demo target system or a different target system, unplug the emulator probe.
- 3 Select the emulator clock source.
- 4 Plug the emulator probe into the target system.
- 5 Turn ON power (first the HP 64700, then the target system).

**CAUTION Possible Damage to the Emulator Probe.** The emulation probe contains devices that are susceptible to damage by static discharge. Therefore, precautionary measures should be taken before handling the microprocessor connector attached to the end of the probe cable to avoid damaging the internal components of the probe by static electricity.

> **We STRONGLY suggest using a ground strap when handling the emulator probe**. A ground strap is provided with the emulator.

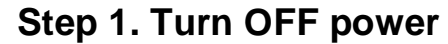

**CAUTION Possible Damage to the Emulator.** Make sure target system power is OFF and make sure HP 64700 power is OFF before removing or installing the emulator probe into the target system.

> **Do not turn HP 64700 power OFF while the emulator is plugged into a target system whose power is ON.**

- **1** If the emulator is currently plugged into a different target system, turn that target system's power OFF.
- **2** Turn emulator power OFF.

### **Step 2. Unplug probe from demo target system**

• If the emulator is currently connected to a different target system, unplug the emulator probe; otherwise, disconnect the emulator probe from the demo target system.

### **Step 3. Select the emulator clock source**

For 64751-66506 and lower numbered active probe printed-circuit boards, the selection of the internal or external clock source is made with the **cf clk** configuration command as described in the "Configuring for Operation with Your Target System" section of this chapter.

For 64751-66508 and higher numbered active probe printed-circuit boards, the selection of the internal or external clock source is made by positioning a jumper module on the board.

If your active probe board number is 64751-66506 or lower, go on to Step 4; otherwise, perform the following steps.

- $\Theta$  $\Theta$  $\Theta$ TO INSTALL RIVET:<br>PUSH DOWN ON<br>RIVET HEAD TO REMOVE RIVET:<br>PUSH UP ON<br>CENTER SHAFT ADD PLASTIC WASHERS TO THESE TWO<br>POSITIONS ONLY
- **1** Remove plastic rivets that secure the plastic cover on the top of the emulator probe, and remove the cover.

**2** To select the 32.768 KHz crystal internal to the emulator, insert the jumper module such that pin 1 of the module aligns with pin 1 of the socket. The target system MUST drive MODCK high (or allow a pullup resistor in the emulator to pull it high) during reset to enable the 68340 VCO and programmable clock mode.

To select an external (target system) TTL oscillator, rotate the jumper module 180 degrees such that pin 8 of the module aligns with pin 1 of the socket. The target system MUST drive MODCK low during reset to enable the 68340 to use the EXTAL signal as the clock source.

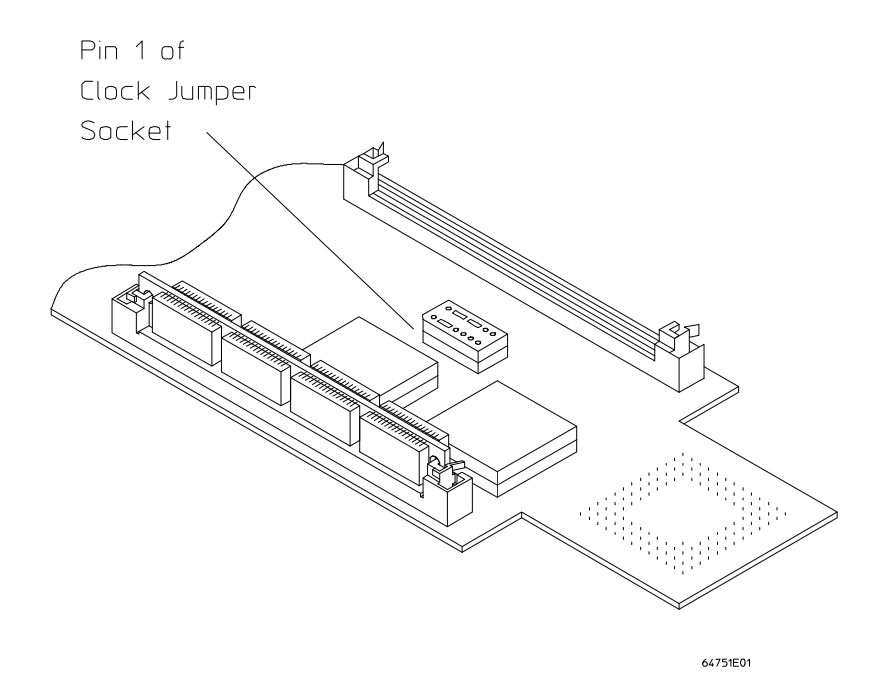

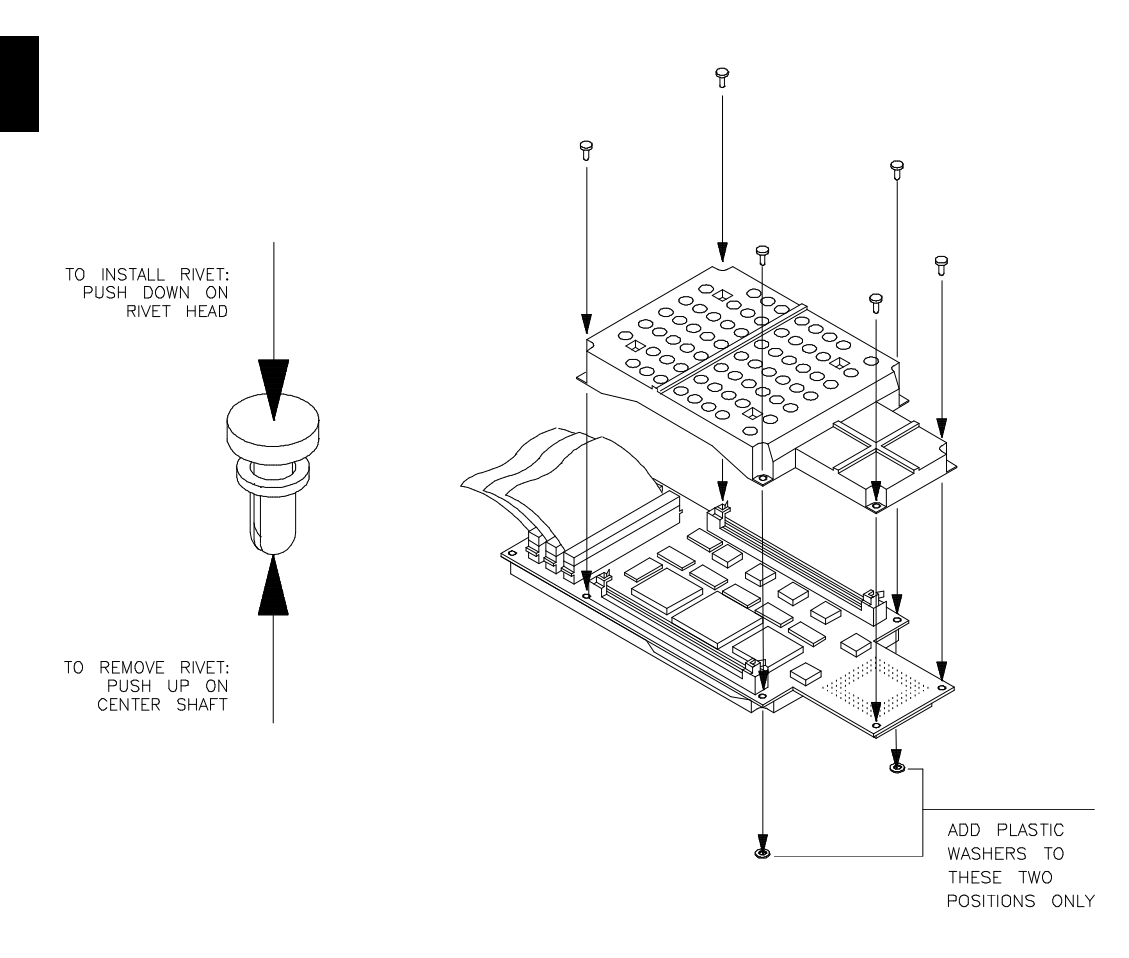

**3** Replace the plastic cover, and insert new plastic rivets (supplied with the emulator) to secure the cover.

You can also replace the jumper with a prototyping socket on which a crystal and any capacitors or tank circuitry are assembled. (One such prototyping socket is part number 20314-36-455 from Electronic Molding Corp., 96 Mill Street, Woonsocket RI.) The figure below shows the connections that are made to the socket.

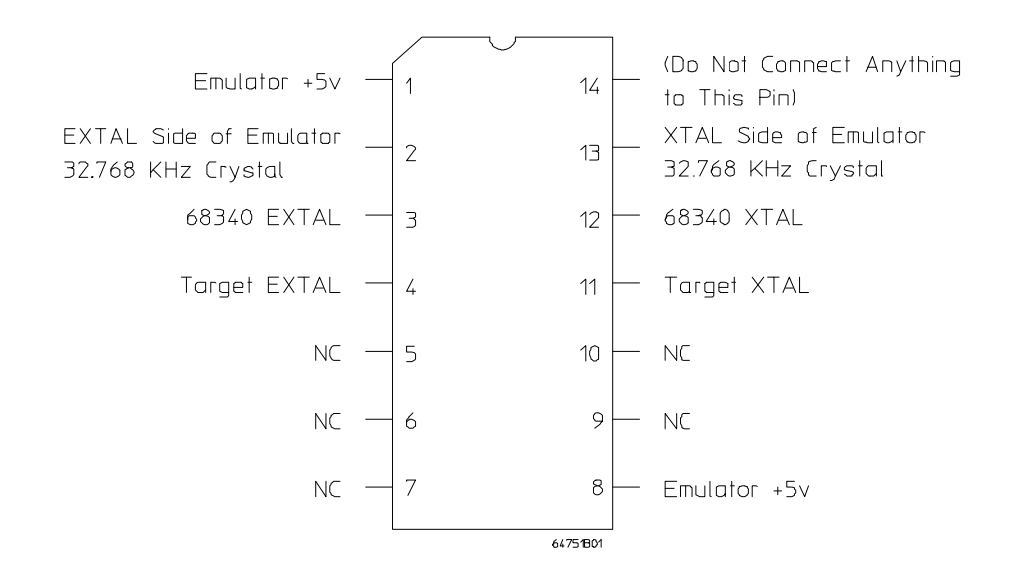

### **Step 4. Plug the 68340 emulator probe into the target system**

The emulator supports connections to PGA, QFP, and TQFP package types for the MC64340. The following sections will describe connecting to these package types.

### **Connecting to a 68340 PGA package**

### **CAUTION Possible Damage to the Emulator Probe**. The emulator probe is provided with a pin extender. **Do not use the probe without a pin extender installed**. Replacing a broken pin extender is much less expensive than replacing the emulator probe.

The use of more than one pin extender is discouraged, unless it is necessary for mechanical clearance reasons, because pin extenders cause signal quality degradation.

Install the emulator probe into the target system socket. Make sure that pin 1 of the connector aligns with pin 1 of the socket. **Damage to the emulator will result if the probe is incorrectly installed.** Go on to Step 5 on page 56.

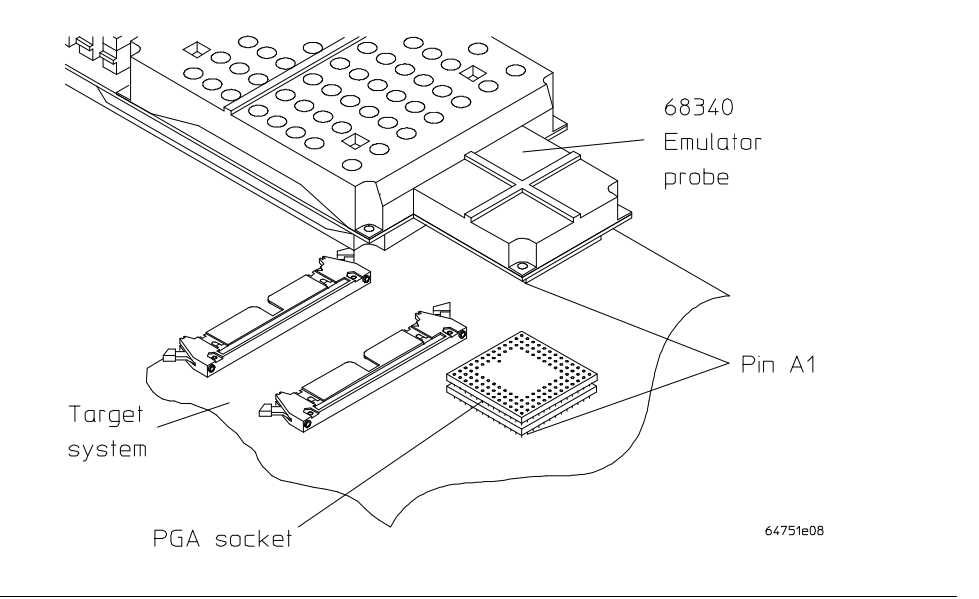

### **Connecting to a QFP package**

The HP QFP Surface Mount Adapter Assembly provides a connection for the Motorola MC68340 QFP microprocessor. The Surface Mount Adapter is soldered onto the target board in place of the microprocessor. A PGA Transition Socket allows the emulator to be connected.

### **Equipment Supplied**

The QFP Surface Mount Adapter Assembly (HP part number E2424B option 1CC) consists of the following:

- **–** A Surface Mount Adapter for the MC68340 QFP package with a pin protector installed.
- **–** An Extender for increased clearance (must always be used).
- **–** A clear, plastic Bearing Plate.
- **–** A PGA Transition Socket.
- **–** A 3/32 allen wrench.
- **–** A 1/16 allen wrench.
- **–** This User's Guide

#### **Tools and Equipment Required**

The following tools and equipment are required for connecting to the target system:

- **–** Soldering tools (very small soldering iron if hand soldered).
- **–** Small, wide-blade screwdriver.
- **–** Flex Cable (HP part number 64751-61601) is recommended.

### **Installing the QFP adapter assembly on the target system**

If possible, mount the Surface Mount Adapter with normal production-line SMT processes. The installation procedure for the surface mount adapter assembly includes the following steps:

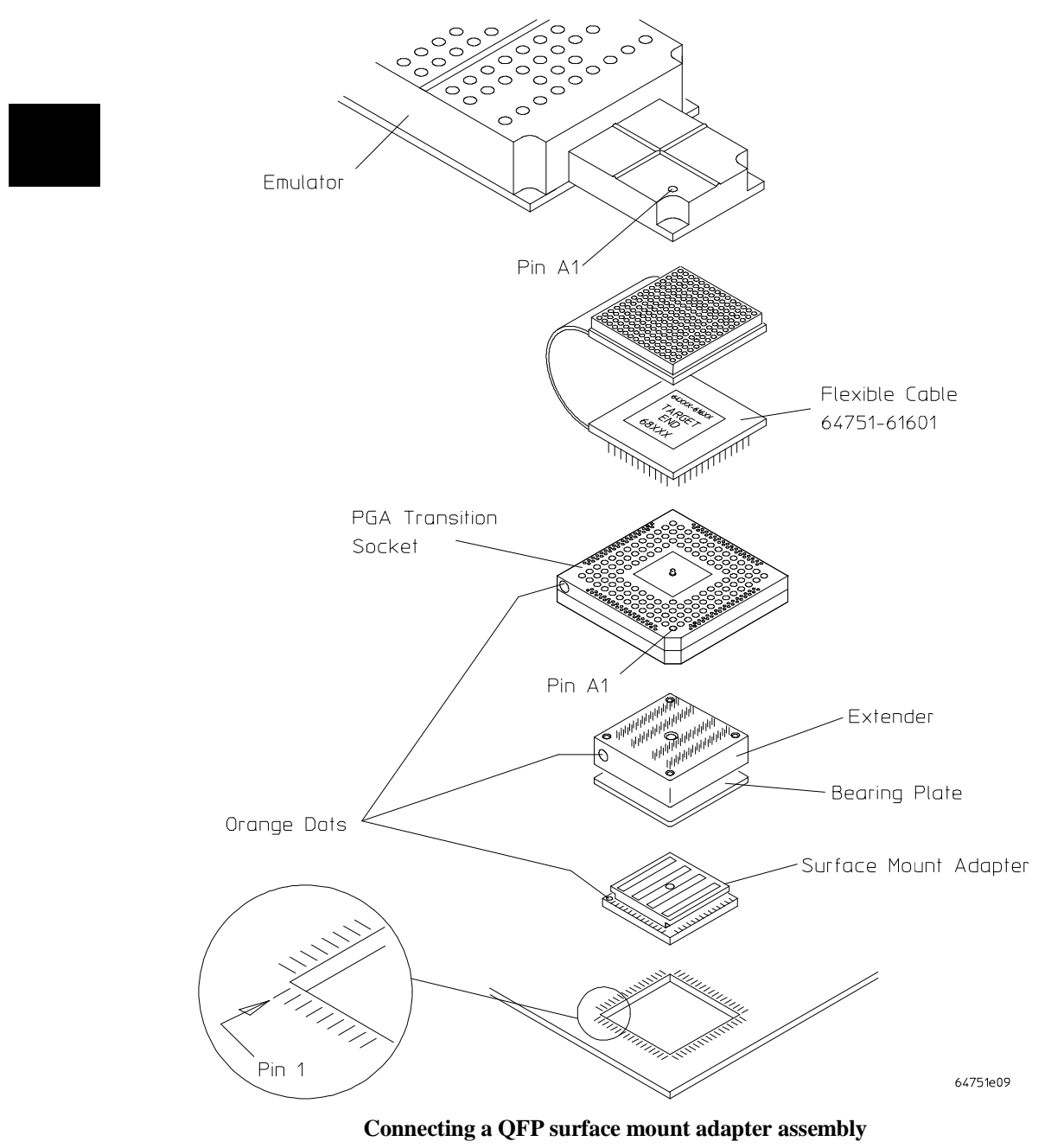

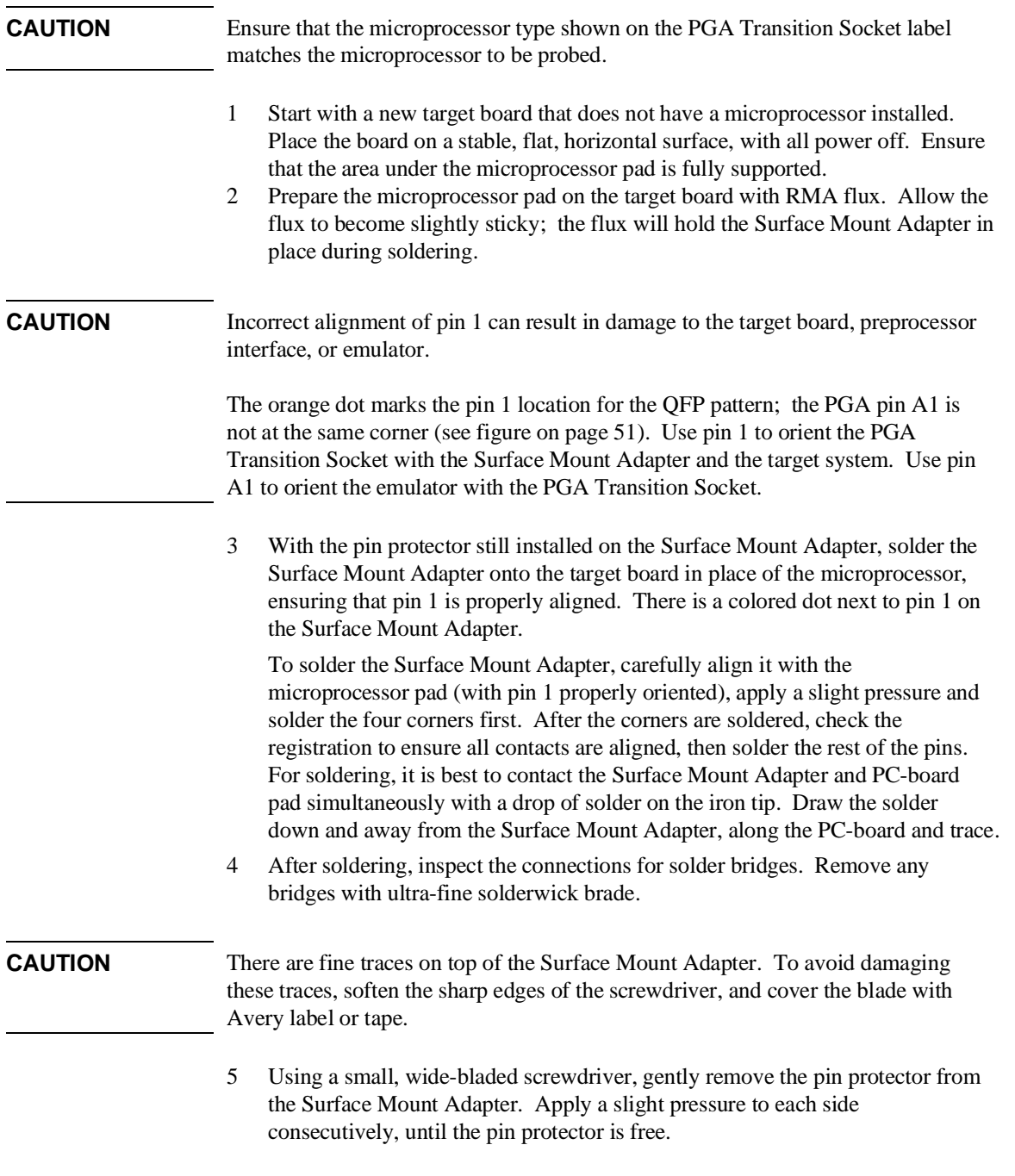

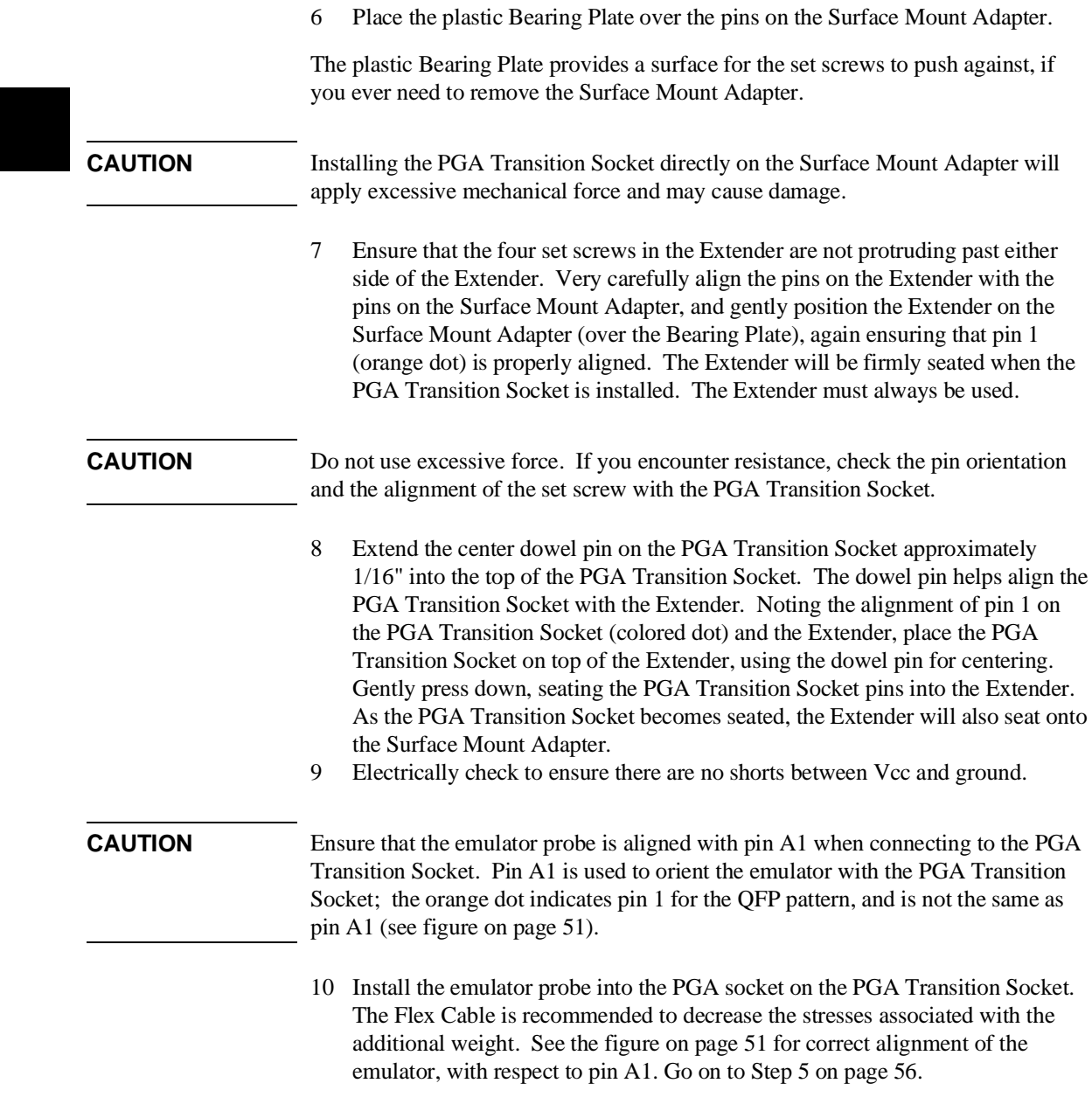

### **Removing the Extender**

Removing the Extender at a later time is not recommended, as it may crack the Surface Mount Adapter. If you do need to remove the Extender, use the following procedure:

- Gently remove the PGA Transition Board.
- Gently screw the four set screws, about two turns each in consecutive order. This will create a rocking effect, which will slowly back the Extender off of the Surface Mount Adapter.

**CAUTION** Never pry the Extender off of the Surface Mount Adapter or try to pull it off with a tool.

> • Always inspect the Surface Mount Adapter connections after the Extender is removed. If cracks have occurred, you may need to resolder.

### **Replaceable Parts for the QFP Surface Mount Adapter Assembly**

The table below lists some mechanical parts which may be replaced if they are lost, damaged, or used up.

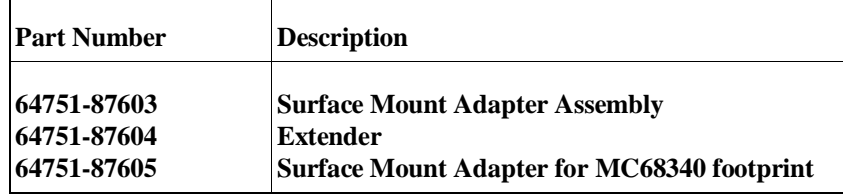

### **Connecting to a 144-pin TQFP package**

You will need to order the following HP Elastomeric Probing System parts to probe a 144-pin TQFP package:

- **–** E5336A Probe Adapter
- **–** E5338A Flexible Adapter
- **–** E5358A Transition Socket

Use the following steps to connect the emulator to a TQFP on the target system.

**CAUTION Equipment damage**. Serious damage to the target system or emulator can result from incorrect connection. Ensure proper alignment of all parts. The connections between the emulator probe, probe adapter, and MC6833x microprocessor are delicate and must be done with care.

- **1** Select the orientation (shown on the next page) that best suits your target system. Note the following indicators on the illustration:
	- **–** position of Pin 1 on the microprocessor
	- **–** position of little pin on the retainer
	- **–** position of little hole on the probe adapter
	- **–** color/bar code on both ends of the flexible adapter
	- **–** position of indicator on the transition socket
	- **–** position of Pin A1 on the emulator
- **2** Flexible adapters can be installed in one of four orientations as shown in the following illustration. This allows flexibility in attaching the emulator probe when target system components interfere.
- **3** Refer to the installation guide supplied with the HP Elastomeric Probing System to adhere the retainer to the TQFP and install the adapter. Make sure to follow the orientation you selected in steps 1 and 2 above.
- **4** Connect the flexible adapter, transition socket, and emulator following the orientation selected.

### 68340 Emulator  $\bigcirc$  $(a)$ probe  $Pin 1$ corner  $Pin 1$ corner PGA<br>transition<br>socket Alignment Alignment<br>tab tab Flexible adapter lue Yellow **Blue** Little Little pin/hole pin/hole Elastomeric probe Pin 1<br>of 68340<br>144-pin TQFP adapter  $Pin 1$  $\bigcirc$  $\rm\langle c$ Pin 1 corner Pin 1 corner Alignment tab Alignment<br>tab Red Purple Little Little pin/hole pin/hole  $Pin<sub>1</sub>$ Pin  $\mathbf{1}$ 64751e10

**Connecting the HP Elastomeric Probing System**

## **Step 5. Turn ON power**

- **1** Turn emulator power ON.
- **2** Turn target system power ON.

### **Configuring for Operation with Your Target System**

After you plug the emulator into a target system and turn on power to the HP 64700, you need to configure the emulator so that it operates properly with your target system.

Before the emulator can operate in your target system, you must:

**Map memory.** Because the emulator can use target system memory or emulation memory (or both), it is necessary to map ranges of memory so that the emulator knows where to direct its accesses. Refer to the "Mapping Memory" section in the "Using the Emulator" chapter.

#### **Select the emulator's clock source.**

Also, the emulator needs to know the following things:

**Is there circuitry in the target system that requires programs to run in real-time?** Some emulator commands cause temporary breaks to the monitor state, typically to access microprocessor register values, single-port emulation memory, or target system memory. If the target system requires that programs run in real-time, you must restrict the emulator to real-time runs.

**Should the emulator respond to target system interrupts when running in the monitor program?** If so, you must use a foreground monitor program since target system interrupts are always ignored during background operation (refer to the "Selecting the Emulation Monitor" section later in this chapter). If it's not important that the emulator respond to target system interrupts when running in the monitor, you can use the background monitor.

### Chapter 2: Plugging into a Target System **Configuring for Operation with Your Target System**

This section shows you how to:

- Select the emulator's clock source.
- Set the initial value of the supervisor stack pointer (SSP) and program counter (PC) after emulation reset.
- Restrict to real-time runs.
- Turn OFF the restriction to real-time runs.

### **To select the emulator's clock source**

For 64751-66508 and higher numbered active probe printed-circuit boards, the selection of the internal or external clock source is made by positioning a jumper module on the board as described in the "Connecting the Emulator to the Target System" section of this chapter.

For 64751-66506 and lower numbered active probe printed-circuit boards, the selection of the internal or external clock source is made with the **cf clk** configuration command.

- Enter the **cf clk=ext** command to select the external target system crystal or TTL oscillator.
- Enter the **cf clk=int** command to select the internal 32.768 KHz crystal.

If **clk=int**, the emulator will use the internal 32.768 KHz crystal. The target system MUST drive MODCLK high (or allow a pullup resistor in the emulator to pull it high) during reset to enable the 68340 voltage-controlled oscillator (VCO).

If **clk=ext**, the emulator will use the crystal or TTL oscillator in the target system. MODCLK should be driven appropriately.

### **To set the initial SSP and PC values**

• Enter the **cf rv=<ssp\_value,pc\_value>** command.

The supervisor stack pointer must be set to an address in emulation or target system RAM in order for the emulator to transition into the run state, to step, or to perform other functions after emulation reset.

The **cf rv=<ssp\_value,pc\_value>** command sets the initial SSP and PC values after emulation reset. Upon the transition from emulation reset into the emulation monitor, the supervisor stack pointer register and the program counter are set to the 32-bit hexadecimal even address values specified.

If a run from reset command is given, this configuration item has no affect and the initial supervisor stack pointer and program counter will be retrieved from reset vector in the vector table.

If a target system reset occurs while running in the background monitor, the supervisor stack pointer and program counter are unaffected.

### **To restrict to real-time runs**

• Enter the **cf rrt=en** command.

While running programs, temporary breaks to the monitor state are not allowed. The emulator refuses the following commands:

- **reg** (register display/modification).
- **m** (memory display/modification), **bp** (software breakpoints), **cp** (copy memory block), **load** (load memory), **dump** (dump memory), or **ser** (search memory for data) commands that access single-port emulation memory and target system memory.

The emulator contains one 4 Kbyte block of dual-port emulation memory which can be accessed while runs are restricted to real-time. This block of dual-port emulation memory is reserved for foreground monitor programs when they are used.

### Chapter 2: Plugging into a Target System **Configuring for Operation with Your Target System**

• **sync** (synchronize emulator configuration registers).

### **CAUTION Target system damage could occur!** If your target system circuitry is dependent on constant execution of program code, the following commands still cause breaks from running programs even when you have restricted the emulator to real-time runs:

- rst (reset).
- **r** (run).
- **b** (break to monitor).
- **s** (step).

Use caution in executing these commands.

### **To turn OFF the restriction to real-time runs**

• Enter the **cf rrt=dis** command.

Temporary breaks to the monitor while running programs are allowed, and the emulator accepts commands normally.

### **Selecting the Emulation Monitor**

This section shows you how to:

- Select the background monitor (implemented with the 68340 Background Debug Mode (BDM)).
- Select a foreground monitor program.
- Use a custom foreground monitor program.

When you power up the emulator, or when you initialize it, the background monitor is selected. You can also configure the emulator to use a foreground monitor. Before the background and foreground monitors are described, you should understand the foreground and background emulator modes as well as the function of the emulation monitor.

### **Background**

Background is the emulator mode in which emulation processor execution is suspended.

#### **Foreground**

Foreground is the mode in which the emulator executes as if it were a real microprocessor. The emulator is in foreground when it is running user programs or is running in the foreground monitor.

#### **Function of the Monitor**

The monitor is the interface between the emulation system controller (which accepts and executes emulation commands) and the target system. The monitor uses the emulation microprocessor because that's the only way to access registers, single-port emulation memory, and target system memory.

When the emulation system controller recognizes that a command requires the monitor, it writes a command code to a communications area and "breaks" emulator execution into the monitor. The monitor reads this command (and any associated parameters), makes the appropriate accesses, places the values in the communication area, and returns emulator execution to its previous state.

### **Background Monitor**

When a background monitor is selected, the Background Debug Mode (BDM) of the 68340 processor is used. The BKPT line is asserted to enter the monitor.

### **Foreground Monitor**

The foreground monitor is an assembly language program that is executed by the 68340 emulation microprocessor in its normal operating mode.

When a foreground monitor is selected, the foreground monitor or downloaded custom monitor is loaded into dual-ported emulation memory and consumes a 4K byte block of the 68340's address range.

The foreground monitor program is included with the emulator on a floppy disk: it can be assembled with the HP AxLS 68000/10/20 Assembler/Linker/Librarian or with the Microtec Research 68000 assembler and linker.

You may customize the foreground monitor if necessary; however, you must maintain the basic communications protocol between the monitor and the emulation system controller. Comments in the monitor program source file detail sections that cannot be changed.

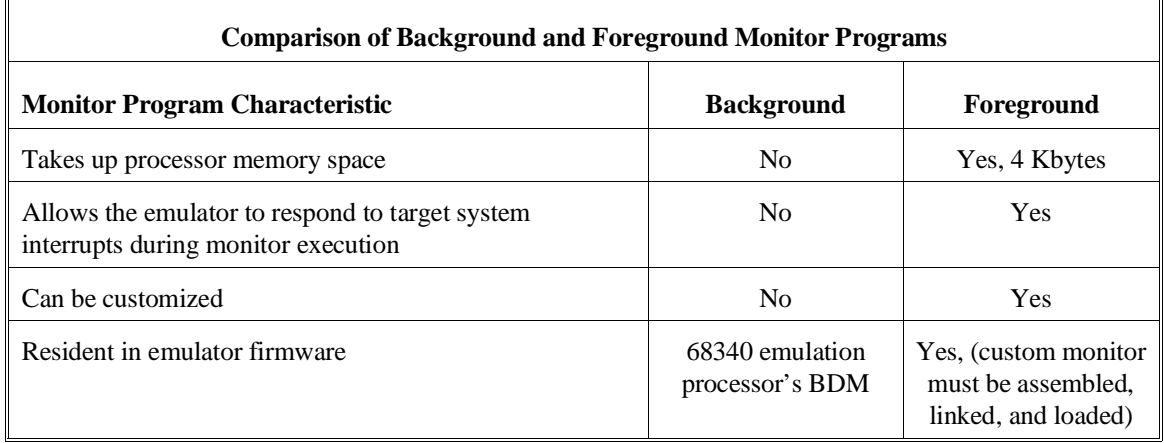

### **To select the background monitor**

- **1** Enter the **cf mon=bg** command.
- **2** Re-map memory.

When a background monitor is selected, the Background Debug Mode (BDM) of the 68340 processor is used. The BKPT line is asserted to enter the monitor.

During background monitor operation, there will be no bus cycle activity except for memory reads and writes that result from memory display or modify commands.

Changing the monitor configuration resets the memory map, so you must re-map memory.

### **To select a foreground monitor program**

- **1** Enter the **cf mon=fg** command to select a foreground monitor.
- **2** Enter the **cf monaddr** = <addr > command to select the base address of the monitor program.
- **3** Enter the **cf mondsi** command to specify whether monitor cycles should be synchronized to the target system.
- **4** Enter the **cf monintr=<0..7>** command to select the interrupt priority level for the monitor program.
- **5** Re-map memory.
- **6** Set the initial supervisor stack pointer and program counter values.
- **7** Load the user program absolute file.

**8** Modify the TRACE exception vector to point to the TRACE\_ENTRY symbol in the monitor program so the emulator can single-step.

#### **Selecting the Foreground Monitor**

Entering the the **cf mon=fg** command causes the current memory map to be deleted, and a new map term is added for the monitor program. The starting address of the monitor block is set with the **monaddr** configuration item, and the **mondsi** configuration item determines whether the **dsi** (/DSACK interlock) memory attribute is added.

When you select a foreground monitor, the emulator automatically loads the default program, resident in emulator firmware, into dual-ported emulation memory. The foreground monitor is reloaded every time the emulator breaks into the monitor state from the reset state.

Unlike the background monitor, the foreground monitor runs within the same address space as the target program consuming a 4 Kbyte block of the 68340's address range. The foreground monitor can run with target interrupts enabled (see "Selecting the Interrupt Priority Level").

The emulator breaks into the foreground monitor by using the emulation processor's background debug mode (BDM) except for single-stepping, which uses the trace exception. The time spent in BDM is approximately 350 microseconds. An exception stack frame of 7 to 13 words will be temporarily pushed onto the user's master and/or interrupt stack(s) during monitor entry.

#### **Selecting the Monitor's Base Address**

The **cf monaddr=<addr>** command defines the starting address of the 4 Kbyte block of dual-ported emulation memory reserved for the foreground monitor. The address must reside on a 4 Kbyte boundary (in other words, an address ending in 000H) and must be specified in hexadecimal. Also, the foreground monitor's base address must have no function code specified.

When you enter the **cf monaddr=<addr>** command, the current memory map will be deleted, and a new map term is added for the monitor.

This configuration item has no meaning when a background monitor is selected.

### **Specifying Target Synchronization**

If you wish to synchronize monitor cycles to the target system (that is, interlock the emulation and target system /DSACK on accesses to the monitor memory block), enter the **cf mondsi=en** command; otherwise, enter the **cf mondsi=dis** command.

When interlocking is enabled, cycle termination of accesses to foreground monitor memory will not occur until the target system provides a /DSACK. If the monitor is placed in an address range for which the target system does not generate a /DSACK, the emulator will be unable to break into the monitor and a "CPU in wait state" status will result.

When interlocking is disabled, accesses to foreground monitor memory will be terminated by a /DSACK signal generated by the emulator. Any cycle termination signals generated by the target system during monitor memory accesses, including /BERR, will be ignored.

Modifying this configuration item will reset the processor and controls whether the **dsi** (/DSACK Interlock) memory attribute is used in the foreground monitor memory map term.

This configuration item has no meaning when a background monitor is selected.

#### **Selecting the Interrupt Priority Level**

The default foreground monitor can be configured to run at a lowered interrupt priority level to allow critical target system interrupts to be processed during monitor execution.

At the point it is safe to lower the interrupt priority level, the foreground monitor will set the interrupt priority mask to the value of **monintr** or the interrupt level that was in effect before monitor entry, whichever is greater.

During background monitor operation, all target system interrupts, including level 7 non-maskable interrupts, are blocked.

Modifying this configuration item will reset the processor.

#### **Re-Mapping Memory**

When you configure the emulator for a foreground monitor program, the memory map is reset, and a 4 Kbyte block of emulation memory is automatically mapped for the monitor program. You must re-map other memory ranges before loading user programs.

### **Modifying the TRACE Exception Vector**

In order for single stepping to operate with the foreground monitor, the trace vector in the target system's exception table (VBR plus 24H) must point to the TRACE\_ENTRY address in the monitor. This address is equal to the value of **monaddr** plus 800h in the default foreground monitor.

### **To use a custom foreground monitor program**

- **1** Edit the monitor program source file, and locate its base address on a 4 Kbyte boundary.
- **2** Assemble and link the foreground monitor program.
- **3** Enter the **cf mon=fg** command to select a foreground monitor.
- **4** Enter the **cf monaddr=<addr>** command to select the base address of the monitor program.
- **5** Enter the **cf mondsi** command to specify whether monitor cycles should be synchronized to the target system.
- **6** Enter the **cf monintr=<0..7>** command to select the interrupt priority level for the monitor program.
- **7** Re-map memory.
- **8** Set the initial supervisor stack pointer and program counter values.
- **9** Load the custom monitor program.
- **10** Load the user program absolute file.
- **11** Modify the TRACE exception vector to point to the TRACE\_ENTRY symbol in the monitor program so the emulator can single-step.

Using a custom foreground monitor program is the same as selecting the default foreground monitor, except that the customized monitor program must be assembled, linked, and loaded into emulation memory.

A custom foreground monitor must be assembled and linked starting at the 4 Kbyte boundary specified as the monitor's base address (see the **monaddr** configuration item). An ORG statement in the foreground monitor source file defines the base address. Refer to the foreground monitor source provided with the emulator for more information.

A custom foreground monitor is downloaded using the **load -f** command. The custom foreground monitor is saved in the emulator (until the monitor type is changed) and reloaded every time the emulator breaks into the monitor state from the reset state.

**Examples** The following examples of how to set up and use a custom foreground monitor program make the following assumptions:

- The HP 64700 is connected to the same LAN as an HP 9000 Series 300 host computer.
- The HP AxLS 68000/10/20 Assembler/Linker/Librarian and the HP 64855 RS-232 Transfer products are installed on the HP 9000 Series 300 host computer.
- The foreground monitor program source file exists on the host computer.

To edit the monitor program source file to specify its base address, 2000H in this example, you must modify the ORG statement near the top of the file:

ORG \$00002000H ; link monitor on 4k boundary

Notice that the ORG statement is indented from the left margin; if it is not indented, the assembler will interpret the ORG as a label and will generate an error when processing the address portion of the statement.

To assemble and link the monitor program, enter the following commands:

\$ **as68k -Lh** fm64751.s **>** fm64751.lis <RETURN> \$ **ld68k -c** fm64751.k **-Lh >** fm64751.map <RETURN>

Where the "fm64751.k" linker command file contains:

name fm64751 load fm64751.o end

To configure the emulator to use a foreground monitor program:

R>**cf mon=fg**

To specify the monitor's base address: R>**cf monaddr=2000**

To disable synchronization of accesses to the monitor memory block with the target system:

R>**cf mondsi=dis**

The memory map is reset and a 4 Kbyte block of emulation memory (range 2000H through 2FFFH) is mapped for the foreground monitor program.

To configure the foreground monitor to run at the lowest interrupt priority level:

R>**cf monintr=0**

To map memory for the emulator demo program:

R>**map 0..0fff erom** R>**map 40000..47fff eram** R>**map 60000..64fff eram**

To set the value of the supervisor stack pointer and program counter after emulation reset:

R>**cf rv=48000,400**

#### **To load the monitor program and user program absolute files**, enter the

following commands from the host computer:

```
$ ftp 15.35.226.210
Connected to 15.35.226.210.
220 User connected to HP64700
Name (15.35.226.210:guest): <RETURN>
Password (15.35.226.210:guest): <RETURN>
ftp> binary
200 Type set to I 
ftp> put fm64751.X -h
200 Port ok 
150 
226- 
\mathbb{R}>226 Transfer completed
3332 bytes sent in 0.20 seconds (16.27 Kbytes/sec)
ftp> put cmd_rdr.X -h
200 Port
150 
226- 
R>226 Transfer completed
3332 bytes sent in 0.20 seconds (16.27 Kbytes/sec)
ftp> quit
221 Goodbye 
\ddot{s}
```
**To modify the TRACE exception vector to point to the TRACE\_ENTRY symbol in the monitor program** (so that the emulator can single-step):

M>**m -dl 24=2800**

Now, you are ready to use the emulator.

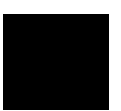

**Using the Terminal Interface**

# **Using the Terminal Interface**

This chapter describes general tasks you may wish to perform while using the Terminal Interface, in other words, tasks that don't necessarily relate to using the emulator or the analyzer. These tasks are grouped into two sections:

- Accessing HP 64700 system information.
- Entering commands.
### **Accessing HP 64700 System Information**

The HP 64700's Terminal Interface provides access to two types of system-wide information:

- Help information for the Terminal Interface commands.
- Software version number information for the products installed in the HP 64700 Card Cage.

### **To access on-line help information**

• Use the **help** or **?** commands.

The HP 64700's Terminal Interface provides an on-line help command to provide you with quick information on the various commands and command syntax. From any system prompt, you can enter **help** or **?** as shown below.

Commands are grouped into various classes. To see the commands grouped into a particular class, you can use the **help** command with that group. Viewing the group help information in short form will cause the commands or the grammar to be listed without any description.

Help information exists for each command. Additionally, there is help information for each of the emulator configuration items. For example, to access the help information for the **rrt** configuration item, you can enter the **help cf rrt** command).

#### Chapter 3: Using the Terminal Interface **Accessing HP 64700 System Information**

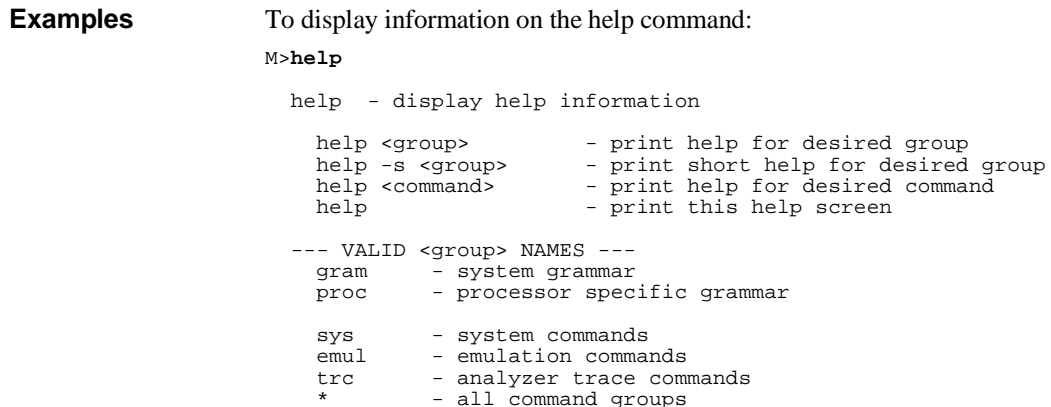

To display information on the grammar used in the Terminal Interface:

#### M>**help gram**

```
 gram - system grammar
                           -----------------------------------------------------------------------------
   --- SPECIAL CHARACTERS ---
 # - comment delimiter ; - command separator Ctl C - abort signal
 {} - command grouping "" - ascii string '' - ascii string
 Ctl R - command recall Ctl B - recall backwards
   --- EXPRESSION EVALUATOR ---
      number bases: t-ten y-binary q-octal o-octal h-hex
 repetition and time counts default to decimal - all else default to hex
 operators: () ~ * / % + - << <<< >> >>> & ^ | &&
  --- PARAMETER SUBSTITUTION ---<br>&token& - pseudo-parameter included in macro definition
 &token& - pseudo-parameter included in macro definition
 - cannot contain any white space between & pairs
 - performs positional substitution when macro is invoked
 Example
 Macro definition: mac getfile={load -hbs"transfer -t &file&"}
 Macro invocation: getfile MYFILE.o
 Expanded command: load -hbs"transfer -t MYFILE.o"
```
#### Chapter 3: Using the Terminal Interface **Accessing HP 64700 System Information**

To display information specific to the 68340 processor:

M>**help proc**

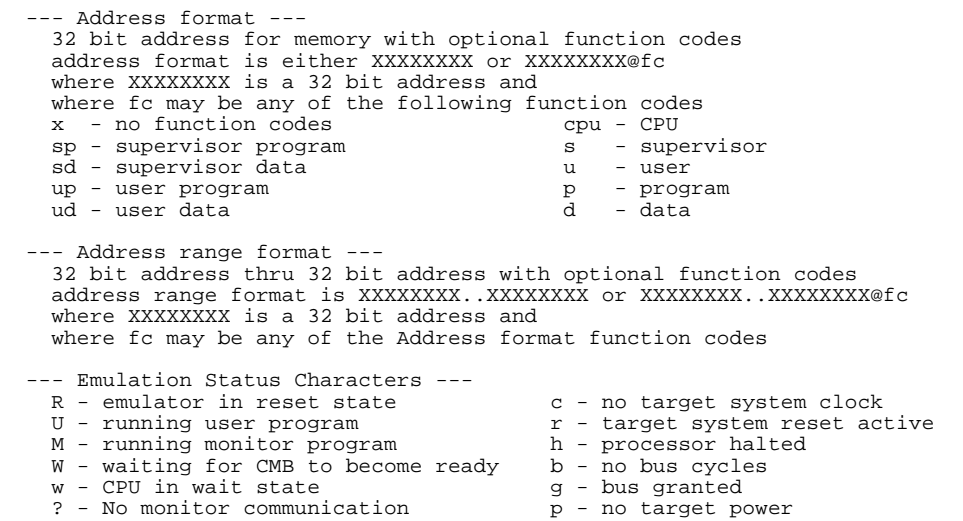

To display information on the emulator commands:

M>**help emul**

emul - emulation commands<br>------------------------------ ----------------------------------------------------------------------------- b......break to monitor demo...demo program r......run user code bc.....break condition dump...dump memory reg....registers bp.....breakpoints es.....emulation status rst....reset<br>
cf.....configuration io.....input/output rx.....run at CMB execute<br>
cim....copy target image load...load memory s......step cmb....CMB interaction m......memory ser....search memory cov....coverage map....memory mapper sync...synchronize emulator cp.....copy memory mo.....modes

#### Chapter 3: Using the Terminal Interface **Accessing HP 64700 System Information**

To display information on the **cf** command:

M>**help cf**

cf - display or set emulation configuration

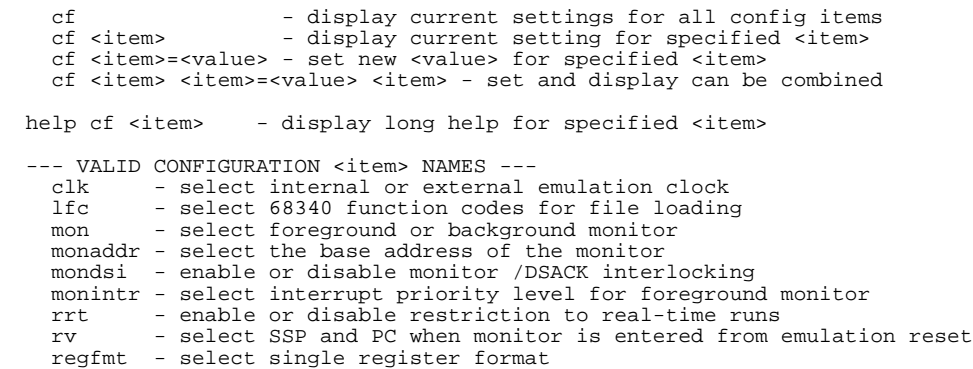

To display information on the **rrt** configuration item:

#### M>**help cf rrt**

Enable or disable restriction to real-time runs

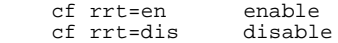

 When enabled and while the emulator is running the user program, any command that requires a break to the monitor will be rejected except 'rst', 'b', 'r' or 's'. When disabled, commands that require a break to the monitor will always be accepted.

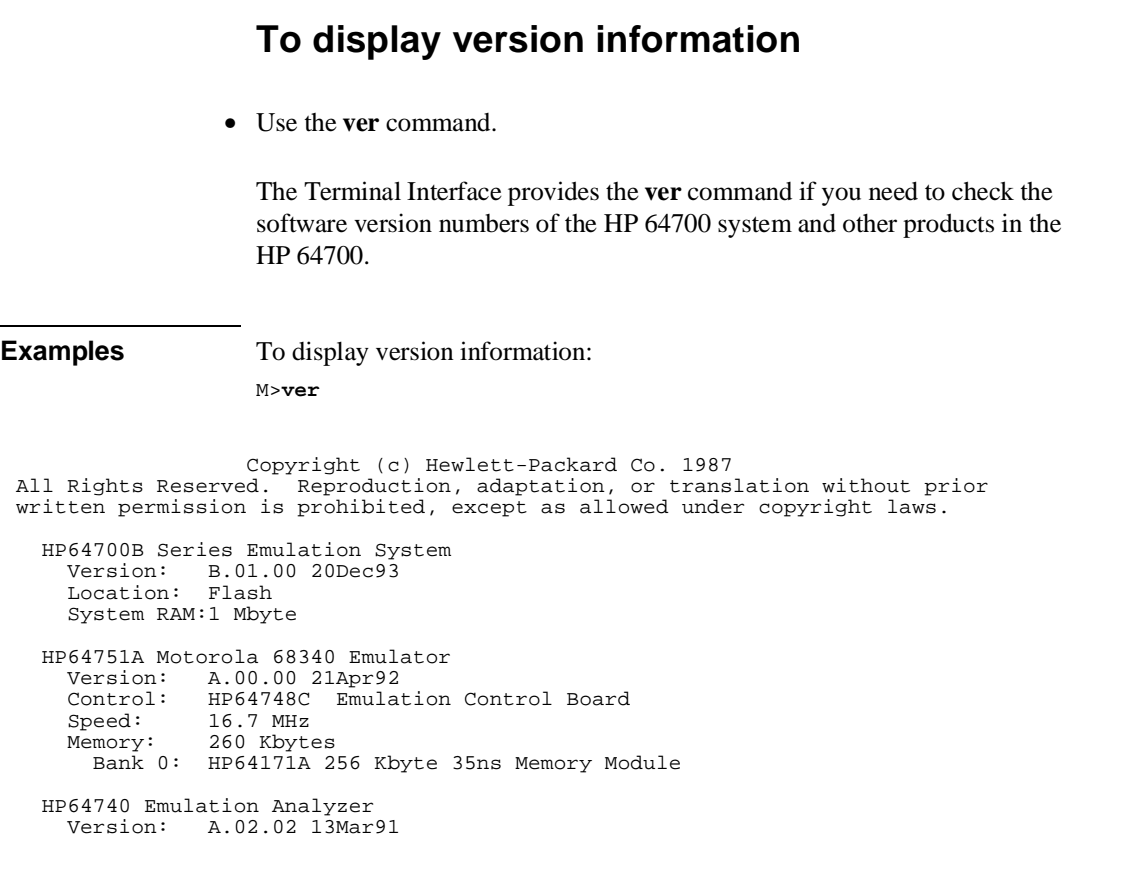

### **Entering Commands**

This section describes tasks that are related to entering commands. Entering commands is easy: use the keyboard to type in the command and press the carriage return key. However, the Terminal Interface provides other features that make entering commands even easier. For example, you can:

- Enter multiple commands on one line.
- Recall commands.
- Edit commands.
- Repeat commands.
- Define macros, which save a set of commands for later execution.
- Use command files over LAN.

### **To enter multiple commands on one command line**

• Separate the commands with semicolons (;).

More than one command may be entered in a single command line if the commands are separated by semicolons (;).

**Examples** To step the next instruction and display the registers:

M>**s;reg**

 000000a00@sp - NOP  $PC = 00000000000200$  reg pc=00000a02 st=2714 d0=00000000 d1=0000ffff d2=00000000 d3=00000000 reg d4=00000000 d5=00000000 d6=00000000 d7=00000000 a0=00047fe3 a1=00000ac5 reg a2=00000984 a3=00000000 a4=00000000 a5=00068054 a6=00047fe4 a7=00047f78 reg usp=00000001 ssp=00047f78 vbr=00000000 sfc=00 dfc=00

### **To recall commands**

• Press <CTRL>r.

You can press <CTRL>r to recall the commands that have just been entered. If you go past the command of interest, you can press <CTRL>b to move forward through the list of saved commands.

**Examples** To recall and execute the last command press <CTRL>r and then press <RETURN>.

### **To edit commands**

- **1** Use the **cl -e** command to enable the command line editor.
- **2** Use <CTRL>r to recall previous commands, or if you wish to edit the current command or search for a previous command, press <ESC> to enter the editing mode.

The Terminal Interface provides a command line editing feature. The editing mode commands are as follows.

### Chapter 3: Using the Terminal Interface **Entering Commands**

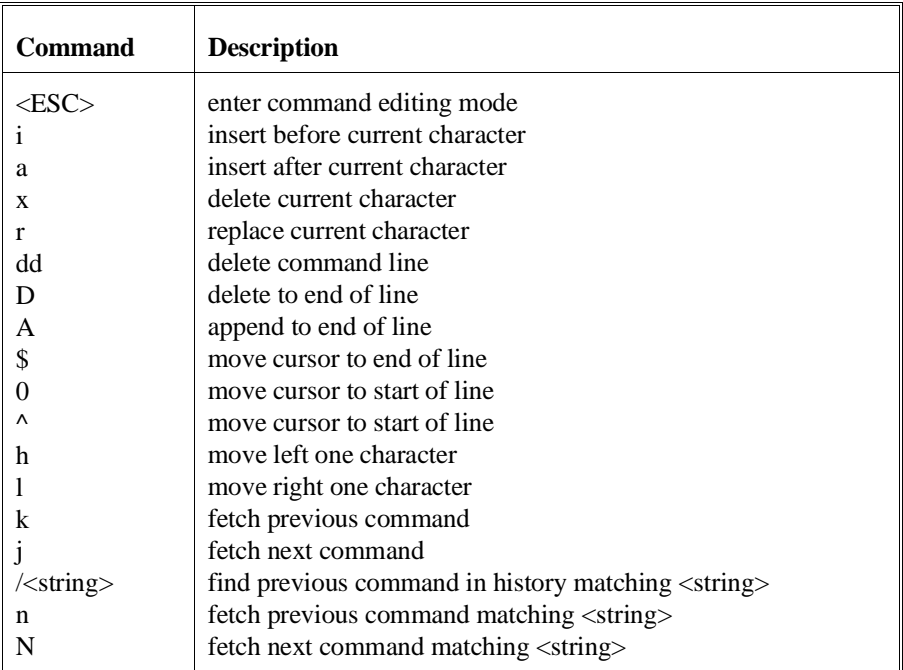

# **To repeat commands**

• Use the **rep** command.

The **rep** command is helpful when entering commands repetitively. You can repeat the execution of macros as well as commands.

#### Chapter 3: Using the Terminal Interface **Entering Commands**

```
Examples To cause the s and reg commands to be executed two times.
                    M>rep 2 {s;reg}
   000000a08@sp - BEQ.B $00000A00
   PC = 000000a00@sp reg pc=00000a00 st=2714 d0=00000000 d1=0000ffff d2=00000000 d3=00000000
    reg d4=00000000 d5=00000000 d6=00000000 d7=00000000 a0=00047fe3 a1=00000ac5
    reg a2=00000984 a3=00000000 a4=00000000 a5=00068054 a6=00047fe4 a7=00047f78
   reg usp=00000001 ssp=00047f78 vbr=00000000 sfc=00 dfc=00<br>000000a00@sp - NOP
   00000a00@sp
   PC = 00000000000200 reg pc=00000a02 st=2714 d0=00000000 d1=0000ffff d2=00000000 d3=00000000
    reg d4=00000000 d5=00000000 d6=00000000 d7=00000000 a0=00047fe3 a1=00000ac5
    reg a2=00000984 a3=00000000 a4=00000000 a5=00068054 a6=00047fe4 a7=00047f78
    reg usp=00000001 ssp=00047f78 vbr=00000000 sfc=00 dfc=00
```
### **To enter multiple commands with macros**

- **1** Define the macro with the **mac** command.
- **2** Execute the defined macro.

If you wish to enter the same set of commands at various times while you use the emulator, you can assign these commands to a macro and enter the macro instead of the set of commands.

### **Examples** To define a macro that will display registers after every step, enter the following command.

M>**mac st={s;reg}**

To execute the macro, enter it as you would any other command. M>**st**

```
 # s ; reg 
 000000a02@sp - MOVE.B Cmd_Input,D2
  PC = 000000a08@sp reg pc=00000a08 st=2714 d0=00000000 d1=0000ffff d2=00000000 d3=00000000
 reg d4=00000000 d5=00000000 d6=00000000 d7=00000000 a0=00047fe3 a1=00000ac5
 reg a2=00000984 a3=00000000 a4=00000000 a5=00068054 a6=00047fe4 a7=00047f78
   reg usp=00000001 ssp=00047f78 vbr=00000000 sfc=00 dfc=00
```
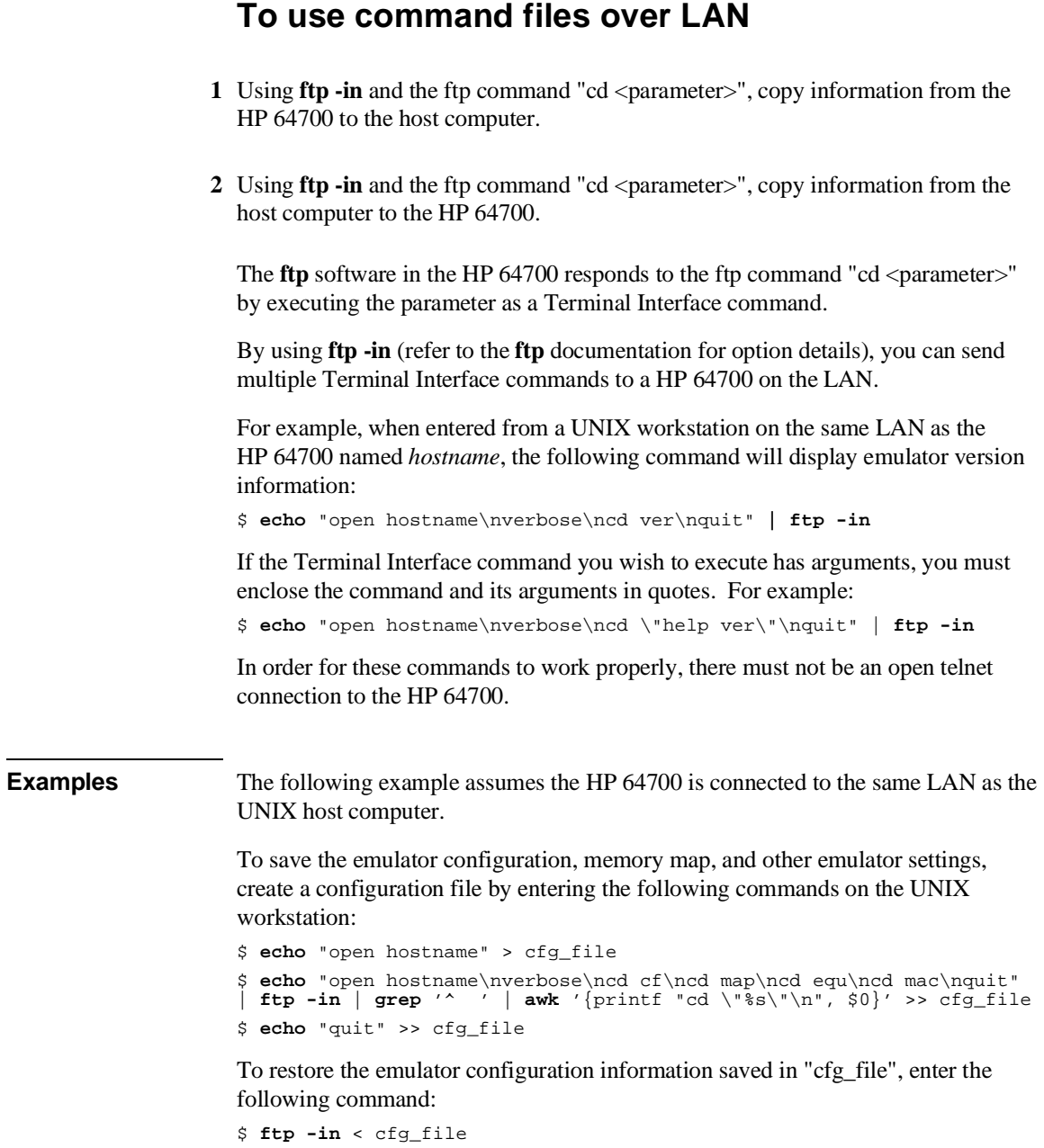

**Using the Emulator**

# **Using the Emulator**

This chapter describes general tasks you may wish to perform while using the emulator. These tasks are grouped into the following sections:

- Initializing the emulator.
- Using the emulator configuration registers.
- Mapping emulation and target system memory.
- Loading absolute files.
- Loading and using symbols.
- Executing user programs (starting, stopping, stepping, and resetting the emulator).
- Using software breakpoints.
- Enabling and disabling break conditions.
- Accessing registers.
- Accessing memory.

### **Initializing the Emulator**

This section shows you how to:

- Initialize the emulator.
- Display emulator status information.

### **To initialize the emulator**

• Enter the **init** command.

The **init** command with no options causes a limited initialization. A limited initialization does not affect system configuration. However, the **init** command will reset emulator and analyzer configurations. The **init** command:

- Resets the memory map.
- Resets the emulator configuration items.
- Resets the break conditions.
- Clears breakpoints.

The **init** command does not:

- Clear any macros.
- Clear any emulation memory locations; mapper terms are deleted, but if you re-specify the mapper terms, you will find that the emulation memory contents are the same.

The **-c** option specifies a complete initialization (except system verification tests are not run).

The **-p** option specifies a complete initialization with system verification tests. The **-p** initialization sequence includes emulator, analyzer, system controller, communications port, LAN interface, and flash EPROM initialization.

Chapter 4: Using the Emulator **Initializing the Emulator**

> The **-r** option specifies a complete initialization with system verification tests (as with **-p**), but all optional products are ignored. Do not use flash ROM.

**Examples** To perform a limited initialization: R>**init** # Limited initialization completed

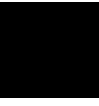

### **To display emulator status information**

• Enter the **es** command.

or

• Enter the **help proc** command.

The Terminal Interface prompt displays an emulator status character. You can find the meaning of the emulator status character in one of two ways: with the **help proc** command or with the **es** command.

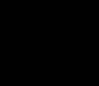

. . .

. . .

**Examples** To use the **help proc** command:

#### R>**help proc**

 --- Emulation Status Characters --- R - emulator in reset state c - no target system clock<br>
U - running user program c - target system reset ac  $r$  - target system reset active<br>h - processor halted M - running monitor program h - processor halted W - waiting for CMB to become ready b - no bus cycles w - CPU in wait state g - bus granted ? - No monitor communication p - no target power

To use the **es** command:

R>**es** M68340--Emulation reset

### **Using the Emulator Configuration Registers**

The 68340 processor contains a System Integration Module (SIM) which has the external bus interface, four chip selects, input/output ports, and other circuitry to reduce external logic in a typical microprocessor system. The SIM can be programmed or configured in a variety of ways to suit the need of various systems.

The HP 64751A emulator contains circuitry that accommodates the flexibility of the 68340 SIM and maintains consistent emulation features.

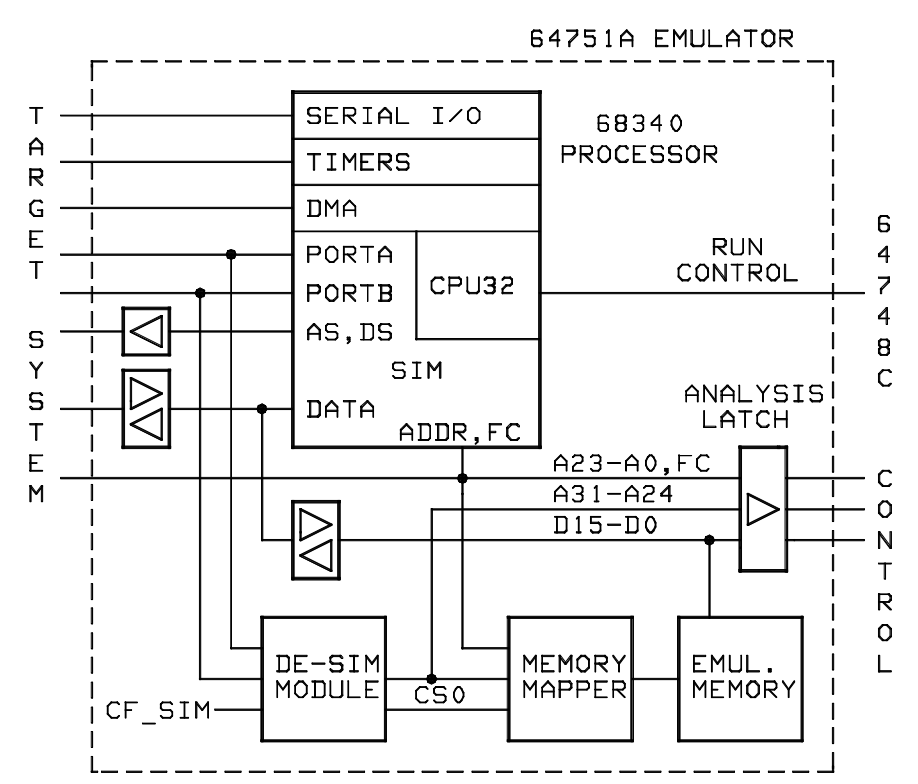

#### Chapter 4: Using the Emulator **Using the Emulator Configuration Registers**

In the previous figure, there is a block labeled DE-SIM module. It receives as inputs from the 68340:

- Port A which can be address lines 31-24, interrupt acknowledge inputs, or general purpose I/O lines.
- Port B which can be interrupt requests, chip selects, or general purpose I/O lines.

The DE-SIM module provides as outputs:

- Address lines A31-A24 to the memory mapper and the analyzer.
- A qualified chip select 0 (CS0) to the memory mapper.

The 68340 SIM is configured through the registers in the **sim** register class; these registers control how the 68340 uses external signal lines to access memory.

The emulator's DE-SIM module is configured through the registers in the **cf\_sim** register class. The DE-SIM module controls how the emulator interprets the signals from the 68340 when accessing emulation memory and passing information to the analysis trace.

Normally, the **sim** and **cf** sim registers should be programmed with the same values so they will be working together.

One of the primary functions of the DE-SIM is to provide A31-A24 to the memory mapper and analyzer so they will have the complete 32-bit address bus. This is easy if Port A of the 68340 is programmed as address lines; however, if it's programmed as an input port, for example, the upper address lines are not available external to the 68340 (this is the case following reset). The four chip selects, however, have access to the full 32 bit address inside the 68340. You can therefore locate memory using a chip select at an address that is not possible to decode externally. If properly programmed, the DE-SIM can use information in the programming of the chip selects to re-create the upper address lines. This provides the ability to map emulation memory at these addresses and also provides a correct address in the analysis trace so that symbolic debugging is possible.

Normally, the DE-SIM would be programmed through the **cf\_sim** registers to match the programming of the 68340 SIM as it will exist after all of the boot-up configuration is complete. This can be done before the boot-up code is run. In fact, the programming of the **cf\_sim** registers is part of the configuration and will be loaded along with the memory map and other configuration items when a configuration file is loaded.

#### Chapter 4: Using the Emulator **Using the Emulator Configuration Registers**

The default programming of the DE-SIM matches the reset values of the 68340 SIM (refer to the Motorola *MC68340 Integrated Processor User's Manual* for specific values).

If desired, the programming of the DE-SIM can be transferred into the 68340 SIM with the **sync cf** command. This happens automatically each time a break to the monitor from emulation reset occurs. This ensures that the 68340 is prepared to properly access memory when a program is downloaded to the emulator.

Alternatively, the emulator's DE-SIM can be programmed from the 68340 SIM with the **sync sim** command. This is useful if initialization code that configures the 68340 SIM exists, but you don't what its values are. In this case, you can use the default configuration, run from reset (either **r rst** or **rst** followed by **r**) to execute the initialization code, and use the **sync sim** command to configure the emulator to match the 68340 SIM.

At any time, you can verify if the SIM and DE-SIM are programmed the same with the **sync diff** command. Any differences between the two register sets will be listed.

It should be noted that the DE-SIM module is programmed solely from the **cf\_sim** register set and is therefore static with respect to the application program. No attempt is made to update the programming of the DE-SIM by tracking instructions that will program the 68340 SIM.

This section shows you how to:

- View the SIM register differences.
- Synchronize to the 68340 SIM registers.
- Synchronize to the emulator configuration registers.

### **To view the SIM register differences** • Enter the **sync diff** command. Before displaying the SIM configuration register differences, make sure the contents of the **mbar** register is valid (in other words, its least significant bit should be 1). **Examples** To display the SIM register differences: M>**sync diff** !ERROR 149! Register mbar valid bit not set M>**reg mbar=40001** M>**sync diff** mbar = 40001 cf\_mbar = 100001 cs0mask = ffffffff cf\_cs0mask = 0000fffd cs0addr = 18515e60 cf\_cs0addr = ff000000 cs1mask = fffffffb cf\_cs1mask = 00000000 cs1addr = 8830fcc8 cf\_cs1addr = 00000000  $cs2$ mask = fff7ffff  $cf\_\text{cs2}$ mask = 00000000 cs2addr = e41cff24 cf\_cs2addr = 00000000 cs3mask = fffffffd cf\_cs3mask = 00000000 cs3addr = 54005ca0 cf\_cs3addr = 00000000

### **To synchronize to the 68340 SIM registers**

• Enter the **sync sim** command.

The contents of the 68340 SIM registers are copied to the emulator's configuration registers. The contents of the **mbar** register must be valid (that is, its least significant bit should be 1).

## **To synchronize to the emulator configuration registers**

• Enter the **sync cf** command.

The contents of the emulator's configuration registers are copied to the 68340 SIM registers. The contents of the **cf\_mbar** register must be valid (that is, its least significant bit should be 1).

### **Mapping Memory**

Because the emulator can use target system memory or emulation memory (or both), it is necessary to map ranges of memory so that the emulator knows where to direct its accesses.

Up to 7 ranges of memory can be mapped, and the resolution of mapped ranges is 256 bytes (that is, the memory ranges must begin on 256 byte boundaries and must be at least 256 bytes in length).

The emulator contains 4 Kbytes of dual-port emulation memory and provides two slots for additional emulation memory modules:

- HP 64171A 256 Kbyte Memory Modules or HP 64171B 1 Mbyte Memory Modules (0 wait state emulation memory through 16.7 MHz, 1 wait state above 16.7 MHz).
- HP 64172A 256 Kbyte Memory Modules or HP 64172B 1 Mbyte Memory Modules (0 wait state emulation memory through 25 MHz).
- HP 64173A 4 Mbyte Memory Modules (0 wait state emulation memory through 22 MHz, 1 wait state above 22 MHz).

(The 68340 processor is programmed for the correct number of wait states by user code.) If memory modules are mixed, the performance characteristics of the slower module should be used.

Emulation memory is made available to the mapper in blocks. When you map an address range to emulation memory, at least one block is assigned to the range. When a block of emulation memory is assigned to a range, it is no longer available, even though part of the block may be unused.

Emulation memory in bank 0 of the emulator probe is divided into 4 equal blocks, and memory in bank 1 is divided into 2 equal blocks. The 4 Kbyte block of dual-port emulation memory is 1 block.

When you map ranges of emulation memory, blocks are allocated so as to leave the greatest amount of emulation memory available. For example, if you map the range 0 through 0FFH as emulation memory, the 4 Kbyte block of dual-port memory is used if possible; if that block has already been used, the next smallest available block is used.

You should map all memory ranges used by your programs before loading programs into memory.

#### **Using Emulation Memory to Substitute for 8-Bit Memory**

Emulation memory is 16-bit wide memory. However, you can use emulation memory to substitute for 8-bit memory by using one of the chip selects and generating internal DSACKx signals for an 8-bit port. You must place the appropriate values into the emulator configuration (**cf\_sim**) versions of the chip select address and mask registers so that emulation memory is accessed correctly.

#### **Using Chip Selects to Access Emulation Memory**

When using chip selects to access emulation memory, the DSACKx signals can be generated internally or externally.

If the DSACKx signals are generated externally (as defined by the **cf\_cs**x**mask** register), emulation memory must be interlocked with the target system (use the **dsi** attribute when mapping the emulation memory range); otherwise, there will be no DSACKx response.

#### **Fast Termination Mode**

Emulation memory does not support the fast termination mode (-1 wait state) that can be defined in the chip select registers. If a chip select is programmed for this mode, it will override the mapper and force access to the target system.

#### **External DMA Access to Emulation Memory**

External direct memory access (DMA) to emulation memory is not permitted.

The HP 64751 emulator supports operation of the two 68340 on-chip DMA channels in both single- and dual-address modes. Dual-address transfers can access emulation memory; single-address transfers must be between peripherals and memory in the target system only.

### **To map memory ranges**

• Use the **map <range> <type> <attrib>** command.

The <type> parameter allows you to characterize the memory range as emulation RAM, emulation ROM, target system RAM, target system ROM, or as guarded memory.

Guarded memory accesses will cause emulator execution to break into the monitor program.

Writes to locations characterized as ROM will cause emulator execution to break into the monitor program if the **rom** break condition is enabled (**bc -e rom**).

Even though execution breaks into the monitor, the memory location is modified if it's in emulation ROM or target system RAM mapped as ROM.

The <attrib> parameter can be:

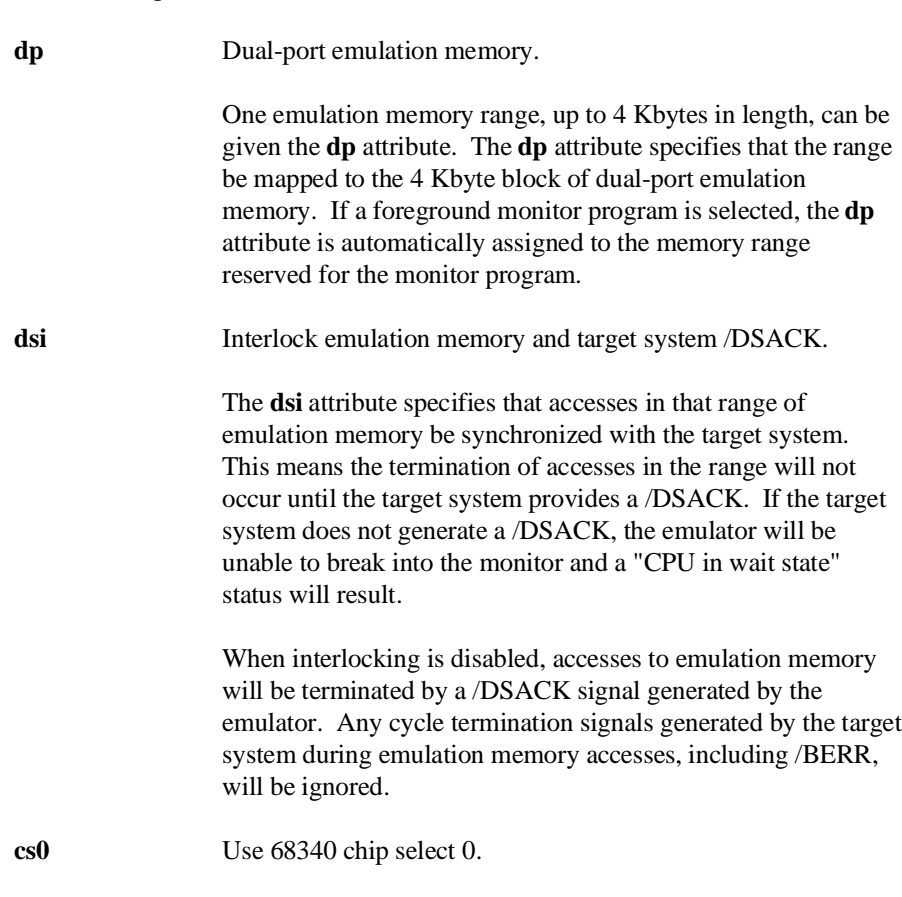

The **cs0** attribute allows you to emulate the 68340's global chip select operation. One memory range, either target or emulation, can be given this attribute. Refer to the "To emulate global chip select operation" task description at the end of this section.

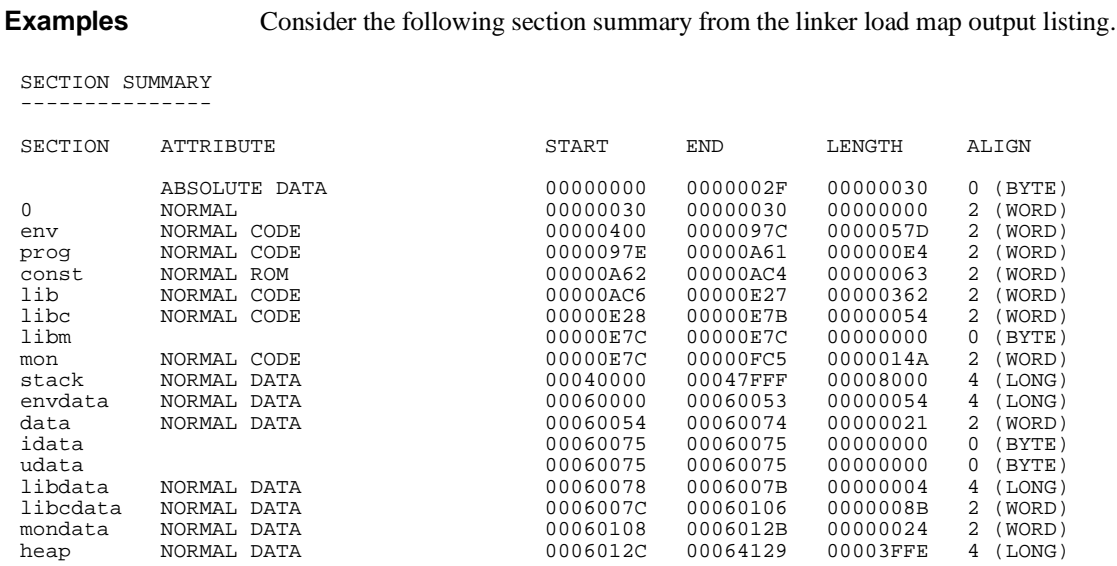

Notice the ABSOLUTE DATA, CODE, and ROM sections occupy locations 0 through 0FC5H. Because the contents of these sections will eventually reside in target system ROM, this area should be characterized as ROM when mapped. This will prevent these locations from being written over accidentally. If the **rom** break condition is enabled, instructions that attempt to write to these locations will cause emulator execution to break into the monitor.

Also, notice the DATA sections occupy locations 40000H through 47FFFH and 60000H through 64129H. Since these sections are written to, they should be characterized as RAM when mapped.

To map emulation memory for the above program, you would enter the following **map** commands.

R>**map 0..0fff erom**

R>**map 40000..47fff eram**

R>**map 60000..64fff eram**

# **To display the memory map** • Enter the **map** command with no parameters. **Examples** To view the memory map, enter the **map** command with no parameters. R>**map** # remaining number of terms : 4 # remaining emulation memory : 20000h bytes map 000000000..000000fff erom # term 1 map 000040000..000047fff eram # term 2 map 000060000..000064fff eram # term 3 map other tram

### **To characterize unmapped ranges**

• Enter the **map other** command.

The default characterization for unmapped memory ranges are treated as target system RAM.

The "other" term cannot be mapped as emulation memory.

**Examples** To characterize unmapped ranges as target RAM: R>**map other tram**

> To characterize unmapped ranges as guarded memory: R>**map other grd**

### **To delete memory map ranges**

• Enter the **map -d** command.

Note that programs should be reloaded after deleting mapper terms. The memory mapper may re-assign blocks of emulation memory after the insertion or deletion of mapper terms.

**Examples** To delete term 1 in the memory map: R>**map -d 1**

> To delete all map terms: R>**map -d \***

## **To map memory ranges that use function codes**

• Specify function codes with address ranges when mapping memory.

The function code can be:

- **x** (no function code is used absolute files are loaded into memory ranges that have been mapped without function codes).
- **s** (supervisor space).
- **u** (user space).
- **p** (program space).
- **d** (data space).
- **sp** (supervisor program space).
- **sd** (supervisor data space).
- **up** (user program space).
- **ud** (user data space).

If you specify a function code when mapping a range of memory, you must include the function code when referring to locations in that range. If you don't include the function code, an "ambiguous address" error message is displayed.

If you use different function codes, it's possible to map address ranges that overlap. When address ranges with different function codes overlap, you must load a separately linked module for the space associated with each function code. The modules are linked separately because linker errors occur when address ranges overlap.

When address ranges are mapped with different function codes, and there are no overlapping ranges, your program modules may exist in one absolute file. However, you have to use multiple load commands—one for each function code specifier. This is necessary to load the various sections of the absolute file into the appropriate function code qualified memory ranges. When you do this, be sure that all address ranges not mapped (that is, the "other" memory mapper term) are mapped as target RAM. When "other" is mapped as guarded, guarded memory access errors (from the attempt to load the absolute file sections that are outside the specified function code range) can prevent the absolute file sections that are inside the specified function range from being loaded.

**Examples** Suppose you're developing a system with the following characteristics:

- Input port at 100 hex.
- Output port at 400 hex.
- Supervisor program from 1000 through 1fff hex.
- Supervisor data from 2000 through 2fff hex.
- User program from 3000 through 3fff hex.
- User data from 3000 through 3fff hex.

Notice that the last two terms have address ranges that overlap. You can use function codes to cause these terms to be mapped to different blocks of memory.

Suppose also that the only things that exist in your target system at this time are the input and output ports and some control logic; no memory is available. You can reflect this by mapping the I/O ports to target system memory space and the rest of memory to emulation memory space:

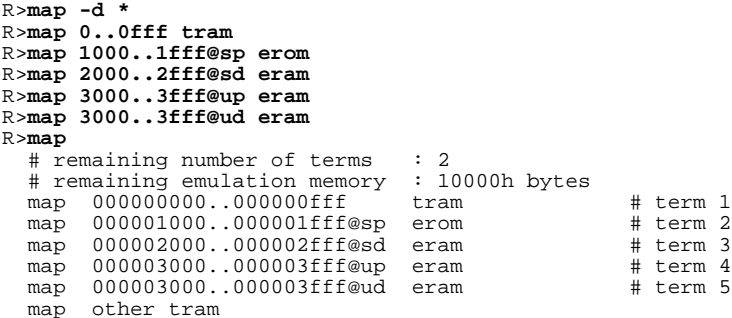

Notice that the mapper reserved two different spaces for the user program and user data areas even though the addresses are the same.

To display a byte of memory at 1000H:

```
R>b
M>m -db 1000
!ERROR 312! Ambiguous address: 000001000
M>m -db 1000@sp
 000001000@sp 00
```
### **To emulate global chip select operation**

- **1** Use the **cs0** attribute when mapping the boot ROM address range.
- **2** Make sure the cf\_mbar register is valid, and modify the cf\_cs0addr and cf\_cs0mask registers to the appropriate values.

Or:

Load a previously saved configuration from a command file that has the appropriate values of cf\_mbar, cf\_cs0addr, and cf\_cs0mask.

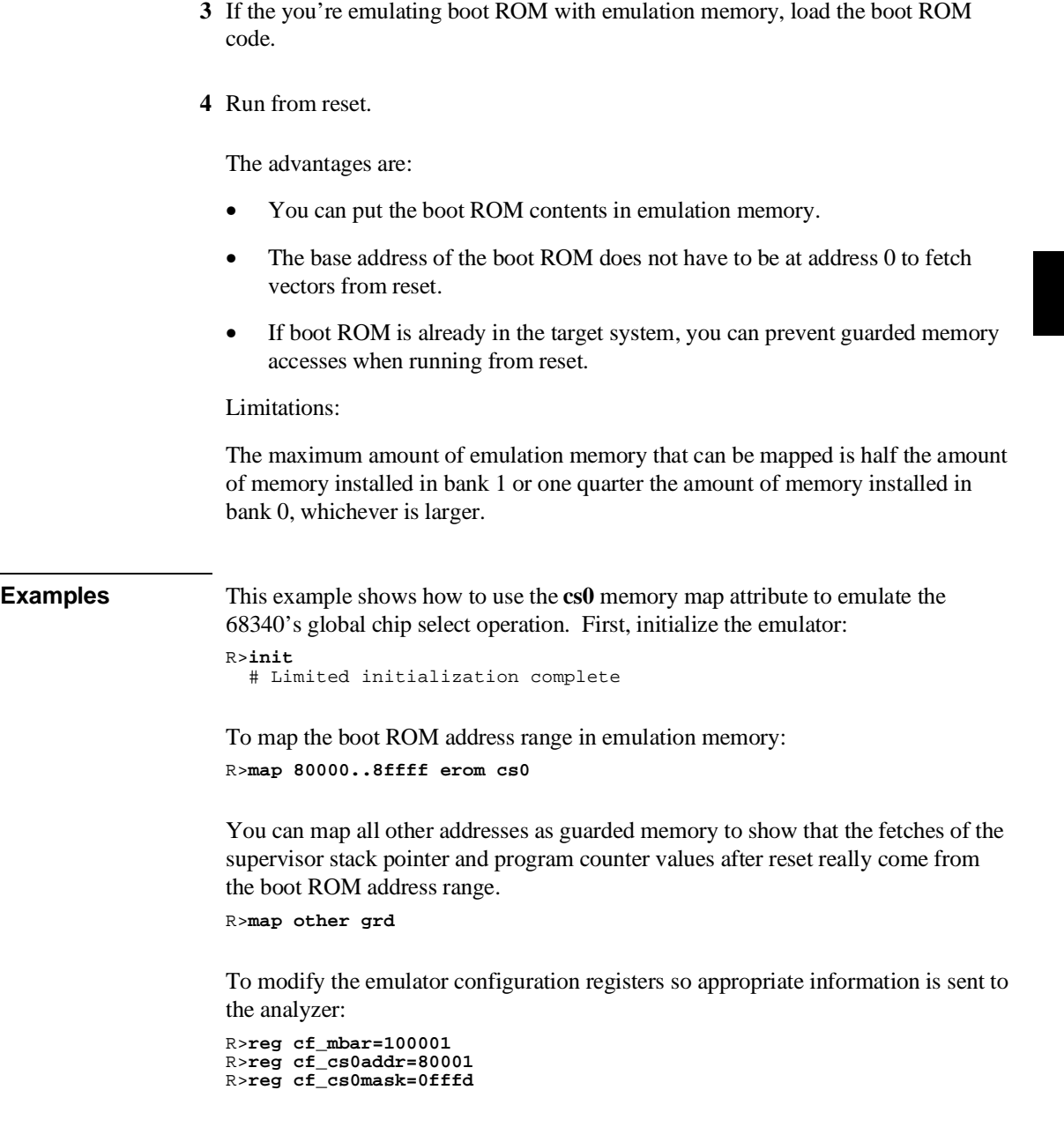

To load the supervisor stack pointer and program counter values that will be fetched from the boot ROM after reset:

R>**m -dl 80000=0,81000** M>

To load the boot ROM program into emulation memory (NOP, NOP, BRA.B 81000H):

M>**m -dw 81000=4e71,4e71,60fa**

To trace execution after reset:

M>**t**

Emulation trace started

To run from reset:

M>**r rst**

To display the trace:

U>**tl**

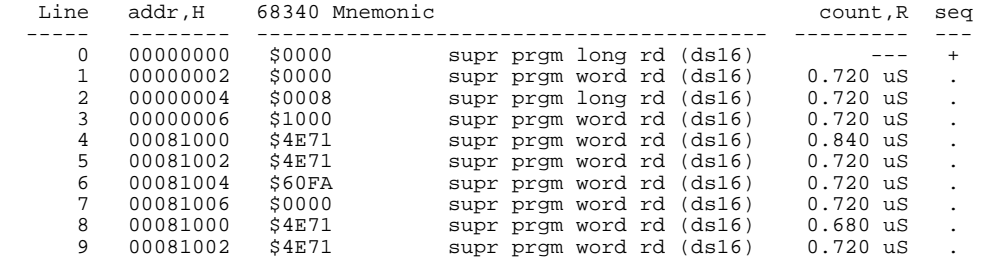

Notice the supervisor stack pointer and program counter values that were loaded at 80000H and 80004H are fetched from memory locations 0 through 7 and the program begins running at 81000H.

Suppose your boot ROM is at a higher address:

```
U>init
 # Limited initialization complete
R>map 0ff000000..0ff00ffff erom cs0
R>map other grd
R>reg cf_mbar=100001
R>reg cf_cs0addr=0ff000001
R>reg cf_cs0mask=0fffd
R>m -dl 0ff000000=0,0ff001000
M>m -dw 0ff001000=4e71,4e71,60fa
M>t
   Emulation trace started
M>r rst
U > t1
```
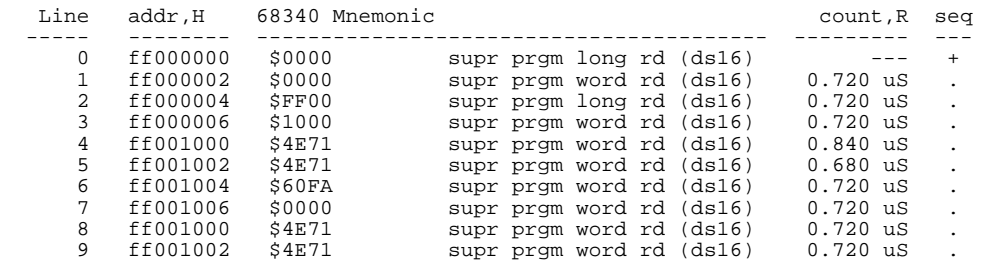

Notice the supervisor stack pointer and program counter values that were loaded at 0FF000000H appear to be fetched from memory locations 0FF000000H through 0FF000007H when they are really fetched from locations 0 through 7. This is because the upper 8 bits of the cf\_cs0addr register are sent to the analyzer instead of A31-A24 (this is true even if Port A is set up to be address lines).

### **Loading Absolute Files**

This section describes the tasks related to loading absolute files into the emulator. You can load absolute files when using the serial connection or when using the LAN connection:

- When using the serial connection, the HP 64700 is connected to a host computer and accessed via a terminal emulation program. In this configuration, you can load absolute files by downloading from the same port.
- When using the LAN connection, the HP 64700 is connected to the same LAN as a computer that has the ARPA Services File Transfer Protocol (ftp) software. In this configuration, you can use the **ftp** command to load absolute files over the LAN.

The Terminal Interface's **load** command will accept absolute files in the following formats:

- HP absolute.
- Intel hexadecimal.
- Extended Tektronix hexadecimal.
- Motorola S-records.

The HP AxLS software development tools generate IEEE-695 format or HP format absolute files.

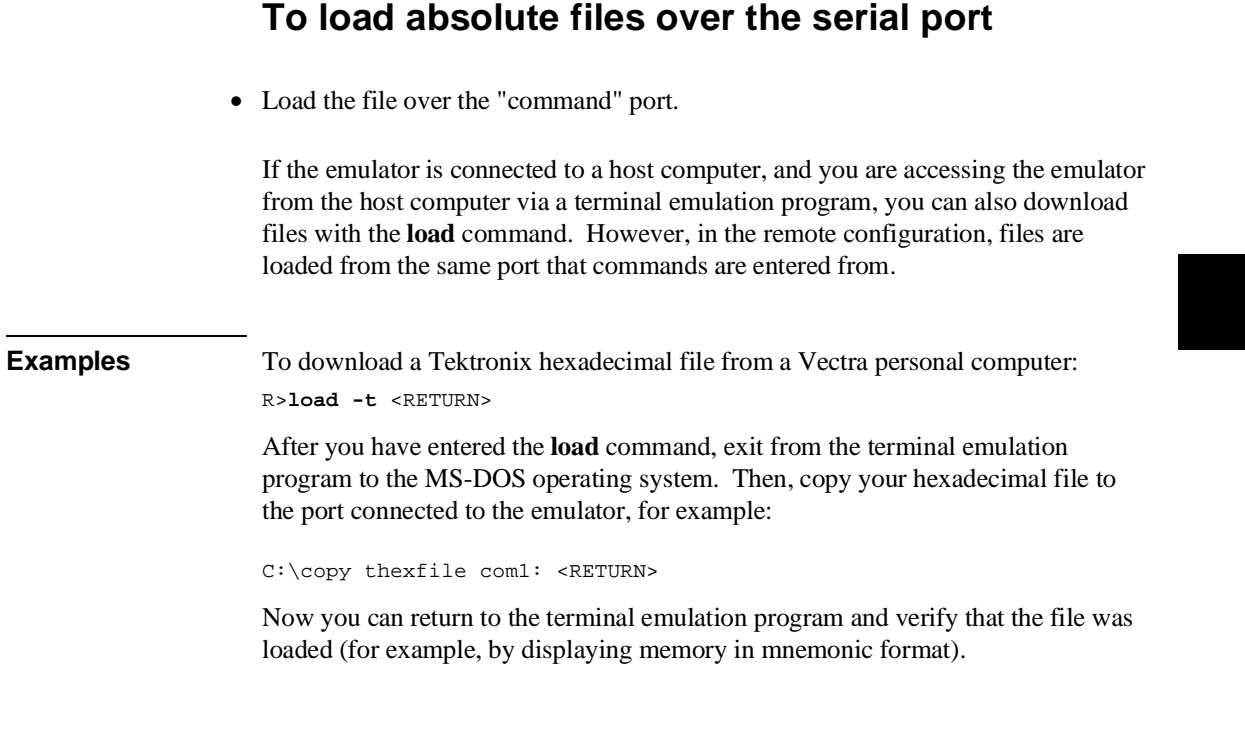

# **To load absolute files over the LAN**

• Use the **ftp** command on your local host computer to transfer files to the remote HP 64700.

When connecting to the HP 64700's ftp interface, you can use either the HP 64700's hostname or the Internet Protocol (IP) address (or internet address). When you use the HP 64700's hostname, the ftp software on your computer will look up the internet address in the hosts table, or perhaps a name server will return the internet address.

#### Chapter 4: Using the Emulator **Loading Absolute Files**

**Examples** To connect to the emulator's ftp interface, enter the following command (use any name and password):

\$ ftp 15.35.226.210 Connected to 15.35.226.210. 220 User connected to HP64700 Name (15.35.226.210:guest): Password (15.35.226.210:guest): 230-

NOTICE

 This utility program is unsupported. It is provided at no cost. Hewlett-Packard makes no warranty on its quality or fitness for a particular purpose.

 FTP on the HP64700 serves as a means for downloading absolute files to the emulation environment. The file transfer can be be performed as follows:

1. The data mode type must be set to IMAGE (binary)

 2. Store the file using options to indicate the file format. The following example uses PUT as the host command for sending the file. This may be different for your ftp implementation.

```
 put <file_name> <options>
        <file_name> - host file to be loaded.
 <options> - The options are preceeded by a minus (-). The available
 options vary for individual emulators. All support HP OLS, Intel hex,
 Motorola S-records, and Extended Tek Hex. Emulator specific options can
        be viewed by issuing a Terminal Mode help for the load command.
        put hpfile.X -h #to download an HP OLS file
```
 put intelfile -i #to download an Intel Hex file put motfile -m #to download a Motorola S-record file put tekfile -t #to download an Extended Tek Hex file

#### 230

To set up ftp for binary file transfers:

ftp> binary 200 Type set to I

To download the HP 64000 format absolute file into the emulator:

ftp> put cmd\_rdr.X -h  $200$  Port 150 226-  $R>$ 226 Transfer completed 3332 bytes sent in 0.20 seconds (16.27 Kbytes/sec) To exit out of the ftp interface: ftp> quit 221 Goodbye

\$

## **To load absolute files into memory mapped with function codes**

- **1** Enter the **cf lfc=<function\_code>** command.
- **2** Load the absolute file.
- **3** Repeat steps 1 and 2 for each range mapped with a different function code.

Absolute files are only loaded into the address ranges that are mapped with the function code specified. For example, if you enter the **cf lfc=s** command, subsequent **load** commands only load the absolute file into memory ranges designated as "supervisor" space (that is, mapped with **map <address>..<address>@s** commands).

The function code can be:

**x** (no function code is used — absolute files are loaded into memory ranges that have been mapped without function codes).

- **s** (supervisor space).
- **u** (user space).
- **p** (program space).
- **d** (data space).
- **sp** (supervisor program space).
- **sd** (supervisor data space).
- **up** (user program space).

### Chapter 4: Using the Emulator **Loading Absolute Files**

**ud** (user data space).

Refer to the previous "To load absolute files ..." task descriptions for more information on loading absolute files.

To simplify loading of many modules, you can include the above sequence in macros defined with the **mac** command or in host computer resident command files.

**Examples** To load the portions of the absolute file that reside in supervisor memory space: M>**cf lfc=s** M>**load -hbs "transfer -tb absfile.X"<ESC>g**
# **Loading and Using Symbols**

The emulator supports the use of symbolic references. The symbols can be loaded from an ASCII text file on a host computer or defined with the **sym** command.

This section describes the tasks related to loading ASCII symbol files into the emulator. ASCII symbol files must be loaded from a host computer.

Symbols will be shown when you display memory in mnemonic format. Also, you can use the **-s** or **-e** options to the trace list command (**tl**) to have symbolic information included in the trace list.

You can typically use symbol table information from a linker map file when creating the ASCII symbol file; however, you need to make sure the information is in the following format.

```
#
:global_sybmol
module:local_symbol
.
.
.
#
```
This section describes how to:

- Load symbol files over the serial port.
- Load symbol files over the LAN.
- Define user symbols.
- Display symbols.
- Remove symbols.

# **To load symbol files over the serial port**

• Use the **load -S** command.

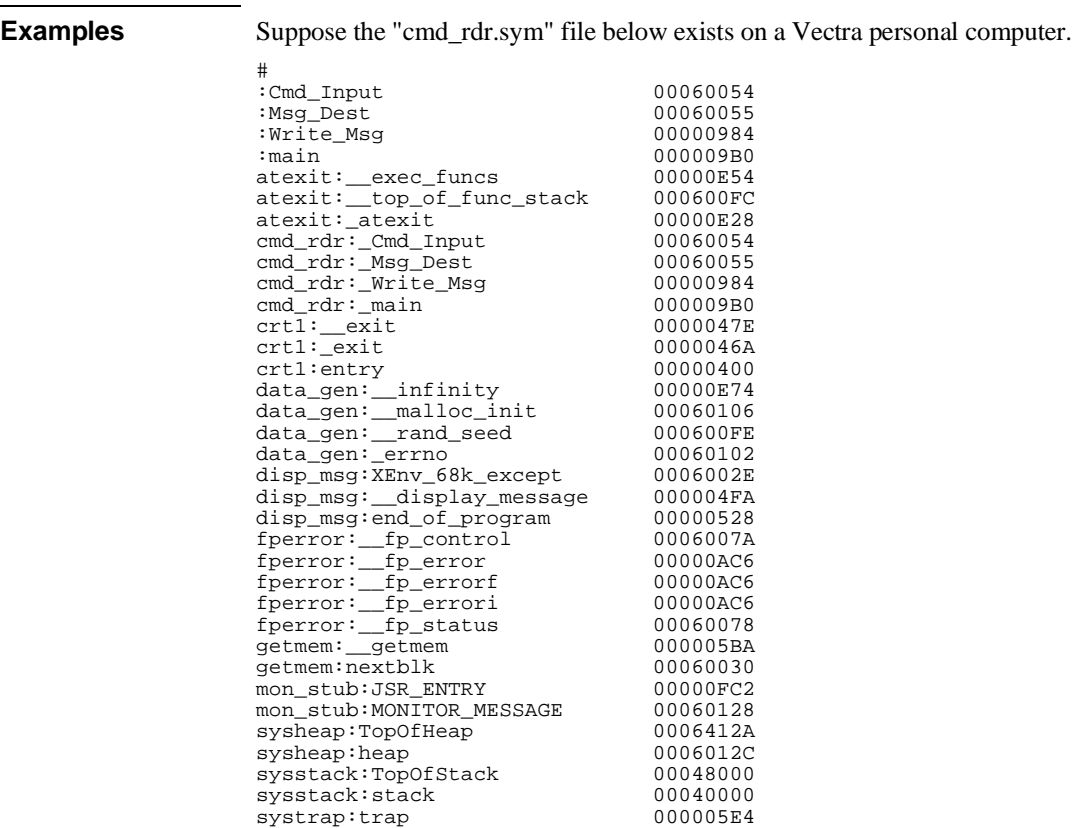

ASCII symbol files are loaded into the emulator with the **load -S** command.

To load symbols from the ASCII file above:

R>**load -S** <RETURN>

#

### Chapter 4: Using the Emulator **Loading and Using Symbols**

After you have entered the **load** command, exit from the terminal emulation program to the MS-DOS operating system. Then, copy your symbols file to the port connected to the emulator, for example:

C:\copy cmd\_rdr.sym com1: <RETURN>

# **To load symbols over the LAN**

• Use the **ftp** command on your local host computer to transfer files to the remote HP 64700.

Loading symbol files over the LAN is the same as loading absolute files over the LAN, except that a different option is used with the "put" command in ftp.

### **Examples** To connect to the emulator's ftp interface, enter the following command (use any name and password):

```
$ ftp 15.35.226.210
Connected to 15.35.226.210.
220 User connected to HP64700
Name (15.35.226.210:guest): 
Password (15.35.226.210:guest): 
230- 
                                    NOTICE 
    This utility program is unsupported. It is provided at no cost.
    Hewlett-Packard makes no warranty on its quality or fitness for
    a particular purpose.
.
.
.
To set up ftp for binary file transfers:
ftp> binary
200 Type set to I
```
To download the symbol file into the emulator:

```
ftp> put cmd_rdr.sym -S
200 Port
150 
226- 
\mathbb{R}>
```
### Chapter 4: Using the Emulator **Loading and Using Symbols**

```
226 Transfer completed
1789 bytes sent in 4.78 seconds (0.37 Kbytes/sec)
```
To exit out of the ftp interface:

ftp> quit 221 Goodbye \$

# **To define user symbols**

• Use the **sym <name>=<addr>** command.

You can use the **sym** command to define new symbols.

**Examples** To define the symbol "while\_statement" for the address 0A00H: M>**sym while\_statement=0a00**

# **To display symbols**

• Use the **sym** command.

After symbols are loaded, you can use the **sym** command to display and delete symbols, as well as to define new symbols.

**Examples** To display all the symbols: M>**sym** sym while\_statement=000000a00 sym Cmd\_Input=000060054 sym Msg\_Dest=000060055 sym Write\_Msg=000000984 sym main=0000009b0 sym atexit:\_\_exec\_funcs=000000e54 sym atexit:\_\_top\_of\_func\_stack=0000600fc sym atexit:\_atexit=000000e28

112

 sym cmd\_rdr:\_Cmd\_Input=000060054 sym cmd\_rdr:\_Msg\_Dest=000060055 sym cmd\_rdr:\_Write\_Msg=000000984 sym cmd\_rdr:\_main=0000009b0 sym crt1:\_\_exit=00000047e sym crt1:\_exit=00000046a sym crt1:entry=000000400 sym data\_gen:\_\_infinity=000000e74 sym data\_gen:\_\_malloc\_init=000060106 sym data\_gen:\_\_rand\_seed=0000600fe sym data\_gen:\_errno=000060102 sym disp\_msg:XEnv\_68k\_except=00006002e sym disp\_msg:\_\_display\_message=0000004fa sym disp\_msg:end\_of\_program=000000528 sym fperror:\_\_fp\_control=00006007a sym fperror:\_\_fp\_error=000000ac6 sym fperror:\_\_fp\_errorf=000000ac6 sym fperror:\_\_fp\_errori=000000ac6 sym fperror:\_\_fp\_status=000060078 sym getmem:\_\_getmem=0000005ba sym getmem:nextblk=000060030 sym mon\_stub:JSR\_ENTRY=000000fc2 sym mon\_stub:MONITOR\_MESSAGE=000060128 sym sysheap:TopOfHeap=00006412a sym sysheap:heap=00006012c sym sysstack:TopOfStack=000048000 sym sysstack:stack=000040000 sym systrap:trap=0000005e4

### To display all the global symbols:

M>**sym -g**

 sym Cmd\_Input=000060054 sym Msg\_Dest=000060055 sym Write\_Msg=000000984 sym main=0000009b0

#### To display all the local modules:

M>**sym -l** sym atexit: sym cmd rdr: sym crt1: sym data\_gen: sym disp\_msg: sym fperror: sym getmem: sym mon\_stub: sym sysheap: sym sysstack: sym systrap:

To display all the user-defined symbols:

M>**sym -u**

sym while\_statement=000000a00

# **To remove symbols**

• Use the **sym -d** command.

You can use the **sym -d** command to delete symbols.

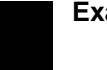

**Examples** To delete all user symbols: R>**sym -du** To delete all global symbols: R>**sym -dg** To delete all local symbols in all modules: R>**sym -dl** To delete all symbols:

R>**sym -d**

# **Executing User Programs**

This section describes how to:

- Start the emulator running the user (target system) program.
- Stop (break from) user program execution.
- Step through user programs.
- Reset the emulation processor.

# **To run (execute) user programs**

• Use the **r** command.

The run command causes the emulator to execute the user program. When the emulator is executing the user program, the "U" emulator status character is shown in the Terminal Interface prompt.

The **r** command by itself runs from the current program counter value.

The **r rst** (run from reset) command resets the emulation processor and lets the emulator run and fetch its stack pointer and program counter value from memory.

A **rst** (reset) command followed by a **r** command will load the **cf rv=<ssp\_value>,<pc\_value>** values into the emulation processor and run from the loaded program counter value. This is true for both background and foreground monitors.

**Examples** To run from the current program counter: M>**r** U>

To run from address 400H: M>**r 400** U>

# **To stop (break from) user program execution**

• Use the **b** command.

You can use the break command (**b**) command to generate a break to the monitor.

If the user program executes a STOP or LPSTOP instruction, you cannot break to the emulator's monitor state while the processor is in the stopped state. The break command uses the emulation processor background debug mode (BDM), and the processor must be executing instructions in order to enter the BDM. An interrupt from the target system will cause the 68340 to exit the stopped state; then, the break command will work normally.

The "Using Software Breakpoints" section of this chapter describes how to stop execution at particular points in the user program.

**Examples** To break execution into the monitor: U>**b**  $M >$ To break from reset into the monitor: R>**b**  $\mathbb{M}>$ 

# **To step through user programs**

• Use the **s** command.

### Chapter 4: Using the Emulator **Executing User Programs**

The emulator allows you to step through the user program. You can step from the current program counter (in other words, instruction pointer) or from a particular address. You can step a single instruction or a number of instructions.

A step count of 0 will cause the stepping to continue "forever" (until some break condition, such as "write to ROM", is encountered, or until you enter <CTRL>c).

If a foreground monitor is selected, the target system trace vector must point to TRACE\_ENTRY in the foreground monitor code for single step to function properly.

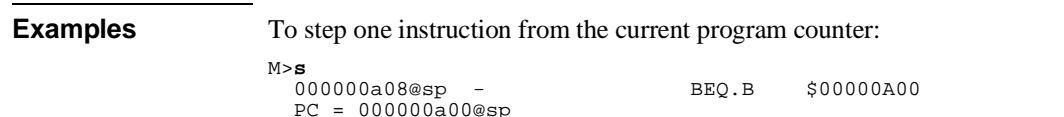

### To step a number of instructions from the current program counter:

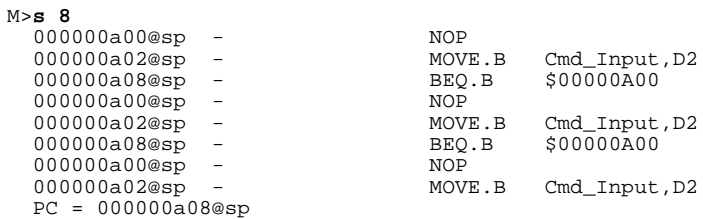

### Chapter 4: Using the Emulator **Executing User Programs**

To step a number of instructions from a specified address:

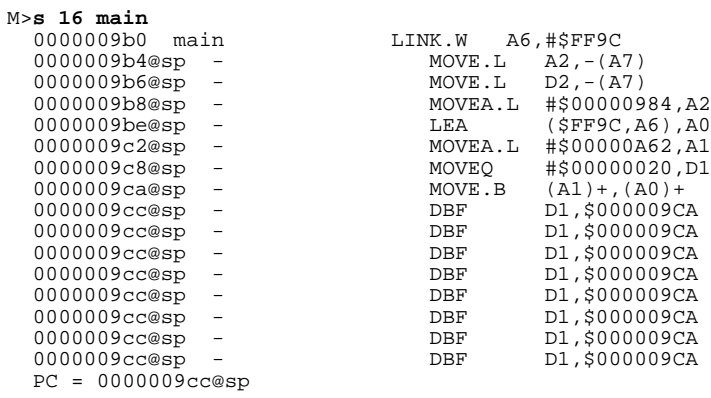

### To step until <CTRL>c:

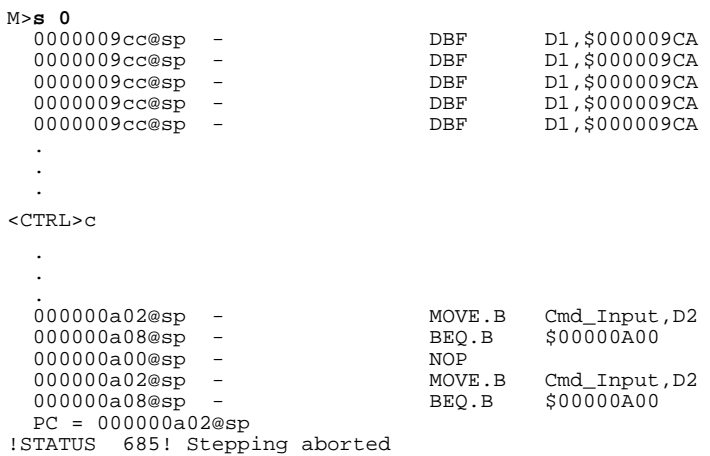

# **To reset the emulation processor**

• Use the **rst** command.

The **rst** command causes the processor to be held in a reset state until a **b** (break), **r** (run), or **s** (step) command is entered. A CMB execute signal will also cause the emulator to run if reset. Also, a request to access memory or registers while reset will cause a break into the monitor.

The **-m** option to the **rst** command specifies that the emulator begin executing in the monitor after reset.

**Examples** To reset the emulation processor:

U>**rst**  $R>$ 

To reset the emulation processor and break into the monitor:

U>**rst -m**  $M>$ 

# **Using Software Breakpoints**

Software breakpoints provide a way to accurately stop the execution of your program at selected locations.

When you set a software breakpoint at an address, the instruction at that address is replaced with a BGND instruction. When the BGND instruction is executed, the emulator enters its monitor state, and the original instruction is restored in the user program.

In order to successfully set a software breakpoint, the emulator must be able to write to the memory location specified. Therefore, software breakpoints cannot be set in target ROM.

Another way to break user program execution at a certain point is to break on the analyzer trigger.

This section shows you how to:

- Enable the breakpoints feature.
- Set software breakpoints.
- Display software breakpoints.
- Enable software breakpoints.
- Disable software breakpoints.
- Remove software breakpoints.
- Disable the breakpoints feature.

**Caution** Software breakpoints should not be set, cleared, enabled, or disabled while the emulator is running user code. If any of these commands are entered while the emulator is running user code, and the emulator is executing code in the area where the breakpoint is being modified, program execution may be unreliable.

# **To enable the breakpoints feature**

• Enter the **bc -e bp** command.

Currently defined breakpoints are not automatically enabled when you enable the breakpoints feature; you must explicitly enable the software breakpoints.

# **To set software breakpoints**

• Use the **bp** <addr> command.

Note that you must only set software breakpoints at memory locations which contain instruction opcodes (not operands or data).

**Examples** To set a software breakpoint at address 0A00H: M>**bp 0a00**

# **To display software breakpoints**

• Enter the **bp** command with no options.

The **bp** command with no options displays the software breakpoints list. Also, it shows whether the breakpoint feature is enabled or disabled.

**Examples** To display the software breakpoint list:

M>**bp** ### BREAKPOINT FEATURE IS ENABLED ### bp 000000a00 # enabled

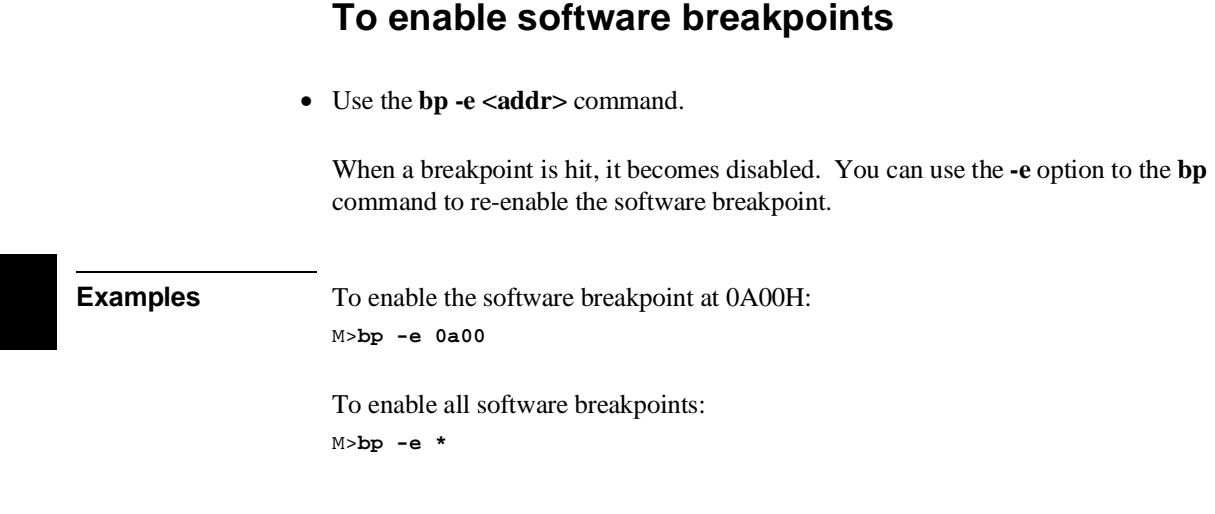

# **To disable software breakpoints**

• Use the **bp** -**d** <addr> command.

When a breakpoint is hit, it becomes disabled. You can also disable breakpoints before they are hit (while they are enabled) by using the **-d** option to the **bp** command.

**Examples** To disable the software breakpoint at 0A00H: M>**bp -d 0a00**

# **To remove software breakpoints**

• Use the **bp** -**r** <add**r**> command.

### Chapter 4: Using the Emulator **Using Software Breakpoints**

You can remove existing breakpoints by using the **-r** option to the **bp** command.

**Examples** To remove the software breakpoint at 0A00H from the breakpoint list: M>**bp -r 0a00**

# **To disable the breakpoints feature**

• Enter the **bc -d bp** command.

All breakpoints are disabled, but they remain defined.

# **Using Break Conditions**

Break conditions allow you to specify breaks in the user program when certain events occur during emulation processor execution. (You can also break user program execution when certain events occur in another HP 64700; these break conditions are described in the "Making Coordinated Measurements" chapter.)

The **bc** command lets you enable or disable breaks on the following conditions:

- Writes to ROM.
- Analyzer trigger.

# **To break on writes to ROM**

• Enter the **bc -e rom** command.

When the **rom** break condition is enabled, the emulator will break from user program execution when a write occurs to a memory location mapped as ROM.

Even though execution breaks into the monitor, the memory location is modified if it's in emulation ROM or target system RAM mapped as ROM.

**Examples** To enable breaks on writes to ROM: M>**bc -e rom**

> To disable breaks on writes to ROM: M>**bc -d rom**

# **To break on an analyzer trigger 1** Specify internal signal for analyzer to drive. **2** Enable the emulator break on the internal signal. Use the **tgout** (trigger output) command to specify which signal is driven when the emulation analyzer triggers. Either the "trig1" or the "trig2" internal signals can be driven on the trigger. Note that the actual break may be several cycles after the analyzer trigger. After the break occurs, the analyzer will stop driving the **trig** line that caused the break. Therefore, if **trig2** is used both to break and to drive the CMB TRIGGER (for example), TRIGGER will go true when the trigger is found and then will go false after the emulator breaks. However, if **trig2** is used to cause the break and **trig1** is used to drive the CMB TRIGGER, TRIGGER will stay true after the trigger until the trace is halted or until the next trace starts. **Examples** To break on the emulation analyzer trigger (over the internal trig2) signal: M>**tg any** M>**tgout trig2**

M>**bc -e trig2** M>**r 400** U>**t** Emulation trace started !ASYNC\_STAT 619! trig2 break M>

To disable breaks on the internal trig2 signal: M>**bc -d trig2**

# **Accessing Registers**

This section describes tasks related to displaying and modifying emulation processor registers.

You can display the contents of an individual register or of all the registers.

This section shows you how to:

- Display register contents.
- Display a register in expanded format.
- Modify register contents.

Refer to the **reg** command description in the "Commands" chapter for a description of the 68340 registers.

## **To display register contents**

• Use the **reg** command.

When displaying registers, you can display classes of registers and individual registers.

When register values are shown as asterisks  $(*)$ , it means the register is a "write-only" register and that its contents cannot be displayed.

The least significant bit of the emulation processor's **mbar** register must be a 1 (which means the **mbar** contents are valid) before you can display or modify registers in the **sim**, **dma1**, **dma2**, **serial**, **timer1**, or **timer2** register classes.

### Chapter 4: Using the Emulator **Accessing Registers**

**Examples** To display the basic register contents:

M>**reg**

 reg pc=00000a08 st=2704 d0=00000000 d1=0000ffff d2=0000ff00 d3=00000000 reg d4=00000000 d5=00000000 d6=00000000 d7=00000000 a0=00047fe3 a1=00000ac5 reg a2=00000984 a3=00000000 a4=00000000 a5=00068054 a6=00047fe4 a7=00047f78 reg usp=00000001 ssp=00047f78 vbr=00000000 sfc=06 dfc=00

To display the 68340 system integration module (SIM) register contents:

M>**reg sim** !ERROR 149! Register mbar valid bit not set !ERROR 631! Unable to read registers in class: sim M>**reg mbar=100001** M>**reg sim**

 reg mbar=00100001 sim\_mcr=608f syncr=3f08 avr=00 rsr=80 porta=ff ddra=00 reg ppara1=ff ppara2=00 portb=ff portb1=ff ddrb=00 pparb=ff swiv=0f sypcr=00 reg picr=000f pitr=0000 swsr=00 cs0mask=0000fffd cs0addr=ff000000 reg cs1mask=00000000 cs1addr=00000000 cs2mask=00000000 cs2addr=00000000 reg cs3mask=00000000 cs3addr=00000000

To display the DMA module 1 register contents:

M>**reg dma1**

 reg dma\_mcr1=0080 intr1=000f ccr1=8080 csr1=00 fcr1=80 sar1=ffffffe0 reg dar1=dff4e821 btc1=ffffffe1

To display the serial module register contents:

M>**reg serial**

 reg serial\_mcr=0080 ilr=00 ivr=0f mr1a=00 sra=00 csra=\*\* cra=\*\* rba=00 tba=\*\* reg ipcr=33 acr=\*\* isr=00 ier=\*\* mr1b=00 srb=00 csrb=\*\* crb=\*\* rbb=00 tbb=\*\* reg ip=03 opcr=\*\* op\_set=\*\* op\_rst=\*\* mr2a=00 mr2b=00

Notice that asterisks (\*) appear for "write-only" registers.

To display the timer module 2 register contents:

M>**reg timer2**

 reg timer\_mcr2=0080 ir2=000f cr2=0000 sr2=00ff cntr2=0000 prel12=ffff reg prel22=ffff com2=0000

To display the emulator's system integration module (SIM) register contents:

#### M>**reg cf\_sim**

```
 reg cf_mbar=00000000 cf_sim_mcr=608f cf_ppara1=ff cf_ppara2=00
 reg cf_cs0mask=00000000 cf_cs0addr=00000000 cf_cs1mask=00000000
 reg cf_cs1addr=00000000 cf_cs2mask=00000000 cf_cs2addr=00000000
    reg cf_cs3mask=00000000 cf_cs3addr=00000000
```
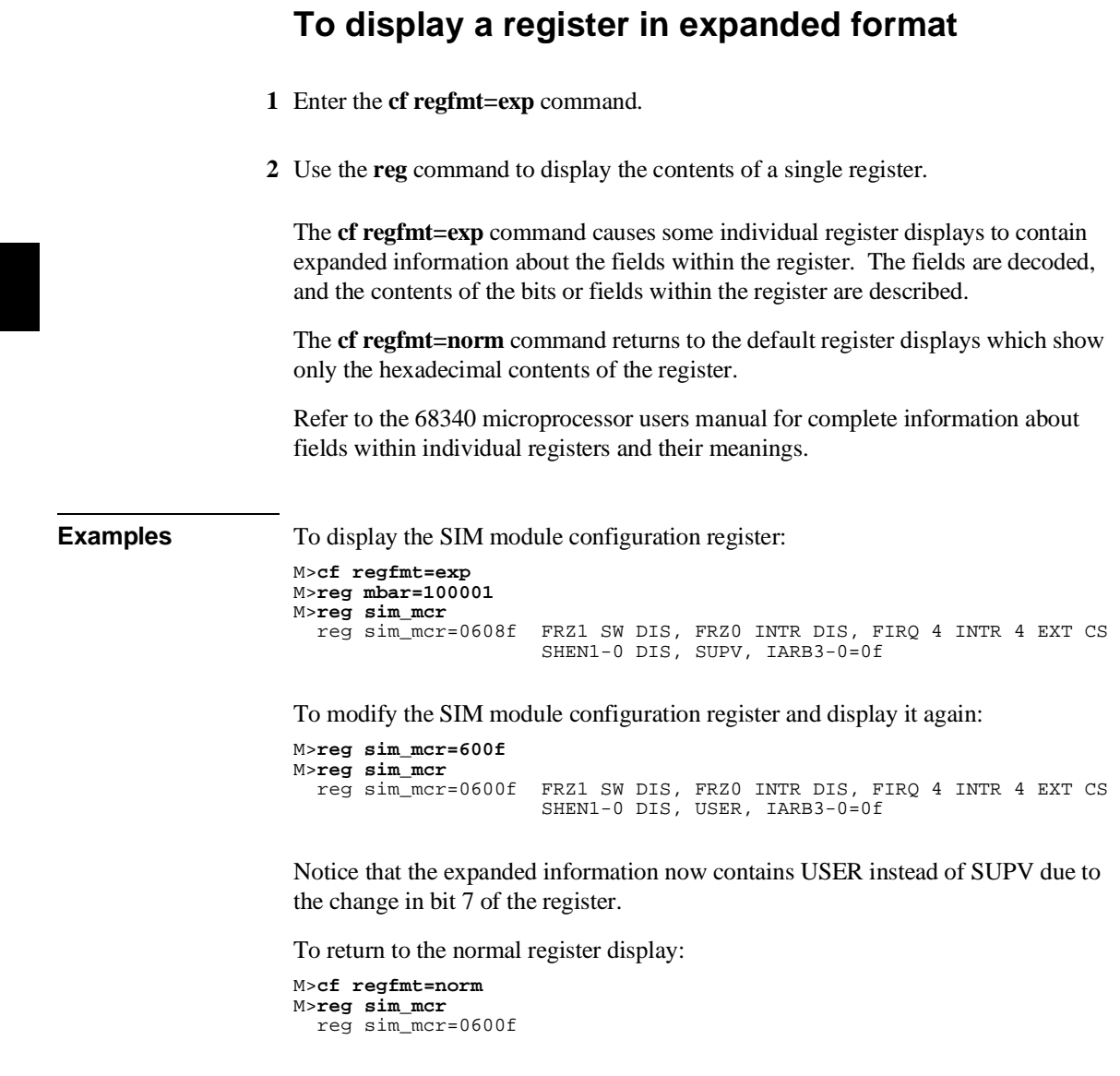

г

# **To modify register contents**

• Use the **reg <reg >=<value** > command.

**Examples** To modify register d7 to contain the value 0FFFF1234H: M>**reg d7=0ffff1234**

# **Accessing Memory**

This section describes the tasks related to displaying, modifying, copying, and searching the contents of memory locations.

You can display and modify the contents of memory in byte, word, and long word lengths. You can also display the contents of memory in assembly language mnemonic format.

When displaying memory, the *display mode* specifies the format of the memory display. When modifying memory, the display mode specifies the size of the location to be modified.

When accessing target memory locations, the *access mode* specifies the type of microprocessor cycles that are used to read or write the value(s).

This section describes the following tasks:

- Setting the display and access modes.
- Displaying memory contents.
- Modifying memory contents.
- Copying memory contents.
- Searching memory for data.

# **To set the display and access modes**

• Use the **mo** command.

When displaying memory, the display mode specifies the format of the memory display.

When modifying memory, the display mode specifies the size of the memory location that gets accessed. For example, suppose you modify a memory location with the value 41H; in the byte display mode, the value is 41H, but in the word

### Chapter 4: Using the Emulator **Accessing Memory**

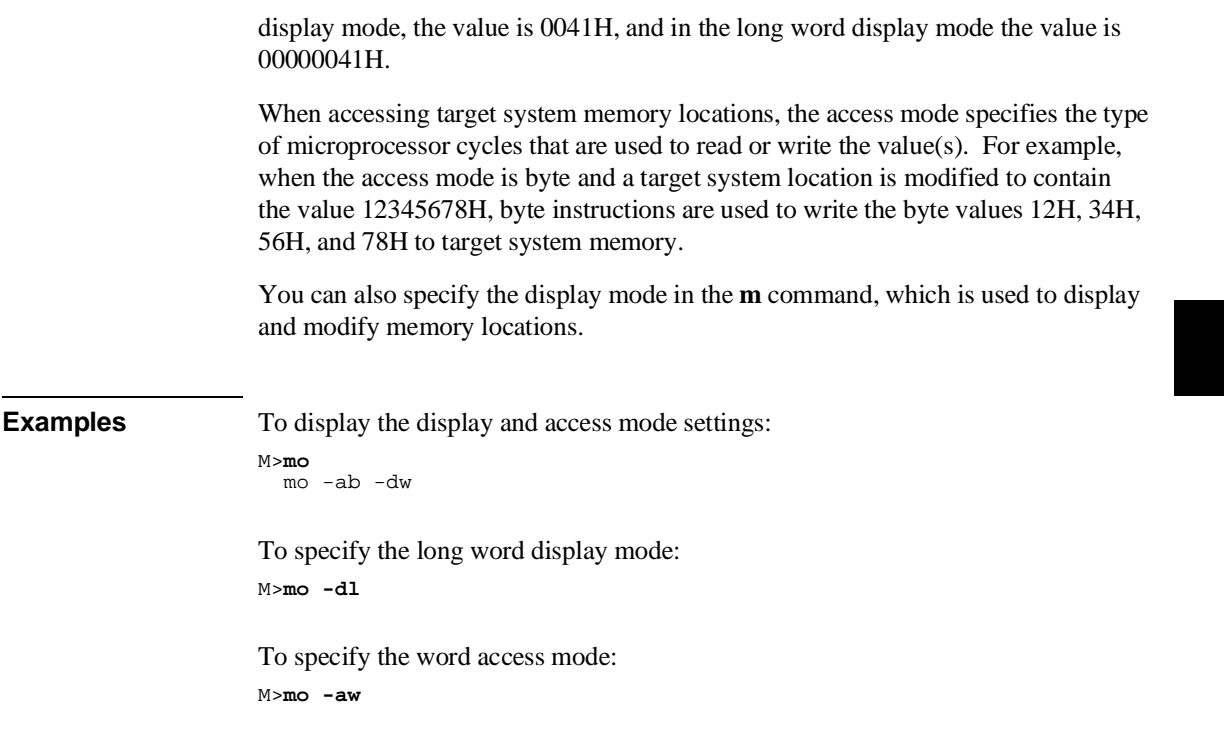

# **To display memory contents**

• Use the **m** command.

The **m** command displays the contents of the address or address range specified. Also, you can specify the display mode with the **-d** option.

For viewing code in memory, the **m -dm** command displays memory contents in disassembled mnemonic format.

Chapter 4: Using the Emulator **Accessing Memory**

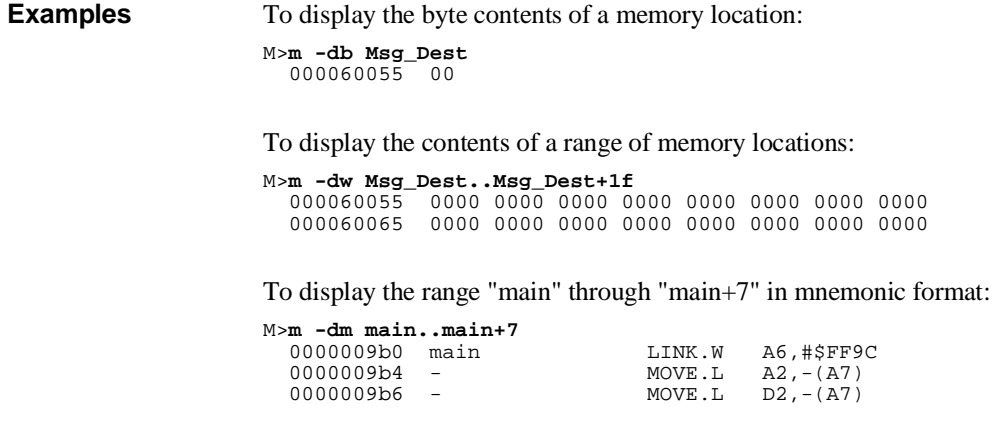

# **To modify memory contents**

• Use the **m** <addr>=<value> command.

You can modify the contents of a memory location or a range of memory locations. Also, you can specify the display mode with the **-d** option.

You cannot modify odd memory locations with word or long values because the 68340 doesn't support misaligned operand transfers.

**Examples** To modify the location "Cmd\_Input" with a byte value of 41H:

M>**m -db Cmd\_Input=41** M>**m -db Cmd\_Input** 000060054

To modify the range of locations from "Msg\_Dest" through "Msg\_Dest+1FH" with byte values of 41H, 42H, 43H, and 44H:

```
M>m -db Msg_Dest..Msg_Dest+1f=41,42,43,44 M>m -db Msg_Dest..Msg_Dest+1f
 000060055 41 42 43 44 41 42 43 44 41 42 43 44 41 42 43 44 
 000060065 41 42 43 44 41 42 43 44 41 42 43 44 41 42 43 44
```
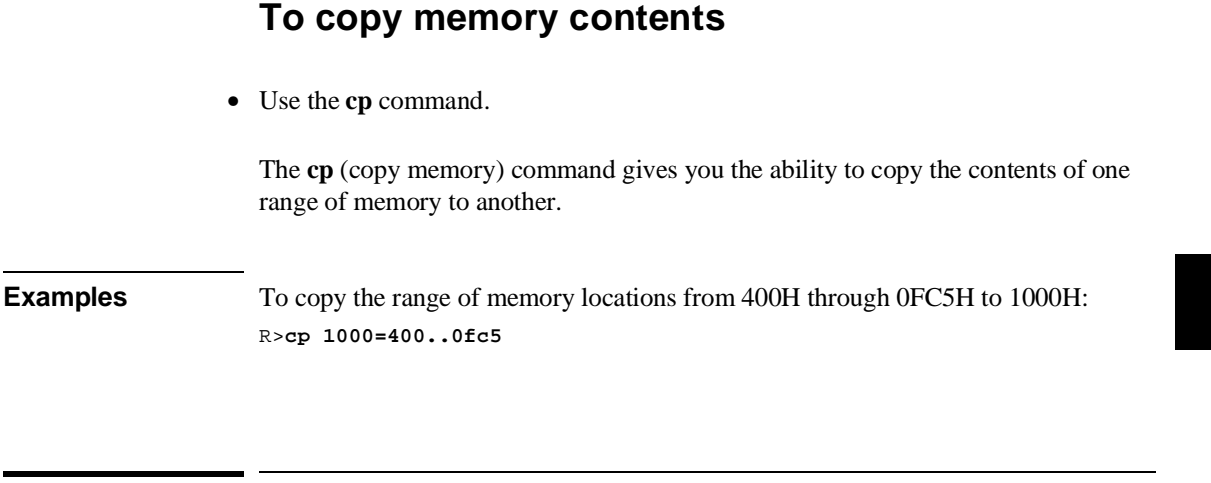

# **To search memory**

• Use the **ser** command.

The **ser** command allows you to search for data in a range of memory locations. If any part of the data specified in the **ser** command is not found, no match is displayed.

**Examples** To search the range of memory from 60000H through 64FFFH for the ASCII string "Command A Entered":

```
M>ser 0..0fff="Command A Entered"
 pattern match at address: 000000a62
M>ser 0..0fff="Command A EntereD"
M>
```
Notice that if the string is not found, no information is returned.

 $\overline{\phantom{a}}$ 

 $\overline{\phantom{a}}$ 

**5**

**Using the Emulation Analyzer - Easy Configuration**

# **Using the Emulation Analyzer - Easy Configuration**

This chapter describes tasks you may wish to perform while using the emulation analyzer in its "easy" configuration (the "Using the Emulation Analyzer - Complex Configuration" chapter describes how to access and use the full capability of the analyzer). These tasks are grouped into the following sections:

- Initializing the analyzer.
- Qualifying the analyzer clock.
- Starting and stopping trace measurements.
- Displaying trace lists.
- Qualifying trigger and store conditions.
- Using the sequencer.

# **Initializing the Analyzer**

This section describes how to:

- Initialize the analyzer.
- Display trace activity.

# **To initialize the analyzer**

• Enter the **tinit** command.

The **tinit** command initializes the analyzer to its default or power-up state.

**Examples** To initialize the analyzer: U>**tinit**

# **To display trace activity**

• Enter the **ta** command.

The **ta** (trace activity) command allows you to display the current status of the analyzer trace signals. The trace activity display shows the status of trace signals at any time, regardless of whether a pending trace is completed or not.

The trace signals are displayed in sets of sixteen. Pod 1 represents emulation analyzer trace signals 0 through 15 (the least significant bit is on the right). Pod 2 represents emulation analyzer trace signals 16 through 31, and so on.

A trace signal is displayed as a low (0), high (1), or moving (?).

Chapter 5: Using the Emulation Analyzer - Easy Configuration **Initializing the Analyzer**

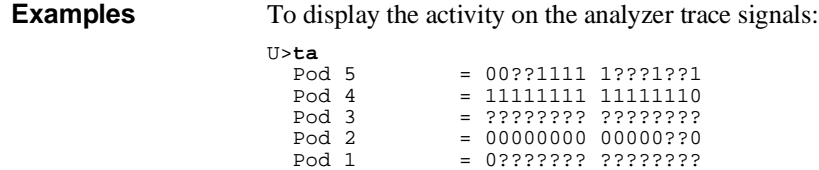

# **Qualifying the Analyzer Clock**

The emulator/analyzer interface looks at the data on the emulation processor's bus and control signals at each clock cycle. This interface generates clocks to the analyzer. Address, data, and status fields which are then clocked into the analyzer.

You can qualify the analyzer clock so that the analyzer only looks at background cycles.

This section describes how to:

• Qualify the analyzer clock to trace background cycles.

# **To trace background cycles**

• Enter the **tck -b** command.

By default, the analyzer traces foreground cycles; this is specified by the **-u** option to the **tck** command. However, when using the background monitor it is possible to trace the memory cycles used by the 68340 background debug mode (BDM); this is specified by the **-b** option to the **tck** command.

You can trace both user and background code by specifying the **-ub** option in a single **tck** command.

**Examples** To trace background cycles: U>**tck -b** U>**tck** tck -r L -b -s S

> Notice that the user/background option is a switch in the clock specification. Changing the option as shown above does not affect the rest of the trace clock specification.

### Chapter 5: Using the Emulation Analyzer - Easy Configuration **Qualifying the Analyzer Clock**

To trace foreground and background cycles:

U>**tck -ub** U>**tck** tck -r L -ub -s S

To return to tracing foreground execution:

U>**tck -u** U>**tck** tck -r L -u -s S

# **Starting and Stopping Traces**

This section describes the tasks that relate to starting and stopping trace measurements.

When you start a trace measurement, the analyzer begins looking at the data on the emulation processor's bus and control signals on each analyzer clock signal. The information seen on a particular clock is called a state.

When one of these states matches the "trigger state" you specify, the analyzer stores states in trace memory. When trace memory is filled, the trace is said to be "complete."

The default trigger state specification is "any state," so when you start a trace measurement after initializing the analyzer, the analyzer will "trigger" on the first state it sees and store the following states in trace memory.

Once you start a trace measurement, you can view the progress of the measurement by displaying the trace status.

In some situations, for example, when the trigger state is never found or when the analyzer hasn't filled trace memory, the trace measurement does not complete. In these situations, you can halt the trace measurement.

This section describes how to:

- Start trace measurements.
- Display the trace status.
- Halt trace measurements.

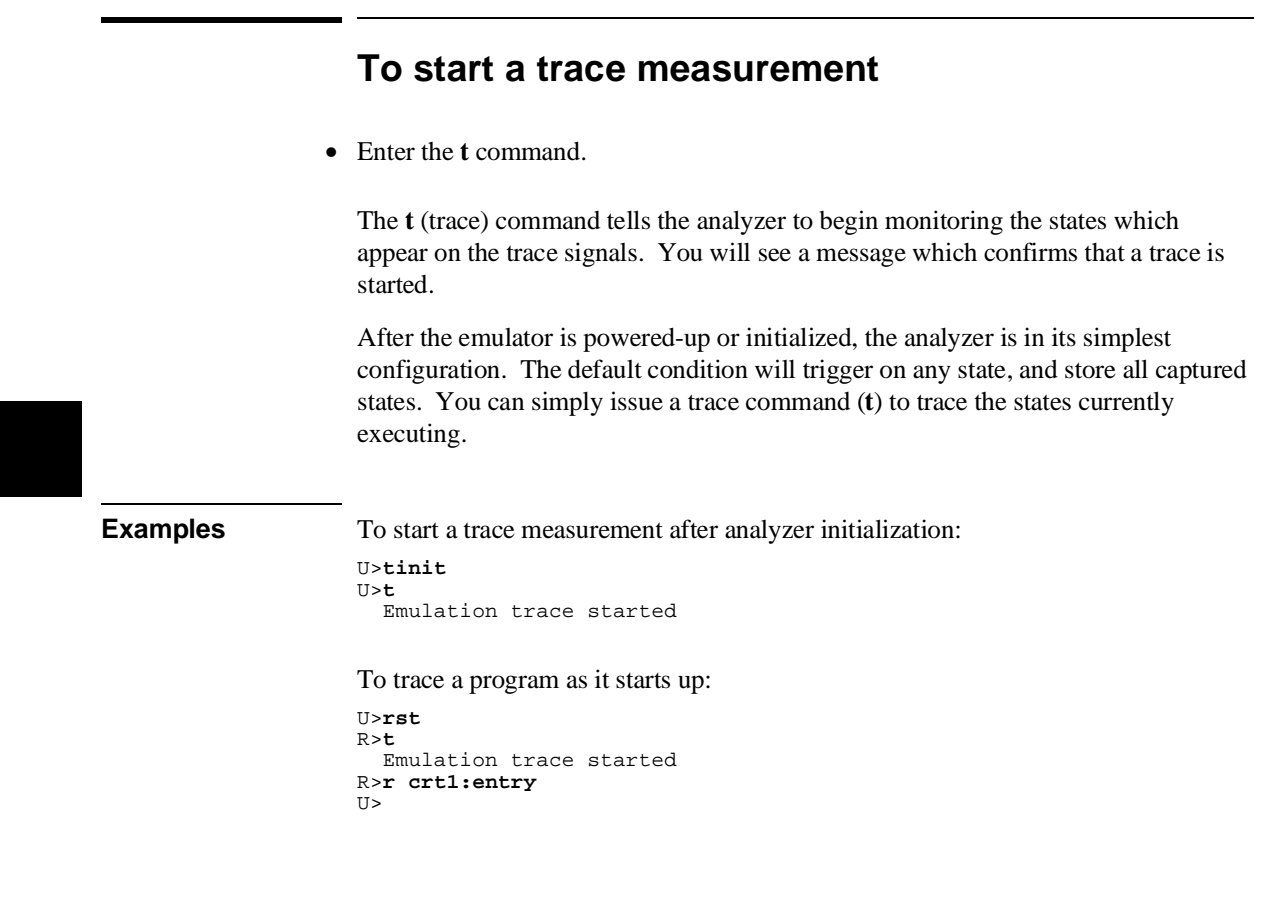

## **To display the trace status**

• Enter the **ts** command.

The **ts** (trace status) command lets you view what the analyzer is doing (or what the analyzer has done if the trace has completed).

The first line of the emulation trace status display shows whether the user trace has been "completed"; other possibilities are that the trace is still "running" or that the trace has been "halted". The word "NEW" indicates that the most recent trace has not been displayed. The word "User" indicates that the trace was taken in response to a **t** command; the other possibility is that a "CMB" execute signal started the trace.

The second line of the **ts** display contains information on the arm condition. If the **tarm** condition is specified as **always**, the message "Arm ignored" is displayed. If the **tarm** condition is specified as one of the internal signals, either the message "Arm not received" or "Arm received" is displayed. The display indicates if the arm condition happened any time since the most recent trace started, even if it happened after the trace was halted or became complete.

When an arm condition has been specified with the **tarm** command, the "Arm to trigger" line displays the amount of time between the arm condition and the trigger. The time displayed will be from -0.04 microseconds to 41.943 milliseconds, less than -0.04 microseconds, or greater than 41.943 milliseconds. If the arm signal is ignored or the trigger is not in memory, a question mark (?) is displayed.

The "States" line shows the number of states that have been stored (out of the number that is possible to store) and the line numbers that the stored states occupy. (The trigger state is always stored on line 0.)

The "Sequence term" line of the trace status display shows the number of the term the sequencer was in when the trace completed. Because a branch **out of the last sequence term** constitutes the trigger, the number displayed is what would be the next term (2 in the example below) even though that term is not defined. If the trace is halted, the sequence term number just before the halt is displayed; otherwise, the current sequence term number is displayed. If the current sequence term is changing too quickly to be read, a question mark (?) is displayed.

The "Occurrence left" line of the trace status display shows the number of occurrences remaining before the primary branch can be taken out of the current

### Chapter 5: Using the Emulation Analyzer - Easy Configuration **Starting and Stopping Traces**

sequence term. If the occurrence left is changing too quickly to be read, a question mark (?) is displayed.

**Examples** To display the trace status: U>**ts** --- Emulation Trace Status --- NEW User trace complete Arm ignored Trigger in memory States 512 (512) 0..511 Sequence term 2 Occurrence left 1

# **To halt a trace measurement**

• Enter the **th** command.

The **th** (trace halt) command allows you to halt a trace measurement. When the **th** command is entered, the message "Emulation trace halted" is displayed.

**Examples** To halt a trace measurement: U>**th**

Emulation trace halted
### **Displaying Traces**

When states are stored in trace memory, you can display these states in the trace list. Also, you can change the format of the trace list. This section describes how to:

- Display the trace list.
- Change the format of the trace list.

## **To display the trace**

• Use the **tl** command.

The **tl** (trace list) command displays the trace data.

**Examples** The trace list displayed in the following examples was set up with the following commands.

```
U>sym for_loop=0a7a
U>tg addr=for_loop
U>t
   Emulation trace started
U>ts
    --- Emulation Trace Status ---
   NEW User trace complete
   Arm ignored
   Trigger in memory
 Arm to trigger ?
 States 512 (512) 0..511
   Sequence term 2
   Occurrence left 1
```
#### To display the trace list:

U>**tl**

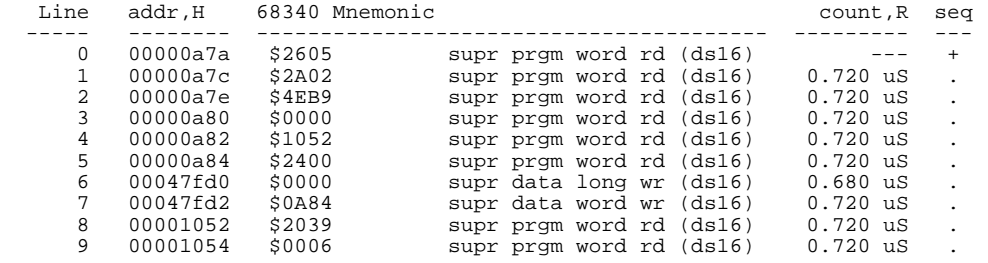

The first column in the trace list contains the line number. The trigger state is always on line number 0.

The second column contains the address information associated with the trace states. Addresses in this column may be locations of instruction opcodes on fetch cycles, or they may be sources or destinations of operand cycles.

The third column shows mnemonic information about the emulation bus cycle.

The fourth column shows the count information (**time** is counted by default). The "R" indicates that each count is relative to the previous state.

The fifth column contains information about the analyzer's sequencer. Whenever a "+" appears in this column, it means the state caused a sequencer branch.

The default number of states to display is 10.

To display the top 10 states in disassembled format:

U>**tl -d -t 10**

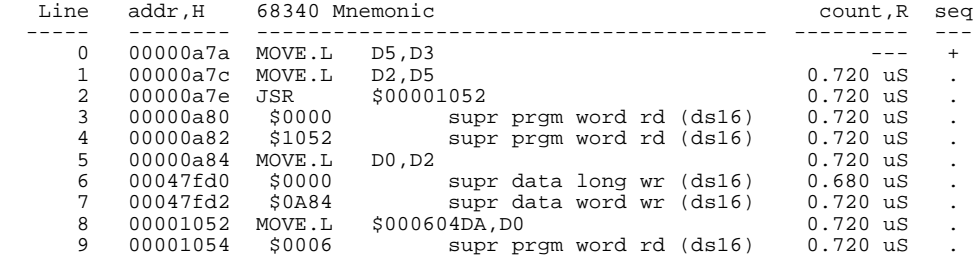

To display the top 10 states with symbols and absolute addresses in the address column:

U>**tl -e -t 10**

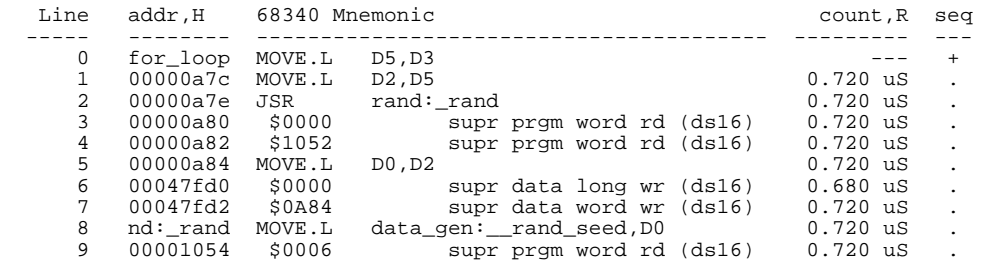

### To display the top 10 states dequeued:

#### U>**tl -od -t 10**

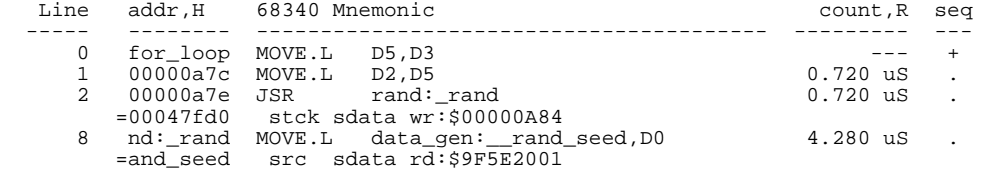

To display the top 10 states with dequeuing turned OFF:

U>**tl -on -t 10**

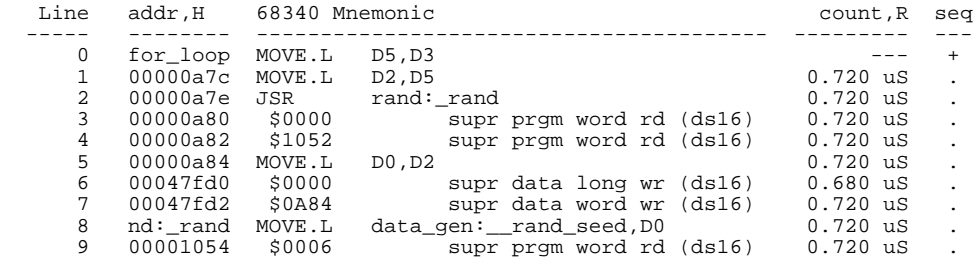

To display instructions only (no operands) from the top 10 states:

U>**tl -oi -t 10**

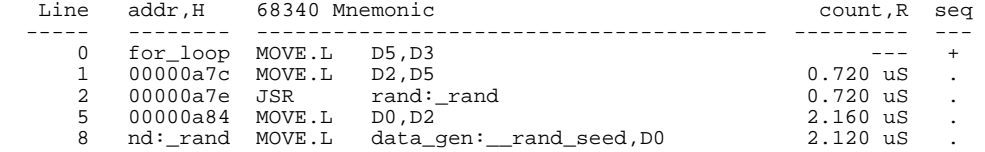

To return to displaying instructions and operands:

U>**tl -oa -t 10**

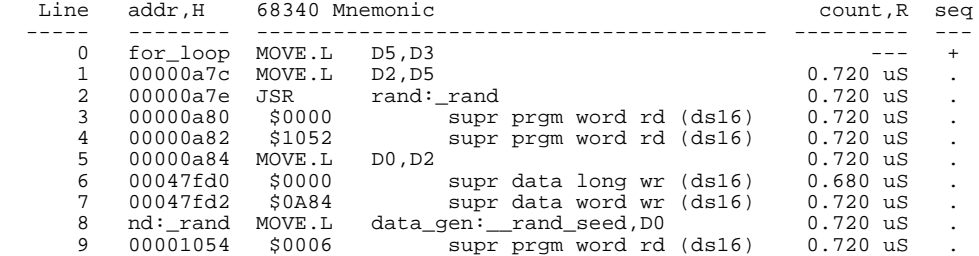

To display the states at line 100: U>**tl 100**

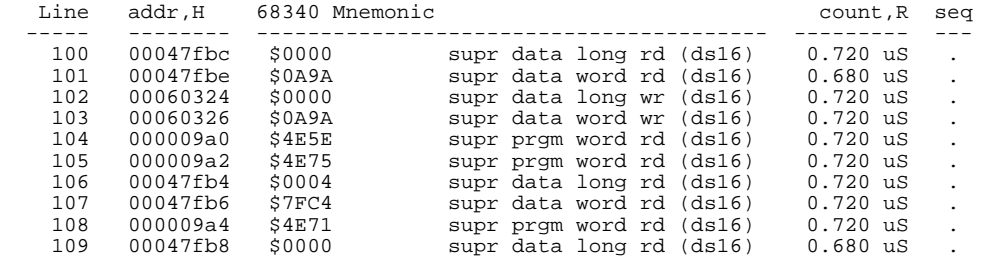

### **To change the trace display format**

• Use the **tf** command.

You can change the format of the trace information with the **tf** (trace format) command.

The **tf** command primarily allows you to arrange the columns of trace information in a different manner. However, you can include any trace label in the trace. Also, the trace label information can be displayed in various number bases, and counts can be displayed relative or absolute.

**Examples** To view the trace display format:

U>**tf**

tf addr,H mne count,R seq

To change the trace format so that the address column is 11 characters wide:

U>**tf addr,h,11 mne count,r seq** U>**tl -t**

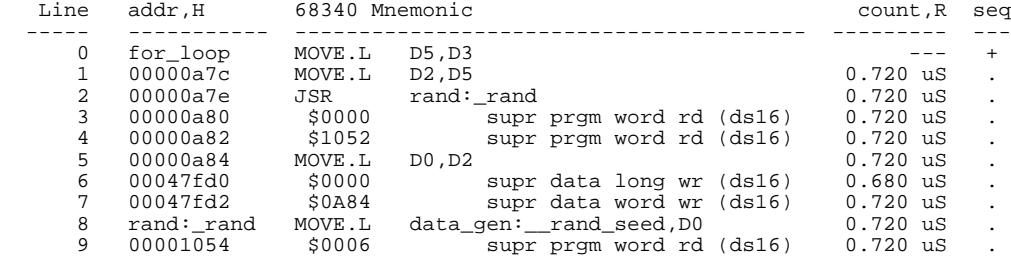

### **Qualifying Trigger and Store Conditions**

This section describes tasks relating to the qualification of trigger and storage states.

You can trigger on, or store, specific states or specific values on a set of trace signals (which are identified by trace labels).

Also, you can *prestore* states. The prestore qualifier is a second storage qualifier used for storing states that occur before the normally stored states. Prestore is useful for capturing entry points to procedures or for identifying where global variables are accessed from.

This section describes how to:

- Qualify the trigger state.
- Trigger on a number of occurrences of some state.
- Change the trigger position in the trace.
- Qualify states stored in the trace.
- Activate and qualify prestore states.
- Change the count qualifier.

#### **Expressions in Trace Commands**

Expressions are used in commands which qualify the trace. Expressions may be specified in the following forms (the pound sign, #, appears before comments):

```
any/all # special tokensnever/none
arm
label=<value>
label!=<value>
label=<value> and label=<value> ... # this condition
label!=<value> or label!=<value> ... # not this condition
label=<value>..<value> # this range
label! =< value>...< value>
```
Note that if you wish to specify an expression such as "label=<value> and label!=<value>", you must configure the analyzer so that you have access to its full capability (refer to the "Using the Emulation Analyzer - Complex Configuration" chapter).

Note also that only one range resource is available. You can, however, use this range (or "not this range") in more than one trace command.

**Tokens** The tokens **any** or **all** specify any or all conditions; you can use these tokens interchangeably. The tokens **never** or **none** specify false conditions; they are used to turn off qualifiers. The **never** and **none** tokens may also be used interchangeably. The **arm** token represents a condition external to the analyzer. Arm conditions are described in the "Making Coordinated Measurements" chapter.

**Trace Labels** Labels may be predefined trace labels or labels which you define with the **tlb** (trace label) command. Trace labels can be up to 31 characters long. When you define a trace label, you assign trace signals to the label name. The emulation analyzer trace signals are described in the table that follows.

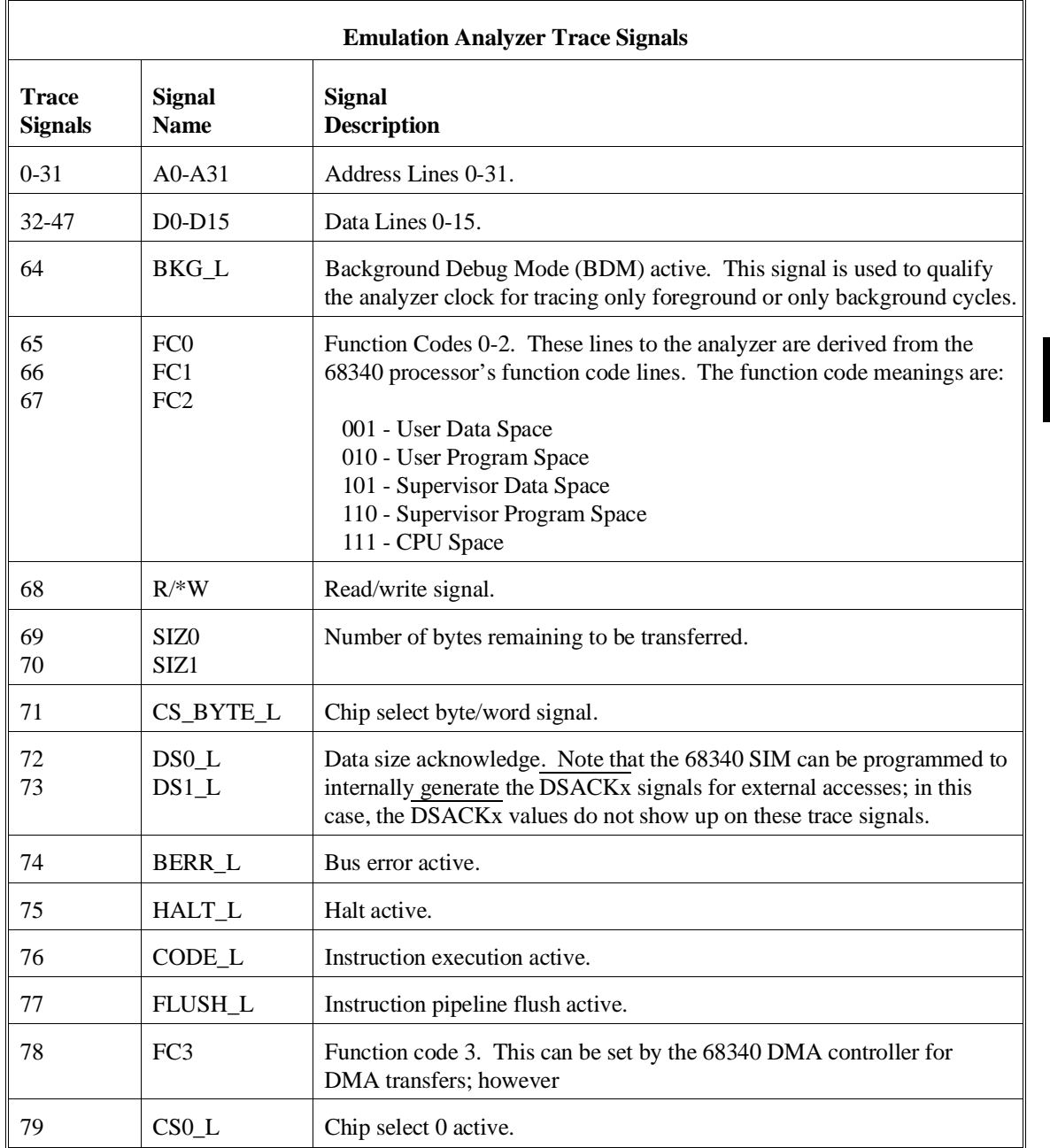

**Predefined Trace Labels** To see the trace labels which have been predefined, enter the **tlb** (trace label) command with no options.

U>**tlb** #### Emulation trace labels tlb addr 0..31 tlb data 32..47 tlb stat 64..79

These predefined trace labels represent emulation processor signals as described below.

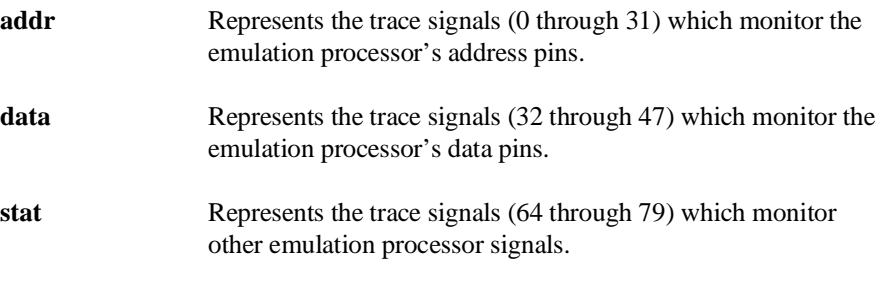

**Values** Values can be numeric constants (in several bases), symbols, or equates. Values can also be constants, symbols, and equates combined with operators. (Refer to the <value> description in the "Commands" chapter for information on constants and operators.)

**Predefined Equates** The **equ** (specify equates) command allows you to equate values with names. Equates for common trace label values are predefined. To view the equates, enter the **equ** command with no options. (These status equates are also listed in the **help proc** information.)

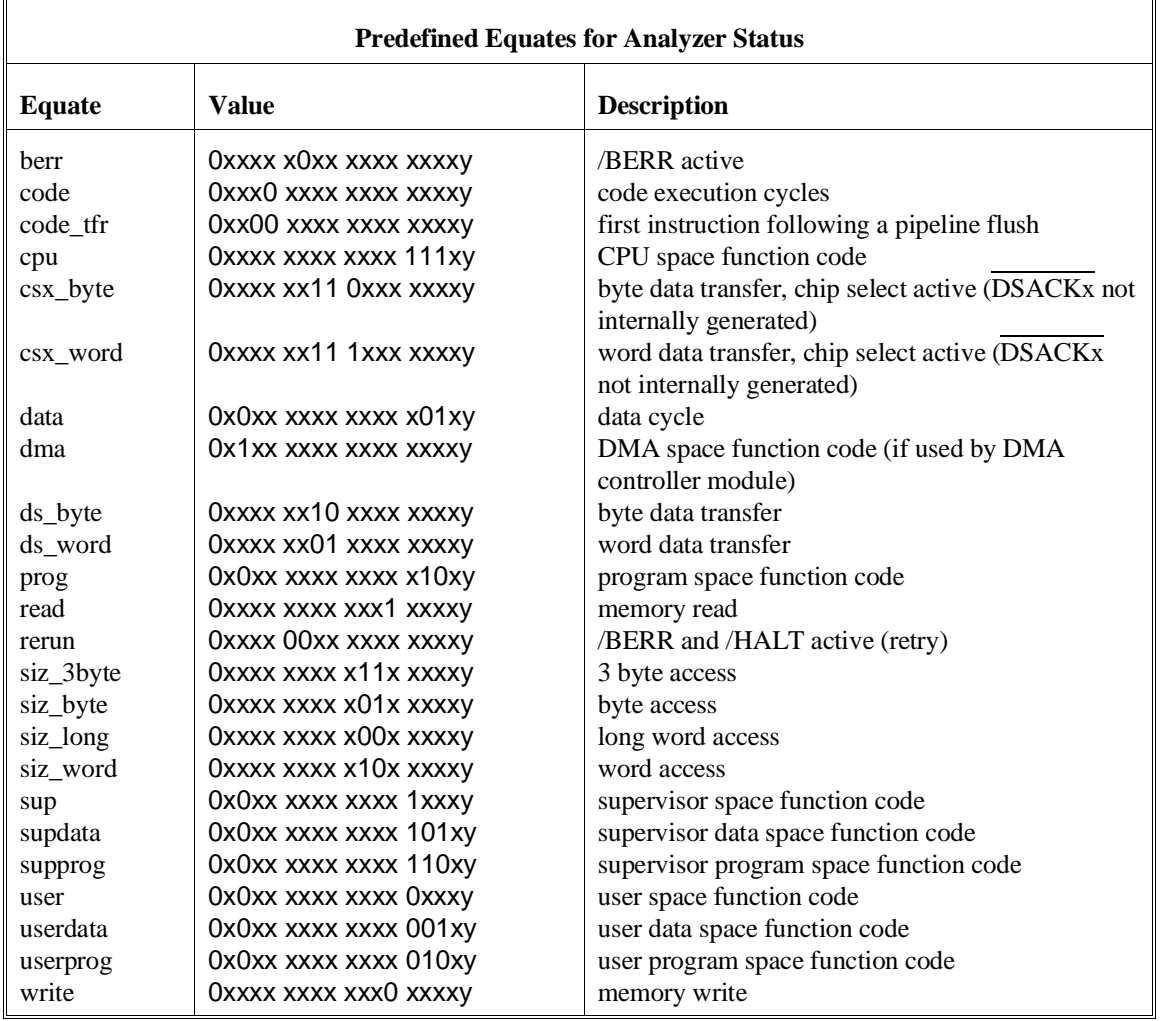

These predefined equates may be used to specify values for the **stat** trace label when qualifying trace conditions. For example:

stat=write

is the same as:

stat=0xxxxxxxxxxx0xxxxy

Equates, either predefined or user-defined, are translated to their actual values when used. Re-defining an equate will not affect commands in which the equate was previously used. For example, if you enter the commands **equ count=100; tg any count; equ count=5**, the occurrence count in the trigger specification is still 100.

### **To qualify the trigger state**

• Use the **tg** command.

The **tg** (specify simple trigger) command allows you to specify when the analyzer should begin storing states.

**Examples** Suppose you want to look at the execution of the analyzer demo program after the branch to the first instruction in the demo program's "for" loop (0A7AH), and, therefore, you would like to begin storing states after address 0A7AH occurs. To do this you could enter the commands shown below.

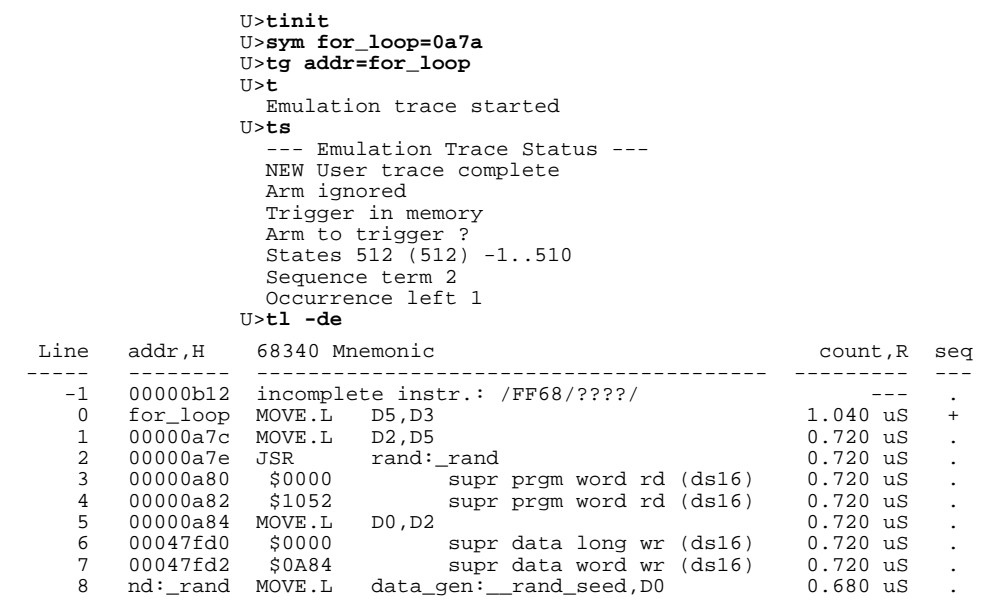

### **To trigger on a number of occurrences of some state**

• Use the **tg <qualifier> <occurrence count>** command.

When specifying a simple trigger, you can include an occurrence count. The occurrence count specifies that the analyzer trigger on the Nth occurrence of some state.

The default base for an occurrence count is decimal. You may specify occurrence counts from 1 to 65535.

**Examples** To trigger on the 100th occurrence of the branch to the first instruction after the analyzer demo program's for loop (0A7AH):

```
U>sym for_loop=0a7a
U>tg addr=for_loop 100
U>t
  Emulation trace started
U>ts
   --- Emulation Trace Status ---
  NEW User trace complete
  Arm ignored
  Trigger in memory
 Arm to trigger ?
 States 512 (512) -1..510
  Sequence term 2
  Occurrence left 1
```
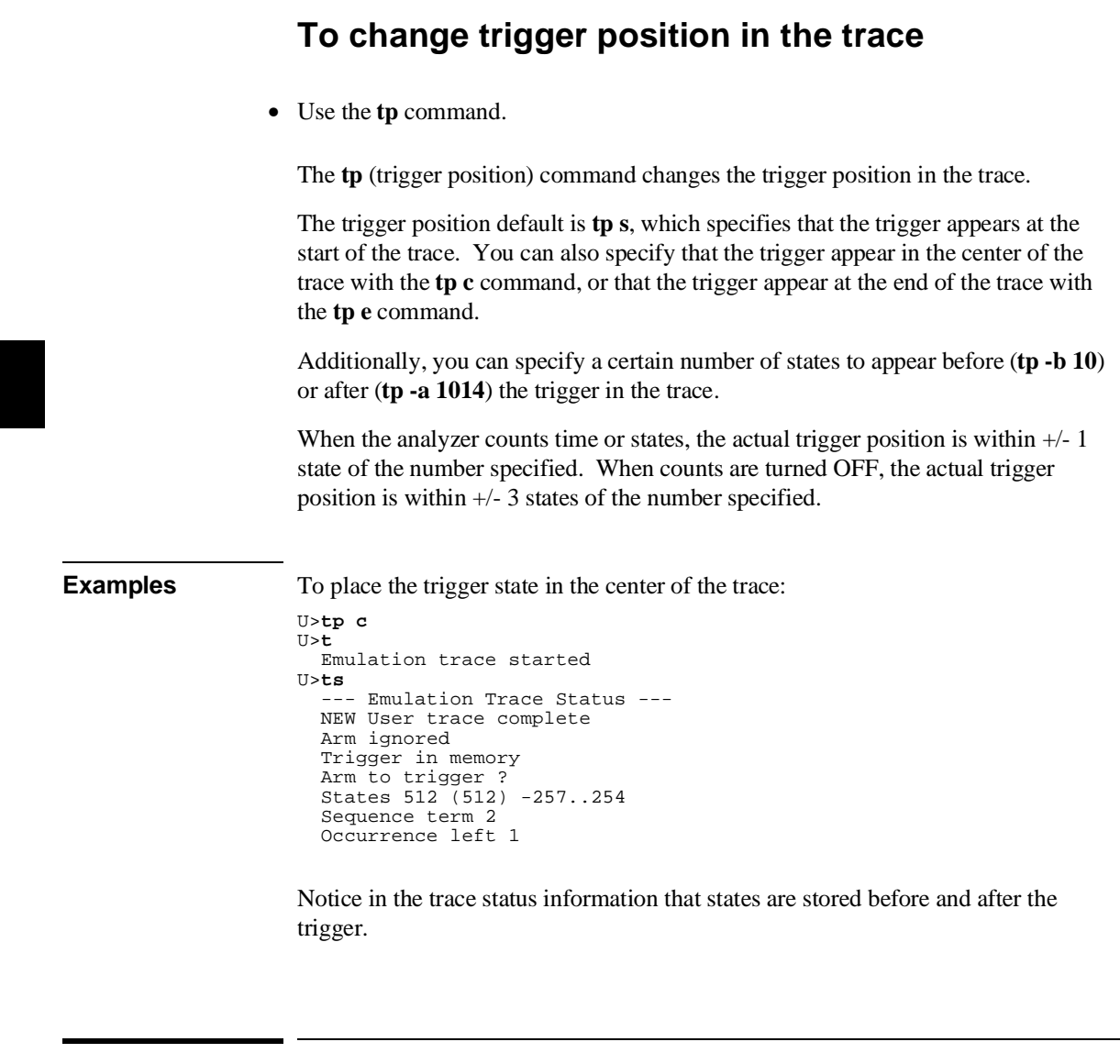

# **To qualify states stored in the trace**

• Use the **tsto** command.

By default, all captured states are stored; however, you can qualify which states get stored with the **tsto** (trace storage qualifier) command.

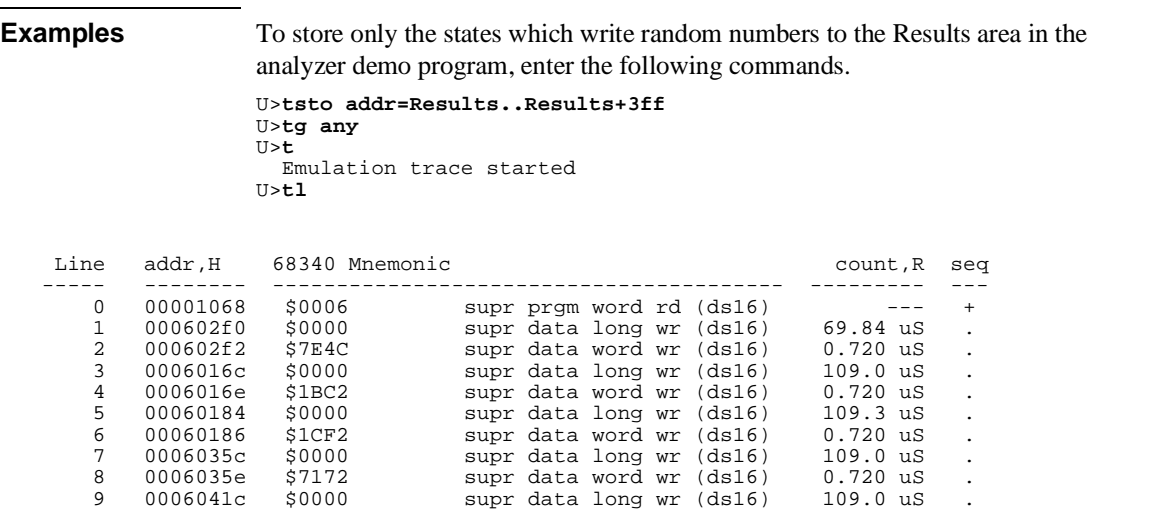

Notice that the trigger state (line 0) is included in the trace list; trigger states are always stored.

### **To activate and qualify prestore states**

• Use the **tpq <qualifier>** command.

Prestore allows you to save up to two states which precede a normal store state. Prestore is turned off by default. However, you can use the **tpq** command to specify a prestore qualifier.

Prestore is useful when you want to find the cause of a particular state. For example, if a variable is accessed from many different places in the program, you can qualify the trace so that only accesses of that variable are stored. Then, you can turn on prestore to find out from where accesses of that variable originate.

States which satisfy the prestore qualifier and the storage qualifier at the same time are stored as normal states.

The analyzer uses the same resource to save prestore states as it does to save count tags. Consequently, the "prestore" string is shown in the "count" column of the trace list. Notice that the time counts are relative to the previous normal storage state. Turning off the count qualifier does not turn off prestore: however, the "prestore" string cannot be seen in the "count" column of the trace list.

**Examples** To prestore LINK A6,#0 instructions (which is the first instruction in the Caller functions and whose opcode is 4E56H) on writes to the range Results through Results+3ff:

> U>**tsto addr=Results..Results+3ff** U>**tpq data=4e56** U>**tg any** U>**t** Emulation trace started U>**tl -de**

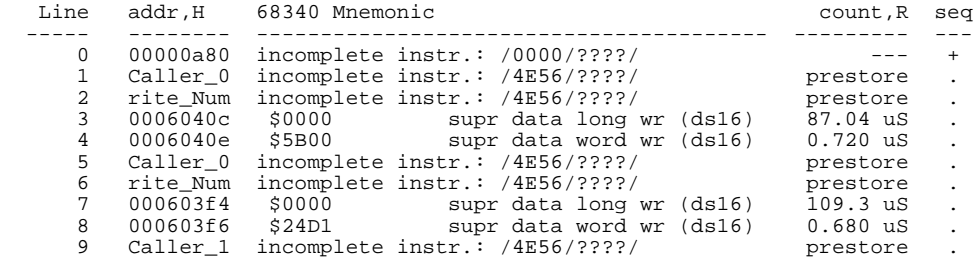

To turn off prestore states:

U>**tpq none**

### **To change the count qualifier**

- To count time, use the **tcq time** command.
- To count states, use the **tcq <qualifier>** command.

• To turn OFF counting, use the **tcq none** command.

After initializing the analyzer, the default count qualifier is **time**, which means that the time between states is saved. When time is counted, up to 512 states can be stored in the trace.

When you count states, the counter is incremented each time the state is captured (not necessarily stored) by the analyzer. When a state is counted, up to 512 states can be stored in the trace.

When you turn OFF counting, up to 1024 states can be stored in the trace.

#### **Examples** Suppose you want to know how many loops of the program occur between writes to the memory location Results+0C4H. You can use the **tcq** command to count a state that occurs once for each loop of the program.

First, set up the analyzer so that only writes to Results+0C4H are stored: U>**tsto addr=Results+0c4 and stat=write**

Next, specify the count qualifier as the first instruction after the analyzer demo program's "for" loop (0A7AH):

U>**sym for\_loop=0a7a** U>**tcq addr=for\_loop**

Finally, set up to trigger on any state, start the trace, change the trace format to display relative and absolute counts, and display the trace:

U>**tg any** U>**t** Emulation trace started U>**tl**

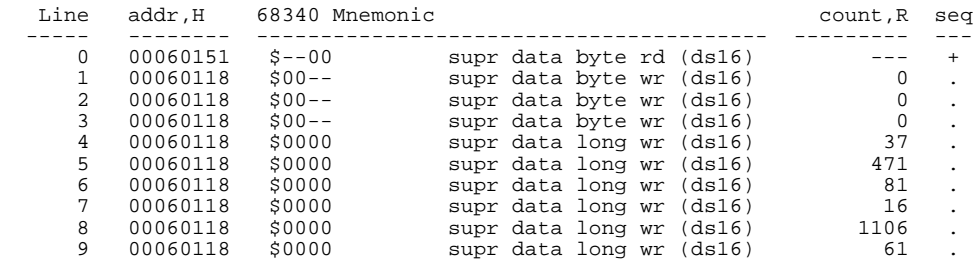

The trace listing above shows that the program executes a different number of times for each time a random number is written to Results+0C4H. Where counts of 0 are seen, the analyzer demo program is executing the qsort function which sorts the values written to the results area.

To return to counting time:

U>**tcq time**

### **Using the Sequencer**

By using the sequencer, you can trigger after a sequence of states instead of just one state. The sequencer has several levels, called *sequence terms*.

Each sequence term can search for two states at a time: a primary state and a secondary state. The primary state may have an occurrence count specified. If the primary state occurs the number of times specified, the sequencer branches to the next term. If the secondary state is found before the primary state occurs the number of times specified, the sequencer branches back to the first term.

The same secondary branch condition is used for all sequence terms, and secondary branches are always back to the first term; therefore, the secondary branch is called the *global restart*.

The last sequence term defines the trigger state. A branch out of this term constitutes the trigger.

This section describes how to:

- Reset the sequencer.
- Display the sequencer specification.
- Specify primary and secondary branch conditions.
- Add or insert sequence terms.
- Delete sequence terms.

#### **The Default Sequencer Specification**

After power-up, initialization, or sequencer reset, the sequencer consists of one term.

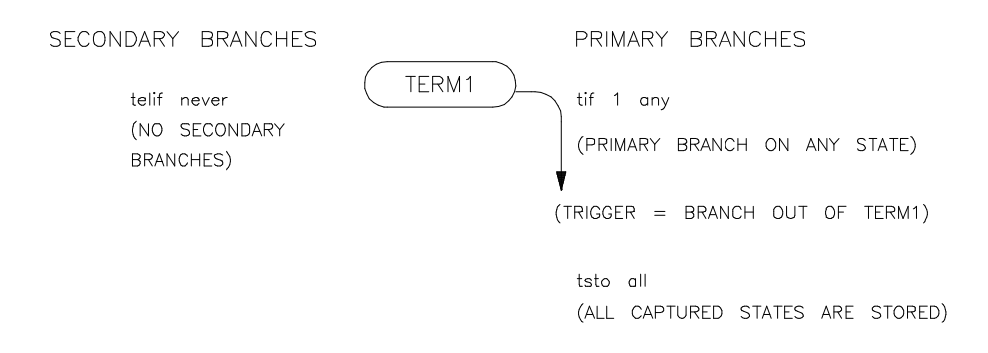

It may be helpful to think of the **tif** (primary branch expression) command as a conditional statement. For example, "If (some state occurs), then branch".

Because sequence term 1 is the last term and a branch out of the last term constitutes the trigger, the primary branch expression (**any**) of term 1 specifies the trigger condition. The expression **any** says that any captured trace state will cause a branch. Therefore, the trigger will occur immediately after the **t** (trace) command is issued (if instructions are being executed).

The **tsto** (trace storage qualifier) command specifies that **all** captured states are stored. The trace storage qualifier is a global; that is, it applies to all sequence terms. In addition to states which satisfy the trace storage qualifier, any state which causes a branch is stored in trace memory. Also, prestore states can be saved before states which satisfy the trace storage qualifier.

The **telif** command is used to specify the secondary branch expression for every sequence term; this expression is called the *global restart*. It may be helpful to think of the **telif** command as an "else if" conditional statement. For example, "Else if (some state occurs before) then branch to term 1".

The global restart in the default sequencer specification is **never**. This means no trace state can cause a secondary branch.

#### **Simple Trigger and the Sequencer**

The simple trigger command used previously in this chapter has the following effect on the sequencer:

U>**sym for\_loop=0a7a** U>**tinit** U>**tg addr=for\_loop** U>**tsq** tif 1 addr=for\_loop tsto all telif never

Notice that only the primary branch expression of the first sequence term (the trigger condition) is different than the default sequencer specification. The address 0A7AH is the first address inside the demo program's "for" loop. An address value of 0AE8H will trigger the analyzer, causing trace memory to be filled with states and stop.

When the **tg** command is entered with no options, the primary branch expression of the first sequence term is displayed. This is the trigger condition only when one term exists in the sequencer.

### **To reset the sequencer**

• Enter the **tsq -r** command.

To reset the sequencer to its default, power-up state use the **-r** option to the **tsq** (trace sequencer) command.

**Examples** To reset the sequencer: U>**tsq -r**

### **To display the sequencer specification**

• Enter the **tsq** command with no options.

To display the sequencer specification, enter the **tsq** command with no options.

**Examples**  tif 1 any tsto all telif never

> The **tif 1 any** part of the sequencer specification says that any state will cause a branch out of term 1. The **tsto all** says all states will be stored, and the **telif never** says that the global restart is turned off.

## **To specify primary and secondary branch expressions**

• Use the **tif** and **telif** commands.

The **tif** command lets you qualify the states searched for by sequence terms.

The **telif** command lets you qualify the state that will cause a global restart (sequencer branch back to term 1).

**Examples** You can use sequence terms to trace a specific combination of events. For example, Caller\_3 can be used to write any random number, but suppose you want to trace only the situation where Caller\_3 is used to write a random number to address Results+0C4H.

First, set up the sequencer so that it first searches for the call to Caller\_3 by specifying the address of Caller\_3 (0A04H) as the primary branch expression of the first sequence term.

```
U>tif 1 addr=Caller_3
```
After Caller\_3 is found, the sequencer should then search for the write to address Results+0C4H. You can do this by specifying the address Results+0C4H, qualified by the "write" status, as the primary branch expression of the second sequence term. U>**tif 2 addr=Results+0c4 and stat=write**

However, if the program executes the RTS instruction of the Caller\_3 function (address 0A1AH) before the write to Results+0C4H, you know that Caller\_3 is not used to write the random number this time, and the sequencer should start over. You can specify the global restart expression to do this.

```
U>telif addr=0a1a
```
If the write to address Results+0C4H occurs before the program executes the RTS instruction at 0A1AH, the sequencer will take a primary branch out of the last term and trigger the analyzer. Set up the analyzer so that only sequencer branches are stored.

```
U>tsto never
```
The resulting sequencer specification is shown below.

```
U>tsq
   tif 1 addr=Caller_3
   tif 2 addr=Results+0c4 and stat=write
   tsto never
   telif addr=0a1a
```
The sequencer specification above is represented in the following figure. The primary branch expression of the first sequence term is the address associated with Caller 3 (0A04H). The primary branch expression for the second sequence term is the specific write condition we would like to trace; it is also the trigger condition. The primary branch out of the second term constitutes the trigger.

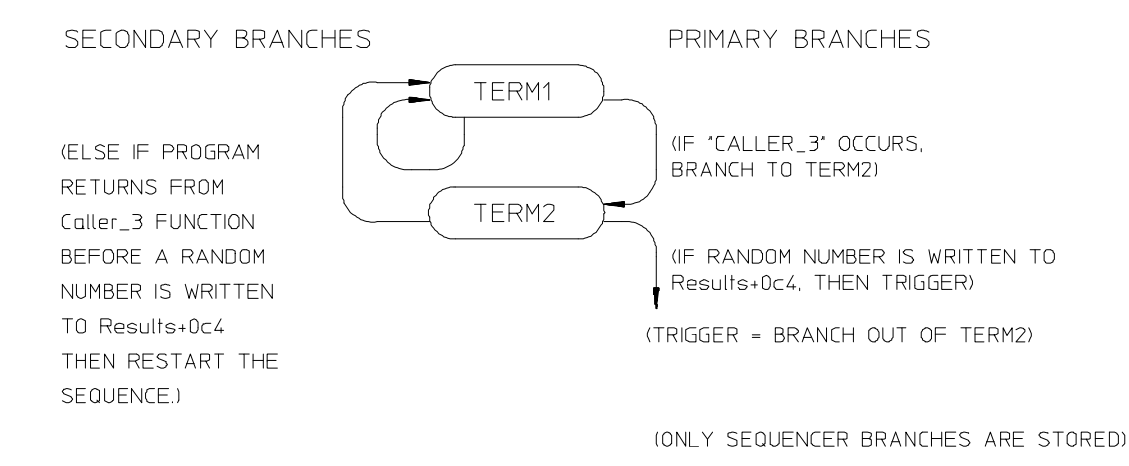

The sequencer works like this: After the trace is started, the first sequence term searches for the call to Caller\_3. When the call to Caller\_3 state is found, the sequencer branches to term 2. Now, the second sequence term searches for the address Results+0C4H. If address Results+0C4H is found before the state which satisfies the secondary branch expression (the return at address 0A1AH), the analyzer is triggered, causing the analyzer memory to be filled with states before the analyzer stops. If the RTS instruction at address 0A1AH is executed before the primary branch (in either the first or second terms), the sequencer branches back to the first sequence term.

The following commands position the trigger state in the center of the trace, start the trace, and display the trace status.

```
U>tp c
U>t
   Emulation trace started
U>ts
   --- Emulation Trace Status ---
   NEW User trace running
   Arm ignored
   Trigger in memory
 Arm to trigger ?
 States 258 (512) -257..0
   Sequence term 3
   Occurrence left 1
```
The "seq" column in the trace list contains information about the sequencer. A "+" in the "seq" column indicates the state satisfied a branch condition.

Listing the trace will result in the following display. U>**tl -de -7**

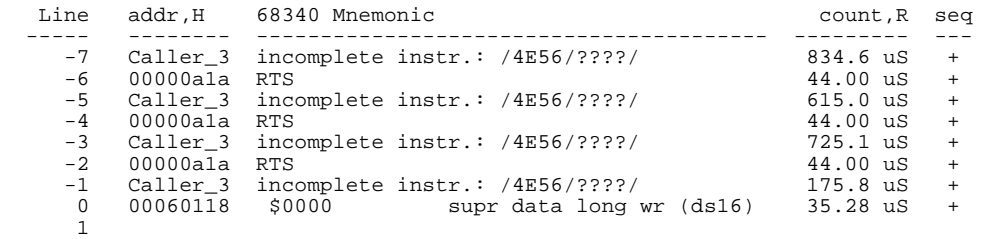

**Remember, the primary branch out of the last term constitutes the trigger**. Also, a primary branch always advances to the next higher term. A secondary branch from any term is always made back to the first sequence term (global restart).

### **To add or insert sequence terms**

• Use the **tsq -i** command.

The sequencer may have a total of 4 terms. You can add or insert sequence terms with the **tsq** (trace sequencer) command using the **-i** (insert) option. If the term number specified already exists, the new sequence term is inserted before the existing term; otherwise, the new sequence term is added.

**Examples** To insert a second sequence term: U>**tsq** tif 1 addr=Caller\_3 tif 2 addr=Results+0c4 and stat=write tsto never telif addr=0a1a U>**tsq -i 2** U>**tsq** tif 1 addr=Caller\_3 tif 2 any tif 2 addr=Results+0c4 and stat=write tsto never telif addr=0a1a

### **To delete sequence terms**

• Use the **tsq -d** command.

You delete sequence terms using the **-d** option to the **tsq** (trace sequencer specification) command.

After a term is deleted, the remaining terms are renumbered.

**Examples** To delete the second sequence term: U>**tsq** tif 1 addr=Caller\_3 tif 2 any tif 2 addr=Results+0c4 and stat=write tsto never telif addr=0a1a U>**tsq -d 2** U>**tsq** tif 1 addr=Caller\_3 tif 2 addr=Results+0c4 and stat=write

tsto never telif addr=0a1a

# **6**

**Using the Emulation Analyzer - Complex Configuration**

# **Using the Emulation Analyzer - Complex Configuration**

This chapter describes how to use the emulation analyzer in its "complex" configuration (the "Using the Emulation Analyzer - Easy Configuration" chapter describes how to use the emulation analyzer in its easy-to-use configuration).

The basic differences between the easy configuration and the complex configuration are in the sequencer and the expressions used to qualify states. Therefore, this chapter describes the following tasks:

- Switching into the complex configuration.
- Using complex expressions.
- Using the sequencer.

### **Switching into the Complex Configuration**

This section describes how to:

- Switch into the complex configuration
- Switch back into the easy configuration

### **To switch into the complex analyzer configuration**

• Enter the **tcf -c** command.

To enter the "complex" analyzer configuration, use the **-c** option to the **tcf** (trace configuration) command. This will cause the analyzer to be initialized to its default "complex" configuration state.

### **To switch back into the easy analyzer configuration**

• Enter the **tcf -e** command.

The **tcf -e** command will place the analyzer back into the "easy" configuration. Changing the analyzer configuration to "easy" will reset the trace pattern specifications, the trigger position, and the count and prestore qualifiers.

### **Using Complex Expressions**

In the "complex" configuration, up to eight pattern resources and one range resource may be used in trace commands wherever state qualifier expressions were used in the "easy" configuration. In fact, state qualifiers are assigned to the pattern and range resources.

The additional capability allowed in the "complex" configuration is that these patterns may be used in combinations to specify more complex qualifiers. The pattern and range resources are divided into two sets, and you can combine resources with the set operators.

This section describes how to:

- Assign state qualifiers to trace patterns.
- Assign state qualifiers to the trace range.
- Combine pattern and range qualifiers.

## **To assign state qualifiers to trace patterns**

• Use the **tpat** command.

Up to eight trace patterns can be specified with the **tpat** (trace pattern) command. The trace pattern names are **p1**, **p2**, ..., **p8**.

The expression associated with a trace pattern can be the keywords **all**, **any**, **none**, or **never**, or the expression may be trace labels equated to values (which can be ANDed together) or trace labels not equal to values (which can be ORed together).

Consider whether or not you will be using global set operators (**and** or **or**) with any of the patterns; if so, make sure those patterns are in different sets.

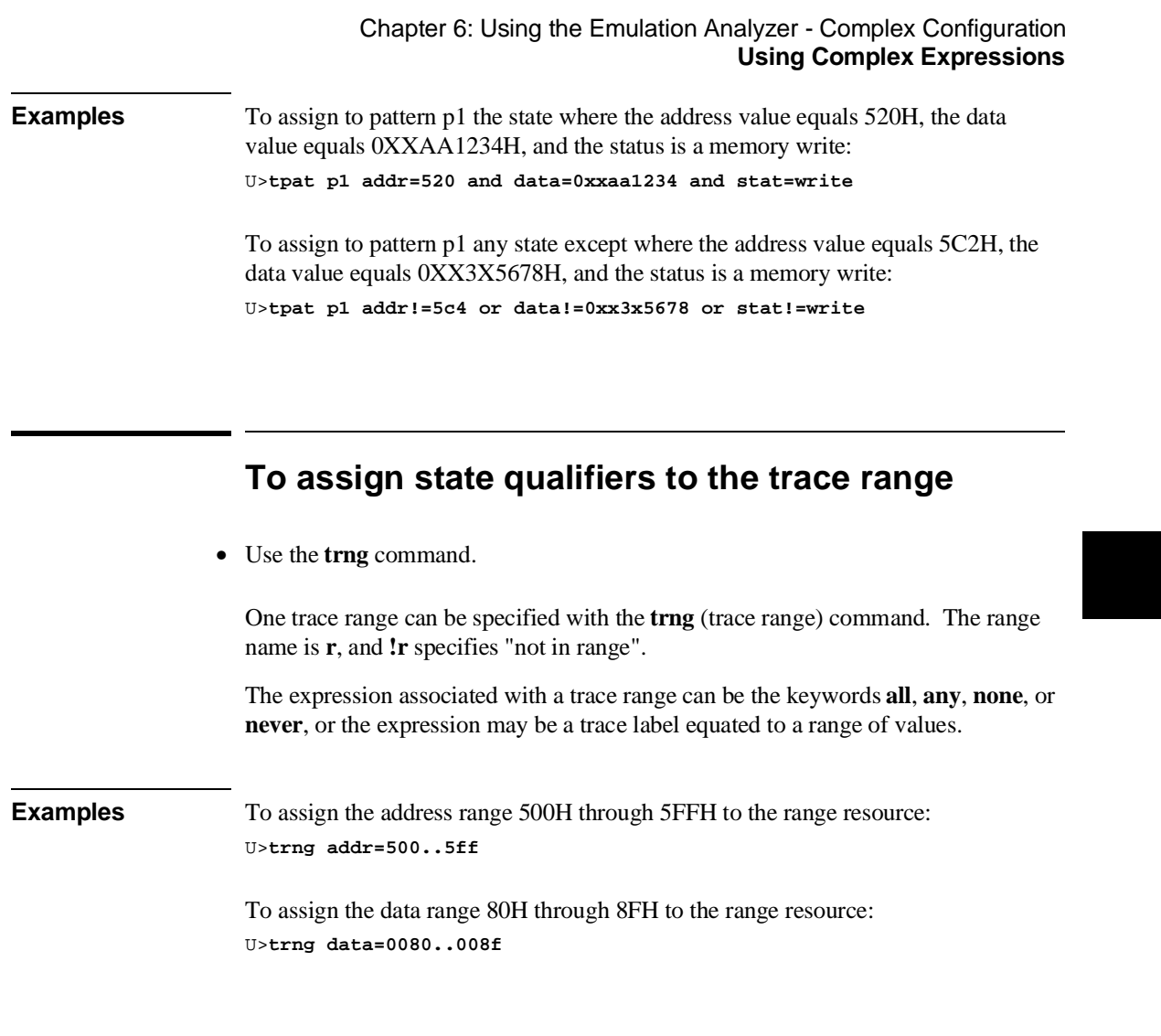

# **To combine pattern and range resources**

• Use the set operators.

#### Chapter 6: Using the Emulation Analyzer - Complex Configuration **Using Complex Expressions**

The eight patterns (**p1**..**p8**), the range (**r** for "in range" or **!r** for "not in range"), and the **arm** qualifier (described in the "Making Coordinated Measurements" chapter) are grouped into the two sets shown below.

Set 1: **p1**, **p2**, **p3**, **p4**, **r**, and **!r**.

Set 2: **p5**, **p6**, **p7**, **p8**, and **arm**.

Resources within a set may be combined using one of the intraset operators, **|** (OR) or  $\sim$  (NOR).

The two sets can be combined with the **and** and **or** interset (between set) operators. Interset operators are also called global set operators.

The intraset (within a set) operators  $(\sim, \cdot)$  are evaluated first; then, the interset operators are evaluated. You cannot use interset operators on patterns in the same set.

Though only the OR (|) and NOR  $(\sim)$  logical operators are available as intraset operators, you can create the AND and NAND operators by applying DeMorgan's law (the "/" character is used to represent a logical NOT):

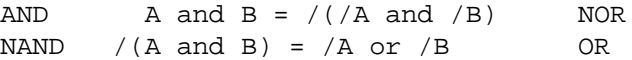

**Examples** Some valid intraset combinations follow. U>**tsto p1 | p2 | p3 | r** U>**tsto p5 ~ p6 ~ arm**

> The following expression is invalid because you cannot use both **|** (OR) and **~** (NOR) operators within the same set.

U>**tsto p1 | p2 ~ p3** !ERROR 1249! Invalid qualifier expression: ~ p3

#### Chapter 6: Using the Emulation Analyzer - Complex Configuration **Using Complex Expressions**

The following expression is invalid because you cannot combine resources from different sets with the **|** (OR) or **~** (NOR) operators.

U>**tsto p1 ~ p2 ~ p5** !ERROR 1249! Invalid qualifier expression: p5

Some valid combinations of the two sets follow.

U>**tsto p1 ~ p2 and p5 | p6** U>**tsto p3 | p4 | !r or p7** U>**tsto p8 ~ arm and p1 ~ p2**

The following set combination is invalid because **p1** and **p2** are in the same set.

```
U>tsto p1 and p2
!ERROR 1249! Invalid qualifier expression: p2
```
Note that " $p1 \sim p1$ " is allowed; this type of expression may occasionally be useful if you are running out of pattern resources and wish to specify a logical NOT of some existing pattern. For example, consider the following commands:

tpat p1 addr=0 tif 1 p1 tif 2 p1 ~ p1

The primary branch of term 2 will be taken when "addr!=0".

#### **An example of using DeMorgan's law to create the AND operator follows.**

Suppose you want to specify the following storage qualifier:

U>**tsto p1 & p2 or p5 & p6** !ERROR 1241! Invalid qualifier resource or operator: &

The error occurs because the **&** operator is not a valid intraset operator. If the specifications for the trace patterns are:

tpat p1 addr=5f0 tpat p2 data=39xxxxxx and stat=write tpat p5 addr=500 tpat p6 data=0xx39xxxx and stat=write

you can enter an equivalent expression to the one which caused the error by making the following changes to the trace patterns and using the NOR  $(\sim)$  operator in the **tsto** command.

```
U>tpat p1 addr!=5f0
U>tpat p2 data!=39xxxxxx or stat!=write
U>tpat p5 addr!=500
U>tpat p6 data!=0xx39xxxx or stat!=write
U>tsto p1 ~ p2 or p5 ~ p6
```
# **Using the Sequencer**

This section describes how to use the sequencer in the "complex" configuration. The differences between using the sequencer in the "easy" configuration and in the "complex" configuration are summarized in the following table.

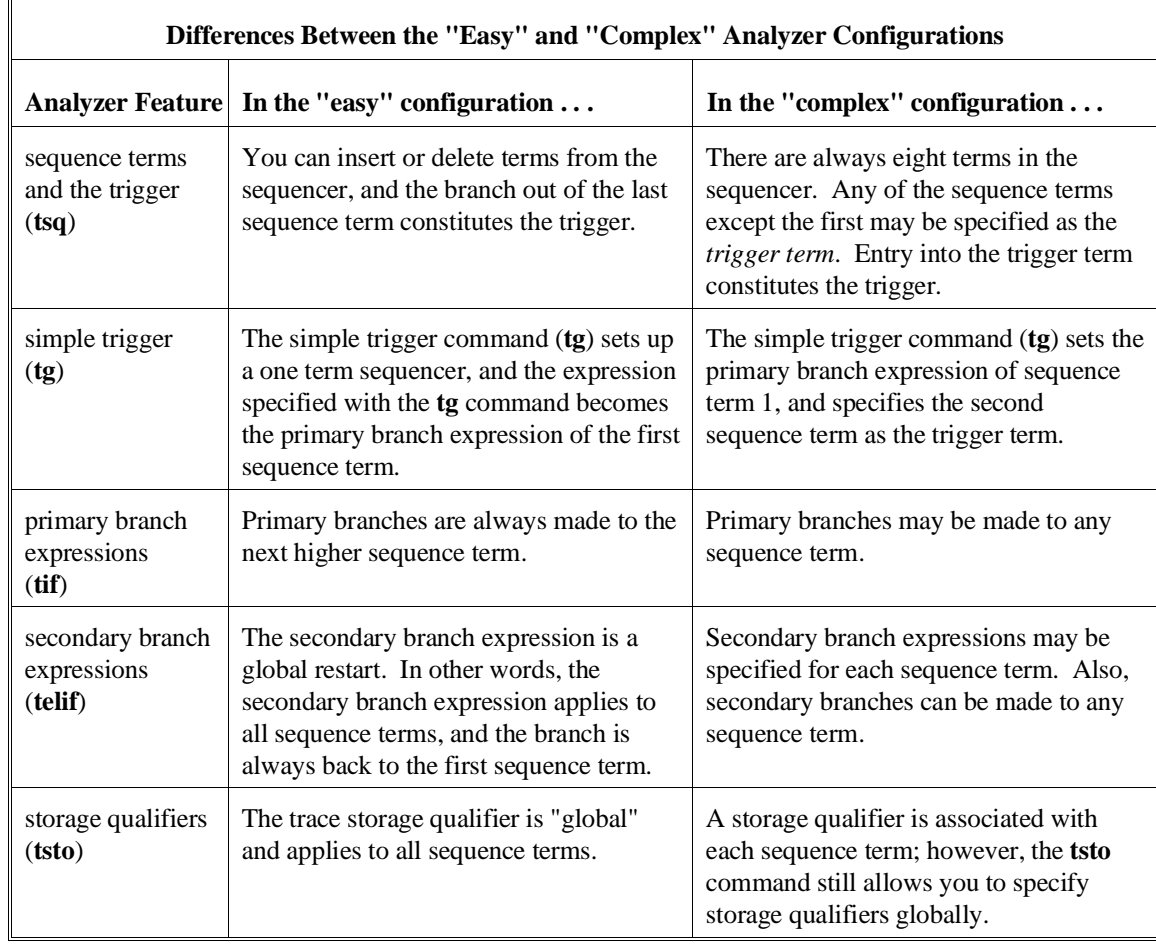

In the complex configuration, you perform the same tasks as are performed in the easy configuration. However, in the complex configuration, you have more sequence terms, you can specify destination terms for primary and secondary branches, and you can specify storage qualifiers for each sequence term.

This section describes how to:

- Reset the sequencer.
- Specify a simple trigger condition.
- Specify primary and secondary branches.
- Specify the trigger term.
- Specify storage qualifiers.
- Trace windows of execution.

### **To reset the sequencer**

• Enter the **tsq -r** command.

After entering the "complex" analyzer configuration, the sequencer is in its default reset state.

If the analyzer is already in the "complex" configuration, you can reset the sequencer to its default state with the **tsq -r** command.

**Examples** To reset the sequencer: U>**tsq -r**

To display the default sequencer specification:

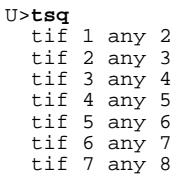

 tif 8 never tsq -t 2 tsto 1 all tsto 2 all tsto 3 all tsto 4 all tsto 5 all tsto 6 all tsto 7 all tsto 8 all telif 1 never telif 2 never telif 3 never telif 4 never telif 5 never telif 6 never telif 7 never telif 8 never

There are eight terms in the "complex" configuration sequencer. By default, the primary branch expression for each term (except term 8) is **any**, the secondary branch expression for each term is **never**, and the storage qualifier for each term is **all**. The trigger term is the second sequence term. This sequencer specification will result in the same trace data as the default sequencer specification in the "easy" configuration (except that there will be more sequencer branches after the trigger). A diagram of the default sequencer specification is shown in the figure below.

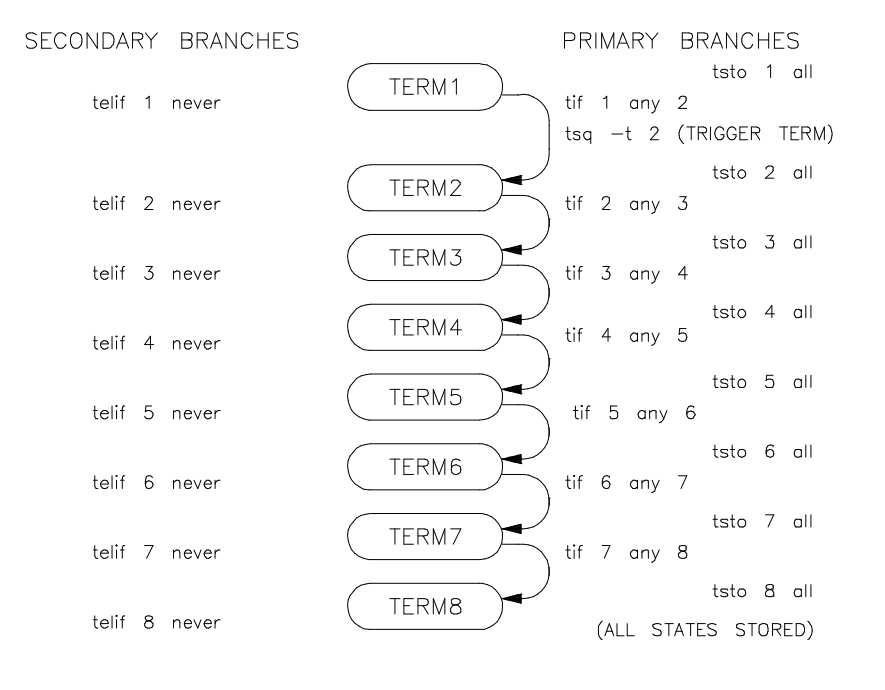

180
If the **tsq** information scrolls off your screen, you may wish to display the sequencer specifications with a combination of other display commands; for example, you could enter the **tif**, **telif**, **tsto**, and **tsq -t** commands to display the same information.

# **To specify a simple trigger condition**

• Use the **tg** command.

Using the **tg** (simple trigger) command in the "complex" configuration will cause the first two sequence terms to be modified. The pattern specified in the **tg** command becomes the primary branch expression of the first sequence term. The primary and secondary branch expressions of the second sequence term are set to **never**, and this term is specified as the trigger term. The secondary branch expression of the first sequencer term is also set to **never**.

The result of the **tg** command in the "complex" configuration is the same as in the "easy" configuration, and equivalent **tg** commands (where the pattern is the same as the "easy" configuration expression, and the storage qualifiers are the same) will yield identical traces in each of the trace configurations.

As in the "easy" configuration, the **tg** command with no options will display the primary branch expression of the first sequence term. This will only be the trigger condition when the second sequence term is the trigger term.

**Examples** To set up a simple trigger on the branch to the first instruction in the demo program's "for" loop (0A7AH): U>**sym for\_loop=0a7a** U>**tpat p1 addr=for\_loop**

U>**tg p1**

> U>**tsq** tif 1 p1 2 tif 2 never tif 3 any 4 tif 4 any 5 tif 5 any 6 tif 6 any 7 tif 7 any 8 tif 8 never tsq -t 2 tsto 1 all tsto 2 all tsto 3 all tsto 4 all tsto 5 all tsto 6 all tsto 7 all tsto 8 all telif 1 never telif 2 never telif 3 never telif 4 never telif 5 never telif 6 never telif 7 never telif 8 never

A diagram of this sequencer specification is shown in the figure below.

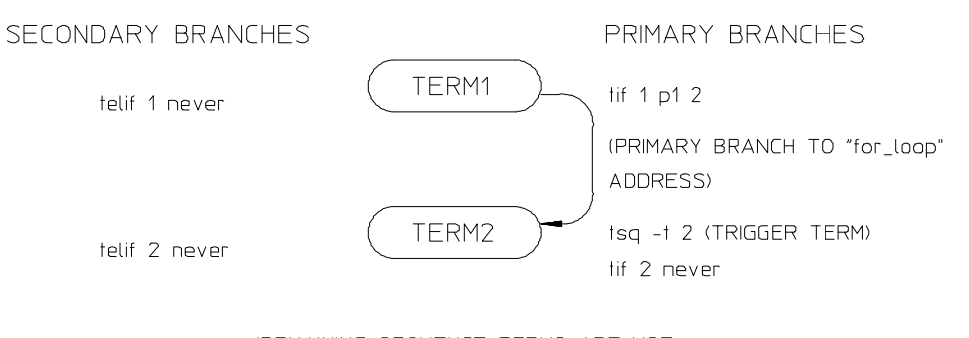

(REMAINING SEQUENCE TERMS ARE NOT SHOWN SINCE NO BRANCHES ARE MADE TO THEM.)

# **To specify primary and secondary branch expressions**

• Use the **tif** and **telif** commands.

In the "easy" configuration, primary branches are always to the next sequence term. In the "complex" configuration, primary branches may be to any sequence term. Therefore, the number of the destination term must be specified before the occurrence count.

In the "easy" configuration, the secondary branch expression is a "global restart". It applies to all sequence terms and causes branches back to the first sequence term. In the "complex" configuration, you can specify secondary branch expressions for each sequence term and the branch may be to any sequence term. Therefore, the number of the destination term must be specified.

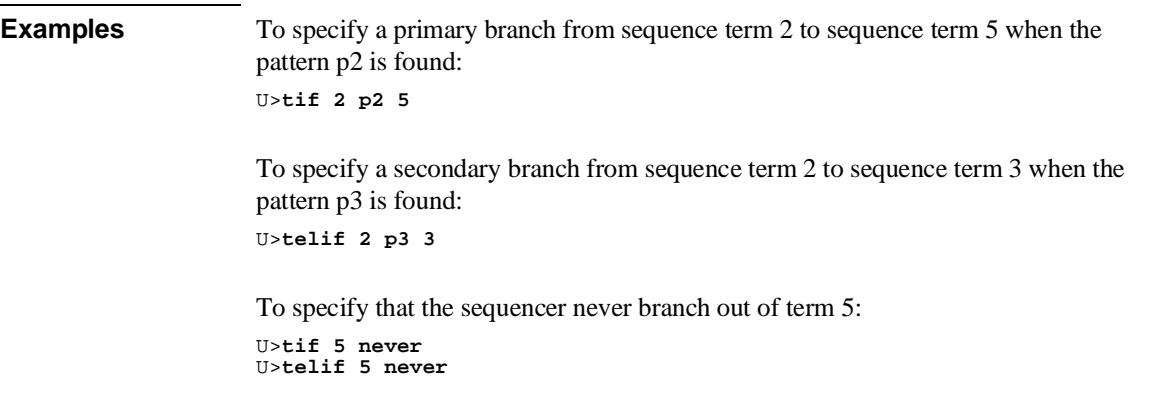

# **To specify the trigger term**

• Use the **tsq -t** command.

In the "easy" configuration, the branch out of the last sequence term constitutes the trigger. In the "complex" configuration there are always eight terms in the sequencer, and any of the sequence terms except the first may be specified as the trigger term. Entry into the trigger term constitutes the trigger. The trigger term is specified with the **tsq -t** command.

**Examples** To specify that entry into the fifth term constitutes the trigger:

U>**tsq -t 5**

# **To specify storage qualifiers**

• Use the **tsto** command.

In the "easy" configuration, the trace storage qualifier is global, that is, it applies to all sequence terms. In the "complex" configuration, storage qualifiers are associated with each sequence term (though you can specify that one storage qualifier applies to all terms).

Prestore qualifiers still apply to all normal storage states; however, in the "complex" configuration, you specify pattern or range resources with the **tpq** command.

**Examples** To store states matching pattern p4 while searching for the branch expressions of sequence term 7: U>**tsto 7 p4**

184

To store states matching the range resource while searching for the branch expressions of sequence term 5: U>**tsto 5 r**

To store all states when searching for branch expressions, except when searching for the branch expressions of sequence term 1:

U>**tsto all** U>**tsto 1 none**

## **To trace windows of activity**

- **1** Set up one sequence term as the window enable term.
- **2** Set up one sequence term as the window disable term.
- **3** Set up a trigger term.
- **4** Do not store states while searching for the window enable condition.
- **5** Store all states while searching for the window disable condition.

One common use for the "complex" configuration sequencer is to trace "windows" of execution or, perhaps, to eliminate "windows" of execution from traces.

For example, suppose you wish to trace only the execution within a certain range of addresses. These addresses could be a subroutine or perhaps they are just the addresses of instructions in which you are interested.

A simple windowing sequencer specification would consist of a window enable term, a window disable term, and perhaps a trigger term (if you wish to trigger on a condition other than the enable or disable terms). Only the states which occur between the window enable condition and the window disable condition are stored.

**Examples** To trace only the execution of the "rand" library routine, you would set up the sequencer specification so that the call to the "rand" subroutine is the window enable term and the return at the subroutine's "ret" instruction is the window disable term.

To display the "rand" subroutine in memory, enter the following command.

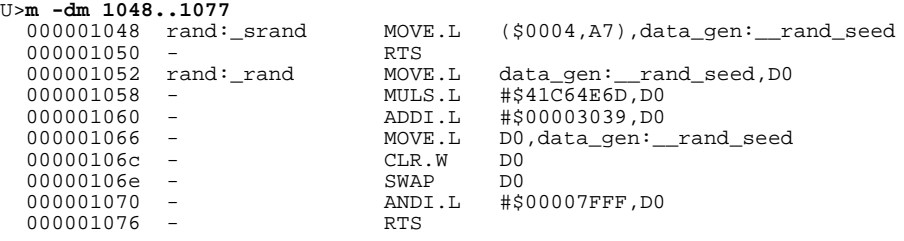

Suppose that you wish to trigger on the instruction at 1066H. The diagram of the sequencer to do this is shown in the figure below.

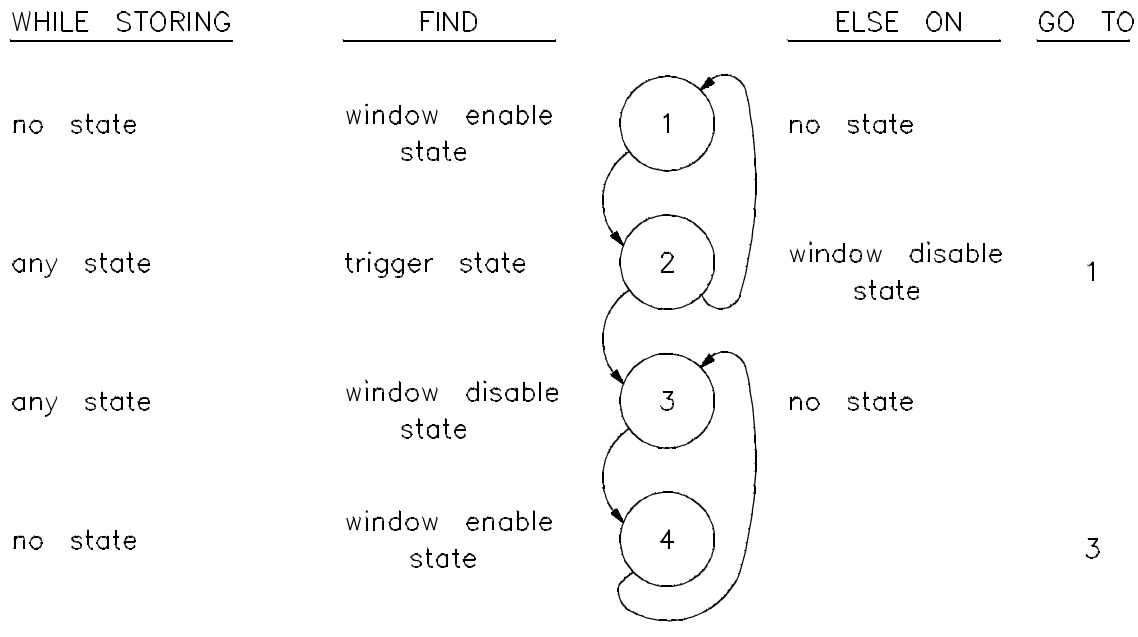

To define symbols for the enable, disable, and trigger states:

U>**sym enable=1052** U>**sym disable=1076** U>**sym trigger=1066**

To reset the sequencer:

U>**tsq -r**

To specify trace patterns:

U>**tpat p1 addr=enable** U>**tpat p2 addr=disable** U>**tpat p3 addr=trigger**

To specify the primary and secondary branch expressions:

U>**tif 1 p1 2** U>**tif 2 p3 3** U>**telif 2 p2 1** U>**tif 3 p2 4** U>**tif 4 p1 3**

To specify the trigger term: U>**tsq -t 3**

To specify the storage qualifiers so that states are stored only while searching for the window disable condition (the first command below specifies all storage qualifiers to be **none**, and the second command specifies that all states be stored while searching for the window disable condition):

U>**tsto none** U>**tsto 2 all** U>**tsto 3 all**

To place the trigger position at the center of the trace:

U>**tp c**

To display the sequencer specification.

U>**tsq** tif 1 p1 2 tif 2 p3 3 tif 3 p2 4 tif 4 p1 3 tif 5 any 6 tif 6 any 7 tif 7 any 8 tif 8 never  $tsq - t$  3 tsto 1 none tsto 2 all tsto 3 all tsto 4 none tsto 5 none tsto 6 none tsto 7 none tsto 8 none telif 1 never telif 2 p2 1 telif 3 never telif 4 never telif 5 never telif 6 never telif 7 never telif 8 never

Starting the trace, waiting for the measurement to complete, and displaying the trace will result in the following information.

```
U>t
   Emulation trace started
U>ts
   --- Emulation Trace Status ---
   NEW User trace complete
   Arm ignored
   Trigger in memory
 Arm to trigger ?
 States 268 (268) -12..255
   Sequence term 4
 Occurrence left 1
U>tl -de -t 30
```
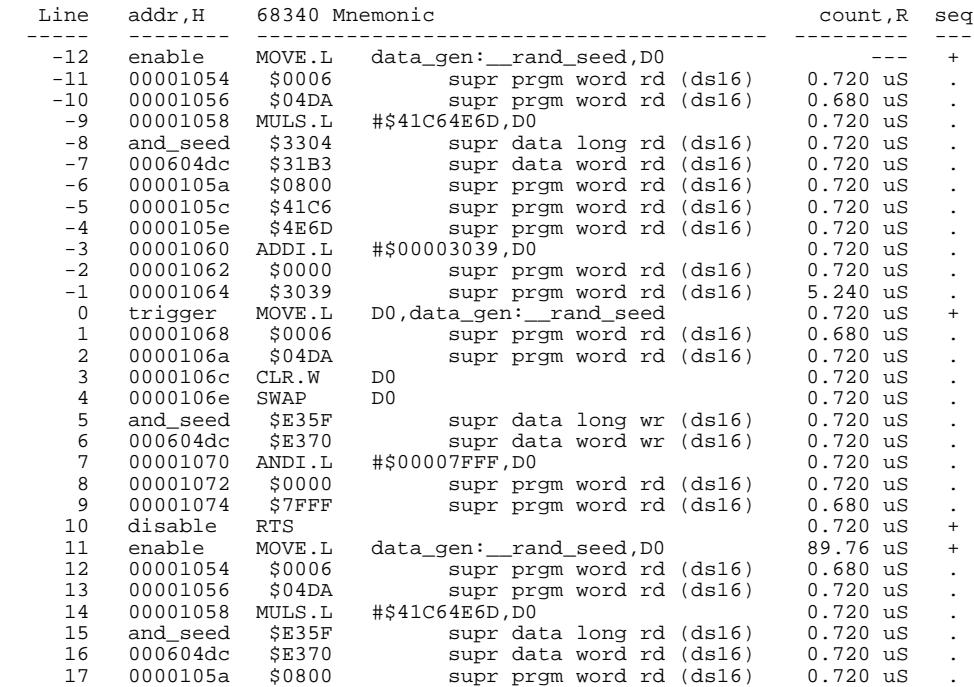

**Making Coordinated Measurements**

# **Making Coordinated Measurements**

When HP 64700 Card Cages are connected together via the Coordinated Measurement Bus (CMB), you can start and stop up to 32 emulators at the same time.

You can use the analyzer in one HP 64700 to arm (that is, activate) the analyzers in other HP 64700 Card Cages or to cause emulator execution in other HP 64700 Card Cages to break into the monitor.

You can use the HP 64700's BNC connector (labeled TRIGGER IN/OUT on the lower left corner of the HP 64700 rear panel) to trigger an external instrument (for example, a logic analyzer or oscilloscope) when the analyzer finds its trigger condition. Also, you can allow an external instrument to arm the analyzer or break emulator execution into the monitor.

The coordinated measurement tasks you can perform are grouped into the following sections:

- Setting up for coordinated measurements.
- Starting and stopping multiple emulators.
- Using external trigger signals.

The location of the CMB and BNC connectors on the HP 64700 rear panel is shown in the following figure.

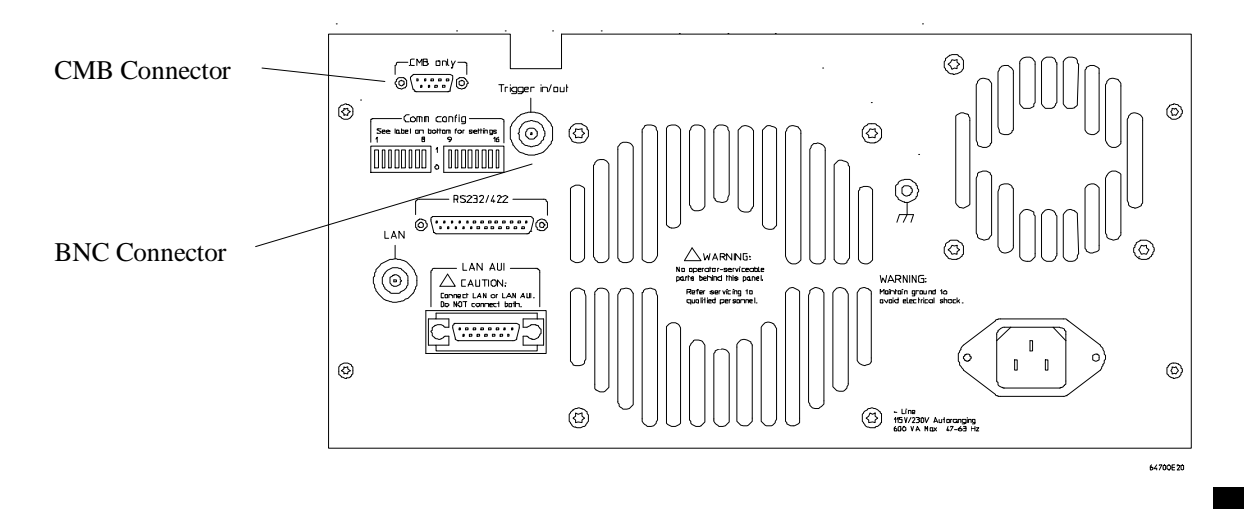

### **Signal Lines on the CMB**

There are three bi-directional signal lines on the CMB connector on the rear panel of the emulator. These CMB signals are:

**TRIGGER** The CMB TRIGGER line is low true. This signal can be driven or received by any HP 64700 connected to the CMB. This signal can be used to trigger an analyzer. It can be used as a break source for the emulator.

**READY** The CMB READY line is high true. It is an open collector and performs an ANDing of the ready state of enabled emulators on the CMB. Each emulator on the CMB releases this line when it is ready to run. This line goes true when all enabled emulators are ready to run, providing for a synchronized start.

When CMB is enabled, each emulator is required to break to background when CMB READY goes false, and will wait for CMB READY to go true before returning to the run state. When an enabled emulator breaks, it will drive the CMB READY false and will hold it false until it is ready to resume running. When an emulator is reset, it also drives CMB READY false.

**EXECUTE** The CMB EXECUTE line is low true. Any HP 64700 on the CMB can drive this line. It serves as a global interrupt and is processed by both the emulator and the analyzer. This signal causes an emulator to run from a specified address when CMB READY returns true.

### **BNC Trigger Signal**

The BNC trigger signal is a positive rising edge TTL level signal. The BNC trigger line can be used to either drive or receive an analyzer trigger, or receive a break request for the emulator.

**Comparison Between CMB and BNC Triggers** The CMB trigger and BNC trigger lines have the same logical purpose: to provide a means for connecting the internal trigger signals (trig1 and trig2) to external instruments. The CMB and BNC trigger lines are bi-directional. Either signal may be used directly as a break condition.

The CMB trigger is level-sensitive, while the BNC trigger is edge-sensitive. The CMB trigger line puts out a true pulse following receipt of EXECUTE, despite the commands used to configure it. This pulse is internally ignored.

Note that if you use the EXECUTE function, the CMB TRIGGER should not be used to trigger external instruments, because a false trigger will be generated when EXECUTE is activated.

# **Setting Up for Coordinated Measurements**

This section describes how to:

- Connect the Coordinated Measurement Bus.
- Connect the rear panel BNC.

# **To connect the Coordinated Measurement Bus (CMB)**

**CAUTION** Be careful not to confuse the 9-pin connector used for CMB with those used by some computer systems for RS-232C communications. Applying RS-232C signals to the CMB connector is likely to result in damage to the HP 64700 Card Cage.

To use the CMB, you will need one CMB cable for the first two emulators and one additional cable for every emulator after the first two. The CMB cable is orderable from HP under product number HP 64023A. The cable is four meters long.

You can build your own compatible CMB cables using standard 9-pin D type subminiature connectors and 26 AWG wire.

Note that Hewlett-Packard does not ensure proper CMB operation if you are using a self-built cable!

Chapter 7: Making Coordinated Measurements **Setting Up for Coordinated Measurements**

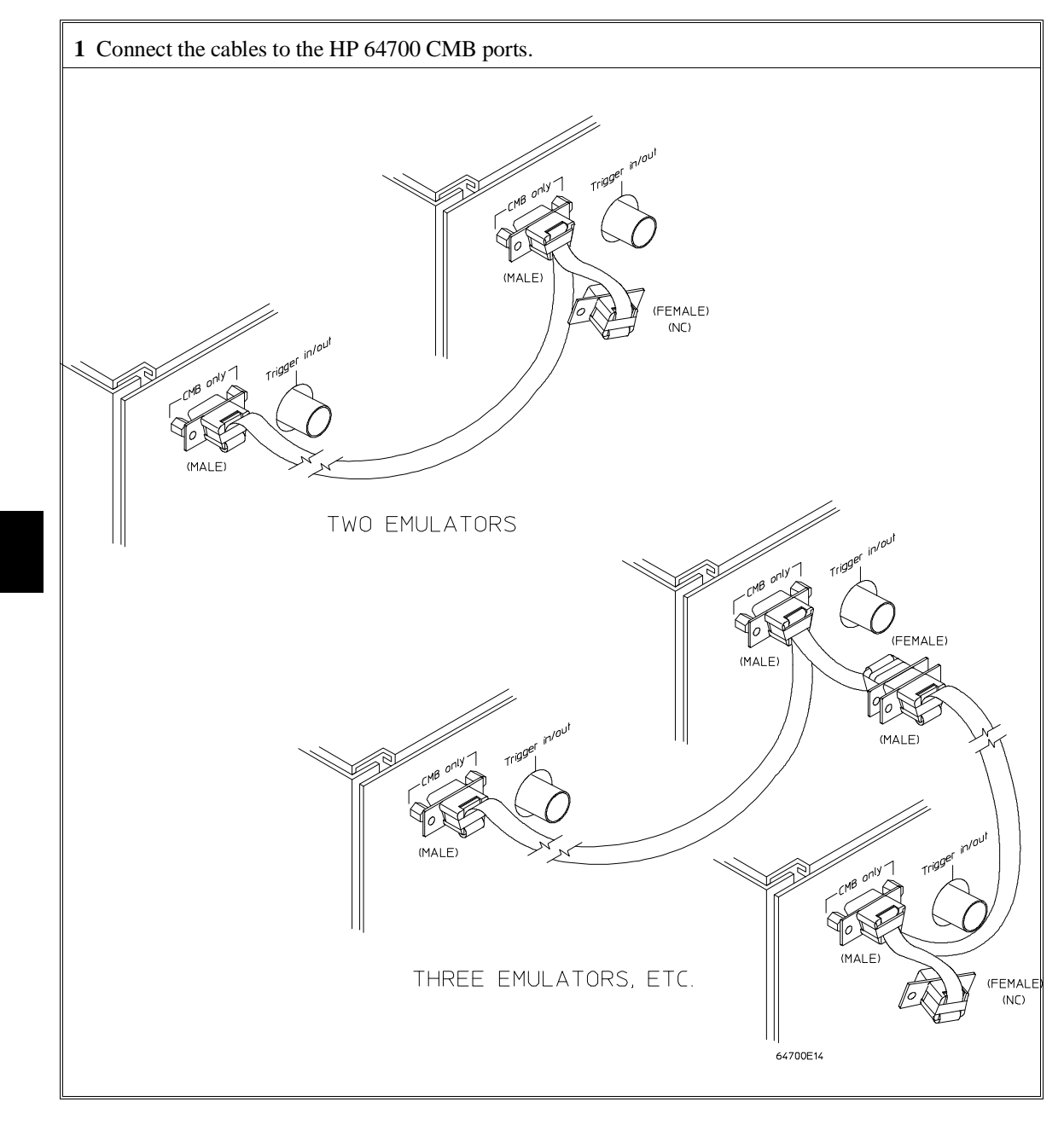

Chapter 7: Making Coordinated Measurements **Setting Up for Coordinated Measurements**

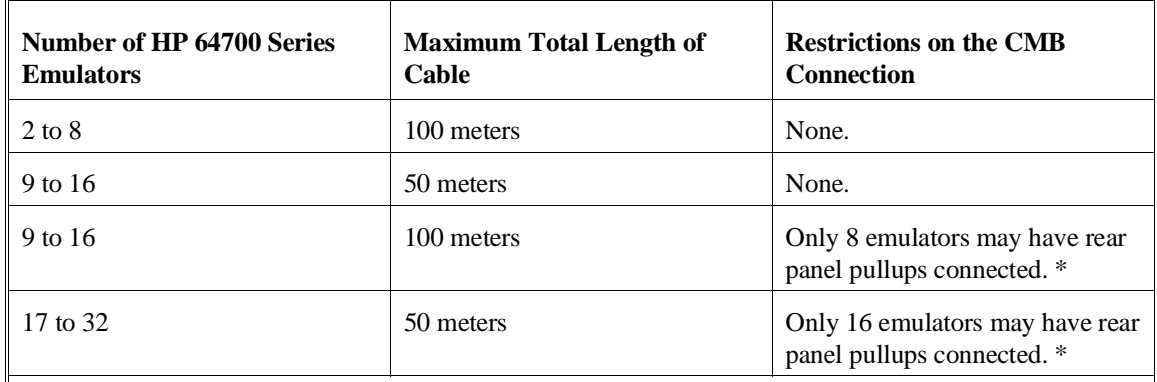

\* A modification must be performed by your HP Customer Engineer.

Emulators using the CMB must use background emulation monitors.

At least 3/4 of the HP 64700-Series emulators connected to the CMB must be powered up before proper operation of the entire CMB configuration can be assured.

# **To connect to the rear panel BNC**

**CAUTION** The BNC line on the HP 64700 accepts input and output of TTL levels only. (TTL levels should not be less than 0 volts or greater than 5 volts.) Failure to observe these specifications may result in damage to the HP 64700 Card Cage.

## Chapter 7: Making Coordinated Measurements **Setting Up for Coordinated Measurements**

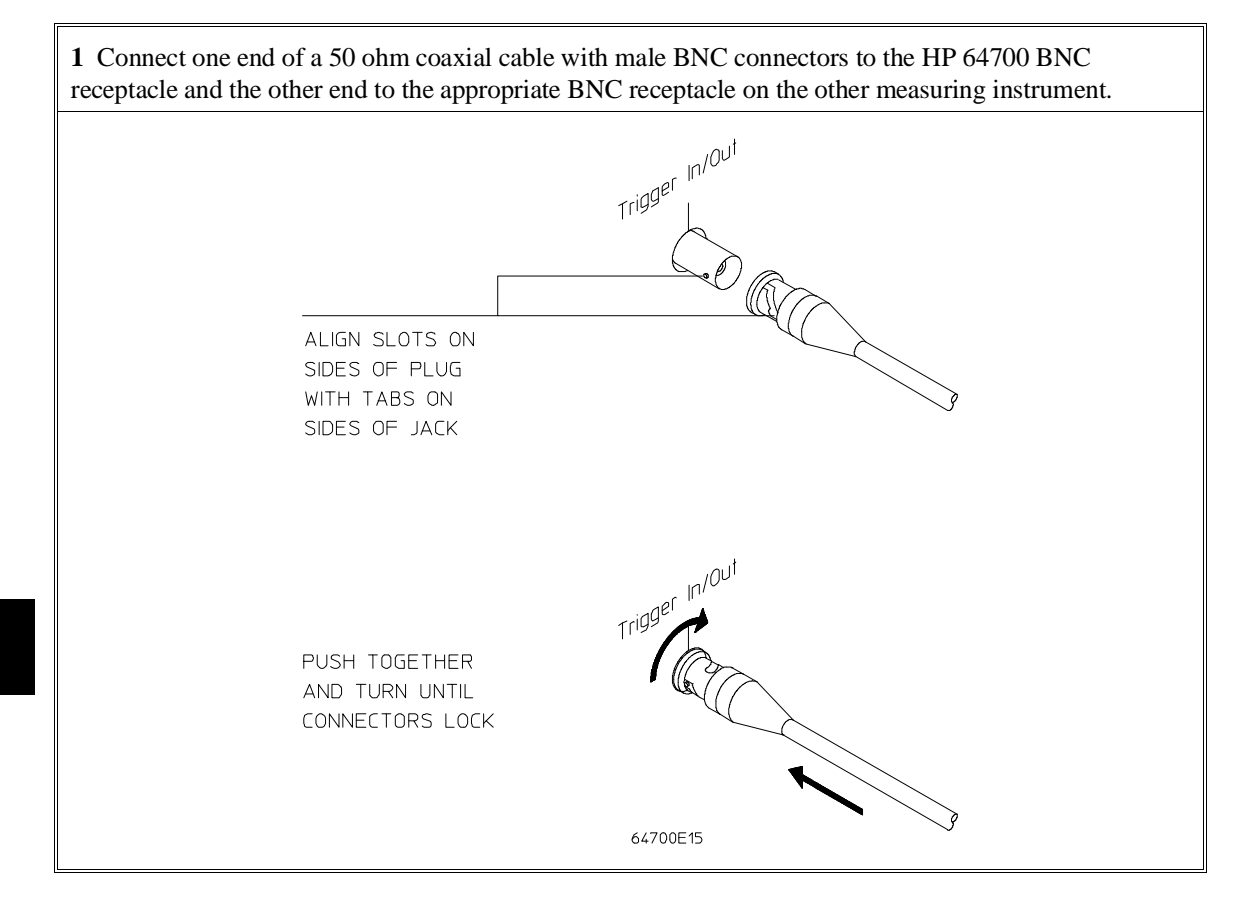

The BNC connector is capable of driving TTL level signals into a 50 ohm load. (A positive rising edge is the trigger signal.) It requires a driver that can supply at least 4 mA at 2 volts when used as a receiver. The BNC connector is configured as an open-emitter structure which allows for multiple drivers to be connected. It can be used for cross-triggering between multiple HP 64700Bs when no other cross-measurements are needed. The output of the BNC connector is short-circuit protected and is protected from TTL level signals when the emulator is powered down.

# **Starting/Stopping Multiple Emulators**

When HP 64700 Card Cages are connected together via the Coordinated Measurement Bus (CMB), you can start and stop up to 32 emulators at the same time. These are called synchronous measurements. This section describes how to:

- Enable synchronous measurements.
- Start synchronous measurements.
- Disable synchronous measurements.

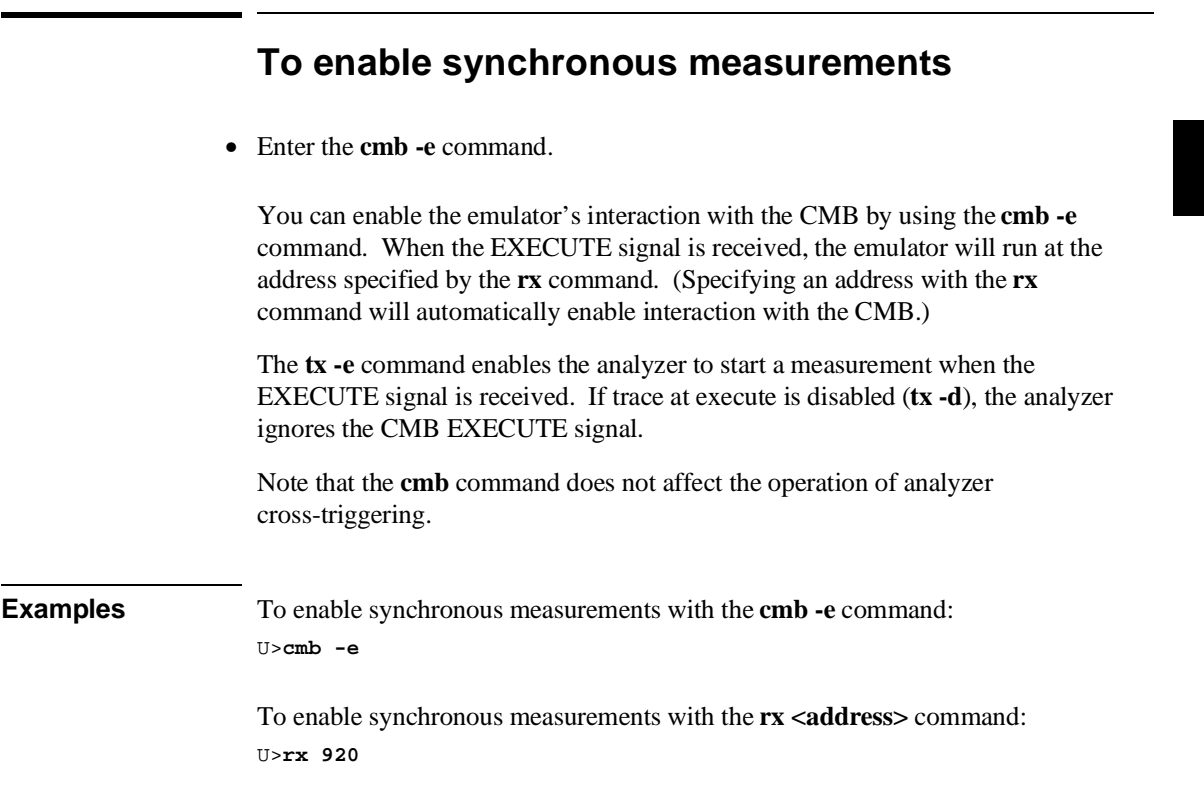

# **To start synchronous measurements** • Enter the **x** command. The **x** command causes the EXECUTE line to be pulsed, thereby initiating a synchronous measurement. CMB interaction does not have to be enabled (**cmb -e**) in order to use the **x** command. (The **cmb -e** command only specifies how the

emulator will react to the CMB EXECUTE signal.)

All emulators whose CMB interaction is enabled will break into the monitor when any one of those emulators breaks into its monitor.

Note that when the CMB is being actively controlled by another emulator, the step command (**s**) does not work correctly. The emulator may end up running in user code (NOT stepping). Disable CMB interaction (**cmb -d**) while stepping the processor.

U>**x**

# **To disable synchronous measurements**

• Enter the **cmb -d** command.

You can disable the emulator's interaction with the CMB by using the **cmb -d** command. When interaction is disabled, the emulator ignores the CMB EXECUTE and READY lines.

# **Using External Trigger Signals**

External trigger signals come from the CMB and BNC connectors. A diagram of the internal signals and the commands which may be used to drive them or to arm an analyzer with them are shown in the figure below. This diagram is only

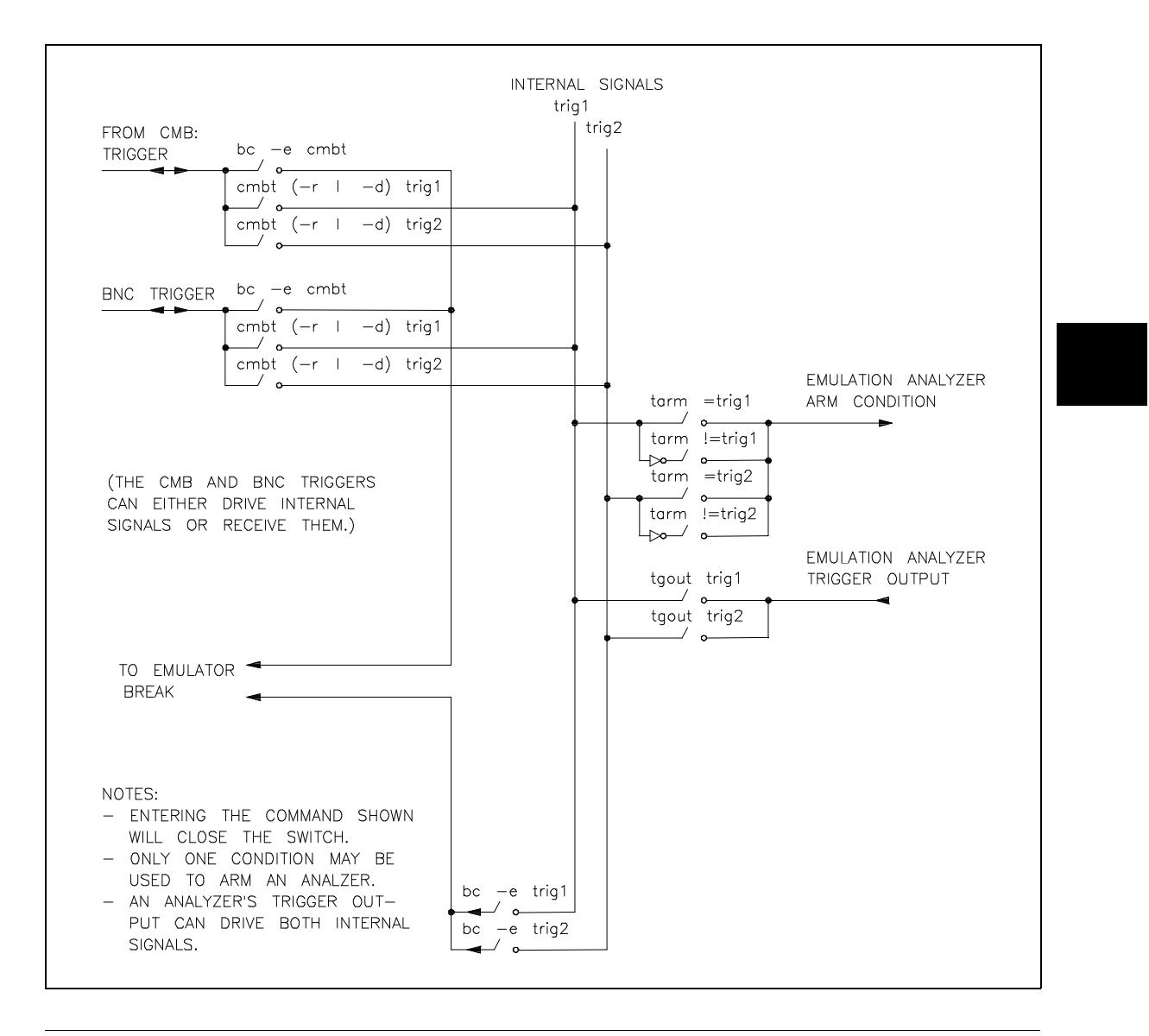

### Chapter 7: Making Coordinated Measurements **Using External Trigger Signals**

intended to show logical connections, and does not represent actual circuitry inside the emulator.

This section describes how to:

- Arm analyzers with external trigger signals.
- Break emulator execution with external trigger signals.
- Send analyzers' trigger output signals to external lines.

# **To arm analyzers with external trigger signals**

- **1** Use the **cmbt -d** or **bnct -d** commands to have the rear panel drive an internal trigger signal.
- **2** Use the **tarm** command to arm the analyzer on the internal signal.

By default, the analyzers are **always** armed. This means that the analyzers arm conditions are always true.

The **tarm** (trace arm condition) command is used to specify or display the emulation analyzer arm condition.

There are two internal signals, **trig1** and **trig2**, which may be specified as the arm condition. You can specify that the arm condition be true when one of these two signals is true (**=trig1** or **=trig2**).

By using **!=trig1** or **!=trig2**, you can specify that the analyzer be armed or never armed, depending on the state of the internal signal when the trace is started. .

The keyword **arm** may be used to specify primary and secondary branch qualifiers, as well as storage or prestore qualifiers.

It is often important to start the analyzer which receives a signal before the analyzer which drives the signal. For example, if you start the analyzer which drives a signal first, the signal may already be driven before you start the analyzer which receives the signal. The receiving analyzer will most likely capture states which execute long after the condition which caused the signal to be driven.

### Chapter 7: Making Coordinated Measurements **Using External Trigger Signals**

**Examples** To arm the emulation analyzer when the external CMB trigger signal is true: M>**cmbt -d trig1** M>**tarm =trig1** If you enter the following commands: M>**bnct -d trig2** M>**tarm !=trig2** If the **trig2** signal is asserted when the analyzer is started, the analyzer can never be armed. If the **trig2** signal is not asserted when the analyzer is started, the analyzer is armed immediately. **To break emulator execution with external trigger signals** • Use the **bc -e cmbt** or **bc -e bnct** commands. You can use the **bc -e cmbt** or **bc -e bnct** commands to enable emulator execution to break into the monitor when a trigger signal is received.

**Examples** To enable breaks on the CMB TRIGGER signal: R>**bc -e cmbt**

> To enable breaks on the BNC TRIGGER signal: R>**bc -e bnct**

# **To send analyzer trigger output signals to external lines**

- **1** Use the **cmbt -r** or **bnct -r** commands to have the rear panel receive an internal trigger signal.
- **2** Use the **tgout** commands to drive the trigger output to the internal signal.

The default condition of the analyzer specifies that the emulation analyzer does not drive the internal **trig1** or **trig2** signals when the trigger is found.

The **tgout** command is used to specify that one of the internal signals be driven when the emulation analyzer trigger is found. The **tgout** command with no options will display the signal which is currently being driven when the trigger is found (or **none** if no signal is driven when the trigger is found).

The signals which may be driven when the trigger is found are the internal signals **trig1** and **trig2**. The trig1 and trig2 signals may drive the CMB or BNC TRIGGER lines or the emulator break.

Note that you should not set up an analyzer to both drive and receive the same trigger signal. For example, if you issue the commands **tg arm; tarm =trig1; tgout trig1; bnct -d trig1 -r trig1**, the analyzer trig1 signal will become latched in a feedback loop and will remain latched until the loop is broken. To break the loop, you must first disable the signal's source, then momentarily disable either the drive or receive function. In this case, the commands **tgout none** and **bnct -d none** will break the loop.

**Examples** To send the emulation analyzer trigger output to the CMB trigger line over the internal trig1 signal: M>**cmbt -r trig1** M>**tgout trig1**

> To send the emulation analyzer trigger output to the BNC trigger line over the internal trig2 signal:

M>**bnct -r trig2** M>**tgout trig2**

# **Part 3**

**Reference**

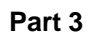

**Commands**

# **Commands**

This chapter describes:

- The Terminal Interface commands.
- Analyzer state qualifier expressions.
- Values that that can be specified in commands.

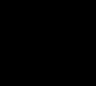

# **<addr> - address specification in the 68340 emulator**

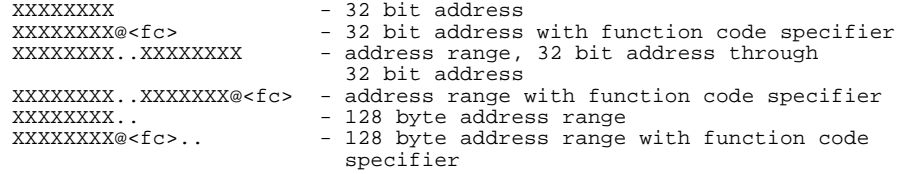

The 68340 emulator allows you to specify function code information in addition to the numerical address. This allows you to map separate regions of memory for user and supervisor program and data space.

The parameters are as follows:

<fc> The function code may be any one of the following:

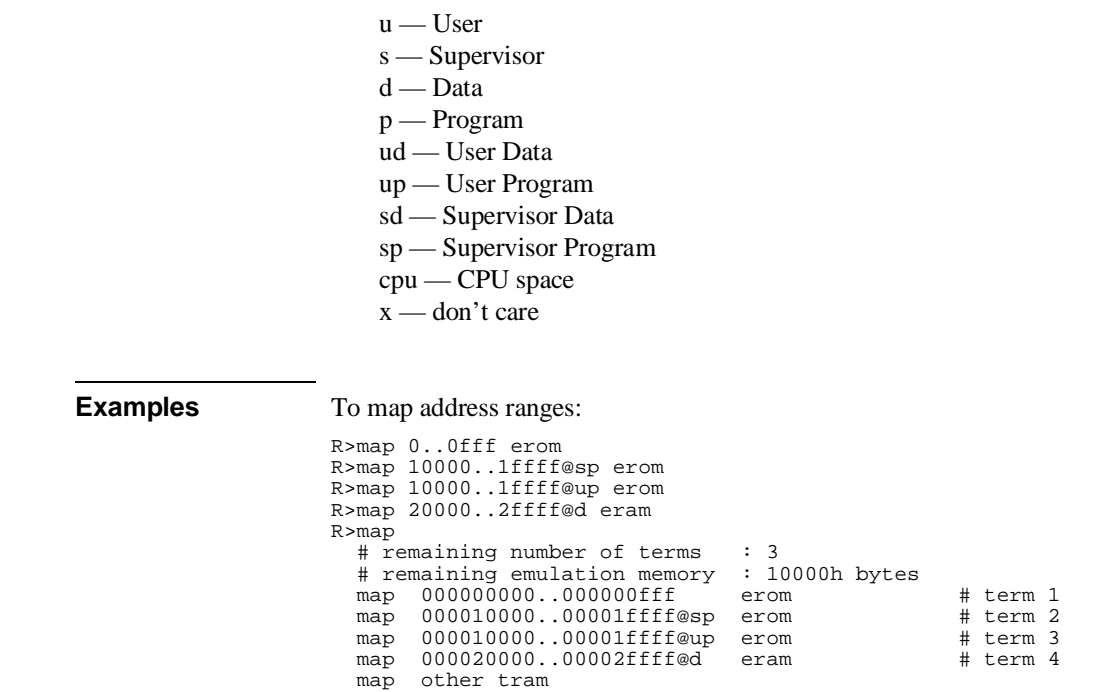

### Chapter 8: Commands **<addr> - address specification in the 68340 emulator**

Notice that you can map the same address range to different blocks of memory by using function code specifiers.

To display the contents of memory locations in these ranges:

R>m -db 10000..1000f@sp 000010000@sp 00 00 57 00 ff ff ff ff ff ff ff ff ff ff ff ff M>m -db 10000..1000f@up 000010000@up ff ff ff ff ff ff ff ff ff ff ff ff ff ef ff ff M>m -db 20000..2000f@d 000020000@d 00 08 00 09 00 01 09 ff ff ff ff 63 45 ff 00 ff M>m -db 20000..2000f@ud 000020000@ud 00 08 00 09 00 01 09 ff ff ff ff 63 45 ff 00 ff M>m -db 20000..2000f@sd 000020000@sd 00 08 00 09 00 01 09 ff ff ff ff 63 45 ff 00 ff M>m -db 20000..2000f !ERROR 312! Ambiguous address: 000020000 M>m -db 10000..1000f@p !ERROR 312! Ambiguous address: 000010000@p

The "Ambiguous address" error message occurs because the address range exists in different blocks of memory (mapped with different function codes). If you don't use a function code specifier with the address range, the emulator doesn't know which block of memory you're referring to.

**See Also m** (allows you to display or modify memory locations or ranges) **map** (used to define the type and location of memory used by the emulator)

# **b - break emulation processor to monitor**

b

The **b** command issues a break to the emulator, causing it to stop executing the user program and enter the monitor state. If the emulator is in the reset state when a break occurs, it will be released from reset into the monitor state.

**See Also r** (runs the user program from the current pc or a specified address) **s** (steps the user program a number of instructions from the current pc or a specified address)

# **bc - set or display break conditions** bc - display current setting for all break conditions<br>bc -e <condition> - enable specified break condition(s) bc -e <condition> - enable specified break condition(s) bc -d <condition> - disable specified break condition(s) bc -d <condition> <condition> - multiple <condition>s allowed The **bc** command allows you to set break conditions for the emulation system. This allows you to have the emulator break to the monitor upon error conditions (such as write to ROM), emulation processor trace events, or break to the monitor when a trigger signal is received. The parameters are as follows: -e Enables the indicated break conditions (which must be specified immediately following the **-e** on the command line). -d Disables the indicated break conditions (which must be specified immediately following the **-d** on the command line). <condition> You can enable or disable the following break conditions: bp Software breakpoints and breakpoint registers. Software breakpoints and the processor breakpoint registers can not be configured independently. The "bp" condition enables or disables them both. rom Writes to ROM memory locations, as characterized when mapping memory. bnct Assertion of the rear panel BNC TRIGGER signal. Note that this signal may also drive either of the internal **trig1** or **trig2** signals or both. cmbt Assertion of the CMB (Coordinated Measurement Bus) TRIGGER signal. Note that the CMB trigger signal may also drive either of the internal **trig1** or **trig2** signals or both. trig1 Assertion of the internal **trig1** signal. Refer to the **tgout**, **bnct**, and **cmbt** commands for information on specifying drivers and

receivers of the **trig1** signal.

### Chapter 8: Commands **bc - set or display break conditions**

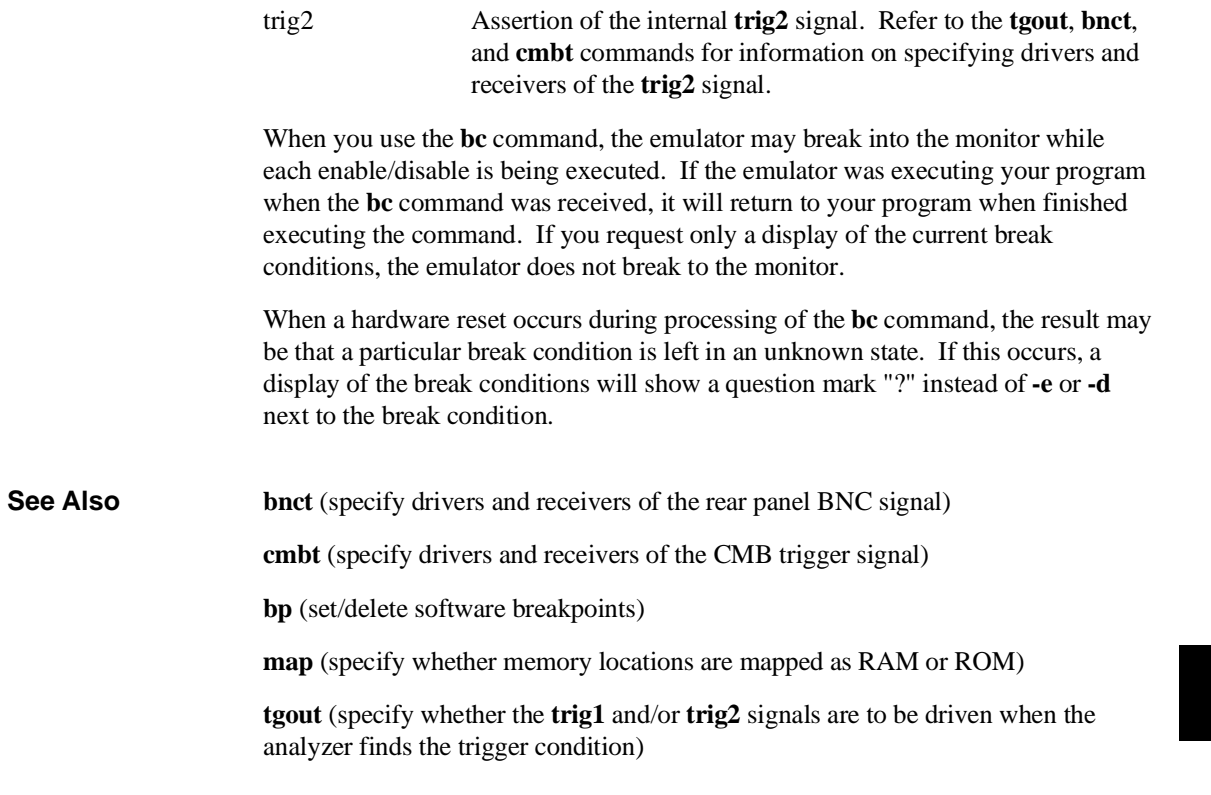

# **bnct - specify control of rear panel BNC signal**

```
bnct - display current bnct set up
bnct -d <dtype> - rear panel BNC drives trig(1,2) signal(s)
bnct -r <rtype> - rear panel BNC receives trig(1,2) signal(s)
--- NOTES ---
All option combinations are accepted:
'bnct -d trig1, trig2 -r trig1, trig2' is a valid command
```
The **bnct** command allows you to specify which of the internal **trig1** or **trig2** trigger signals will drive and/or receive the rear panel BNC trigger. You can specify the signals individually, as an ORed condition for drive, or as an ANDed condition for receive; or, you can specify that the signals are not to be driven or received.

Upon powerup, **bnct** is set to **bnct -d none -r none**.

The parameters are as follows:

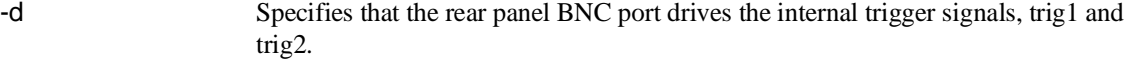

-r Specifies that the rear panel BNC port receive the internal trigger signals, trig1 or trig2, and send them out the BNC port.

<dtype> The valid drive options are:

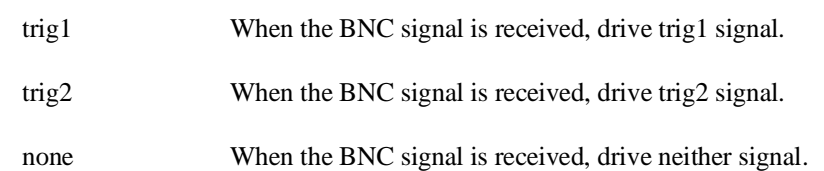

<rtype> The valid receive options are:

trig1 When trig1 signal goes true, send out the BNC signal.

trig2 When trig2 signal goes true, send out the BNC signal.

none Neither trig1 or trig2 will send the BNC signal out.

Normally, you would use this command to cross-trigger instruments. For example, you may wish to trigger a digitizing oscilloscope hooked to various timing signals

### Chapter 8: Commands **bnct - specify control of rear panel BNC signal**

when the emulation analyzer finds a certain state, or, you may wish to do the converse and trigger the HP 64700's analyzer when an oscilloscope finds its trigger.

**See Also bc** (break conditions; can be used to specify that the emulator will break into the emulation monitor upon receipt of one of the **trig1**/**trig2** signals)

> **cmbt** (coordinated measurement bus trigger; used to specify which internal signals will be driven or received by the HP 64700 coordinated measurement bus)

**tarm** (analyzer trace arm; used to specify arming (begin to search for trigger) conditions for the analyzer -- **trig1/trig2** can be used to arm the analyzer)

**tgout** (specifies which of the **trig1/trig2** signals are to be driven when the analyzer trigger is found)

## **bp - set, enable, disable, remove or display software breakpoints** bp - display current breakpoints<br>bp <addr> - set breakpoint at <addr> bp <addr> - set breakpoint at <addr><br>
bp -e \* - enable all breakpoints bp  $-e * -$  enable all breakpoints<br>bp  $-e$  <addr> - enable breakpoint at <a bp -e <addr> - enable breakpoint at <addr><br>
bp -d \* - disable all breakpoints bp  $-d *$  - disable all breakpoints<br>bp  $-d *$  - disable breakpoint at  $\leq$ - disable breakpoint at <addr> bp  $-r *$  - remove all breakpoints<br>bp  $-r$  <addr> - remove breakpoint at <a - remove breakpoint at <addr> bp <addr> <addr> - more than one <addr> may be given Upon powerup or **init** initialization, the breakpoint table is cleared and the breakpoint feature is disabled. The parameters are as follows:  $\epsilon$  <addr> Specifies the address location where the software breakpoint is to be inserted. If you specify options **-e**, **-d**, or **-r**, the address specifies the location of the software breakpoint to be enabled, disabled, or removed. -e Enables (activates) the breakpoint(s) at the address(es) specified. This installs the necessary breakpoint instruction in memory. If the breakpoint is already enabled, no action is taken. -d Disables (deactivates) the software breakpoint(s) at the address(es) specified. When the software breakpoint is disabled, the original memory contents are restored if the breakpoint was enabled. The software breakpoint address(es) remain in the breakpoint definition table and can be reset by using the **bp -e <ADDRESS>** command. -r Removes the software breakpoint(s) at the addresses specified. When the software breakpoint is removed, the original memory contents are restored if the breakpoint was enabled; then, the address is removed from the breakpoint table. Note that when the breakpoint table is displayed with the **bp** command, the enable/disable status of each breakpoint is tested by reading the memory locations in question. If a software break instruction is found, the breakpoint is displayed as "enabled"; if not, the breakpoint is displayed as "disabled". If the software breakpoint is in target RAM and emulator is running under the real-time restriction, the breakpoint is displayed as "status unknown".
### Chapter 8: Commands **bp - set, enable, disable, remove or display software breakpoints**

If the emulator executes a BGND instruction that was placed by you (either through your compiler or via memory modification) and not by the **bp** command, an "undefined breakpoint" error message is generated.

If the emulator is executing in the user program when you define or modify breakpoints, it will break into the monitor for each breakpoint that is defined or modified. The emulator will return to user program execution after breakpoint definition or modification.

Remember that any operation which modifies memory or the memory map will alter the existing breakpoints. For example, if you load a new program in the same address range where breakpoints reside, the breakpoints will be destroyed. Changing the memory map will prevent the emulator from placing new breakpoints or enabling existing breakpoints.

If you disable the breakpoints break condition with the **bc -d bp** command, the software breakpoints currently defined will remain in the breakpoint table, but will be disabled and will remain in that state until the breakpoint feature is reenabled and the specified breakpoints are reenabled (**bc -e bp** and **bp -e <addr>**).

**See Also bc** (enable/disable breakpoint conditions (including **bp**)) **mo** (defines memory access and display modes; the **bp** command uses the currently defined modes when writing software breakpoints into memory)

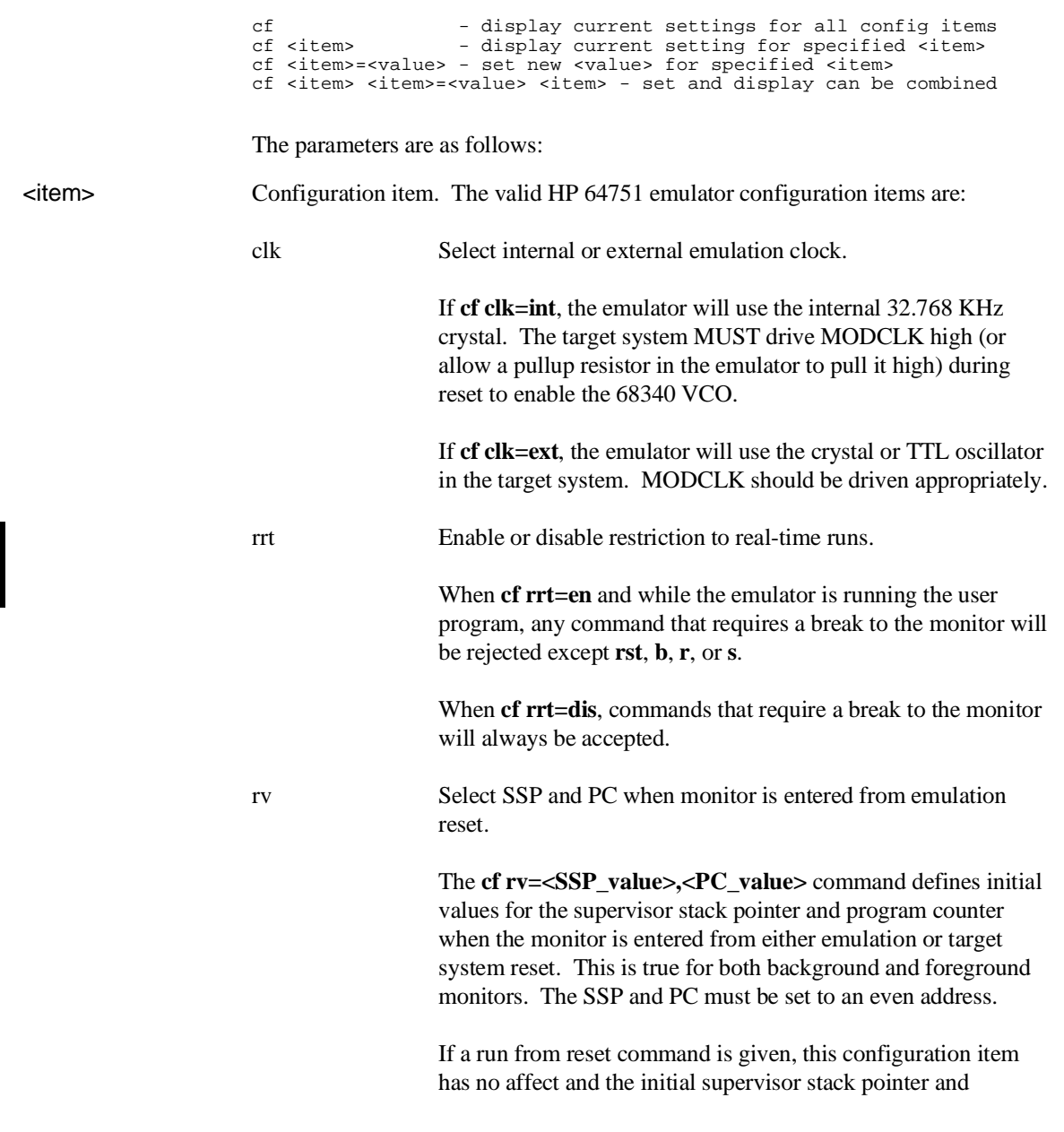

# **cf - display or set emulation configuration**

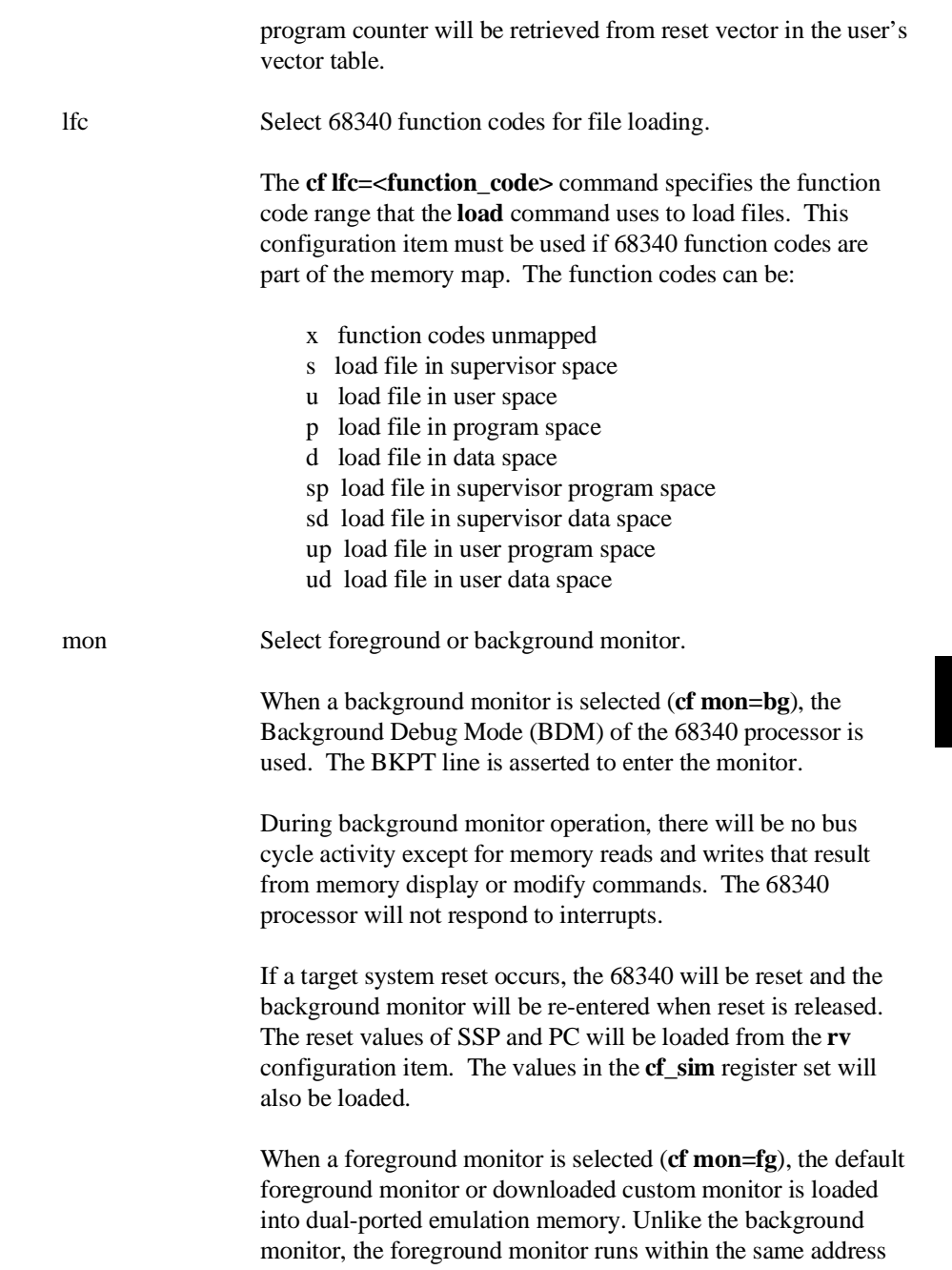

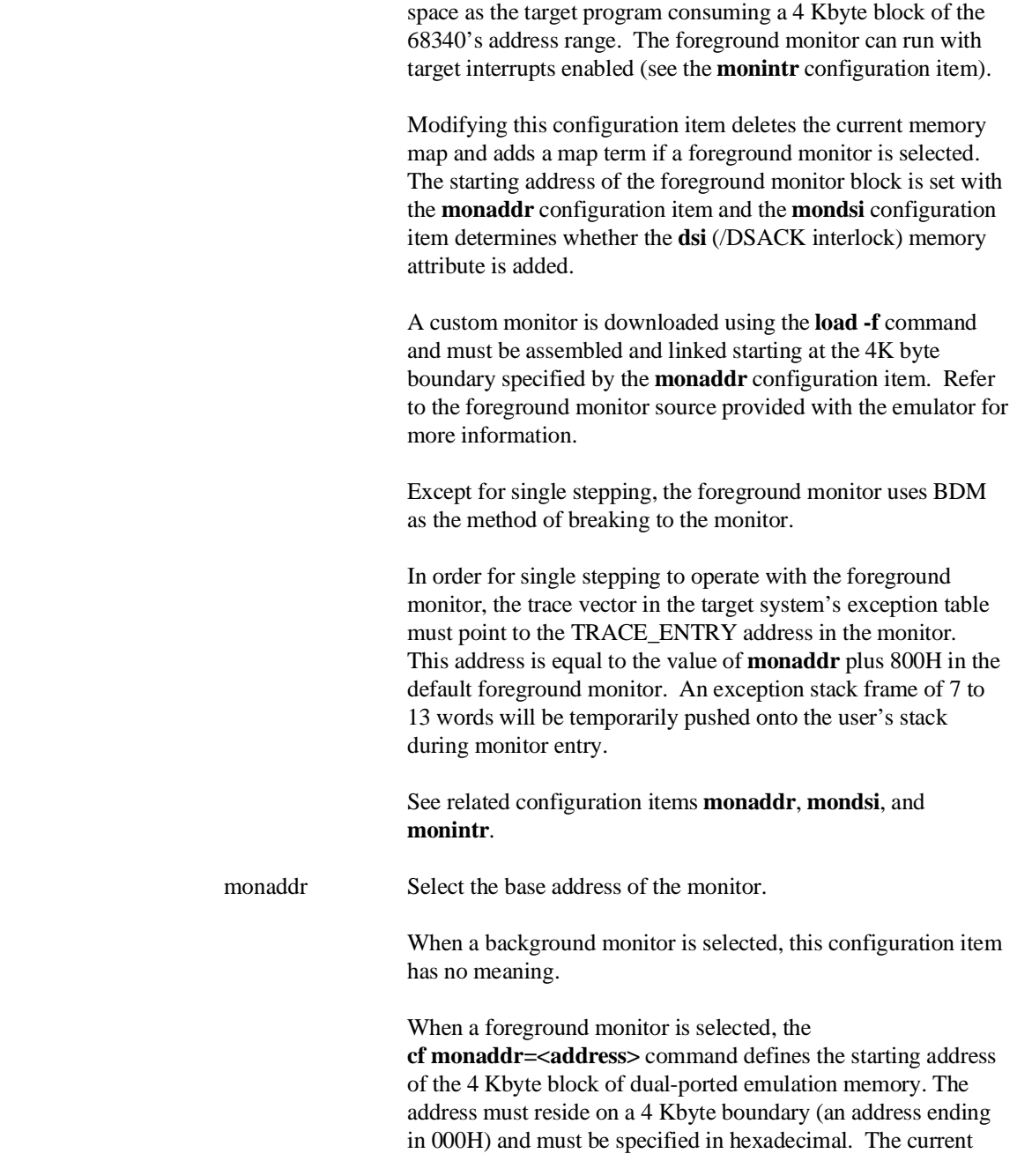

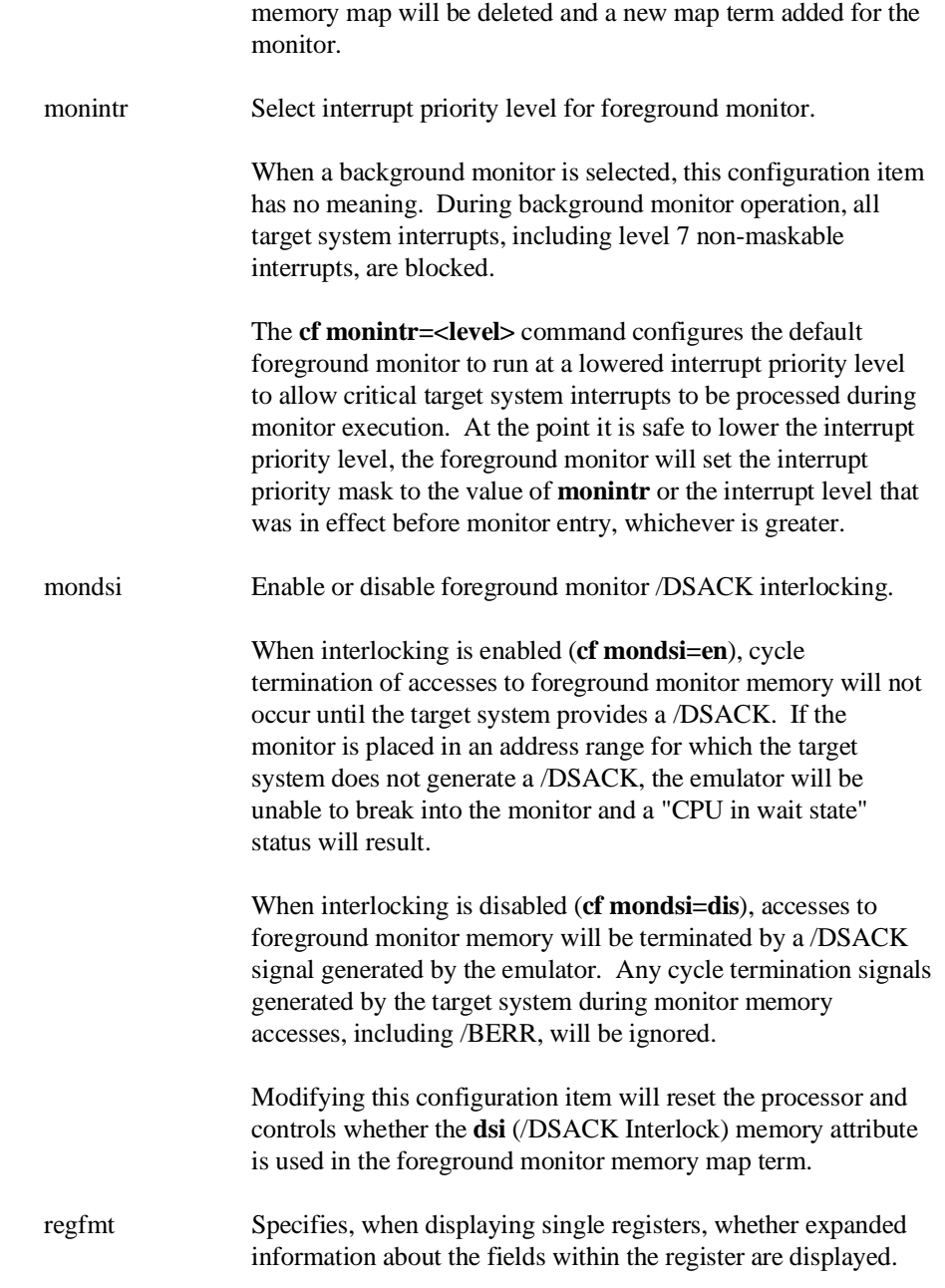

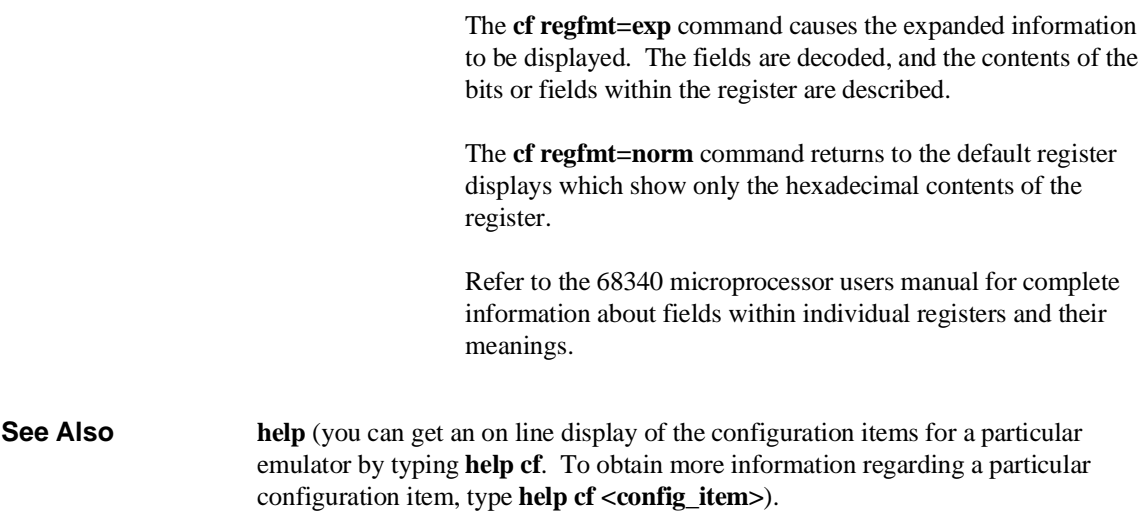

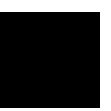

### **cl - set or display command line editing mode**

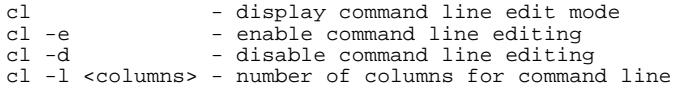

The **cl** command allows you to enable or disable command line editing. Command line editing has two typing modes. The normal command entry is input mode. The input mode functions like normal (canonical) command entry. The control mode allows command modification.

The parameters are as follows:

- -e Enables command line editing.
- -d Disables command line editing.
- -l <columns> This option allows you to set the column length for the command line. The <columns> value can be from 40 to 132 columns.

### Chapter 8: Commands **cl - set or display command line editing mode**

| <b>Command</b>       | <b>Description</b>                                          |
|----------------------|-------------------------------------------------------------|
| $<$ ESC $>$          | enter command editing mode                                  |
| 1                    | insert before current character                             |
| a                    | insert after current character                              |
| X                    | delete current character                                    |
|                      | replace current character                                   |
| dd                   | delete command line                                         |
| D                    | delete to end of line                                       |
| A                    | append to end of line                                       |
| \$                   | move cursor to end of line                                  |
|                      | move cursor to start of line                                |
| $\wedge$             | move cursor to start of line                                |
| h                    | move left one character                                     |
|                      | move right one character                                    |
| k                    | fetch previous command                                      |
|                      | fetch next command                                          |
| $\frac{\sqrt{3}}{2}$ | find previous command in history matching <string></string> |
| n                    | fetch previous command matching <string></string>           |
| N                    | fetch next command matching <string></string>               |

The editing mode commands are as follows.

## **cmb - enable/disable Coordinated Measurement Bus run/break**

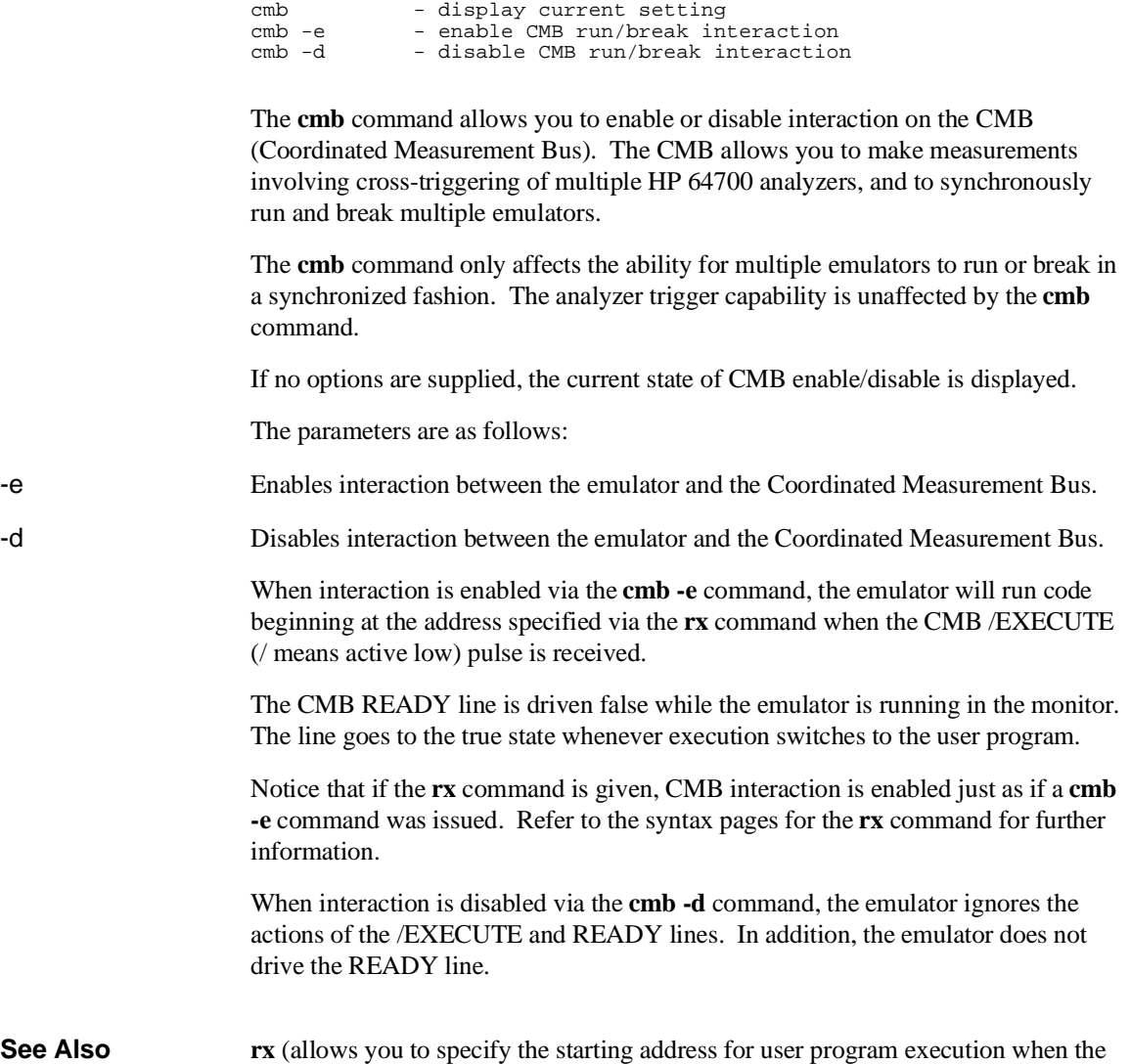

CMB /EXECUTE line is asserted)

### Chapter 8: Commands **cmb - enable/disable Coordinated Measurement Bus run/break**

**tx** (controls whether or not the emulation analyzer is started when the /EXECUTE line is asserted)

**x** (pulses the /EXECUTE line, initiating a synchronous execution among emulators connected to the CMB and enabled)

Also, refer to the "Making Coordinated Measurements" for further information on CMB operation.

## **cmbt - specify control of the rear panel CMB trigger signal**

cmbt - display current cmbt set up<br>cmbt -d <dtype> - rear panel CMB drives trig() cmbt -d <dtype> - rear panel CMB drives  $trig(1,2)$  signal(s) cmbt -r <rtype> - rear panel CMB receives  $trig(1,2)$  signal( - rear panel CMB receives  $trig(1,2)$  signal(s) --- NOTES --- All option combinations are accepted: 'cmbt -d trig1, trig2 -r trig1, trig2' is a valid command

The **cmbt** command allows you to specify which of the internal **trig1/trig2** trigger signals will drive and/or receive the rear panel CMB (Coordinated Measurement Bus) trigger. You can specify the signals individually, as an ORed condition for drive, or as an ANDed condition for receive; or, you can specify that the signals are not to be driven and/or received.

If no options are specified, the current setting of **cmbt** is displayed. Upon powerup, **cmbt** is set to **cmbt -d none -r none**.

The parameters are as follows:

-d Specifies that the rear panel CMB TRIGGER line drives the internal trigger signals, trig1 and trig2. -r Specifies that the rear panel CMB receive the internal trigger signals, trig1 or trig2, and send them out on the CMB TRIGGER line. <dtype> The valid drive options are: trig1 When the CMB TRIGGER signal is received, drive trig1 signal. trig2 When the CMB TRIGGER signal is received, drive trig2 signal. none When the CMB TRIGGER signal is received, drive neither signal. <rtype> The valid receive options are:

signal.

trig1 When trig1 signal goes true, send out the CMB TRIGGER

### Chapter 8: Commands **cmbt - specify control of the rear panel CMB trigger signal**

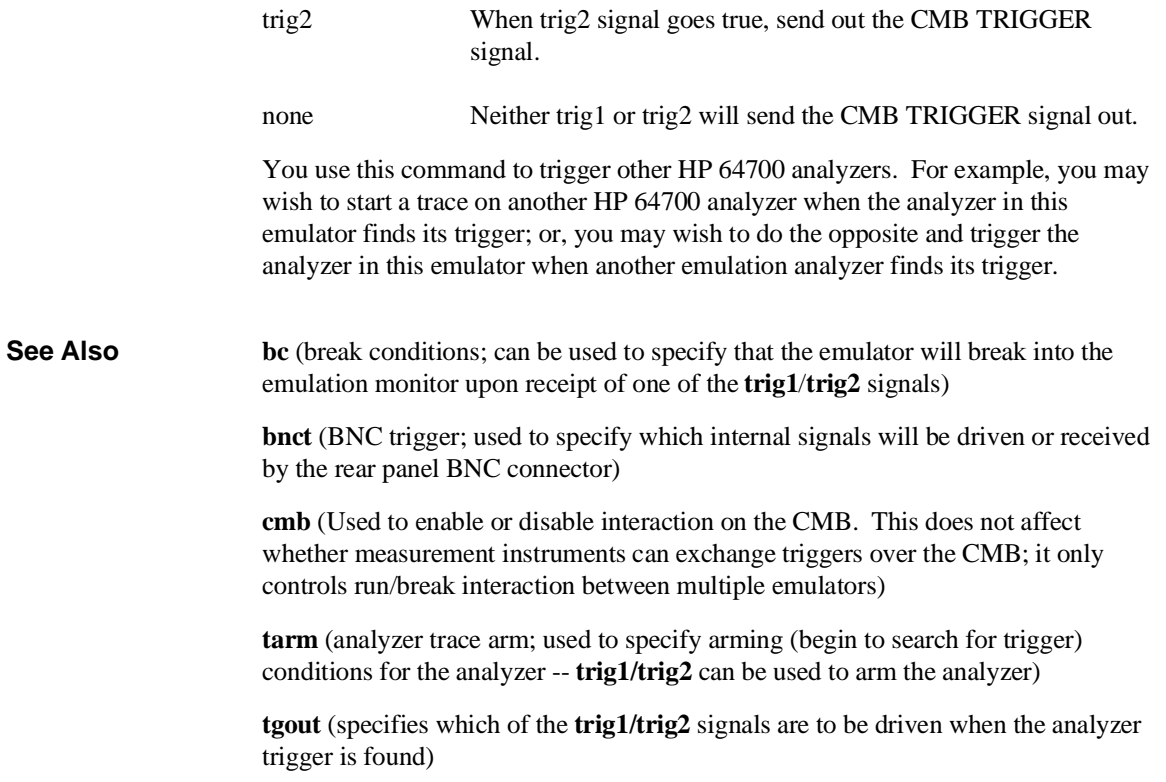

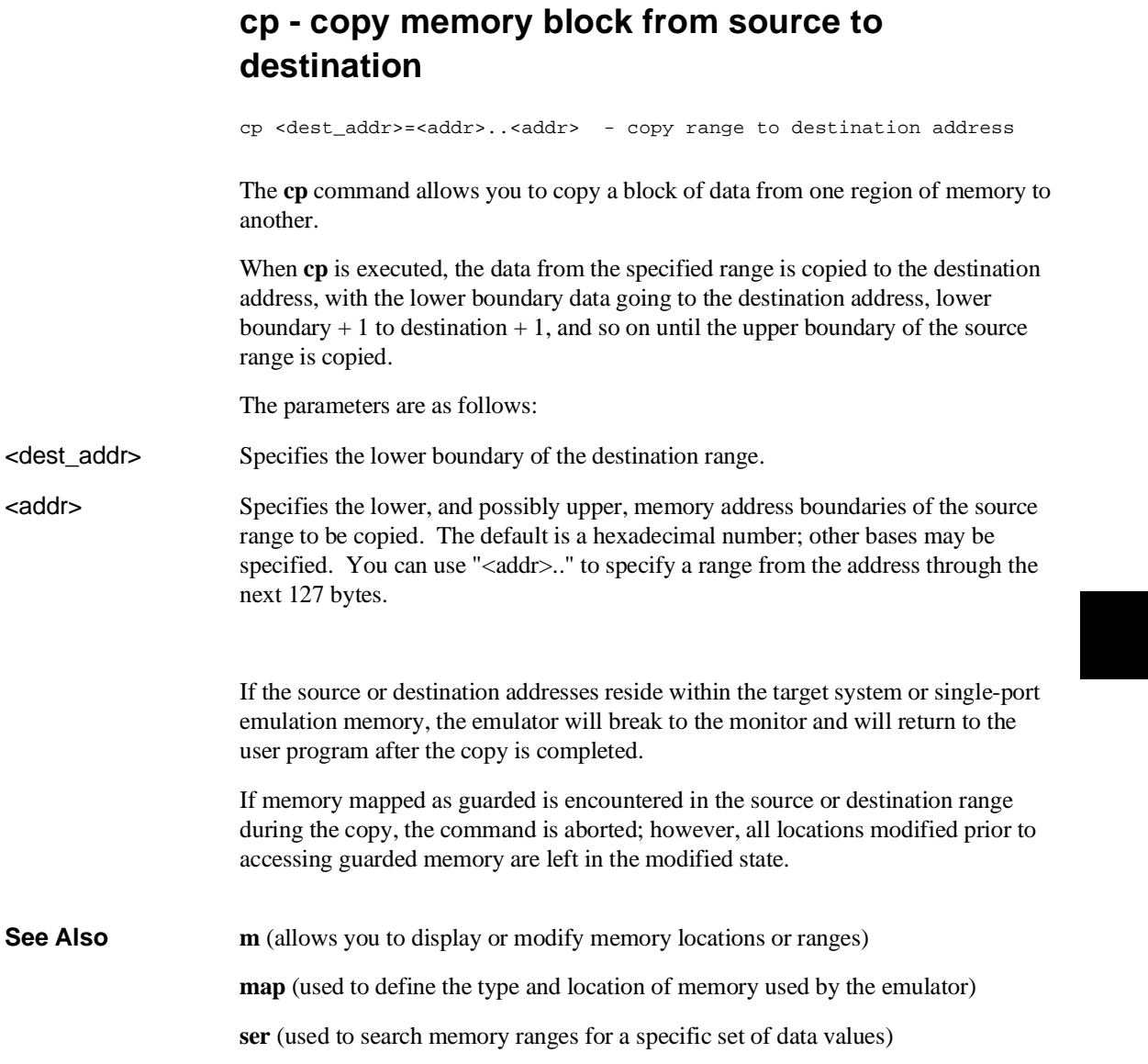

## **demo - demo program**

demo - load demo program with symbols

This command loads the quick start demo program and its symbols for use with the tutorial presented in the "Quick Start" chapter.

The **demo** command resets the processor, initializes all configuration items, and defines a new memory map.

# **dt - display or set current date and/or time**

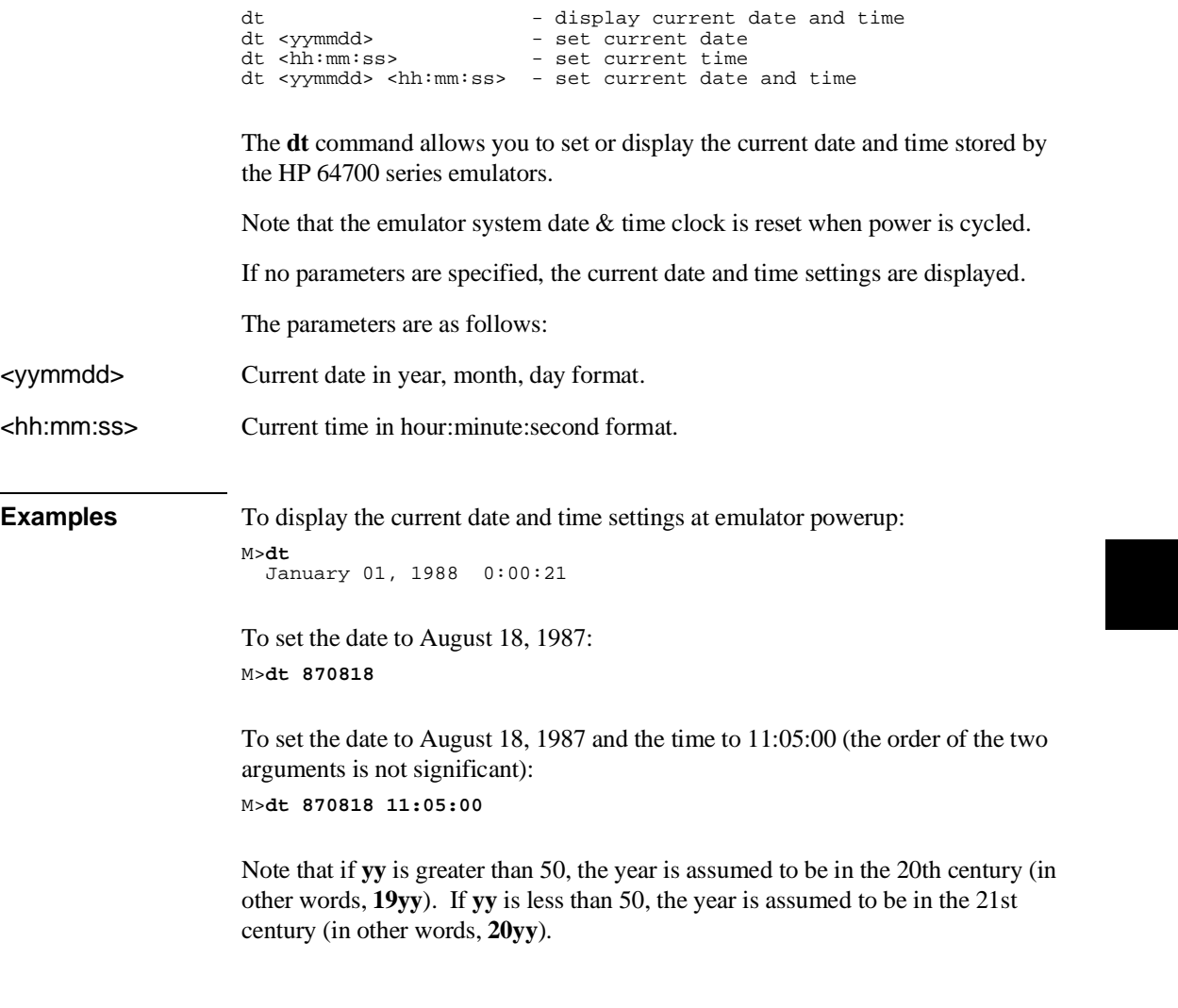

### **dump - upload processor memory in absolute file format**

dump -i <addr>..<addr> - upload intel hex format dump -m <addr>..<addr> - upload motorola S-record format dump -t <addr>..<addr> - upload extended tek hex format dump -h <addr>..<addr> - upload hp format (requires transfer protocol) dump -b <addr>..<addr> - send data in binary (valid with -h option)<br>dump -x <addr>..<addr> - send data in hex ascii (valid with -h option) dump -c <hex char> <addr>..<addr> - after uploading a hex ascii format file send this character to close the file

The **dump** command allows a host interface program to dump the contents of emulation and/or target system memory to a host file. The contents can be dumped in HP, Tektronix hex, Intel hex, and Motorola S-record formats by specifying various options on the command line.

When uploading the file in HP file format using the HP 64000 **transfer** software, record checking is performed automatically by the **transfer** protocol.

The parameters are as follows:

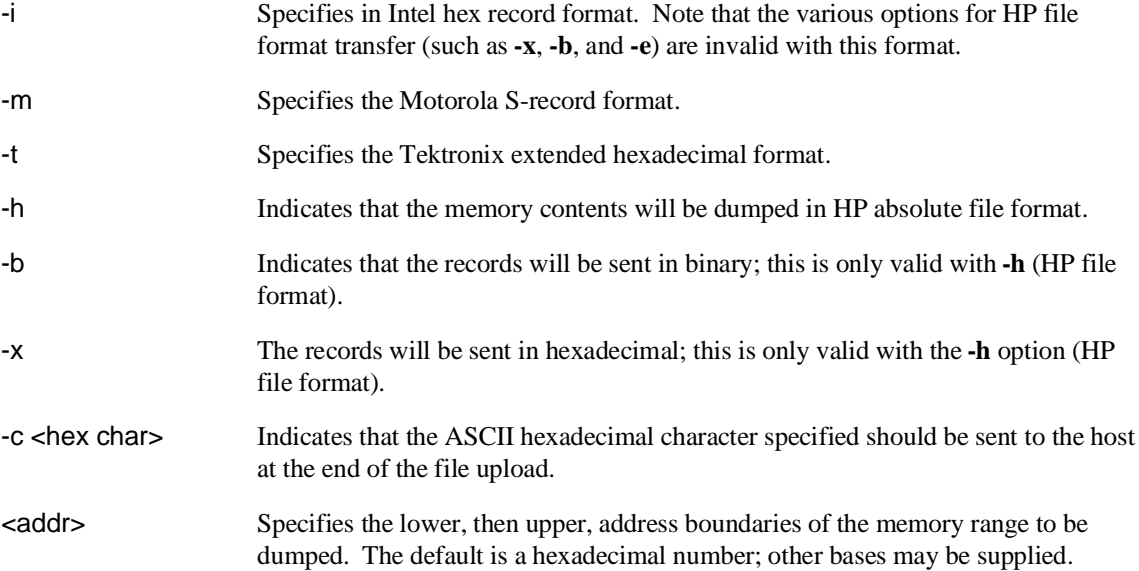

### Chapter 8: Commands **dump - upload processor memory in absolute file format**

Note that the HP 64000 format ".X" file created with a "dump -hx" command has records that contain 136 fewer bytes of data than the file format standard allows. Because of this, HP 64000 format ".X" files which are created with the **dump** command may take longer to be processed by consumers of the ".X" file (depending on how the consumer processes sequential records).

**See Also load** (used to load emulation memory from a host computer file)

### **echo - evaluate arguments and display results**

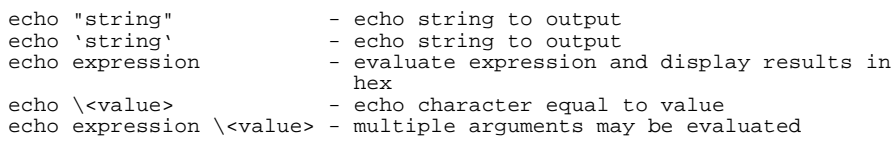

The **echo** command allows you to display ASCII strings or the results of evaluated expressions on the standard output device. You must enclose strings in single open quote marks (') (ASCII 60 hex) or double quotation marks (") (ASCII 22 hex). A string not enclosed in delimiters will be evaluated as an expression and the result will be echoed. In addition, you may supply a backslash with a two digit hex constant; the corresponding ASCII character(s) will be echoed.

Echoing strings or ASCII characters is particularly useful within macros, command files, and repeats where you wish to prompt the user to perform some action during a "wait for any keystroke" command (see description for **w**). The expression capability is useful as a quick calculator.

Note that all options may combined within the same echo command as long as they are separated by spaces.

The parameters are as follows:

string Any set of ASCII characters enclosed between single open quote marks ('), or double quotes ("). Since the command buffer is limited to 256 characters, the maximum number of characters in a string is 248.

> Note that many keyboards (and printers) represent the single open quote mark as an accent grave mark. In any case, the correct character is ASCII 60 hexadecimal. The correct double quote character is ASCII 22 hexadecimal.

Note that a character which is used as a delimiter cannot be used within the string. For example, the string **"Type "C""** is incorrect and will return an error. The string **'Type "C"'** is correct.

expression A valid expression. The expression will be evaluated and the result will be echoed.

<value> Is the hex code for any valid ASCII character. More than one character can be echoed with a single command; each "nn" must be preceded by a backslash. A total of 62 ASCII characters can be represented within a single **echo** command.

### Chapter 8: Commands **echo - evaluate arguments and display results**

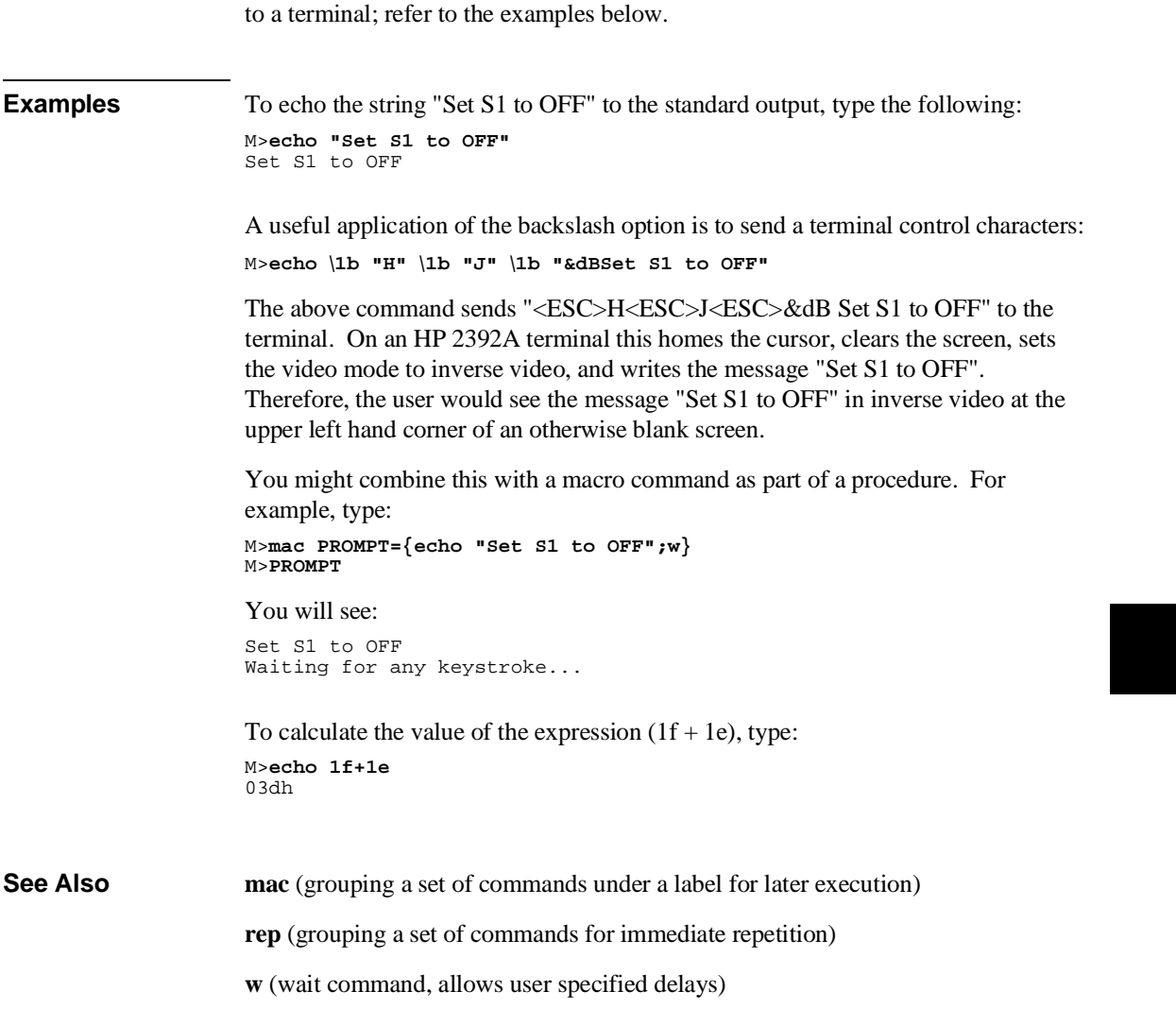

This capability is particularly useful for sending non-displaying control characters

### equ name=<value> - equate name to number or pattern<br>equ name - display named equate equ name  $-$  display named equate<br>equ -d name  $-$  delete named equate equ -d name  $\begin{array}{ccc} - & - \\ - & - \\ - & - \\ - & - \\ - & - \\ - & - \\ - \end{array}$  equates equ -d \*  $-$  - delete all equates equ \* The contract the sequence of  $\mathsf{F}$  and  $\mathsf{F}$  and  $\mathsf{F}$  and  $\mathsf{F}$  and  $\mathsf{F}$  and  $\mathsf{F}$  and  $\mathsf{F}$  and  $\mathsf{F}$  and  $\mathsf{F}$  and  $\mathsf{F}$  and  $\mathsf{F}$  and  $\mathsf{F}$  and  $\mathsf{F}$  and  $\mathsf{F}$  and  $\mathsf{$ equ - list all equates equ name1=<value> name2 - multiple operands allowed The **equ** command allows you to equate arithmetic values with names that you can easily remember; these names can then be used in other commands to reference the value. A number of equates have been predefined for common analyzer status values. The equates are present after the emulator is powered up or initialized. The parameters are as follows: name A character string that names the equate to be displayed, deleted, or assigned a value. The name must be an alphanumeric designator no greater than 31 characters in length, beginning with an alpha character or underscore and including only alphanumeric characters or underscores thereafter. <value> An arithmetic expression to be assigned to the equate name. -d Deletes the named. Note that each equate is translated to its actual value at the time of command entry. For example, if you specify an equate **count=21h**; and an expression **start=2000h**, then the command **tg addr=start count** will be entered into the system as **tg addr=start 33**. At this point, redefining the value of **addr** or **count** would not change the address expression or the occurrence counter for the trigger. Note that the combination of a single **equ** command with all names and expressions cannot exceed 255 characters. The number of equates and symbols that may be defined is limited only by available system memory; thus, it is dependent on the number of equates, symbols, macros, etc. defined.

### **equ - define, display or delete equates**

### Chapter 8: Commands **equ - define, display or delete equates**

**See Also tg, tpat, tif, telif,** and others. (**equ** provides an easy way to name expressions to use in setting up trigger or branch conditions)

> **r, m, bp** (equates may be used to specify run addresses, memory addresses, or breakpoint addresses)

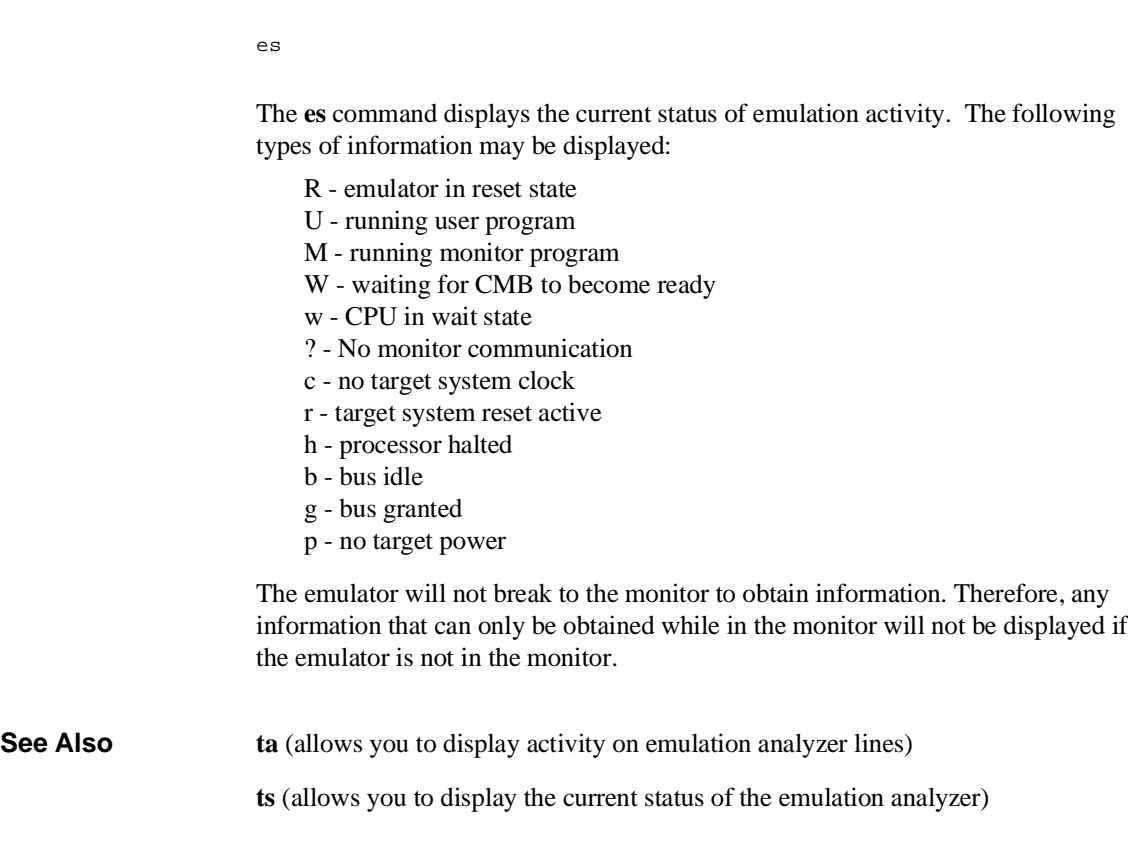

# **es - display current emulation system status**

### **<expr> - analyzer state qualifier expressions**

In the easy configuration:

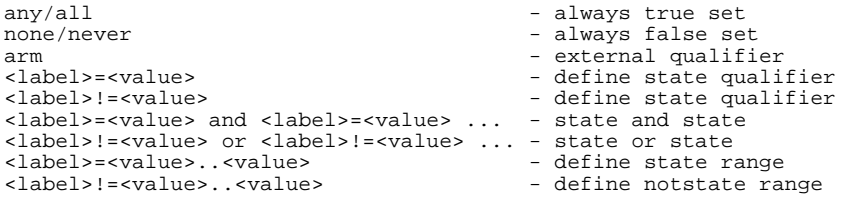

In the complex configuration:

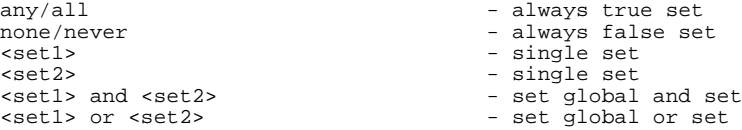

Analyzer state qualifier expressions are used in specifying triggers, time qualifiers, primary and secondary branch conditions, prestore qualifiers, and other analyzer setup items.

There are two types of analyzer expressions, simple and complex.

The parameters are as follows:

<label> A trace label that is currently defined with the **tlb** command.

<value> Values are numeric constants, equates, or symbols. Also, values can be the result of constants, equates, and symbols combined with operators. Refer to the <value> description.

 $\le$  Set1> Consists of: p1, p2, p3, p4, r, !r. The pattern resources are assigned values with the **tpat** command and the range resource is assigned a value with the **trng** command.

<set2> Consists of: p5, p6, p7, p8, arm. The pattern resources are assigned values with the **tpat** command. The "arm" keyword specifies the arm condition as specified in the **tarm** command.

> Resources within a set can be combined with intraset operators. Resources between the two sets can be combined with the interset operators.

#### Chapter 8: Commands **<expr> - analyzer state qualifier expressions**

#### **Intraset Operators**

You use intraset operators to form relational expressions between members of the same set. The operators are:

~ (intraset logical NOR)

| (intraset logical OR)

The operators must remain the same throughout a given intraset expression.

#### **Interset Operators**

You use interset operators to form relational expressions between members of set 1 and set 2. The operators are:

and (interset logical AND)

or (interset logical OR)

You can then form the following types of expressions:

**(set 1 expression) and (set 2 expression)**

**(set 1 expression) or (set 2 expression)**

The order of sets does not matter:

**(set 2 expression) and (set 1 expression)**

#### **Combining Intraset and Interset Operators**

You can use both the intraset and interset operators to form very powerful expressions. For example:

**p1~p2 and p5|arm p3 or p6~p7~p8**

However, you cannot repeat different sets to extend the expression. The following is invalid:

**p1~p2 and p5 and p3 and p7**

#### **DeMorgan's Theorem and Complex Expressions**

At first glance, it seems that you only have a few operators to form logical expressions. However, using the combination of the simple and complex expression operators, along with a knowledge of DeMorgan's Theorem, you can

#### Chapter 8: Commands **<expr> - analyzer state qualifier expressions**

form virtually any expression you might need in setting up an analyzer specification.

DeMorgan's theorem in brief says that

**A NOR B = (NOT A) AND (NOT B)**

and

**A NAND B = (NOT A) OR (NOT B)**

The NOR function is provided as an intraset operator. However, the NAND function is not provided directly. Suppose you wanted to set up an analyzer trace of the condition

**(addr=2000) NAND (data=23)**

This can be done easily using the simple and complex expression capabilities. First, you would define the simple expressions as the inverse of the values you wanted to NAND:

**tpat p1 addr!=2000 tpat p2 data!=23**

Then you would OR these together using the intraset operators:

**p1|p2**

This is effectively the same as:

**(NOT addr=2000) OR (NOT data=23) = (addr=2000) NAND (data=23)**

If you need an intraset AND operator, you can use the same theory. Suppose you actually wanted:

```
(addr=2000) AND (data=23)
```
First, define the simple expressions as the inverse values:

**tpat p1 addr!=2000 tpat p2 data!=23**

Then you would NOR these together using the intraset operators:

**p1~p2**

This is effectively the same as:

**(NOT addr=2000) NOR (NOT data=23) = (addr=2000) AND (data=23)**

**Examples Some easy configuration examples include:**

**tg addr=2000**

### Chapter 8: Commands **<expr> - analyzer state qualifier expressions**

**tif 1 data=20..30 telif addr!=3000 or data!=5**

### **Some complex configuration examples include:**

First, to assign values to pattern names:

**tpat p1 addr=2000 tpat p2 addr!=3000 tpat p5 data!=5 trng data=20..30**

Next, to create complex expressions within the analyzer commands:

**tg p1 tif 1 r telif 1 p2 or p5 3**

### **To use intraset operators:**

To store pattern 1 NOR pattern 2 NOR range: **tsto p1~p2~r**

To trigger on pattern 2 OR (NOT range): **tg p2 | !r**

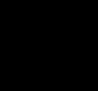

# **help, ? - display help information**

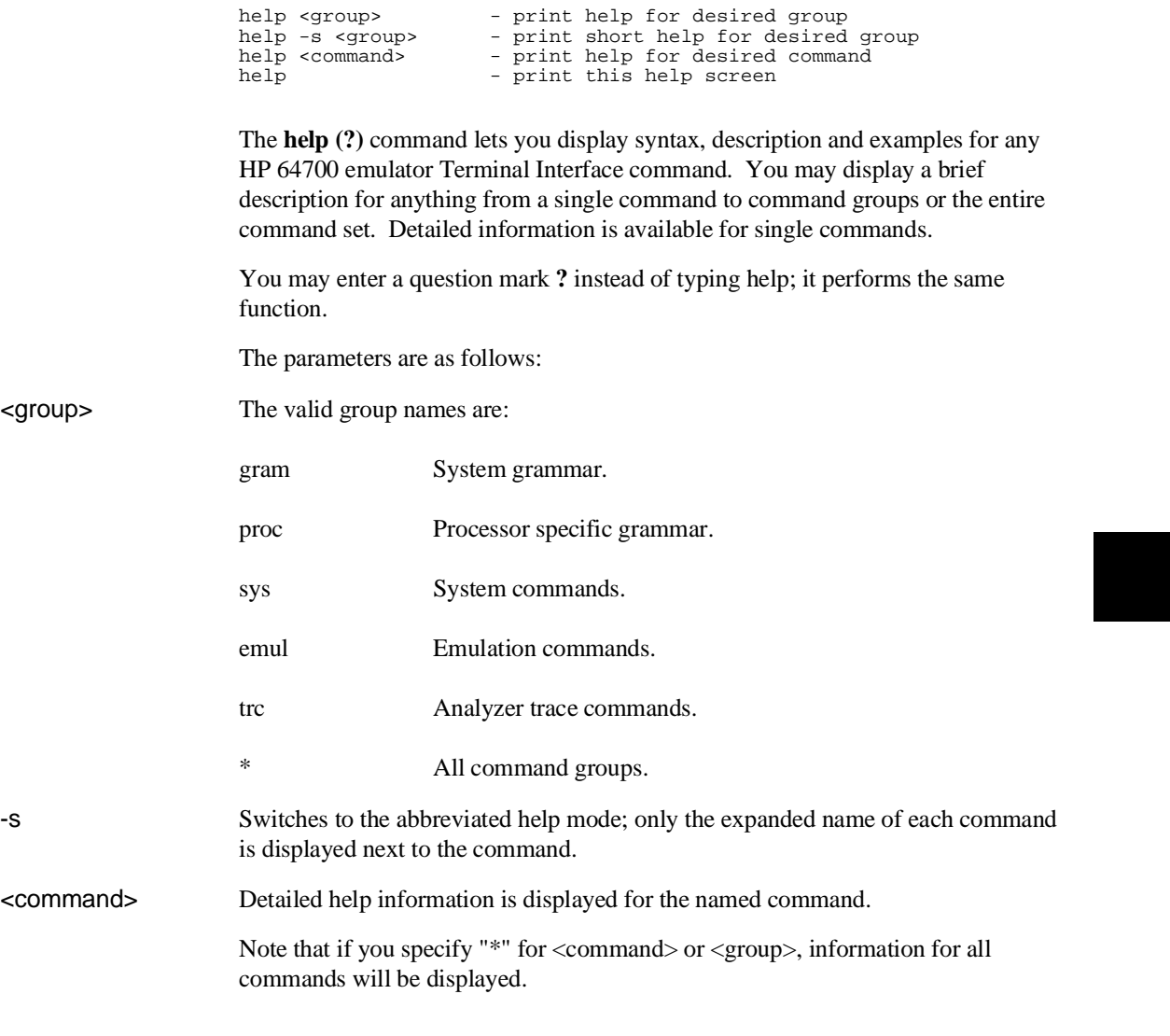

### **init - reinitialize system**

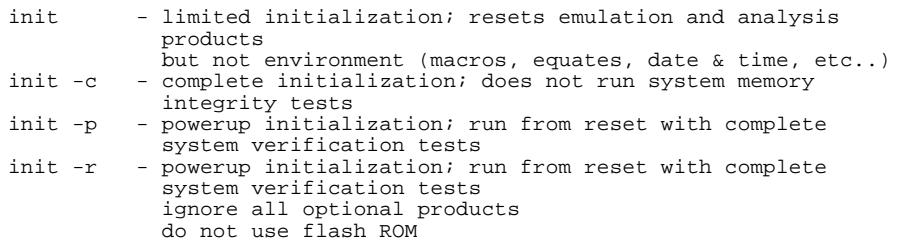

The **init** command allows you to re-initialize the emulator. Powerup, complete, and limited initializations are available through various options. In most cases you should only use this command if the emulator is not responsive to other commands.

If no options are specified, a limited initialization sequence is performed. The operating system and data communications are not affected but all of the emulation and analysis boards are reset. For example, a limited initialization would not change macro definitions, system date and time, or the data communications parameters, but the emulation memory map and breakpoint list would be reset to their default states.

The parameters are as follows:

- -p Specifies a powerup initialization sequence. This initializes the operating system, data communications, emulation and analyzer boards, and runs extensive performance verification.
- -c Specifies a complete initialization sequence. Everything is initialized as defined by the powerup sequence with the exception of the performance verification.
- -r Specifies a complete initialization with system verification tests (as with **-p**), but optional products and the flash ROM are ignored.

Note that the **init -c**, **init -p**, or **init -r** commands cause a loss of system memory. If these commands are used in macros, commands that follow them will not be executed.

**See Also cf** (change emulation configuration)

Chapter 8: Commands **init - reinitialize system**

**dt** (set system date and time)

**map** (define the emulation memory map)

**stty** (set data communications parameters)

**tinit** (reset the analyzer to powerup defaults)

# **lan - set configuration parameters**

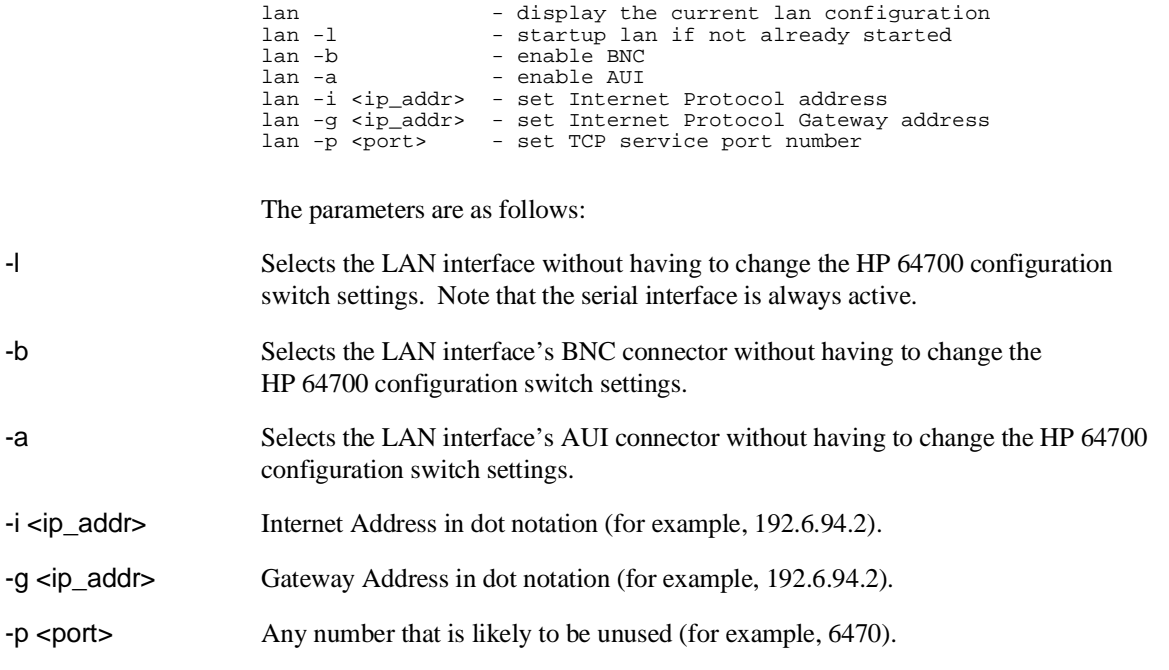

## **lanpv - performance verification on LAN interface**

lanpv -b - testing performed through BNC connector lanpv -a - testing performed through AUI connector lanpv -v - print the error code value

To run performance verification, the connector under test must be removed from the network and capped with a terminator.

The parameters are as follows:

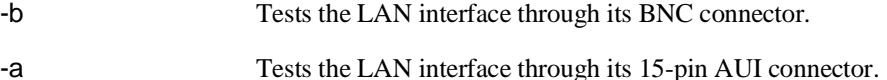

-v Prints the error code value. The error codes and their meanings are:

## **load - download absolute file into processor memory space**

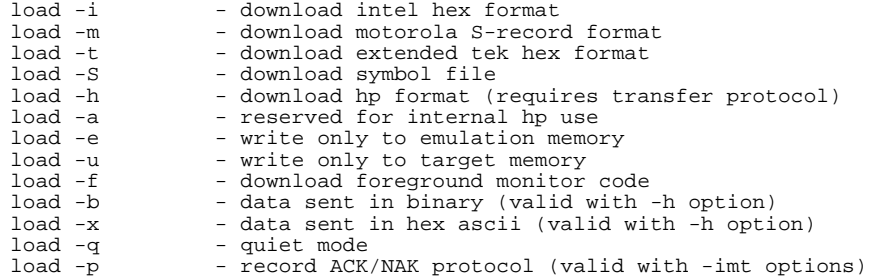

The **load** command lets you load program code into emulation or target memory. Various file formats are supported via options to the load command. The destination of the program code is determined by the information contained in the program file. Additional options allow you to load only target memory or emulation memory as desired.

If a load error occurs, the current load procedure is aborted. However, records which were successfully loaded will remain in memory.

Note that at least one dash (-) must be included before any parameters are specified. It is optional to include or omit dashes for succeeding parameters. At least one file format option must be specified.

The parameters are as follows:

- -i Specifies that the program code will be in Intel hex file format.
- -m Specifies that the program code will be in Motorola S-record file format.
- -t Specifies that the program code will be in extended Tektronix hexadecimal file format.
- -h Specifies that the program code will be in HP file format. In this case, the file is expected to be transferred using the HP 64000 Hosted Development System **transfer** protocol.
- -e Load only those portions of program code which would reside in memory mapped to emulation memory space. (Refer to the **map** command.)

### Chapter 8: Commands **load - download absolute file into processor memory space**

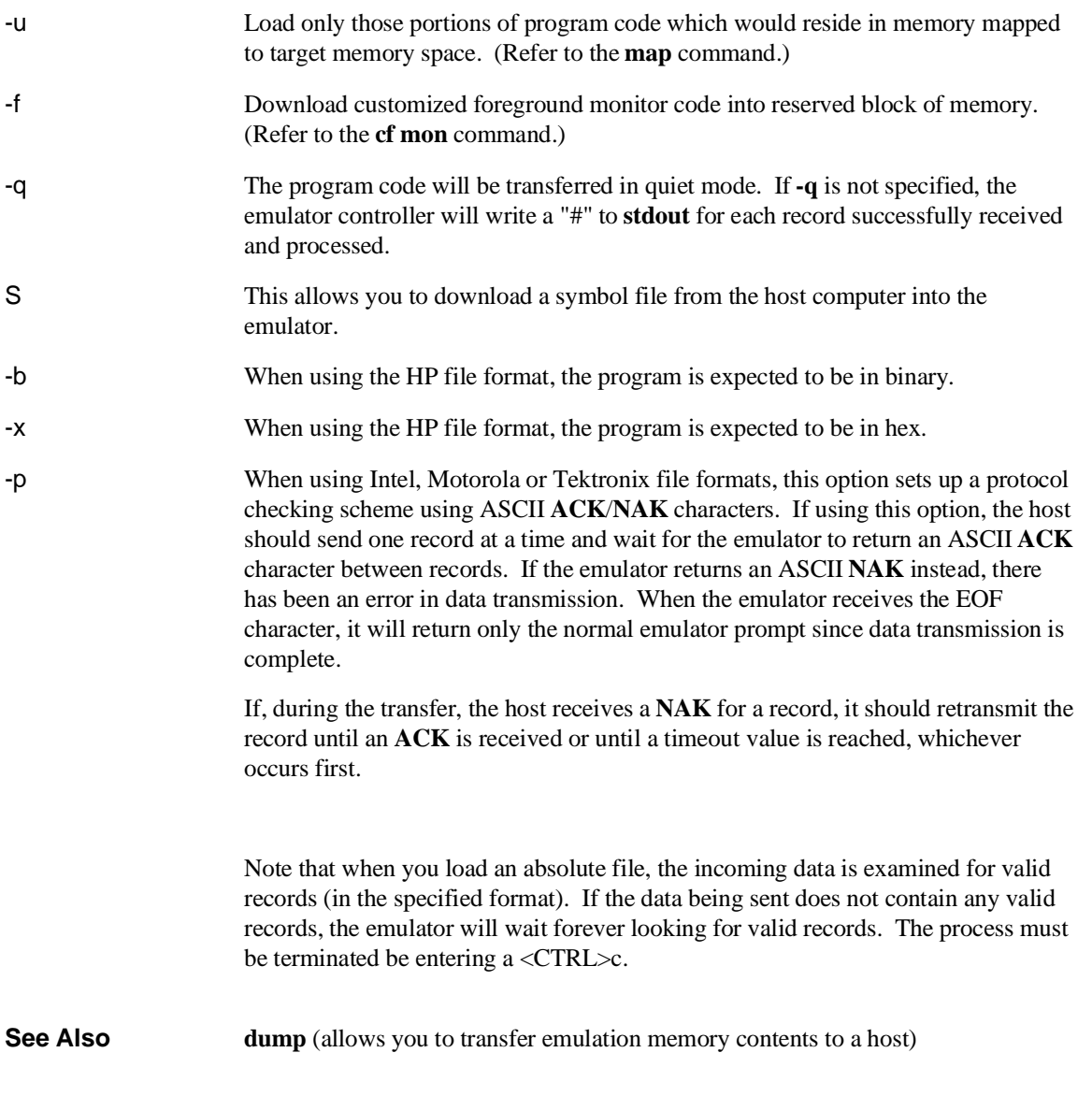

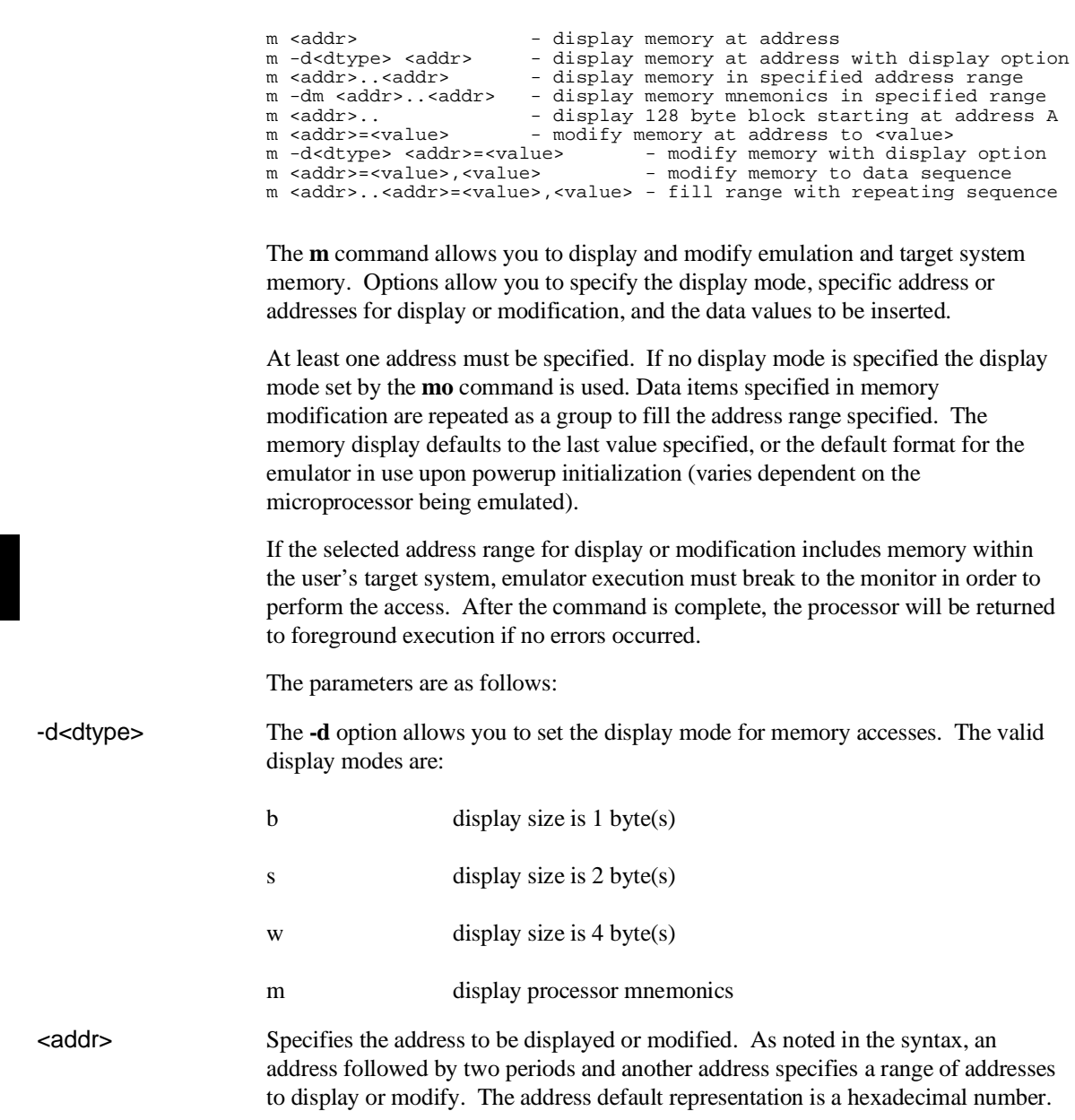

# **m - display or modify processor memory space**

### Chapter 8: Commands **m - display or modify processor memory space**

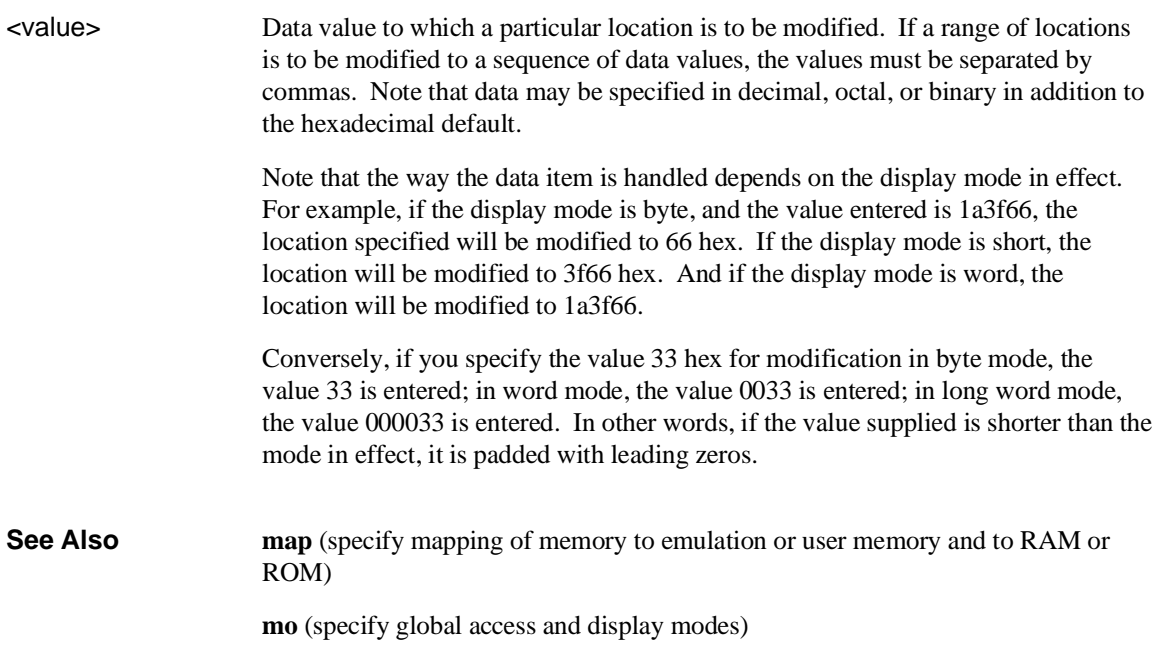

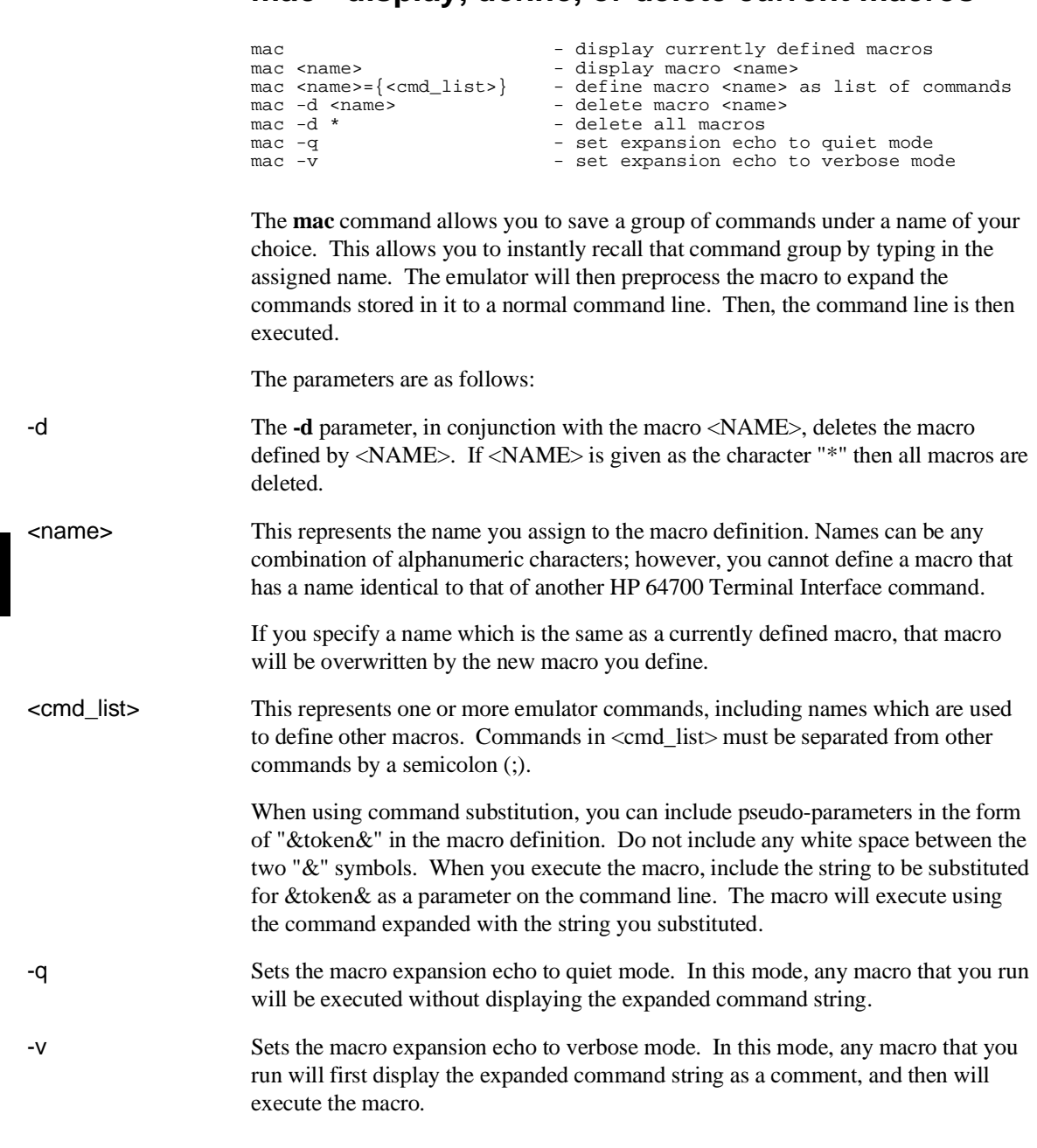

## **mac - display, define, or delete current macros**
#### Chapter 8: Commands **mac - display, define, or delete current macros**

Nested macro calls are permitted and limited only by constraints of system memory. The commands within the macro definition are not checked for correct syntax until the macro is executed; therefore, it is advisable to test the command string before defining the macro. The number of macros that can be created is limited to 100, but may be less depending on the complexity of the macros defined. The length of the macro name combined with the macro definition is limited only by the maximum HP 64700 command length of 255 characters; thus, the macro name and definition can be a maximum of 251 characters. A command within a macro definition cannot contain the pound sign character (#) unless the command is enclosed in a quoted string. (Otherwise, text following the # is interpreted as a comment.) This means there can be no matching brace at the end of the command. Use the **echo** command to place comments in a macro definition. Command line substitution is possible when invoking a macro. During the macro definition, you may include pseudo-parameters which allow you to substitute parameters, such as file names, when invoking the macro. **See Also rep** (repeat; allows you to repeat any command, including macros)

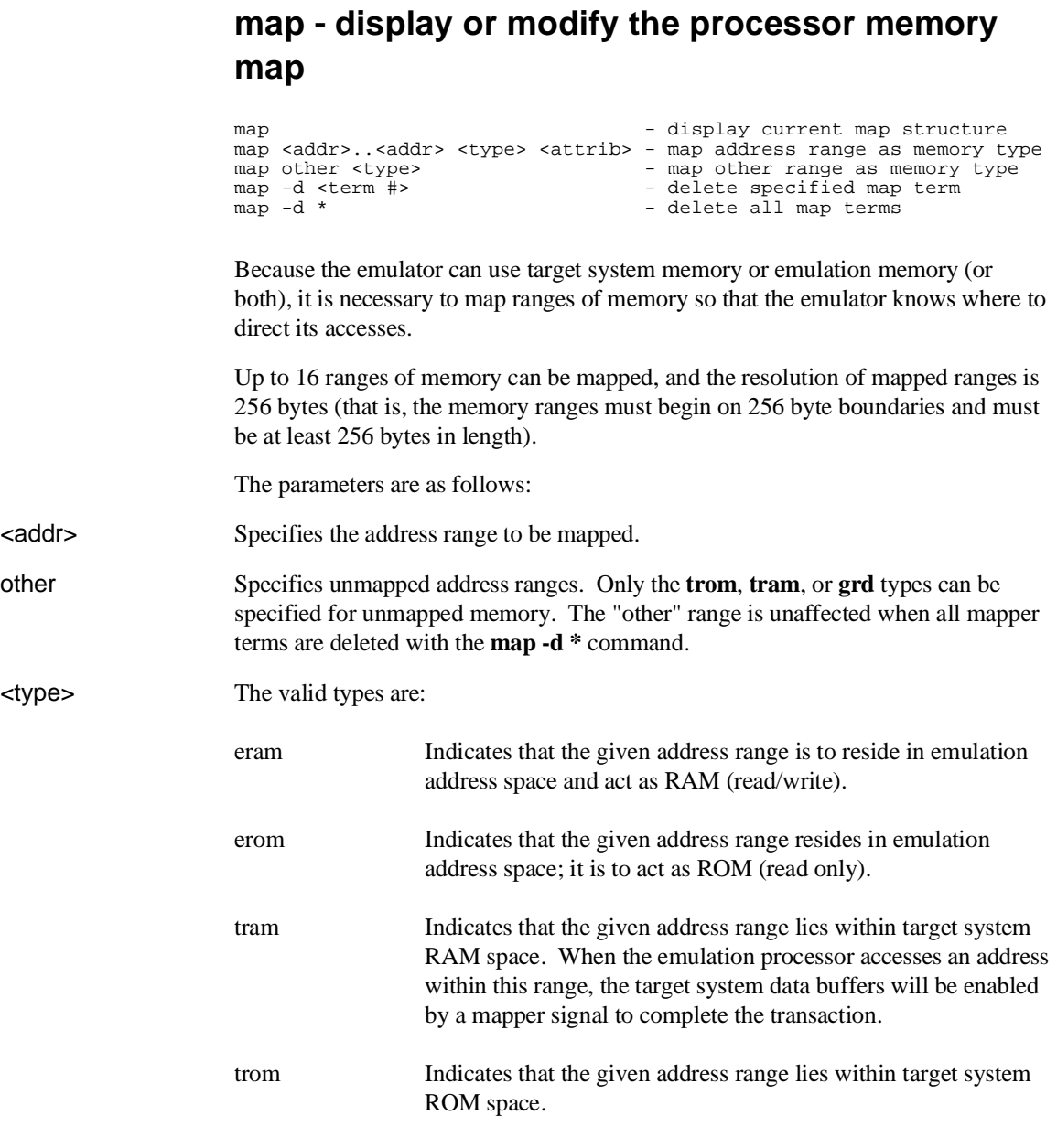

#### Chapter 8: Commands **map - display or modify the processor memory map**

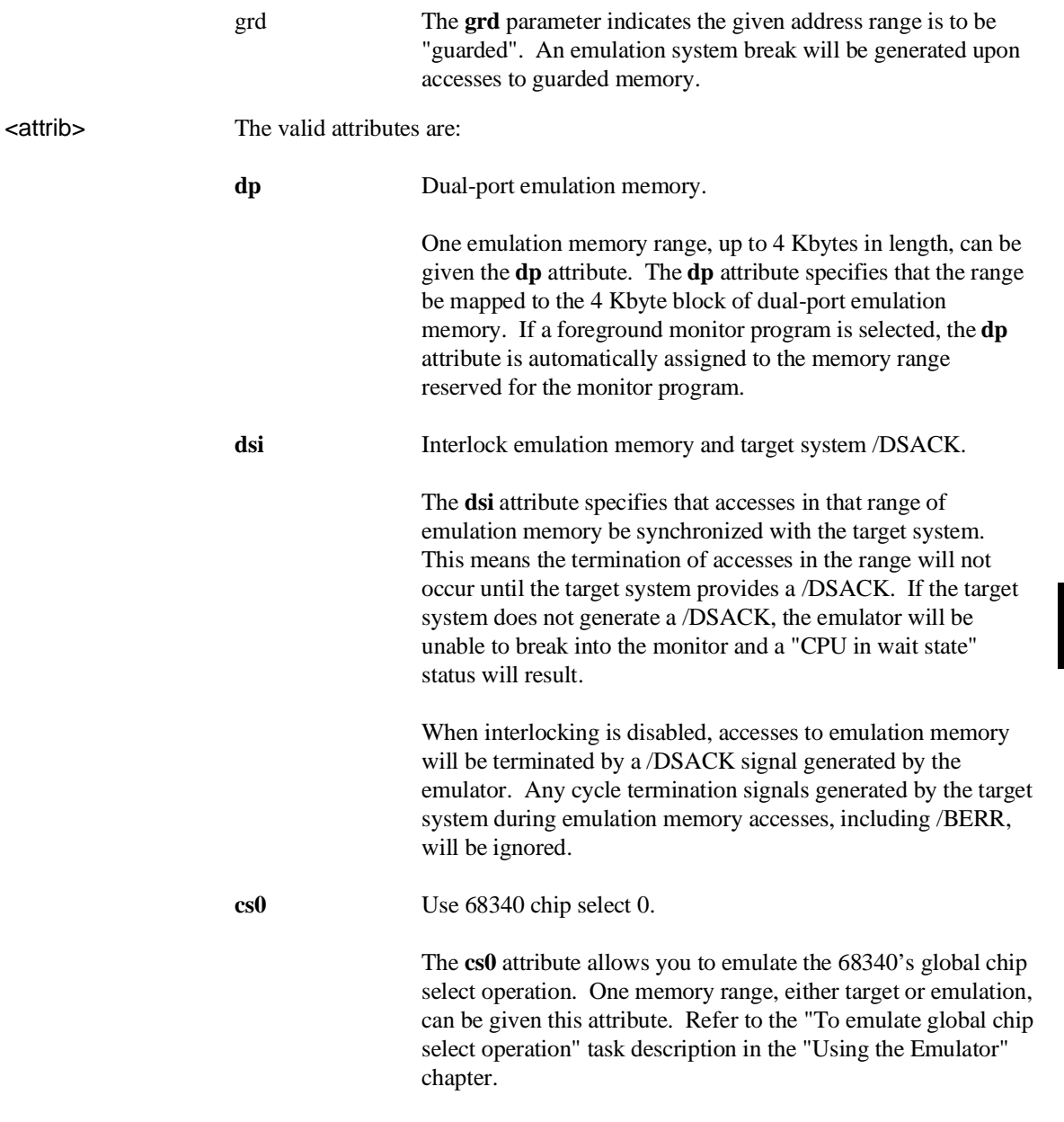

#### Chapter 8: Commands **map - display or modify the processor memory map**

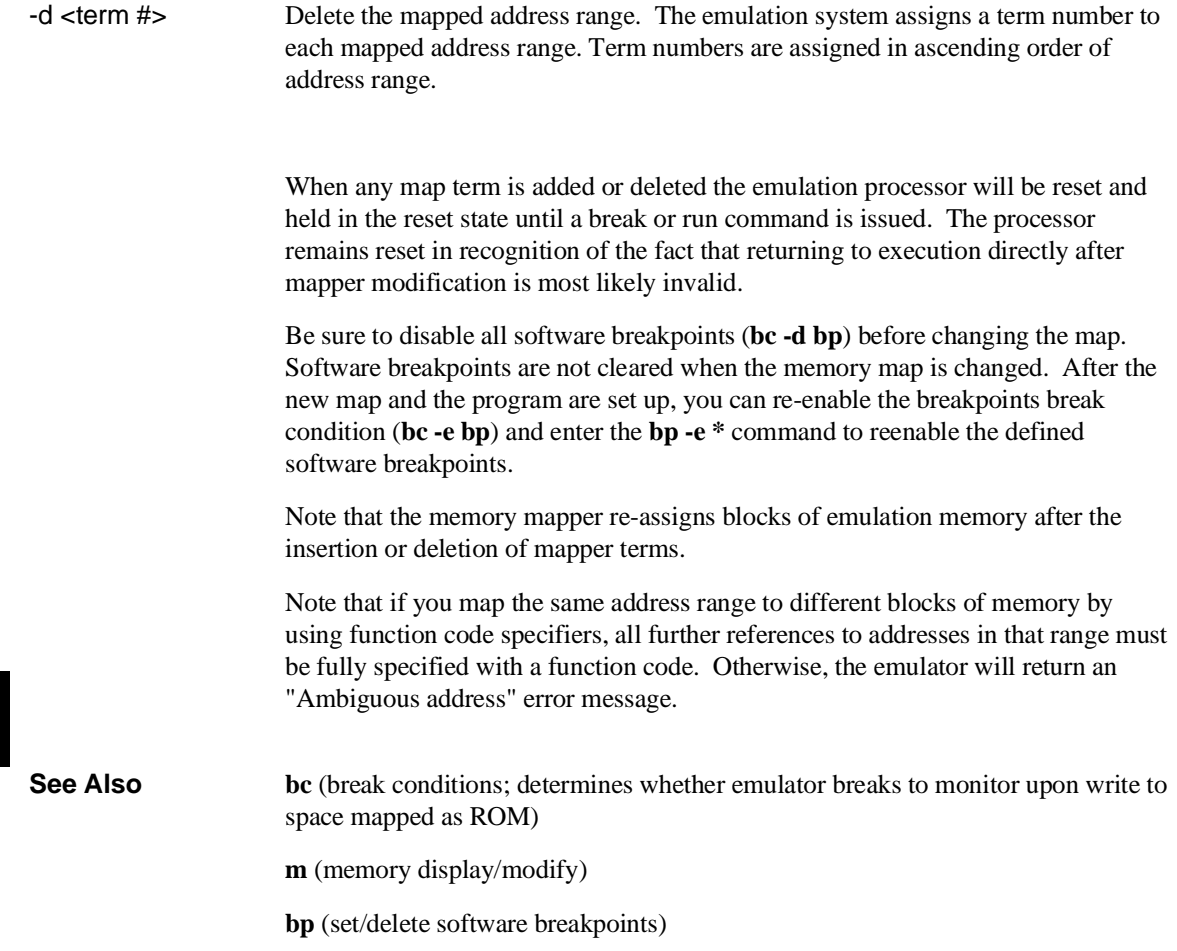

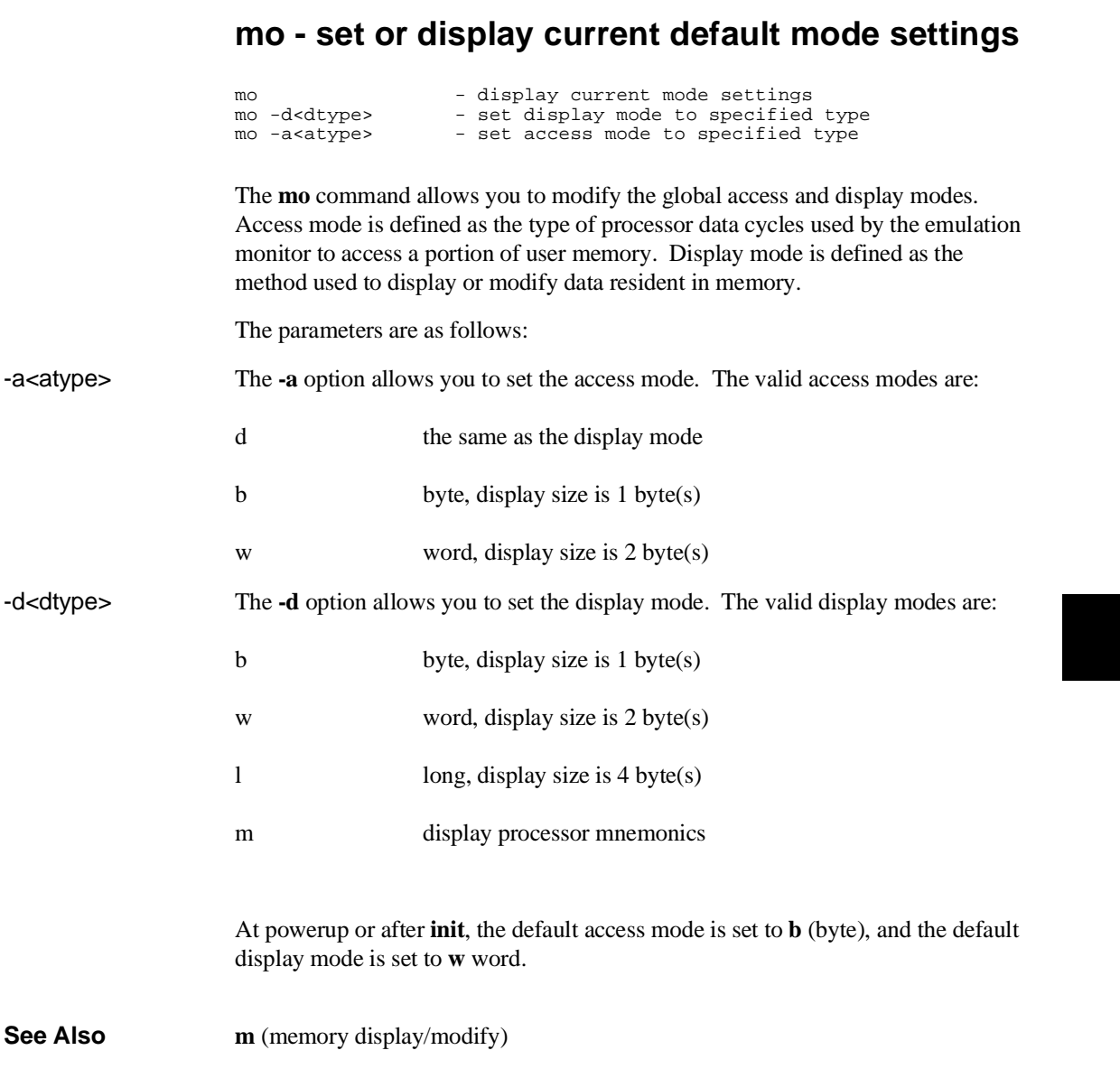

# **po - set or display prompt**

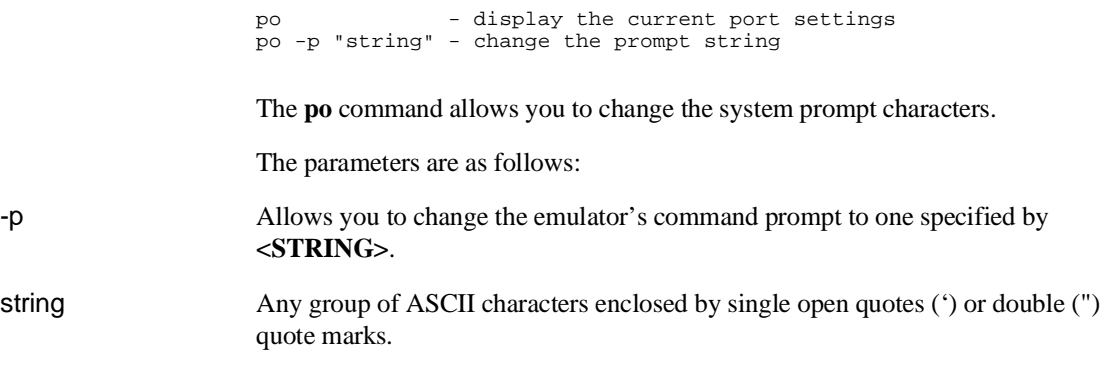

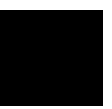

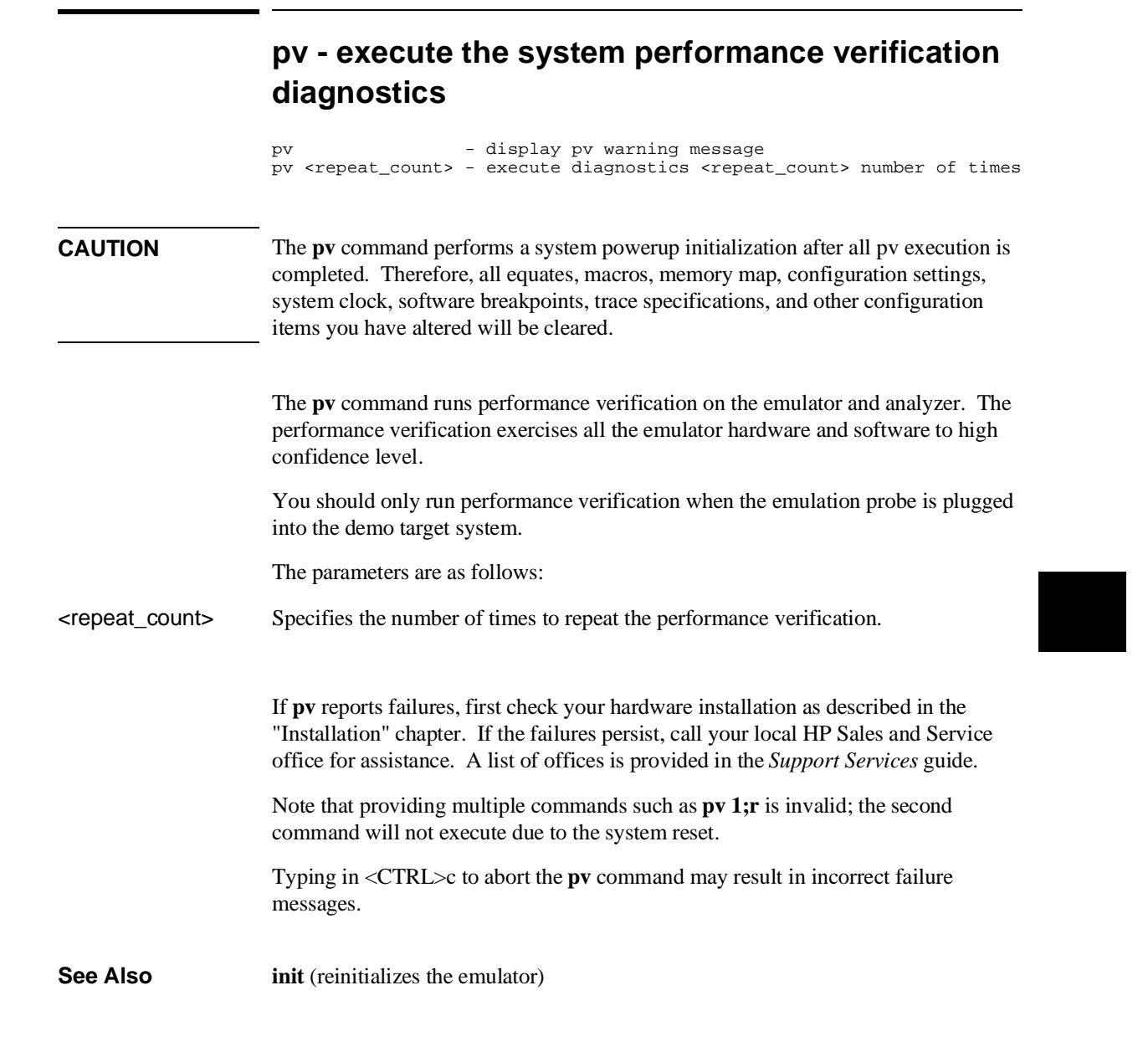

### **r - run user code**

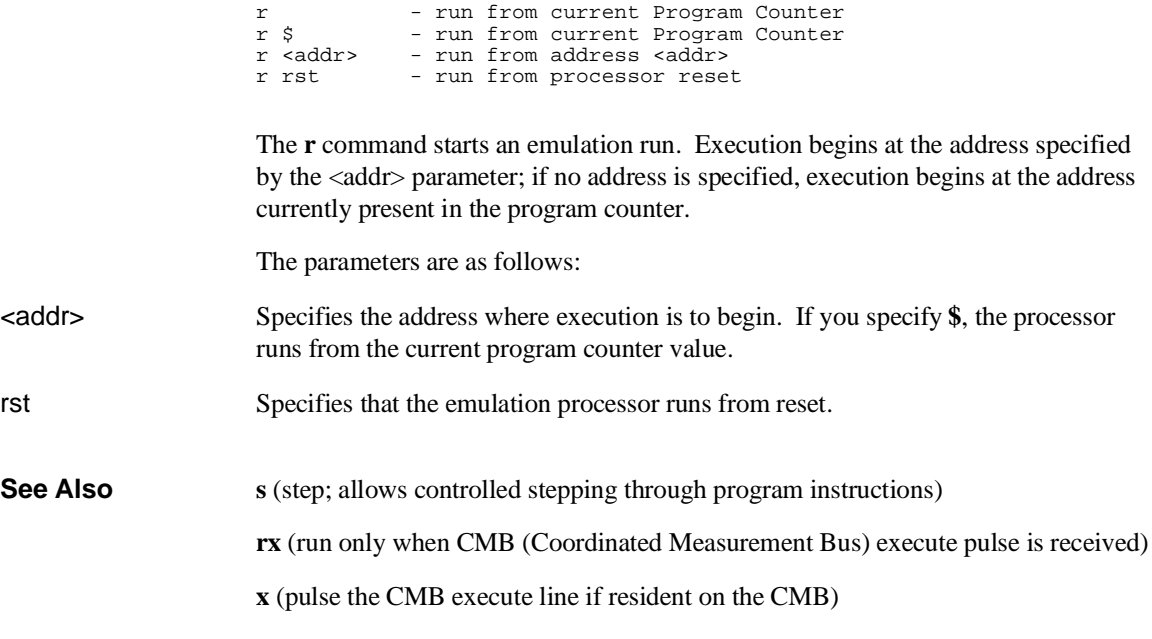

# **reg - display and set registers**

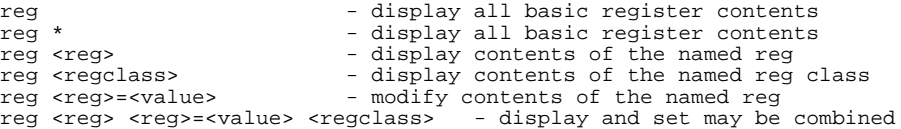

The **reg** command allows you to display and modify emulation processor register contents. Individual registers may be displayed or modified; related groups of registers may be displayed; combinations of display and modify are permitted on the same command line.

The parameters are as follows:

<reg> <regclass> Refer to the following table.

<value> A numeric value.

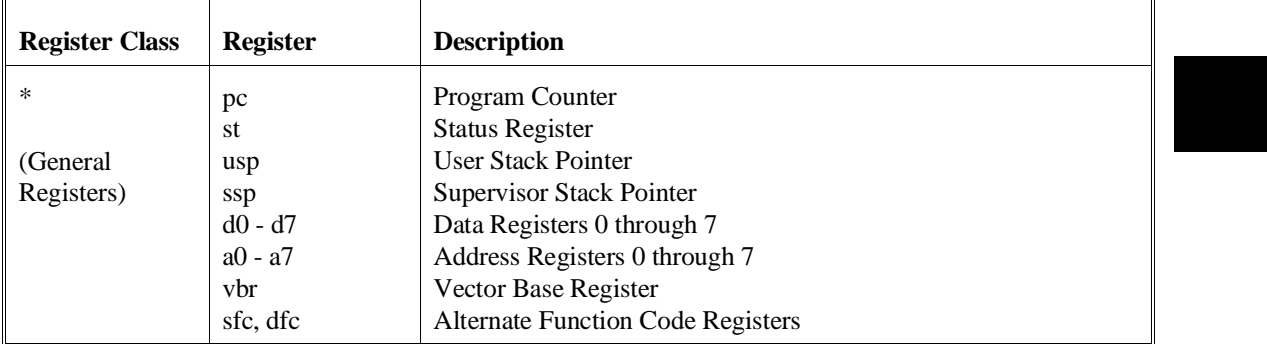

#### Chapter 8: Commands **reg - display and set registers**

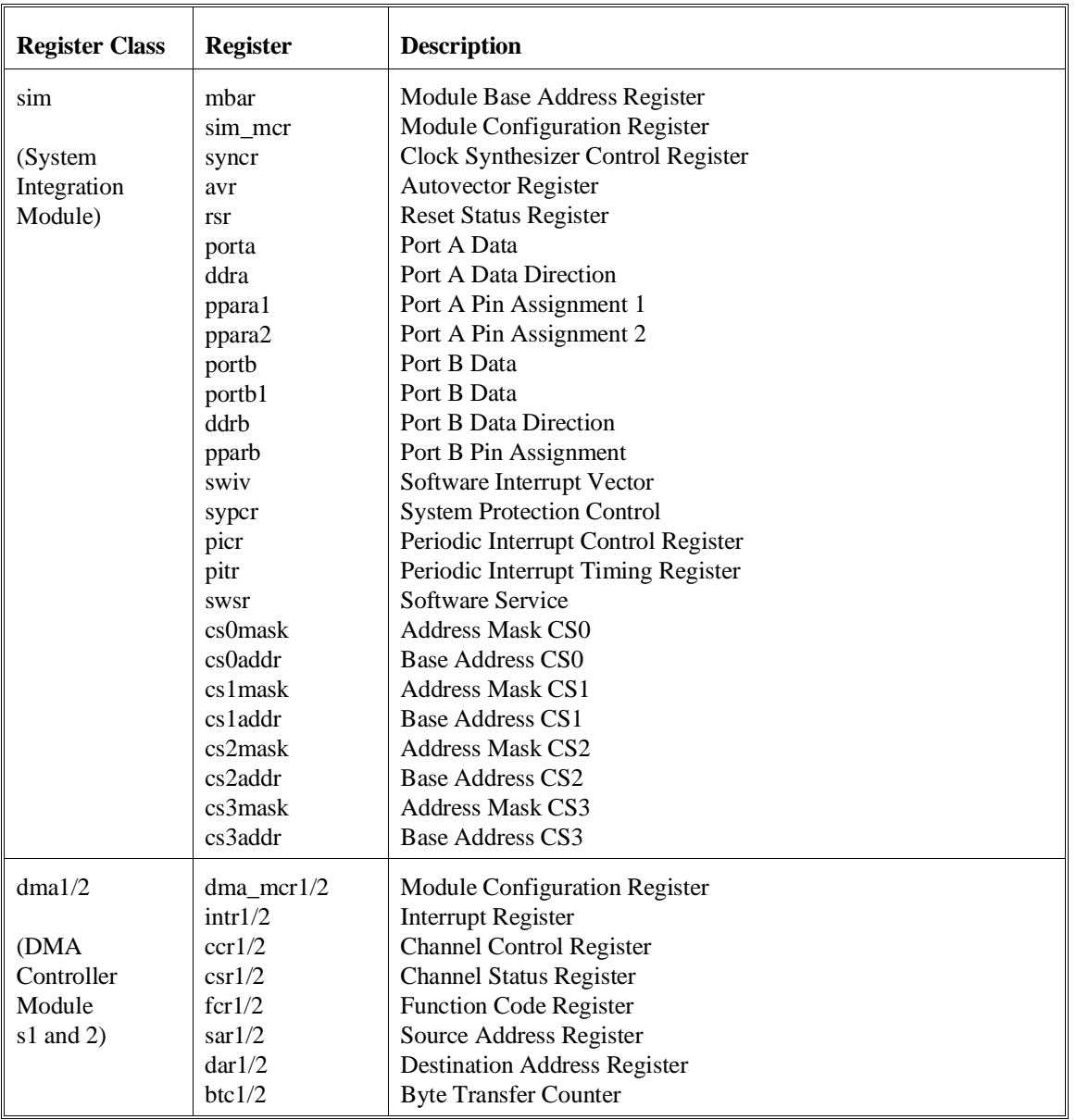

#### Chapter 8: Commands **reg - display and set registers**

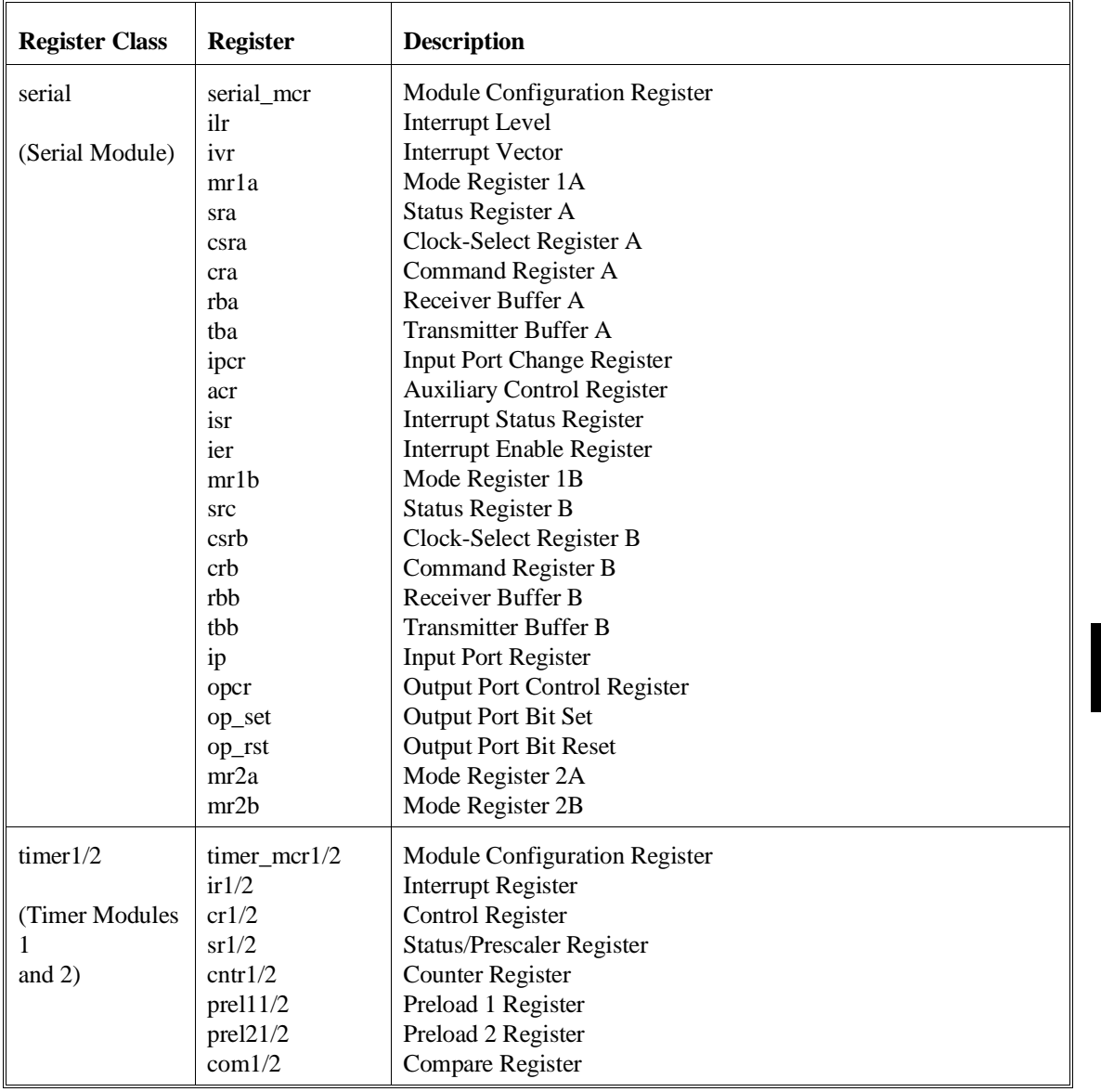

#### Chapter 8: Commands **reg - display and set registers**

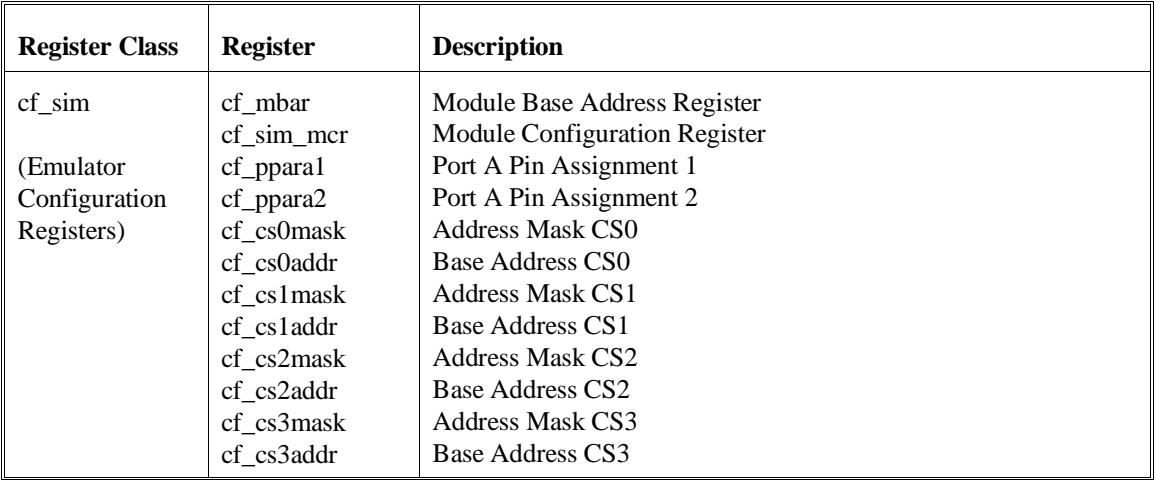

### **See Also s** (step; allows you to step through program execution — combination with the **reg** command is useful in debugging)

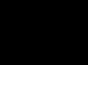

# **rep - repeat execution of the command list multiple times**

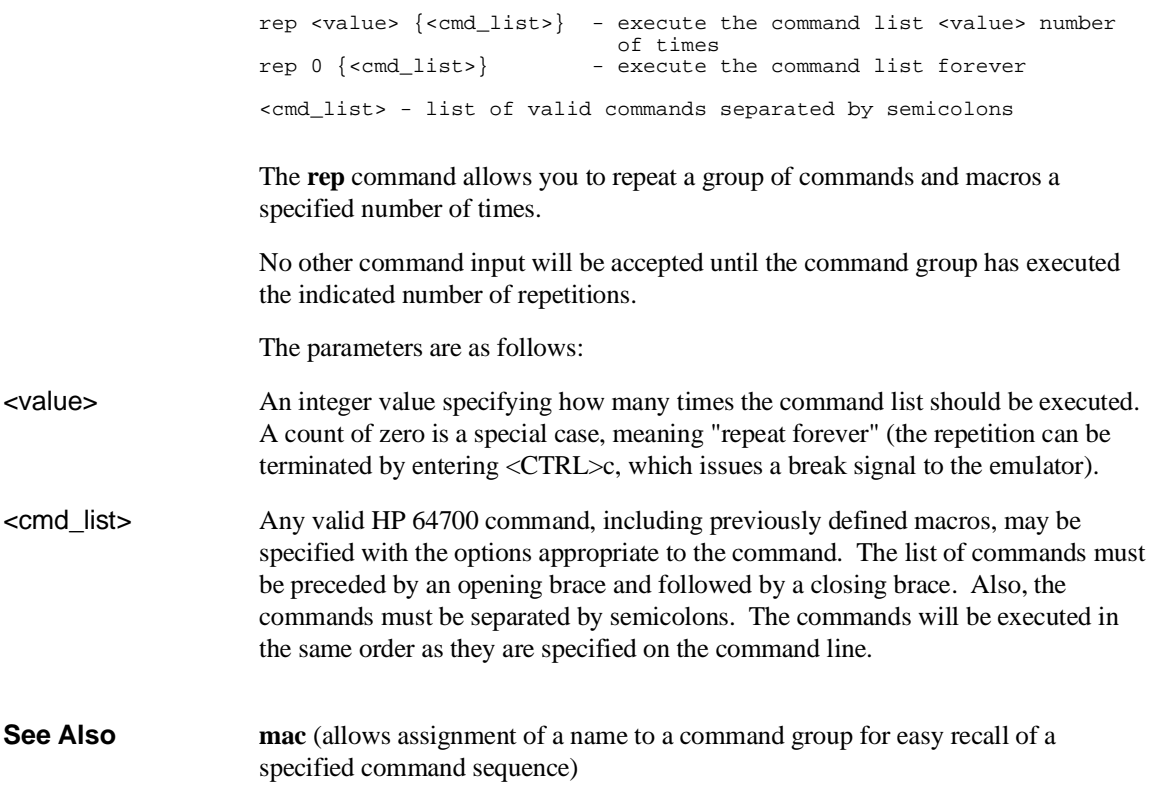

### **rst - reset emulation processor**

rst - reset and stay in reset state<br>rst -m - reset, then enter monitor - reset, then enter monitor

The **rst** command resets the emulation microprocessor. An option allows you to specify that the emulator should enter the monitor immediately after the reset. If **-m** is not specified, the emulation processor remains in the reset state. Note that any commands which require the monitor for command processing will not execute while the processor is in the reset state; these include commands such as **reg**.

Commands or hardware signals which will take the emulator out of a reset state include **b**, **r**, **s**, and the CMB /EXECUTE pulse.

The parameters are as follows:

-m Causes the emulator to enter the monitor immediately after the reset.

# **rx - run at CMB-execute**

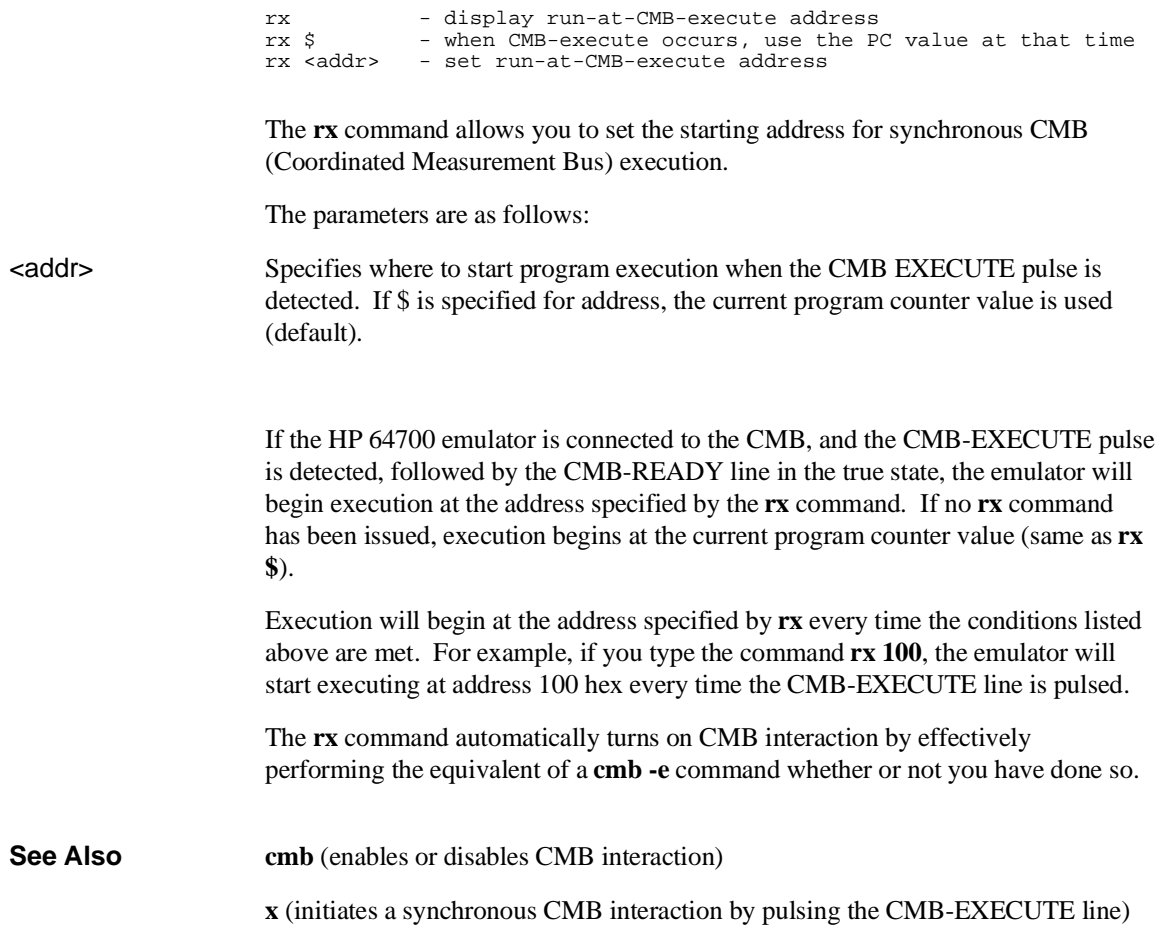

# **s - step emulation processor**

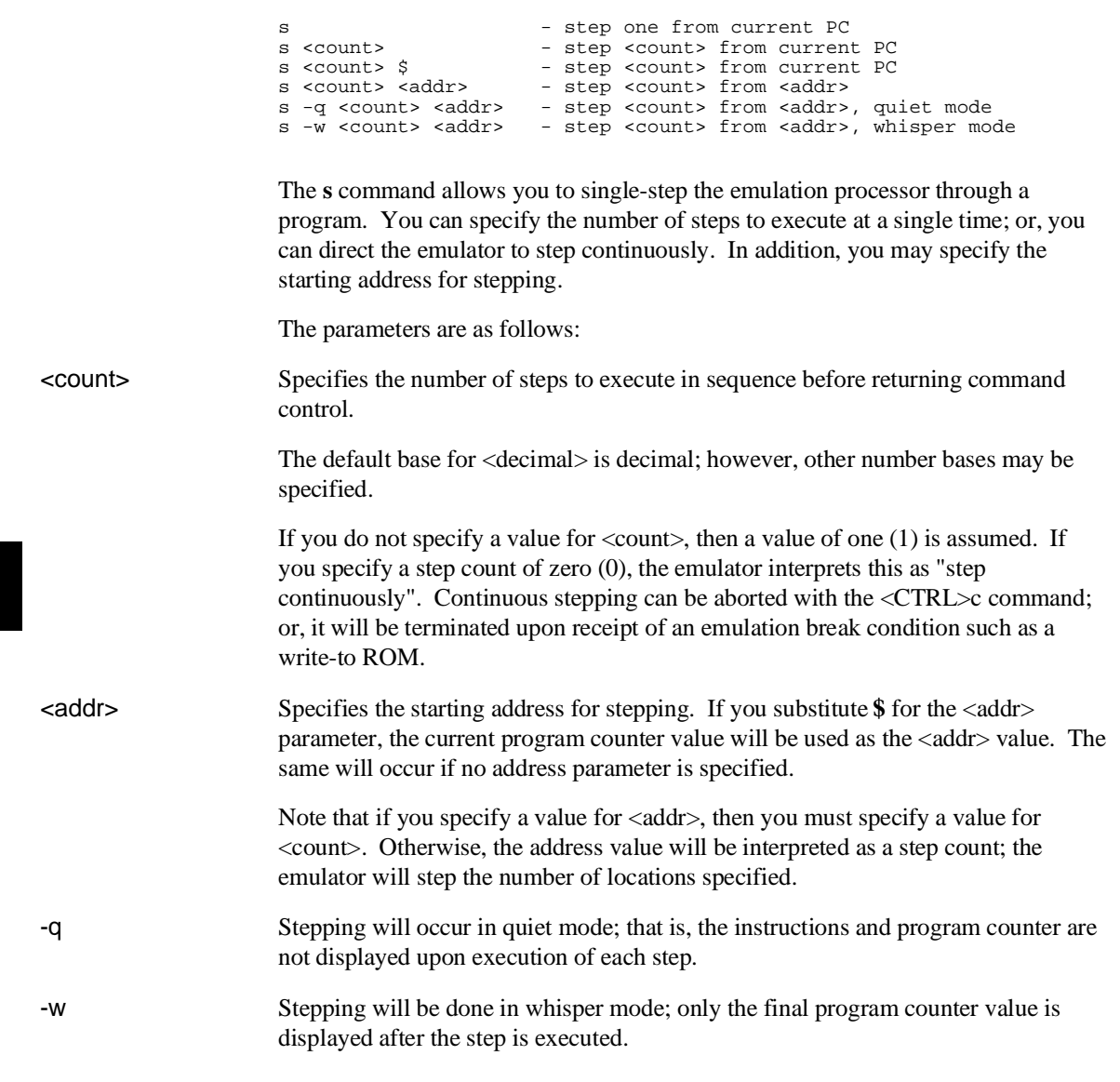

#### Chapter 8: Commands **s - step emulation processor**

If the emulator was in the run state (U> prompt) executing a user program when you request the step, it will break to the monitor before executing the step. Note that when the Coordinated Measurement Bus (CMB) is being actively controlled by another emulator, the step command (**s**) does not work correctly. The emulator may end up running in user code (NOT stepping). Disable CMB interaction (**cmb -d**) while stepping the processor. **See Also r** (run emulation processor from a specified address) **reg** (view or modify processor register contents)

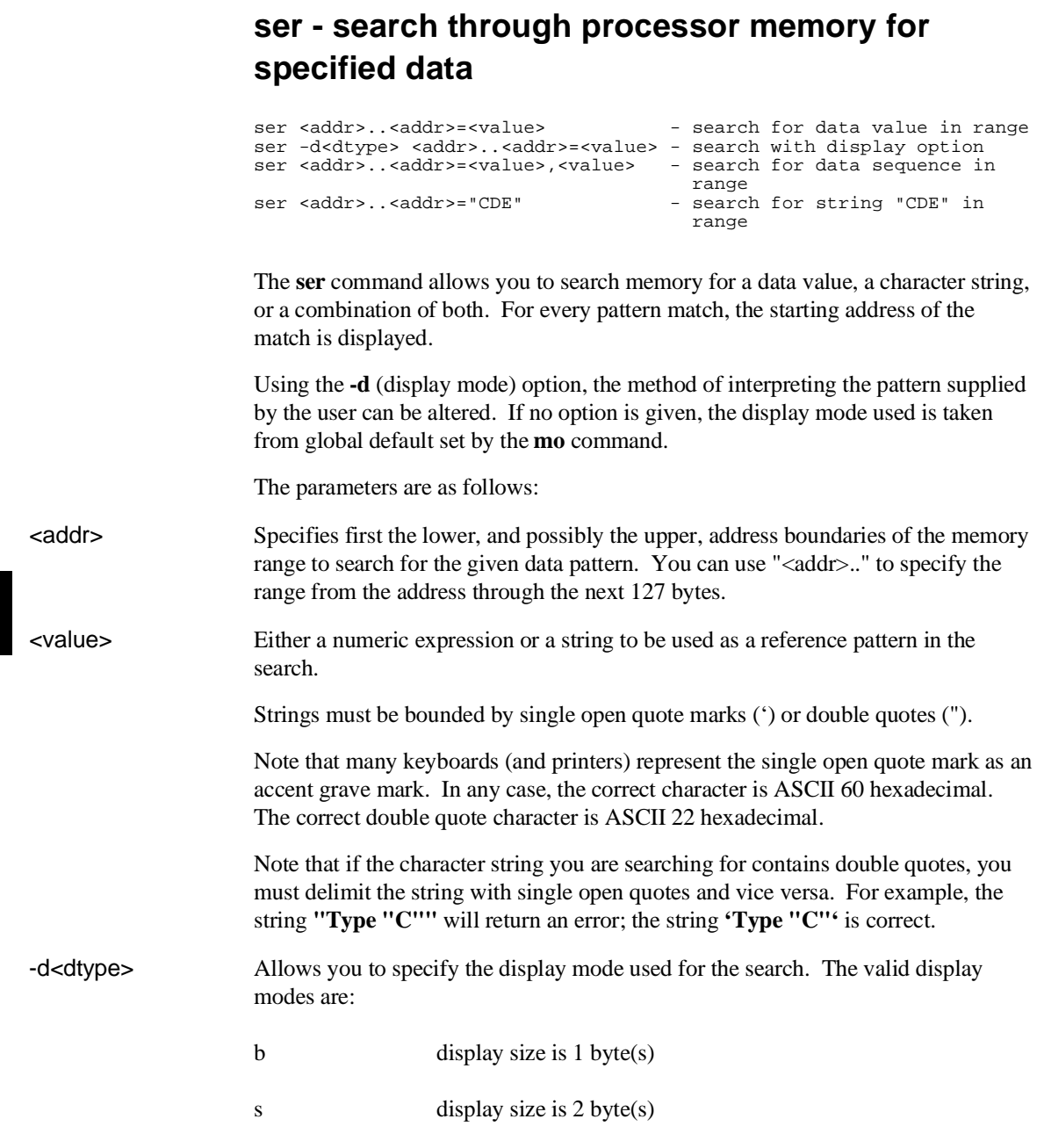

#### Chapter 8: Commands **ser - search through processor memory for specified data**

w display size is 4 byte(s) If addresses specified in the search reside in target system memory, the emulator is broken to the monitor and returned to the user program when the command is completed. Note that you can concatenate various combinations of values to form more complex search patterns by separating the parameters with commas (**,**). **See Also cp** (used to copy the contents of one memory range to another) **m** (used to display/modify memory locations)

# **stty - set or display current communications settings**

stty <port> <options>

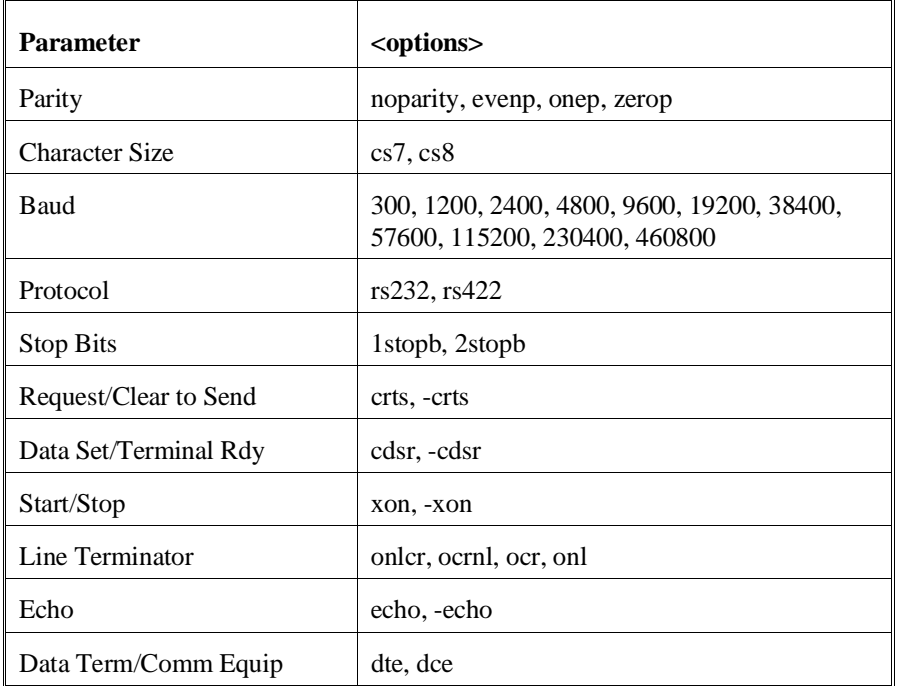

The **stty** command allows you to modify the parameters of the serial data communications port without changing the configuration switch settings.

The serial port, port A, may be modified by **stty**.

The powerup default configuration for the serial port are determined by the rear panel configuration switches; refer to the "Installation" chapter for more information.

The parameters are as follows:

#### Chapter 8: Commands **stty - set or display current communications settings**

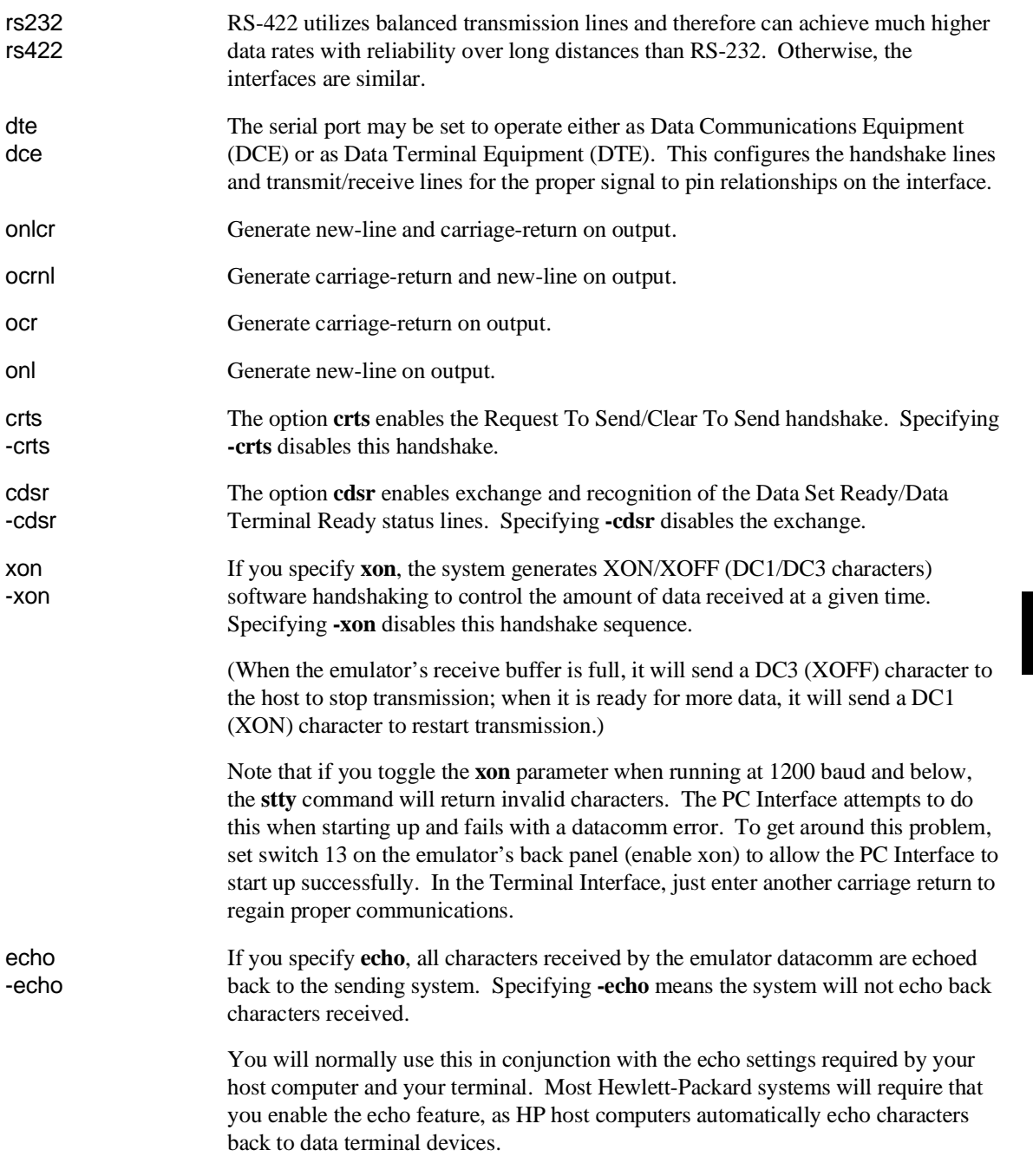

#### Chapter 8: Commands **stty - set or display current communications settings**

For further information on the meanings of various data communications parameters, you may refer to the book entitled *Touring Datacomm: A Data Communications Primer.* This book is orderable from HP's Direct Marketing Division under the part number 5957-4622. Another book which may be helpful is *The RS-232 Solution*, orderable from HP under the product number 92234X. You also may need to refer to the hardware and software reference manuals that are supplied with your terminal and/or host computer for further information on required data communications parameters for links to those devices.

**Examples** To display the current data communications settings: M>**stty**

stty A 9600 cs8 1stopb noparity dce rs232 -crts cdsr -xon onlcr echo

To set the baud rate to 1200 baud: M>**stty 1200** M>**stty**

stty A 1200 cs8 1stopb noparity dce rs232 -crts cdsr -xon onlcr echo

### **sym - define, display or delete symbols**

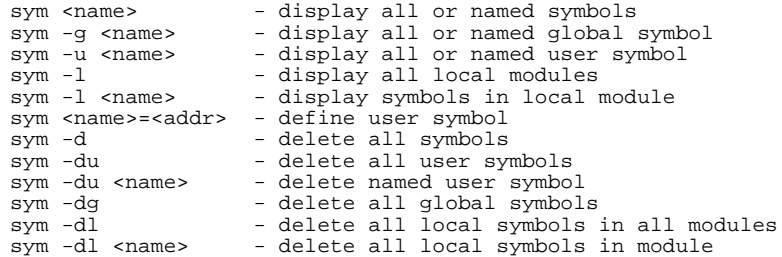

The **sym** command defines, displays, or deletes symbols in the emulator. The **sym** command without any parameters displays all of the symbols currently defined.

Three types of symbols are supported: global, local, and user. Global symbols reference addresses anywhere in memory using an absolute reference. Local symbols also use absolute addressing but are grouped within a "module." User symbols are defined at the command line. Global and local symbols cannot be defined at the command line.

The definition of a module for grouping local symbols depends on the environment being used. For local symbols created by a high-level language, a module might be a function, a procedure, or a separately compilable source file. When you define local symbols through the use of a symbol file, a module, in effect, becomes a technique to manage the symbols. It can be a mnemonic device to refer to modules, or it can be a simple way to group local symbols into a set for display and deletion purposes since the **sym** command facilitates manipulation of local symbols by their module name.

Symbols are used like equated variables. When using symbols in expressions, only the **+** and **-** operators can be used immediately before and after the symbol name. The expression can contain literals and equated (**equ**) labels, but not other symbols.

When using symbols, if a symbol and an equated value have the same name, the equated value will be used.

The symbol table can be updated in three ways:

- You can enter user symbols at the command line.
- You can update it from an external "symbol file" using the **load -So** command.

#### Chapter 8: Commands **sym - define, display or delete symbols**

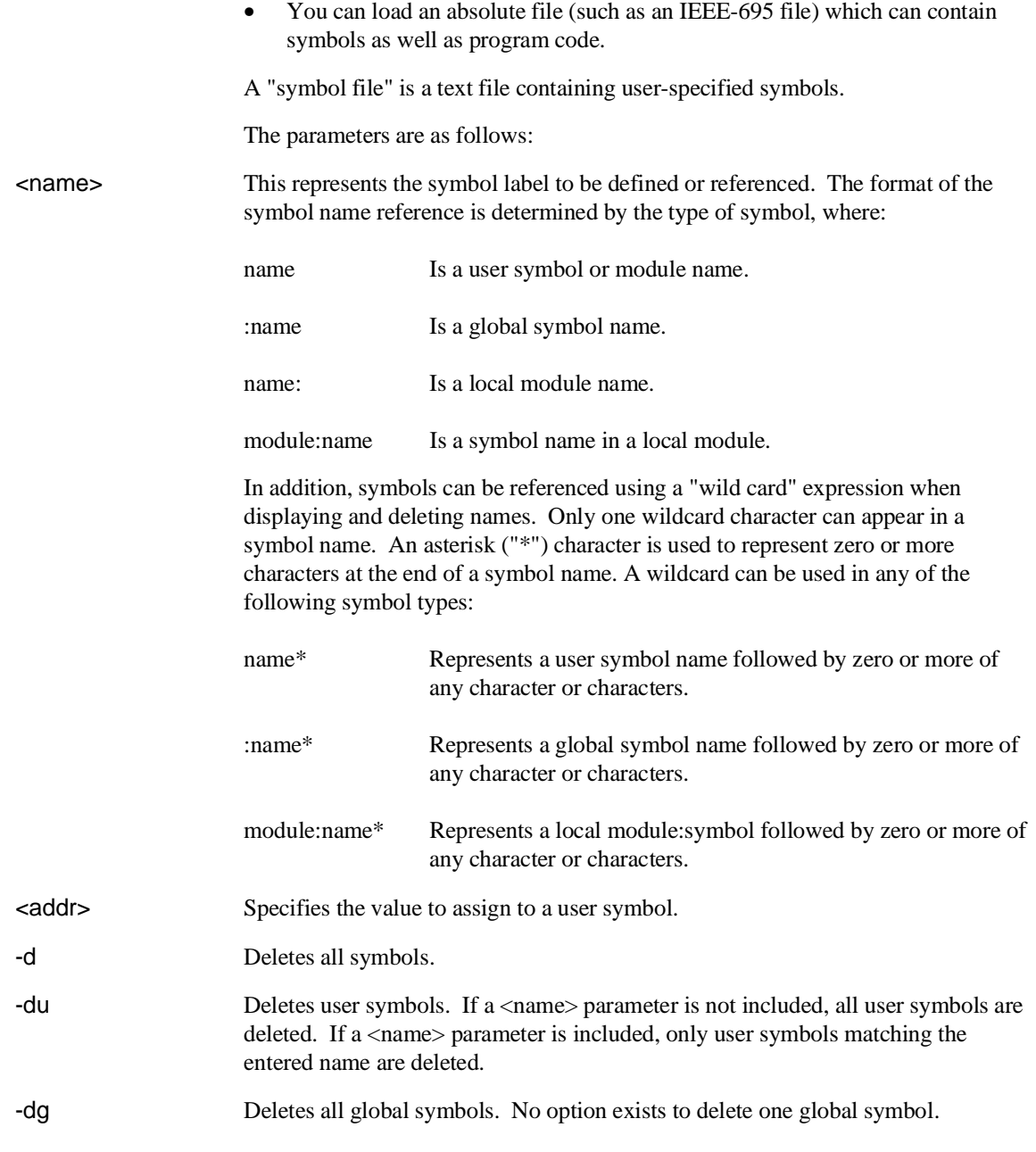

#### Chapter 8: Commands **sym - define, display or delete symbols**

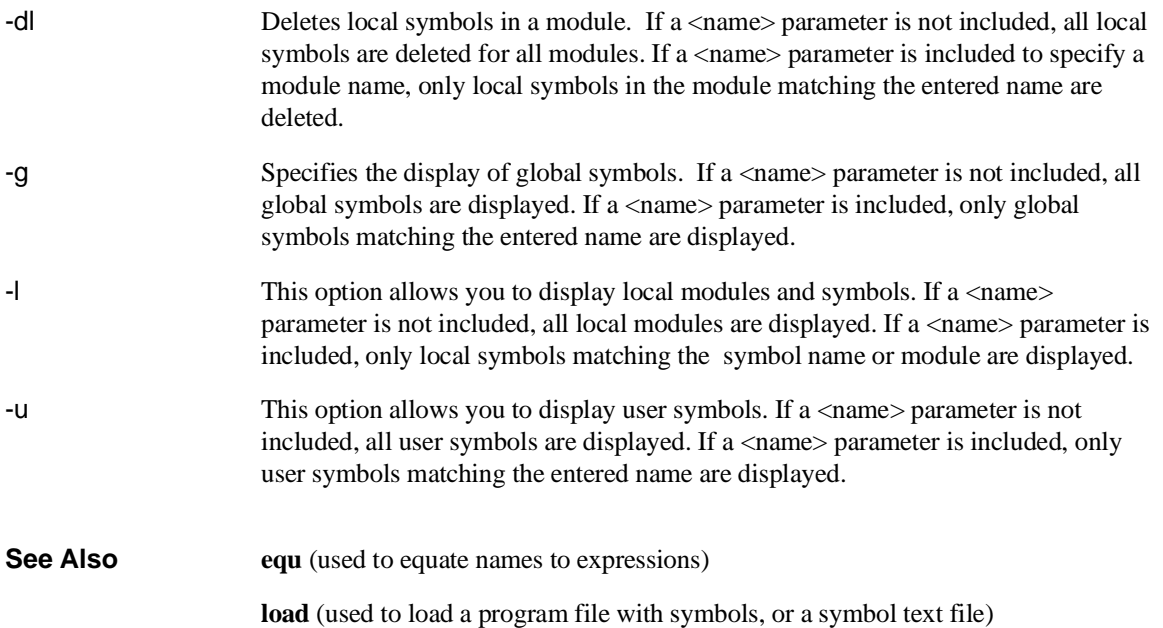

# **sync - synchronize emulator**

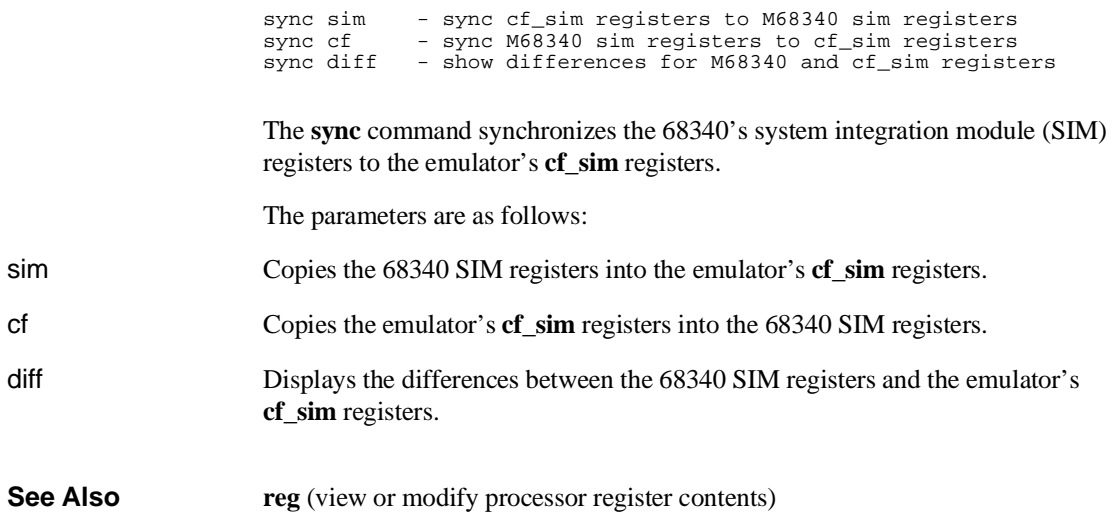

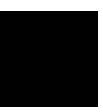

### **t - start a trace**

t - start an emulation trace

The **t** command starts an emulation traces. This command (or **tx** if making a synchronous CMB execution) must be entered to actually begin a measurement; most other trace commands are used only for specification of triggering, sequencer, and storage parameters; or to display trace results or status.

**See Also r** (starts a user program run; normally will be specified after entering the **t** command)

**th** (halts a trace in process)

**ts** (allows you to determine the current status of the emulation analyzer)

**tx** (specifies whether a trace is to begin upon start of CMB execution)

**x** (begins synchronous CMB execution)

# **ta - current status of analyzer signals is displayed**

ta

The **ta** command allows you to display the activity on each of the analyzer input lines. Each signal may be low (0), high (1), or moving (?).

Each pod (group of 16 lines) is displayed on a single line with bit 0 (LSB) at the far right and bit 15 (MSB) on the far left.

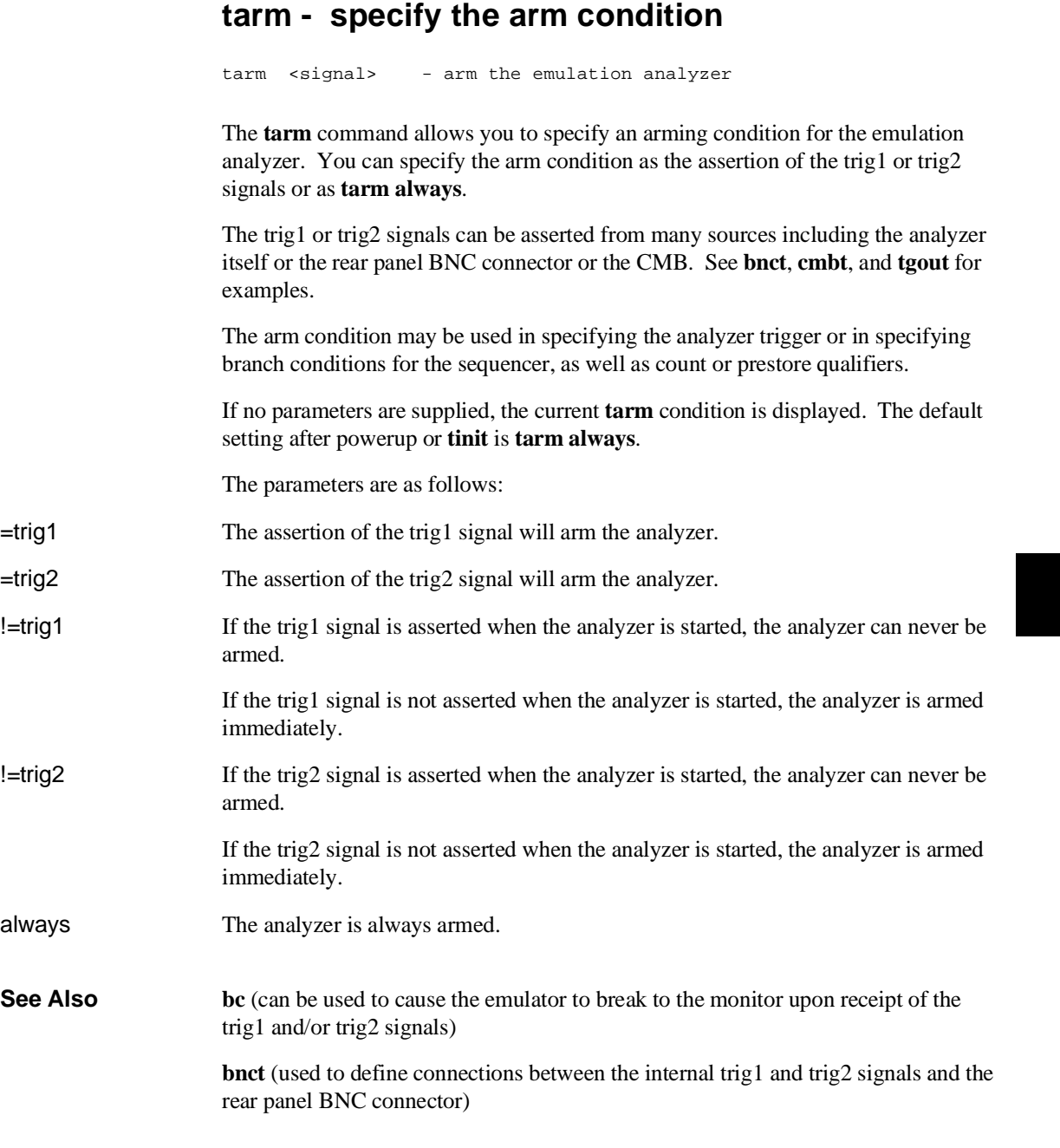

#### Chapter 8: Commands **tarm - specify the arm condition**

**cmbt** (used to define connections between the internal trig1 and trig2 signals and the CMB trigger signal)

**tgout** (defines whether or not the trig1 or trig2 signals are driven when the analyzer finds the trigger state)

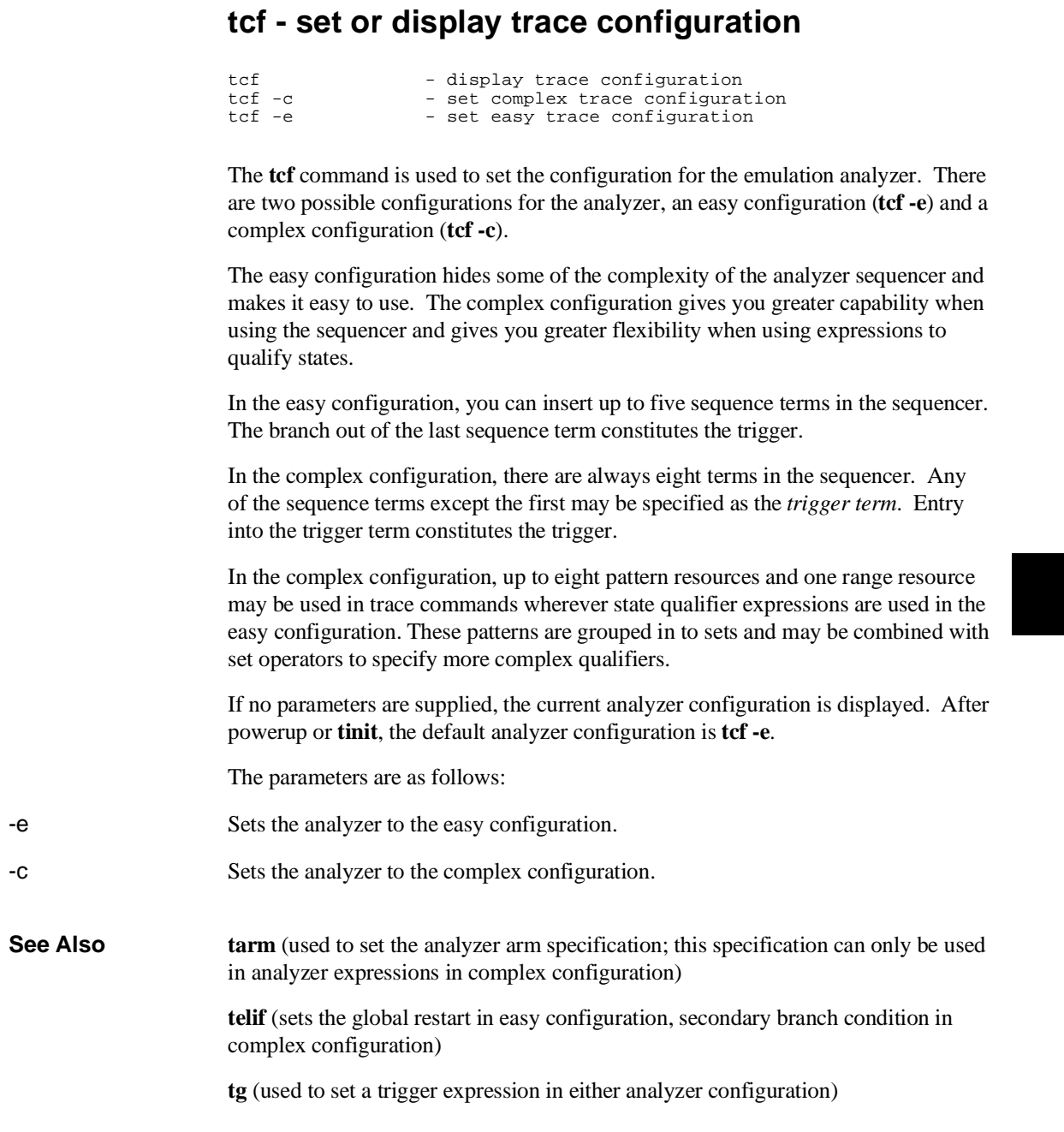

#### Chapter 8: Commands **tcf - set or display trace configuration**

**tif** (sets primary branch specification in either analyzer configuration)

**tpat** (used to label complex analyzer expressions with a pattern name; the pattern name is then used by the analyzer setup commands. Only valid in complex configuration)

**tpq** (specifies trace prestore qualifier in either analyzer configuration)

**trng** (defines a range of values to be used in complex analyzer expressions)

**tsto** (specifies a qualifier to be used when storing analyzer states)

**tsq** (used to modify the trace sequencer's number of terms and trigger term)

# **tck - set or display clock specification for the analyzer**

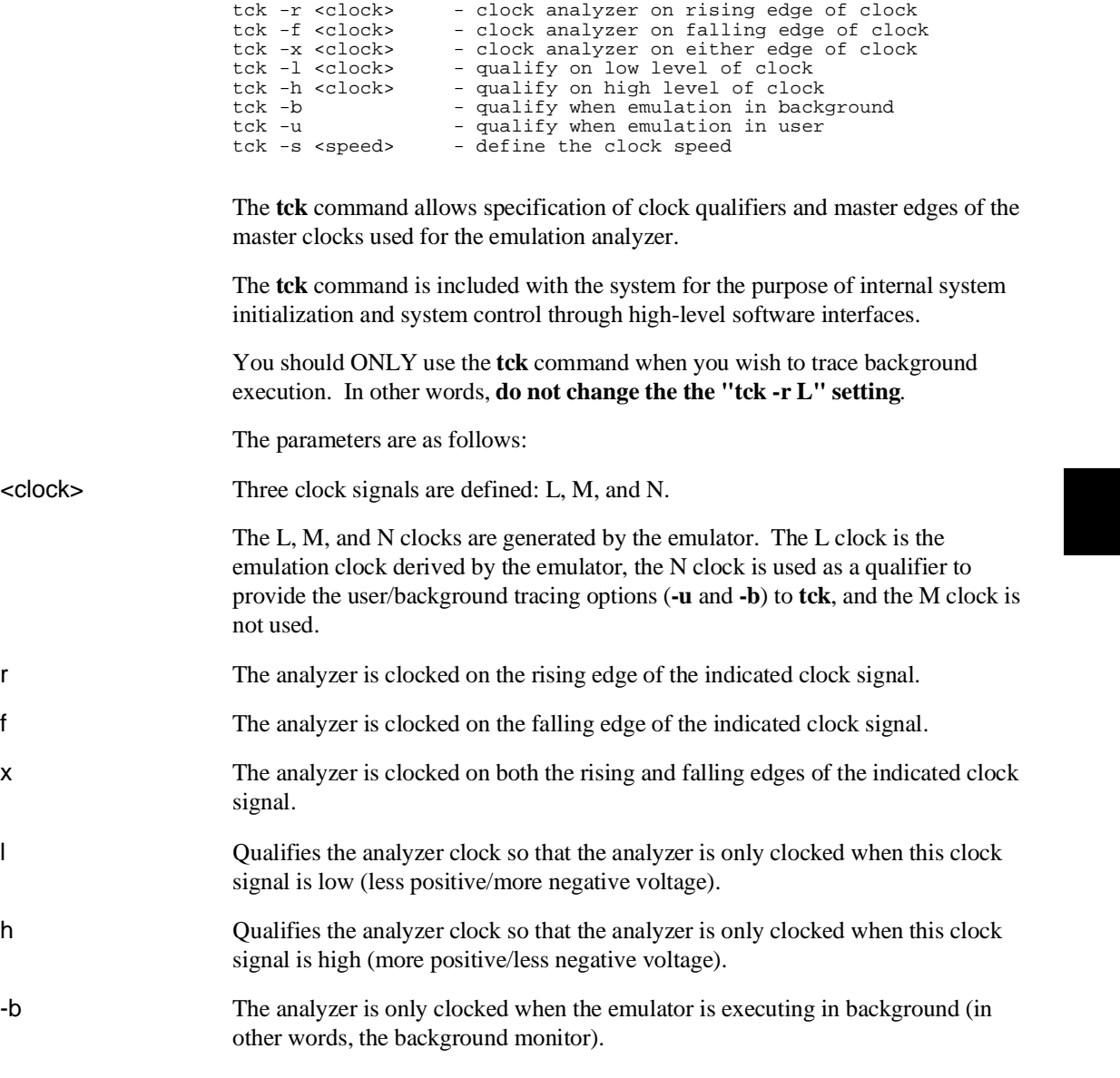

#### Chapter 8: Commands **tck - set or display clock specification for the analyzer**

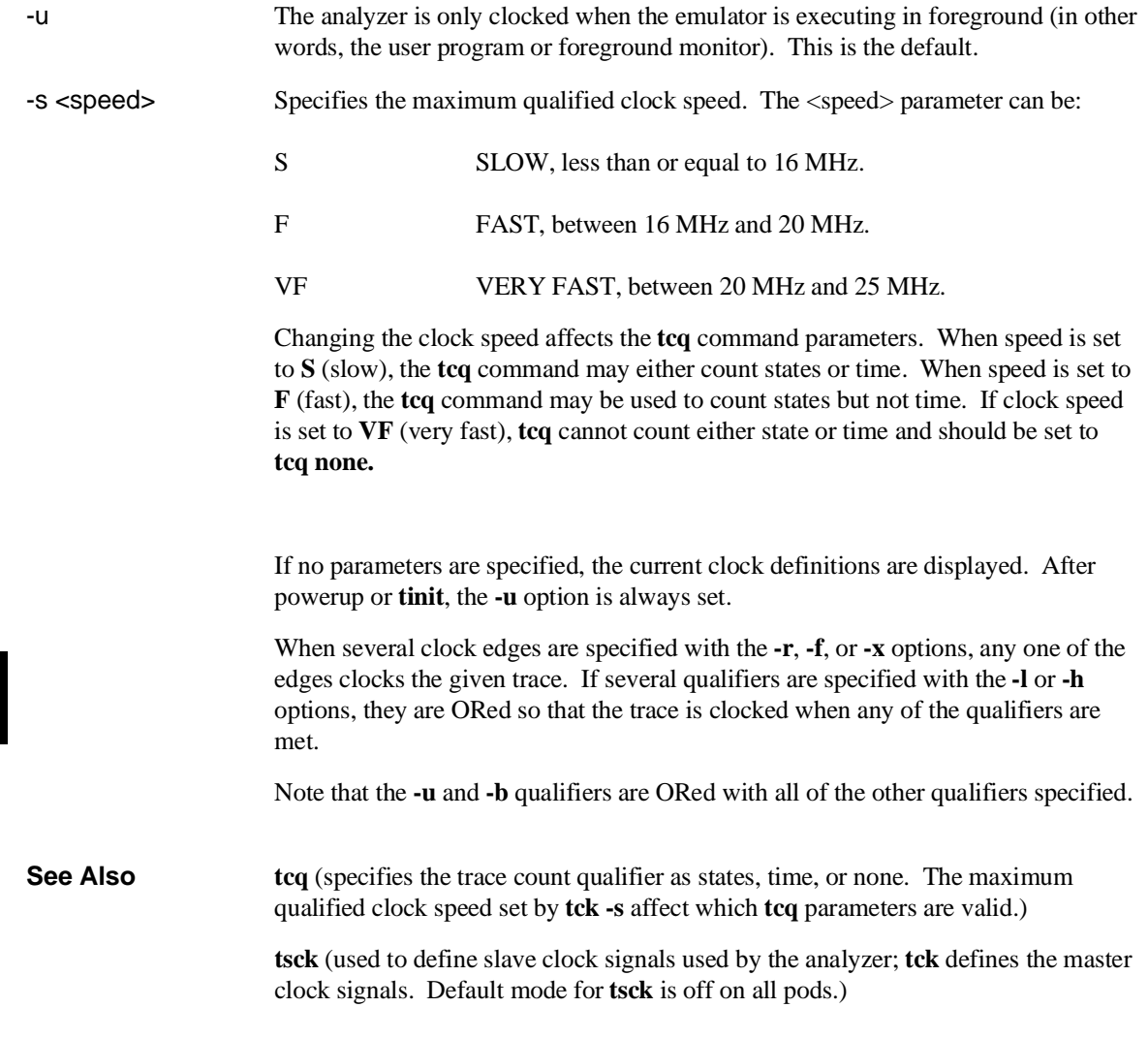

### **tcq - set or display the count qualifier specification** tcq - display count qualifier specification<br>tcq time - define count on time tcq time - define count on time<br>tcq <expr> - define count on state - define count on state The **tcq** command allows you to specify a qualifier for the emulation trace tag counter. When the tag counter is active, the analyzer counts occurrences of the expression you specify (which may include simple or complex expressions (depending on analyzer configuration), **time**, or **none**). Each time a trace state is stored, the value of the counter is also stored and the counter is reset. The tag counter shares trace memory with stored states, so only half as many states can be captured by the analyzer when the tag counter is active. (The analyzer can store 1024 states with **tcq none**, 512 states otherwise.) If no parameters are given, the current count qualifier is displayed. Upon powerup or after **tinit** initialization, the clock qualifier defaults to the state **tcq time**. The parameters are as follows: time If you specify **time** rather than an analyzer expression, the trace tag counter measures the amount of time between stored states. Note that the **tcq time** qualifier is only available when the analyzer clock speed is set to the slow (**S**) speed setting (default). If the clock speed is set to very fast (**VF**), then trace tag counting must be turned off by specifying **tcq none**. Refer to the **tck** command (analyzer clock specification) for further information. <expr> State qualifier expression. Refer to the <expr> description in this chapter. Note that the count qualifier **tcq arm** is not permitted in any configuration. **See Also tck** (used to specify the clock source and clock parameters for the analyzer) **tp** (specifies position of the trigger within the trace; note that **tcq** affects the number of states the analyzer can store and therefore may affect trigger positioning) **tpat** (assigns analyzer expressions to pattern names in complex configuration; the pattern names are then used to specify qualifiers in other analyzer commands such as **tcq**)

#### Chapter 8: Commands **tcq - set or display the count qualifier specification**

**trng** (specifies a range of values to be used as a complex mode qualifier; this range definition can be used as a count qualifier by **tcq**)

**tsq** (used to manipulate the trace sequencer)
# **telif - set or display secondary branch specification**

In the easy configuration:

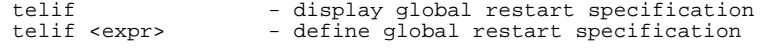

In the complex configuration:

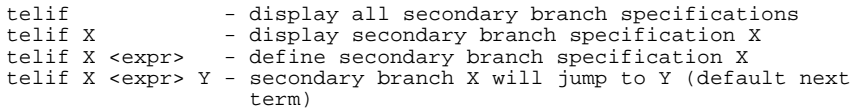

The **telif** command allows you to set the global restart qualifier (in easy configuration) for the emulation analyzer sequencer. In complex configuration, **telif** lets you set the secondary branch qualifier for each term of the emulation analyzer sequencer.

Note that the **telif** command is used as a global restart qualifier in easy configuration and a secondary branch qualifier in complex configuration. The hierarchy of the **tif** and **telif** commands is such that either branch will be taken if found before the other; however, if both branches are found simultaneously, the **tif** branch is always taken over the **telif** branch.

When in easy configuration, the sequencer will restart by jumping to sequencer term number one (1) when the expression specified by **telif** occurs.

When in complex configuration, the sequencer will branch to the sequencer level specified by the Y parameter when the expression specified is found. There are always eight sequencer terms available. Position of the trigger term is defined with the **tsq** command. If both the **tif** and **telif** expressions are satisfied simultaneously, the **tif** branch is taken; otherwise, branching occurs according to which expression is first satisfied.

The parameters are as follows:

<expr> State qualifier expression. Refer to the <expr> description in this chapter.

X Specifies a sequence term number to associate with the given  $\langle \text{expr}\rangle$ . When you associate a term number with a complex expression, that expression is only used as a secondary branch qualifier at the sequencer level specified by the term number. If

### Chapter 8: Commands **telif - set or display secondary branch specification**

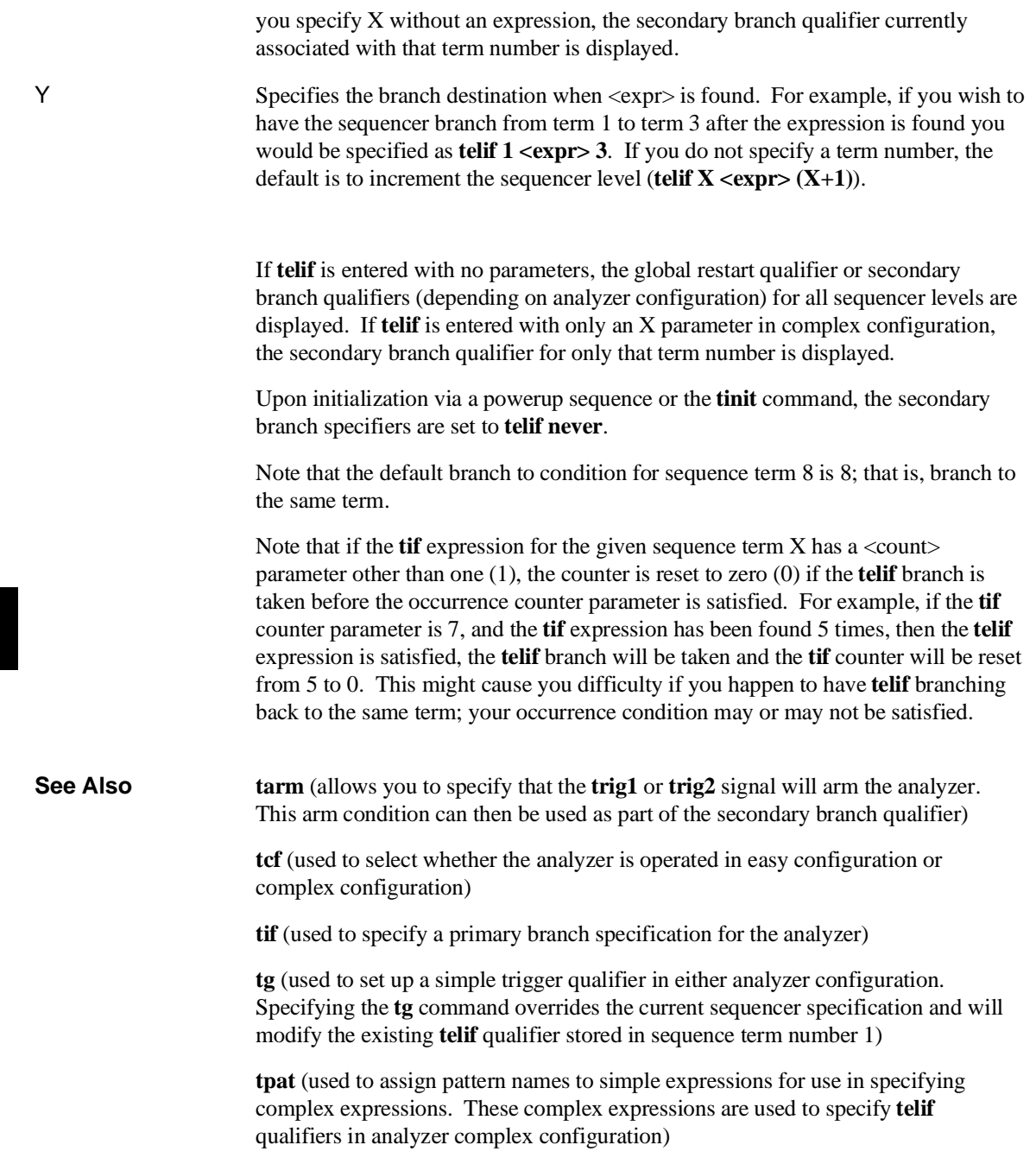

### Chapter 8: Commands **telif - set or display secondary branch specification**

**trng** (used to set up an expression which assigns a range of values to a range variable. This range information may be used in specifying complex **telif** qualifiers)

**tsto** (specifies a global trace storage qualifier in both easy & complex configurations; also specifies a trace storage qualifier for each sequencer term in complex configuration. Used to control the types of information stored by the analyzer)

**tsq** (used to manipulate the trace sequencer)

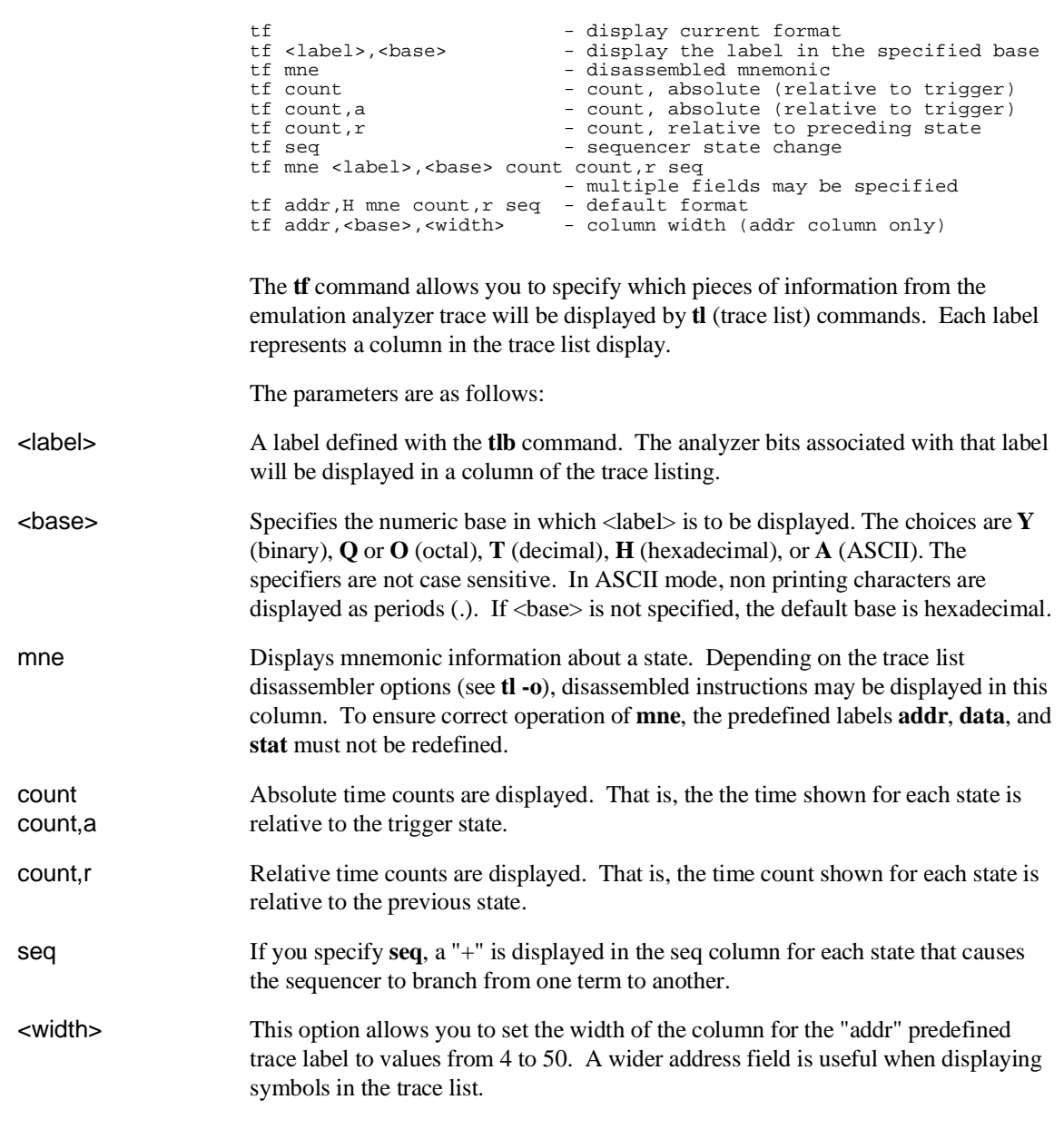

# **tf - specify trace display format**

### Chapter 8: Commands **tf - specify trace display format**

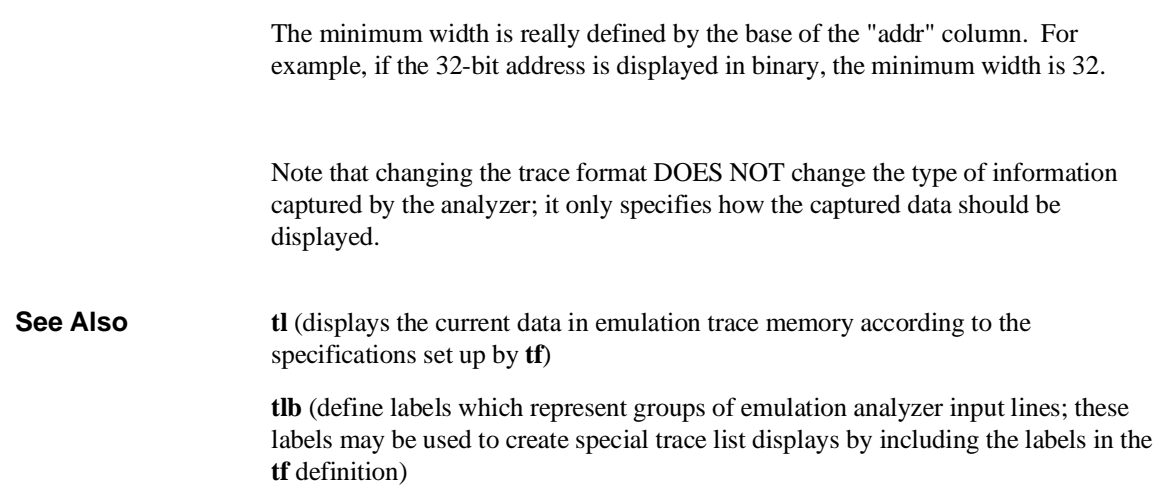

<u> 1989 - Johann Harry Barns</u>

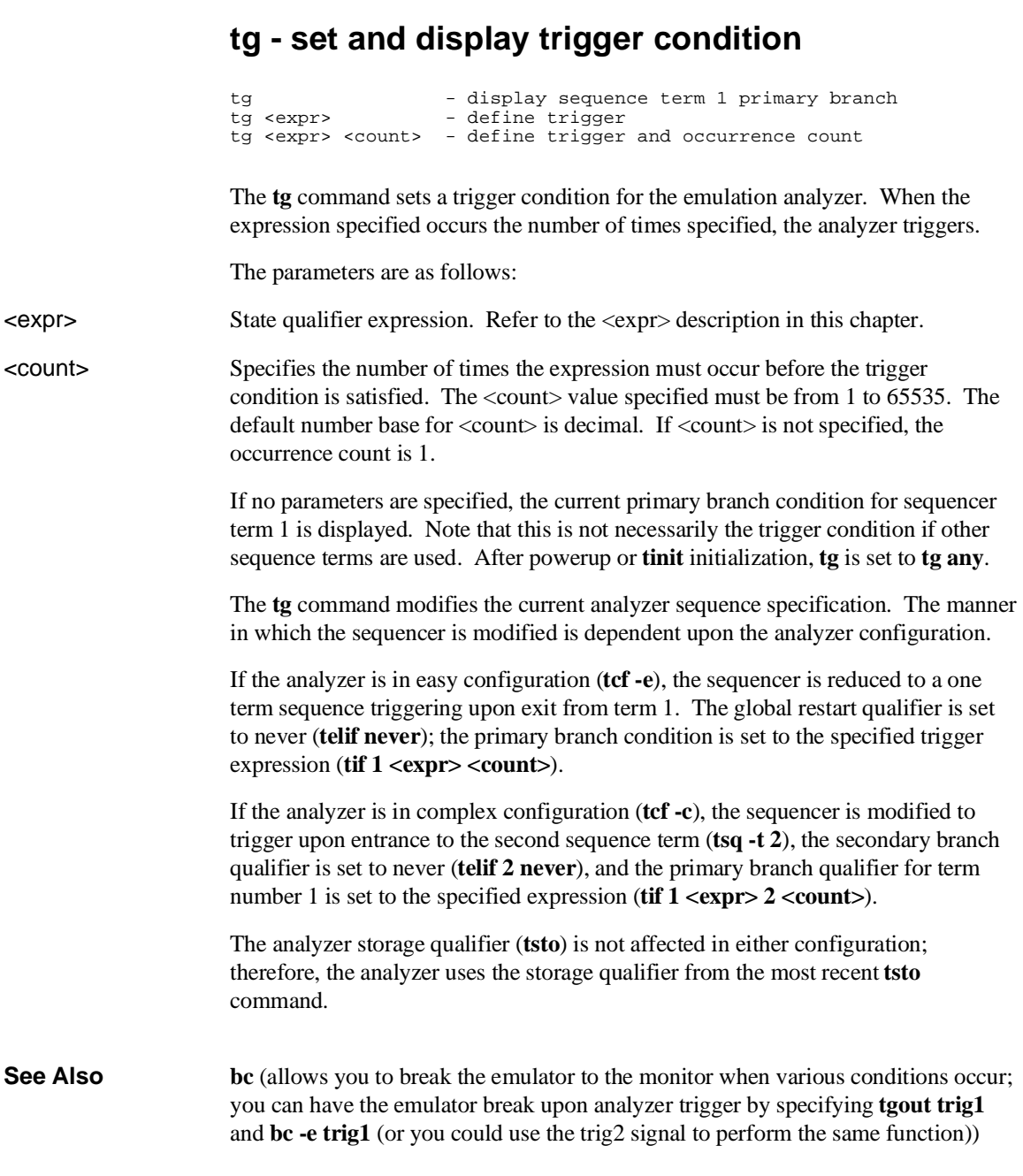

### Chapter 8: Commands **tg - set and display trigger condition**

**t** (starts an emulation trace)

**tarm** (used to specify an analyzer arm condition; the analyzer will not trigger until the arm condition is received if you specify **tg arm**)

**tcf** (used to specify whether the analyzer is operated in easy or complex configuration)

**tpat** (used to assign pattern names to simple analyzer expressions; the pattern names are then used in creating complex analyzer expressions which could be used with the **tg** command to trigger the analyzer)

**trng** (used to specify a range of values for a particular group of analyzer lines; this range may be used in specifying complex analyzer expressions for triggering the analyzer)

**tsto** (specifies which states encountered by the analyzer should be stored in trace memory)

**tsq** (used to manipulate the trace sequencer. Note that the sequencer's current status is affected by the **tg** command.)

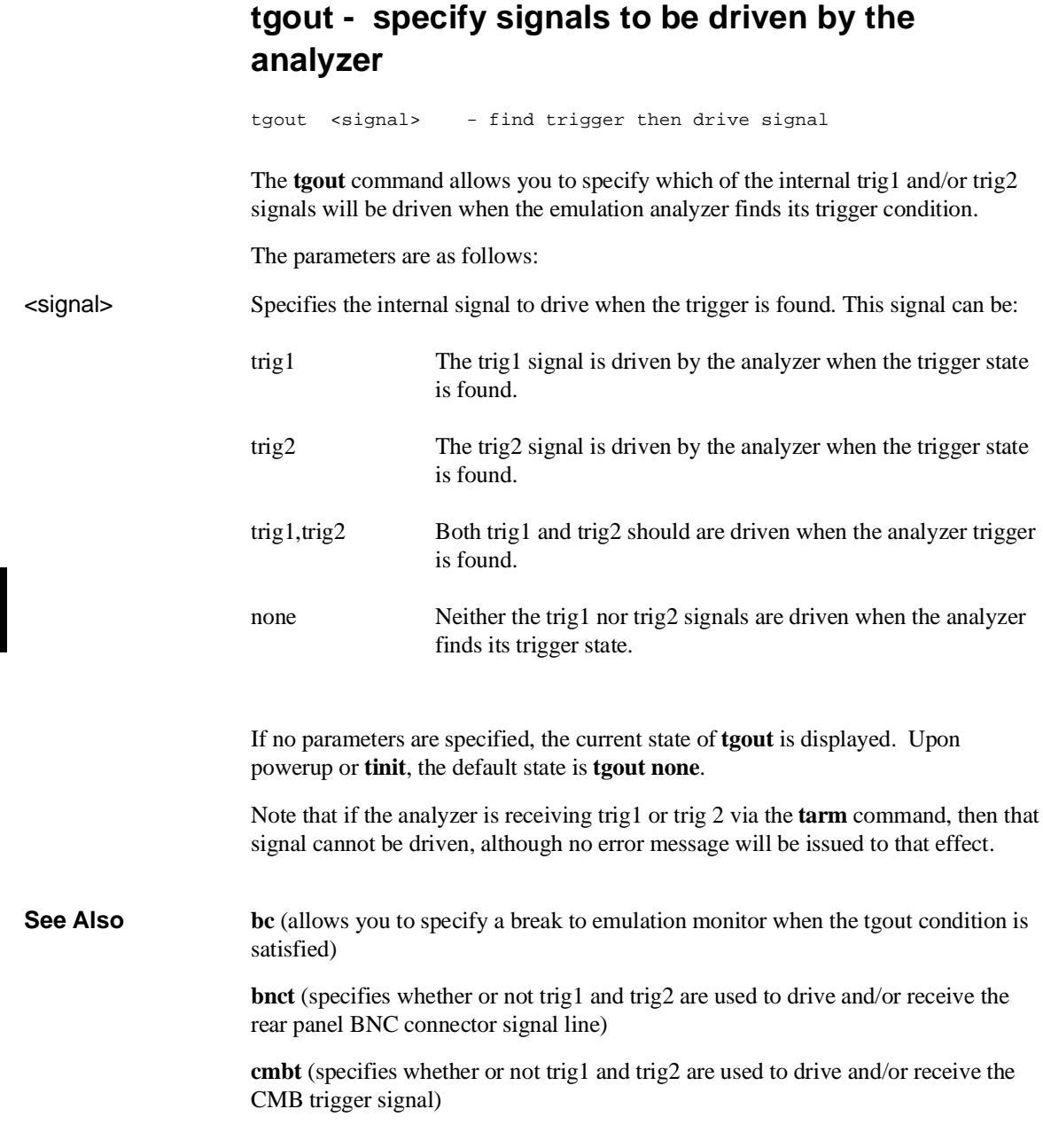

### Chapter 8: Commands **tgout - specify signals to be driven by the analyzer**

**tarm** (used to specify that the analyzer will be armed upon assertion or negation of trig1 or trig2)

## **th - halt the trace**

th - halt the emulation trace<br>th -w - suppress output and error - suppress output and errors

The **th** command stops an emulation trace.

The parameters are as follows:

-w Suppresses the output and errors. In other words, "Emulation trace halted" is not shown.

> The analyzer will stop driving the **trig1** and **trig2** signals when the trace is halted. This may cause you difficulty in making measurements with instruments connected to the BNC. For example, if you set the analyzer to drive **trig1** (**tgout trig1**) when the trigger condition is found, then drive this to the BNC connector with **bnct -d trig1**, the BNC signal will be driven high when the analyzer finds its trigger while a trace is in progress; it will fall low when the trace finishes.

> You should start the trace after you have begun the external instrument's measurement. Otherwise, the following measurement errors may occur, depending on the type of external instrument you are using:

- With an edge sensitive instrument, starting the instrument after the analyzer trigger is found will mean that the instrument never sees the transition of the **trig1** line and therefore never triggers.
- With a level sensitive instrument, starting the instrument after the analyzer trigger is found will mean that the instrument triggers immediately; although many states of interest have probably already passed.

Note that if the analyzer trigger specification has not been found, you will need to use the **th** command to halt the analyzer before you can display the trace list.

### Chapter 8: Commands **th - halt the trace**

**See Also t** (used to start an analyzer trace) **ts** (allows you to determine the current status of the emulation analyzer) **tx** (starts an analyzer trace upon receipt of the CMB execute signal) **x** (starts a synchronous CMB execution)

# **tif - set or display primary sequence branch specifications**

In the easy configuration:

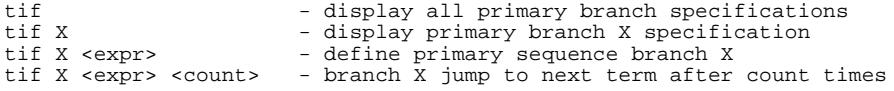

In the complex configuration:

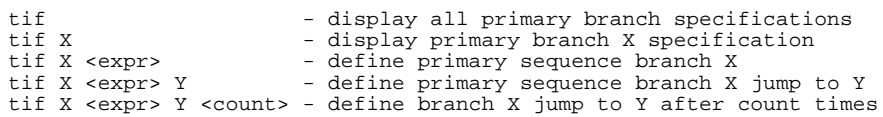

The **tif** command allows you to set the primary branch qualifier for each term of the emulation analyzer sequencer.

The parameters are as follows:

X Specifies the sequence term whose primary branch qualifier is to be modified with the <expr> state qualifier. If you specify X without an expression, the **tif** qualifier for that term number is displayed.

<expr> State qualifier expression. Refer to the <expr> description in this chapter.

<count> Specifies the number of times the expression must occur before the trigger condition is satisfied. The <count> value specified must be from 1 to 65535. The default number base for <count> is decimal. If <count> is not specified, the occurrence count is 1.

> Note that, in the complex configuration, if you specify the  $\alpha$  scount parameter, you must also specify a Y parameter. If you omit the Y parameter when specifying <count>, the system will interpret the count as "branch to term" information; if greater than eight (8), an error will be returned; otherwise, you will have just specified an incorrect branch.

Y Specifies the branch destination when the state qualifier is found. For example, if you wish to have the sequencer branch from term 1 to term 3 after the expression is found, this would be specified as **tif 1 <expr> 3**. If you do not specify a term number, the default is to increment the sequencer level ( $\text{tf } X \leq \text{expr} > (X+1)$ ).

### Chapter 8: Commands **tif - set or display primary sequence branch specifications**

If **tif** is entered with no parameters, the primary branch qualifiers for all sequencer levels are displayed. If **tif** is entered with only an X parameter, the primary branch qualifier for only that term number is displayed.

Upon initialization via a powerup sequence or the **tinit** command, the primary branch specifiers are set to **tif X any (X+1)**.

Note that the **telif** command is used as a global restart qualifier in easy configuration and a secondary branch qualifier in complex configuration. The hierarchy of the **tif** and **telif** commands is such that either branch will be taken if found before the other; however, if both branches are found simultaneously, the **tif** branch is always taken over the **telif** branch.

When in easy configuration, the sequencer will increment to the next sequencer level when the expression specified by **tif** occurs the number of times specified by the <count> parameter. There is a maximum of five sequence levels; only one is available at initialization. If you require more sequencer levels, you must insert them with the **tsq** command. (The term you are specifying a primary branch for with the **tif** command must be present in the sequence.) The branch out of the last sequencer term constitutes the trigger.

When in complex configuration, the sequencer will branch to the sequencer level specified by the Y parameter when the expression specified occurs the number of times indicated in the <count> parameter. There are always eight sequencer terms available. Position of the trigger term is defined with the **tsq** command.

Note that, in the complex configuration, at sequencer term number 8, the default branch to condition is also term 8; that is, branch to the same term.

**See Also tarm** (allows you to specify that the **trig1** or **trig2** signal will arm the analyzer. This arm condition can then be used as part of the primary branch qualifier)

> **tcf** (used to select whether the analyzer is operated in easy configuration or complex configuration)

**telif** (used to specify a secondary branch specification for the analyzer)

**tg** (used to set up a simple trigger qualifier in either analyzer mode. Specifying the **tg** command overrides the current sequencer specification and will modify the existing **tif** qualifier stored in sequence term number 1)

### Chapter 8: Commands **tif - set or display primary sequence branch specifications**

**tpat** (used to assign pattern names to simple expressions for use in specifying complex expressions. These complex expressions are used to specify **tif** qualifiers in analyzer complex configuration)

**trng** (used to set up an expression which assigns a range of values to a range variable. This range information may be used in specifying complex **tif** qualifiers)

**tsto** (specifies a global trace storage qualifier in both easy and complex configurations; also specifies a trace storage qualifier for each sequencer term in complex configuration. Used to control the types of information stored by the analyzer)

**tsq** (used to manipulate the trace sequencer)

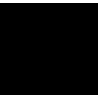

# **tinit - initialize emulation analyzer to powerup defaults**

tinit

The **tinit** command restores all trace specification items to their powerup default values which are as follows:

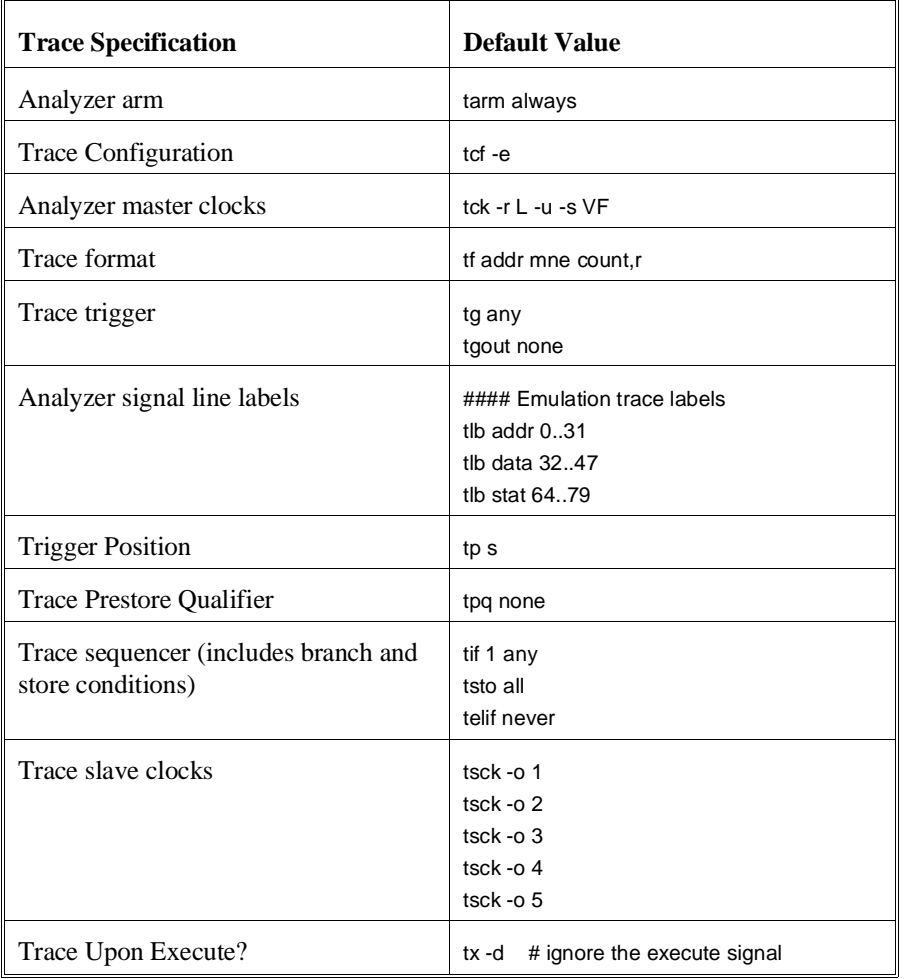

303

Chapter 8: Commands **tinit - initialize emulation analyzer to powerup defaults**

**See Also init** (used to initialize selected portions of the emulator or the entire emulator, dependent on the options given)

## **tl - display trace list**

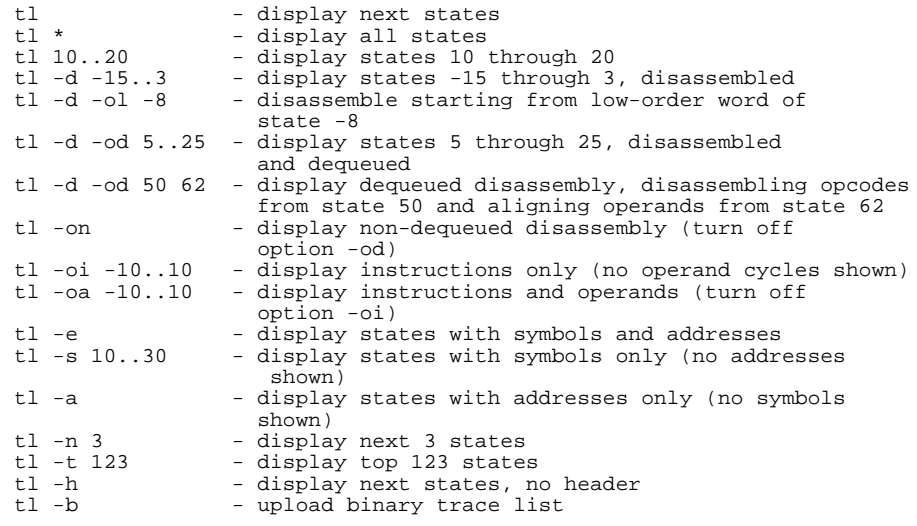

The **tl** command allows you to display the current emulation analyzer trace list information.

If the trigger specification has not yet been satisfied, the trace list cannot be displayed until the trace in progress is halted with the **th** command. Entering the **tl** command before the trace is halted results in the message "**\*\* Trigger not in memory \*\***."

If the analyzer was halted before any states were captured, the message "**\*\* No trace data \*\***" is displayed upon entry of the **tl** command.

The parameters are as follows:

- -d Disassemble instructions in the trace.
- -s Display symbols in the address column.
- -a Display absolute addresses in the address column. This is the default.
- -e Display symbols and absolute addresses in the address column.
- -h Suppresses the display of column headers.

### Chapter 8: Commands **tl - display trace list**

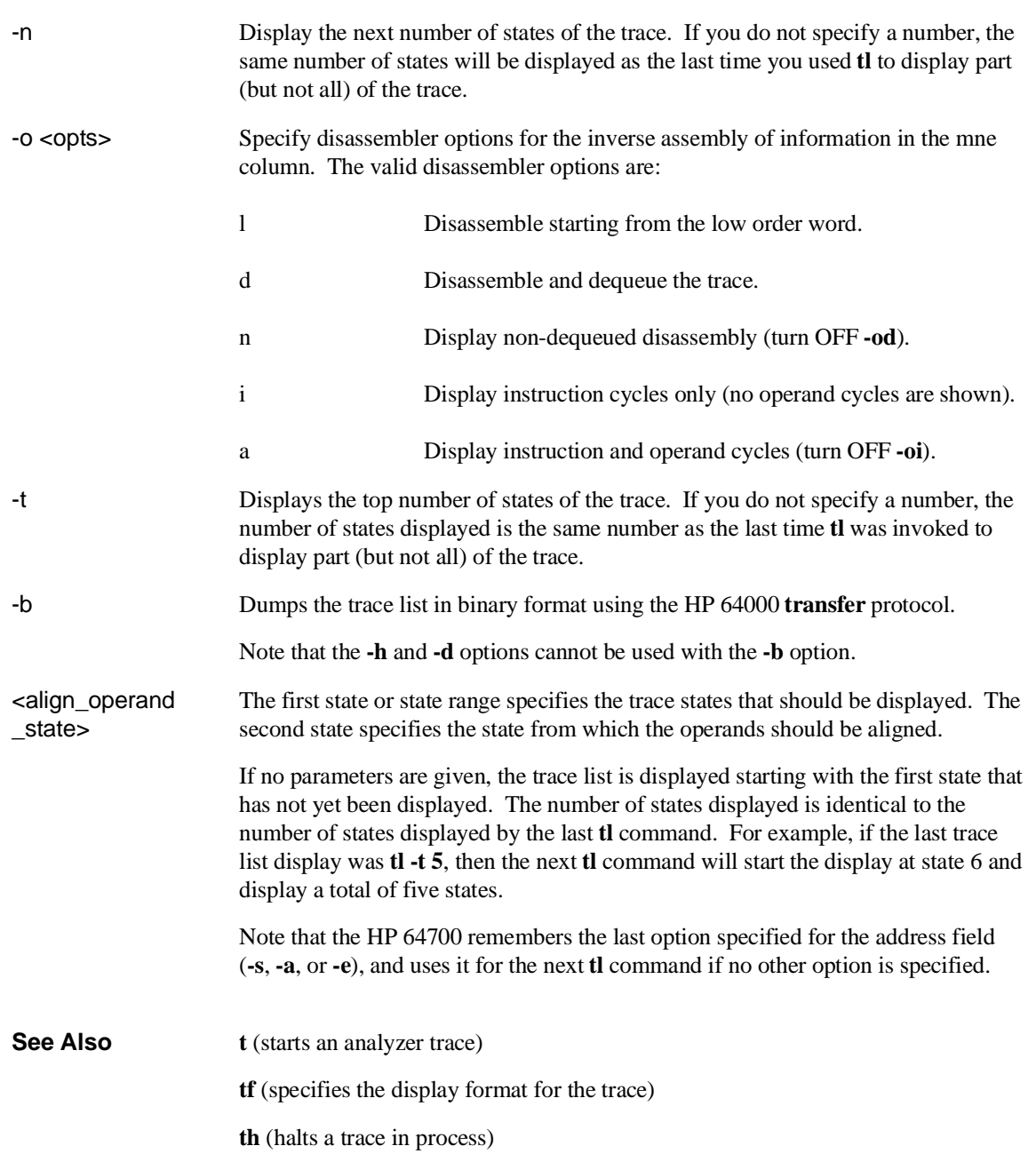

#### Chapter 8: Commands **tl - display trace list**

**tlb** (defines analyzer signal line labels; these may be used by **tf** in specifying the trace list display format)

**ts** (allows you to determine the current status of the emulation analyzer)

## **tlb - define and display trace labels**

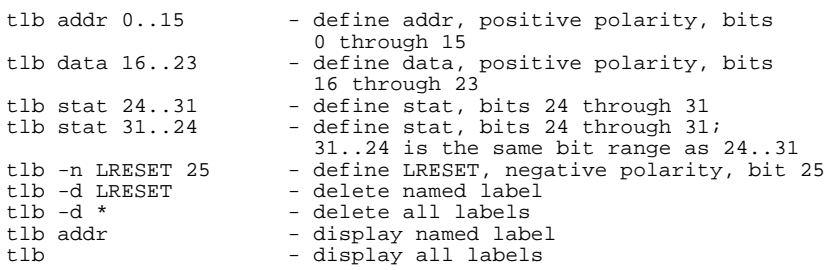

The **tlb** command allows you to define new labels for emulation analyzer lines, as well as display or delete previously defined analyzer labels.

The parameters are as follows:

-d Delete the named label. If the label is currently used in a trace specification or in the trace display format (tf command), it will not be deleted until removed from all of the specifications. If \* is used, all labels are deleted.

-n Defines the named label with negative polarity. That is, after label definition, bits that are a one (1) refer to a signal lower than the threshold voltage and bits that are a zero (0) refer to a signal higher than the threshold voltage. If **-n** is not specified, the named label defaults to positive polarity.

> If no parameters are specified, the current label definitions are displayed. Upon emulator powerup, or after a **tinit** command, the following labels are defined:

```
M>tlb
   #### Emulation trace labels
   tlb addr 0..31
   tlb data 32..47
   tlb stat 64..79
```
Note that the predefined emulation trace labels are special labels, used for trace list disassembly. They should not be changed or deleted.

In emulation analyzer labels, no more than 32 signal lines may be assigned to a given label. Also, an emulation analyzer label may not cross more than a multiple of 16 boundary. For example, a label cannot be defined for emulation analyzer lines 15..32 since one multiple of 16 boundary is crossed from 15 to 16 and another boundary is crossed from 31 to 32.

### Chapter 8: Commands **tlb - define and display trace labels**

Labels are made up of alphanumeric characters; upper and lower case are distinguished. Labels can be up to 31 characters in length.

Labels can be made to overlap; for example, you may wish to define a label for a particular status line or data bit so that you can easily track its state in the trace list.

The number of labels that can be defined is limited only by system memory.

**See Also tf** (used to specify the trace list format; **tlb** <LABEL> definitions can be specified as output columns in the trace listing through the **tf** command)

**tpat** (trace pattern definition; labels defined in **tlb** can be used in pattern definitions)

**trng** (trace range, used to specify a range of valid values to be used in a trace specification; labels defined by **tlb** may be used in defining the trace range)

# **tp - set and display trigger position within the trace**

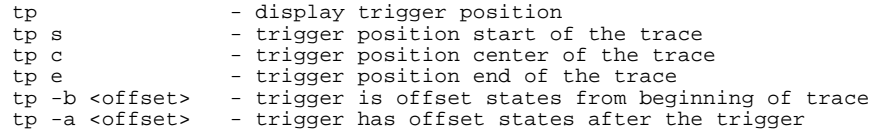

The **tp** command allows you to specify where the trigger state will be positioned within the emulation trace list.

The position number specified has an accuracy of  $+/-1$  state when counting states or time; when counts are turned off, the accuracy is +/- 3 states.

The parameters are as follows:

s The trigger is positioned at the start of the trace list.

c The trigger is positioned at the center of the trace list.

e The trigger is positioned at the end of the trace list.

-b Indicates that the trigger is to be placed in the trace list with <offset> number of states before the trigger position to the beginning of the trace.

- -a Indicates that the trigger is to be placed in the trace list with <offset> number of states after the trigger position to the end of the trace.
- <offset> A decimal value from 0 to 1023.

If no parameters are supplied, the current trigger position setting is displayed. Upon powerup or after **tinit**, the trigger position is **tp s**.

**See Also tg** (defines the trigger expression)

**tl** (used to display the trace list)

**tsq** (used to specify the trigger position within the trace sequencer; reference the sequencer operation when deciding where to position the trigger in the trace list, if you want to capture all of the sequence conditions)

# **tpat - set and display pattern resources**

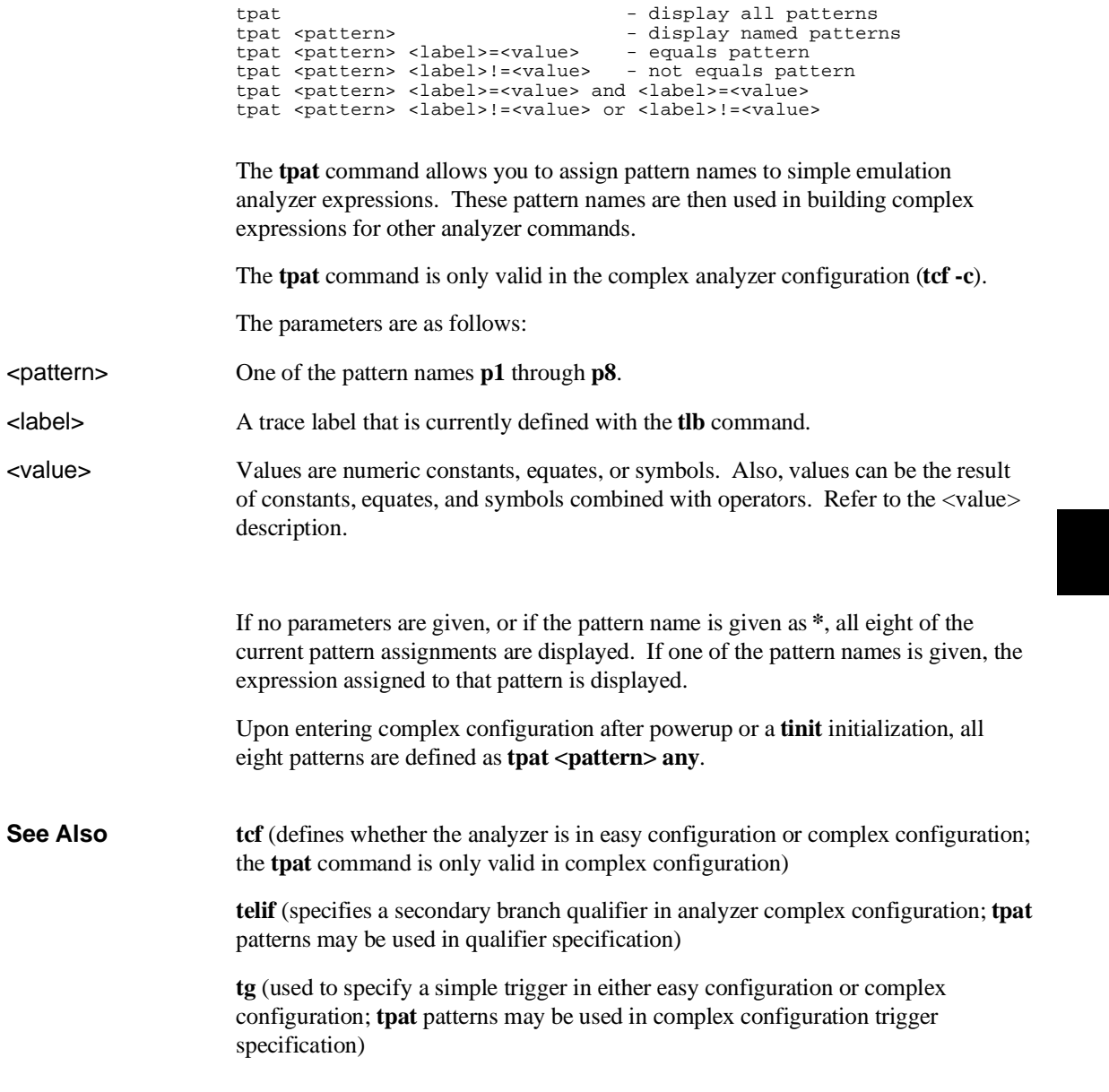

### Chapter 8: Commands **tpat - set and display pattern resources**

**tif** (used to specify a primary branch qualifier in either analyzer configuration; **tpat** patterns may be used in complex configuration branch specifications)

**tpq** (specifies a trace prestore qualifier; **tpat** patterns may be used in qualifier specification)

**trng** (defines a range of values on a set of analyzer input lines; this range may be used in conjunction with the patterns defined by **tpat** in setting up complex analysis qualifiers)

**tsq** (used to manipulate the trace sequencer)

**tsto** (used to define global storage qualifiers in both analyzer configurations; may also be used to define storage qualifiers for each sequencer level in complex configuration. The patterns defined by **tpat** may be used in complex configuration storage qualifier definition.)

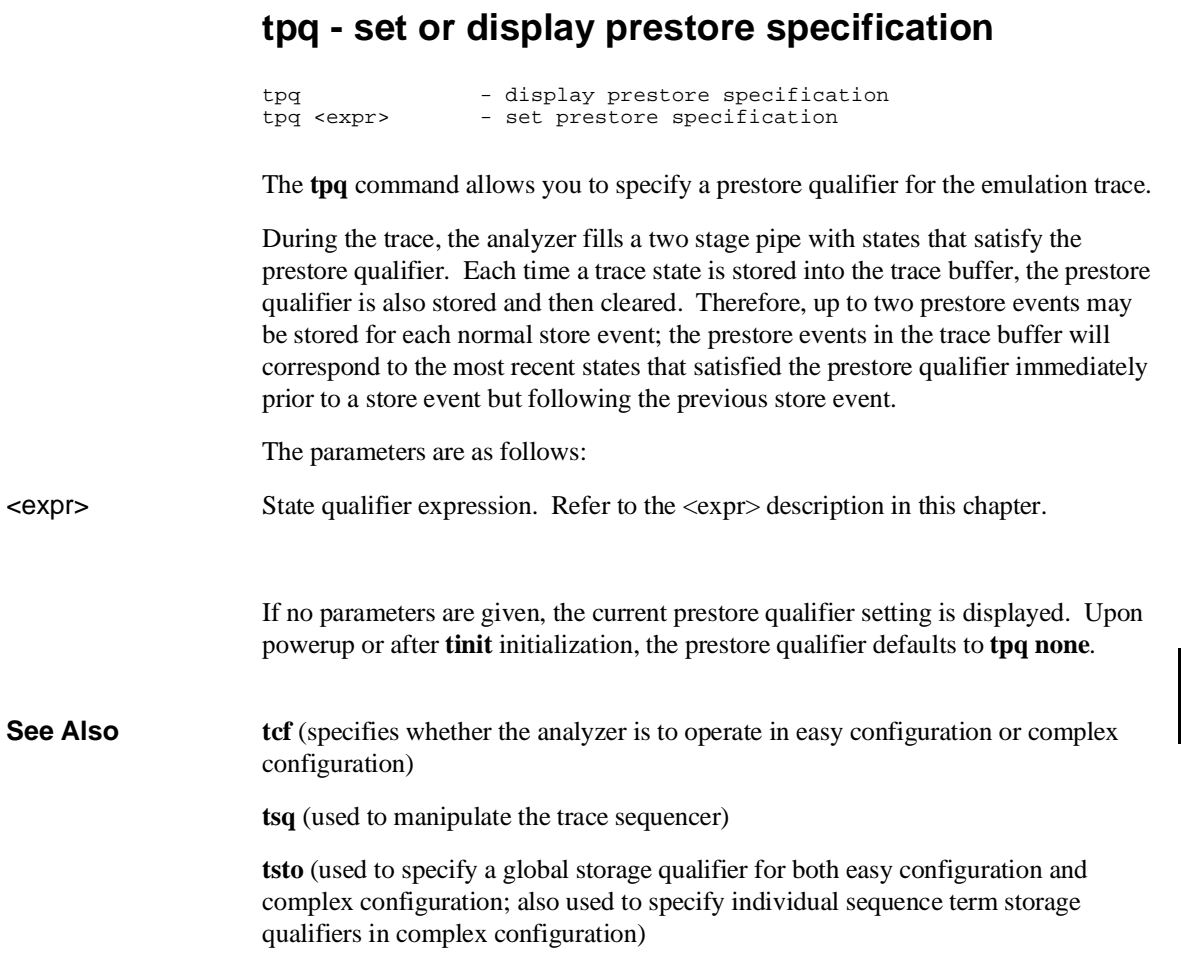

<u> 1989 - Johann Barbara, martin e</u>

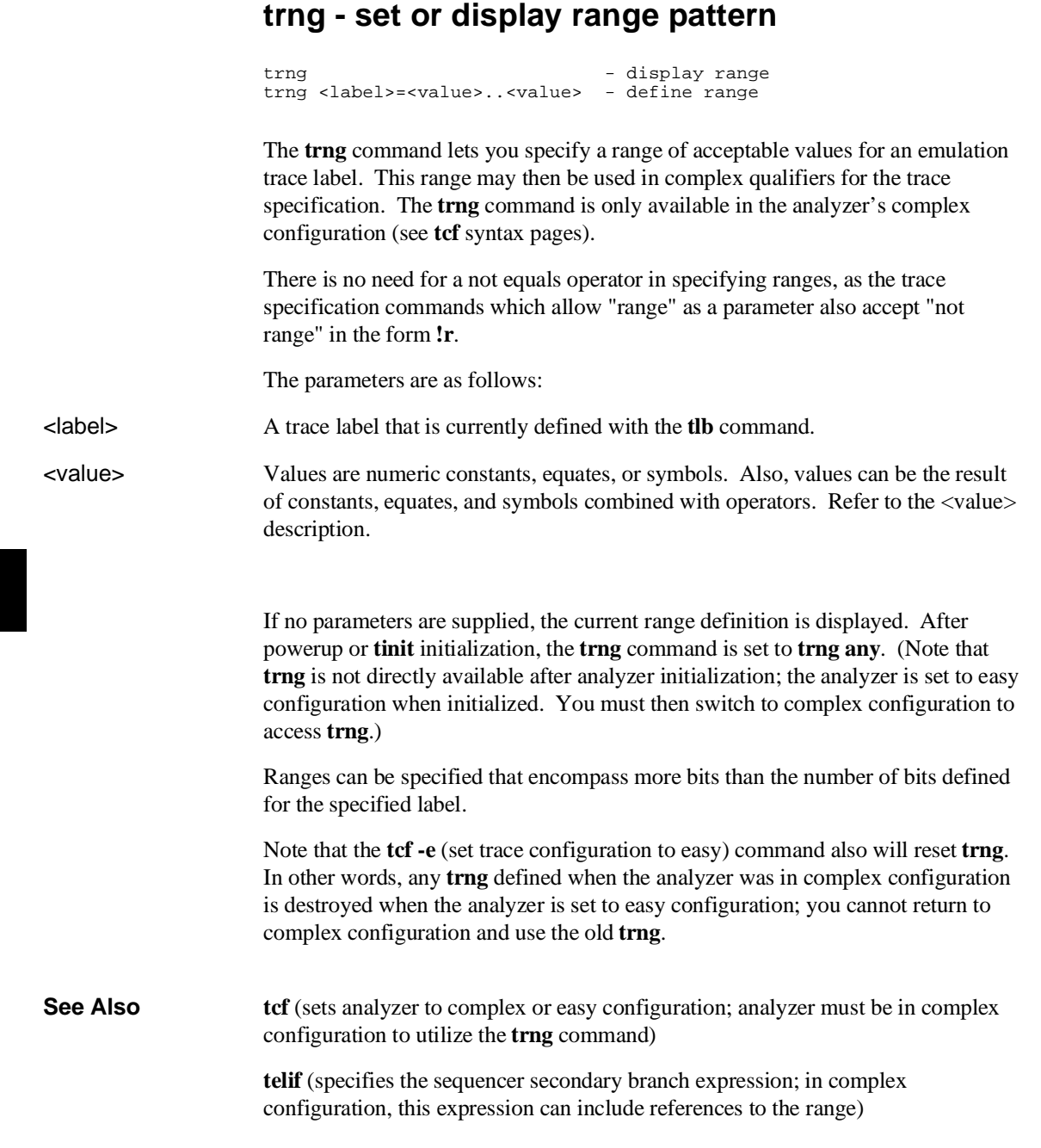

#### Chapter 8: Commands **trng - set or display range pattern**

**tg** (specifies analyzer trigger; may trigger on references to range)

**tif** (specifies the sequencer primary branch expression; in complex configuration, branch expression may include range qualifier)

**tpat** (trace pattern definition; assigns pattern names to simple expressions for later use in analyzer specifications. **tpat** essentially commits only one pattern to a label; whereas **trng** allows a range of values to be assigned to the range pattern)

**tpq** (defines trace prestore qualifier; the range specification may be used in complex configuration prestore qualifier expressions)

**tsq** (trace sequencer definition)

**tsto** (defines trace storage qualifier; that is, specifies exactly what states are actually to be stored by the analyzer. In complex configuration, this can include states that fall within the specification defined by **trng**)

## **ts - display status of emulation trace**

```
ts - display complete emulation trace status
ts -w - display short status
```
The **ts** command allows you to determine the current status of the emulation analyzer.

The parameters are as follows:

-w The **-w** option indicates that the trace status should be printed in whisper mode; this gives an abbreviated version of the status. See "Whisper Mode Trace Display" below for interpretation of the whisper status information.

### **Trace Status Display**

The emulation trace status is displayed in the following form:

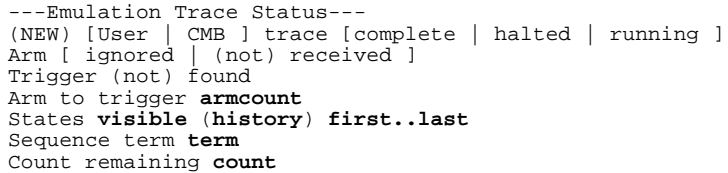

#### **trace**

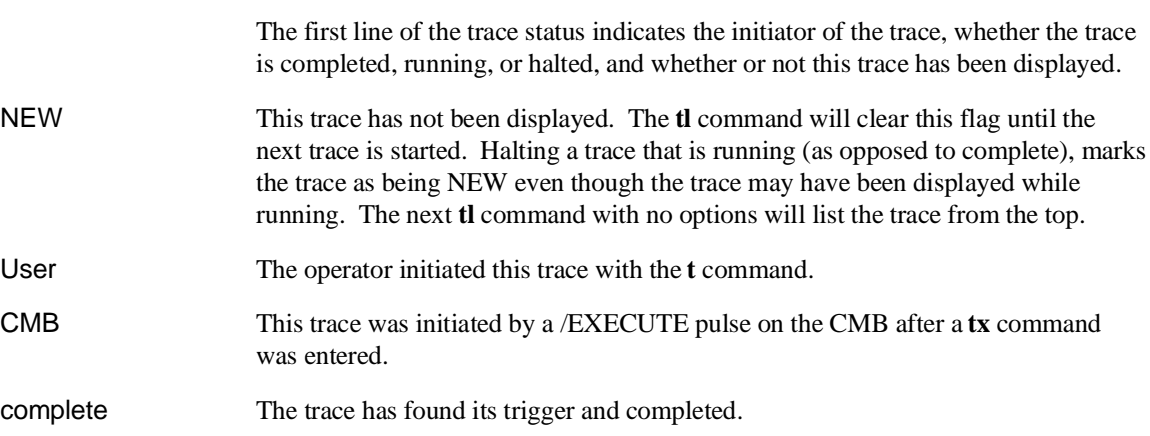

### Chapter 8: Commands **ts - display status of emulation trace**

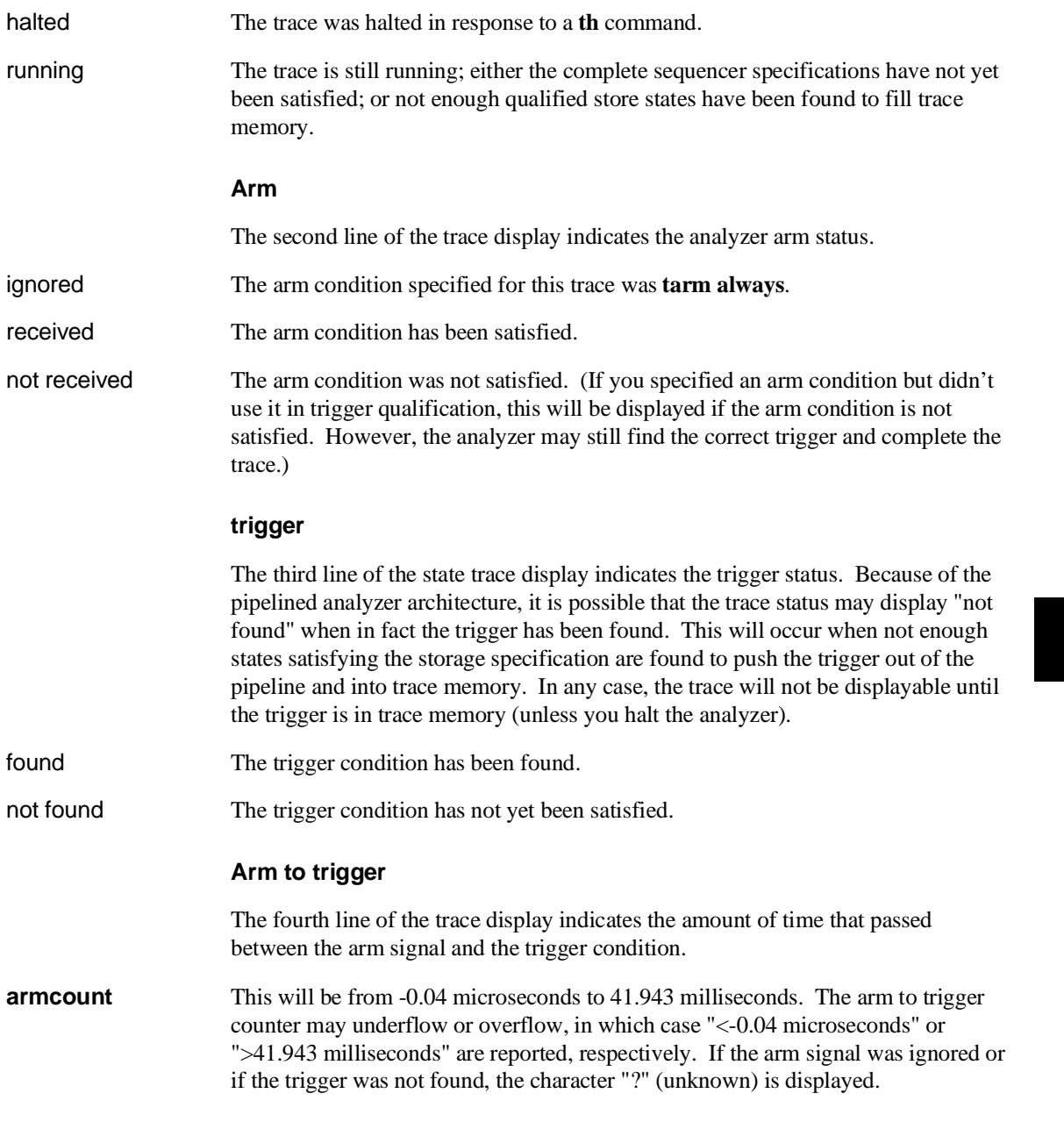

### Chapter 8: Commands **ts - display status of emulation trace**

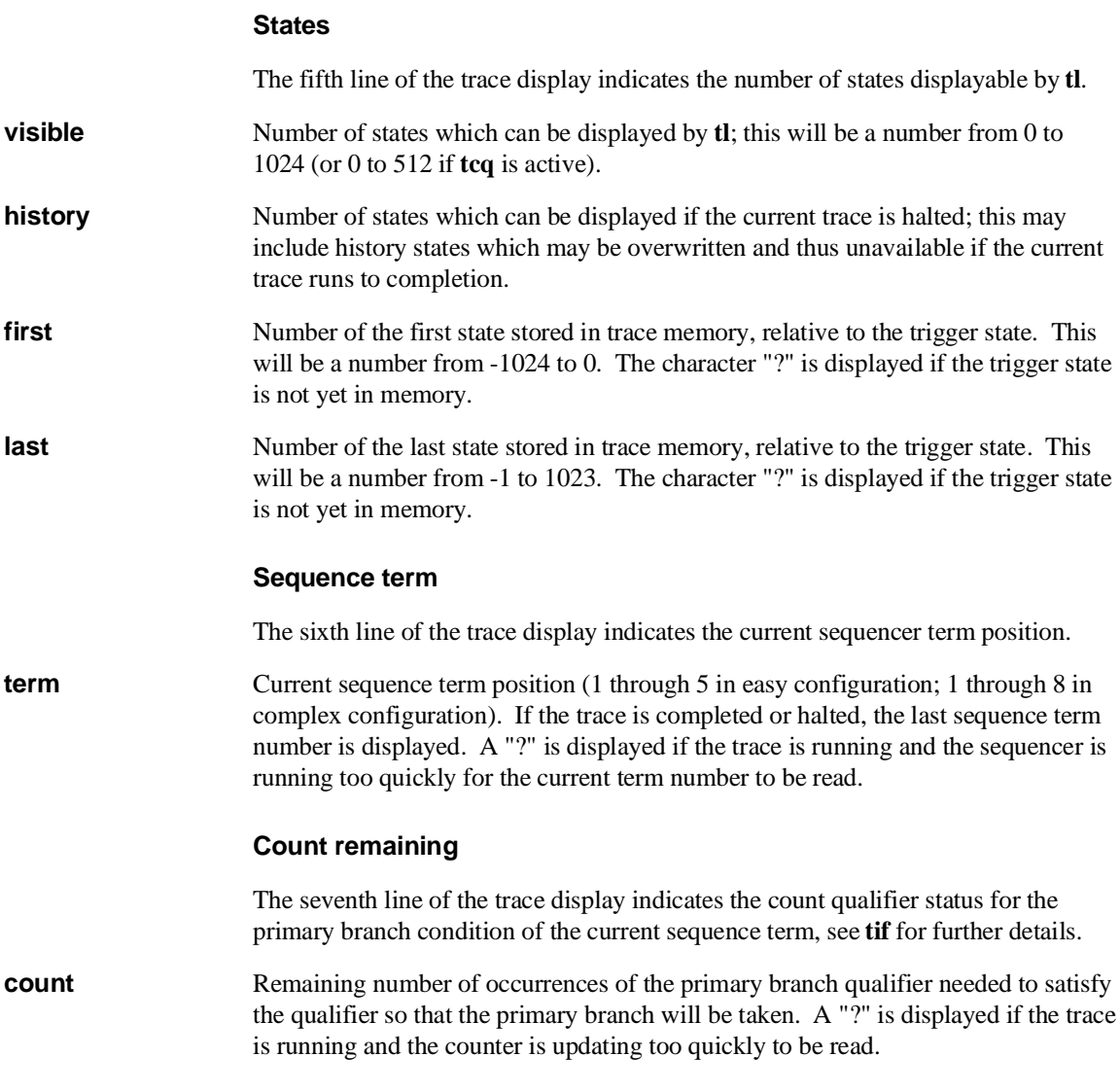

### Chapter 8: Commands **ts - display status of emulation trace**

### **Whisper Mode Trace Display**

If the **-w** option is given, an abbreviated version of the trace status is given as follows:

Trace run status:

- **R** trace running
- **C** trace completed
- **H** trace halted

Trace arm status:

- **A** Arm has been received
- **a** arm has not yet been received
- **x** arm signal is being ignored

Trace trigger status:

- **T** trace trigger has been found
- **t** trace trigger has not yet been found

Trace list status:

**\*** - indicates that this trace has not been displayed

**See Also es** (allows you to determine general emulator status)

**t** (starts an emulation trace)

**tarm** (arm the analyzer based on state of the trig1 and trig2 signals)

**tg** (specify the analyzer trigger state)

**th** (halt the current trace in process)

**tif** (specify sequencer primary branch condition and number of occurrences)

**tx** (specify that trace is to begin upon receiving the CMB /EXECUTE pulse)

**x** (begin a synchronous CMB execution)

### **tsck - set or display slave clock specification for the analyzer** tsck -o <pod number> - turn slave clock off in pod tsck -d <pod number> -r <clock> - demux pod, rising edge of clock(s) tsck -d <pod number> -f <clock> - demux pod, falling edge of clock(s) tsck -d <pod number> -x <clock> - demux pod, both edges of clock(s) tsck -m <pod number> -r <clock> - mix pod clocks, rising edge of  $clock(s)$ tsck -m <pod number> -f <clock> - mix pod clocks, falling edge of  $clock(s)$  clock(s) tsck -m <pod number> -x <clock> - mix pod clocks, both edges of clock(s)

The **tsck** command allows you to specify the slave clock edges used for the emulation analyzer trace.

Each analyzer pod has the capability of latching certain signals with a slave clock instead of the master clock. (You set up the master clock with the **tck** command.)

The parameters are as follows:

<pod number> Specifies one of 5 groups of analyzer input lines. These are as follows:

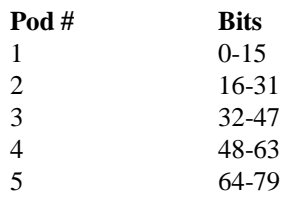

-d Specifies that the slave clock operates in demultiplexed mode. In this mode, the lower 8 channels of the analyzer pod (bits 0-7) are latched with the slave clock and the upper 8 channels (bits 8 through 15) are replaced with the lower 8 channels. In other words, the upper 8 bits are identical to the lower 8 at the pod.

> However, the data is not clocked into the analyzer itself until the next master clock occurs. Therefore, if no slave clocks have occurred since the last master clock, the data on the lower 8 analyzer lines is identical to the upper 8. If one or more slave clocks have occurred since the last master clock, the data on the lower 8 bits is the only data available to the analyzer.

When using the **-d** option, you must specify one of the **-r**, **-f**, or **-x** options to indicate the active edge(s) of the slave clock.

### Chapter 8: Commands **tsck - set or display slave clock specification for the analyzer**

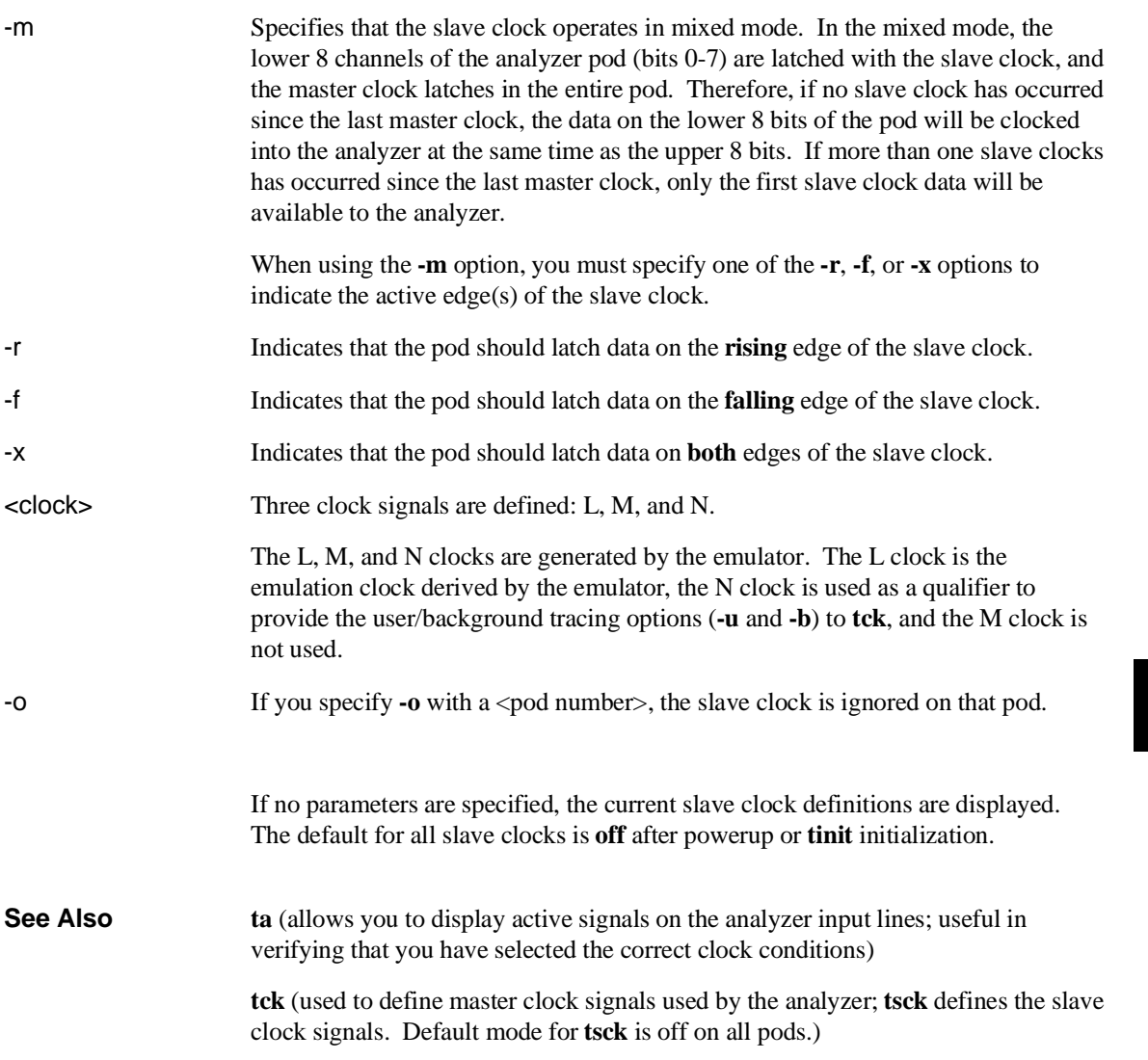

# **tsq - modify or display sequence specification**

In the easy configuration:

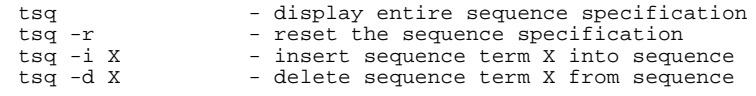

In the complex configuration:

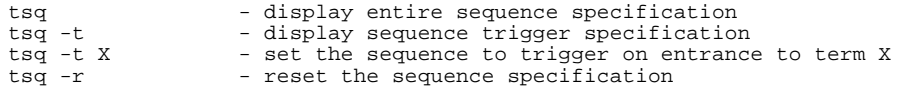

The **tsq** command allows you to manipulate or display the emulation trace sequencer.

When the analyzer is in easy configuration (**tcf** -e), the sequencer has a maximum of four sequence terms with a minimum of one term.

If the analyzer is in complex configuration (**tcf -c**), the sequencer always has eight terms (although the particular sequencer setup may mean that only two are ever accessed).

The parameters are as follows:

-r Resets the sequencer.

In the easy configuration, the result is a simple one term sequence which stores all states and triggers on the first occurrence of any state. This is equivalent to issuing the commands:

In the complex configuration, the result is an eight term sequence with the trigger term at term number 2. The sequencer will be set to **tsto any** (store any state). All secondary branch qualifiers are turned off (**telif X never**), and all primary branch qualifiers will jump to the next higher numbered term on any state (**tif X any (X+1)**).

-i Inserts a new sequence term at X. The new sequence term will use the default storage qualifier (which can be modified with the **tsto** command). It will also use the secondary branch qualifier (global restart in easy configuration) specified by the **telif** command.

### Chapter 8: Commands **tsq - modify or display sequence specification**

If there is already a sequence term with number X, terms with number X and above will be renumbered  $(X$  becomes  $X+1$ ) to make room for the new term.

You must insert terms in a contiguous manner; for example, you cannot insert a term number 4 if the sequencer only has two terms defined. Instead, you must next insert a term numbered 1, 2 or 3.

The primary branch qualifier for the new term will be defined as **tif X any** unless it is the last term in the sequence (by definition, the trigger term), in which case the primary branch qualifier is set to **tif X never**.

- -d Deletes the term specified and renumbers higher numbered terms downward to fill the gap.
- X Specifies a sequence term number.

In the easy configuration, X is in the range from 1 through 4 when inserting or deleting terms.

In the complex configuration,  $X$  is in the range 2 through 8 to use as the trigger term.

-t Specifies the trigger term when a sequence term number is included. When no sequence term number is included, the trigger term is displayed. The analyzer triggers on a sequencer branch to the trigger term.

> If no options are given, all of the sequencer storage and branch qualifiers are displayed along with the trigger term position. Upon powerup or after **tinit** initialization, the sequencer defaults to the following state:

tif 1 any tsto all telif never

In other words, the sequencer powers up with two sequence terms; the second sequence term is the trigger term. Any state will cause a branch from the first term to the second term; global restart is set to never and all states are stored by the analyzer.

Switching analyzer configurations from easy to complex or vice versa also resets the sequencer (that is, **tcf -c** or **tcf -e**).

### Chapter 8: Commands **tsq - modify or display sequence specification**

**See Also tcf** (defines whether analyzer is operated in complex configuration or easy configuration)

> **telif** (sets global restart qualifier in easy configuration; secondary branch qualifier in complex configuration)

**tg** (defines the trigger qualifier)

**tif** (sets the primary branch qualifier in both easy and complex configuration)

**tsto** (defines the analyzer global storage qualifier)
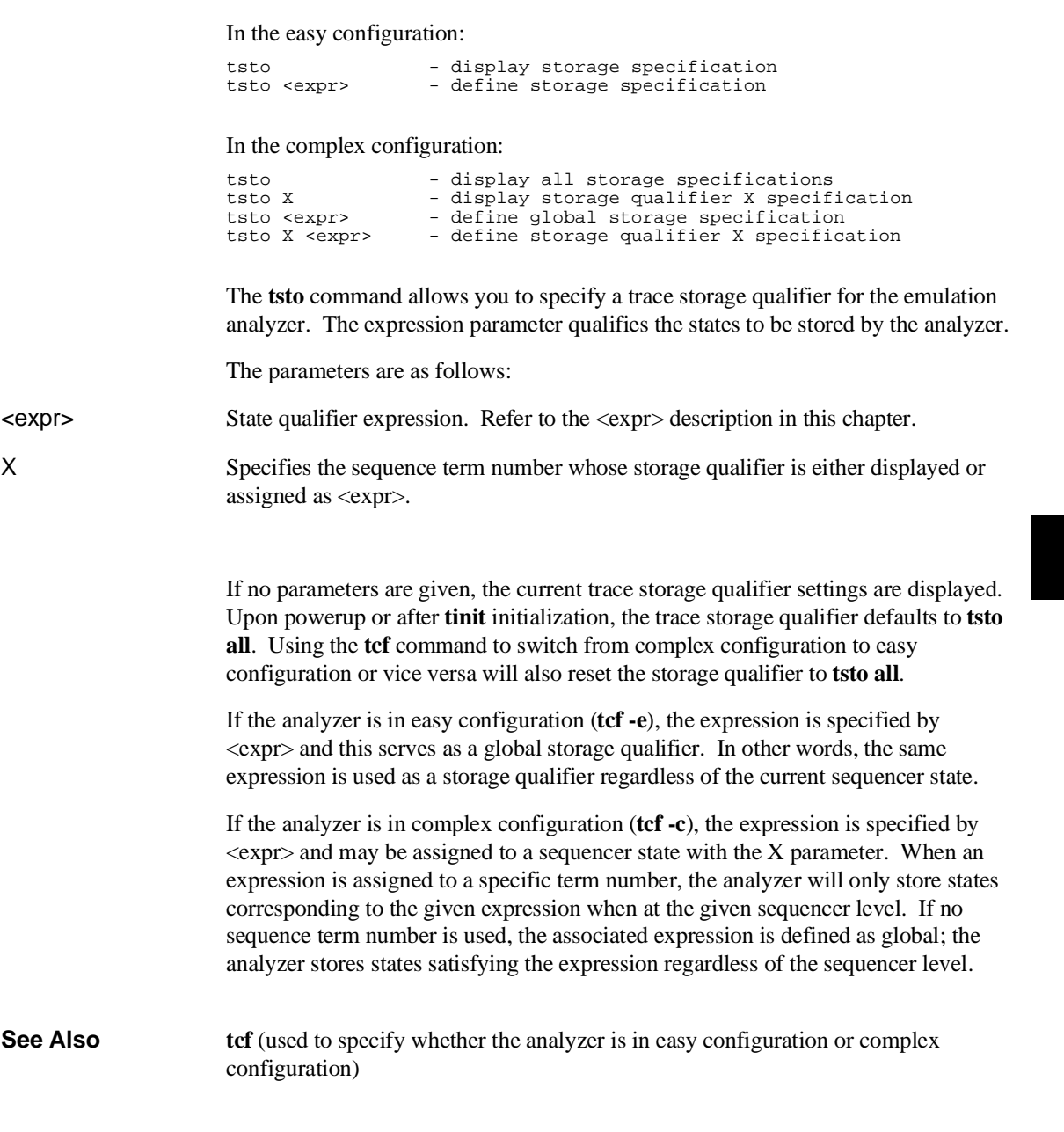

## Chapter 8: Commands **tsto - set or display trace storage specification**

**telif** (used to specify a global restart qualifier in easy configuration; specifies a secondary branch qualifier for each sequencer level in complex configuration)

**tg** (used to specify a trigger condition in either easy configuration or complex configuration; overrides the current sequencer specification. Note that **tg** does not affect **tsto**; therefore, the current **tsto** specifications remain in effect whenever a **tg** command is entered)

**tif** (used to specify a primary branch qualifier in either analyzer configuration)

**tpat** (used to assign pattern names to simple analyzer expressions for use in constructing complex analyzer expressions; these expressions can be used in specifying storage qualifiers for the **tsto** command)

**trng** (used to specify a range of values of a set of analyzer inputs; this range information can be used in constructing complex configuration qualifiers for the **tsto** command)

**tsq** (used to manipulate the trace sequencer)

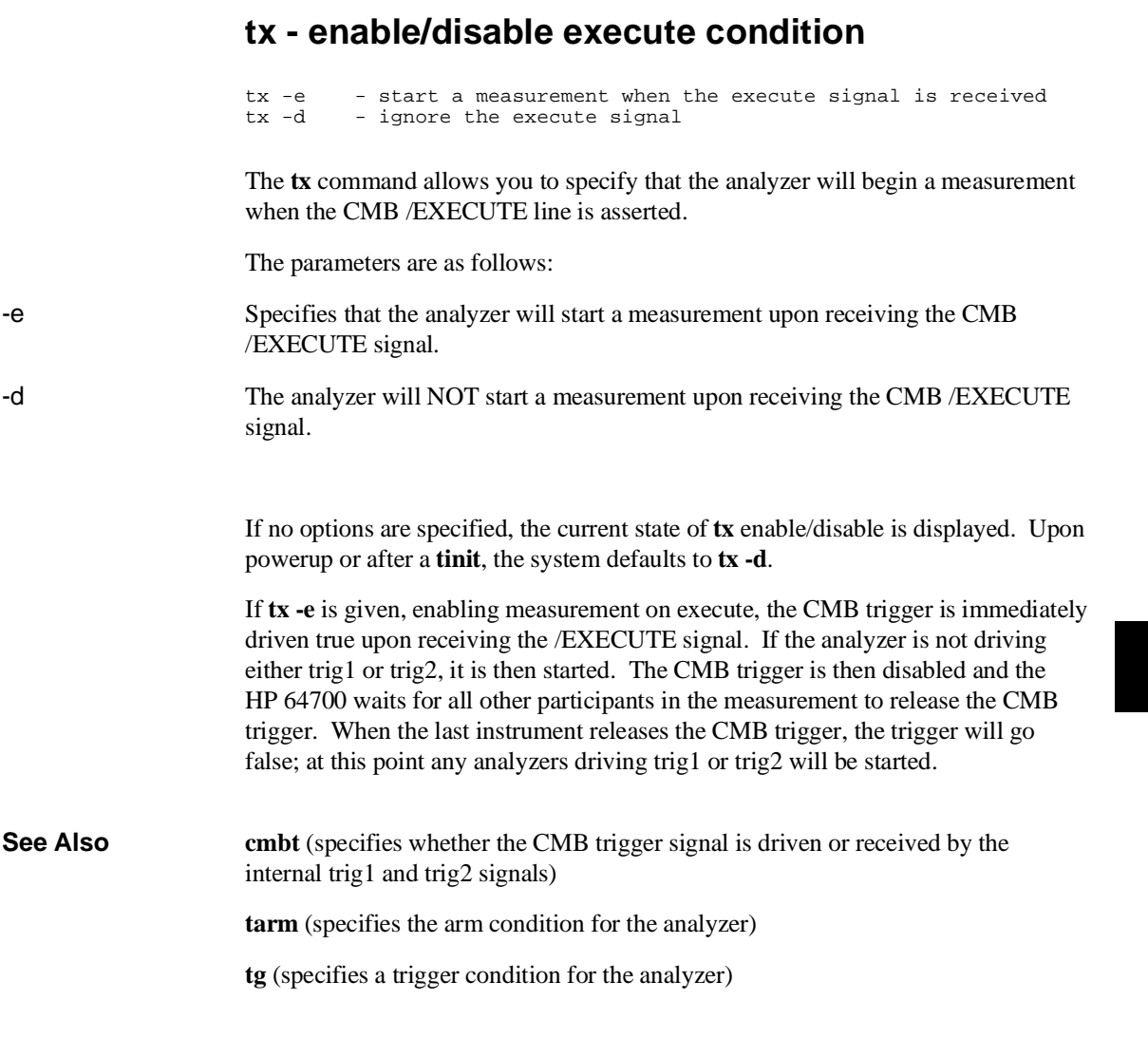

## **<value> - values in Terminal Interface commands**

Values are numeric constants, equates, or symbols. Also, values can be the result of constants, equates, and symbols combined with operators. Equates are defined with the **equ** command. Symbols can be loaded with the **load** command or defined with the **sym** command.

## **Constants**

A value may be specified as a constant in any of the following number bases. (Constants with no base specified are assumed to be hexadecimal numbers.)

- Hexadecimal (base **H** or **h**). For example: 6eh, 9xH, 0f3, or 0cfh. (The leading digit of a hexadecimal constant must be 0-9.)
- Decimal (base **T** or **t**, for base "ten"). For example: 27t or 99T. (Don't cares are not allowed in decimal numbers.)
- Binary (base **Y** or **y**). For example: 1101y, 01011Y, or 0xx10xx11y. (The leading digit of a binary constant must be 0 or 1. Do not use the characters "B" or "b" to specify the base of binary numbers because they will be interpreted as hexadecimal numbers; for example, 1B equals 27 decimal.)
- Octal (base **Q**, **q**, **O**, or **o**). For example: 777o, 6432q, or 7xx3Q. (The leading digit of an octal constant must be 0-7.)

Don't cares are not allowed in ranges or decimal numbers. A value of all don't cares may be represented by a question mark (**?**).

**Operators.** When specifying values, constants can be combined with the following operators (in descending order of precedence):

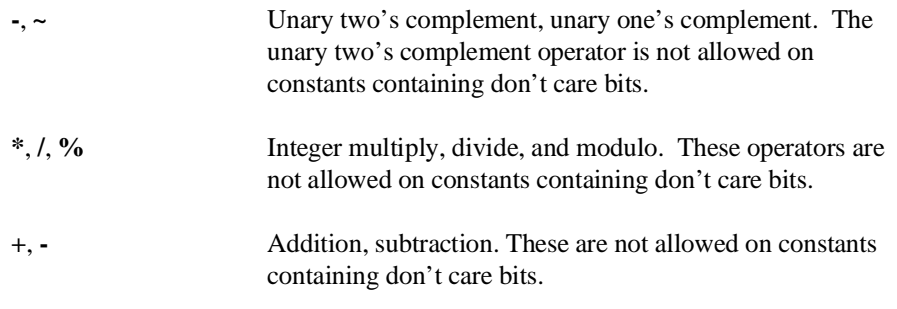

#### Chapter 8: Commands **<value> - values in Terminal Interface commands**

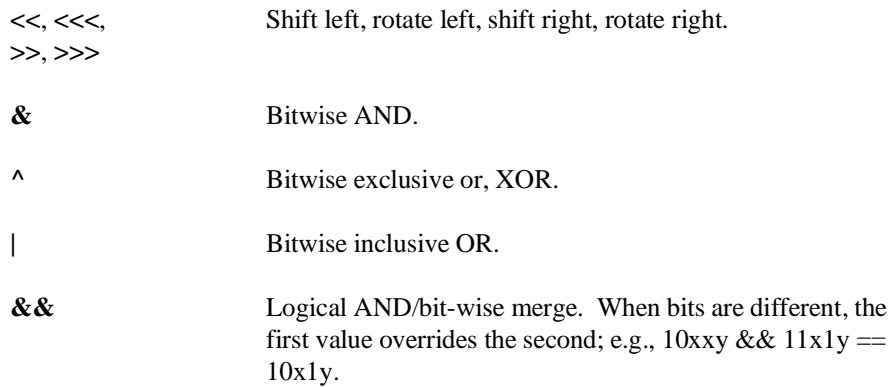

Note that all operations are carried out on 32-bit numbers.

# **ver - display system software and hardware version numbers**

ver

The **ver** command instructs the emulator to return the current emulator Terminal Interface software version numbers.

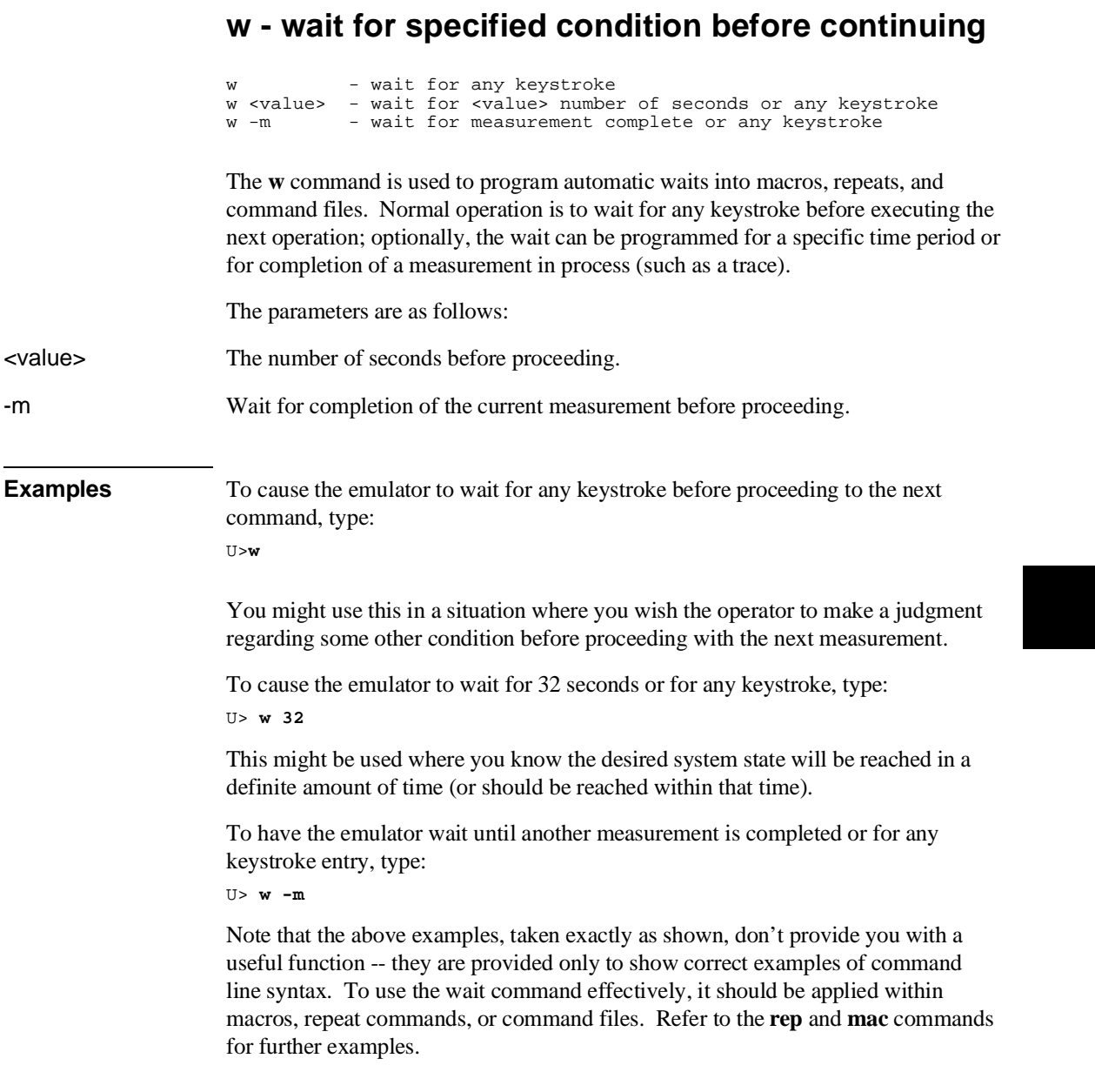

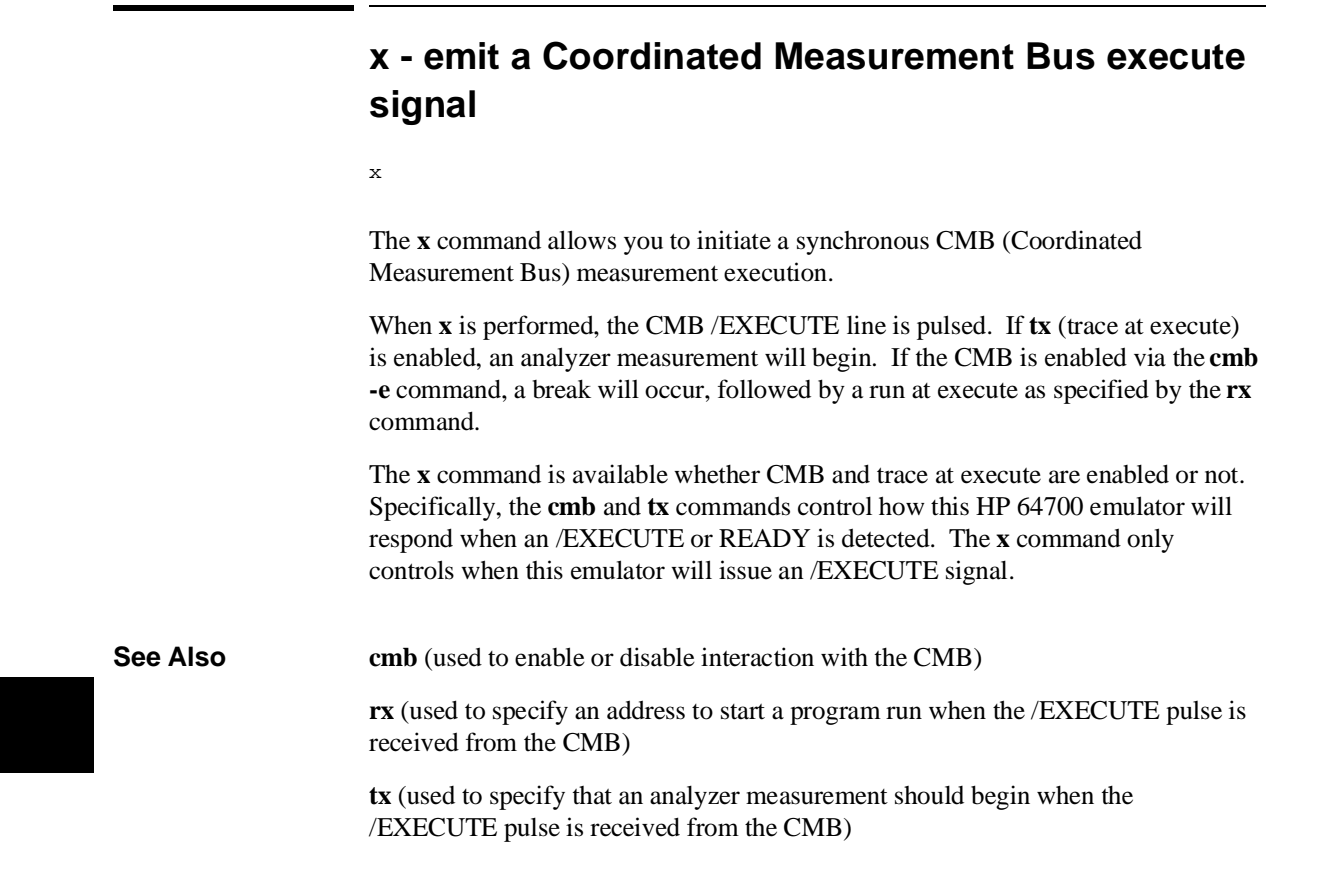

**Error Messages**

## **Emulator Error Messages**

This chapter contains descriptions of error messages that can occur while using the Terminal Interface. The error messages are listed in numerical order, and each description includes the cause of the error and the action you should take to remedy the situation.

The emulator can return messages to the display only when it is prompted to do so. Situations may occur where an error is generated as the result of some command, but the error message is not displayed until the next command (or a carriage return) is entered.

A maximum number of 8 error messages can be displayed at one time. If more than 8 errors are generated, only the last 8 are displayed.

#### 1 **I/O port access not supported**

Cause: You attempted to use the **io** command for an emulator whose processor does not support separate I/O (such as the 68340).

Action: Use the **m** command to modify I/O ports on these emulators.

## 20 **Attempt to change foreground monitor map term**

Cause: The **cf mon=fg** command that sets up use of a foreground monitor also maps a memory range for the monitor's use. You attempted to alter that term using the **map** command.

Action: Try using another memory range for the new map term. If you need to have the range used by the foreground monitor, then switch to a background monitor, delete the old foreground monitor map term, and add the new term. Now you can return to using a foreground monitor; remember you will need to reload the monitor code.

## 21 **Insufficient emulation memory**

Cause: You have attempted to map more emulation memory than is available.

Action: Reduce the amount of emulation memory that you are trying to map.

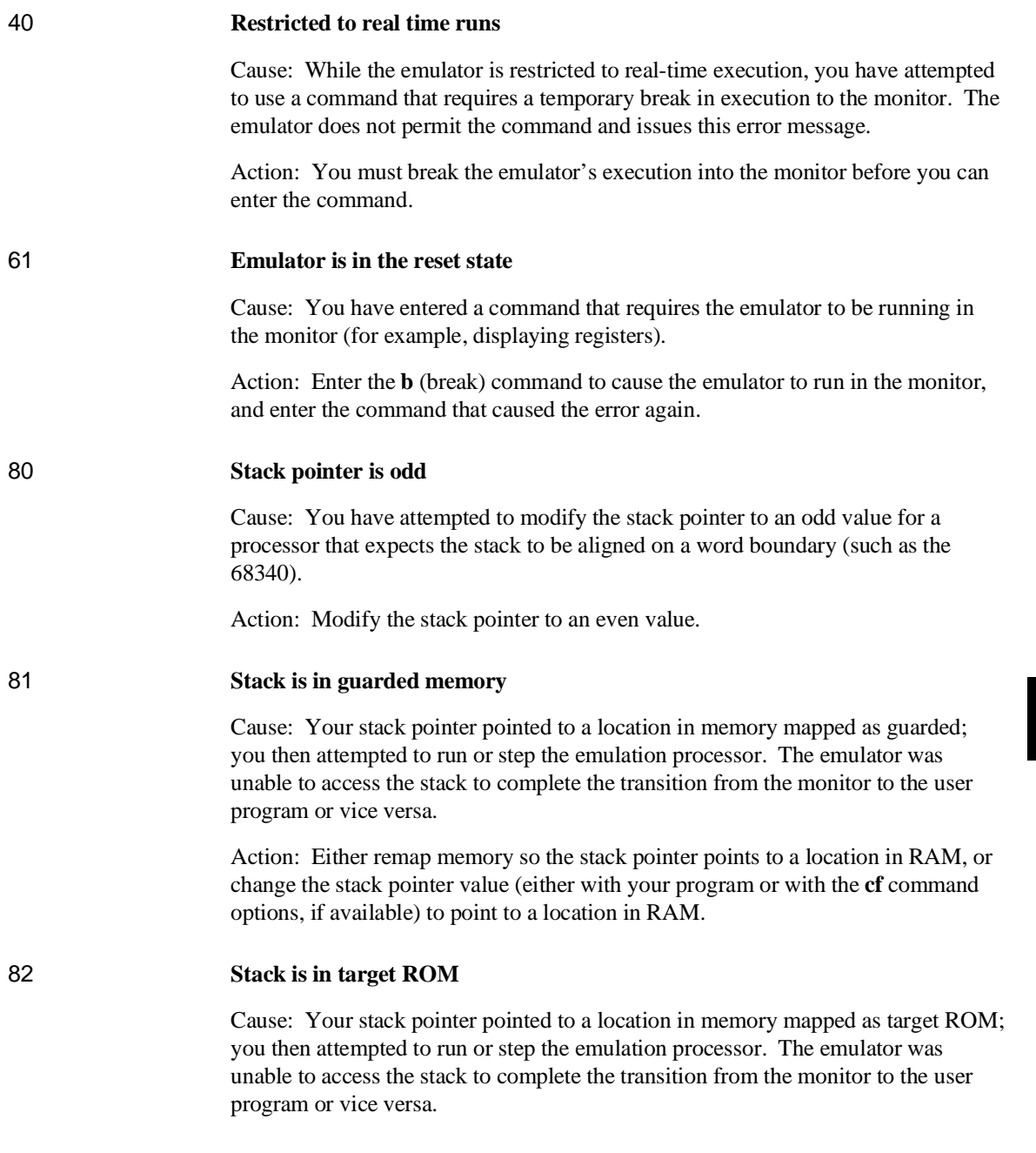

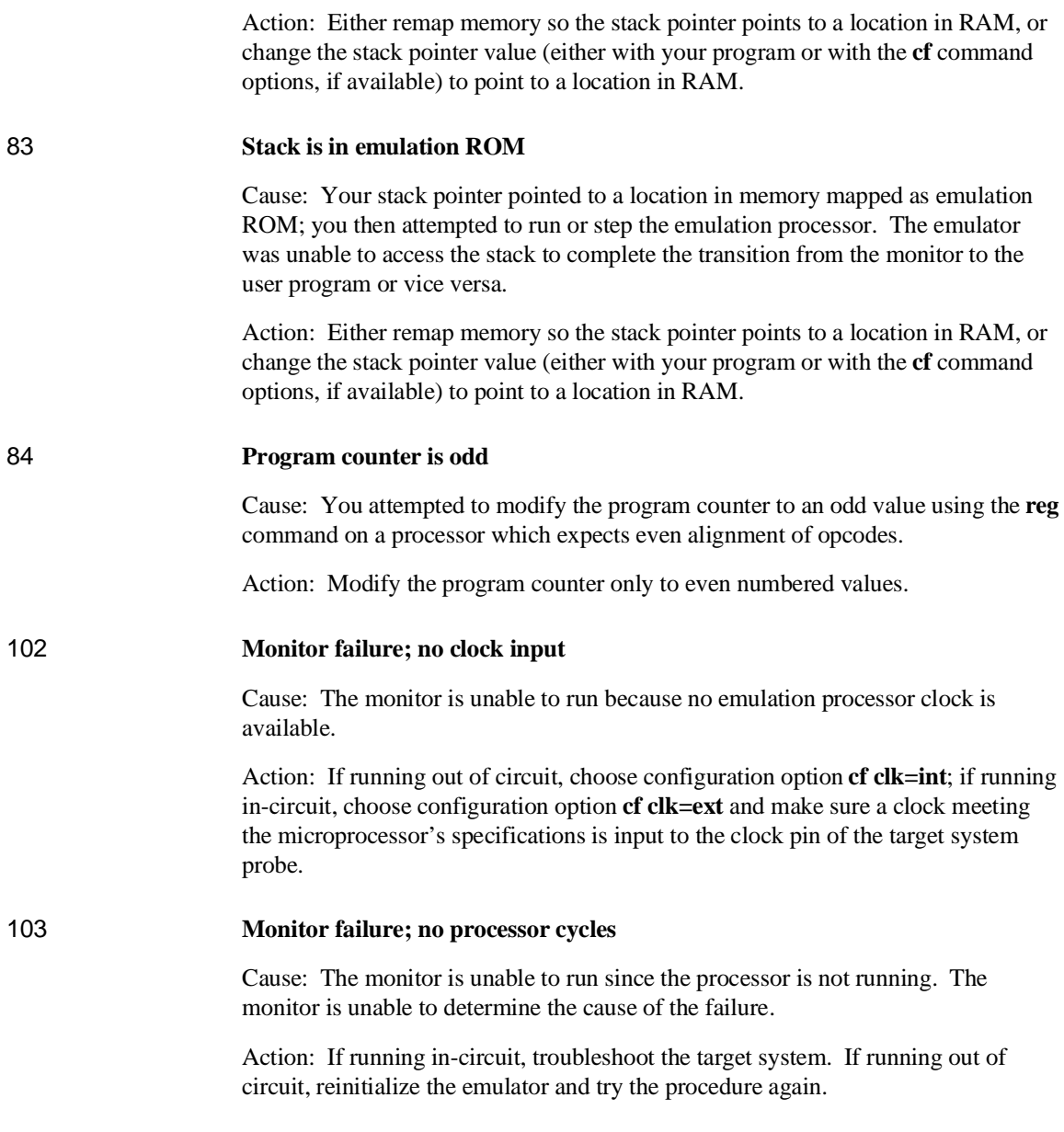

## Chapter 9: Error Messages **Emulator Error Messages**

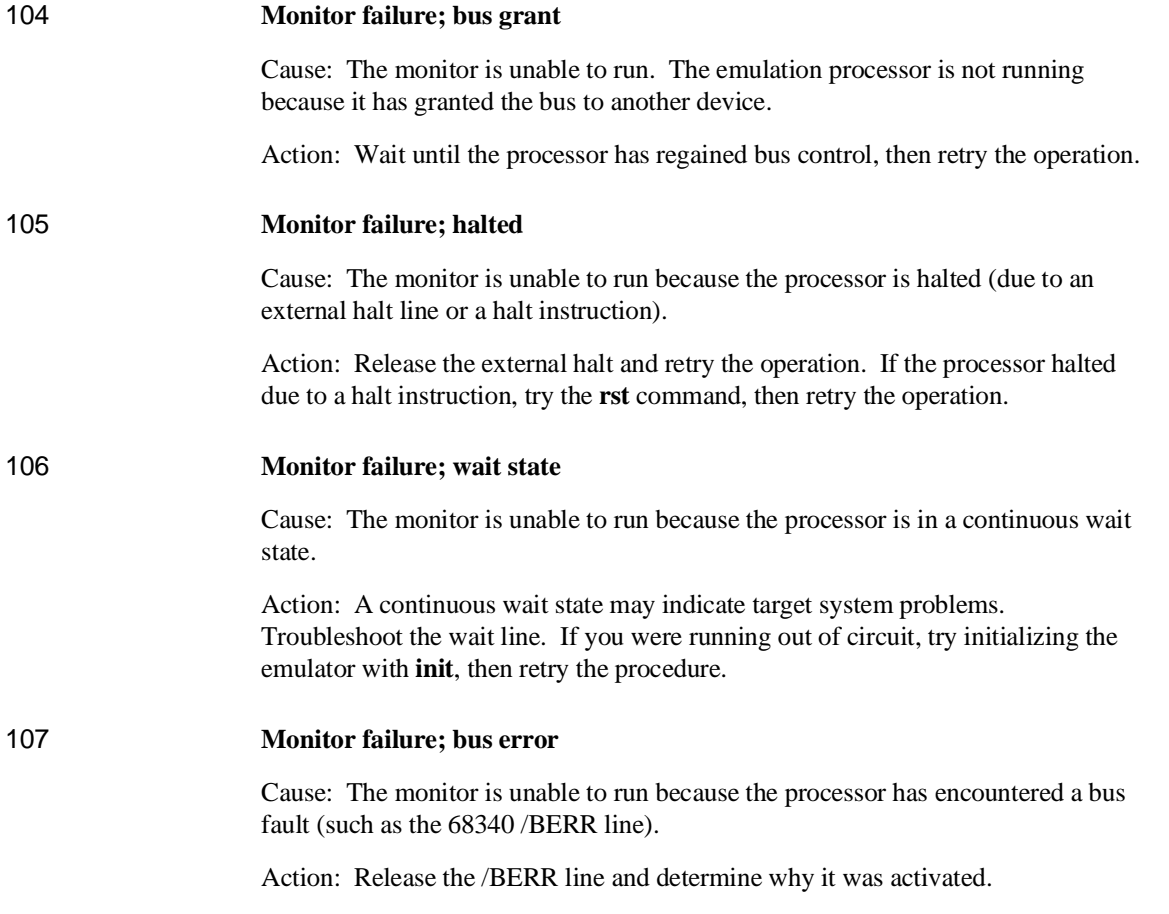

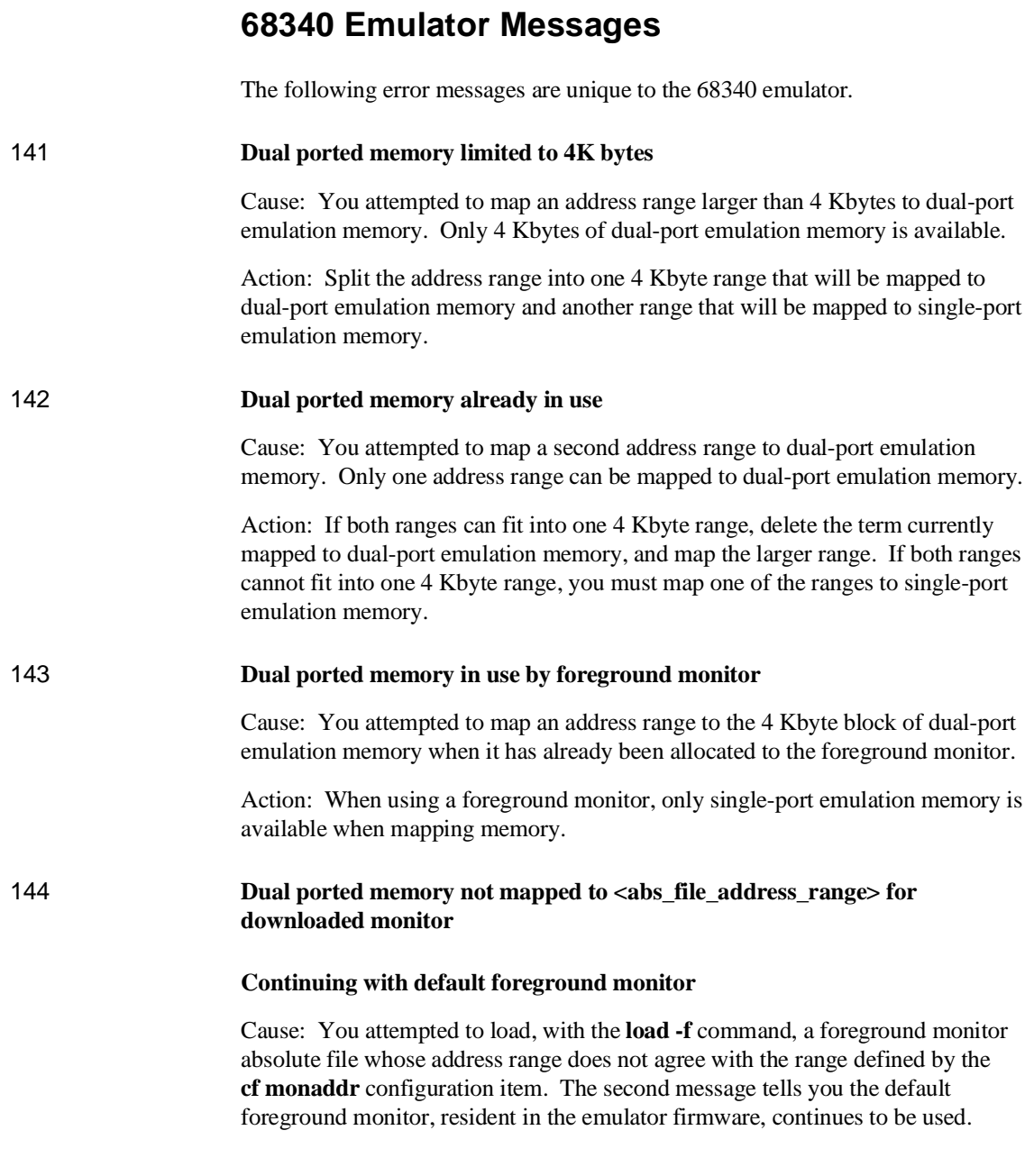

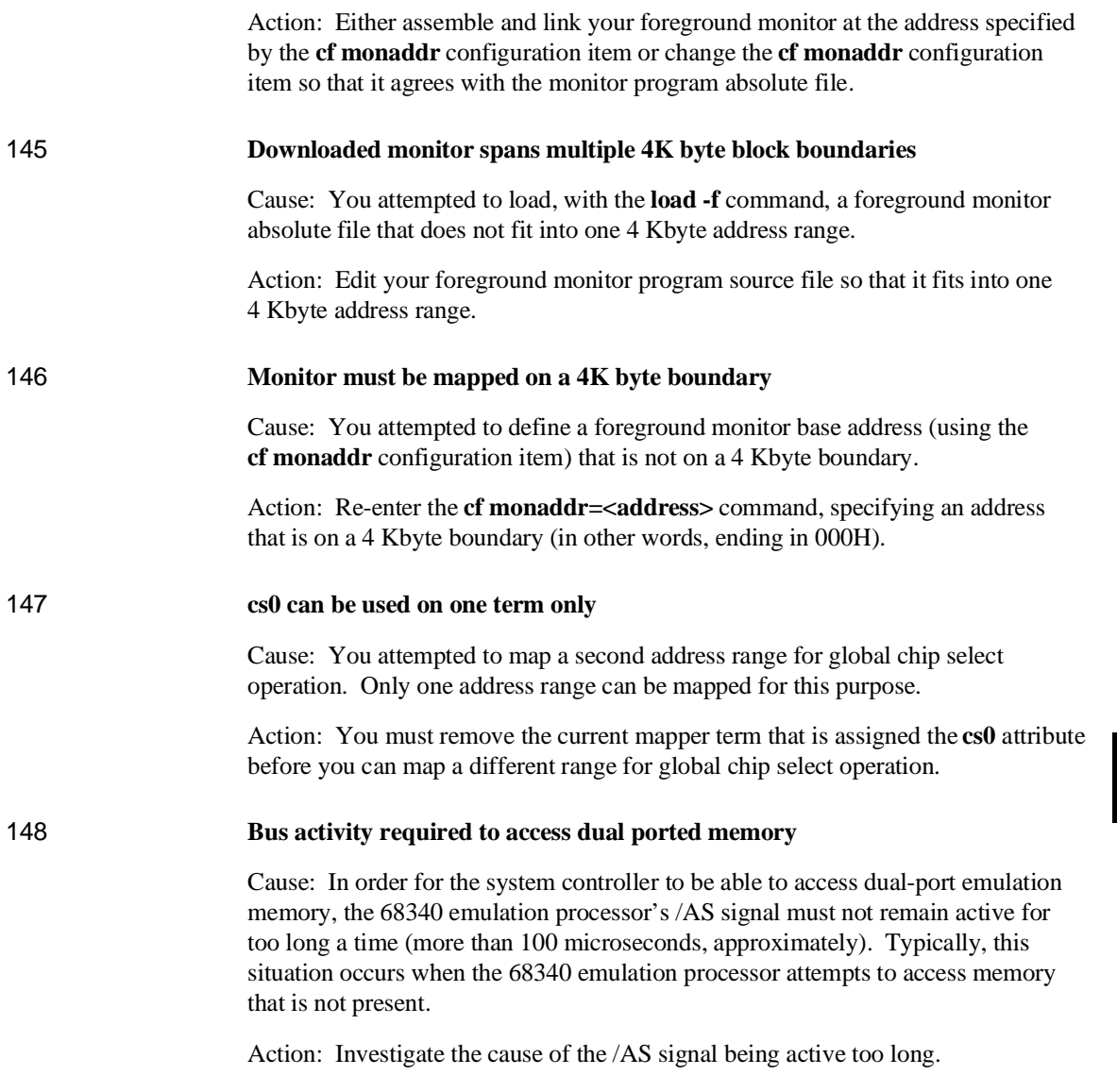

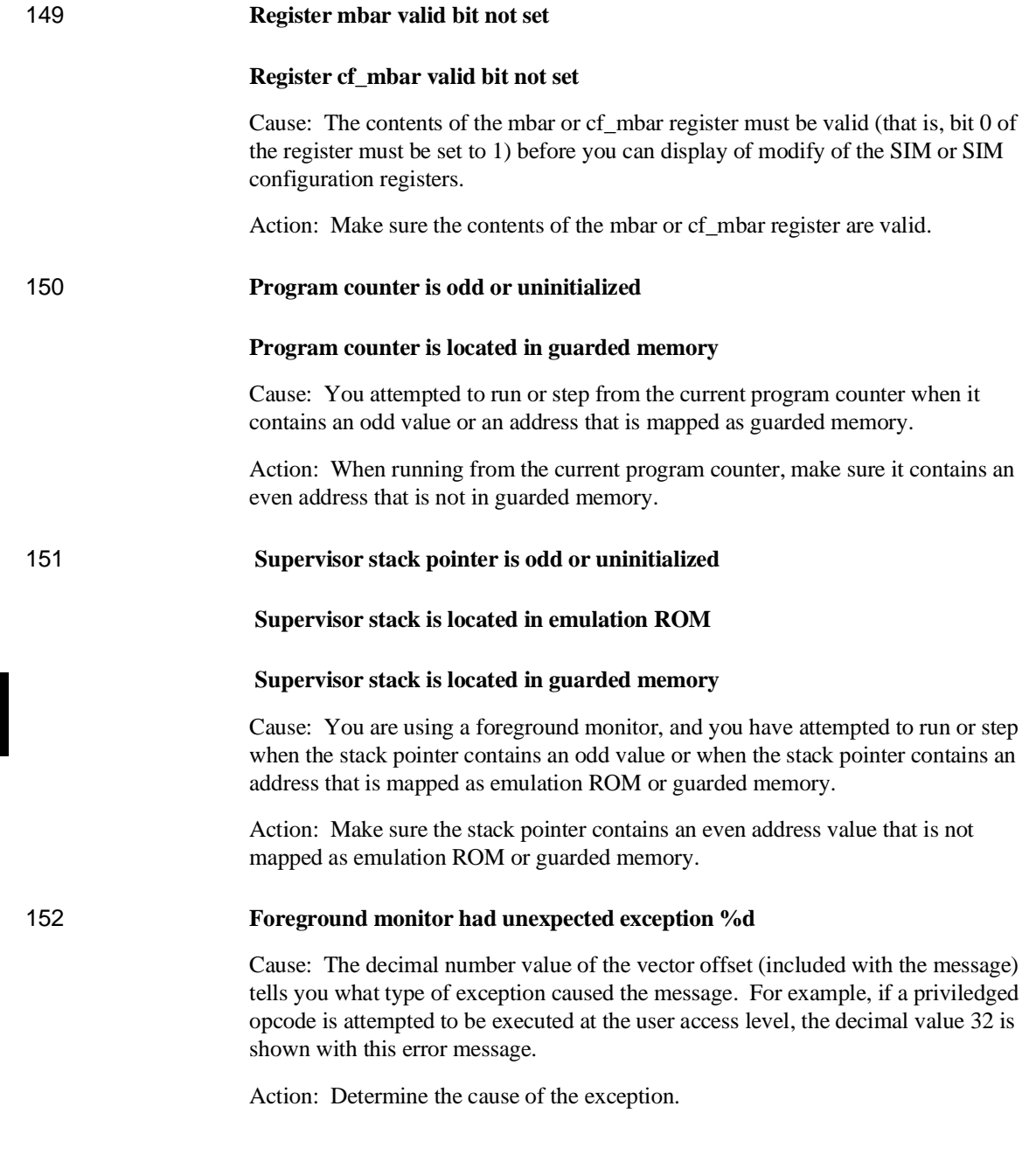

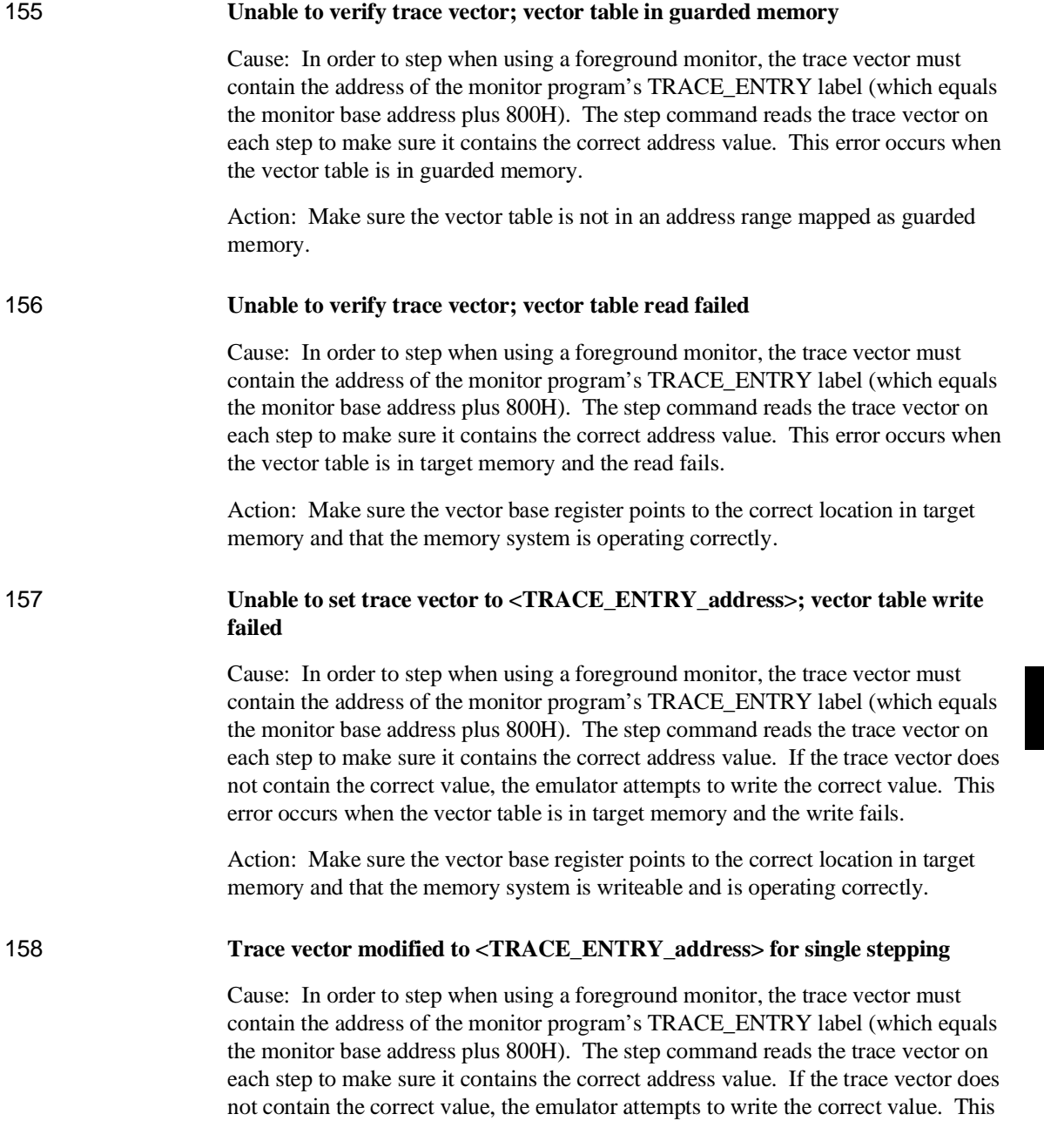

message informs you the emulator was successful in writing the correct value to the trace vector.

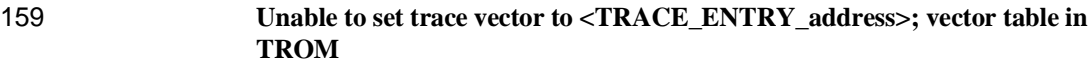

Cause: In order to step when using a foreground monitor, the trace vector must contain the address of the monitor program's TRACE\_ENTRY label (which equals the monitor base address plus 800H). The step command reads the trace vector on each step to make sure it contains the correct address value. If the trace vector does not contain the correct value, the emulator attempts to write the correct value. This error occurs when the vector table is in memory mapped as target ROM.

Action: If the vector table is really in target ROM memory, its trace vector must already contain the correct address value.

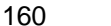

#### 160 **Coverage not supported**

Cause: You attempted to use the **cov** command for an emulator that does not provide coverage memory.

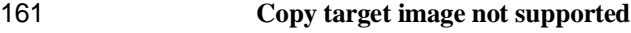

Cause: You attempted to use the **cim** command for an emulator that does not support the command.

## 162 **Double bus fault occurred**

Cause: This message informs you of a double bus fault in the emulation microprocessor. The most common cause of this error message is running or stepping from target memory locations that do not exist.

## 163 **Update HP64740 firmware to version A.02.02 or newer**

Cause: The HP 64751 emulator requires version A.02.02 or newer of the analyzer firmware.

Action: Refer to the "Updating Emulator/Analyzer Firmware" section in the "Installation" chapter.

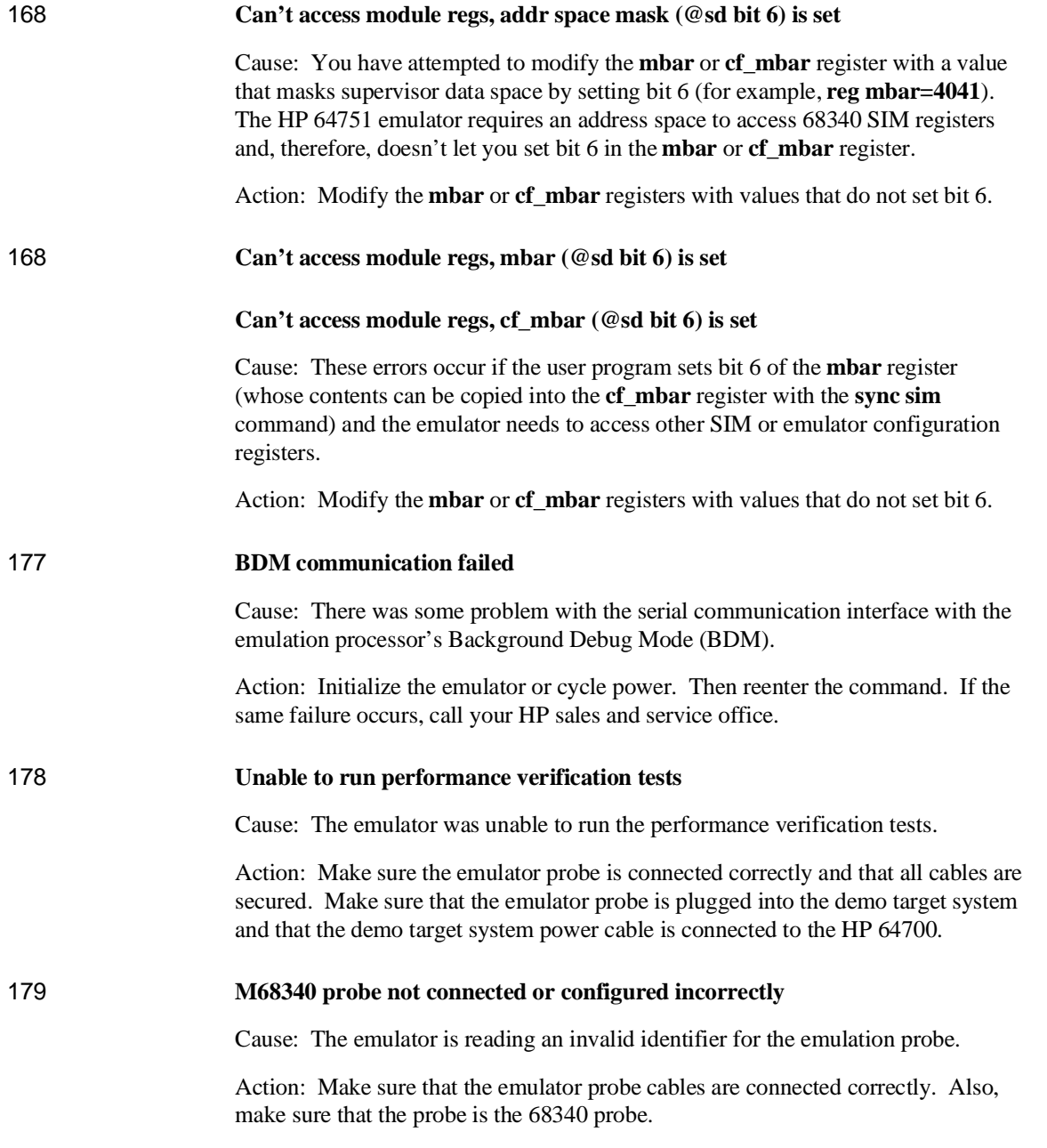

179 **Fuse F1 blown on HP64748C ABG Control Board**

Cause: The emulator detects a blown fuse on the HP 64748C Emulation Control Board.

Action: Contact your Hewlett-Packard Representative.

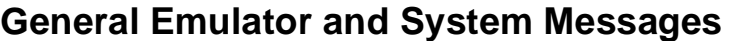

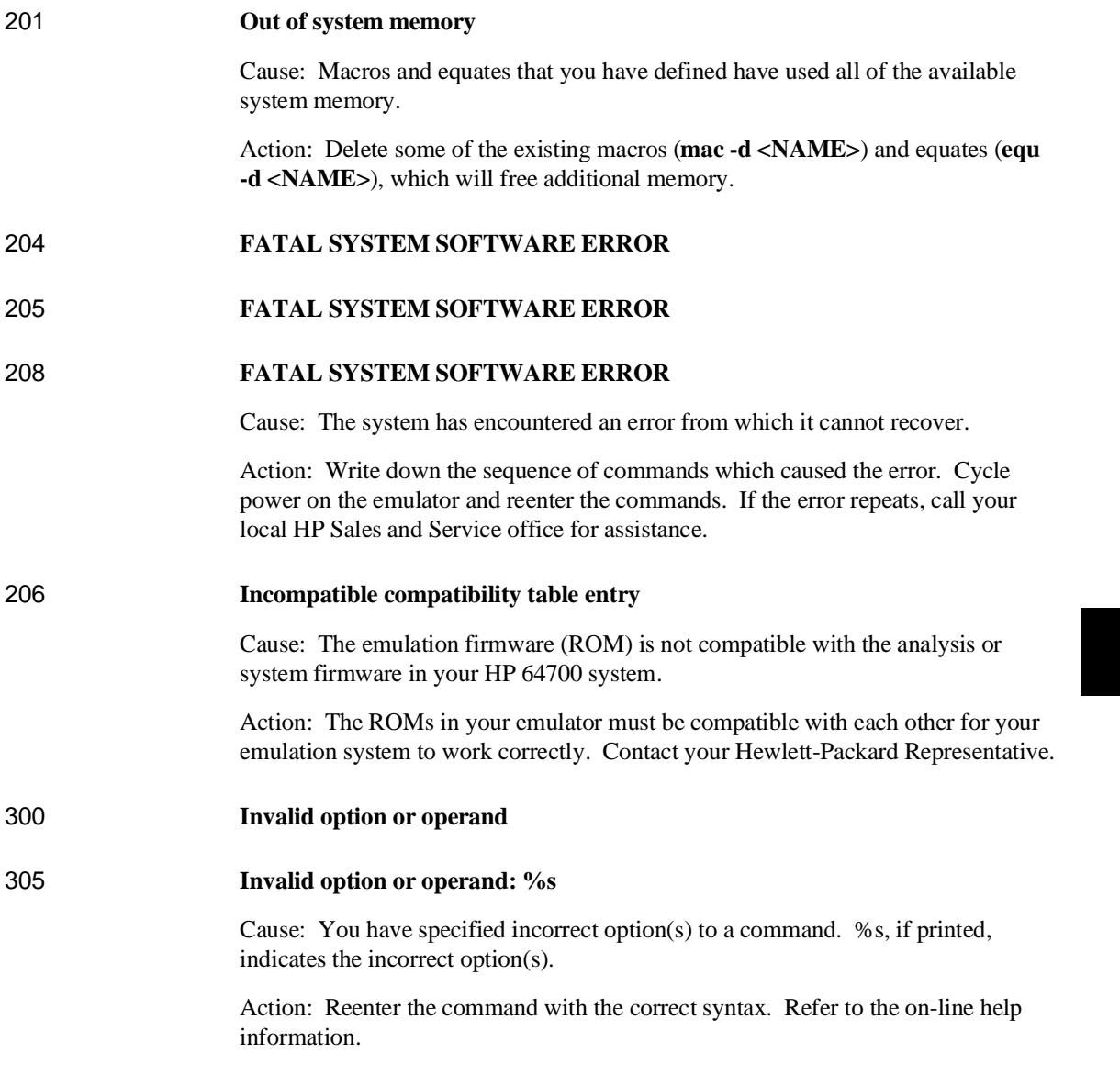

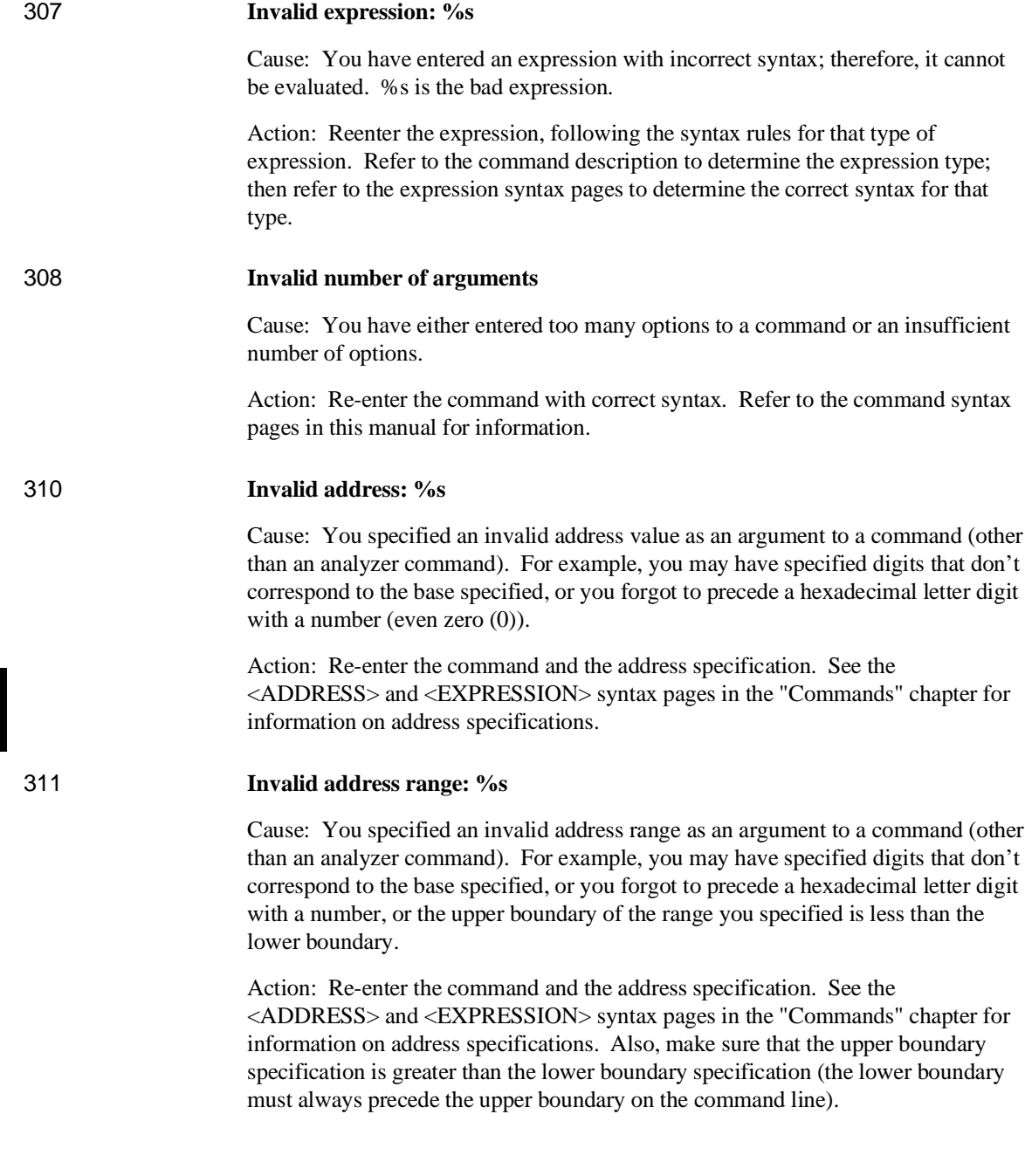

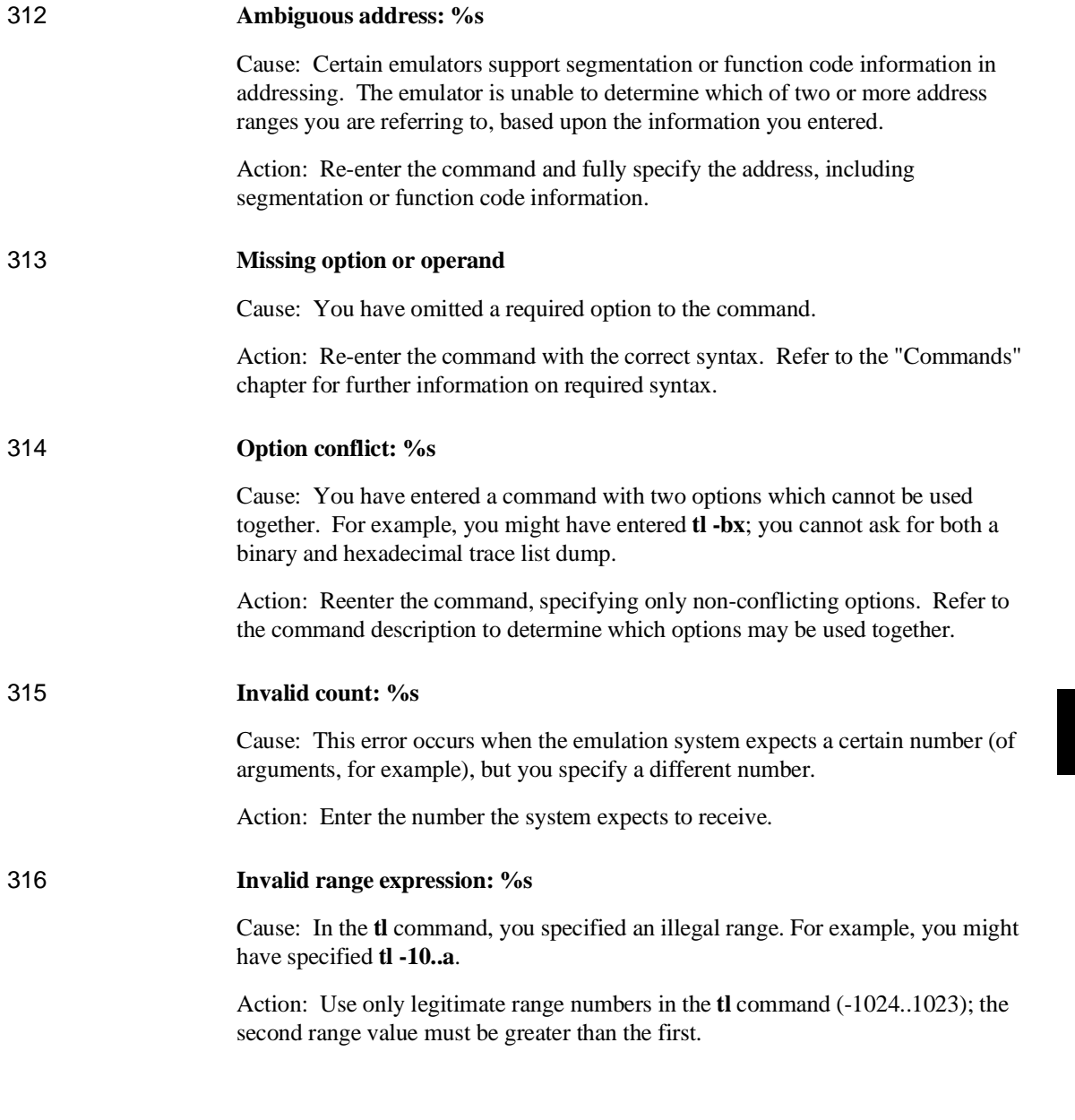

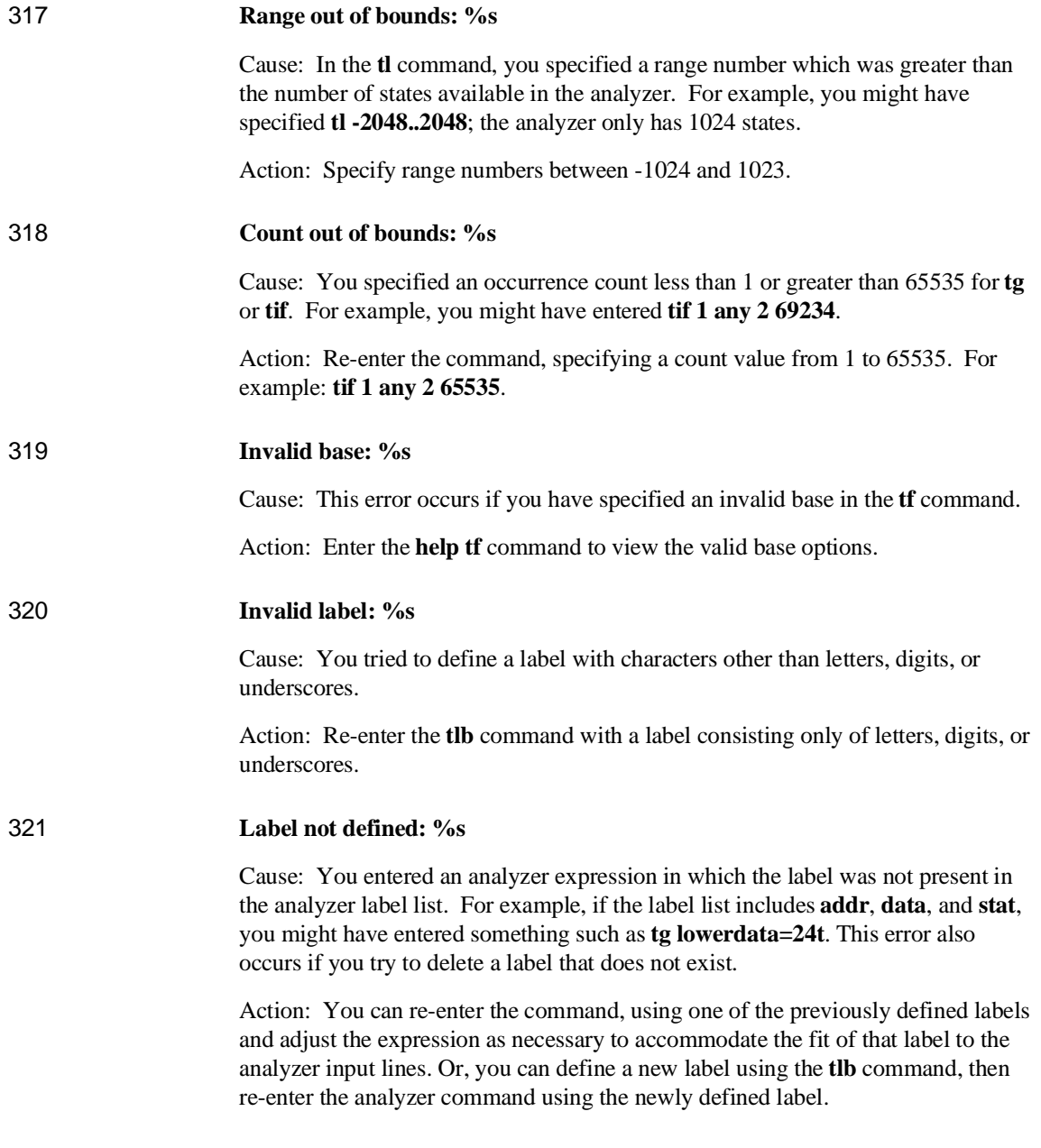

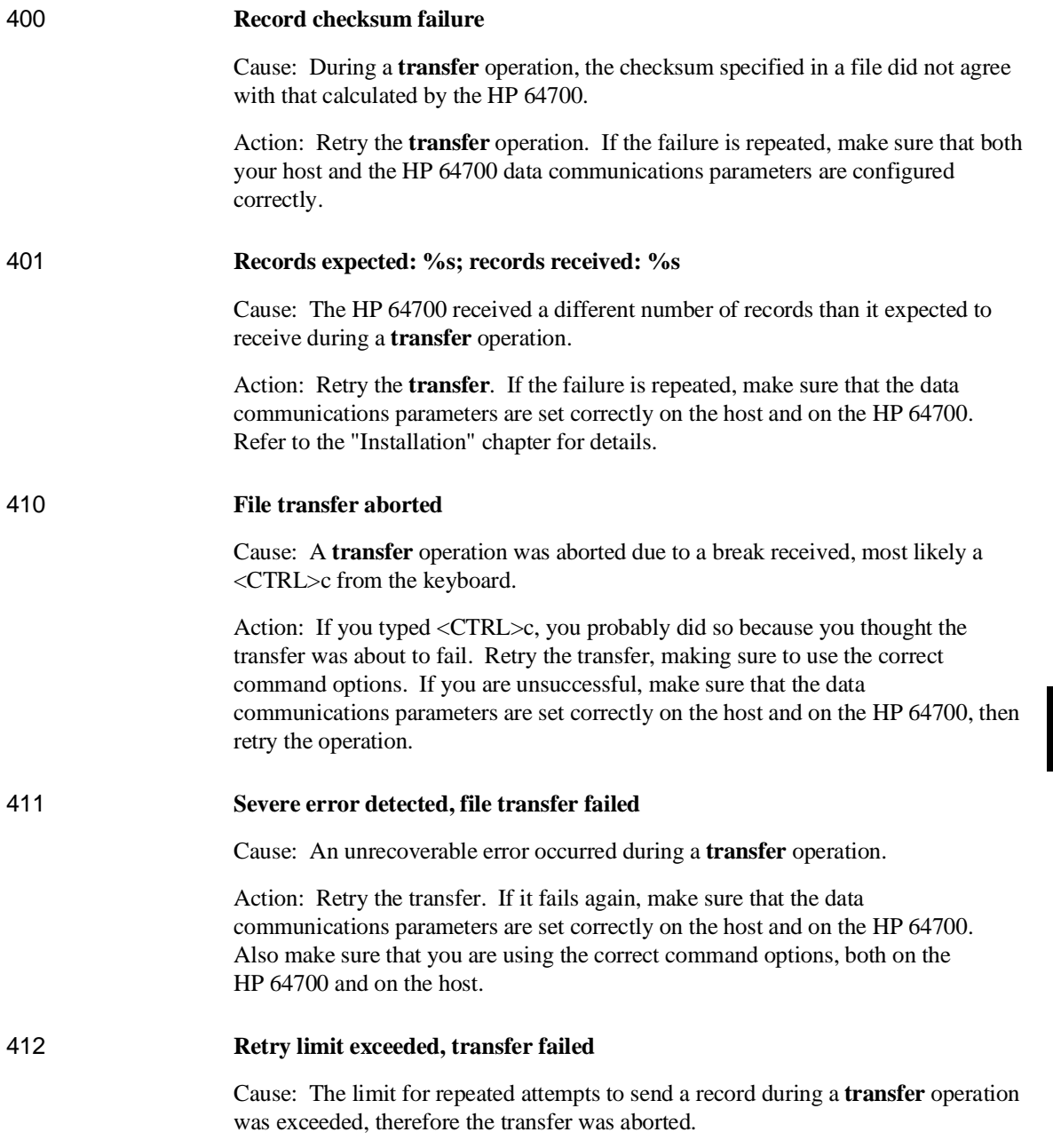

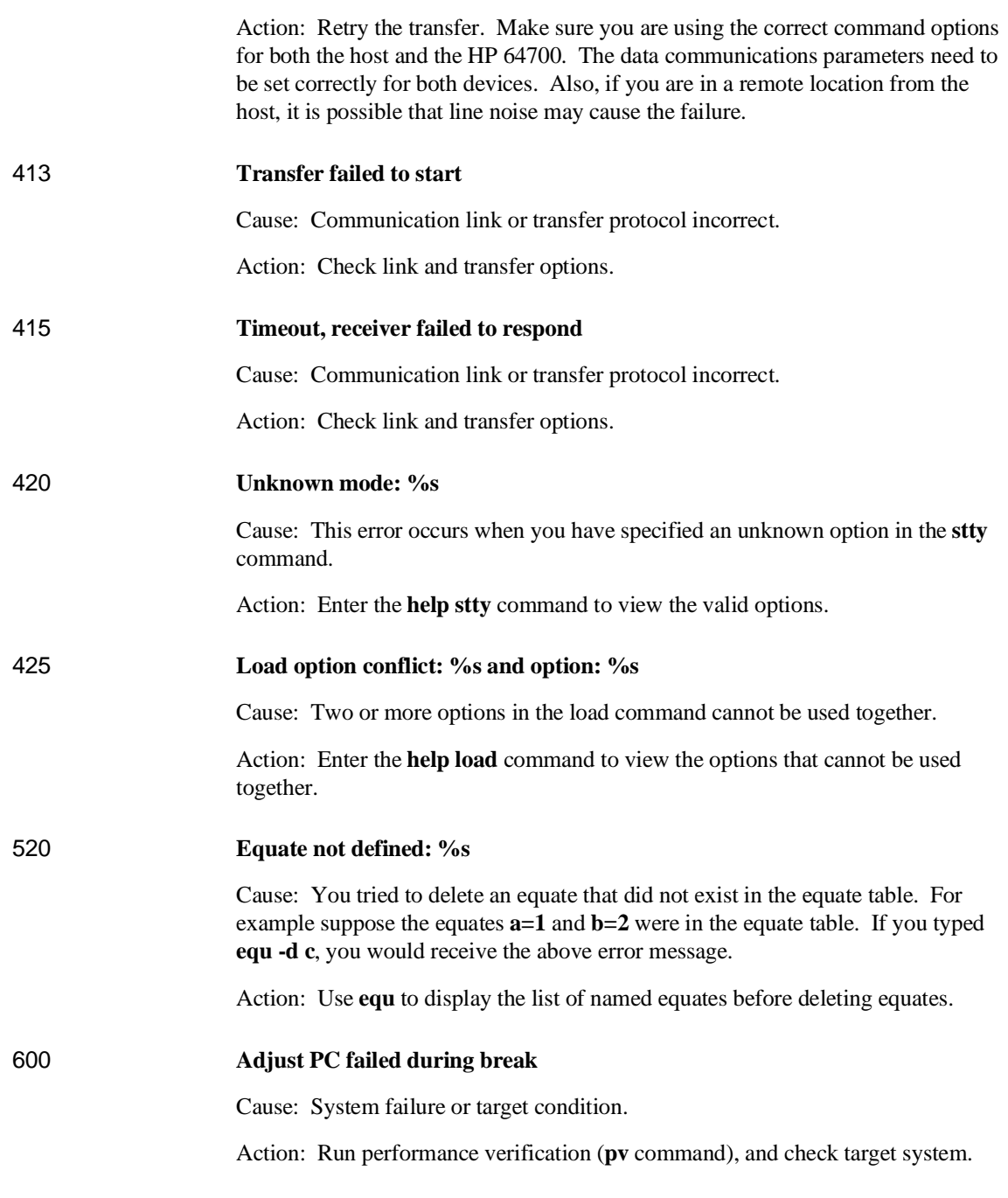

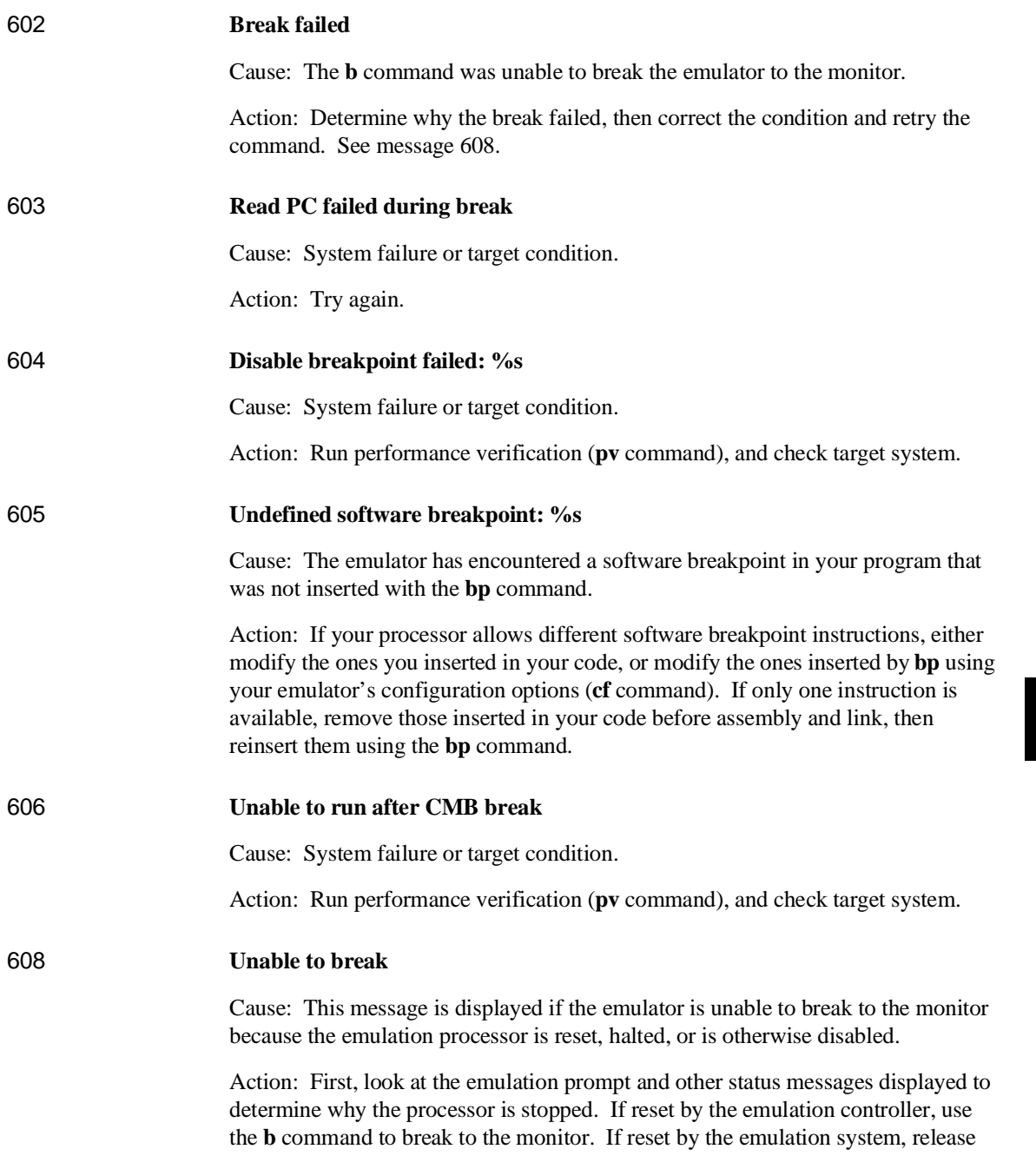

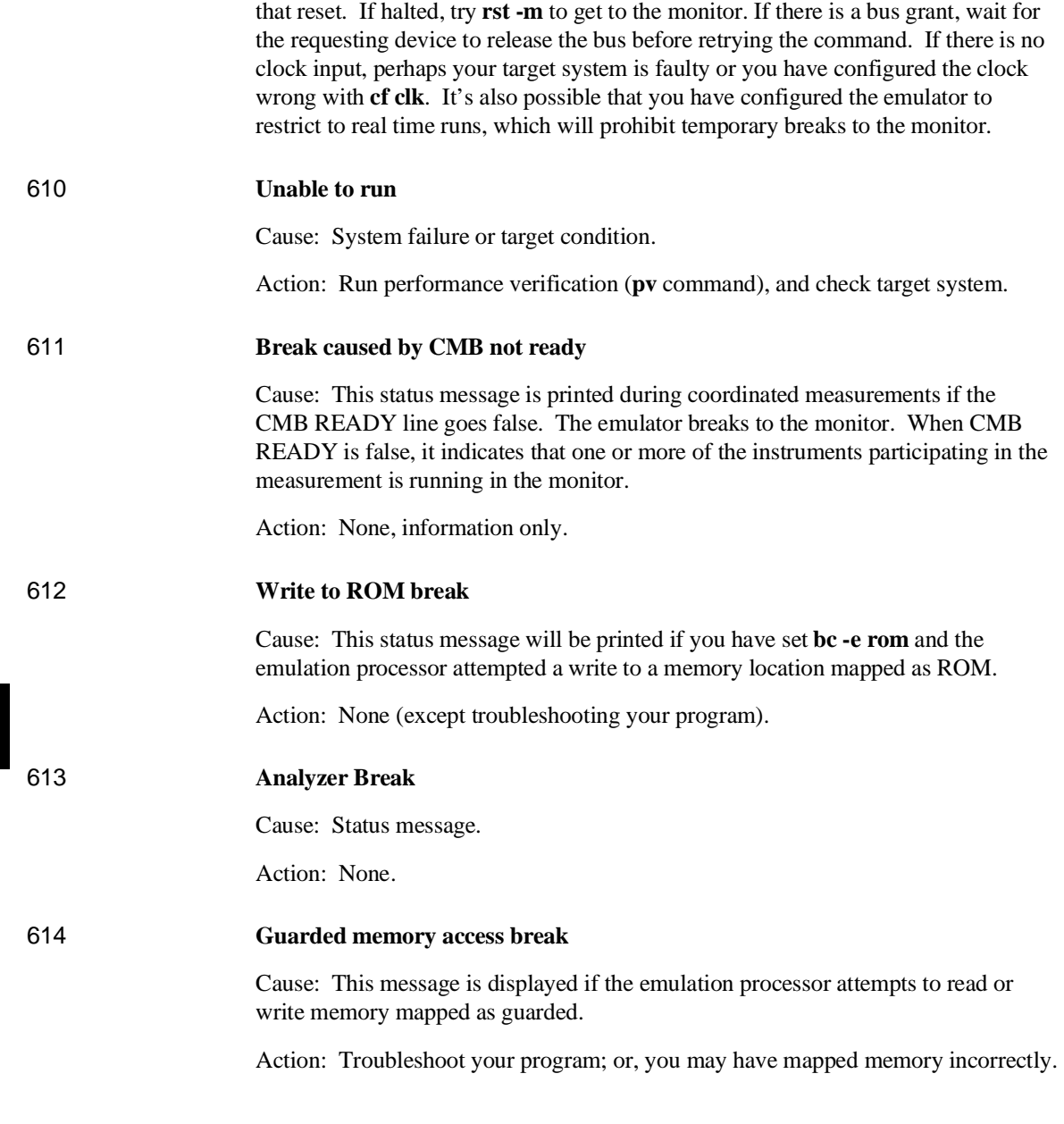

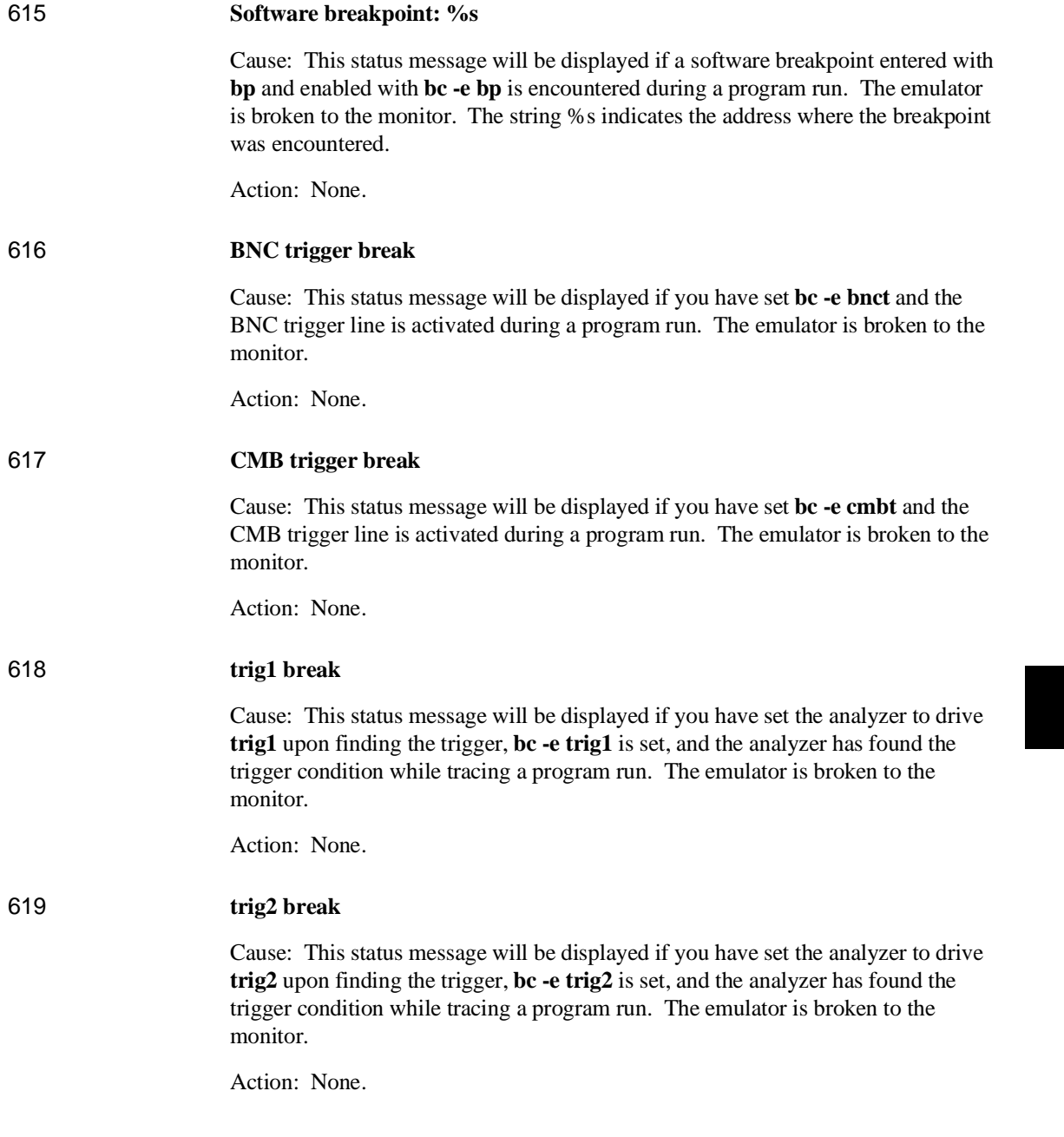

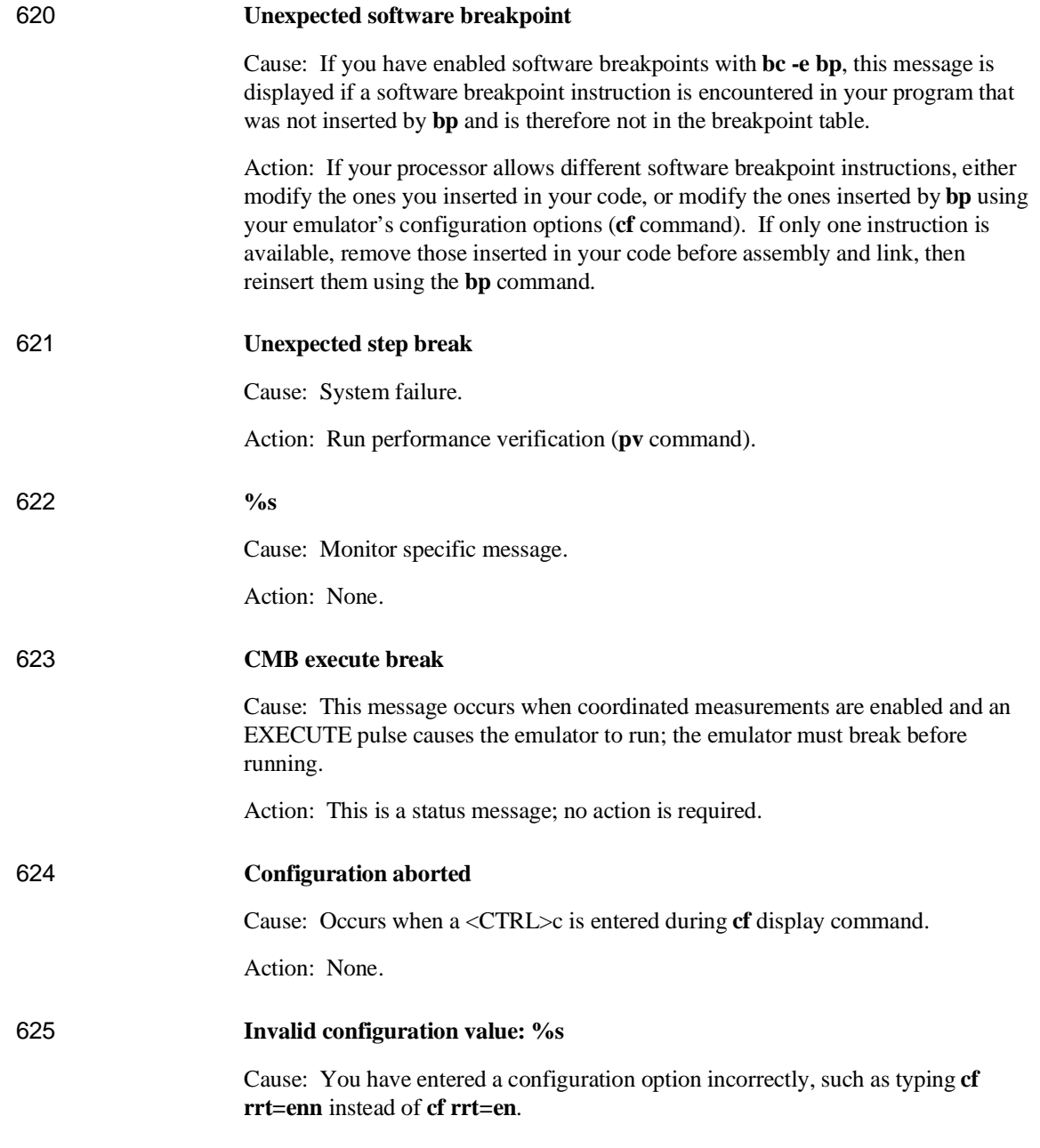

Action: Re-enter the configuration command, specifying only the correct options. Enter the **help cf** command for a description of the configuration options for your emulator.

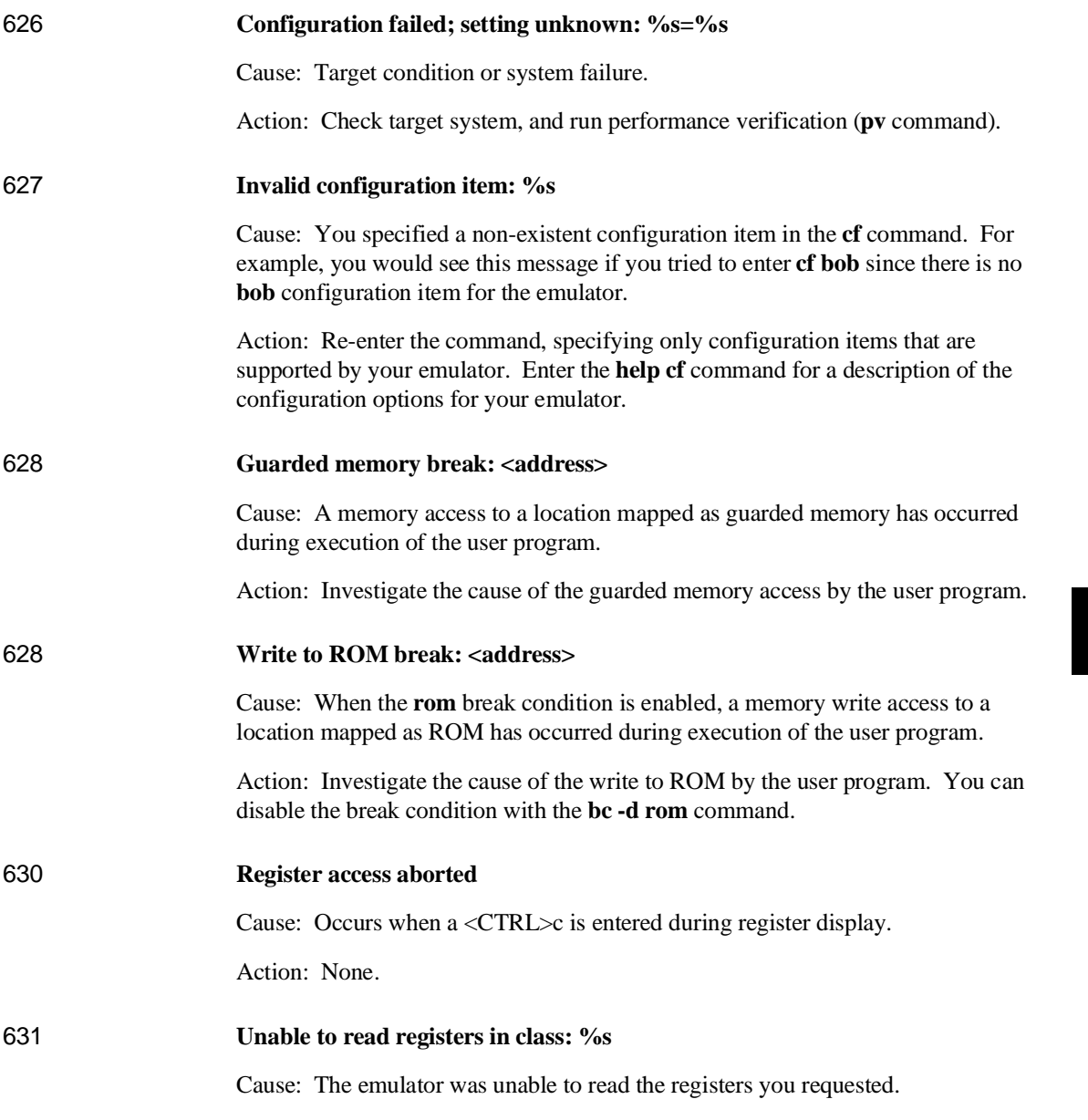

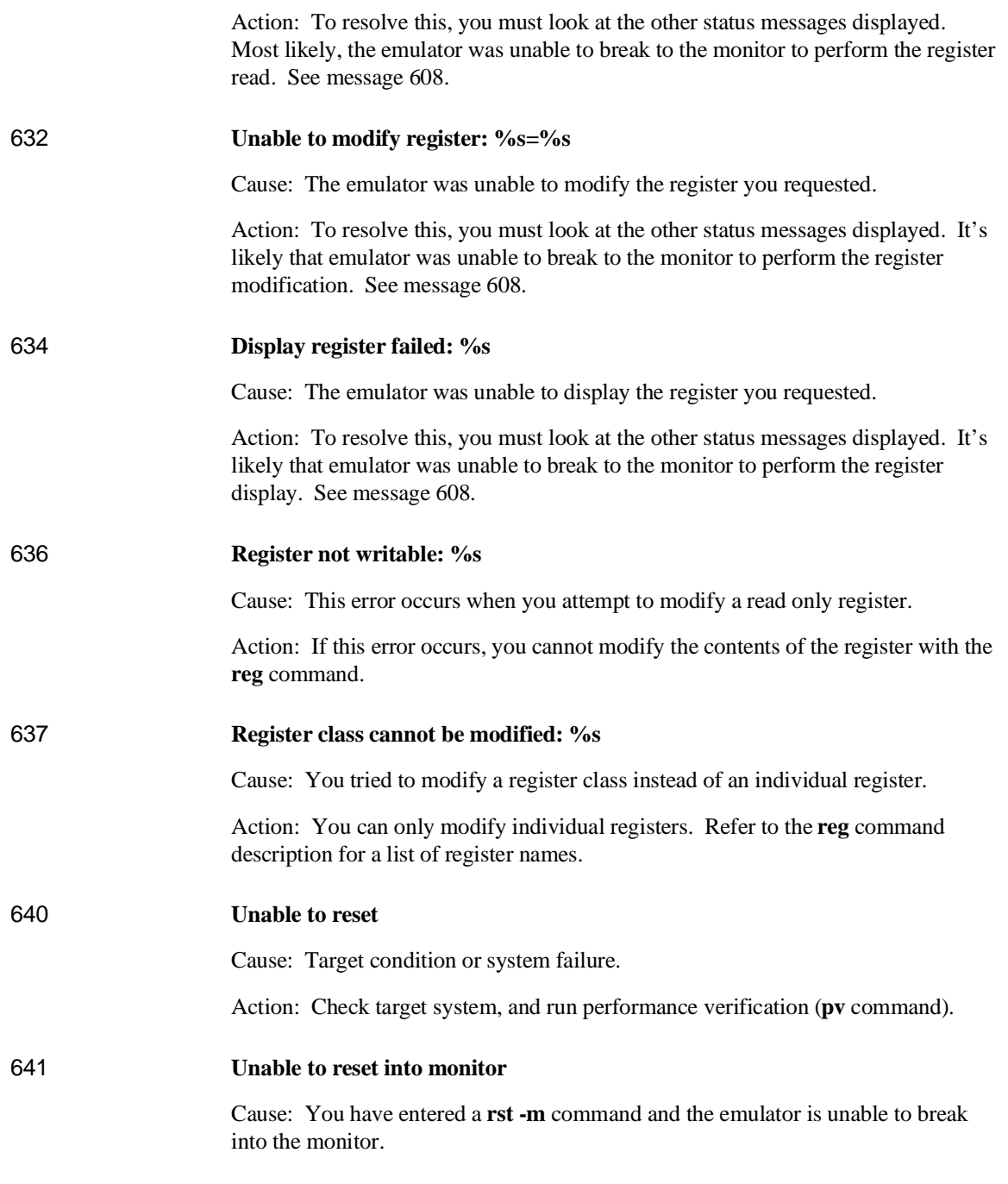

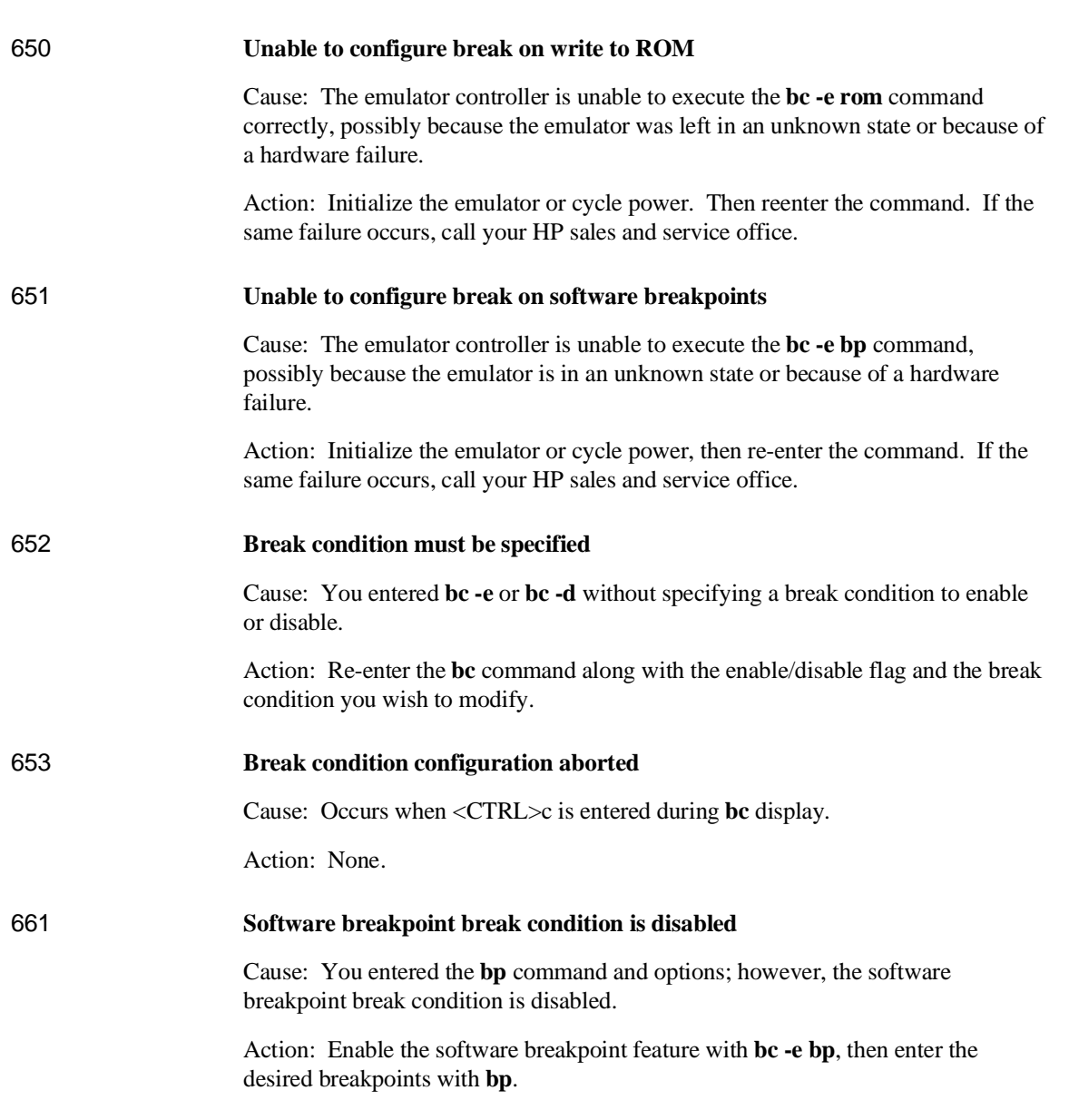

Action: Reload monitor (**rst** for background).

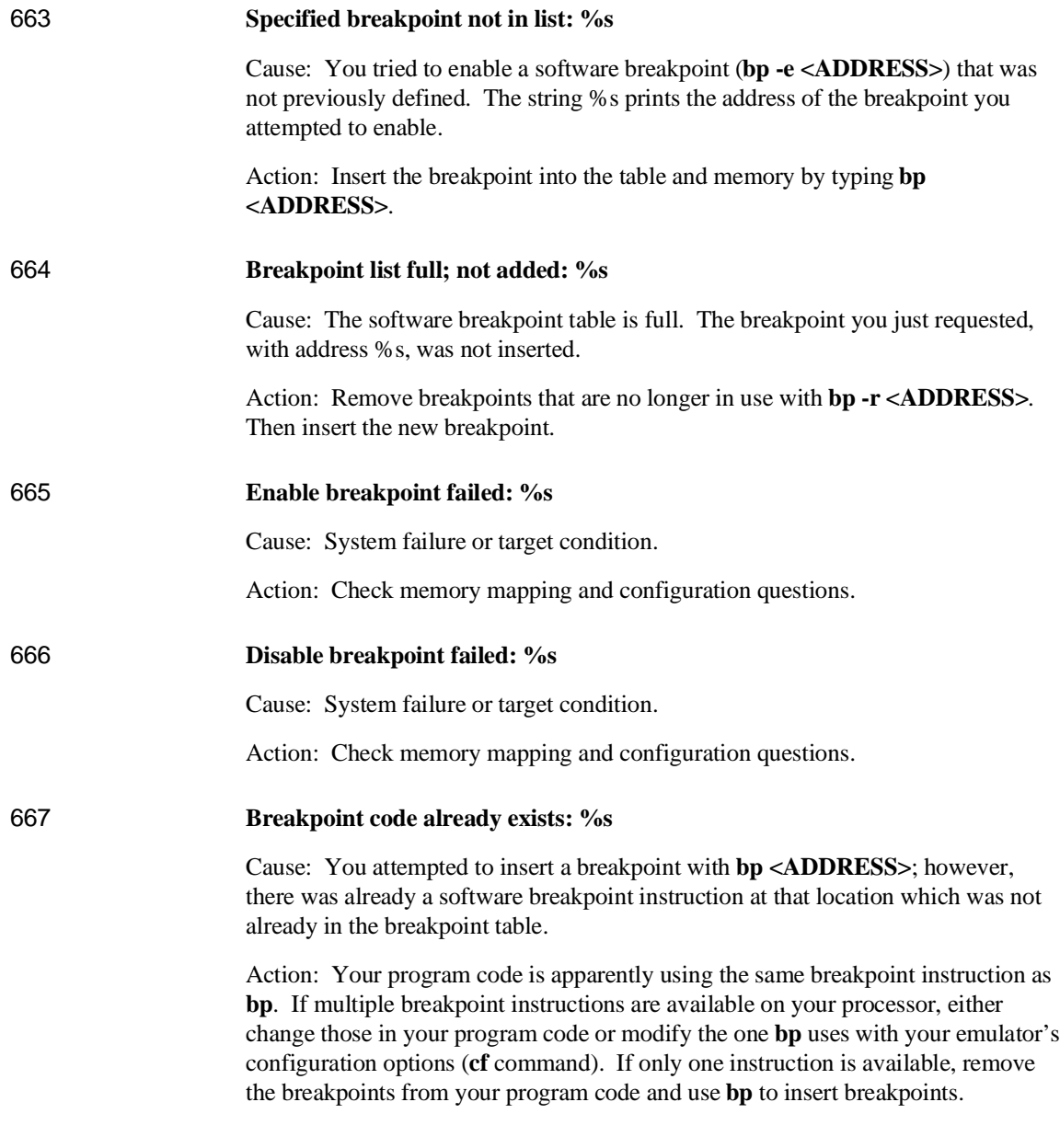

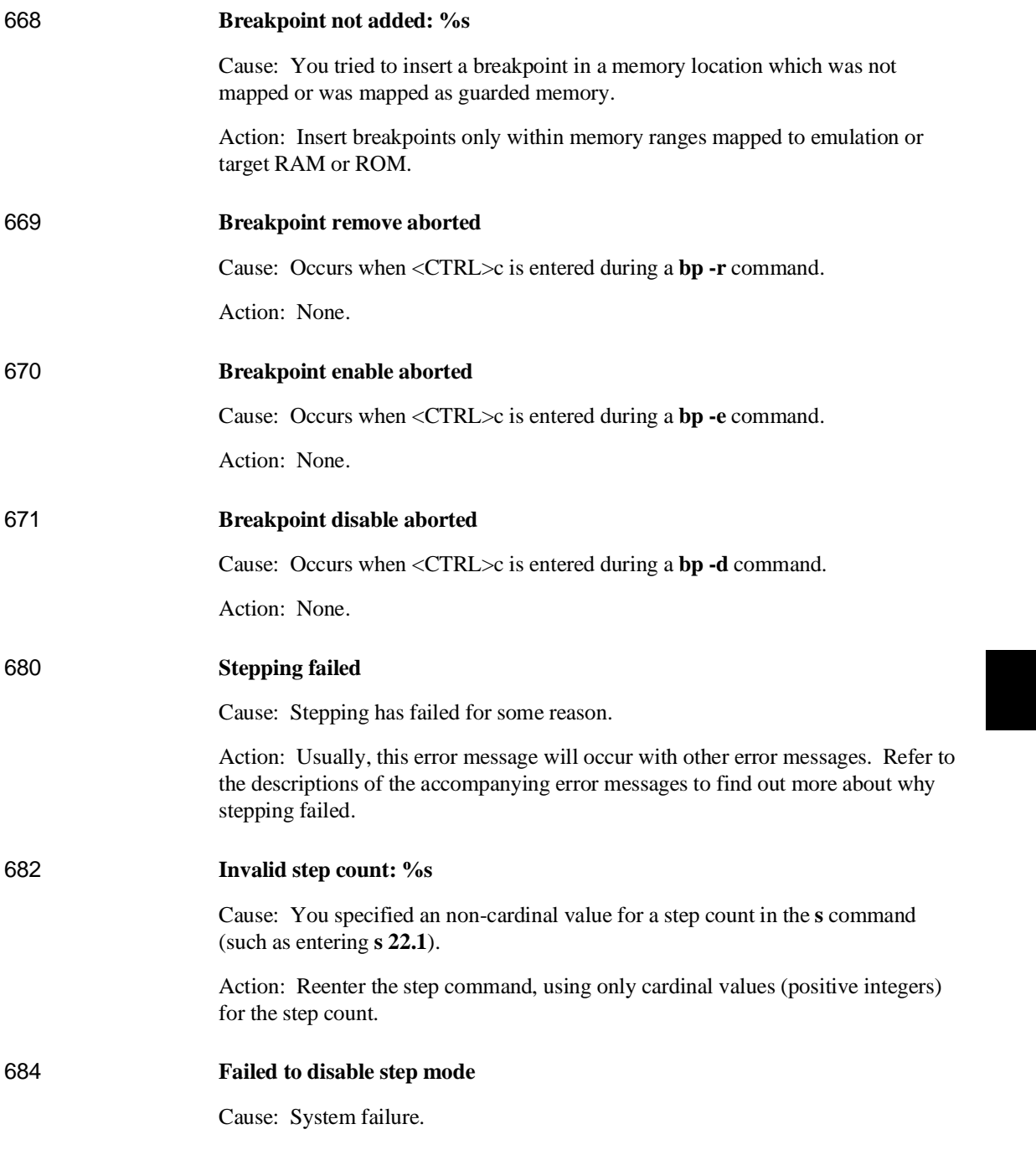

Action: Run performance verification (**pv** command).

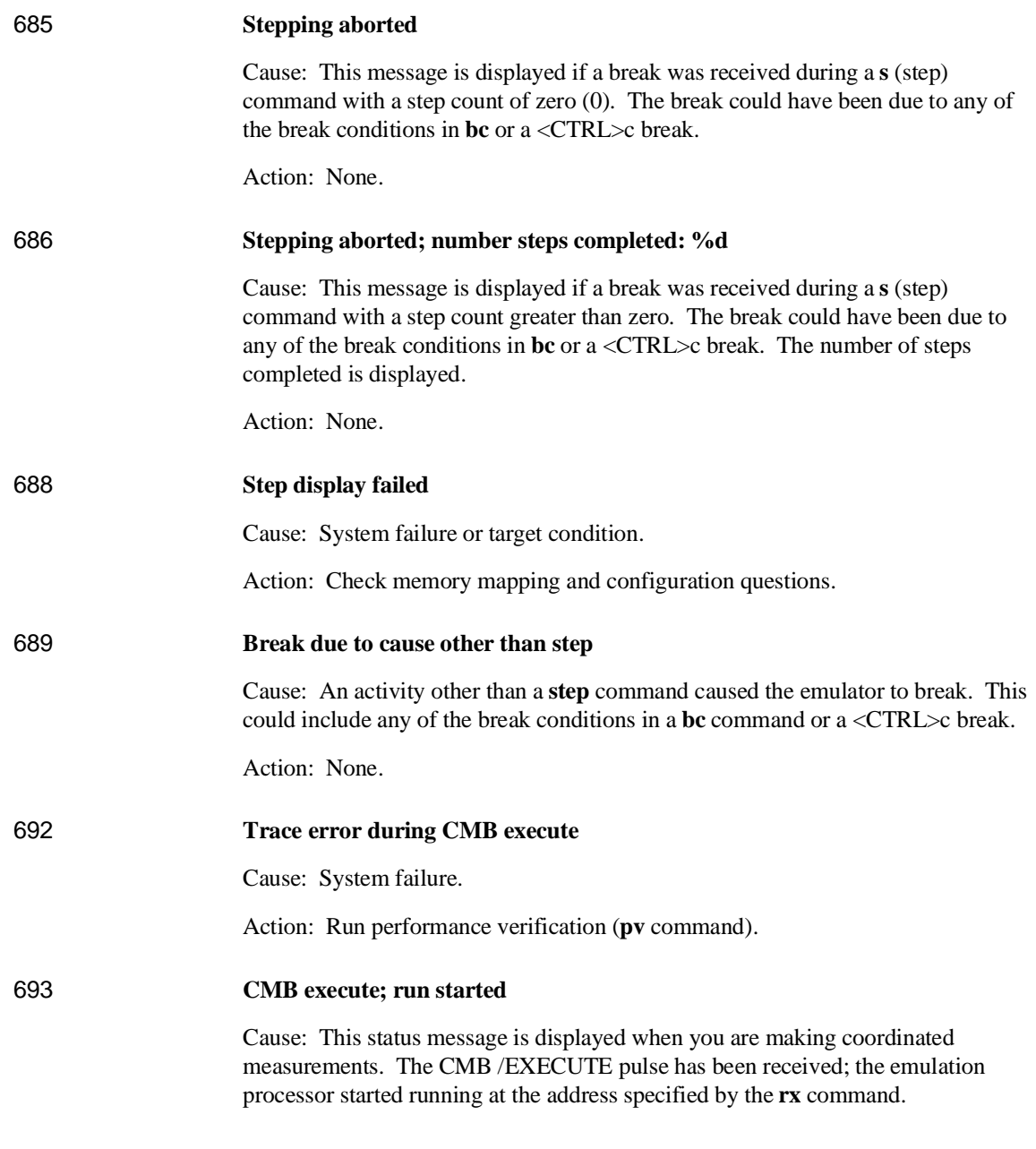
Action: None; information only.

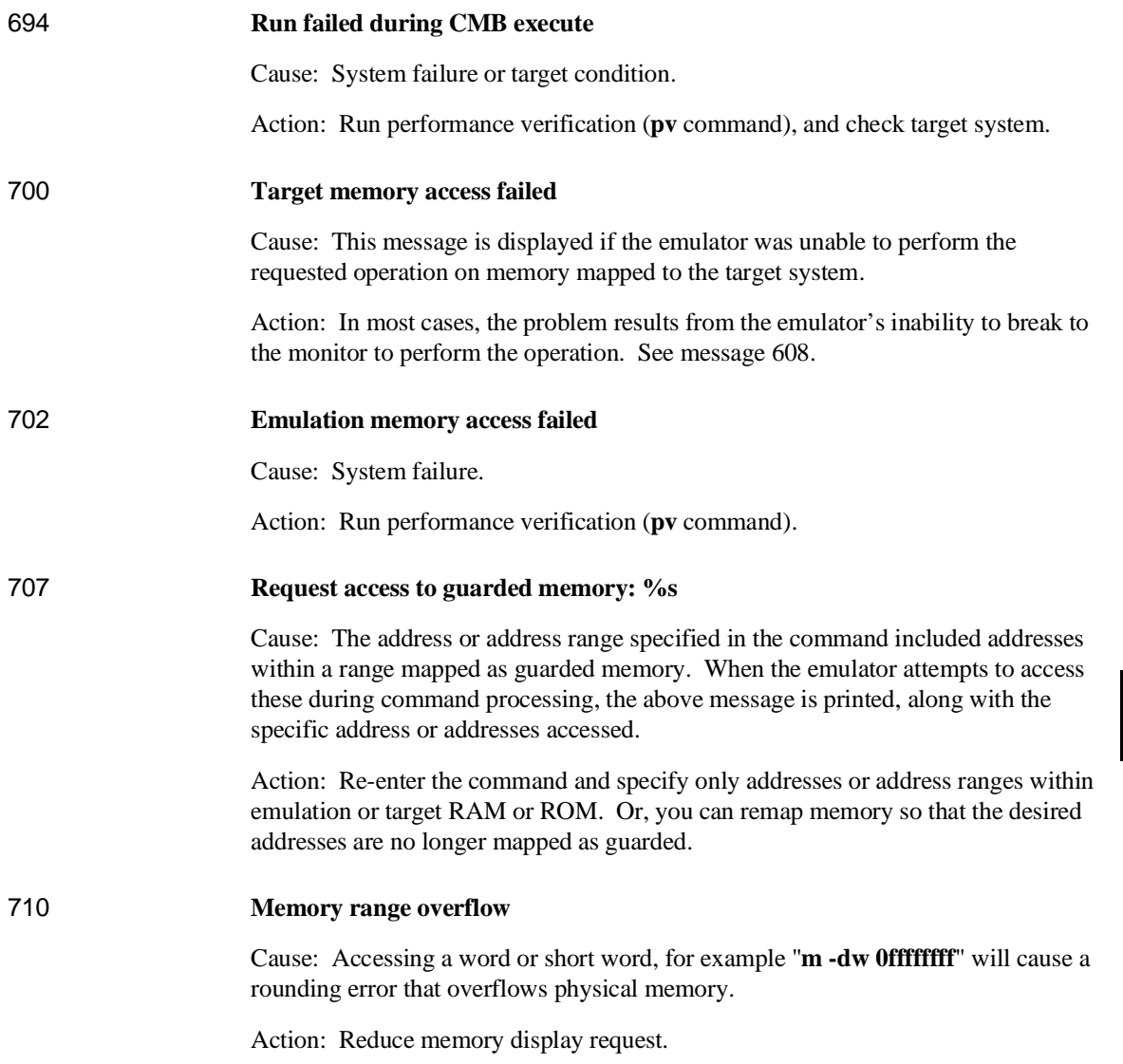

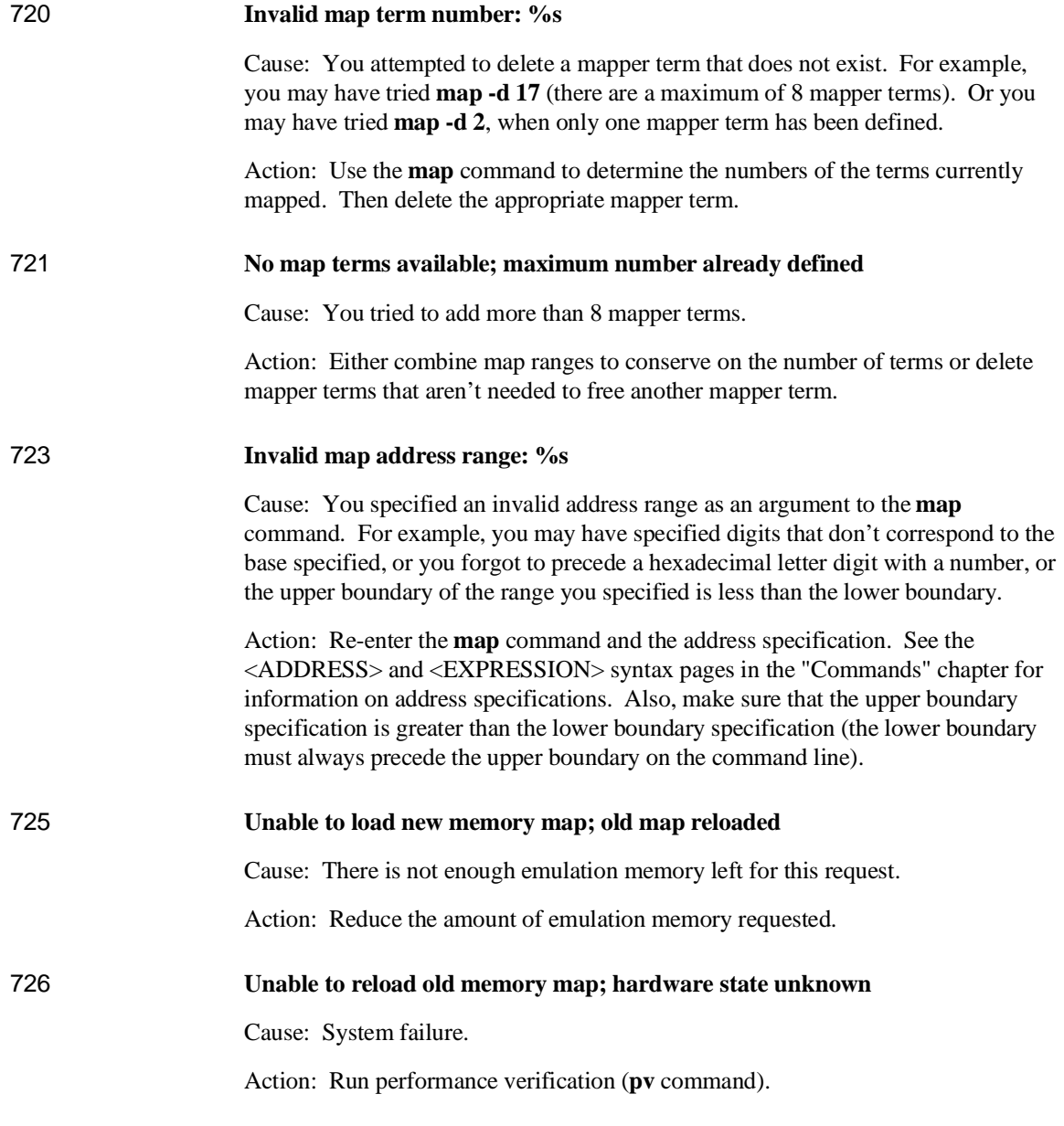

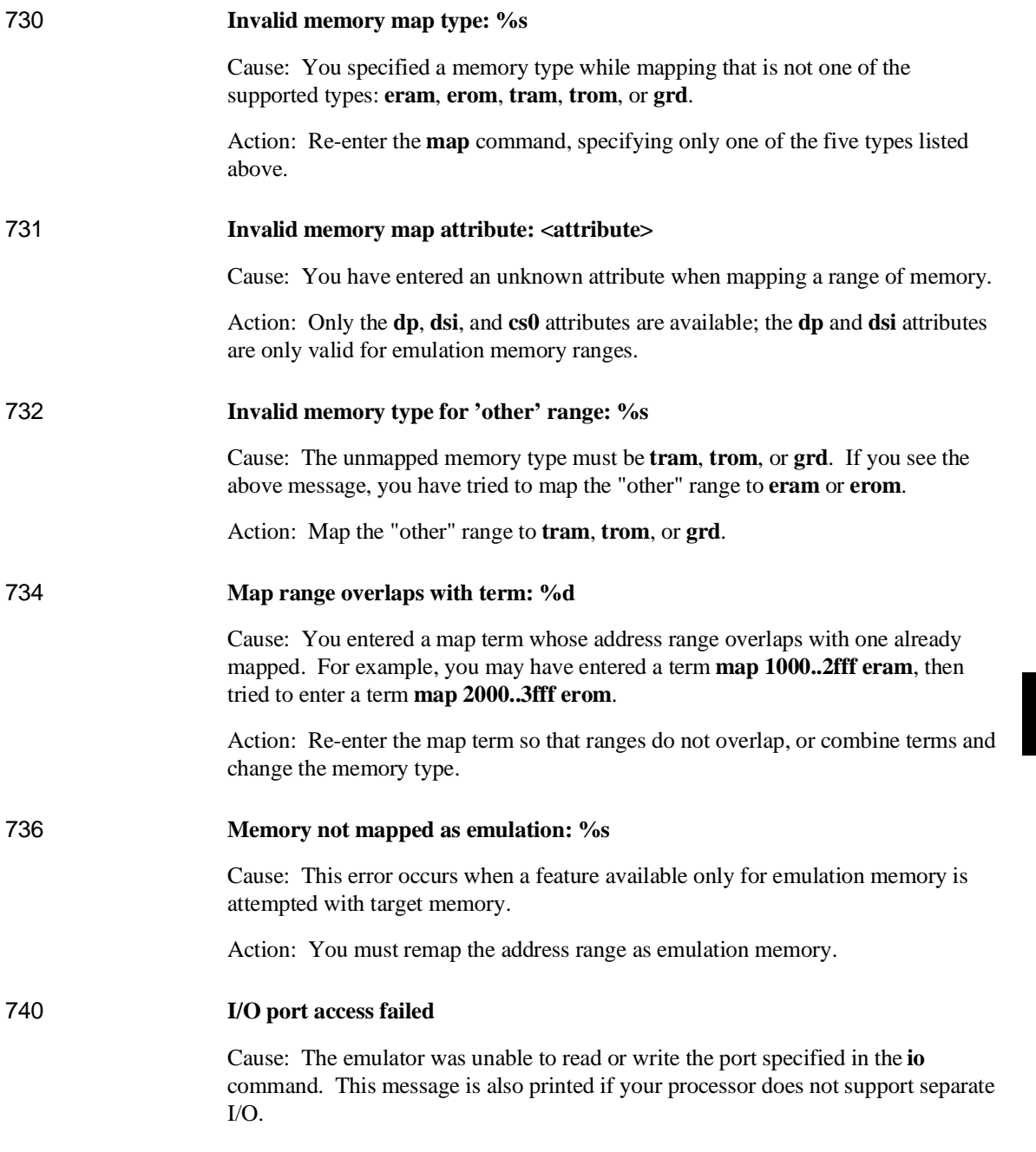

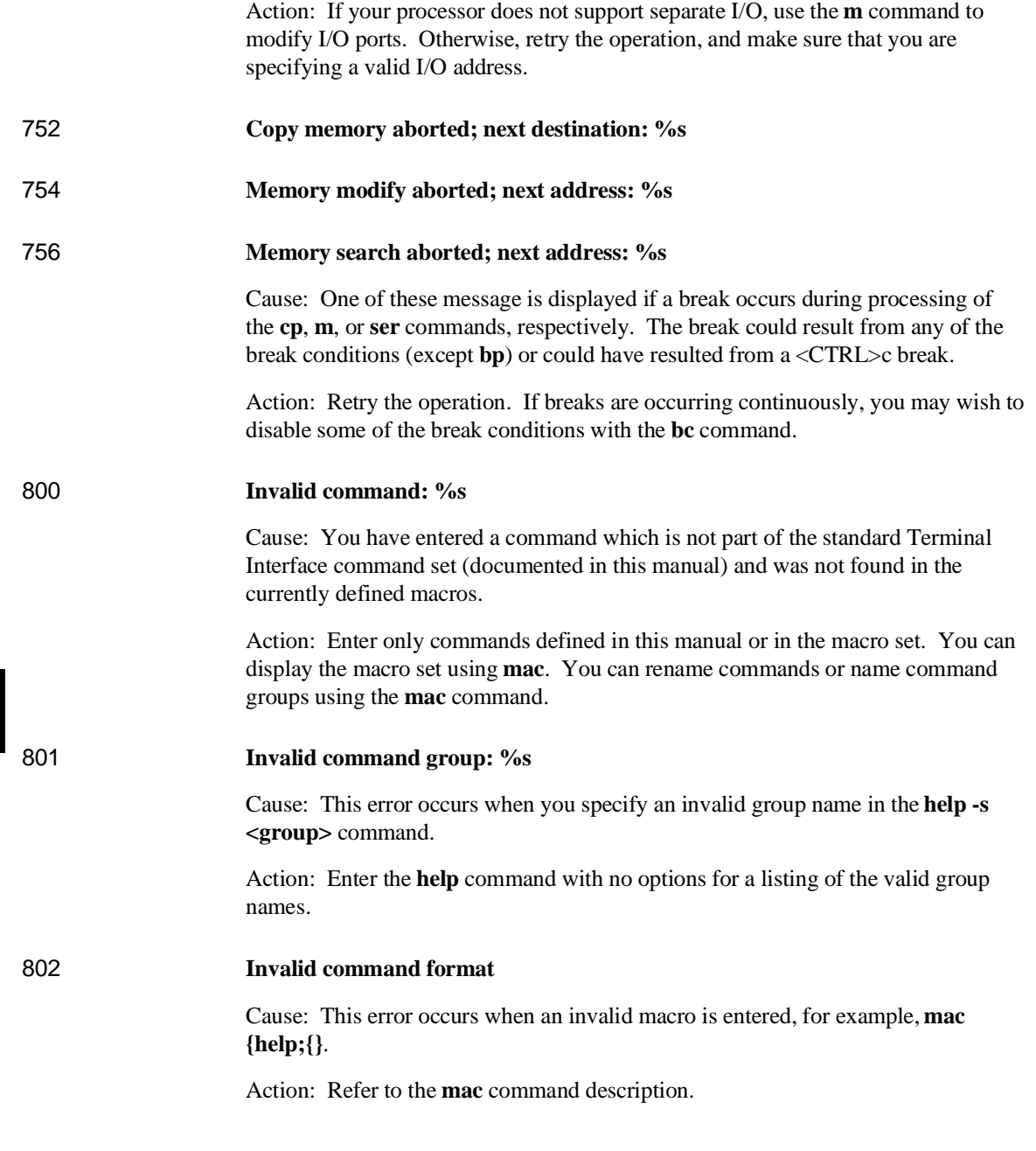

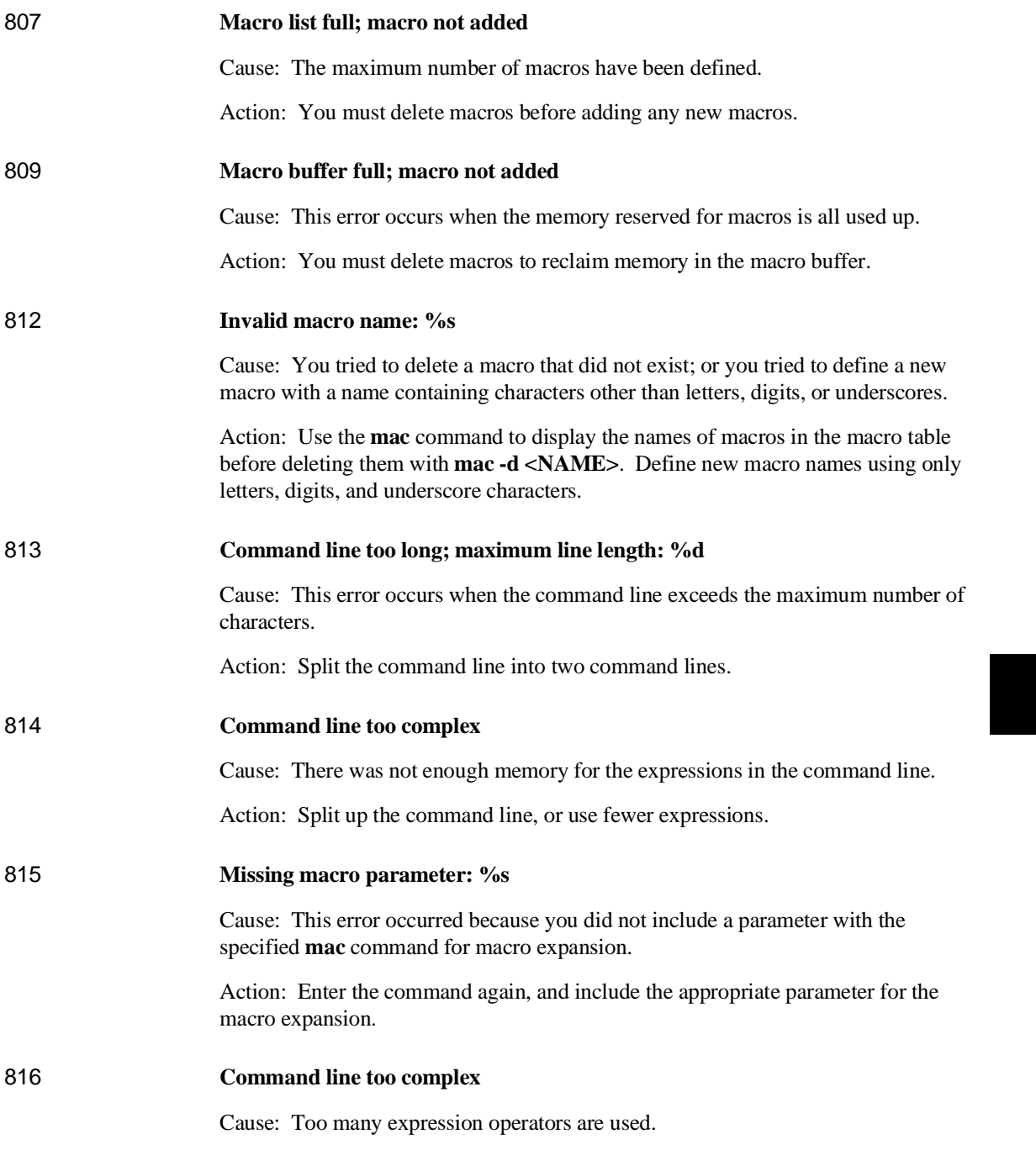

Action: Split up the command line, or use fewer expressions.

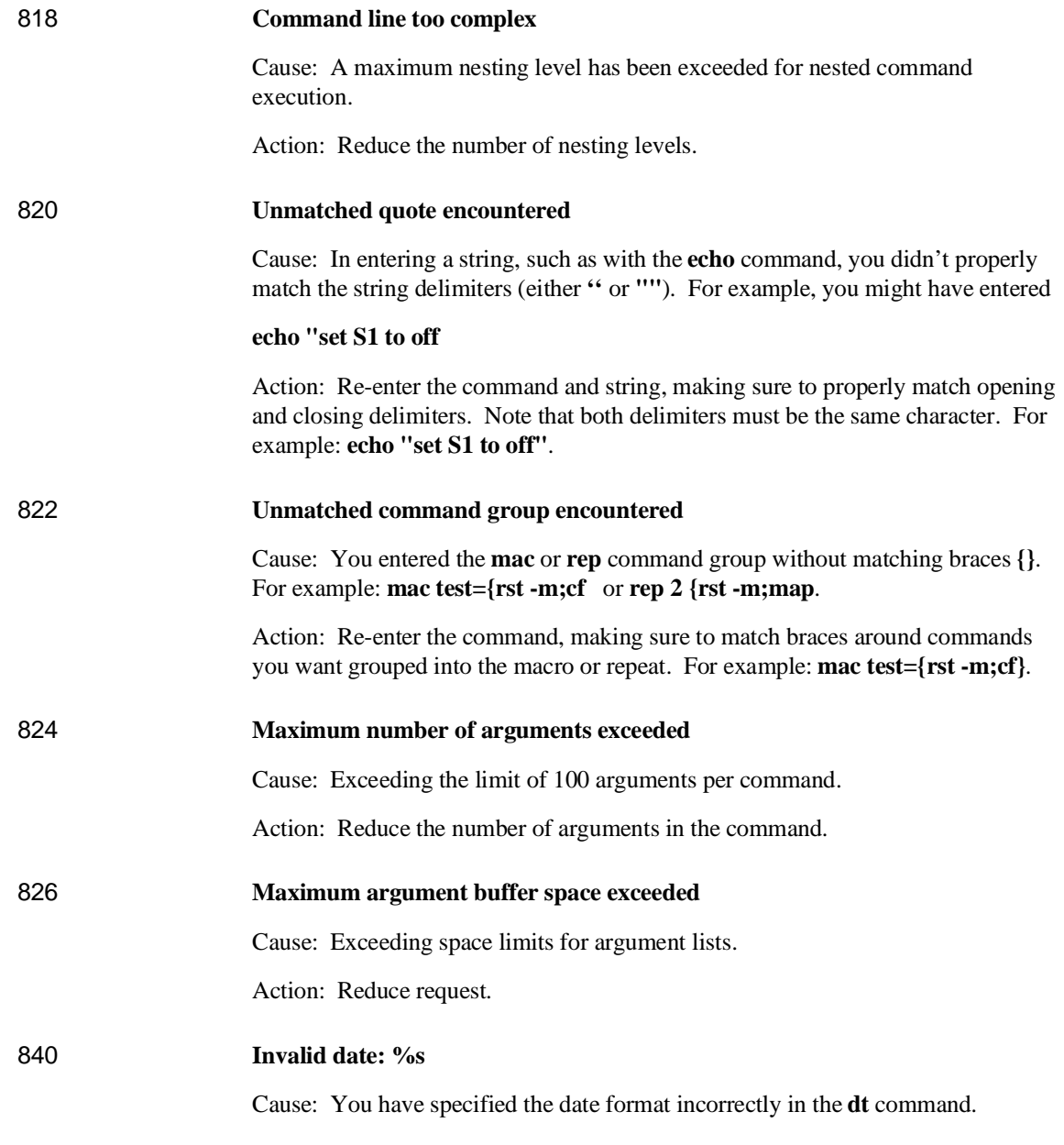

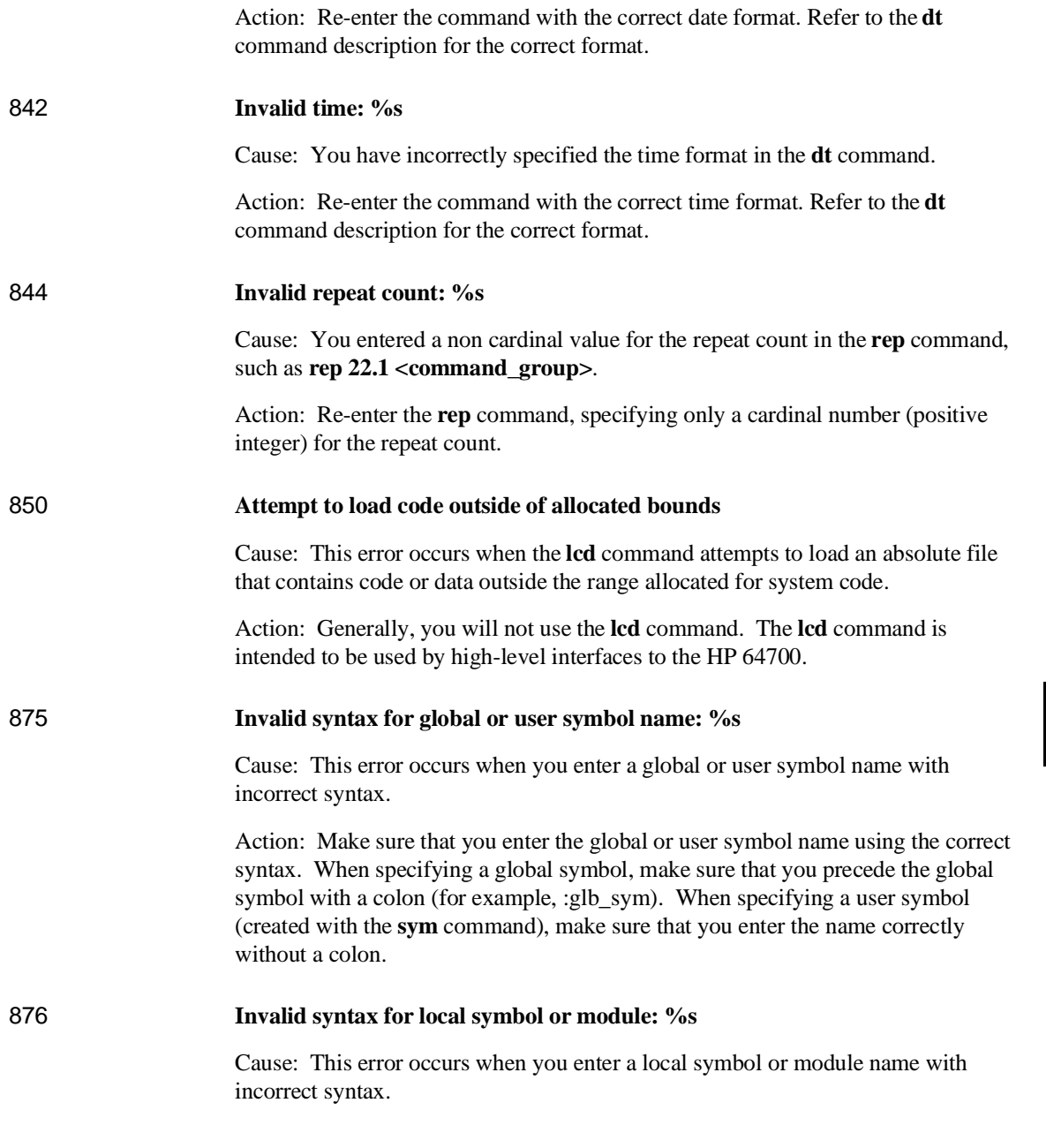

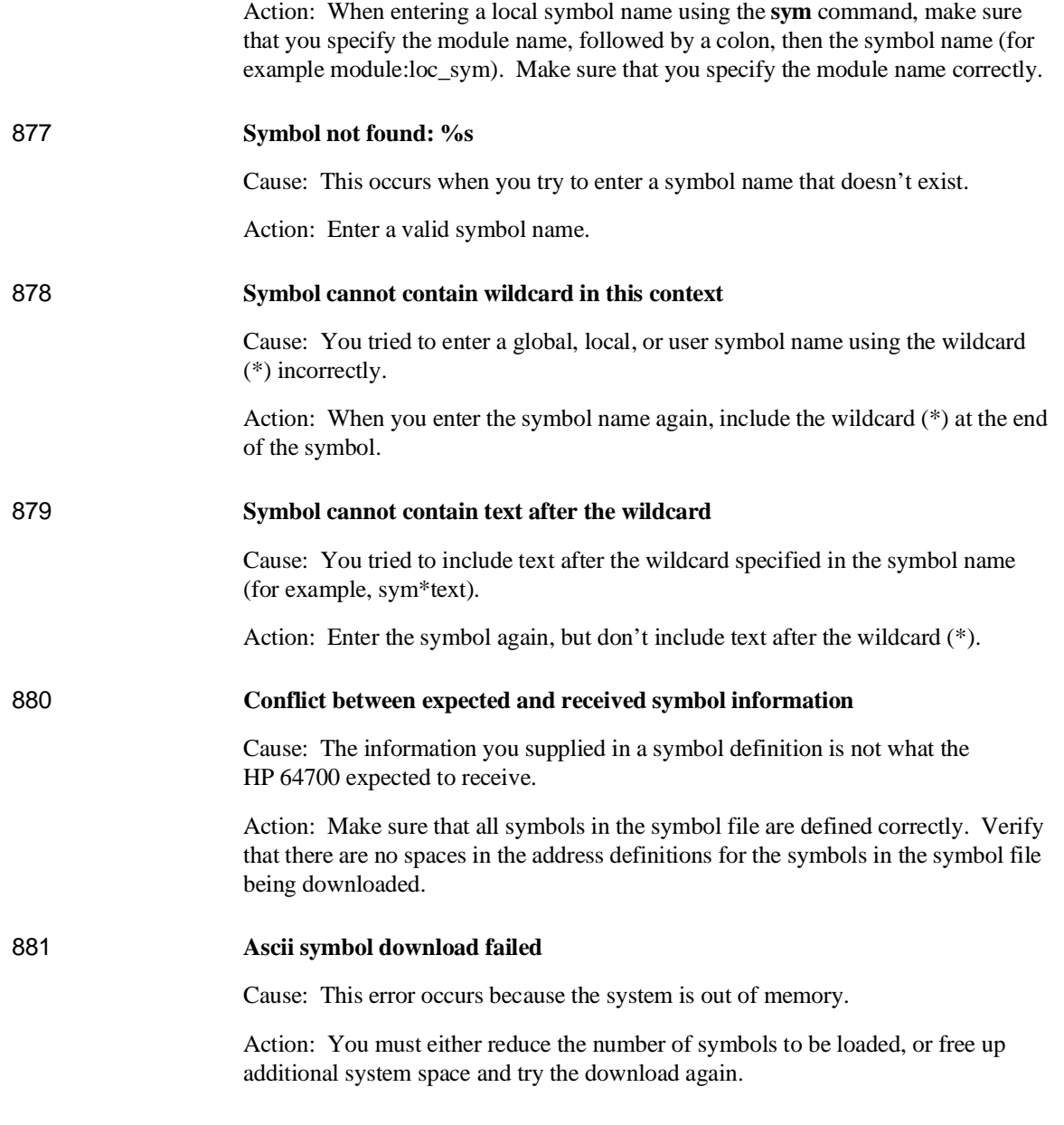

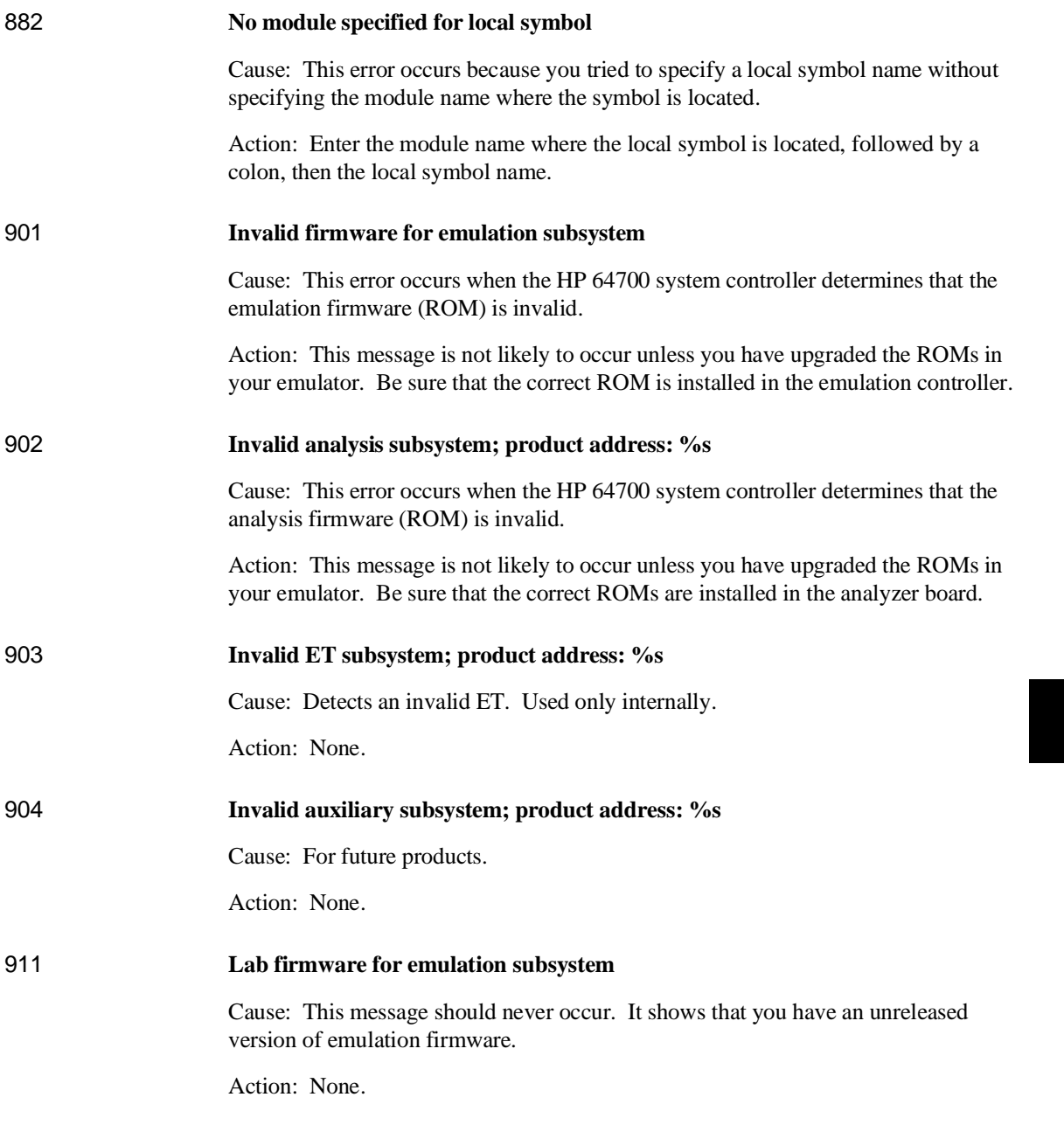

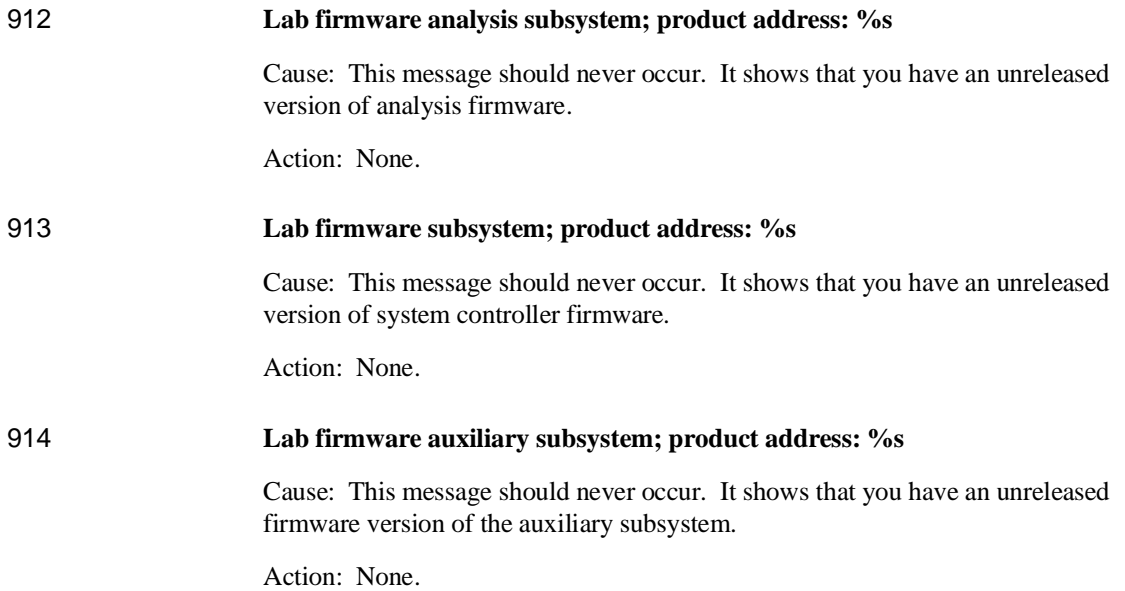

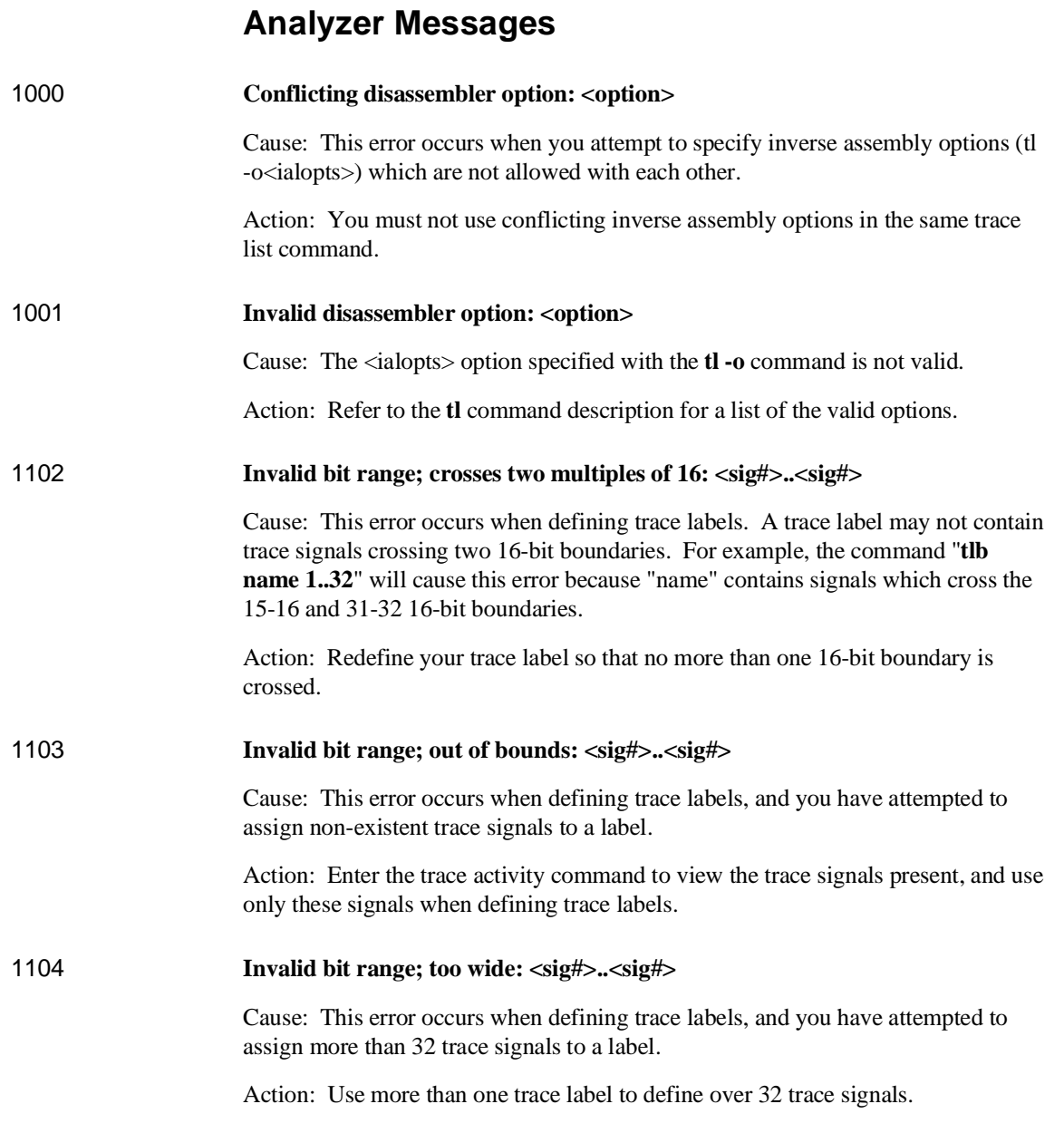

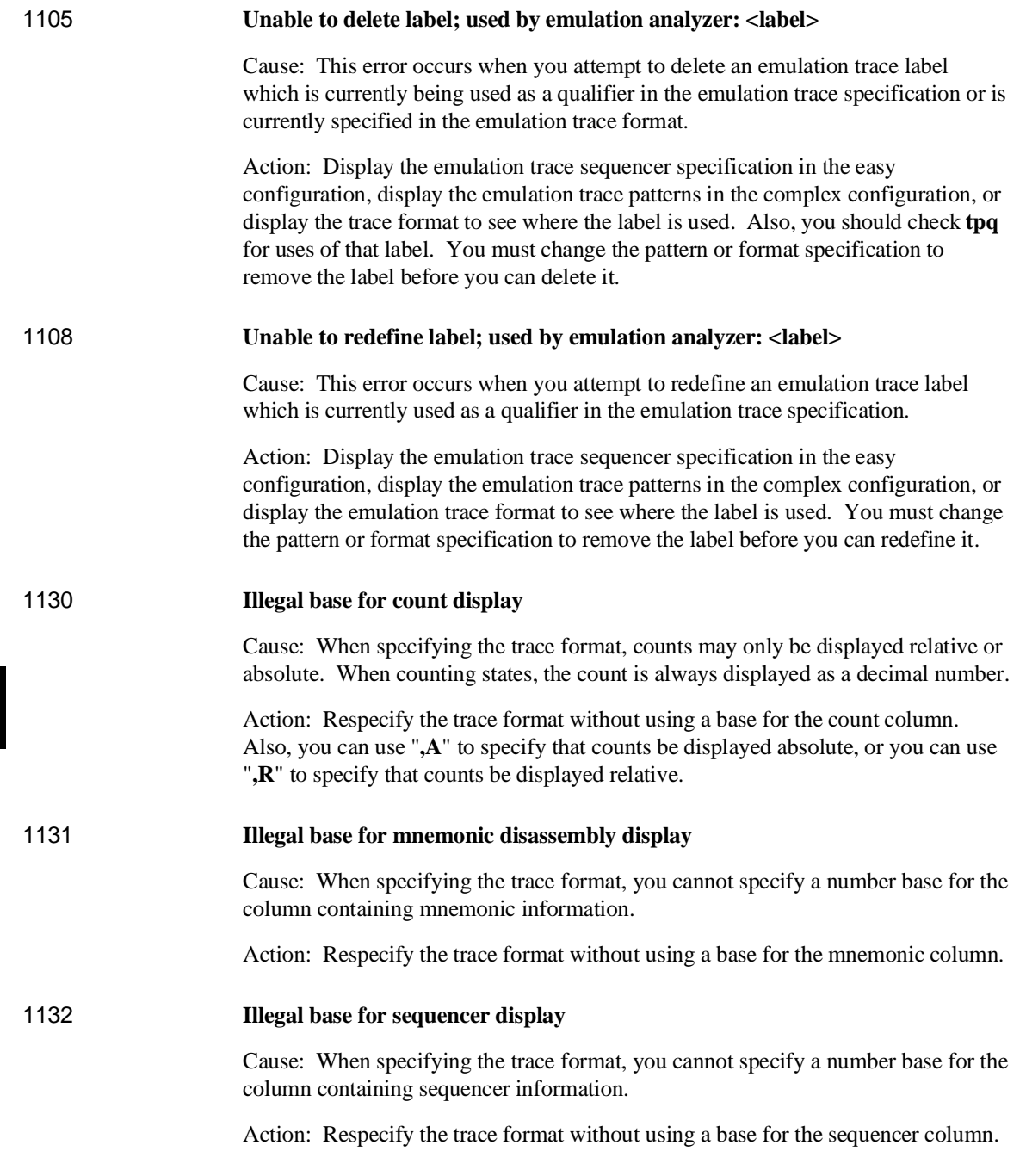

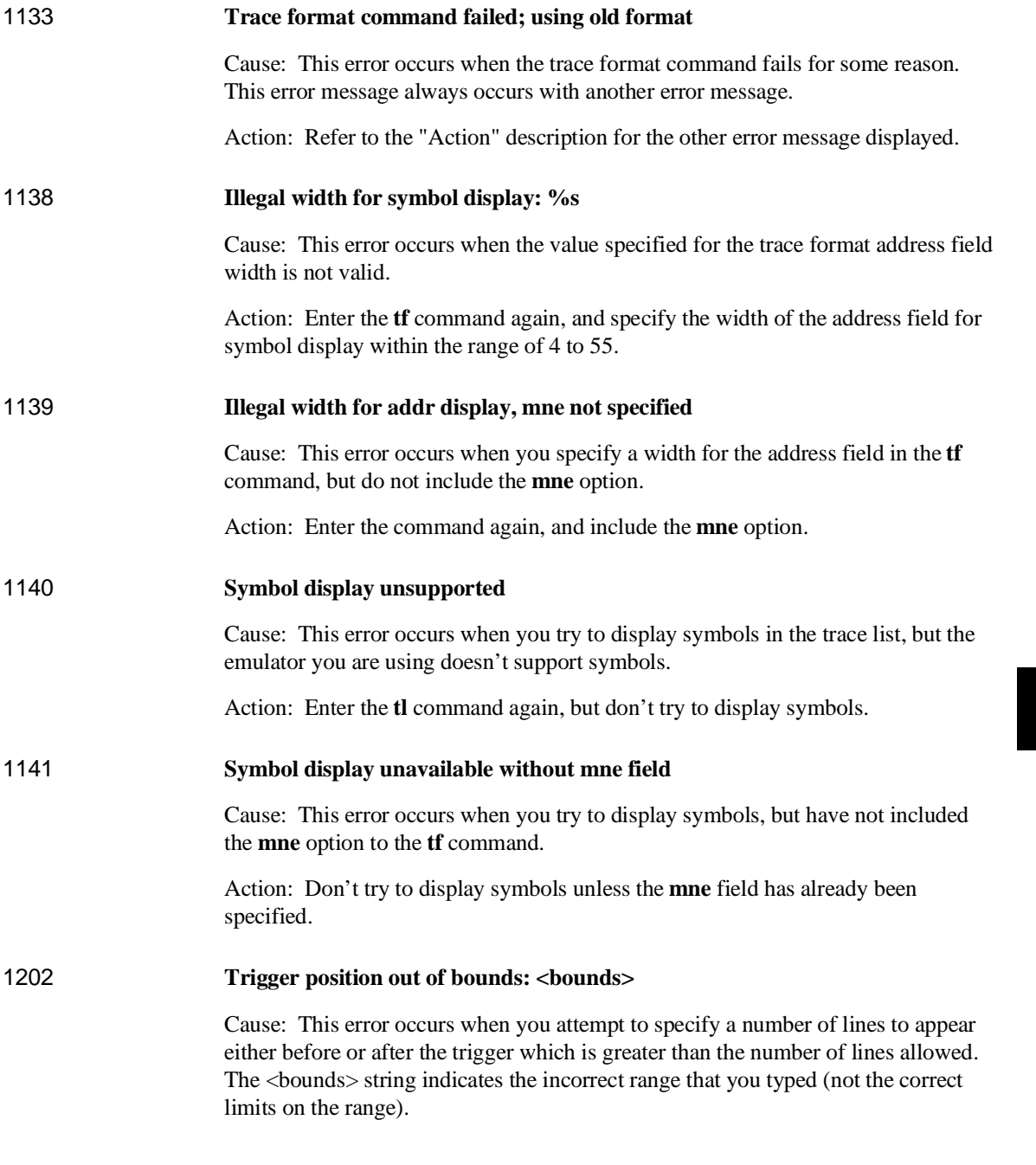

Action: Be sure that the trigger position specified is within the range -1024 to 1023.

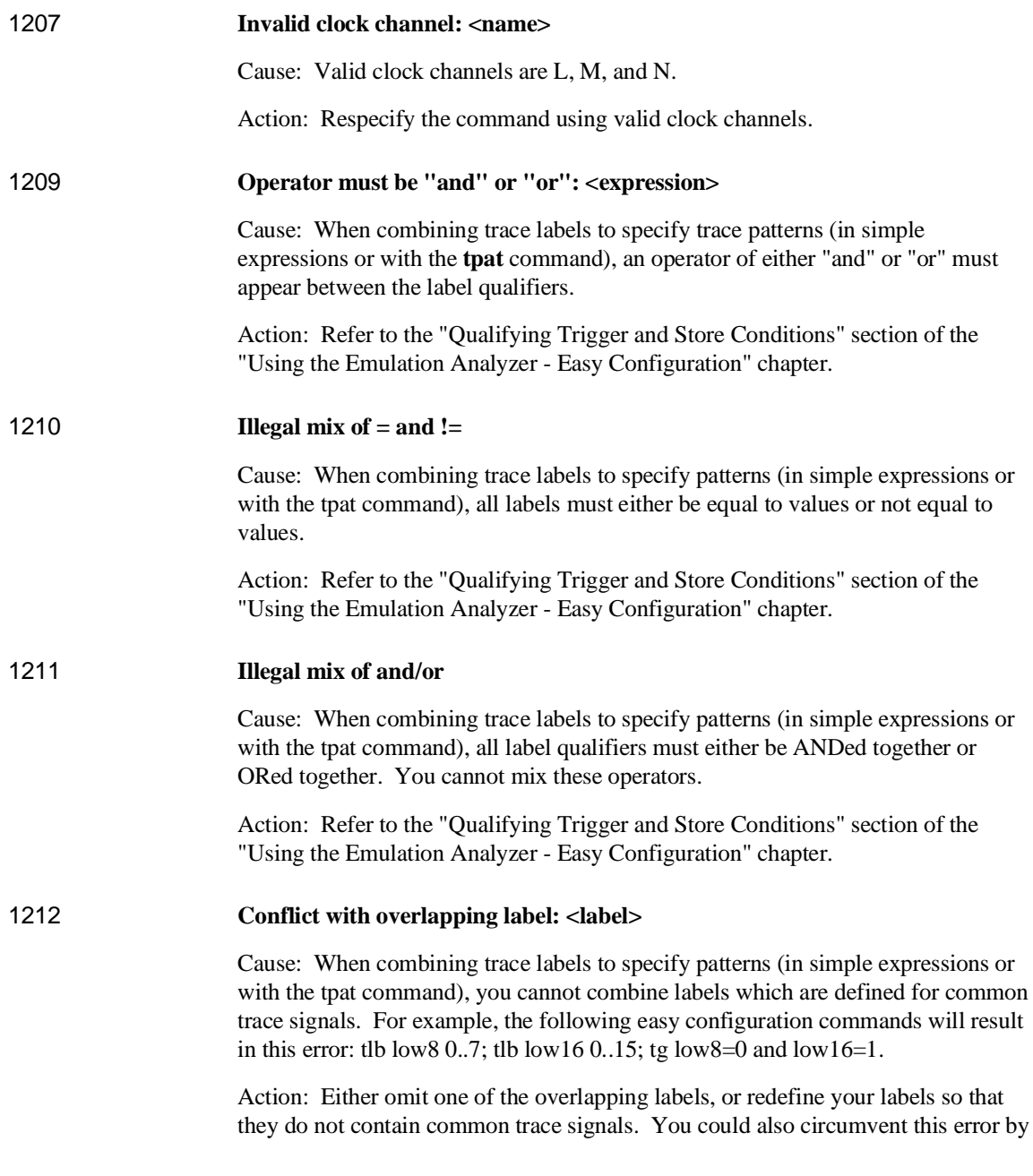

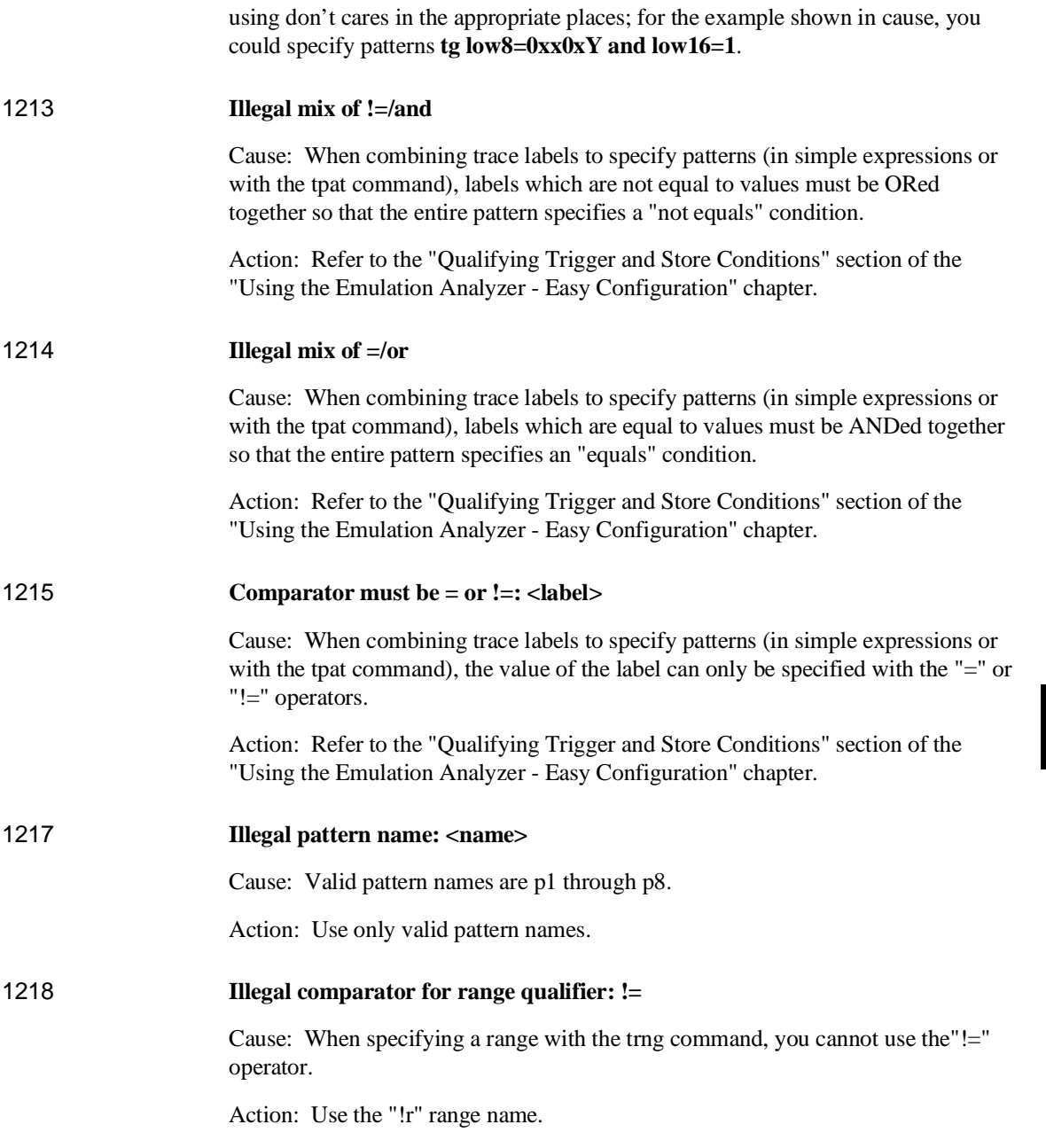

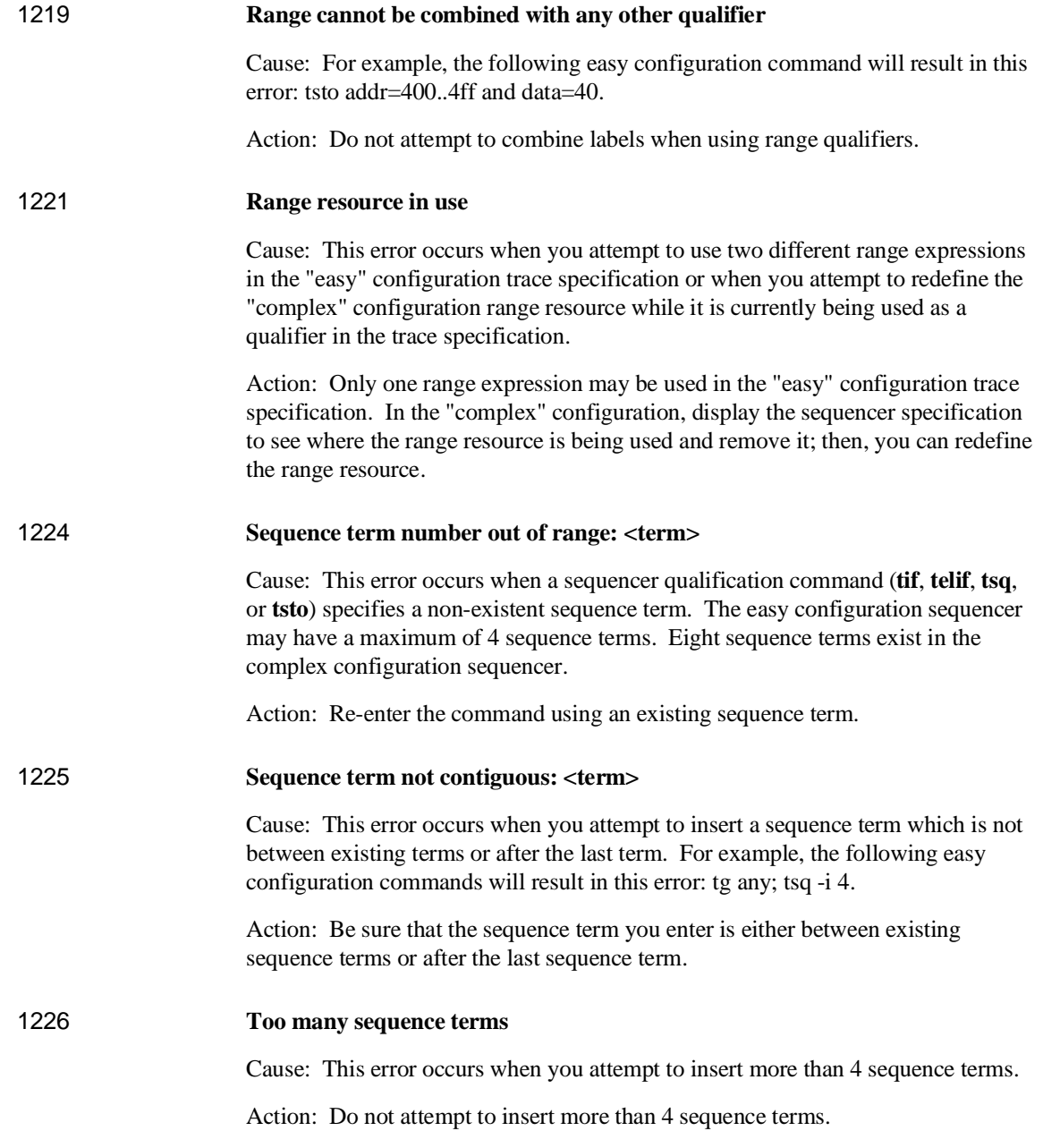

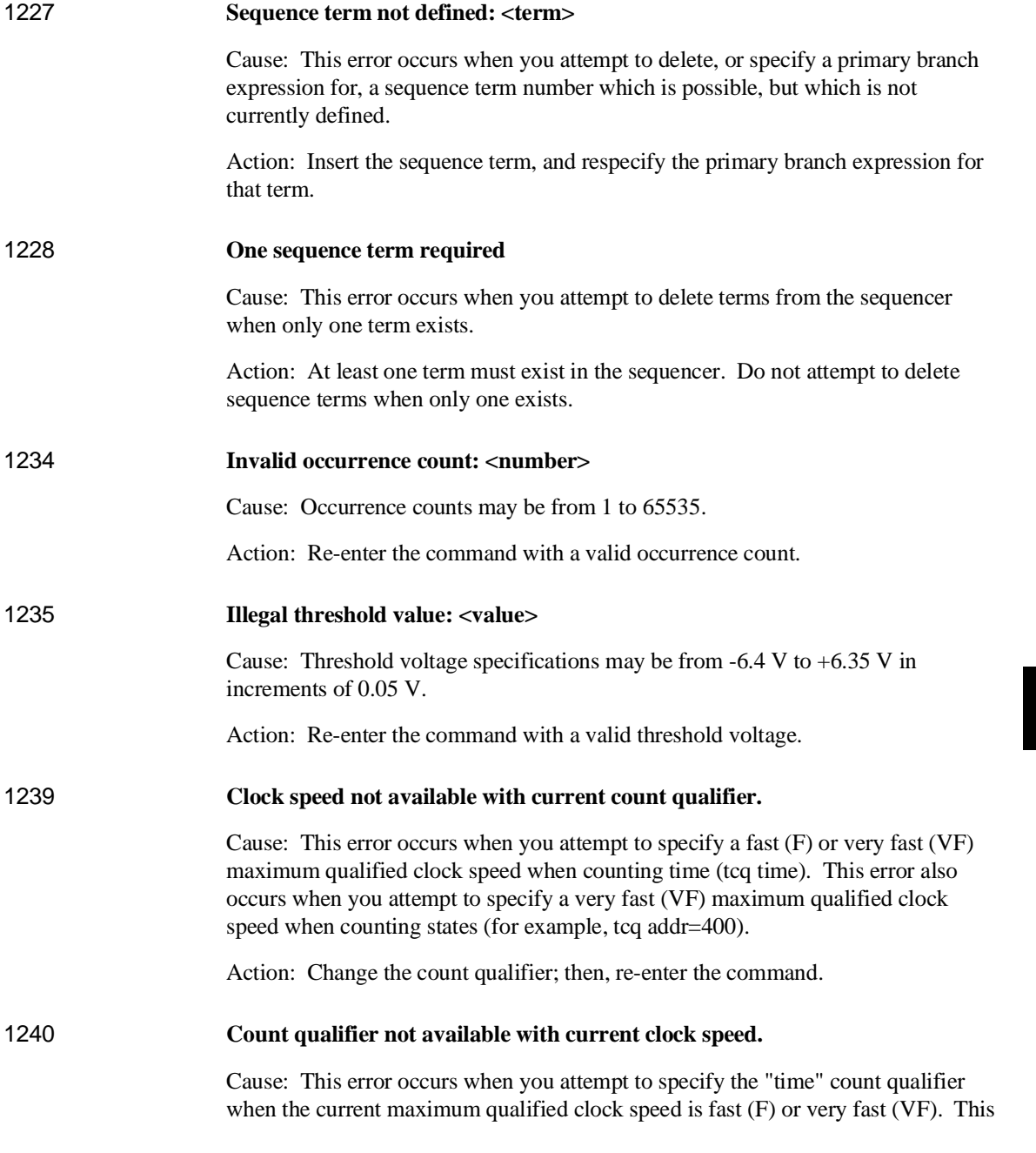

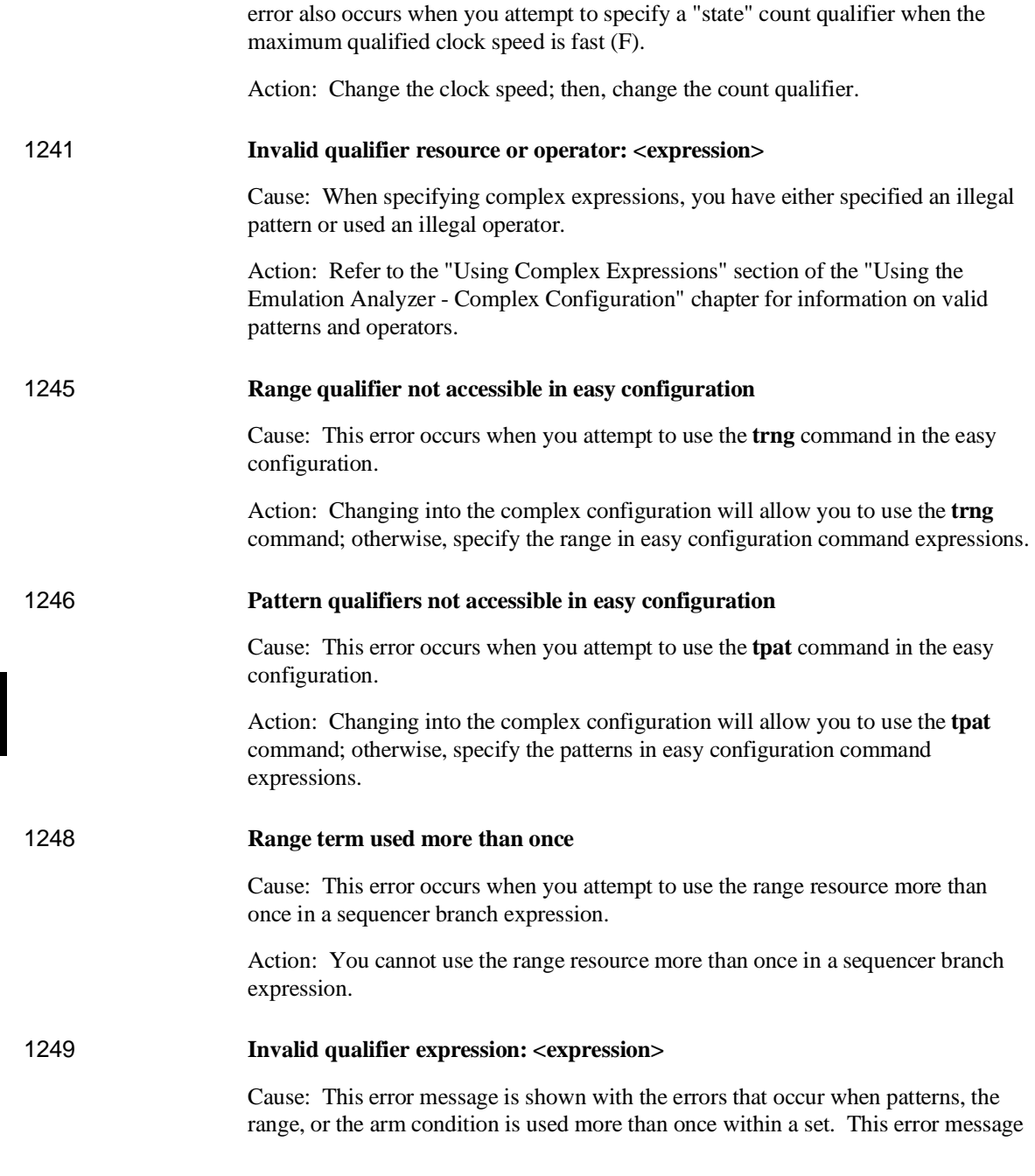

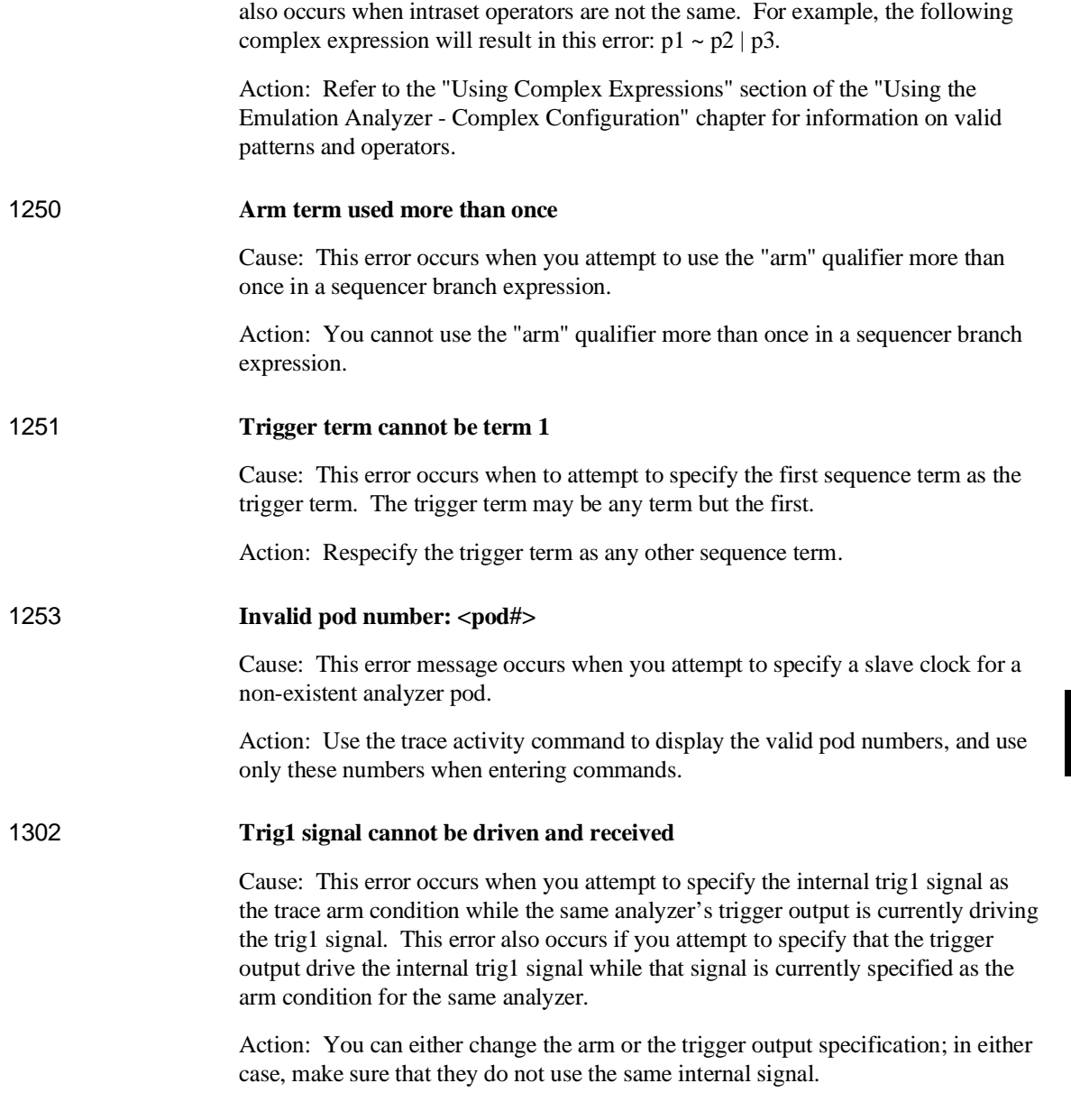

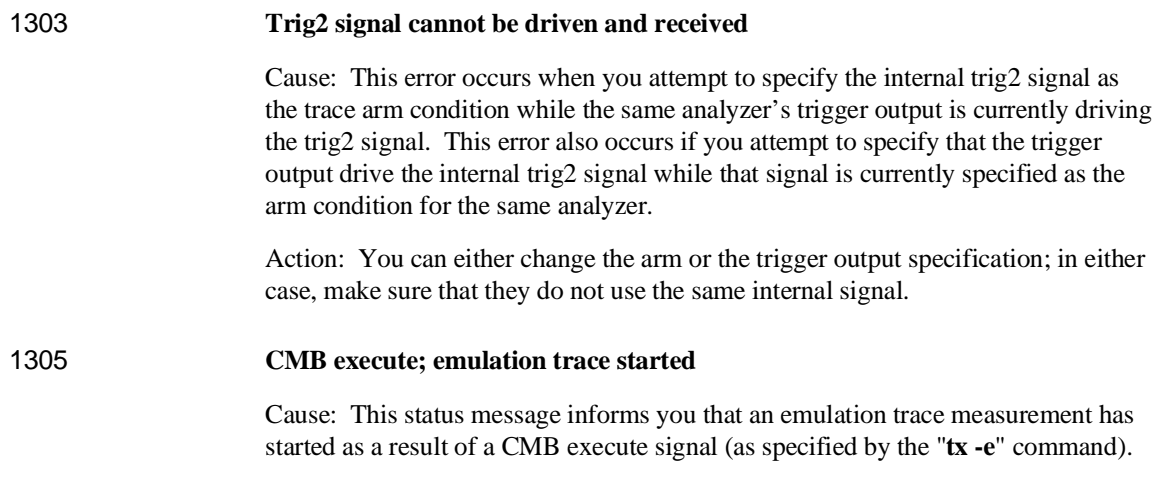

**Specifications and Characteristics**

# **Emulator Specifications and Characteristics**

This section contains the following types of emulator specifications and characteristics:

- Electrical characteristics (including emulator timing).
- Physical characteristics.
- Environmental characteristics.

## **Electrical**

This section describes the electrical characteristics of the HP 64751 68340 Emulator and the HP 64700 Card Cage.

#### **Electrical Characteristics of the HP 64751 Emulator**

The emulator requires some control signals and power supply in order to run. Therefore, a target system is required in order to use the emulator. The demo board that is included with the emulator is one such minimum target system.

**DC Characteristics.** The DC characteristics of the HP 64751 emulator's active probe are listed in the following table.

| <b>DC Electrical Specifications</b>                                                                                                    |                 |            |                          |         |
|----------------------------------------------------------------------------------------------------|-----------------|------------|--------------------------|---------|
| Characteristic                                                                                                    | <b>Symbol</b>   | Min        | <b>Max</b>               | Unit    |
| Input High Voltage (except clock)                                                                                                    | V <sub>IH</sub> | 2.0        | <b>V<sub>CC</sub></b>    | V       |
| <b>Input Low Voltage</b>                                                                                                    | $V_{IL}$        | <b>GND</b> | 0.8                      | V       |
| Input Leakage Current, GND≤V <sub>in</sub> ≤V <sub>CC</sub><br>BR, BGACK, IRQx                                                                                                    | $I_{in}$        | $-2.5$     | 2.5                      | $\mu A$ |
| <b>Input High Current</b><br><b>BERR, DSACKx</b><br>RESET, HALT                                                                                                    | I <sub>IH</sub> |            | 25<br>50                 | $\mu A$ |
| Input Low Current<br><b>BERR, DSACKx</b><br>RESET, HALT                                                                                                    | $I_{IL}$        |            | $-0.25$<br>$-1.0$        | mA      |
| Output High Voltage, $I_{OH} = -0.8$ mA<br>A0-A23, AS, BG, D0-D15, DS, R/W,<br>RMC, SIZ0-SIZ1, FC0-FC3                                                                                         | V <sub>OH</sub> | 2.4<br>2.4 |                          | V       |
| <b>Output Low Voltage</b><br>$I_{OL} = 2.0$ mA<br>A0-A23, SIZ0-SIZ1, FC0-FC3<br>R/W, RMC<br>$I_{OL} = 4.5$ mA<br>AS, D0-D15, DS<br>$I_{OL} = 20$ mA<br>RESET, HALT<br>$I_{OL} = 14 \text{ mA}$ | $V_{OL}$        |            | 0.5<br>0.5<br>0.5<br>0.5 | V       |
| Power Dissipation<br>$T_A = 0$ °C<br>$T_A = 70$ °C                                                                                                    | $P_D$           |            | 2.2<br>2.2               | W       |
| Capacitance, $V_{in} = 0 V$ , $T_A = 25^{\circ}C$ , $f = 1 MHz$                                                                                                    | $C_{in}$        |            | 20                       | pF      |
| Load Capacitance<br>A0-A31, R/W, SIZ0-SIZ1, FC0-FC3<br>All Other                                                                                                    | $C_{L}$         |            | 100<br>50                | pF      |

Chapter 10: Specifications and Characteristics **Emulator Specifications and Characteristics**

**AC Characteristics.** The AC characteristics of the HP 64751 emulator's active probe are listed in the following tables.

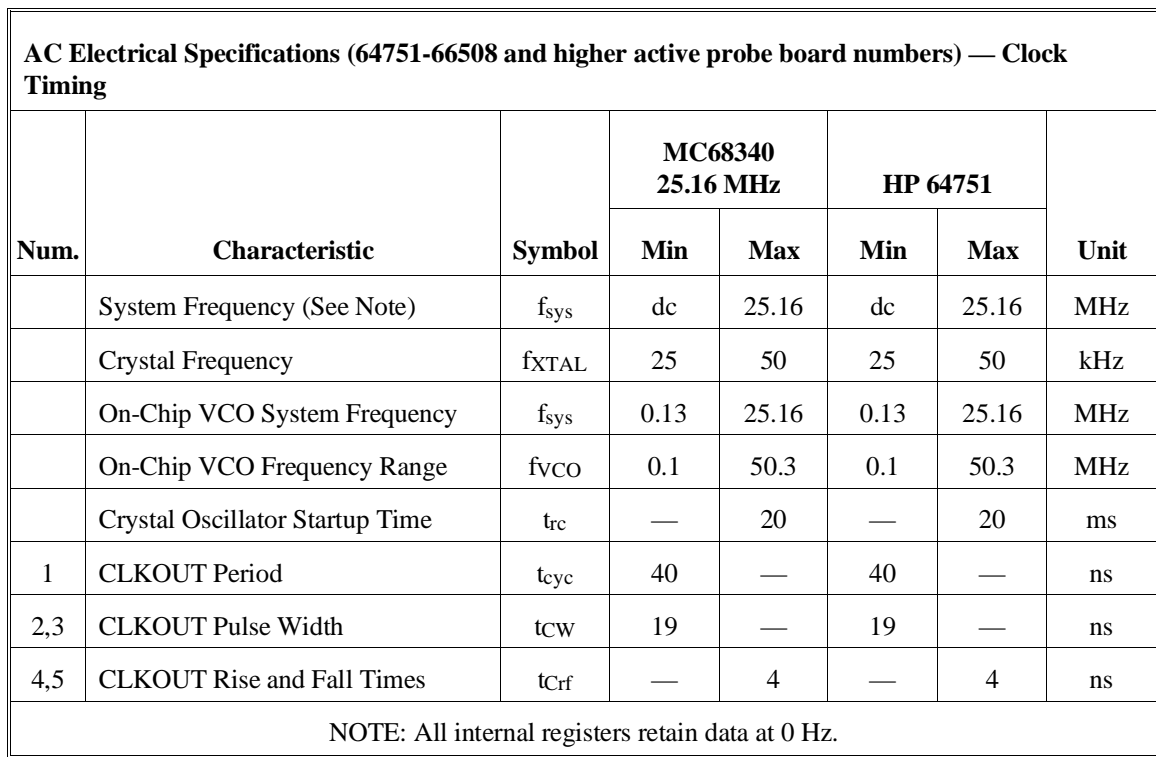

ן

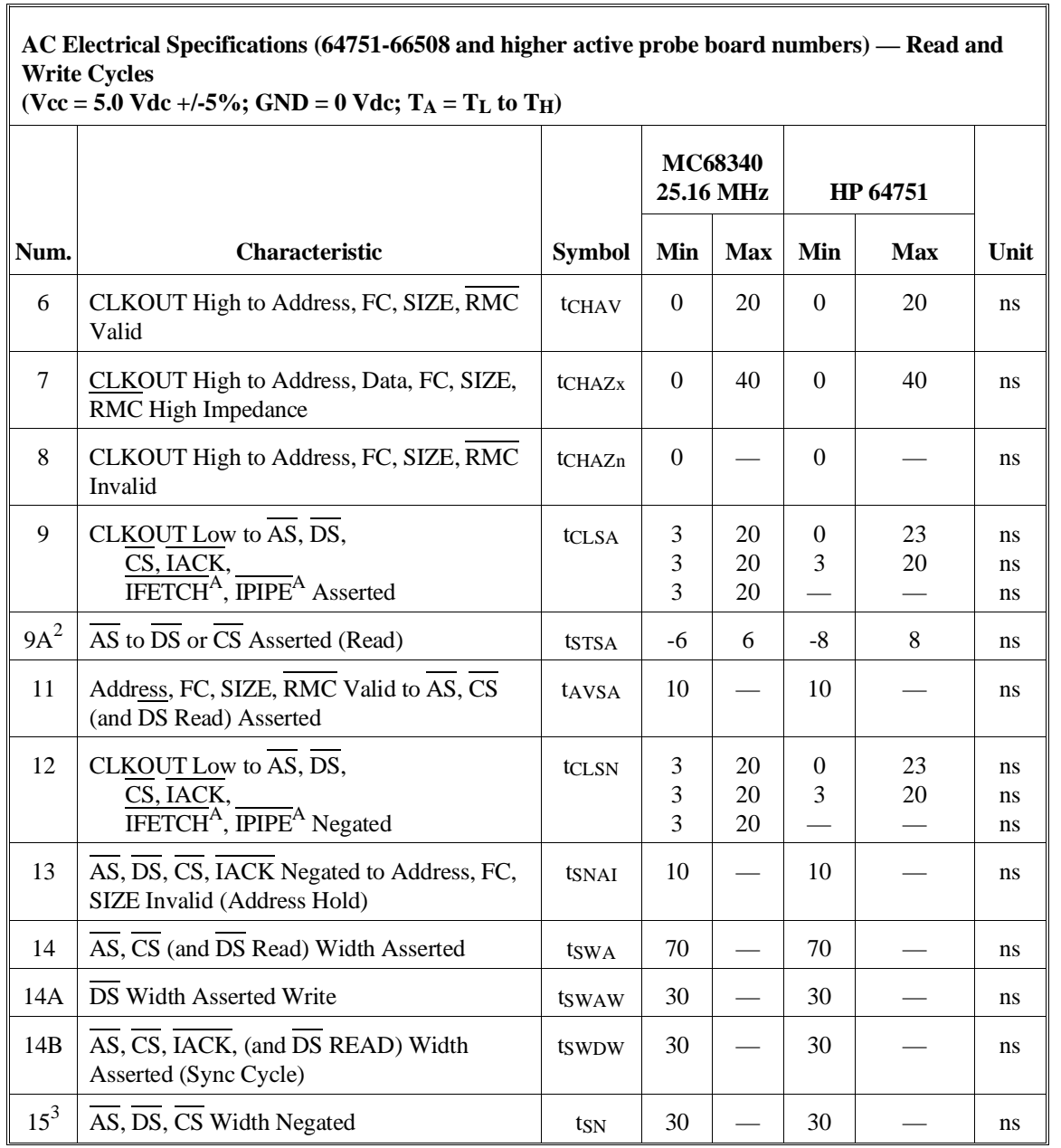

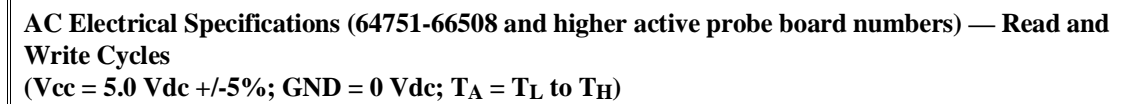

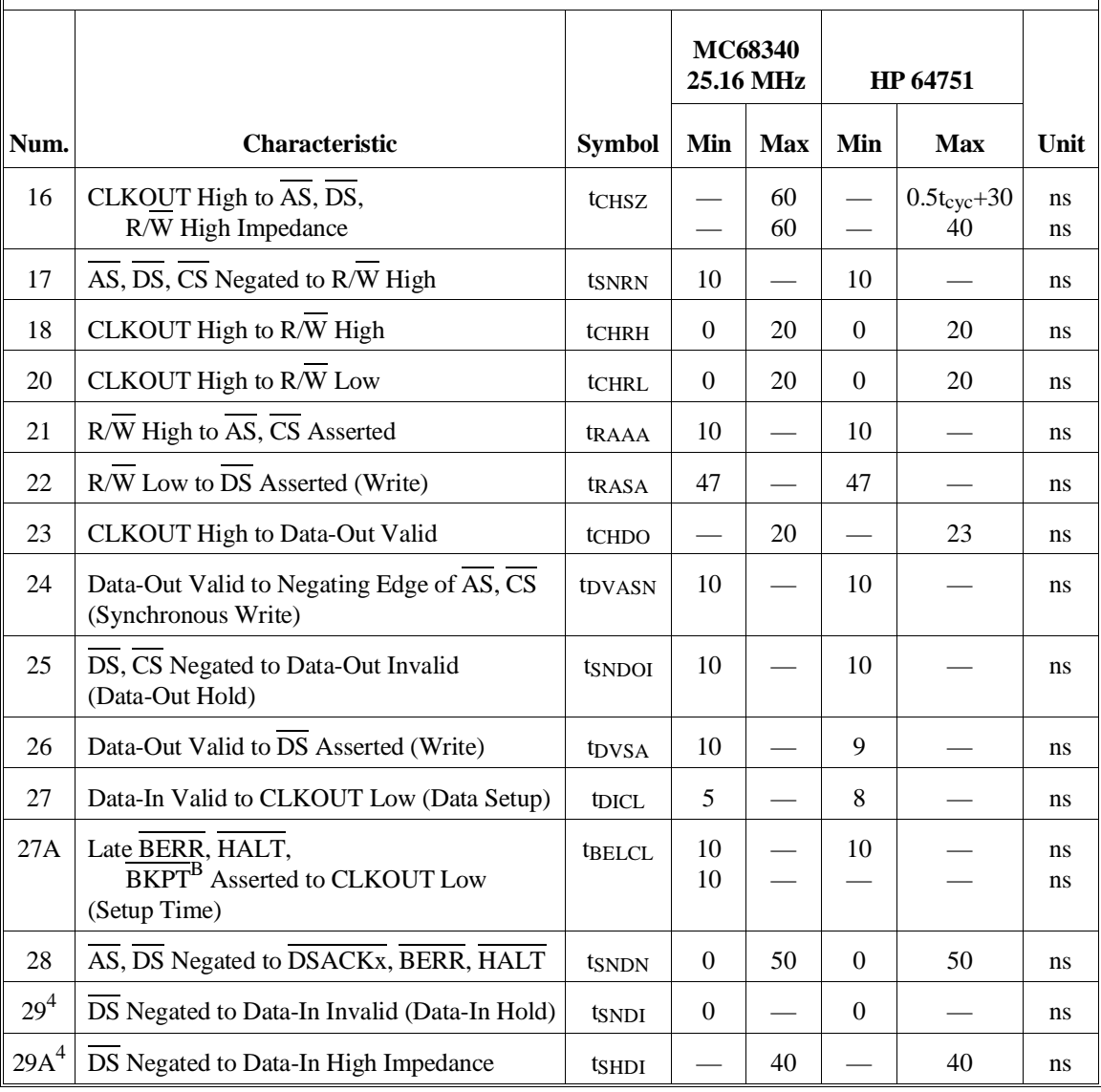

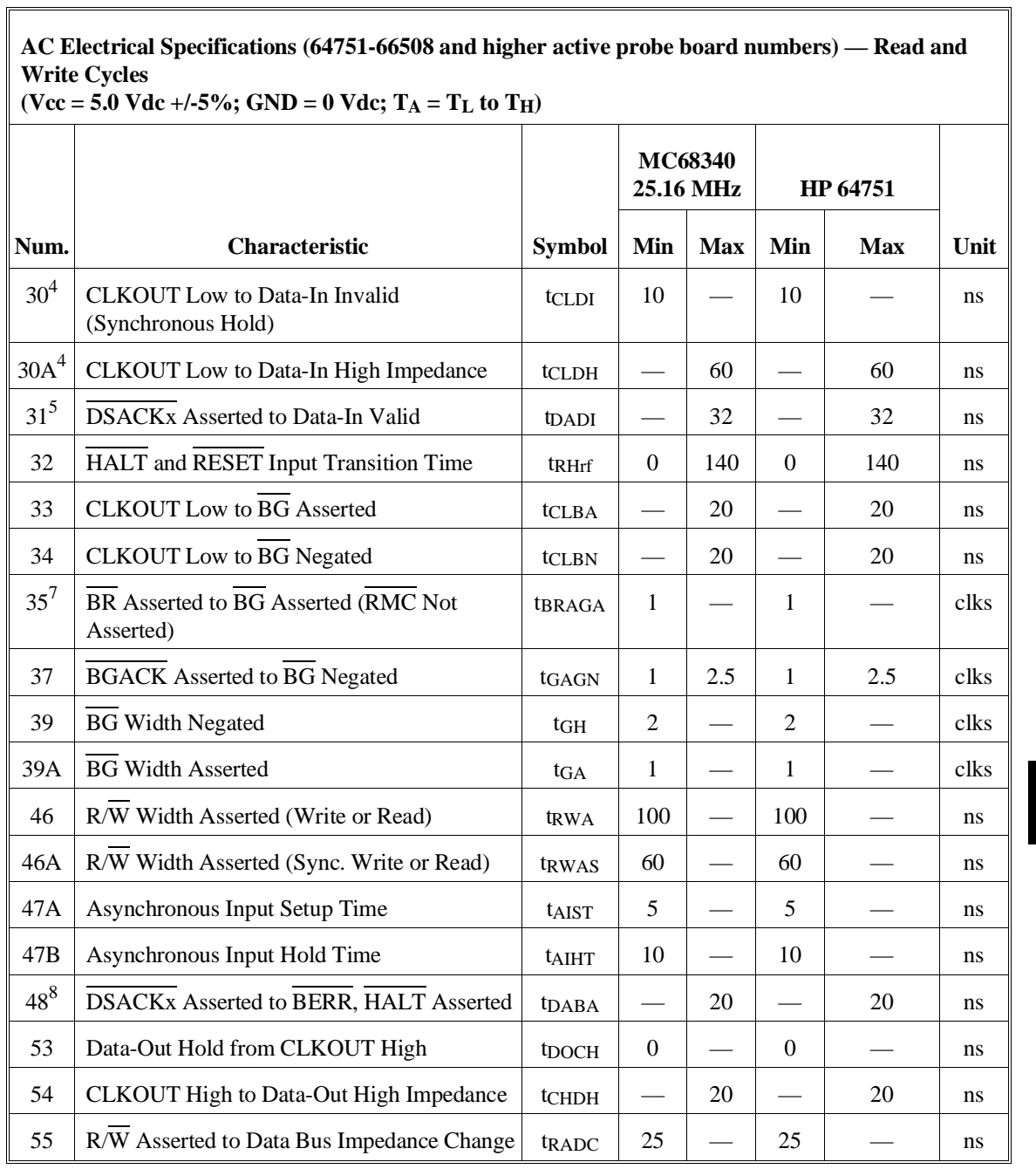

**AC Electrical Specifications (64751-66508 and higher active probe board numbers) — Read and Write Cycles**  $(**Vcc** = 5.0 **Vdc** +/-5\%$ ; GND = 0 Vdc; T<sub>A</sub> = T<sub>L</sub> to T<sub>H</sub>)

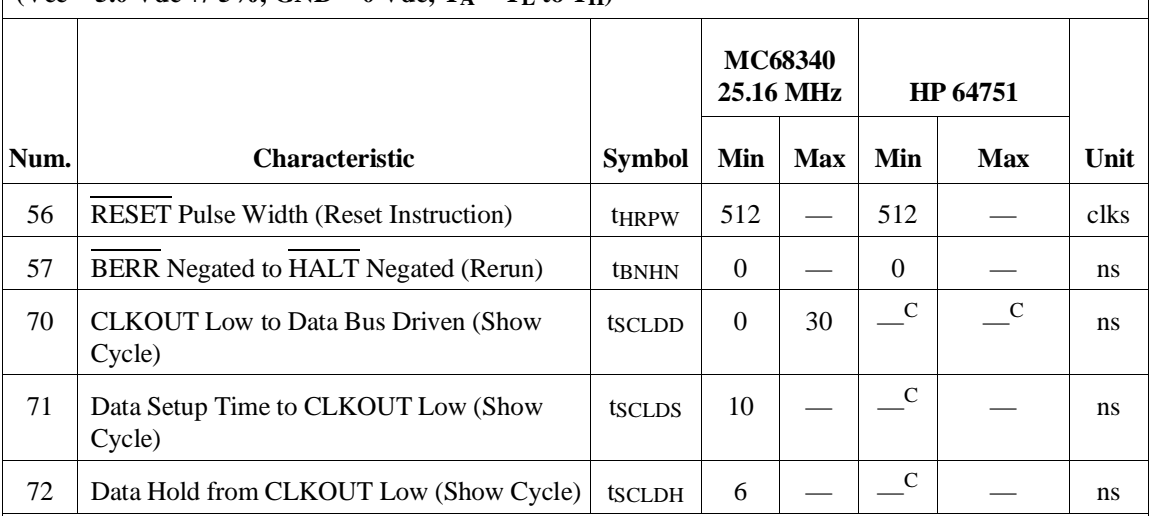

#### MC68340 NOTES:

1. All AC timing is shown with respect to 0.8-V and 2.0-V levels unless otherwise noted.

2. This number can be reduced to 5 ns if strobes have equal loads.

3. If multiple chip selects are used, the CS width negated (#15) applies to the time from the negation of a heavily loaded chip select to the assertion of a lightly loaded chip select.

4. These hold times are specified with respect to DS on asychronous reads and with respect to CLKOUT on synchronous reads. The user is free to use either hold time.

5. If the asychronous setup time (#47) requirements are satisfied, the DSACKx low to data setup time (#31) and DSACKx low to BERR low setup time (#48) can be ignored. The data must only satisfy the data-in to CLKOUT low setup time (#27) for the following clock cycle, BERR must only satisfy the late BERR low to CLKOUT low setup time (#27A) for the following clock cycle.

6. To ensure coherency during every operand transfer, BG will not be asserted in response to BR until after cycles of the current operand transfer are complete and RMC is negated.

7. In the absence of DSACKx, BERR is an asychronous input using the asychronous setup time (#47). 8. Address Access Time =  $2t_{cyc} + t_{CW}$  -  $t_{CHAV}$  -  $t_{DICL} = 74$  ns (@ 25.16-MHz clock). Chip Select Access Time =  $2t_{\text{cyc}}$  - tclsA - tpicl = 55 ns (@ 25.16-MHz clock).

HP 64751 NOTES:

A. IFETCH and IPIPE are not driven to the target system.

B. The emulator does not respond to BKPT from the target system.

C. The emulator does not drive data to the target system during show cycles.

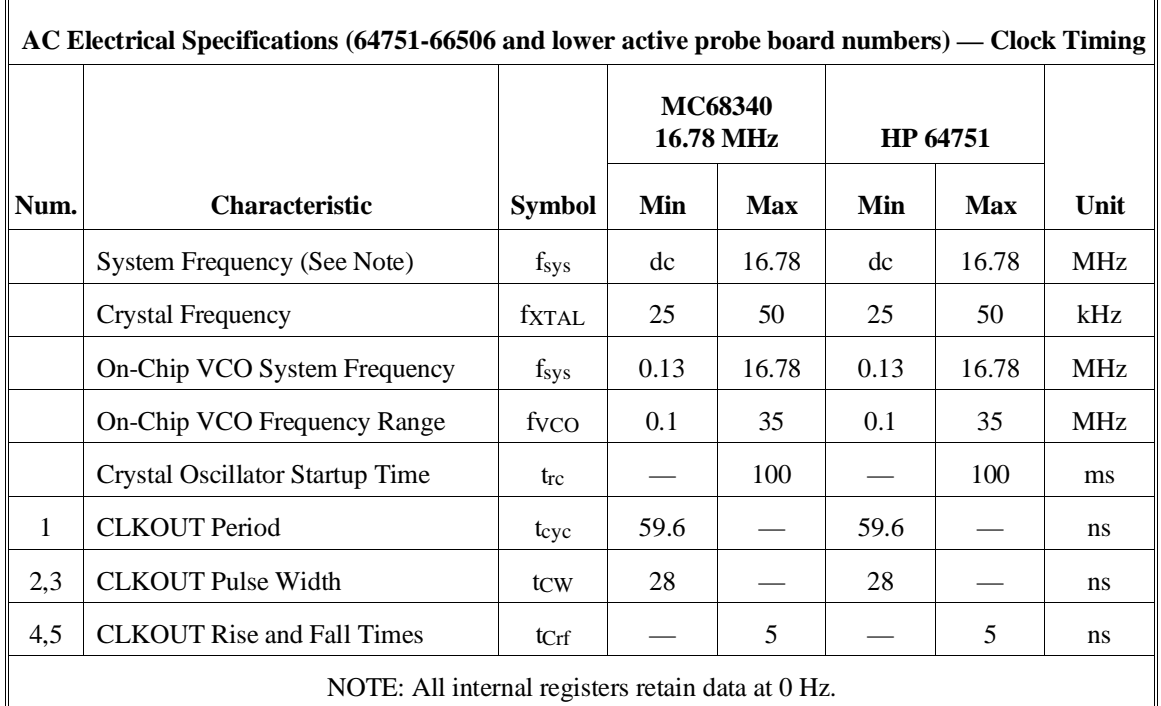

## **AC Electrical Specifications (64751-66506 and lower active probe board numbers) — Read and Write Cycles**

**(Vcc = 5.0 Vdc +/-5%; GND = 0 Vdc; T<sub>A</sub> = T<sub>L</sub> to T<sub>H</sub>)** 

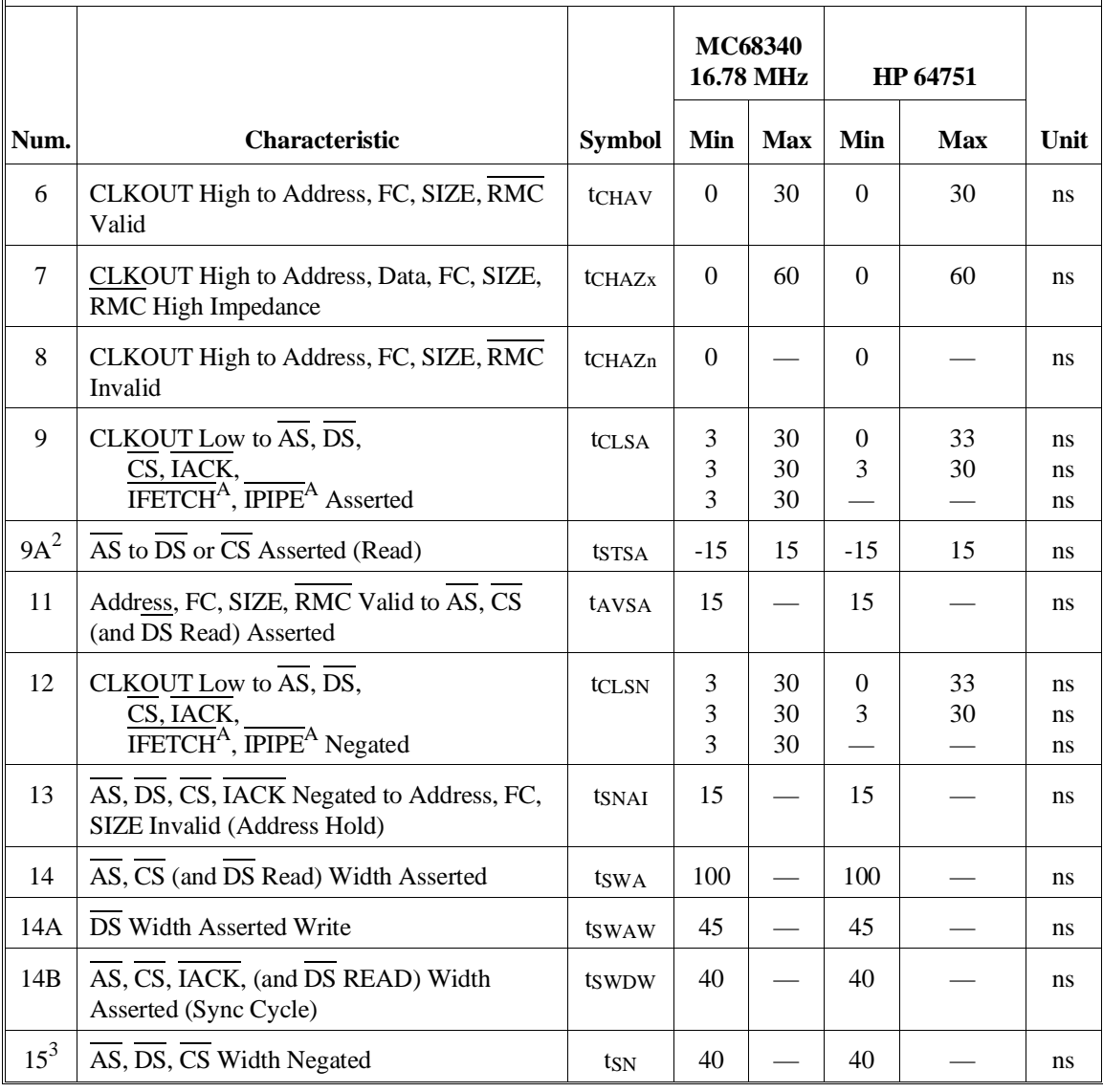

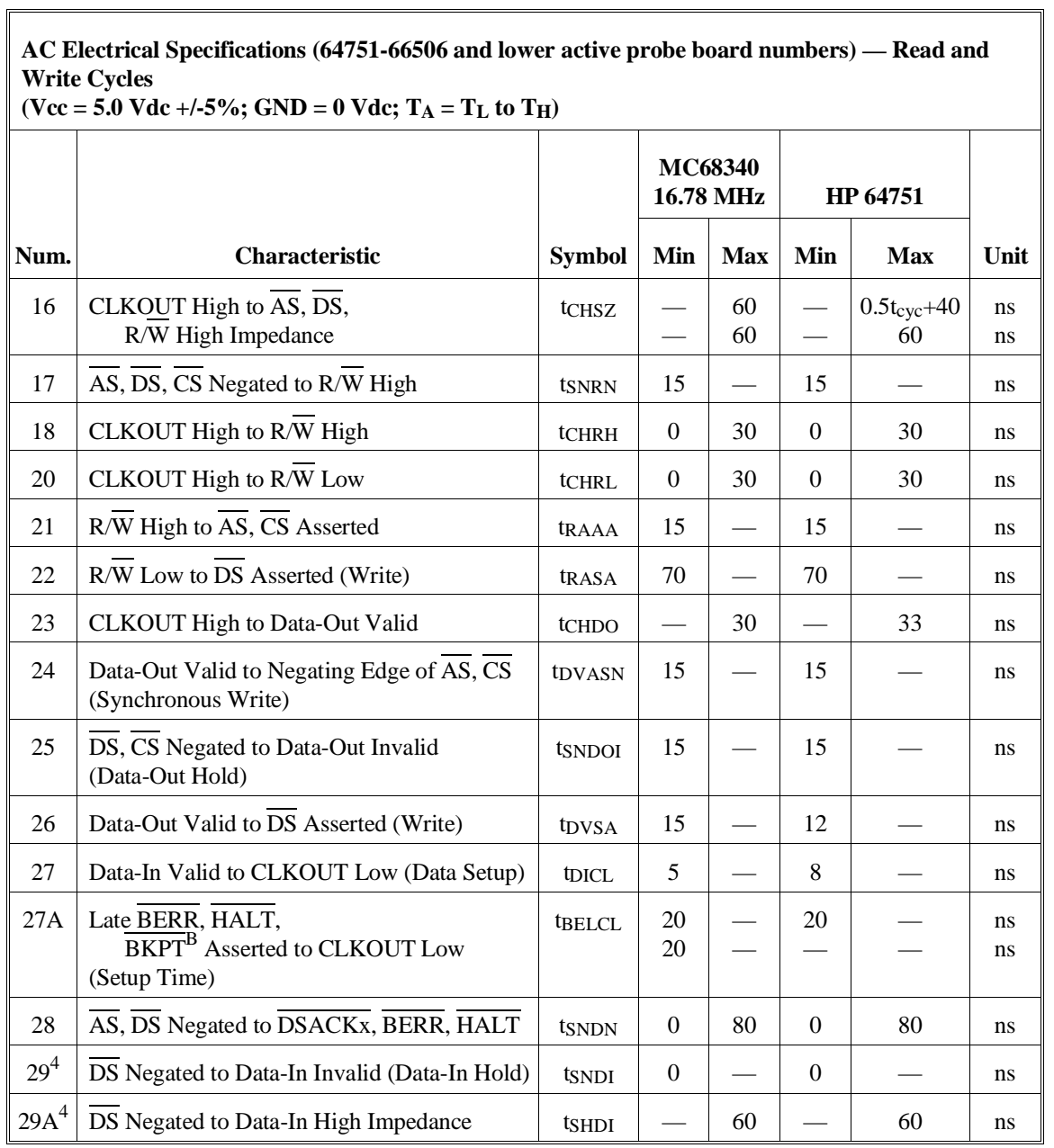

**AC Electrical Specifications (64751-66506 and lower active probe board numbers) — Read and Write Cycles**  $(**Vcc** = 5.0 **Vdc** +/-5%$ ; GND = 0 **; T<sub>A</sub> = T<sub>L</sub> to T<sub>H</sub>)** 

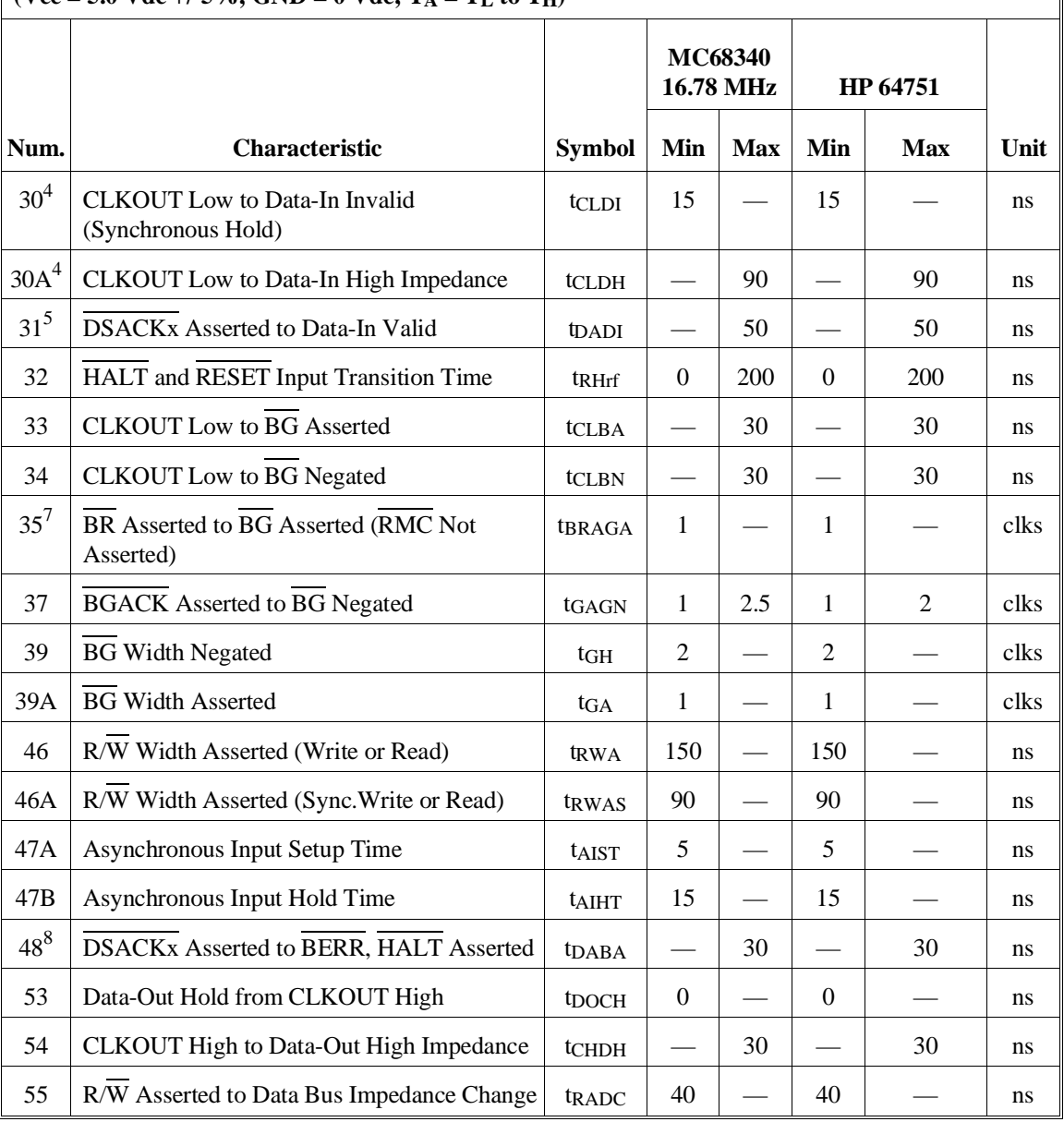

392

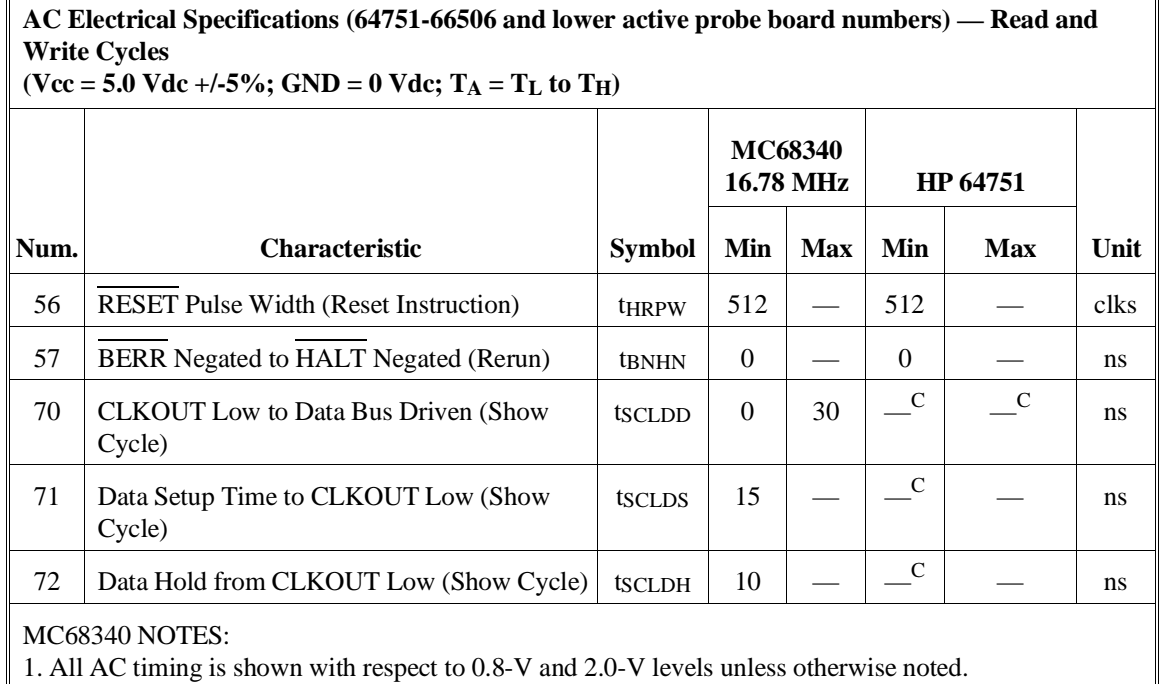

2. This number can be reduced to 5 ns if strobes have equal loads.

3. If multiple chip selects are used, the CS width negated (#15) applies to the time from the negation of a heavily loaded chip select to the assertion of a lightly loaded chip select.

4. These hold times are specified with respect to DS on asychronous reads and with respect to CLKOUT on synchronous reads. The user is free to use either hold time.

5. If the asychronous setup time (#47) requirements are satisfied, the DSACKx low to data setup time (#31) and DSACKx low to BERR low setup time (#48) can be ignored. The data must only satisfy the data-in to CLKOUT low setup time (#27) for the following clock cycle, BERR must only satisfy the late BERR low to CLKOUT low setup time (#27A) for the following clock cycle.

6. To ensure coherency during every operand transfer, BG will not be asserted in response to BR until after cycles of the current operand transfer are complete and RMC is negated.

7. In the absence of DSACKx, BERR is an asychronous input using the asychronous setup time (#47). 8. Address Access Time =  $2t_{cyc}$  +  $t_{CW}$  -  $t_{CHAV}$  -  $t_{DICL}$  = 112.2 ns (@ 16.78-MHz clock). Chip Select Access Time =  $2t_{\text{cyc}}$  -  $t_{\text{CLSA}}$  -  $t_{\text{DICL}}$  = 84.2 ns (@ 16.78-MHz clock).

HP 64751 NOTES:

 $\mathbb{I}$ 

A. IFETCH and IPIPE are not driven to the target system.

B. The emulator does not respond to BKPT from the target system.

C. The emulator does not drive data to the target system during show cycles.

#### **Electrical Characteristics of the HP 64700**

The electrical characteristics of the HP 64700 communication ports are as follows.

#### **Communications**

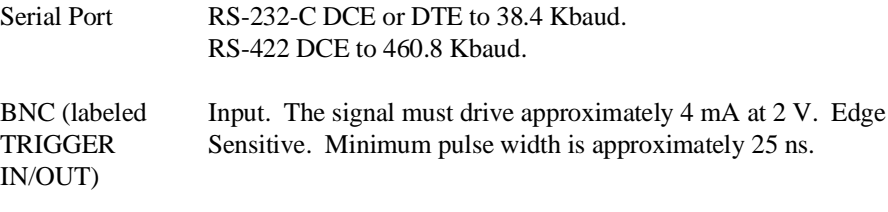

Output. Driven active high only; equals +2.4V into a 50 ohm load.

## **Physical**

#### **Dimensions of Emulator Probe**

There must be enough clearance in the target system to allow the emulation probe to be plugged in and the cable routed from the target system to the emulator control card in the HP 64700. The following figure shows probe dimensions.

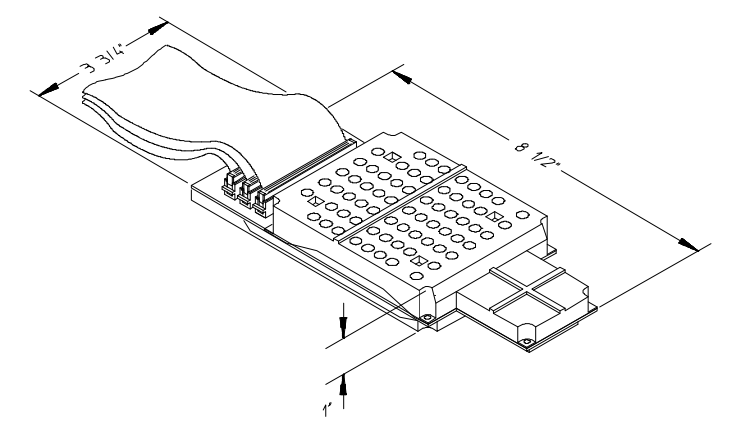

#### **Emulator Dimensions**

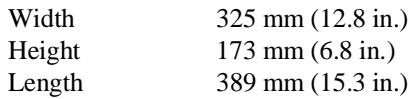

#### **Emulator Weight**

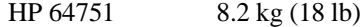

#### **Cable Length**

Emulator to target system approximately 914 mm (3 ft).

#### **Probe Dimensions**

92 mm (3.625 in.) width x 16 mm (0.626 in.) height x 159 mm (6.25 in.) length

## **Communications**

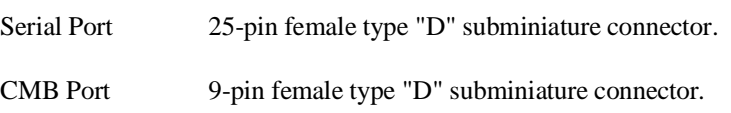

## **CAUTION Possible damage to emulator**. Any component used in suspending the emulator **must** be rated for 30 kg (65 lb) capacity.

# **Environmental**

## **Temperature**

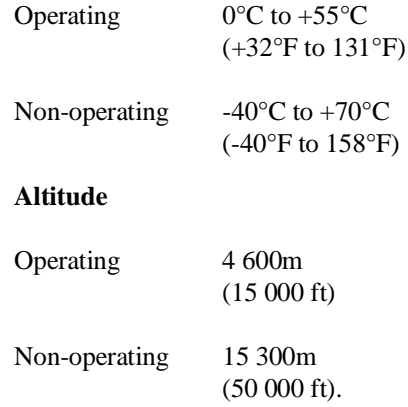

## **Relative Humidity**

15% to 95%.
# **Part 4**

**Concept Guide**

**Part 4**

**Concepts**

# **Concepts**

This chapter provides conceptual information on the following topics:

• Demo program descriptions.

# **Demo Program Descriptions**

Three demo programs have been used to generate examples throughout this manual. The quick start demo program is used in the "Quick Start" chapter's tutorial. The emulator demo program is used to generate examples in the "Using the Emulator" chapter. The analyzer demo program is used to generate examples in the "Using the Analyzer" chapters. The quick start demo is an assembly language program and the emulator and analyzer demo programs are simple C language programs.

# **Quick Start Demo Program**

The HP 64751 emulator contains a simple demo program that allows you to learn about the emulator and Terminal Interface without having to write and load a program.

The **demo** command resets the processor, initializes all configuration items, defines a new memory map, and loads the quick start demo program and its symbols.

The quick start demo program was written in 68000 assembly language. The program is a simple command interpreter. It has a one-byte input buffer for commands, and recognizes the ASCII characters "A" and "B." All other values are considered invalid.

When you input a command to the buffer, the program calls a subroutine that interprets the command and writes a corresponding message to an output buffer.

There are two modules in the program. One is the main module, called demo. The second module, which has the subroutines for printing the messages, is called handle\_msg.

The "demo.s" source file is shown below.

```
*
* This program is a simple 68000 assembler program that can be used
* to demonstrate run and trace features for the HP 64751 emulator.
* It emulates a simple command interpreter. 
* 
* The program scans the location Cmd_Input looking for a non-null
* value. When it finds one, it calls a routine to determine whether
* the command is "A," "B," or an invalid command. This routine sets
* up certain parms for the output message handler, then calls the 
* message handler to write a message based on the command input.
*
  * Module name: demo.s
*
```
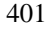

\* Define the chip. Call it 68000 here since we don't use any 68340-specific \* features.

chip 68000

\* Int\_Cmd is in the module handle\_msg.

xref Int\_Cmd

\* Set up the stack pointer and initial program counter for run-from-reset.

 sect Table,,r org \$0 dc.l Top\_of\_Stack<br>dc.l Main Main \* Set up the trace vector

\* so single-stepping works

org \$24

dc.l 0

- \* The stack is declared as 16 long words, which should be more than \* sufficient since there shouldn't be more than 3 PC's on the stack (plus
- \* whatever the emulation monitor pushes).

sect Stack,,d<br>ds.l 16 Stack Top\_of\_Stack

\* The only data local to this module is the command input buffer, which \* is a single byte.

sect Data,,d

Cmd\_Input ds.b 1

\* Main program starts here.

sect Prog, c

\* Load the user stack pointer, then clear the command input byte.

Main Main move.l #Top\_of\_Stack,a7 move.b #0,Cmd\_Input

\* Now loop, looking for a nonzero value. If found, call the message interpreter.

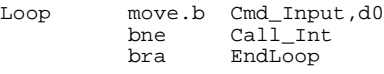

\* Call to the message interpreter is a simple subroutine branch. The parameter \* is passed in d0 (the command we read). When finished, clear the command \* input buffer.

Call\_Int bsr Int\_Cmd move.b #0,Cmd\_Input \* Branch forever.

EndLoop bra Loop

end Main

\* End of demo.s

#### The "handle.s" source file is shown below.

\* This module contains the message intepreter and message printing routines \* for the quick start demo program. The main program module is demo.s.

\*

\* Module: handle\_msg.s

\* Int\_Cmd must be made global so demo.s can see it.

xdef Int\_Cmd

\* Data local to this module are the message definitions and the message \* output buffer.

sect Data d

\* Define the messages printed for commands A, B and invalid respectively.

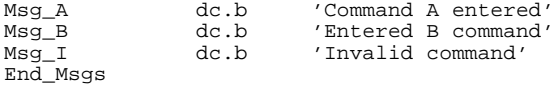

\* Message output buffer.

Msg\_Dest ds.b 32

\* Start program code for this module.

sect Prog, c

\* Int\_Cmd is the command interpreter routine. It is called by the main \* program loop in demo.s whenever a command is found.

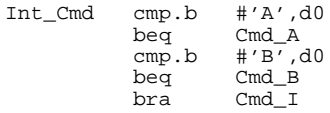

\* If "A", then load a pointer to the beginning of the "A" message into a0, \* and load the message's length into d1. Then call the routine to print \* the message. When done, return to the caller (the main program loop in

\* demo.s).

Cmd\_A lea Msg\_A,a0 move.l #Msg\_B-Msg\_A-1,d1 bsr Print\_Msg rts

\* If "B", then load a pointer to the beginning of the "B" message into a0, \* and load the message's length into d1. Then call the routine to print \* the message. When done, return to the caller (the main program loop in \* demo.s).

Cmd\_B lea Msg\_B,a0 move.1 #Msg\_I-Msg\_B-1,d1

 bsr Print\_Msg rts

\* The command isn't recognized, so load a pointer to the beginning of the \* invalid message into a0, \* and load the message's length into d1. Then call the routine to print \* the message. When done, return to the caller (the main program loop in \* demo.s). Cmd\_I lea Msg\_I,a0 move.l #End\_Msgs-Msg\_I-1,d1 bsr Print\_Msg rts \* End of Int\_Cmd \* Print\_Msg handles the writing of the appropriate message to the Msg\_Dest \* buffer. After the message is written, it writes nulls to the remaining \* locations to clear them from previous commands. \* To print the message, we load a pointer to the output buffer into \* a1, then do a block xfer with autoincrement addressing. When the number \* of characters specified in d1 has been moved, fall out of the Again loop. Print\_Msg lea Msg\_Dest,al<br>Again move.b (a0)+,(a1)+ move.b  $(a0) +$ ,  $(a1) +$ <br>dbeq dl, Again d1,Again \* Now move a null to the next location pointed to by a1 (which is now after \* the last character of the message. Compare the address in a1 to the end \* address of the message buffer, and keep repeating until all remaining \* destination buffer locations are zeroed. Then return to the caller \* (Int\_Cmd in this case). Fill\_Dest move.b #0,(al)+<br>cmpa #Msg\_Des cmpa #Msg\_Dest+32,a1<br>bne Fill\_Dest Fill\_Dest rts

\* End of Print\_Msg

```
* End of handle_msg.s
```
#### **How the Quick Start Demo Program was Built**

The quick start demo program was built using the Hewlett-Packard 68000/10/20 Assmbler/Linker/Librarian software development tools on the HP 9000 Series 300 host computer with the following commands:

\$ **as68k -h** demo.s \$ **as68k -h** handle\_msg.s \$ **ld68k -h -c** demo.k **-o** demo.x

Where the "demo.k" linker command file contains:

CHIP 68000 LIST c,d,p,s,t,x SECT Prog=\$400 SECT Data=\$500 SECT Stack=\$f00 LOAD demo LOAD handle\_msg

# **Emulator Demo Program**

The emulator demo program used in this chapter is a simple command interpreter. The "cmd\_rdr.c" source file is shown below.

```
volatile char Cmd_Input;
char Msg_Dest[0x20];
void Write_Msg (char *s)
{
     char *Dest_Ptr;
 Dest_Ptr = Msg_Dest;
 while (*s != '\0')
     {
        *Dest_Ptr = *s;
        Dest_Ptr++;
       s++; }
}
main ()
{
 static char Msg_A[] = "Command A Entered ";
 static char Msg_B[] = "Entered B Command ";
 static char Msg_I[] = "Invalid Command ";
    char c;
    for (i; j) {
Cmd_Input = '\0;<br>while ((c = Cmd_Input) == '\0;
switch (c) {<br>case 'A' :
               Write_Msg (Msg_A);
               break;
             case 'B' :
                 Write_Msg (Msg_B);
               breaki default :
                Write Msg (Msg I);
               break;
        }
    }
}
```
The "cmd\_rdr" program continuously reads values from **Cmd\_Input**; when a value other than NULL is found, the program calls the **Write\_Msg** function to copy a string to the **Msg\_Dest** array.

#### **Building the Emulator Demo Program**

The emulator demo program was built using the Hewlett-Packard 68332 Advanced C Cross Compiler and the 68000/10/20 Assmbler/Linker/Librarian software development tools on the HP 9000 Series 300 host computer with the following command:

\$ **cc68332 -hOGNr hp64751 -Wl,-Lfx -o** cmd\_rdr cmd\_rdr.c > cmd\_rdr.map

# **Analyzer Demo Program**

```
The "anly.c" source file is shown below.
#include <stdlib.h>
int Results[0x100];
void Write_Num (int Number, int Offset)
{
     Offset = Offset % 256;
     Results[Offset] = Number;
}
void Caller_0 (int Num, int Ofs)
{
     Write_Num (Num, Ofs);
}
void Caller_1 (int Num, int Ofs)
{
     Write_Num (Num, Ofs);
}
void Caller_2 (int Num, int Ofs)
{
     Write_Num (Num, Ofs);
}
void Caller_3 (int Num, int Ofs)
{
     Write_Num (Num, Ofs);
}
static int cmp_function (const int *item1, const int *item2)
{
     if (*item1 < *item2)
    \mathcal{L} return (-1);
 }
     else if (*item1 > *item2)
\{ \cdot \cdot \cdot \cdot \cdot \cdot \cdot \cdot \cdot \cdot \cdot \cdot \cdot \cdot \cdot \cdot \cdot \cdot \cdot \cdot \cdot \cdot \cdot \cdot \cdot \cdot \cdot \cdot \cdot \cdot \cdot \cdot \cdot \cdot \cdot \cdot 
         return (1);
```

```
 }
    else
    {
       return (0);
    }
}
void main ()
{
    int Rand_Num=0, Rand_Num_Old=0, Rand_Num_Older, Counter;
   Counter = 4096;for (i; j) {
Rand_Num_Older = Rand_Num_Old;
 Rand_Num_Old = Rand_Num;
      Rand_Num = rand();
       switch (Rand_Num_Old % 4) {
          case 0 :
              Caller_0 (Rand_Num, Rand_Num_Older);
             break;
          case 1 :
             Caller_1 (Rand_Num, Rand_Num_Older);
             break;
          case 2 :
              Caller_2 (Rand_Num, Rand_Num_Older);
             break;
          case 3 :
              Caller_3 (Rand_Num, Rand_Num_Older);
             break;
          default :
             break;
 }
       Counter--;
       if (Counter == 0)
       {
 qsort (Results, 0x100, sizeof(*Results),
 (int (*)(const void *, const void *))cmp_function);
         Counter = 4096; }
   }
}
```
The "anly" program uses four different functions to call the Write\_Num function to simulate situations in real programs where routines are called from many different places.

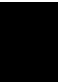

### **Building the Analyzer Demo Program**

The analyzer demo program was built using the Hewlett-Packard 68332 Advanced C Cross Compiler and the 68000/10/20 Assmbler/Linker/Librarian software development tools on the HP 9000 Series 300 host computer with the following command:

\$ **cc68332 -hOGNr hp64751 -Wl,-Lfx -o** anly anly.c > anly.map

# **Part 5**

**Installation Guide**

**Part 5**

**Installation**

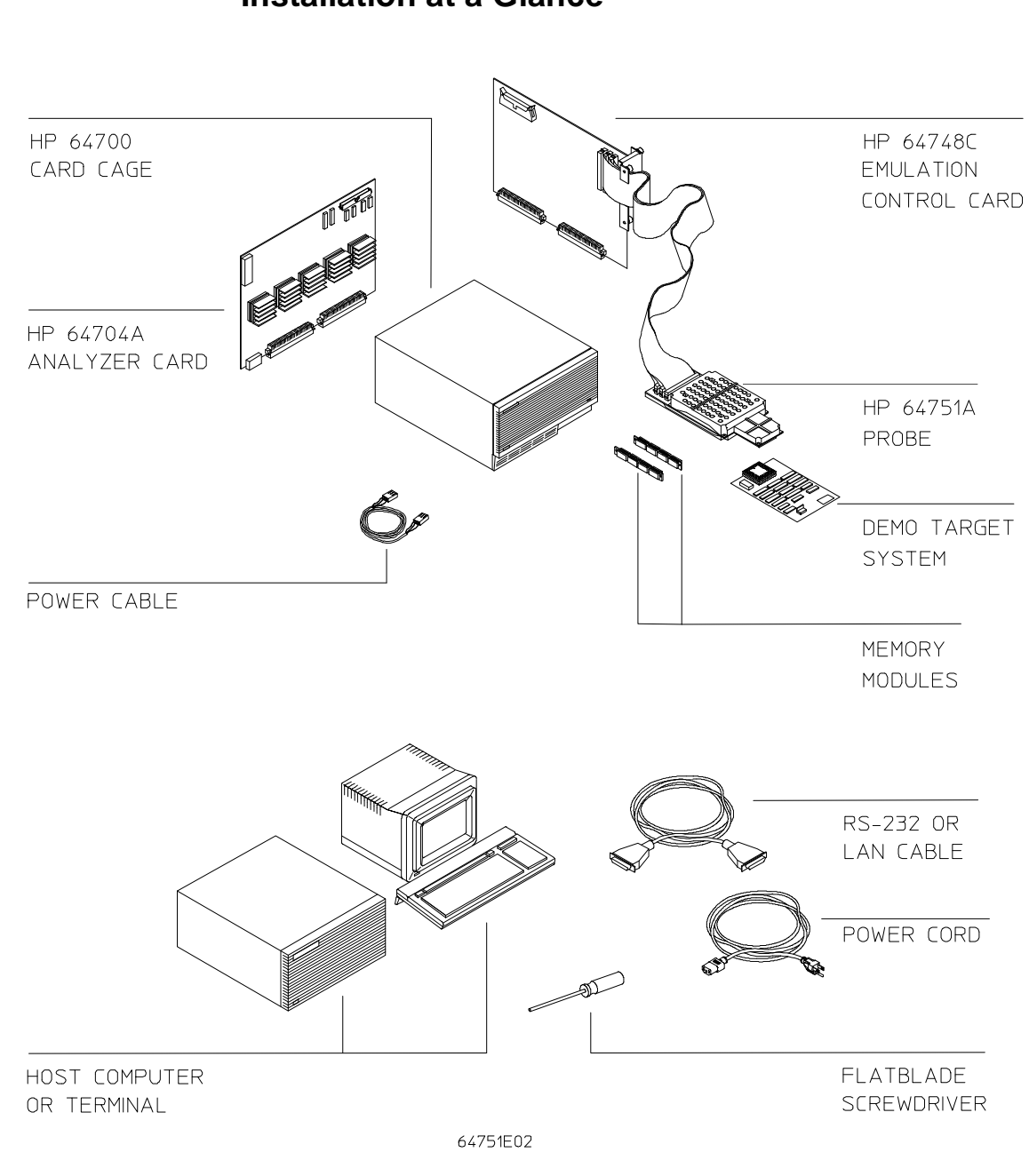

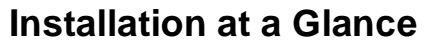

#### **Equipment supplied**

The minimum system contains:

- HP 64751A 68340 PGA Emulator Probe (which includes the demo target system).
- HP 64748C Emulation Control card.
- HP 64704A 80-Channel Emulation Bus Analyzer card.
- HP 64700 Card Cage.

Optional parts are:

- HP 64171A 256 Kbyte Memory Modules or HP 64171B 1 Mbyte Memory Modules (0 wait state emulation memory through 16.7 MHz, 1 wait state above 16.7 MHz).
- HP 64172A 256 Kbyte Memory Modules or HP 64172B 1 Mbyte Memory Modules (0 wait state emulation memory through 25 MHz).
- HP 64173A 4 Mbyte Memory Modules (0 wait state emulation memory through 22 MHz, 1 wait state above 22 MHz).

#### **Equipment and tools needed**

In order to install and use the 68340 emulation system, you need:

- Host computer or terminal with RS-232/RS-422 port.
- RS-232/RS-422 cable.
- Flat-blade screwdriver.

### **Installation overview**

The steps in the installation process are:

- 1 Connect the emulator probe cables.
- 2 Install emulation control and analyzer boards into the HP 64700 Card Cage.
- 3 Connect the HP 64700 Card Cage to a host computer or terminal.
- 4 Install memory modules on emulator probe.
- 5 Connect the emulator probe to the demo target system.
- 6 Apply power to the HP 64700.
- 7 Verify emulator and analyzer performance.

Your emulation and analysis system may already be assembled (depending on how parts of the system were ordered), and you may only need to connect the HP 64700 to a host computer or terminal and the target microprocessor system.

Chapter 12: Installation **Installation at a Glance**

#### **Antistatic precautions**

Integrated-circuit boards contain electrical components that are easily damaged by small amounts of static electricity. To avoid damage to the emulator cards, follow these guidelines:

- If possible, work at a static-free workstation.
- Handle the boards only by the edges; do not touch components or traces.
- Use a grounding wrist strap that is connected to the HP 64700's chassis.

# **Step 1. Connect the Emulator Probe Cables**

Three ribbon cables connect the HP 64748C emulation control card to the HP 64751 68340 emulator probe.

The shortest cable connects from J1 of the emulation control card to J3 of the emulator probe. The medium length cable connects from J2 of the emulation control card to J2 of the emulator probe. The longest cable connects from J3 of the emulation control card to J1 of the emulator probe.

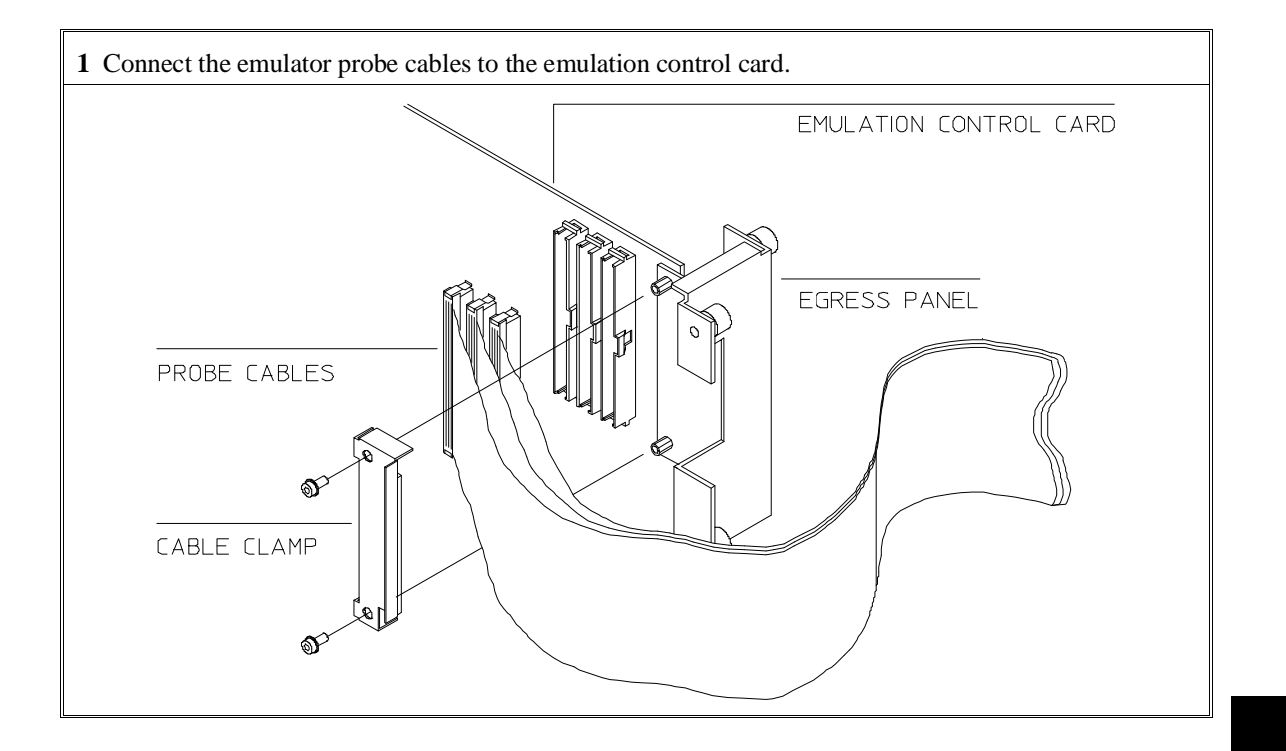

# Chapter 12: Installation **Step 1. Connect the Emulator Probe Cables**

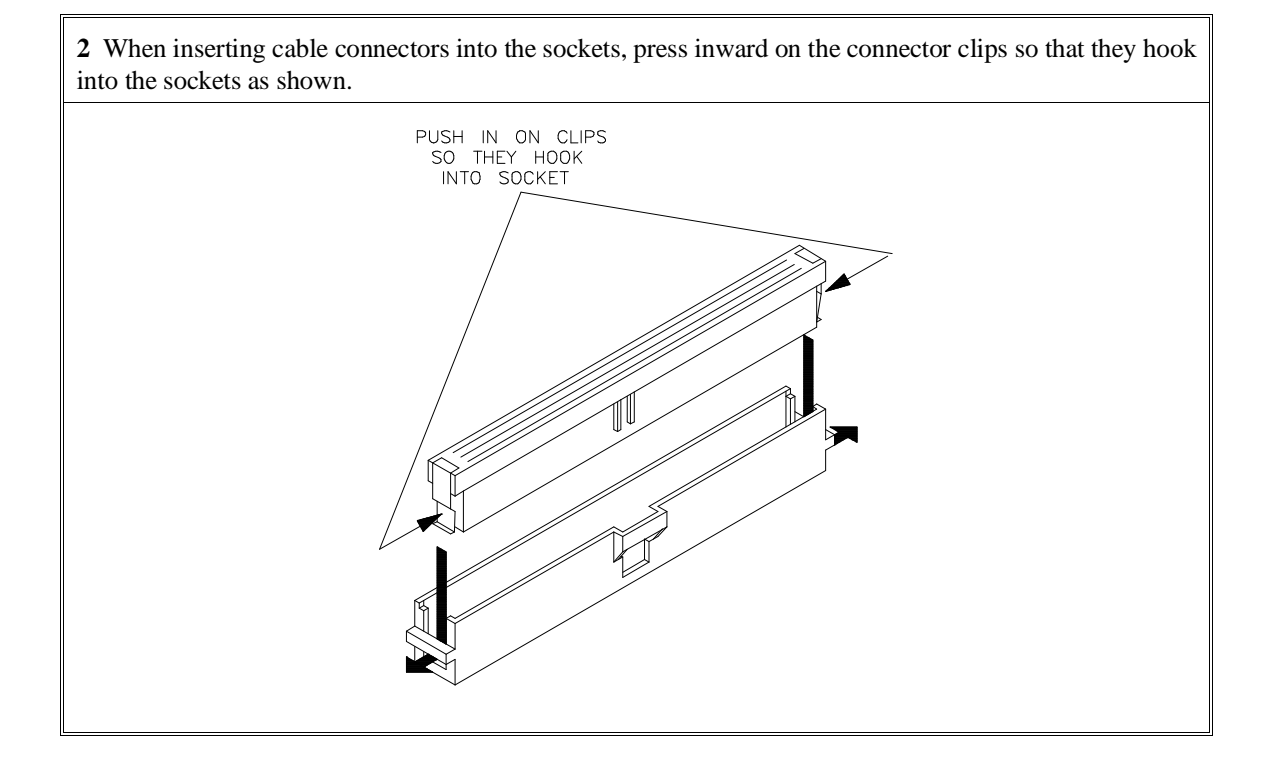

# Chapter 12: Installation **Step 1. Connect the Emulator Probe Cables**

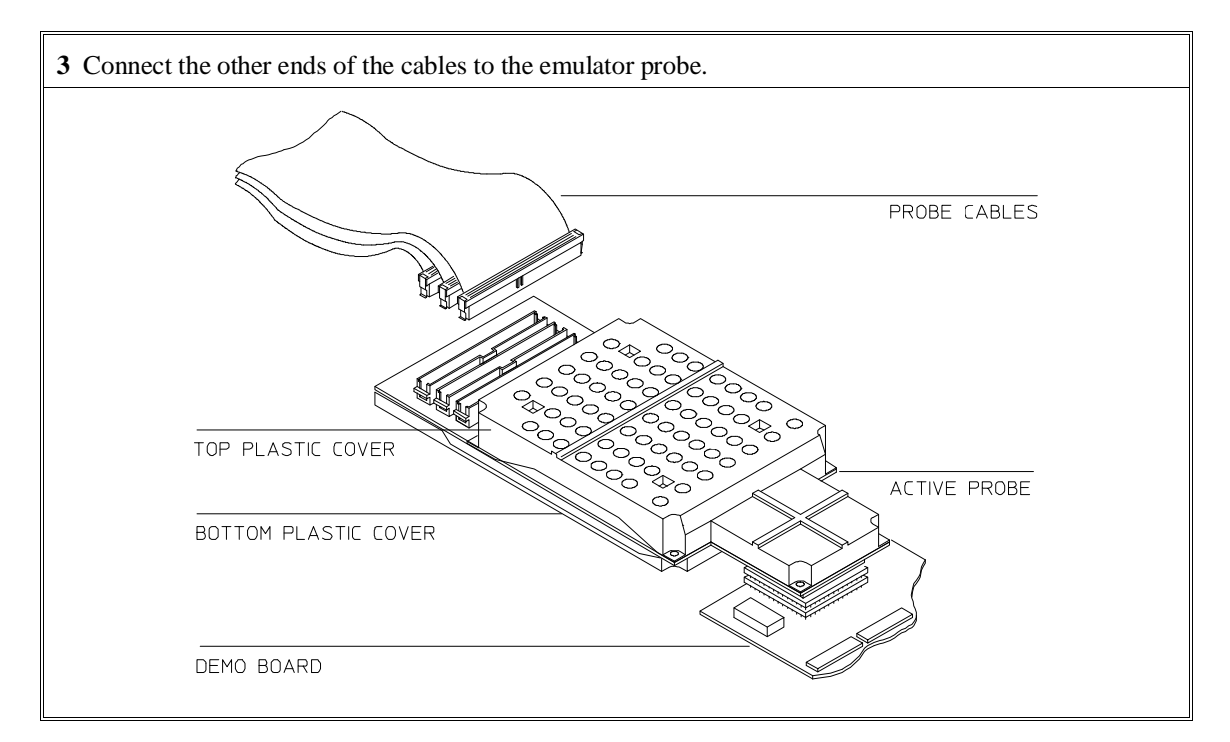

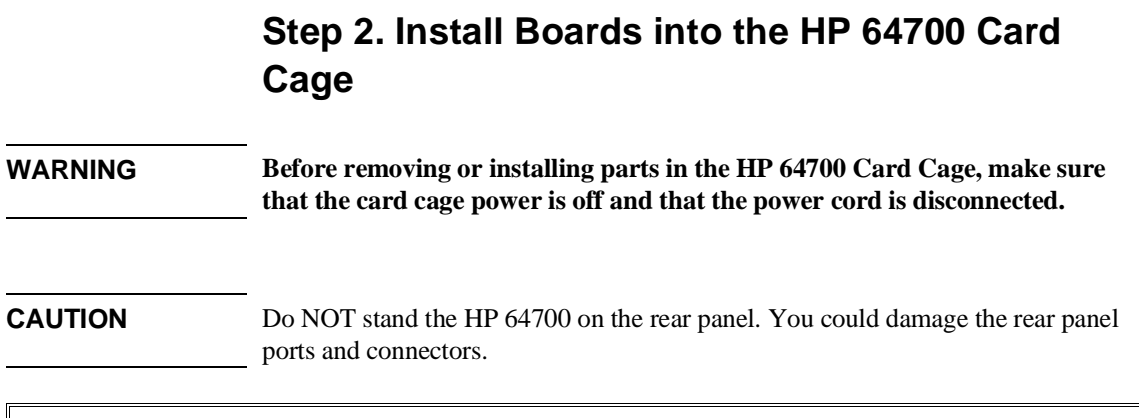

If your emulator and analyzer boards are already installed in the HP 64700 Card Cage, go to "Step 3a. Connect the HP 64700 via RS-232/RS-422" or "Step 3b. Connect the HP 64700 via LAN".

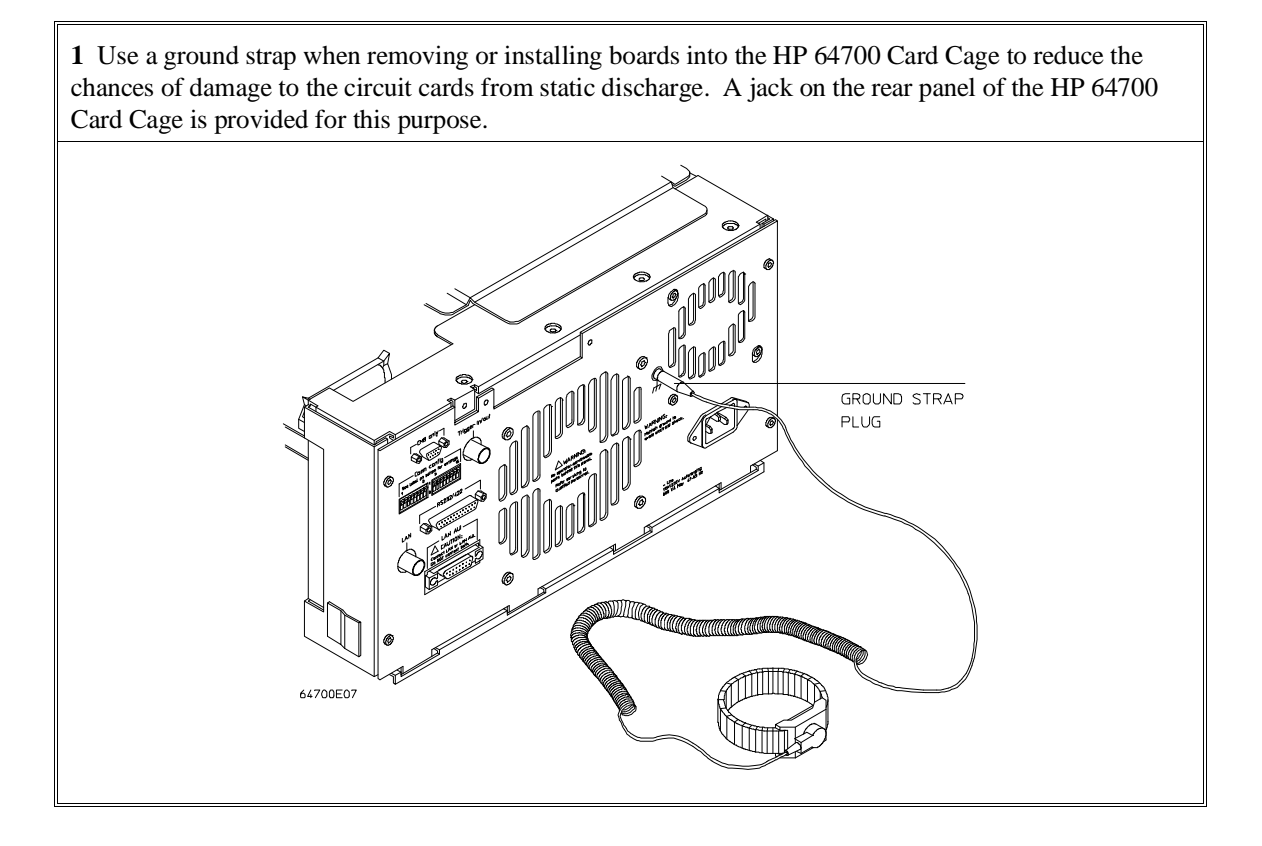

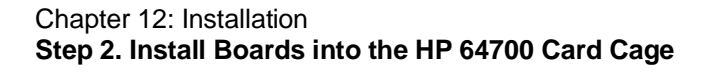

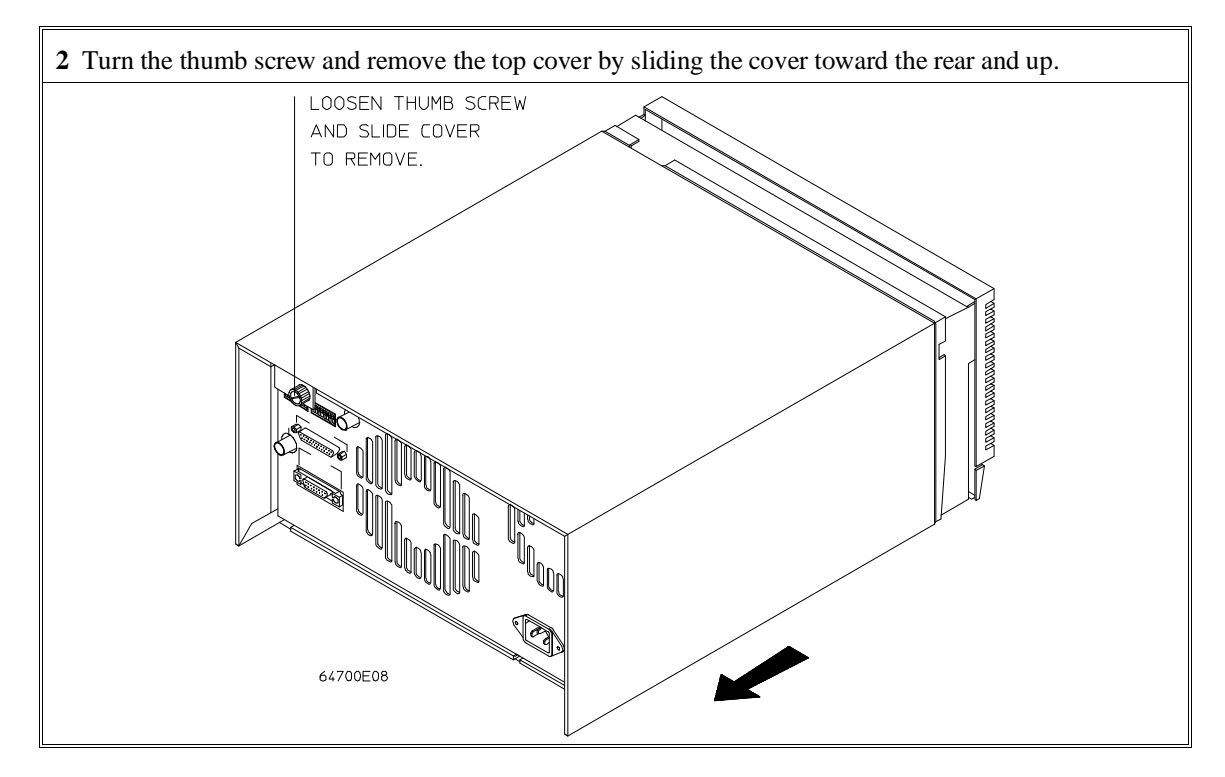

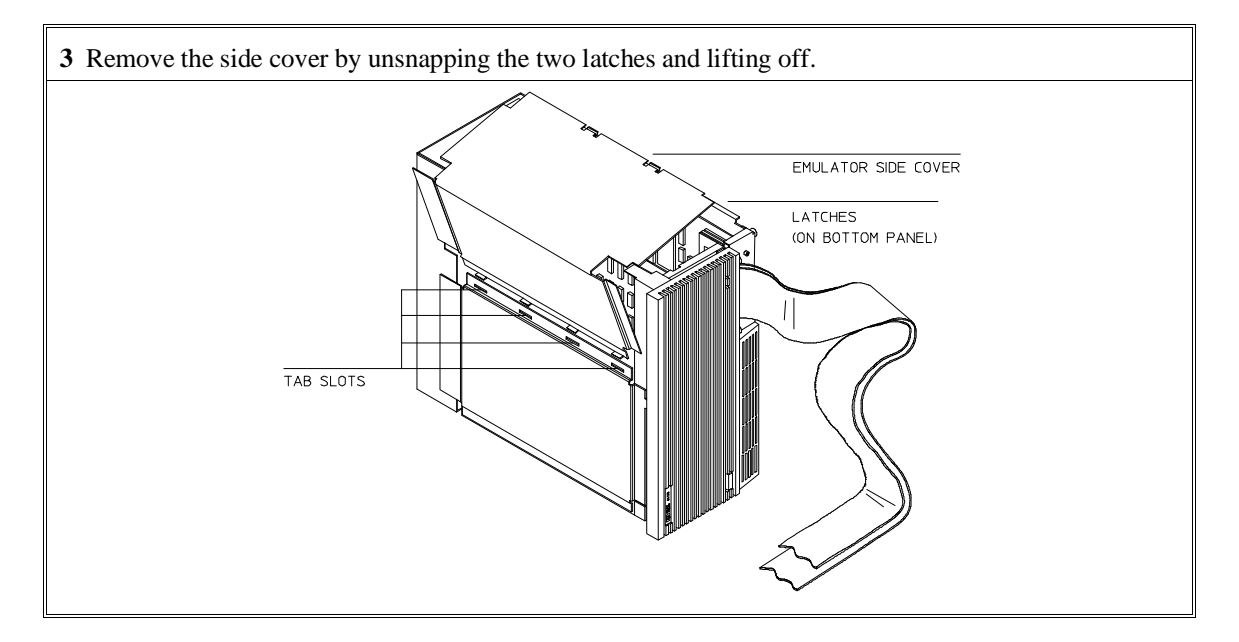

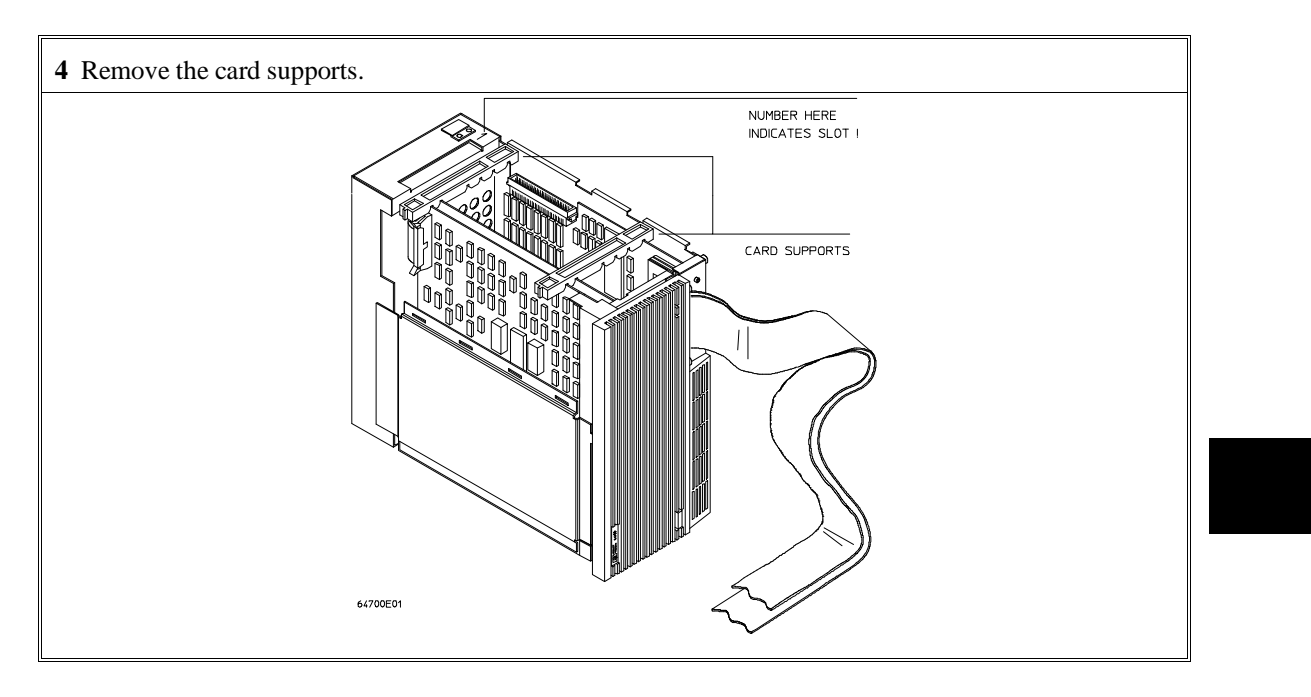

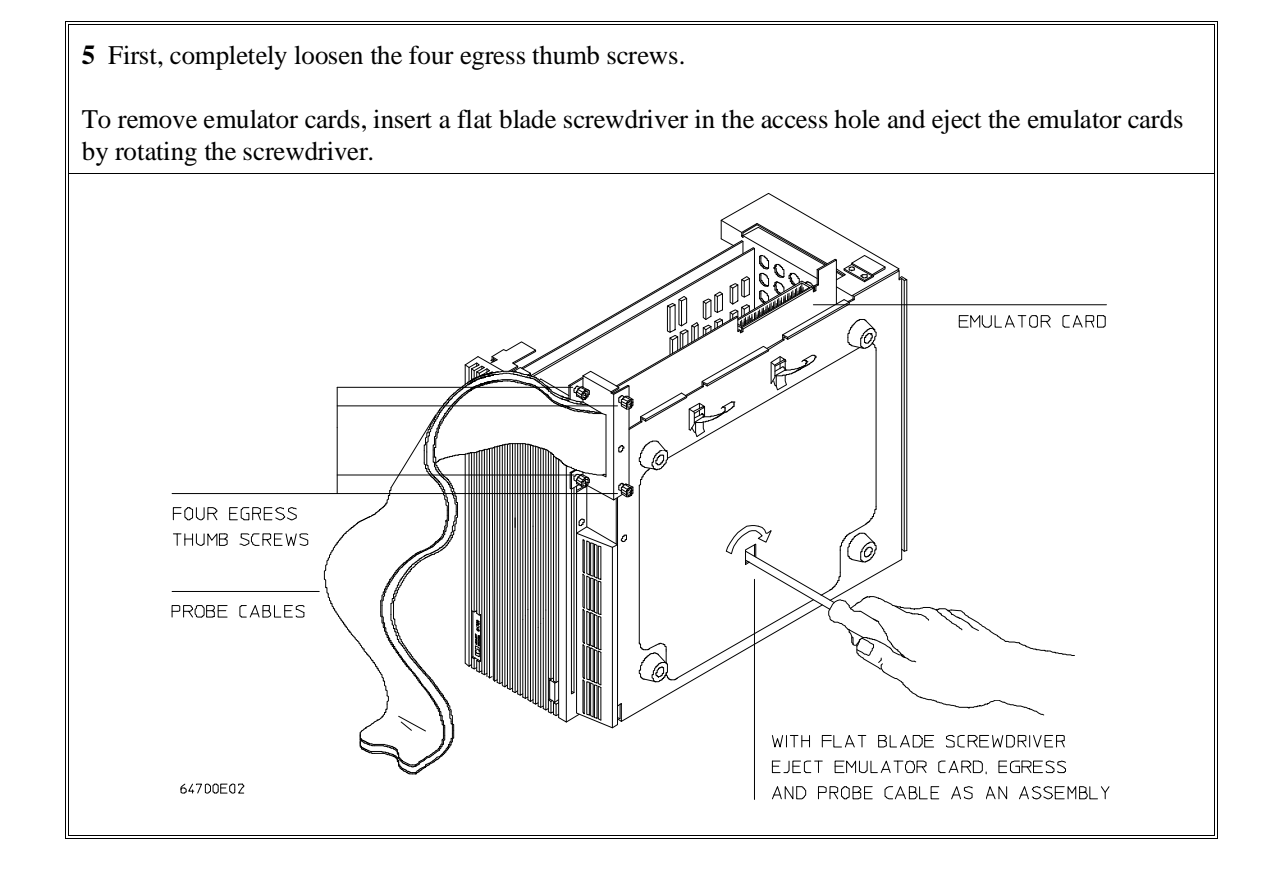

**6** Insert a screw driver into the third slot of the right side of the front bezel, push to release catch, and pull the right side of the bezel about one half inch away from the front of the HP 64700. Then, do the same thing on the left side of the bezel. When both sides are released, pull the bezel toward you approximately 2 inches.

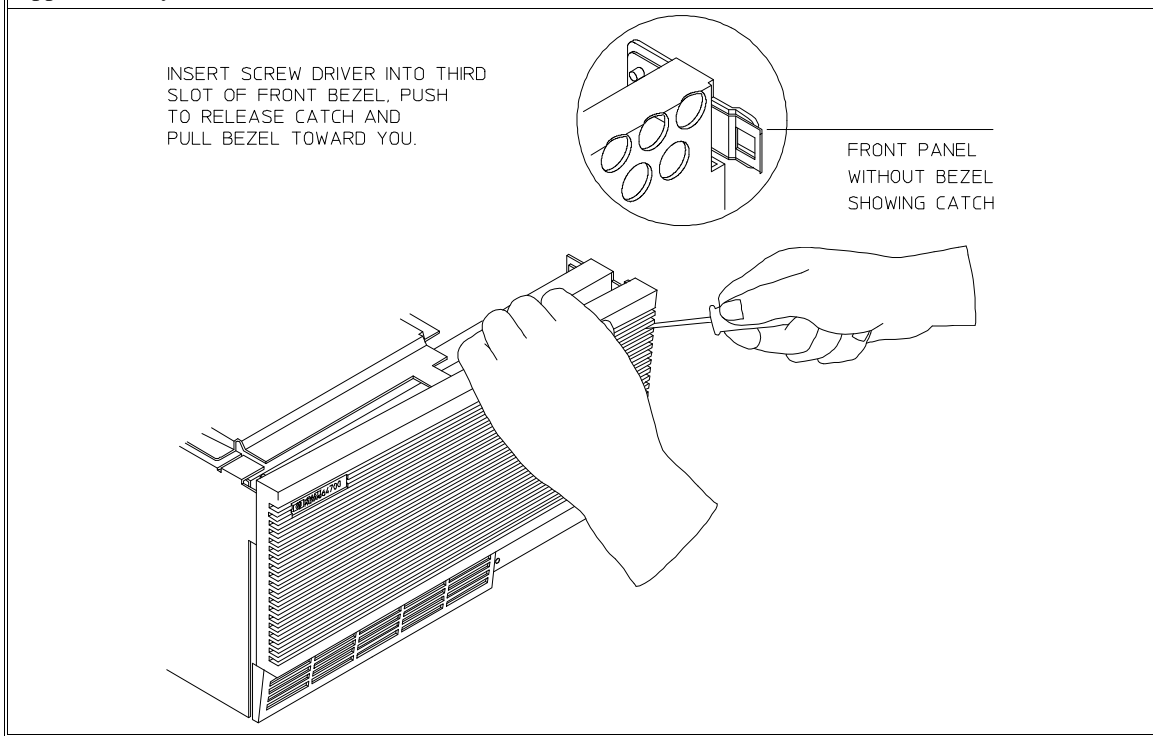

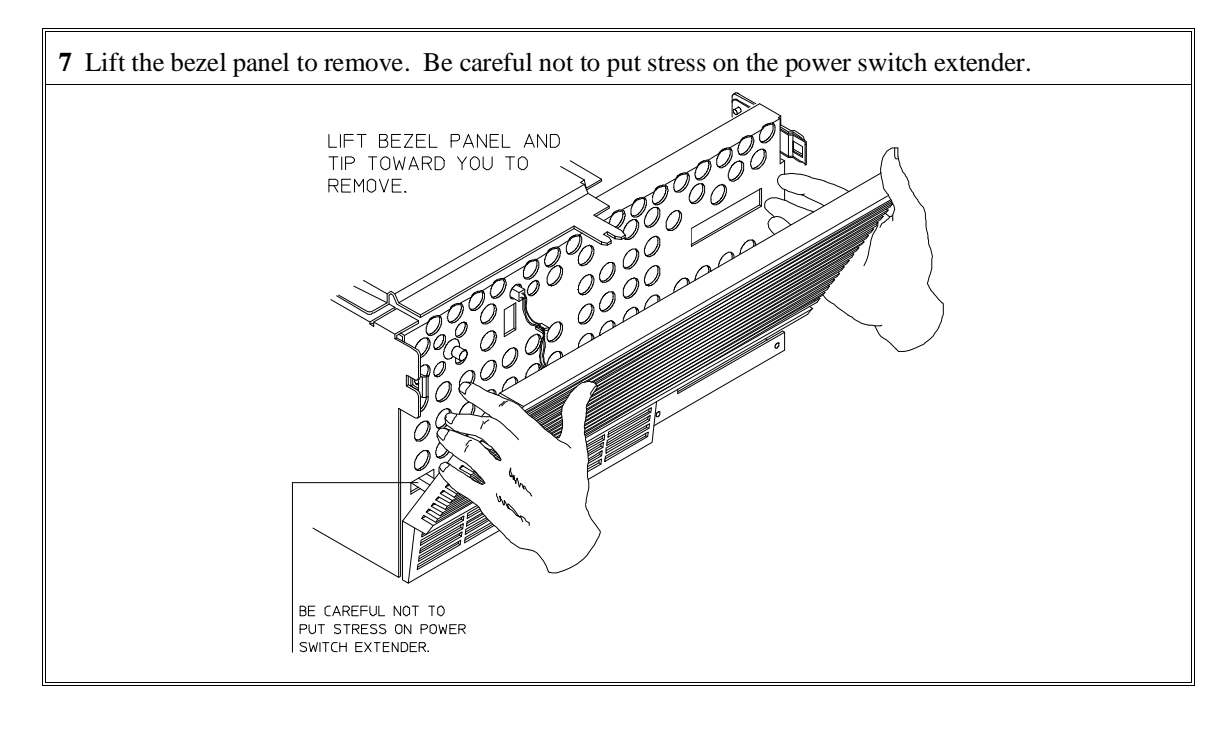

**8** If you're removing an existing analyzer card that provides external analysis, remove the right angle adapter board by turning the thumb screws counter-clockwise.

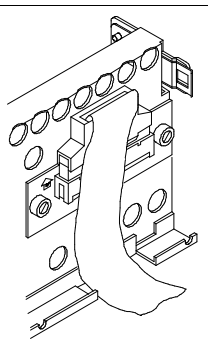

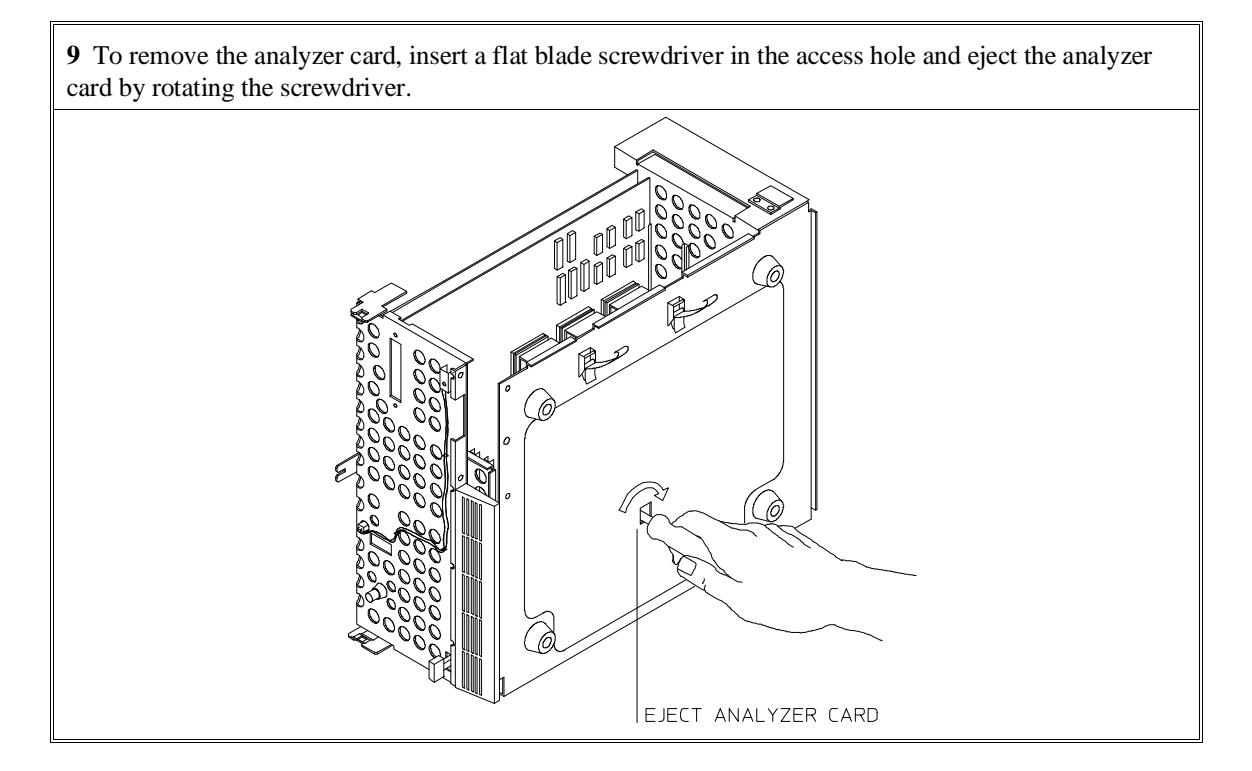

Do not remove the system control board. This board is used in all HP 64700 emulation and analysis systems.

**10** Install HP 64704A and HP 64748C boards. The HP 64704A is installed in the slot next to the system controller board. The HP 64748C is installed in the second slot from the bottom of the HP 64700. These boards are identified with labels that show the model number and the serial number.

To install a card, insert it into the plastic guides. Make sure the connectors are properly aligned; then, press the card into mother board sockets. Check to ensure that the cards are seated all the way into the sockets. If the cards can be removed with your fingers, the cards are NOT seated all the way into the mother board socket.

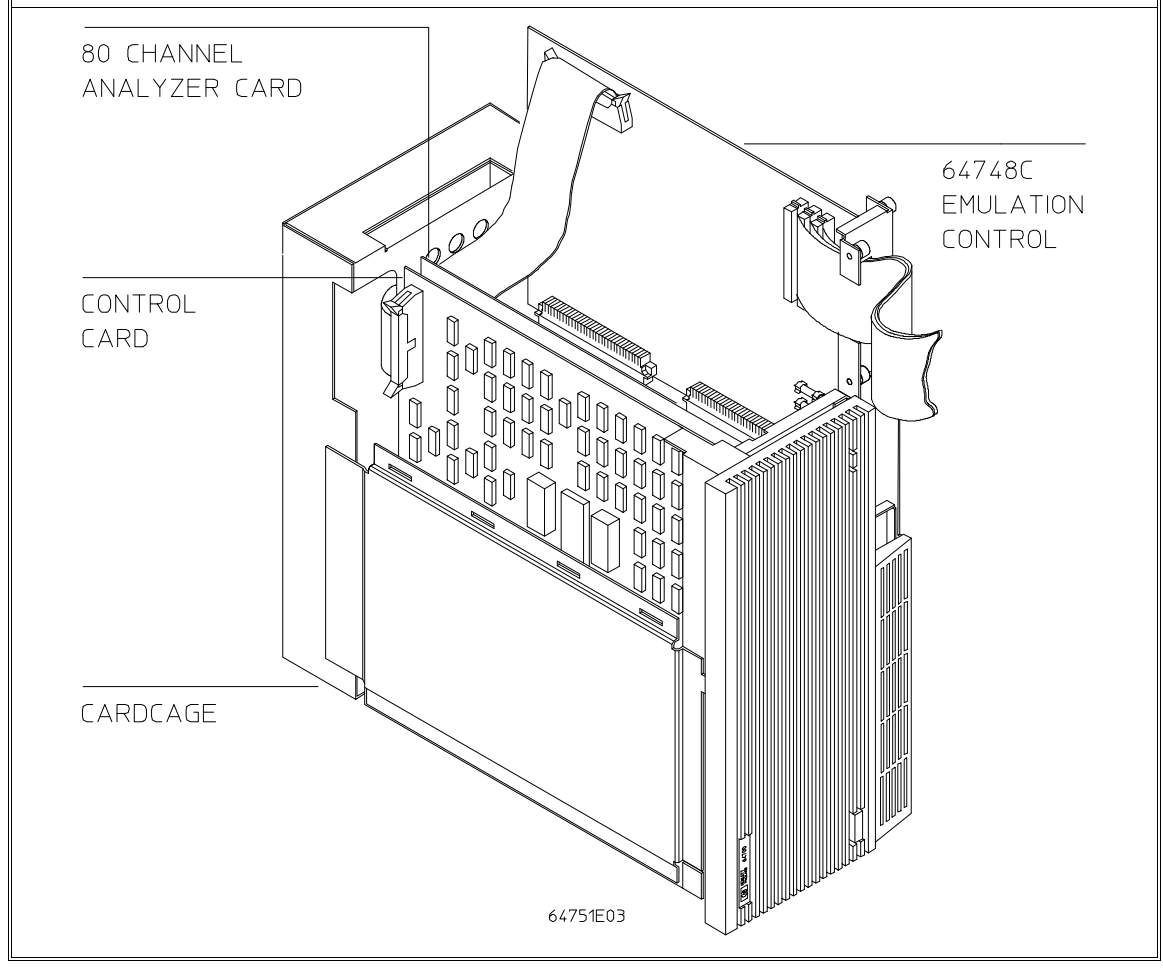

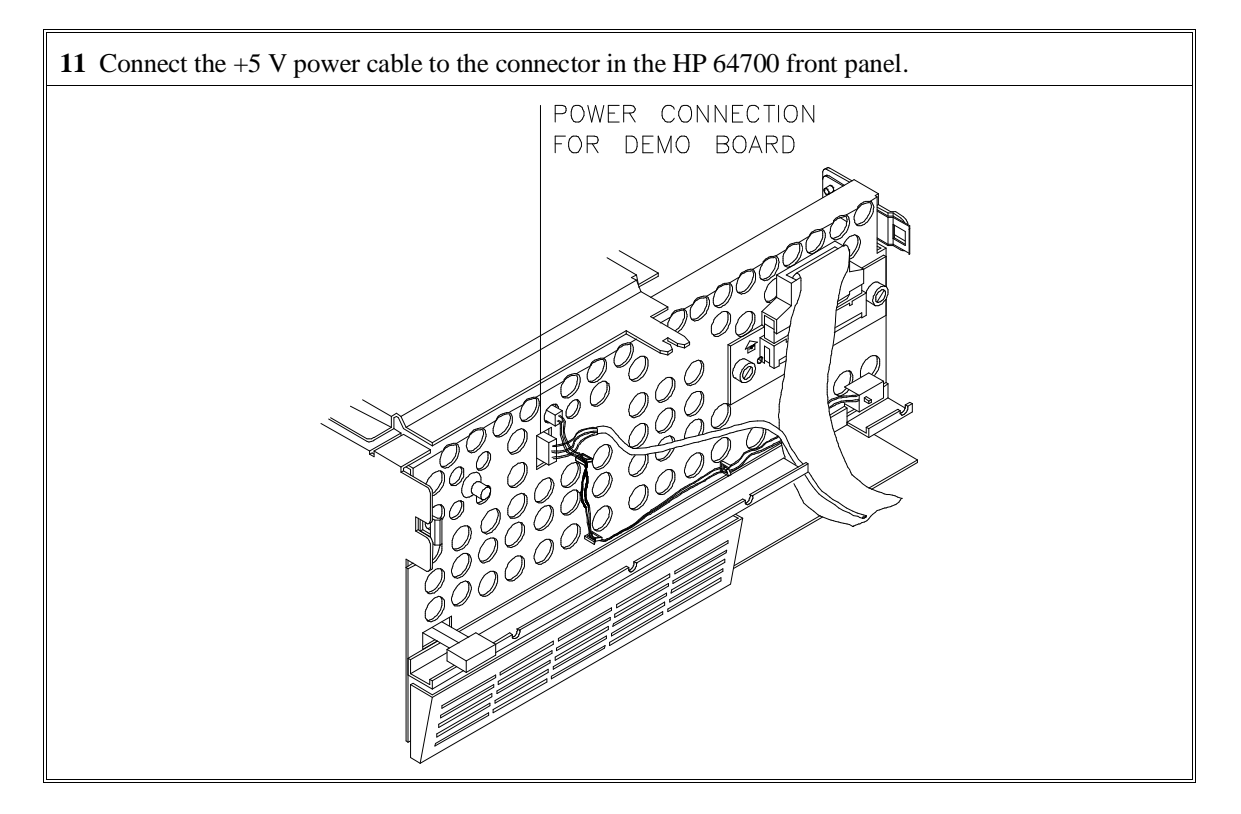

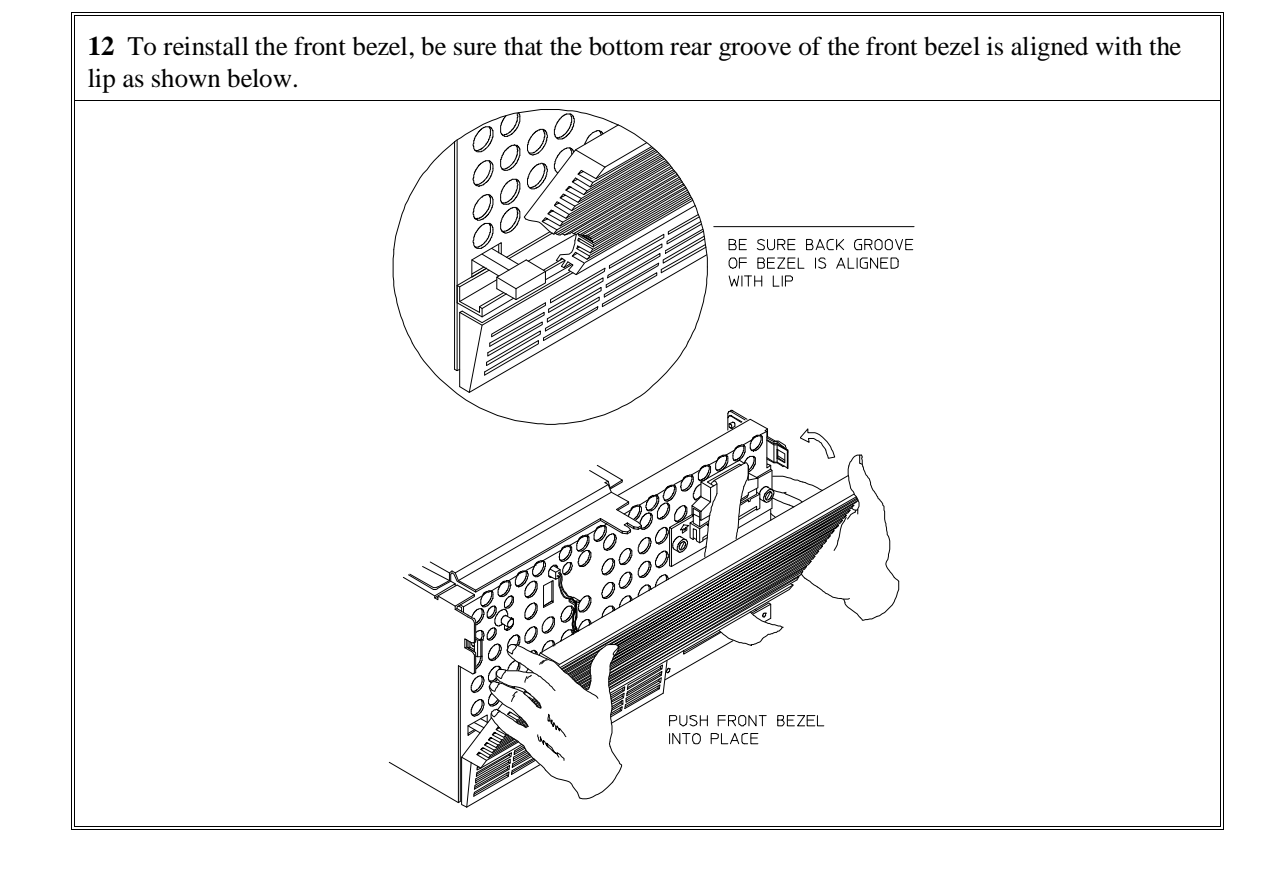

Chapter 12: Installation **Step 2. Install Boards into the HP 64700 Card Cage**

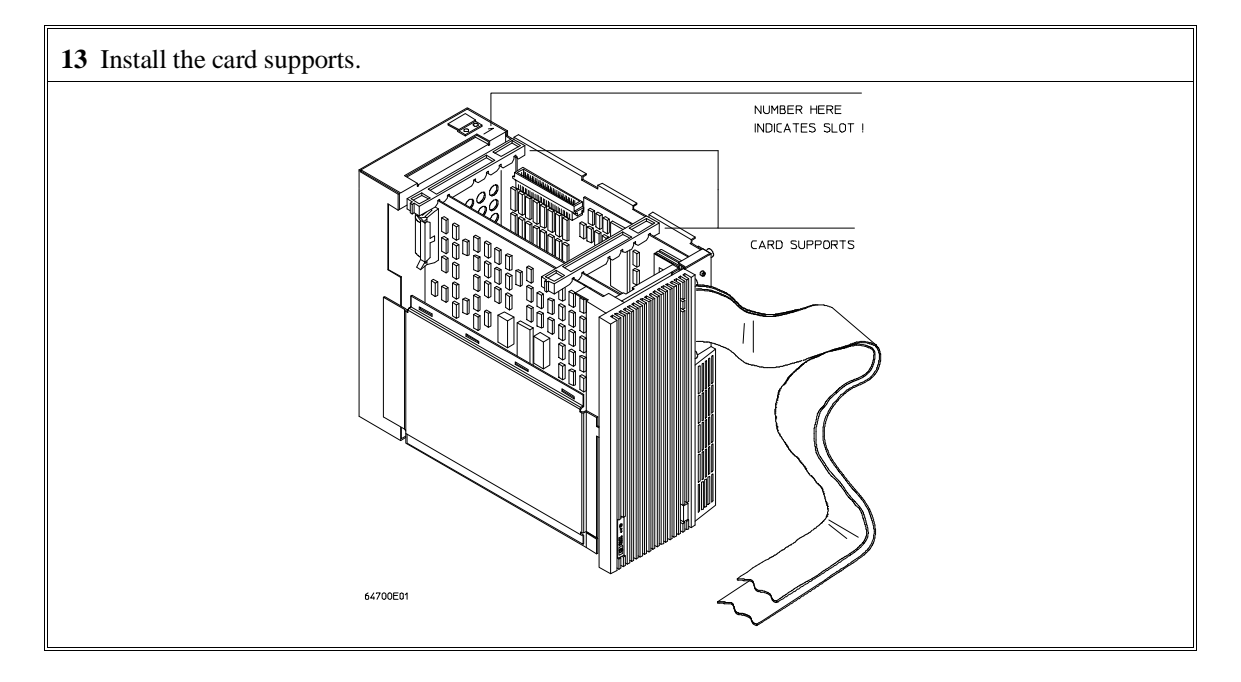

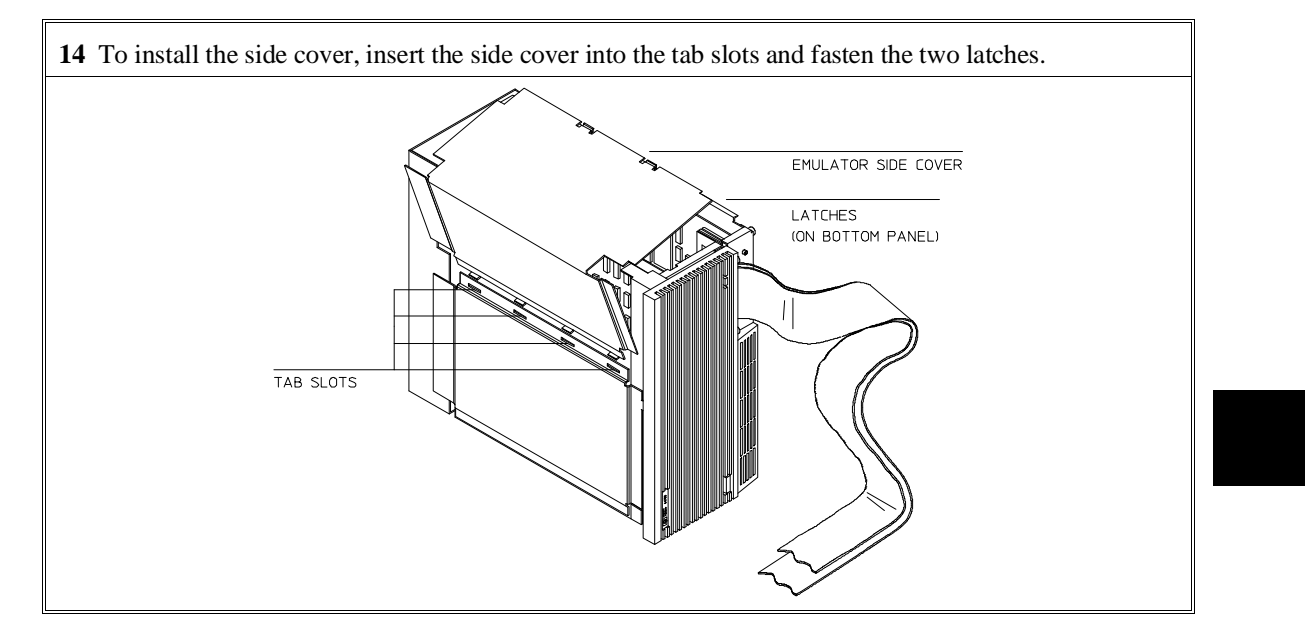

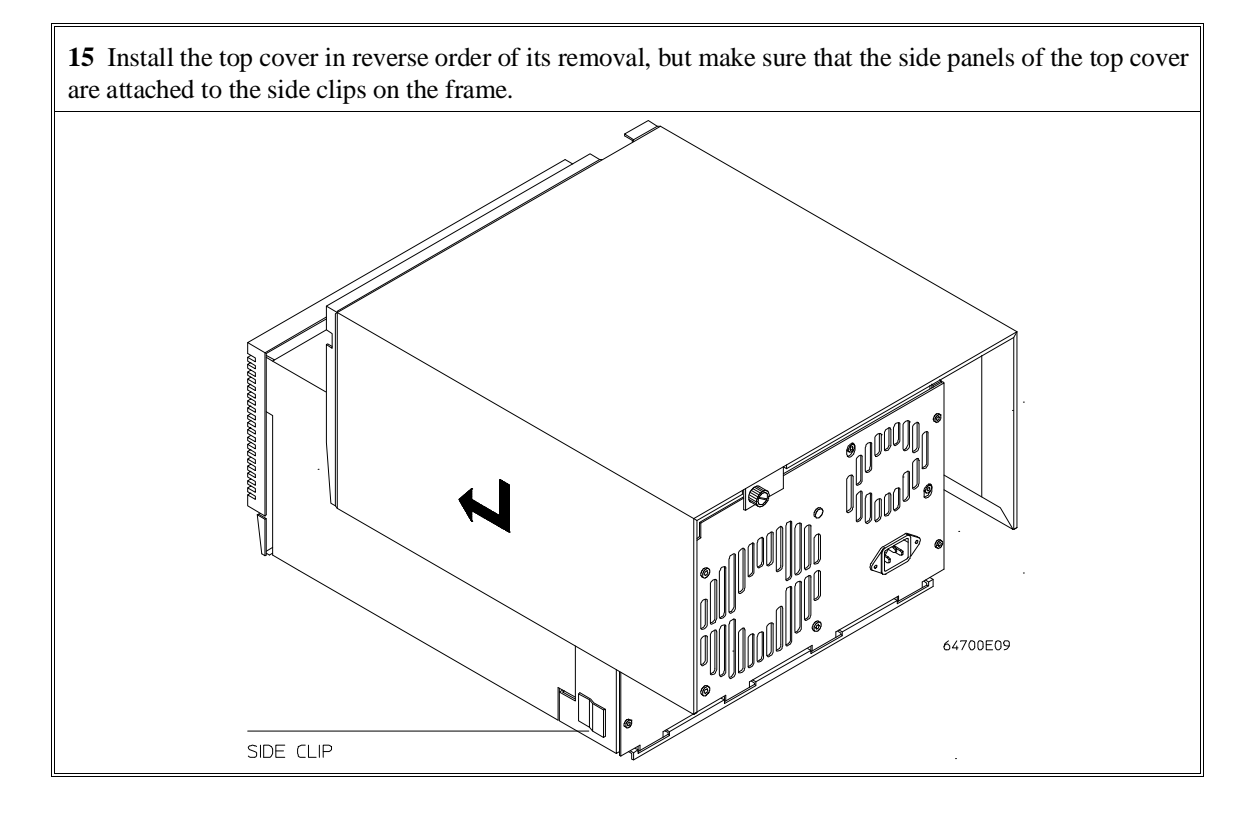

# **Step 3a. Connect the HP 64700 via RS-232/RS-422**

If you wish to connect the HP 64700 to a host computer via the LAN interface, go to "Step 3b. Connect the HP 64700 via LAN".

**1** Set the data communications configuration switches so that the HP 64700 port will have characteristics compatible with the terminal or host computer interface to which it will be connected (see the following switch summary tables). Note that the configuration switch settings are only read when the HP 64700 is powered ON or when the **init -p** command is entered.

The locations of the data communications ports and configuration switches are shown below.

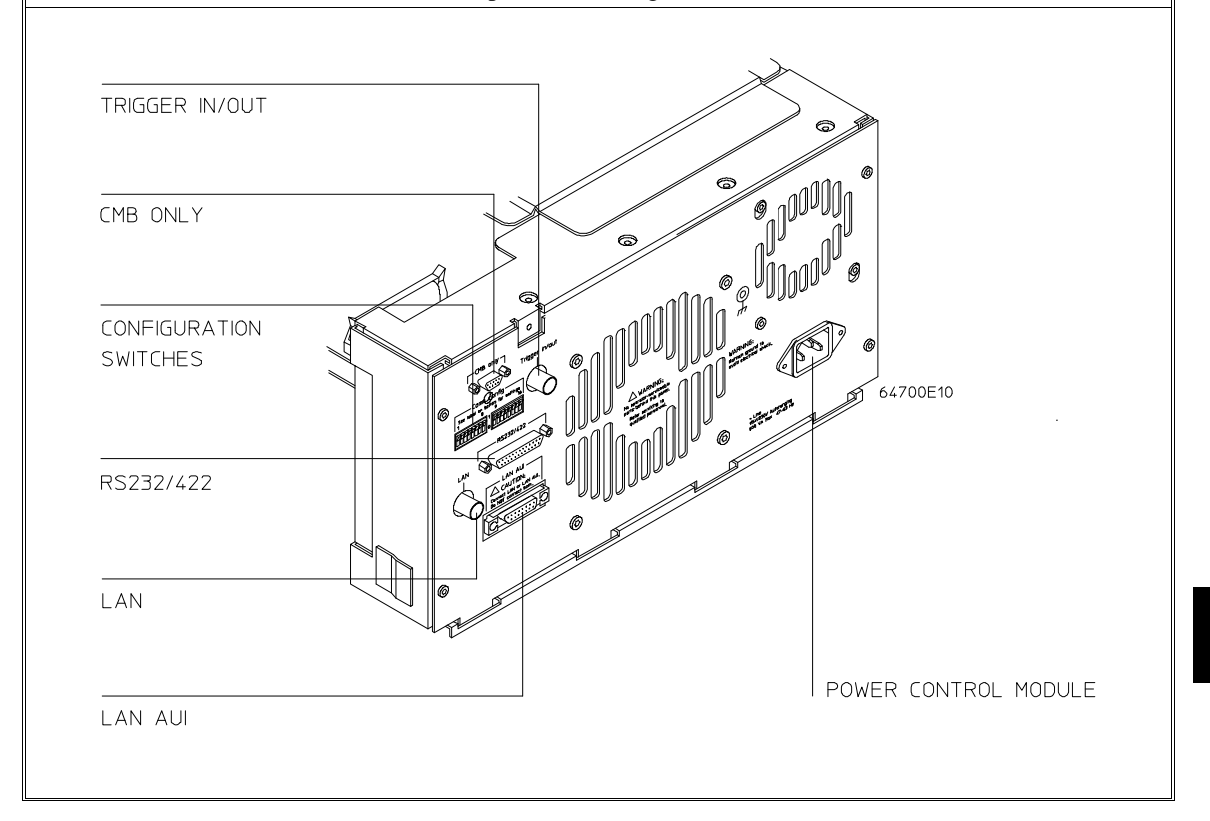

# **HP 64700B Configuration Switch Summary**

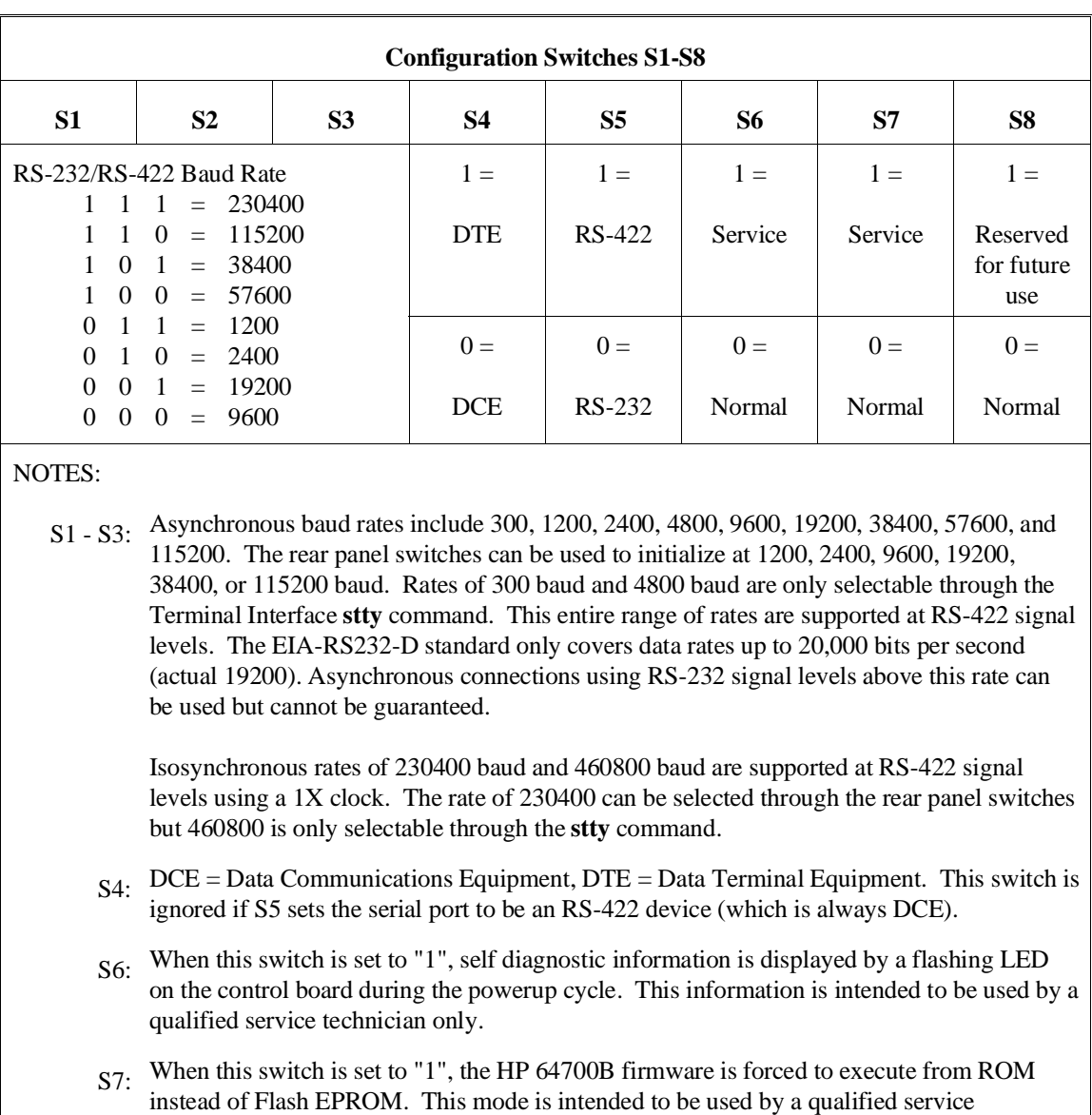

The information in the following table is also on an adhesive label attached to each HP 64700B.

technician only.
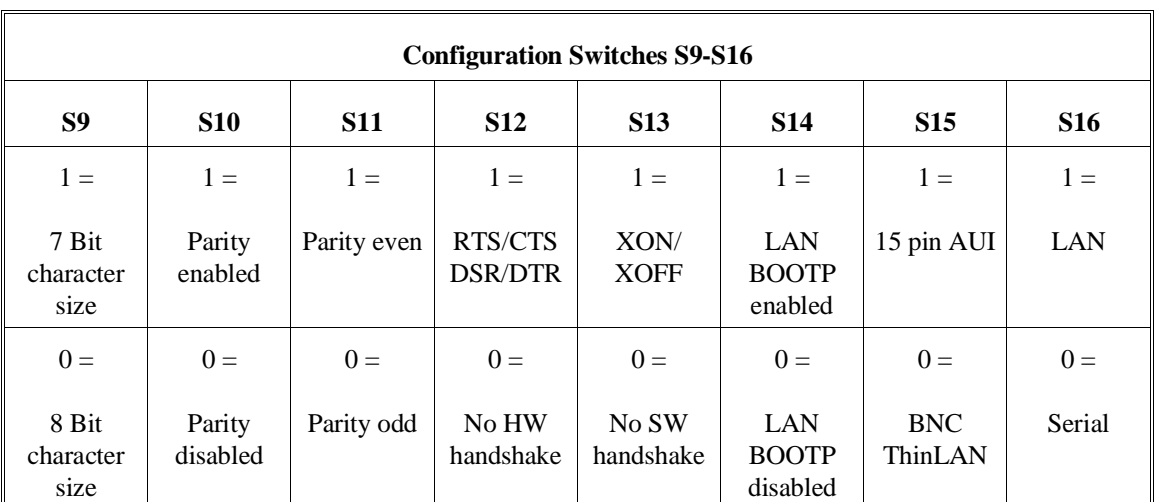

### Chapter 12: Installation **Step 3a. Connect the HP 64700 via RS-232/RS-422**

NOTES:

S12: Hardware pacing uses a modified handshake. When hardware handshake is enabled, the DTE uses Clear to Send (CTS) to control its output. When CTS is true, data may be output, when CTS is false, data output will stop at the end of the current character. The DCE is expected to negate CTS during receipt of a character if the internal hardware buffer is full. Once a position is available in the internal hardware buffer, CTS is to be set true.

A modification is made in the use of Request to Send (RTS) as a reverse channel Clear to Send to control the output of the DCE. The DTE sets RTS false during the receipt of a character if there is no room in its hardware buffer. The DCE must stop transmission of data at the conclusion of the current character and wait until the DTE sets RTS true before resuming transmission.

This modified RTS/CTS handshake protocol provides full bi-directional hardware handshaking of the data streams. The HP 64700B can support baud rates up to 460800 using this protocol.

S13: Software pacing uses XON/XOFF protocols (DC1/DC3). Upon receipt of an XOFF, the HP 64700B can continue to transmit up to 3 additional characters. The HP 64700B sends an XOFF when its internal buffer can accept only 64 additional bytes before overflow. Software pacing is only valid on the transmission of ASCII data streams. It is not supported for binary transfers. It will support a maximum baud rate of 57600. Above this rate hardware handshaking must be used to prevent data loss.

### Chapter 12: Installation **Step 3a. Connect the HP 64700 via RS-232/RS-422**

**2** Select and connect the RS-232/RS-422 cable.

To connect cables to the HP 64700, simply align the cable with the serial port and insert the 25-pin male connector of the cable until it is firmly seated. You should then tighten the holding screws on each side of the cable with a small flat blade screwdriver. This will ensure that the cable pins and shield hood make good contact with the HP 64700 connector and will also guard against accidental disconnection of the cable.

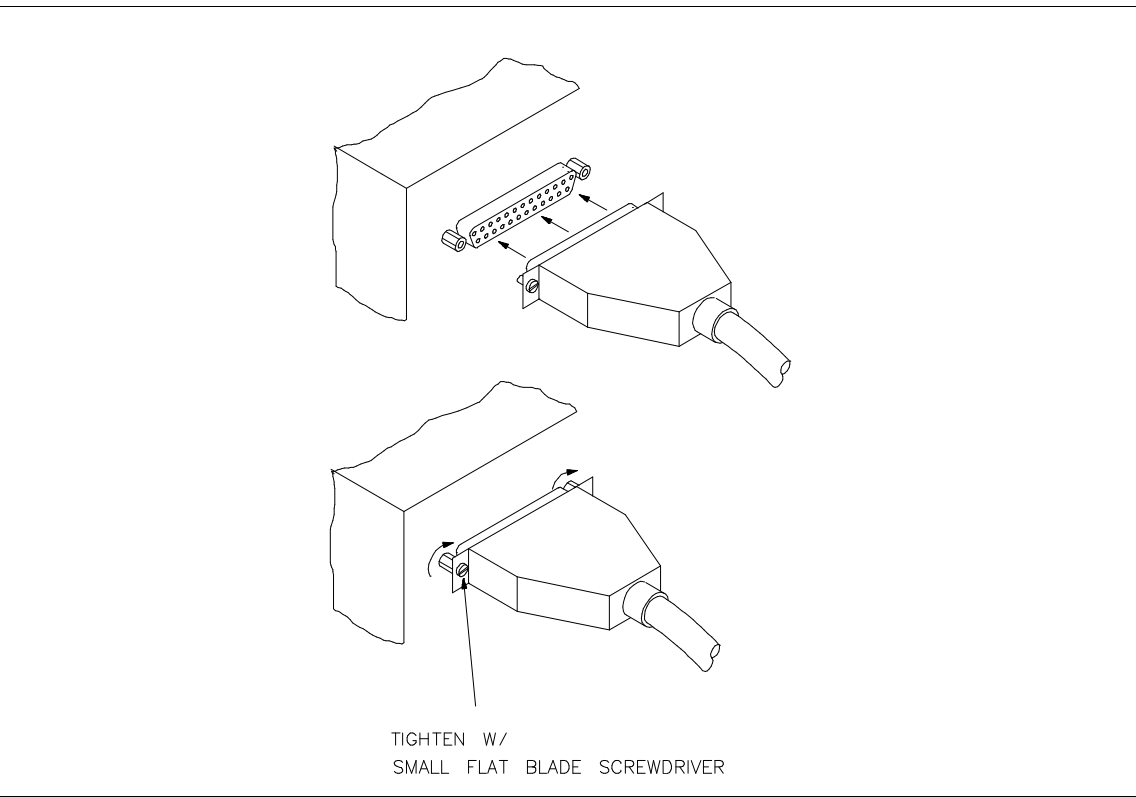

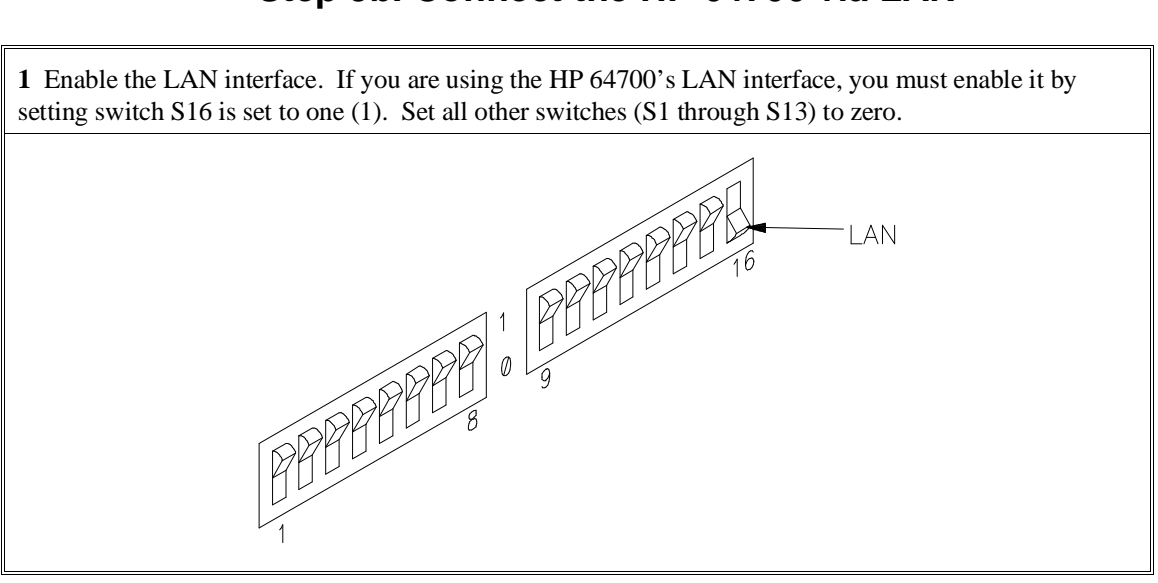

### **Step 3b. Connect the HP 64700 via LAN**

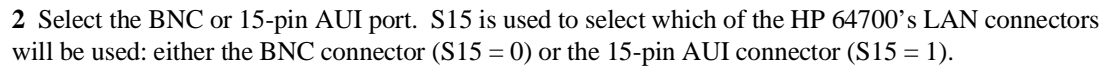

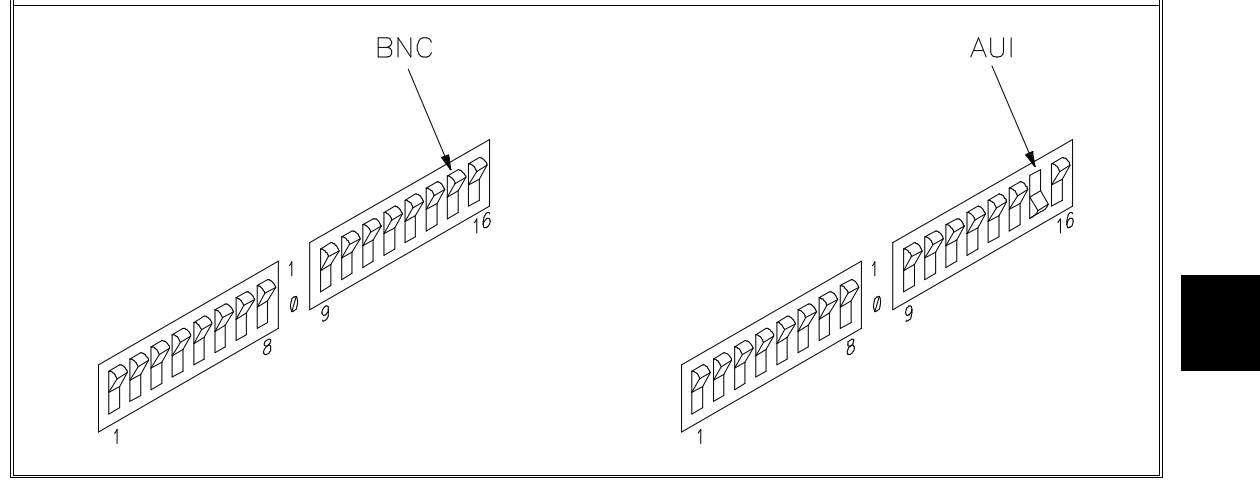

#### **3** Enable or disable BOOTP.

BOOTP is a network service running on a host computer that allows the HP 64700's LAN parameters to be set automatically when the emulator is powered up.

When S14 is set to (1) and the host computer's "bootptab" table file has been modified to include information for the HP 64700, BOOTP will be used to set the HP 64700's LAN parameters when the emulator is powered up.

When S14 is set to zero (0), BOOTP is disabled and LAN parameters must be set by connecting the HP 64700 to a terminal or host computer via the serial port (as described in the previous Step 3a) and use the Terminal Interface **lan** command to set the HP 64700's LAN parameters. Once the LAN parameters are set (they are saved in EEPROM), you can change the configuration switch settings and connect the HP 64700 to the LAN.

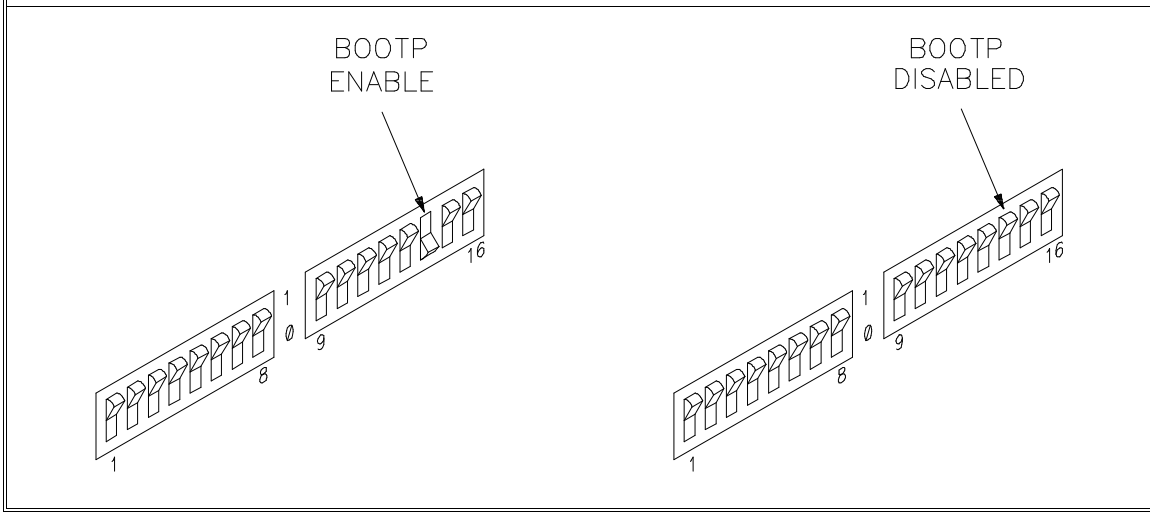

## **Step 4. Install emulation memory modules on emulator probe**

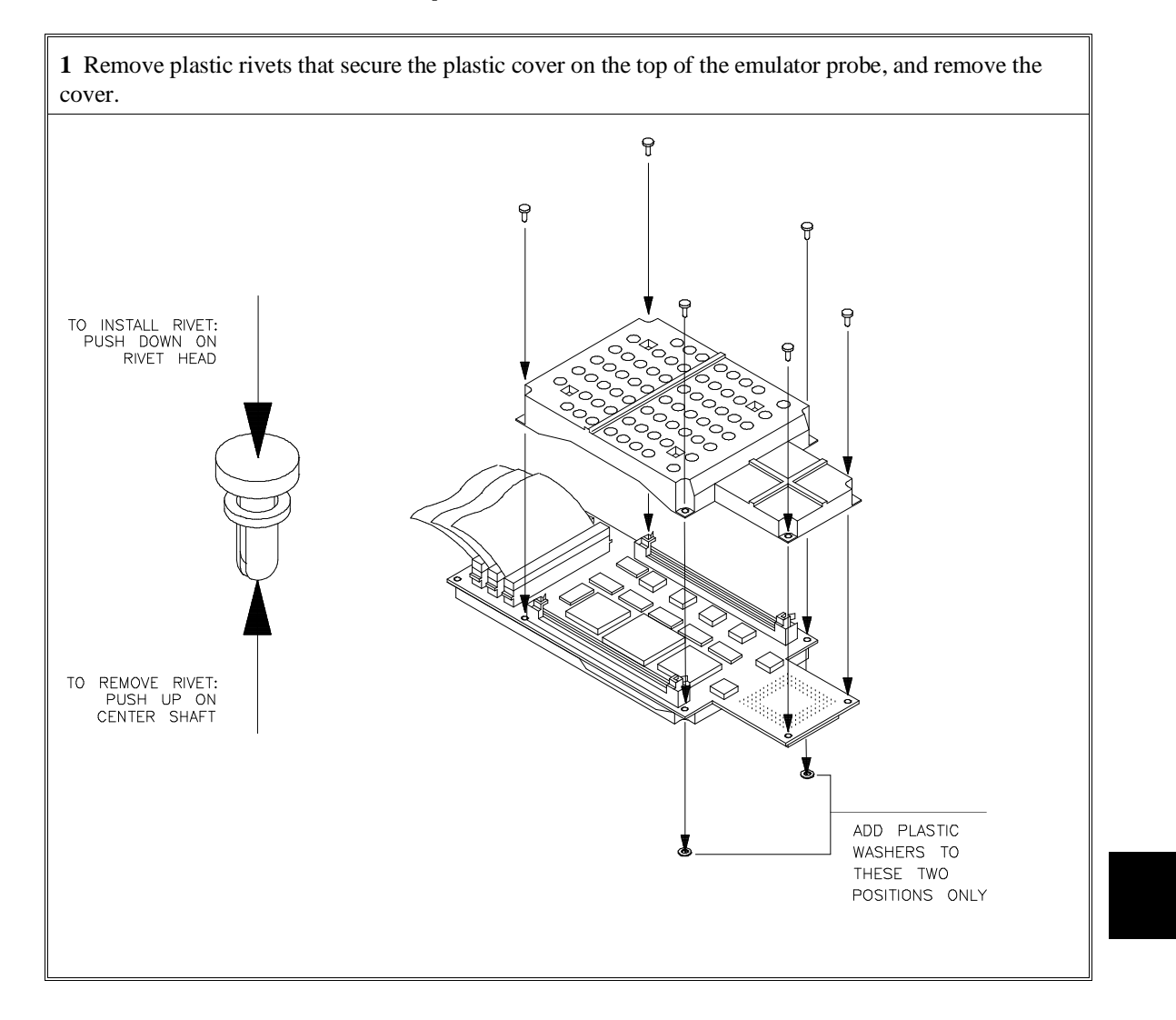

### Chapter 12: Installation **Step 4. Install emulation memory modules on emulator probe**

**2** Determine the placement of the emulation memory modules. Three types of modules may be installed: 256 Kbyte (HP 64171A or HP 64172A), 1 Mbyte (HP 64171B or HP 64172B), and 4 Mbyte (HP 64173A). Any type of module may be installed in either bank.

Memory in bank 0 is divided into 4 equal blocks that can be allocated by the memory mapper. Memory in bank 1 is divided into 2 equal blocks.

If you have only one emulation memory module, place it in bank 0 to give yourself greater flexibility when mapping address ranges to emulation memory. If you have two memory modules and one is larger than the other, place the larger module in bank 0 to give yourself more evenly proportioned blocks.

The HP 64171A/B memory modules provide 0 wait state emulation memory through 16.7 MHz and 1 wait state above 16.7 MHz. The HP 64172A/B memory modules provide 0 wait state emulation memory through 25 MHz. The HP 64173A memory modules provide 0 wait state emulation memory through 22 MHz and 1 wait state above 22 MHz. (The 68340 processor is programmed for the correct number of wait states by user code.) If memory modules are mixed, the performance characteristics of the slower module should be used.

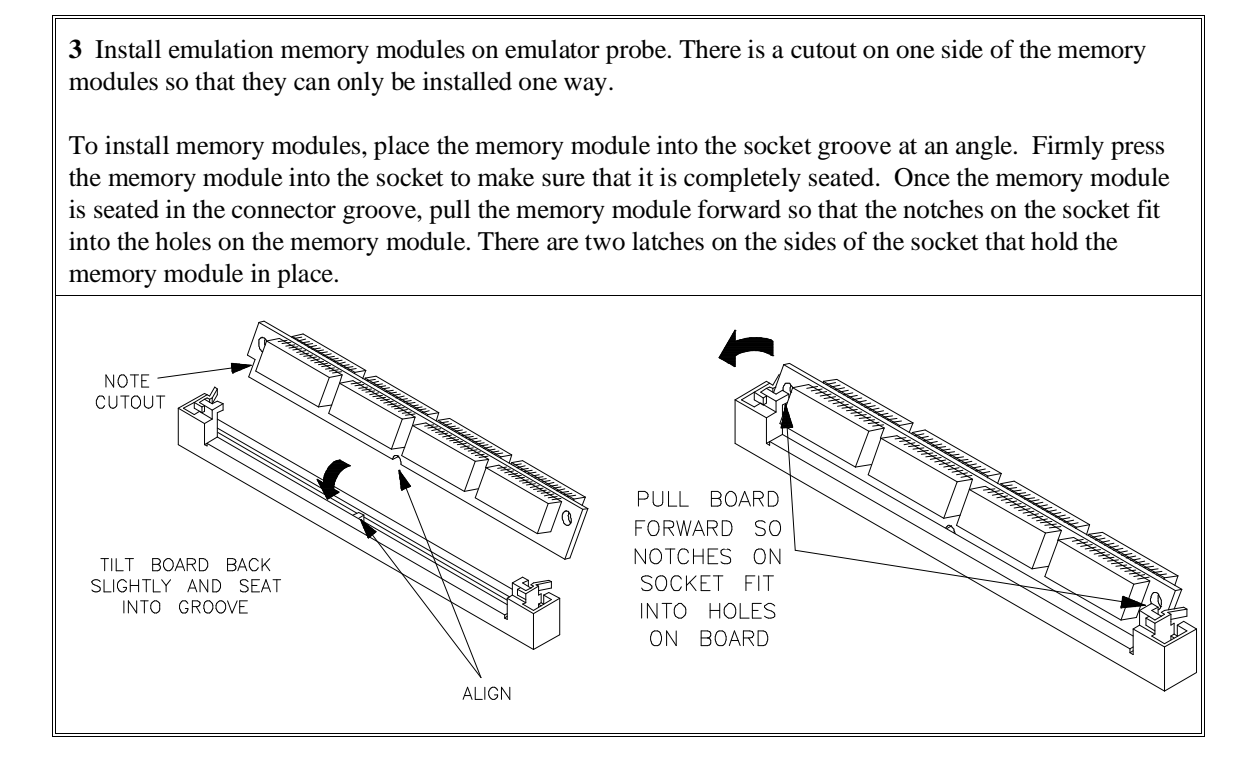

Chapter 12: Installation **Step 4. Install emulation memory modules on emulator probe**

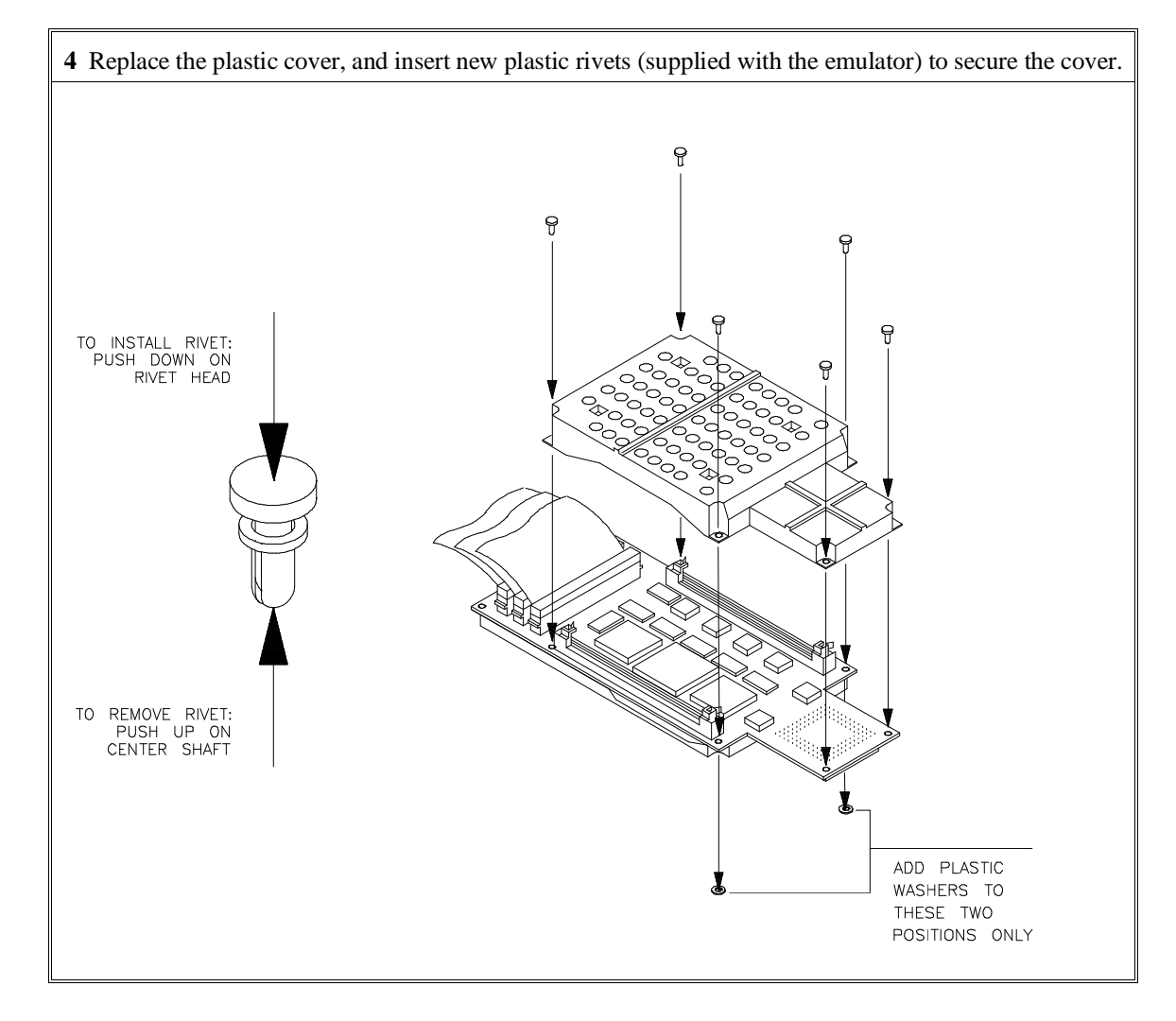

## **Step 5. Plug the emulator probe into the demo target system**

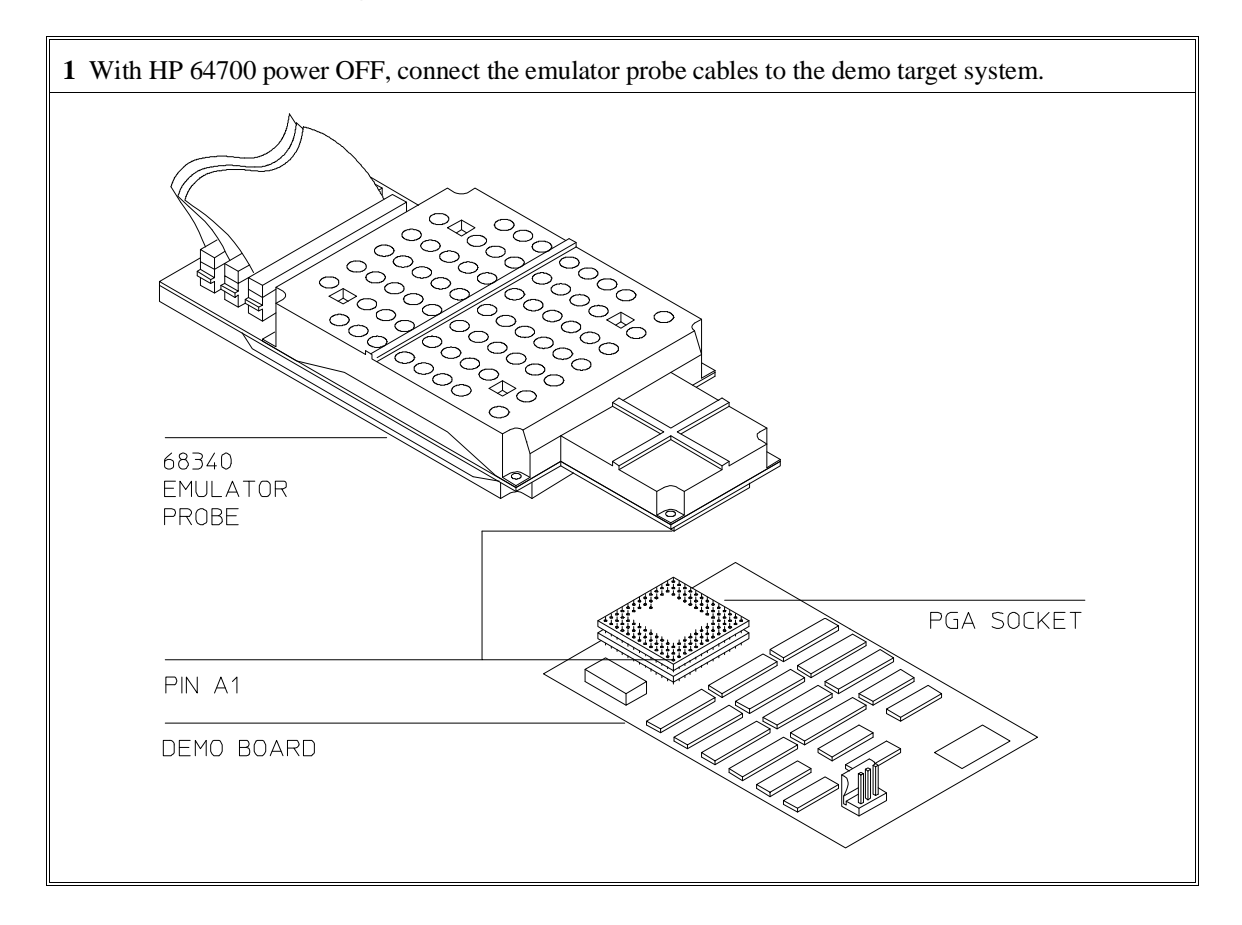

### Chapter 12: Installation **Step 5. Plug the emulator probe into the demo target system**

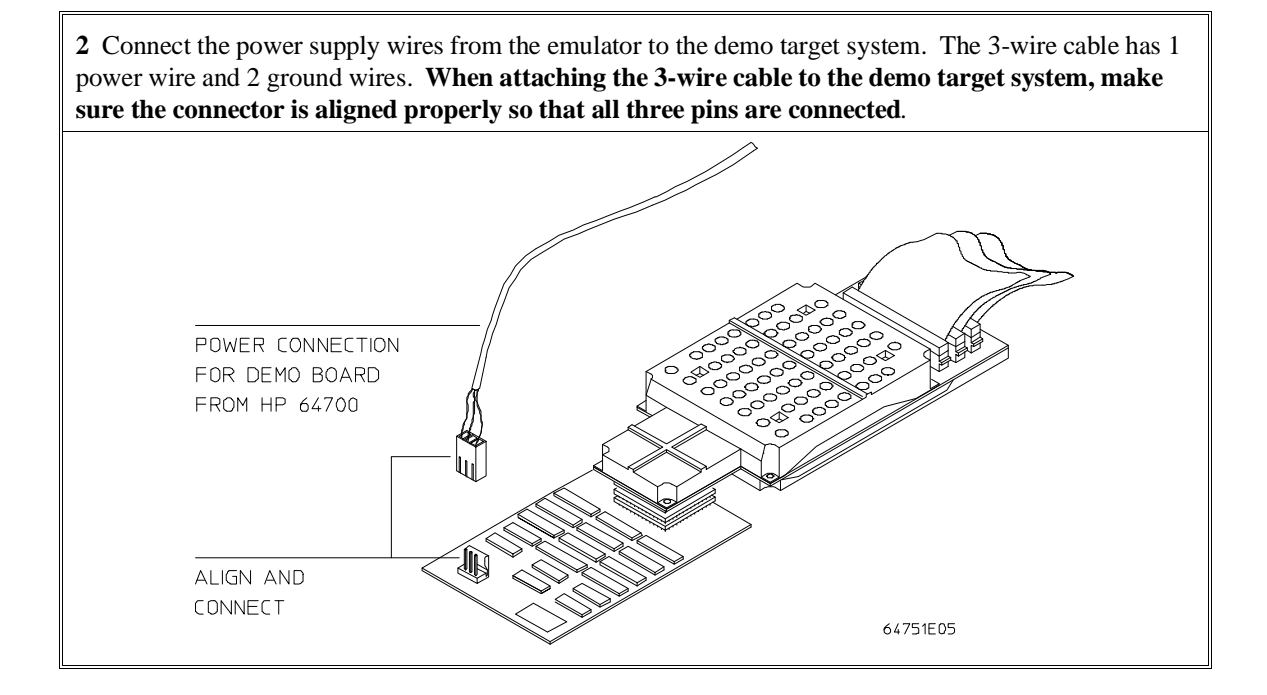

## **Step 6. Apply power to the HP 64700**

The HP 64700B automatically selects the 115 Vac or 220 Vac range. In the 115 Vac range, the HP 64700B will draw a maximum of 345 W and 520 VA. In the 220 Vac range, the HP 64700B will draw a maximum of 335 W and 600 VA.

The HP 64700 is shipped from the factory with a power cord appropriate for your country. You should verify that you have the correct power cable for installation by comparing the power cord you received with the HP 64700 with the drawings under the "Plug Type" column of the following table.

If the cable you received is not appropriate for your electrical power outlet type, contact your Hewlett-Packard sales and service office.

### Chapter 12: Installation **Step 6. Apply power to the HP 64700**

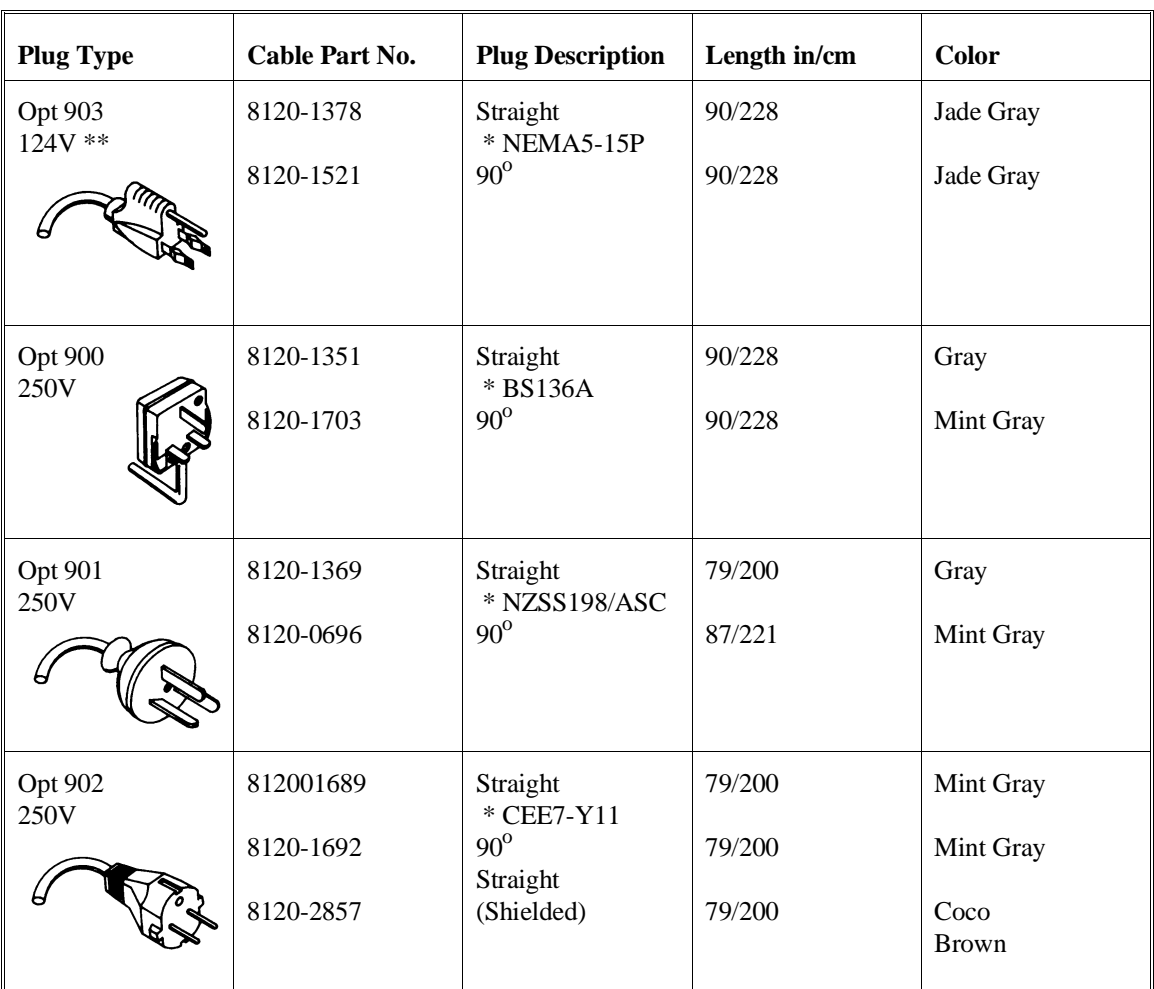

### **Power Cord Configurations**

\* Part number shown for plug is industry identifier for plug only.

Number shown for cable is HP part number for complete cable including plug.

\*\* These cords are included in the CSA certification approval for the equipment.

### Chapter 12: Installation **Step 6. Apply power to the HP 64700**

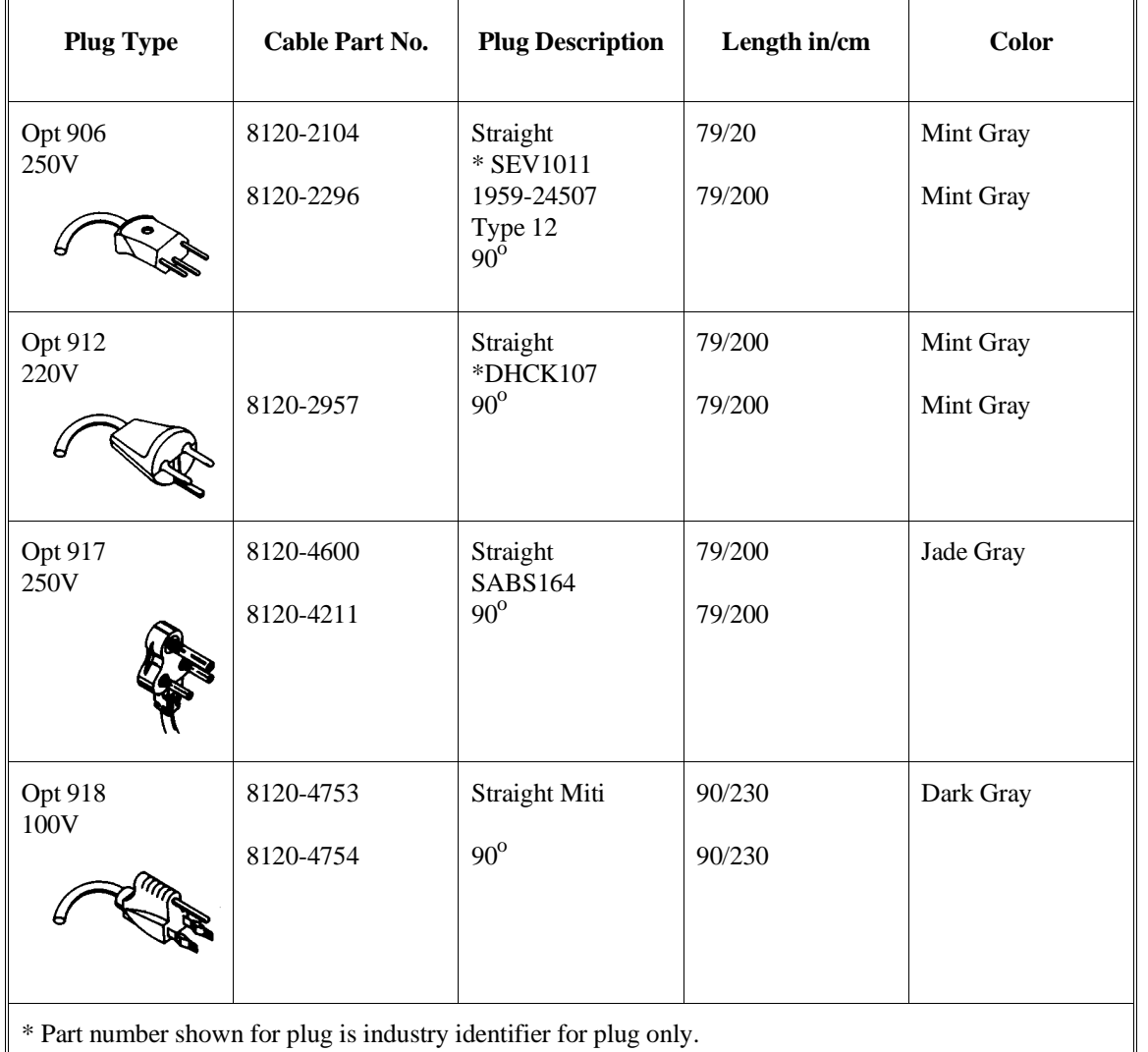

### **Power Cord Configurations (Cont'd)**

Number shown for cable is HP part number for complete cable including plug.

\*\* These cords are included in the CSA certification approval for the equipment.

### Chapter 12: Installation **Step 6. Apply power to the HP 64700**

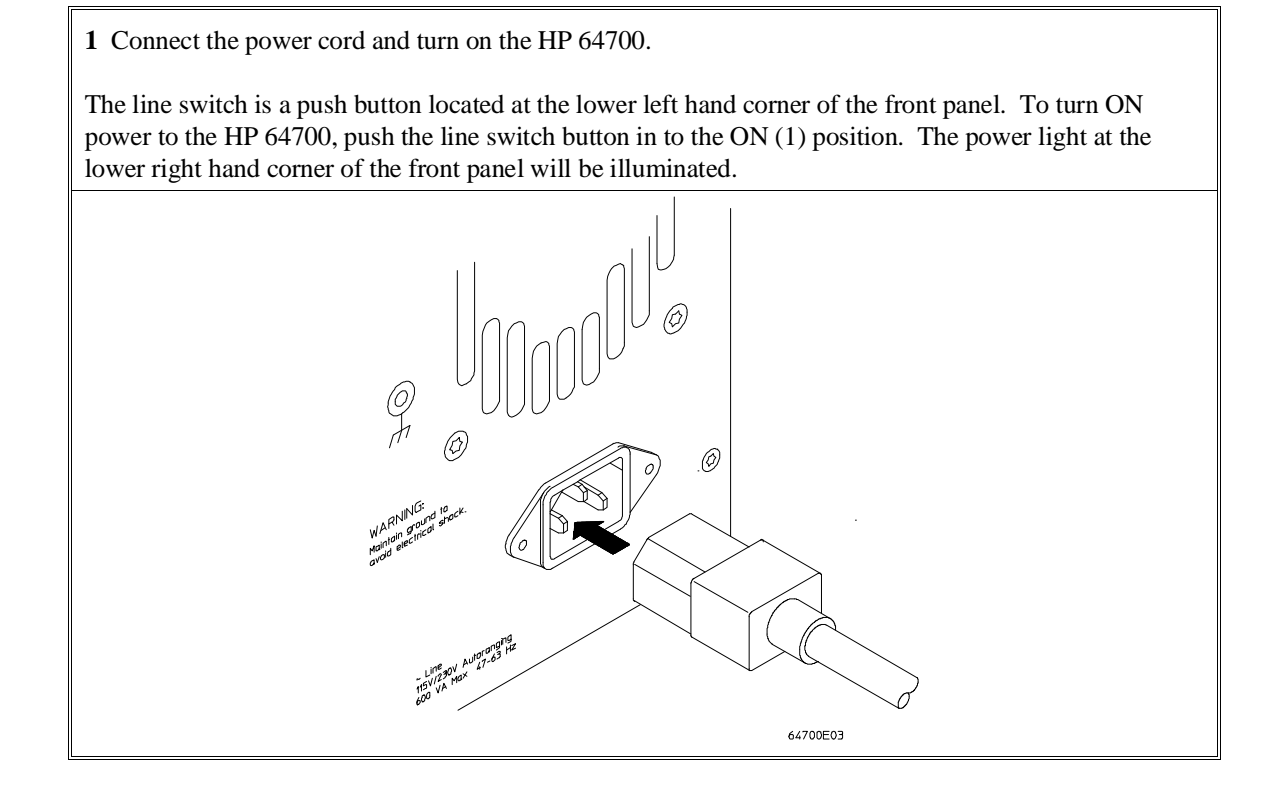

When the emulator powers up, it sends a message (similar to the one that follows) to the selected command port and then displays the Terminal Interface prompt. You can verify that your data communications configuration is at least partially functional by looking for the message and prompt on the controlling device (terminal or terminal emulation program running on a host computer).

 Copyright (c) Hewlett-Packard Co. 1987 All Rights Reserved. Reproduction, adaptation, or translation without prior written permission is prohibited, except as allowed under copyright laws.

 HP64700B Series Emulation System Version: B.01.00 20Dec93 Location: Flash System RAM:1 Mbyte

 HP64751A Motorola 68340 Emulator HP64740 Emulation Analyzer  $R$ 

# **If the HP 64700 does not provide the Terminal Interface prompt**

#### **When using the RS-232/RS-422 interface:**

If the HP 64700 does not provide the Terminal Interface prompt to the controlling device when power is applied:

Make sure that you have connected the emulator to the proper power source and that the power light is lit.

 $\Box$  Make sure that you have properly configured the data communications switches on the emulator and the data communications parameters on your controlling device. You should also verify that you are using the correct cable.

The most common type of data communications configuration problem involves the configuration of the HP 64700 as a DCE or DTE device and the selection of the RS-232 cable. If you are using the wrong type of cable for the device selected, no prompt will be displayed.

When the serial port is configured as a DCE device, a modem cable should be used to connect the HP 64700 to the host computer of terminal. Pins 2 and 3 at one end of a modem cable are tied to pins 2 and 3 at the other end of the cable.

When the serial port is configured as a DTE device, a printer cable should be used to connect the HP 64700 to the host computer of terminal. Pins 2 and 3 at one end of a printer cable are swapped and tied to pins 3 and 2, respectively, at the other end of the cable.

If you suspect that you may have the wrong type of cable, try changing the S4 setting and cycling power.

### Chapter 12: Installation **If the HP 64700 does not provide the Terminal Interface prompt**

#### **When using the LAN interface:**

You must use the **telnet** command on the host computer to access the HP 64700. After powering up the HP 64700, it takes a minute before the HP 64700 can be recognized on the network. After a minute, try the **telnet <internet address>** command.

If **telnet** does not make the connection:

 $\Box$  Make sure that you have connected the emulator to the proper power source and that the power light is lit.

Make sure that the LAN cable is connected. Refer to your LAN documentation for testing connectivity.

 $\Box$  Make sure that the HP 64700's Internet Address is set up correctly. You must use the RS-232/RS-422 port to verify this that the Internet Address is set up correctly. While you accessing the emulator via the RS-232/RS-422 port, run performance verification on the LAN interface with the **lanpv** command. See "To run PV on the LAN interface".

If **telnet** makes the connection, but no Terminal Interface prompt is supplied:

 $\Box$  It's possible that the HP 64000 software is in the process of running a command (for example, if a repetitive command was initiated from telnet in another window). You can use <CTRL>c to interrupt the repetitive command and get the Terminal Interface prompt.

It's also possible for there to be a problem with the HP 64700 firmware while the LAN interface is still up and running. In this case, you must cycle power on the HP 64700.

### **To run PV on the LAN interface**

**1** Connect a host computer or terminal to the HP 64700 using the RS-232 interface.

The HP 64700 LAN interface can be tested through a Terminal Interface command called **lanpv**. You can only use this command when communicating with the HP 64700 over an RS-232 connection. Do not use this command when communicating with the HP 64700 over the LAN.

**2** Disconnect the HP 64700 from the LAN and terminate the HP 64700's LAN port you want to test.

Before you run the test, the HP 64700 must be disconnected from the network.

The connector you wish to test must be completely terminated, and the other connector must not be terminated. Only one connector can be tested at a time.

To properly terminate the BNC port, place a BNC "T" connector on the port and place 50 ohm terminators on each end of the T-connector.

To properly terminate the 15-pin AUI port, leave the MAU attached to the port and, using the appropriate loopback hood or loopback connector, terminate the end of the MAU that is normally connected to the LAN.

**3** Access the Terminal Interface and enter the **lan -va** command to test the 15-pin AUI connector or the **lan -vb** command to test the BNC connector.

This command will return "PASSED" or "FAILED" before issuing a prompt. For example, to test the BNC connector:

```
R>lanpv -vb
   Testing: HP 64700B LAN interface (BNC connector)
       PASSED
```
## **Step 7. Verify emulator and analyzer performance**

The emulator probe must be plugged into to the demo target system when you run the performance verification tests.

After the emulator probe is plugged into the demo target system (make sure the power lines from the emulator are connected to the demo target system), power has been applied to the HP 64700, and the HP 64700 has supplied the Terminal Interface prompt to the controlling device, you can run performance verification tests on the emulator and analyzer.

**1** Type the "pv" command, along with the number of times you want to execute the command.

For example: R>**pv 1**

```
 Testing: HP64751A Motorola 68340 Emulator
    PASSED<br>Number of tests: 1
                                  Number of failures: 0
   Testing: HP64740 Emulation Analyzer
    PASSED<br>Number of tests: 1
                                  Number of failures: 0
                   Copyright (c) Hewlett-Packard Co. 1987
All Rights Reserved. Reproduction, adaptation, or translation without prior
written permission is prohibited, except as allowed under copyright laws.
   HP64700B Series Emulation System
 Version: B.01.00 20Dec93
 Location: Flash
     System RAM:1 Mbyte
   HP64751A Motorola 68340 Emulator
  HP64740 Emulation Analyzer
R >
```
## **If performance verification fails**

- Make sure the emulator probe cables are connected to the demo target system correctly (see Step 5) and that the power lines from the emulator are connected to the demo target system.
- $\Box$  Make sure the emulator and analyzer boards have been installed into the HP 64700 Card Cage correctly (see Step 2) and that there are no bent or broken pins on any of the connectors.

If this does not seem to solve the problem, call the nearest Hewlett-Packard Sales and Service office listed in the *Support Services* manual.

**13**

**Installing/Updating Emulator Firmware**

# **Installing/Updating Emulator Firmware**

If you ordered the HP 64751A 68340 emulator probe and the HP 64748C emulation control card together, the control card contains the correct firmware for the HP 64751A.

However, if you ordered the HP 64751A and the HP 64748C separately, or if you are using a HP 64748C that has been previously used with a different emulator probe, you must download the firmware for the HP 64751A into the emulation control card.

The firmware, and the program that downloads it into the control card, are included with the 68340 emulator probe on the following MS-DOS format floppy disks:

- 68340 EMULATION FIRMWARE 64751
- 64700 SW UTIL

The steps to install or update the emulator firmware are:

- 1 Connect the HP 64700 card cage to an IBM PC AT compatible computer's RS-232 serial port.
- 2 Install the firmware update utility and the 64751 emulator firmware.
- 3 Run "progflash" to update emulator firmware.

## **Step 1. Connect the HP 64700 to a PC host computer**

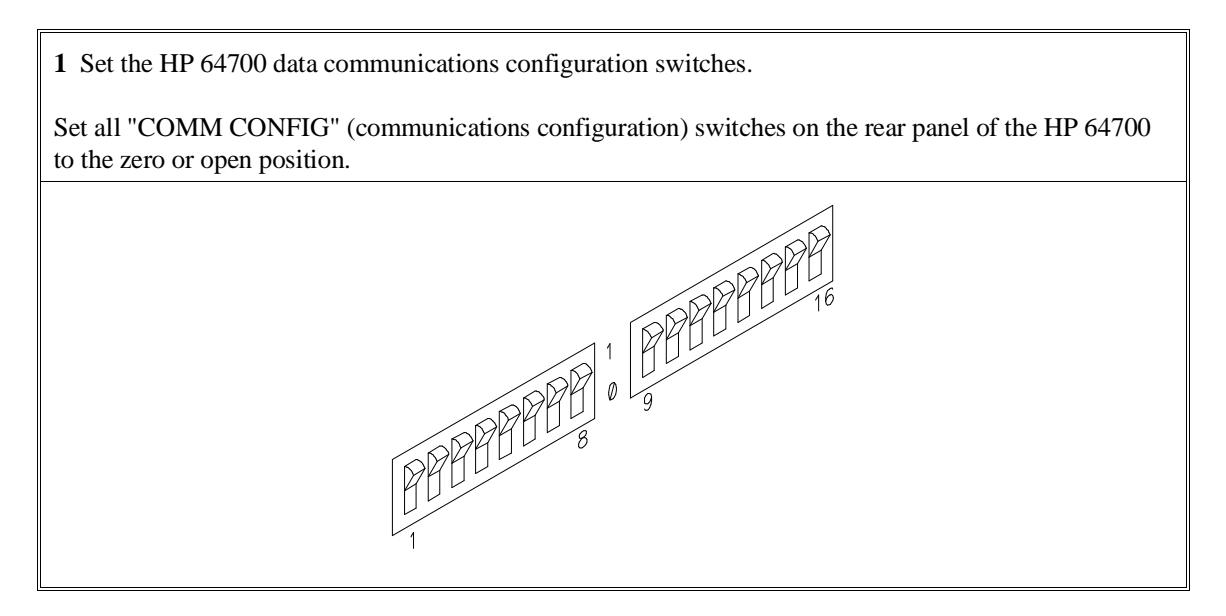

Note that switch settings are read ONLY after the HP 64700 is powered up. Any changes made to the switches after power-up will not be read until you turn the HP 64700 off and back on again.

**2** Connect the RS-232 cable.

Recommended cables are HP 13242N (25-pin male to 25-pin male) or HP 24542M (9-pin female to 25-pin male) which are equivalent to a MODEM cable.

To connect cables to the HP 64700, simply align the cable with the serial port and insert the 25-pin male connector of the cable until it is firmly seated. You should then tighten the holding screws on each side of the cable with a small flat blade screwdriver. This will ensure that the cable pins and shield hood make good contact with the HP 64700 connector and will also guard against accidental disconnection of the cable.

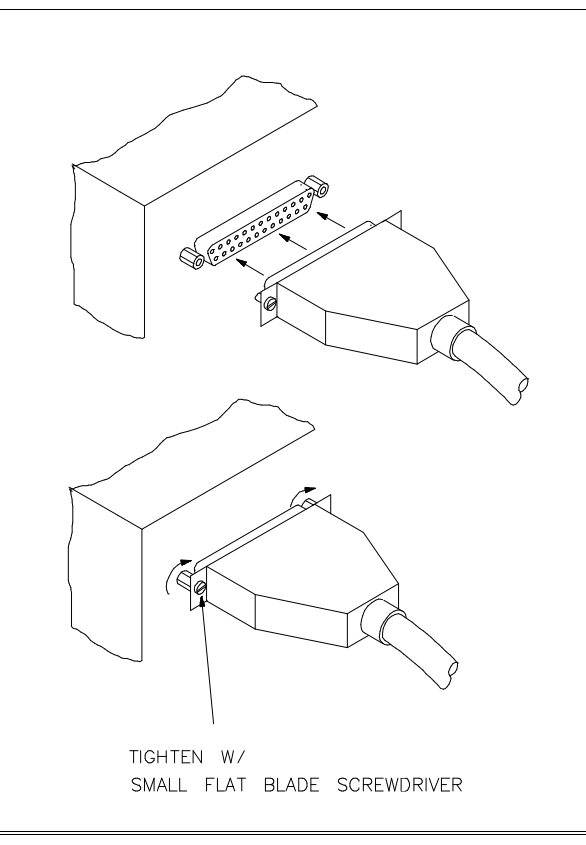

### **Step 2: Install the firmware update utility**

Your HP Vectra PC or IBM PC AT compatible computer must have MS-DOS 3.1 or greater and a fixed disk drive. The firmware update utility and the 64751 firmware require about 300 Kbytes of disk space.

- **1** Insert the 64700 SW UTIL disk into drive A.
- **2** Change MS-DOS prompt to drive A: by typing "A:" at the MS-DOS prompt.

For example:

C> A: <RETURN> A>

**3** Type "INSTALL" at the MS-DOS prompt.

For example:

A> INSTALL <RETURN>

After confirming that you want to continue with the installation, the install program will give you the option of changing the default drive and/or subdirectory where the software will reside. The defaults are:

Drive  $= C$ : Directory Path =  $C:\HP64700$ 

Follow the remaining instructions to install the firmware update utility and the 64751 firmware. These instructions include editing your CONFIG.SYS and AUTOEXEC.BAT files. Details follow in the next steps.

**4** After completing the install program, use the PC editor of your choice and edit the \CONFIG.SYS file to include these lines:

BREAK=ON FILES=20

#### Chapter 13: Installing/Updating Emulator Firmware **Step 2: Install the firmware update utility**

```
BREAK=ON allows the system to check for two break conditions:
<CTRL><Break>, and <CTRL>c.
```
FILES=20 allows 20 files to be accessed concurrently. This number must be at LEAST 20 to allow the firmware update utility to operate properly.

**5** Edit the AUTOEXEC.BAT file to add:

```
C:\HP64700\BIN (to the end of the PATH variable)
SET HPTABLES=C:\HP64700\TABLES (as a new line)
SET HPBIN=C:\HP64700\BIN (as a new line)
```
Part of an example AUTOEXEC.BAT file resembles:

ECHO OFF SET HPTABLES=C:\HP64700\TABLES PATH=C:\DOS;C:\HP64700\BIN

**6** If you are using the COM3 or COM4 ports, you will need to edit the \HP64700\TABLES\64700TAB file. The default file contains entries to establish the communications connection for COM1 and COM2. The content of this file is:

EMUL\_COM1 unknown COM1 OFF 9600 NONE ON 1 8 EMUL\_COM2 unknown COM2 OFF 9600 NONE ON 1 8

Either add another line or modify one of the existing lines. For example:

EMUL COM3 unknown COM3 OFF 9600 NONE ON 1 8 EMUL\_COM4 unknown COM4 OFF 9600 NONE ON 1 8

The "unknown" field usually specifies the processor type (which is "m68340" for the HP 64751 emulator), but you don't need to change this field in order to update the emulator firmware.

Software installation is now complete. The PC will need to be rebooted to enable the changes made to the CONFIG.SYS and AUTOEXEC.BAT files. To reboot, press the <CTRL><ALT><DEL> keys simultaneously.

### **Step 3: Run "progflash" to update emulator firmware**

• Enter the PROGFLAS [-V] [EMUL\_NAME] [PRODUCTS ...] command.

The PROGFLAS command downloads code from files on the host computer into Flash EPROM memory in the HP 64700.

The -V option means "verbose". It causes progress status messages to be displayed during operation.

The EMUL\_NAME option is the logical emulator name as specified in the \HP64700\TABLES\64700TAB file.

The PRODUCTS option names the products whose firmware is to be updated.

If you enter the PROGFLAS command without options, it becomes interactive. If you don't include the EMUL\_NAME option, PROGFLAS displays the logical names in the \HP64700\TABLES\64700TAB file and asks you to choose one. If you don't include the PRODUCTS option, PROGFLAS displays the products which have firmware update files on the system and asks you to choose one. (In the interactive mode, only one product at a time can be updated.) You can abort the interactive PROGFLAS command by pressing <CTRL>c.

PROGFLAS will print "Flash programming SUCCEEDED" and return 0 if it is successful; otherwise, it will print "Flash programming FAILED" and return a nonzero (error).

You can verify the update by displaying the firmware version information.

#### Chapter 13: Installing/Updating Emulator Firmware **Step 3: Run "progflash" to update emulator firmware**

**Examples** To install or update the HP 64751 emulator firmware in the HP 64700 that is connected to the COM1 port: C> PROGFLAS <RETURN> HP64700S006 A.00.04 24Feb92 64700 SW UTIL A Hewlett-Packard Software Product Copyright Hewlett-Packard Co. 1991 All Rights Reserved. Reproduction, adaptation, or translation without prior written permission is prohibited, except as allowed under copyright laws. RESTRICTED RIGHTS LEGEND Use , duplication , or disclosure by the Government is subject to restrictions as set forth in subparagraph (c) (1) (II) of the Rights in Technical Data and Computer Software clause at DFARS 52.227-7013. HEWLETT-PACKARD Company , 3000 Hanover St. , Palo Alto, CA 94304-1181 Logical Name Processor 1 EMUL\_COM1 unknown<br>2 EMUL\_COM2 unknown  $2$  EMUL\_COM2 Number of Emulator to Update? (intr (usually cntl C or DEL) to abort) To update firmware in the HP 64700 that is connected to the COM1 port, enter "1".

> Product 1 64751

Number of Product to Update? (intr (usually cntl C or DEL) to abort)

#### To update the HP 64751A 68340 emulator firmware, enter "1".

Enable progress messages? [y/n] (y)

To enable status messages, enter "y".

#### Chapter 13: Installing/Updating Emulator Firmware **Step 3: Run "progflash" to update emulator firmware**

```
Checking System firmware revision...
Mainframe is a 64700B
Reading configuration from '/hp64700/update/64751.cfg'
ROM identifier address = 2FFFF0H
Required hardware identifier = 1FFFH,1FF4H
Control ROM start address = 280000H
Control ROM size = 40000H
Control ROM width = 16
Programming voltage control address = 2FFFFEH
Programming voltage control value = FFFFH
Programming voltage control mask = 0H
Rebooting HP64700...
Checking Hardware id code...
Erasing Flash ROM
Downloading ROM code: /hp64700/update/64751.X
     Code start 280000H (should equal control ROM start)
     Code size 27BF4H (must be less than control ROM size)
Finishing up...
Rebooting HP64700...
```

```
Flash programming SUCCEEDED
C>
```
You could perform the same update as in the previous example with the following command:

C> PROGFLAS -V EMUL\_COM1 64751 <RETURN>

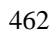

# **Glossary**

**access mode** Specifies the types of cycles used to access target system memory locations. For example a "byte" access mode tells the monitor program to use load/store byte instructions to access target memory.

**active emulator probe** An emulator probe that contains circuitry that allows the emulator to more closely imitate the electrical characteristics of the microprocessor thereby avoiding the timing problems that can occur with passive probes.

**analyzer** An instrument that captures data on signals of interest at discreet periods.

**background** The emulator mode in which foreground operation is suspended so the emulation processor can be used for communication with the emulation controller. The background monitor does not occupy any processor address space.

**background emulation monitor** An emulation monitor that does not execute as part of the user program, and therefore, operates in the emulator's background mode.

**display mode** When displaying memory, this mode tells the emulator the size of the memory locations to display. When modifying memory, the display mode tells the emulator the size of the values to be written to memory.

**embedded microprocessor system** The microprocessor system which the emulator plugs into.

**emulation bus analyzer** The internal analyzer that captures emulator bus cycle information synchronously with the processor's clock signal.

**emulation monitor program** A program that is executed by the emulation processor which allows the emulation controller to access target system resources. For example, when you display target system memory locations, the monitor program executes microprocessor instructions that read the target memory locations and send their contents to the emulation controller.

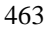

#### **Glossary**

**emulator** An instrument that performs just like the microprocessor it replaces, but at the same time, it gives you information about the operation of the processor. An emulator gives you control over target system execution and allows you to view or modify the contents of processor registers, target system memory, and I/O resources.

**foreground** The mode in which the emulator is executing the user program. In other words, the mode in which the emulator operates as the target microprocessor would.

**global restart** When the same secondary branch condition is used for all terms in the analyzer's sequencer, and secondary branches are always back to the first term.

**prestore** The analyzer feature that allows up to two states to be stored before normally stored states. This feature is useful when you want to find the cause of a particular state. For example, if a variable is accessed from many different places in the program, you can qualify the trace so that only accesses of that variable are stored and turn on prestore to find out where accesses of that variable originate from.

**primary sequencer branch** Occurs when the analyzer finds the primary branch state specified at a certain level and begins searching for the states specified at the primary branch's destination level.

**real-time** Refers to continuous execution of the user program without interference from the emulator. (Such interference occurs when the emulator temporarily breaks into the monitor so that it can access register contents or target system memory or I/O.)

**secondary sequencer branch** Occurs when the analyzer finds the secondary branch state specified at a certain level before it found the primary branch state and begins searching for the states specified at the secondary branch's destination level.

**sequence terms** Individual levels of the sequencer. The analyzer provides 8 sequence terms.

**sequencer** The part of the analyzer that allows it to search for a certain sequence of states before triggering.

**sequencer branch** Occurs when the analyzer finds the primary or secondary branch state specified at a certain level and begins searching for the states specified at another level.

**target system** The microprocessor system which the emulator plugs into.

**trace** A collection of states captured on the emulation bus (in terms of the emulation bus analyzer) or on the analyzer trace signals (in terms of the external analyzer) and stored in trace memory.

**trigger** The captured analyzer state about which other captured states are stored. The trigger state specifies when the trace measurement is taken.

# **Index**

144-pin TQFP target system, **54**

**A** abbreviated help mode, **243** absolute count (in trace list), **150, 292** absolute file formats, **232, 248** loading into memory, **104, 248-249** accent grave mark character, **234, 270** access mode, **257, 463** access to guarded memory, **255** accuracy of trigger position, **310** active edges (slave clock), **320-321** activity, analyzer line, **280** addr (predefined trace label), **154** address overlap, memory mapping, **99** altitude, operating and non-operating environments, **396** ambiguous address error message, **98, 210, 256** analyzer, **463** analyzer initialization, **303-304** arming other HP 64700 Series analyzers, **5** breaking emulator execution into the monitor, **4** breaking execution of other HP 64700 Series emulators, **5** clock (master) specification, **285-286** complex config. pattern qualifier, **311-312** complex config. range qualifier, **314-315** configuration, **283-284** count qualifier, **287-288** definition, **4** demo program, **406** general description, **4** halt trace, **298-299** labels, **308-309** line activity, **280** master clock specification, **285-286** performance verification, **259** prestore qualifier, **313**

#### Index

primary branches (sequencer), **300-302** sequencer, **322-324** sequencer secondary branch qualifiers, **289-291** slave clocks, **320-321** start, **279** storage qualifiers, **325-326** trace labels, predefined equates for, **154** trace list, **305-307** trace list format, **292-293** trace status, **316-319** tracing background operation, **285** tracing foreground operation, **286** trigger condition, **294-295** trigger output, **296-297** trigger position, **310** using the, **136** analyzer input lines and signal names, **152** and, interset logical AND operator, **240** arm condition analyzer status, **317** specifying, **202, 281-282** time until trigger, **317** arming the analyzer, **281-282** ASCII strings, displaying on standard output, **234** asterisks, displayed for write-only registers, **126** AUTOEXEC.BAT file, **457-458 B** b (break into monitor) command, **32, 116, 211** background, **61, 463** cycles, tracing, **139** emulation monitor, **463** execution, tracing, **285** background monitor, **62** selecting, **63, 66** base address, **64** bases (number), **328** default for step count, **268** labels in trace list, **292** baud rates, serial port, **432** bc (break conditions) command, **212-213** bc command, **124-125** binary trace list format, **306**
blocks (emulation memory) re-assignment of, **256** size of, **93** BNC connector, **5, 192** trigger signal, **194, 212, 214-215** bnct (BNC trigger drivers and receivers) command, **214-215** BOOTP, **436** bootptab file, **436** bp (breakpoint modify) command, **216-217** bp command, **121** branch qualifiers (sequencer) primary, **164, 166, 178, 300-302** secondary, **164, 167, 178, 289-291** break, **211** write to ROM, **124** break conditions, **124-125** after initialization, **85** analyzer trigger, **125** BNC or CMB trigger signals, **212** guarded memory access, **255** software breakpoints, **212** synchronous, **225** trig1 or trig2 internal signals, **212** write to ROM, **212** breakpoints, software, **120-123** after initialization, **85 C** cables data communications, **434, 456** emulator probe, length, **395** power, **443** calculator for expressions, **234** caution match transition socket and microprocessor, **51** cautions antistatic precautions, **49, 414** avoid damaging traces, **51** BNC accepts only TTL voltage levels, **197** check orientation and alignment, **52** CMB 9-pin port is NOT for RS-232C, **195** damage from incorrect alignment of pin 1, **51**

do not pry extender off, **53** do not use probe without pin extender, **48** emulator suspension rating of 29.5 kg, **395** excessive mechanical force, **52** improper alignment will damage equipment, **54** orange dot not the same as pin A1, **52** powering OFF the HP 64700, **42** protect emulator against static discharge, **41** pv command re-initializes emulator, **259** rear panel, do not stand HP 64700 on, **418** cf (emulator configuration) command, **218-222** cf lfc command, **107** cf mon command, **63, 66** cf regfmt command, **128** cf rrt command, **59** cf rv (set reset values) command, **27** cf rv command, **27, 59** channels (analyzer) demultiplexed slave clock mode, **320** mixed slave clock mode, **321** character length, **433** characteristics, emulator, **382-396** characterization of memory, **95** chip selects, access emulation memory with, **94** cl (command line editing) command, **79, 223-224** clock source, external, **382** clock source, selecting, **43, 58** clocks specifying analyzer master, **285-286** specifying analyzer slave, **320-321** CMB (coordinated measurement bus), **192** enable/disable, **225** EXECUTE line, **194** HP 64700 connection, **195** READY line, **193** signals, **193** start synchronous execution, **332** trace at /EXECUTE, **327** TRIGGER line, **193** trigger signal, **212, 227-228, 327** cmb (enable/disable CMB interaction) command, **199, 225-226**

cmbt (CMB trigger drivers/receivers) command, **227-228** column headers in trace list adding new columns, **292** suppressing, **305** command files LAN, using over, **82** command syntax, **73** commands bc, **124-125** bp, **121** cf lfc, **107** cf mon, **63, 66** cf regfmt, **128** cf rrt, **59** cf rv, **27, 59** combining on a single command line, **78** groups, viewing help for, **73** help, **243** help for group, **243** macros, **252-253** map, **100** maximum length of command line, **253** recall, **79** repeating a group of, **265** sym, **275-277** sync, **278** communications (data) initialization, **244** setting parameters, **272-274** communications configuration switch summary, **432** communications ports, **431-434, 455-456** electrical characteristics, **394** physical characteristics, **395** comparison of foreground/background monitors, **62** complex analyzer configuration definition, **178** pattern specifications, **311-312** range specification, **314-315** complex expressions, **240** CONFIG.SYS file, **457-458**

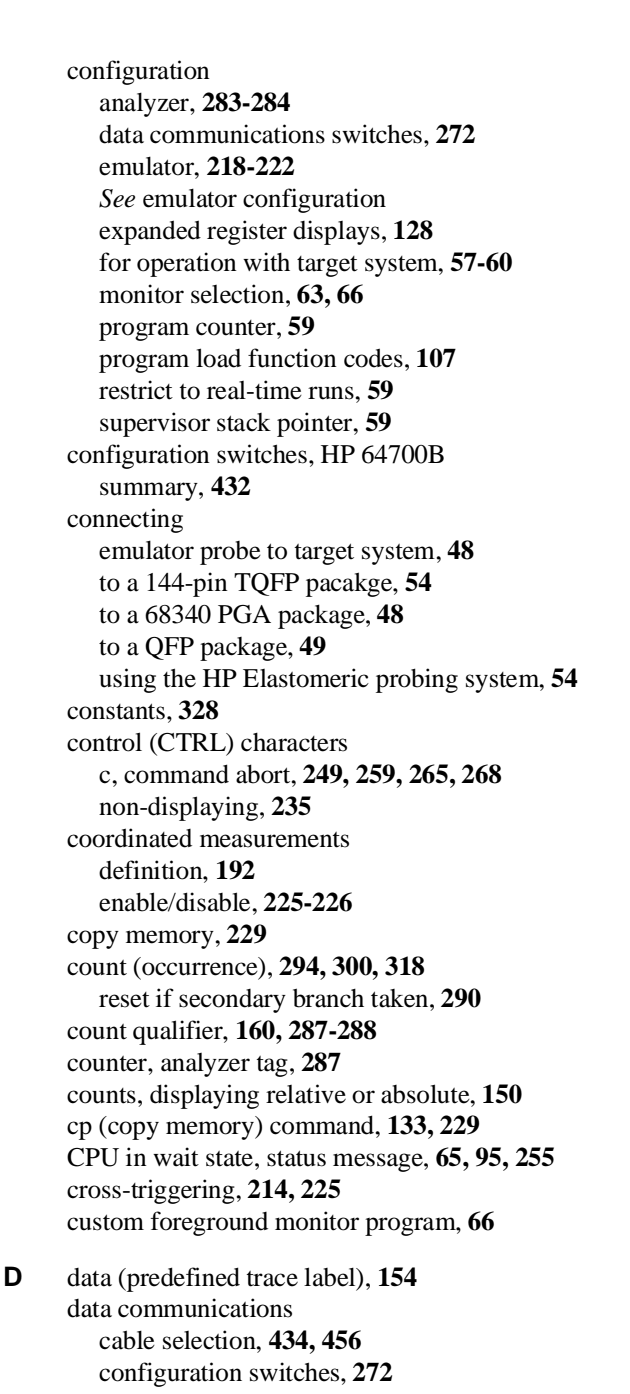

initialization, **244** location of ports, **431** setting port parameters, **272-274** switch settings, **431** switch summary, **432** data cycles, monitor access to target memory, **257** date, setting emulation system, **231** DCE device, setting serial port as a, **432** deleting sequencer terms, **323** delimiters (string), **234, 270** demo (quick start demo program) command, **23, 230** demo board, **382** demo programs analyzer, **406** emulator, **405** quick start, **401** demo target system, **382** DeMorgan's law, **176, 240** demultiplexing, using slave clocks for, **320** design considerations (target system), **382** dimensions emulator, **395** probe, **395** disassembly, trace list, **292** display mode, **257, 463** downloading absolute files, **5, 104, 248-249** drivers and receivers BNC trigger signal, **214-215** CMB trigger signal, **227-228** *See also* trig1 and trig2 internal signals dt (set or display system date/time) command, **231** DTACK interlock, **95, 255** DTE device, setting serial port as a, **432** dual-port emulation memory, **59** dump (upload memory) command, **232-233 E** easy configuration, definition, **178** echo (display to standard output) command, **234-235** edges (analyzer clock), rising, falling, both, **285** edges (analyzer slave clock), active, **320-321** 8-bit memory, substituting emulation memory for, **94**

electrical characteristics of the emulator, **382**

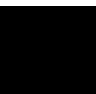

embedded microprocessor system, **463** emulation break, **211** emulation bus analyzer, **463** emulation memory, **93** 8-bit, substituting for, **94** after initialization, **85** block size, **93** dual-port, **59** size of, **93** synchronizing to target system, **95, 255** emulation monitor, **463** break command, **211** breaks to the, **212** cycles used to access target memory, **257** enter after reset, **266** foreground or background, **61-63, 65-70** function of, **61** searching target memory, **271** emulation status character, **23, 32** emulator, **464** demo program, **405** dimensions, **395** electrical characteristics, **382** environmental characteristics of, **396** error messages, **334-337** general description, **4** initialization, **244-245** multiple start/stop, **5, 199-200** performance verification, **259** physical characteristics, **394** plugging into a target system, **40** probe cable length, **395** prompt, changing the, **258** select clock source, **43, 58** specifications and characteristics, **382-396** status, **238** status characters, **87** using the, **84** weight, **395**

emulator configuration after initialization, **85** on-line help for, **73** emulator configuration items clk, **58** lfc, **107** mon, **63** monaddr, **64** mondsi, **65** monintr, **65** regfmt, **128** rrt, **59** rv, **59, 115** emulator features breakpoints, **120-123** restrict to real-time runs, **59** single-step processor, **116** emulator limitations, external DMA support, **94** emulator probe access to target system, **394** active, **463** cable length, **395** dimensions, **395** pin alignment, **48** plugging into a target system, **40** power requirements, **382** target system connection, **41-56** environment variables HPBIN, **458** HPTABLES, **458** PATH, **458** environmental characteristics of the emulator, **396** equ (equate names to expressions) command, **154, 236-237** equates, **236-237** predefined for trace labels, **154** equipment required to connect QFP surface mount adapter, **49** to install emulation system, **413** equipment supplied with surface mount adapter, **49** with the emulator, **413**

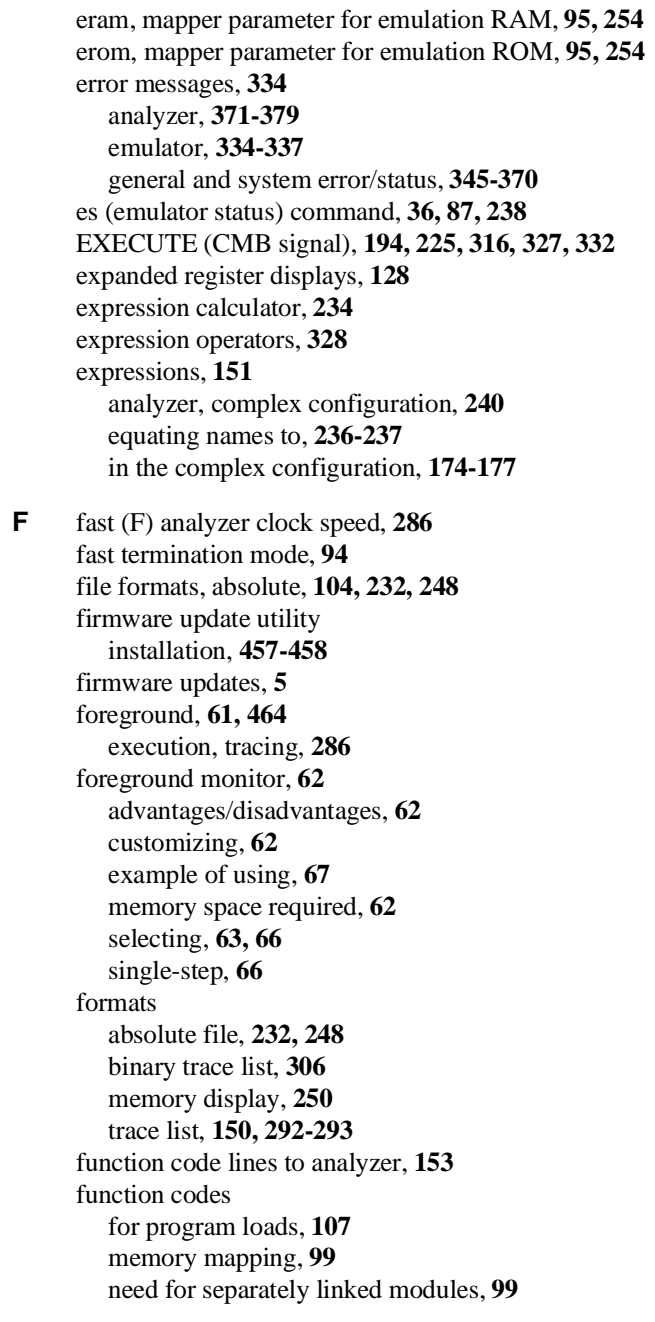

- **G** global access and display modes, **257** global restart qualifier, **163-164, 289, 294, 301, 322, 464** global set operators, **176** global storage qualifier, **325** grave mark character, **234, 270** grd, mapper parameter for guarded memory, **95, 255** ground strap, **41** group (command), **243** guarded memory access, **95, 99, 255**
- **H** halt

trace, **144, 298-299** trace status, **316** handshake mode, **273** headers in trace list adding new columns, **292** suppressing, **305** help abbreviated mode, **243** information on system prompts, **87** using, **73** help (on-line help) command, **243** history, trace status, **318** HP 64037 RS-422 Interface Card, **5** HP 98659 RS-422 Interface Card, **5** HPBIN environment variable, **458** HPTABLES environment variable, **458**

**I** information (help), **243** init (emulator initialization) command, **85, 244-245** initial values for SSP and PC, **27** initialization analyzer, **137, 303-304** emulator, **85, 244-245** emulator, -c option, **85** emulator, -p option, **85** emulator, -r option, **86** emulator, limited, **85** input lines and signal names for analyzer, **152** inserting sequencer terms, **322**

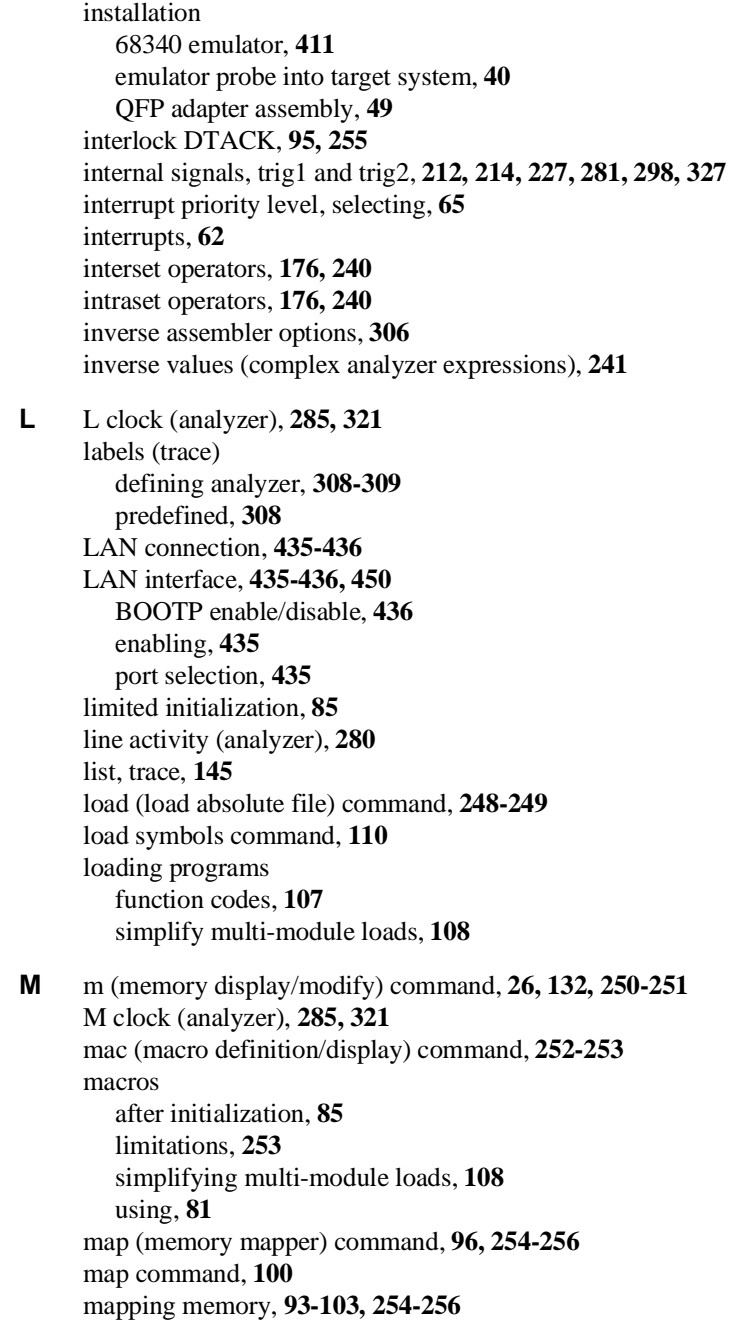

```
master clocks (analyzer), 285-286
maximum
   command line length, 253
   sequence levels in easy configuration, 301
   sequence terms in easy configuration, 322
measurements
   analyzer, starting, 279
   coordinated, 225-226
memory
   assess mode, 257
   characterization of, 95
   display mode, 257
  displaying, 250-251
   dual-port emulation, 59
   loading programs into, 104, 248-249
   map after initialization, 85
   mapping, 93-103, 254-256
  mnemonic format display, 131
   modifying, 250-251
   re-assignment of emulation memory blocks in mapper, 98
   search, 270-271
   upload to host file, 232-233
memory mapping
   block size, 93
   function codes, 98
   overlapping addresses, 99
   resolution of mapped ranges, 93, 254
   using emulation memory in place of target, 100
messages
   error, 334
   status, 345-370
mixed (slave clock) mode, 321
mnemonic information in the trace list, 292
mo (set access and display modes) command, 257
mode
   abbreviated help, 243
   demultiplexed slave clock, 320
  memory access, 257
   memory display, 257
```
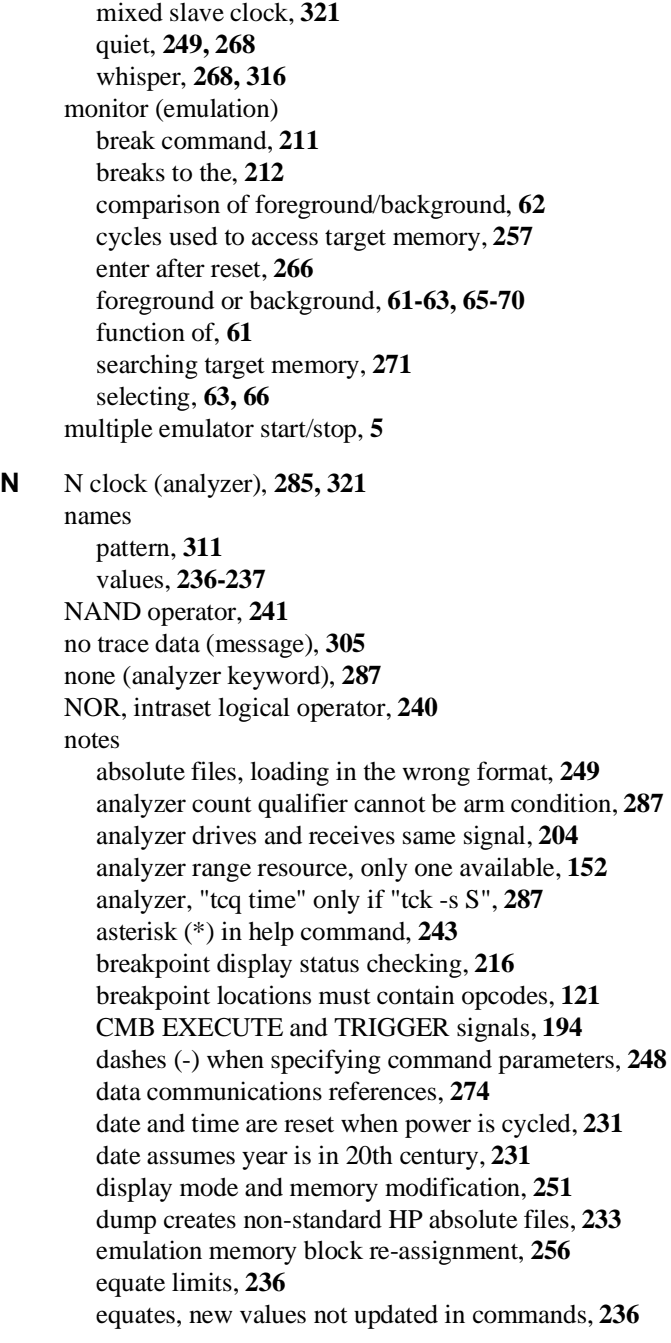

equates, when values are assigned, **156** init -c, -r, or -p cause system memory loss, **244** map change requires breakpoint disable, **256** master clock qualifiers: tck -u, tck -b, **286** memory map modification causes emulator reset, **256** occurrence counts in complex configuration, **300** operations carried out on 32-bit numbers, **329** primary and secondary branch qualifiers satisfied, **289, 301** range reset when trace configuration reset to easy, **314** re-assignment of emulation memory blocks by mapper, **98** rx command enables CMB interaction, **225** search patterns, specifying complex, **271** sequence term count reset, **290** sequencer term 8 default, **290, 301** single open quote, ASCII character, **234, 270** step command doesn't work when CMB enabled, **200** step count must be specified with address, **268** step does not work correctly while CMB enabled, **269** string delimiter character should not be in string, **234** strings should not contain string delimiter character, **270** trace format does not affect information captured, **293** trace list command options, mutually exclusive, **306** trace states, displaying when trigger not found, **298** xon toggling with baud rates of 1200 or below, **273** number bases, **328** numbers, software version, **330** numeric search in memory, **270 O** occurrence count, **157, 294, 300, 318** reset if secondary branch taken, **290** on-line help, using the, **73** operators combining intraset and interset, **240** expression, **328** interset, **176, 240** intraset, **176, 240**

optional parts, **413**

overlap, trace labels, **309**

or, interset logical OR operator, **240** OR, intraset logical operator, **240**

other, mapper parameter for unmapped memory, **254**

overlapping addresses, memory mapping, **99**

481

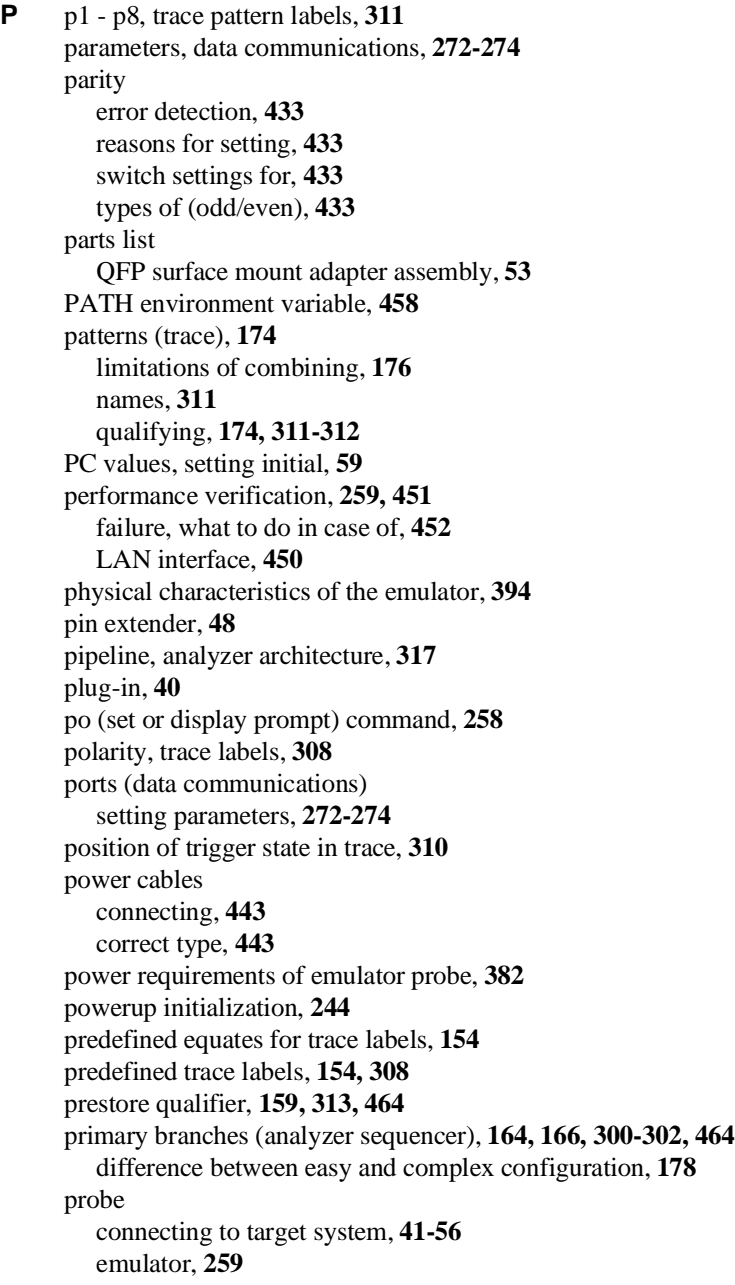

probing system HP Elastomeric, **54** progflash example, **460** program counter predefining, **59** program counter symbol (\$), **260** program counter, initial value, **27** programs, load function codes, **107** prompts, **87** changing, **258** es (emulator status) command, **87** help information on, **87** protocol (transfer), **232, 248, 306** protocol checking, **249** prototyping socket, **47** pv (performance verification) command, **259 Q** QFP on target system, connecting to, **49** QFP surface mount adapter assembly, **49** qualifiers analyzer count, **160, 287-288** analyzer master clock, **285-286** analyzer pattern, **311-312** analyzer prestore, **159, 313** analyzer range, **314-315** analyzer storage, **158, 325-326** global restart, **289, 294, 301, 322** sequencer primary branch, **164, 300-302** sequencer secondary branch, **164, 289-291** simple trigger, **156** question mark (?) break conditions display, **213** on-line help command, **243** quick start demo program, **230, 401** quick start information, **19** quiet mode, **249, 268** quote marks, **234, 258, 270 R** r (run user program) command, **28, 115, 260**

RAM, mapping emulation or target, **95** range (trace), **175** range qualifier (complex analyzer config.), **314-315**

re-mapping memory, **65** READY (CMB signal), **193, 225, 332** real-time runs, **464** commands not allowed during, **59** commands which will cause break, **60** restricting the emulator to, **59** real-time runs, restrict to, **59** real-time runs, turn OFF restriction, **60** recall, command, **79** receivers and drivers BNC trigger signal, **214-215** CMB trigger signal, **227-228** *See also* trig1 and trig2 internal signals record checking, **232** reg (register display/modify) command, **34, 126-129, 261-264** regfmt (expanded register displays) emulator configuration item, **128** register displays, expanded, **128** registers, displaying, **126-129** registers, write-only, **126** relational expressions, **240** relative counts in trace list, **150, 292** relative humidity, operating and non-operating environments, **396** removing QFP adapter extender, **53** rep (repeat commands) command, **80, 265** repeating commands, **265** replaceable parts QFP surface mount adapter assembly, **53** reset break during, **211** breakpoints, **216** commands which cause exit from, **119** emulation microprocessor, **266** emulator, due to mapper modification, **256** init command, **244** occurrence count, **290** range qualifier and trace configuration, **314** run from, **115, 260** sequencer, **322** system date and time, **231**

```
target system, 219
        trace specification, 303-304
        trace tag counter, 287
     resolution, memory mapper, 93, 254
     restart (global) qualifier, 289, 294, 301, 322
     restrict to real time runs, 59
        target system dependency, 60
     ROM
        mapping emulation or target, 95
        writes to, 95, 212
     rrt (restrict to real-time) emulator configuration item, 59
     RS-232
        serial port as RS-232 device, 432
     RS-232 (data communications), 274
     RS-422
        host computer interface card, 5
        serial port as RS-422 device, 432
     rst (reset emulation processor) command, 36, 266
     run command
        from reset, 115
     rx (run at execute) command, 199
S s (step the emulation processor) command, 35, 116, 268-269
     secondary branch expression, 164, 167, 464
        difference between easy and complex configuration, 178
     select emulator clock source, 43, 58
     selecting emulation monitor, 63, 66
     semicolon (command separator), 252
     sequencer (analyzer), 322-324, 464
        adding or inserting terms, 169
        branch, 465
        complex configuration, 178-189
        default specification, 163
        default specification in the complex configuration, 179
        deleting terms, 170, 322-323
        difference between easy and complex configuration, 178
        primary branches, 300-302
        resetting, 165, 179
        secondary branch qualifiers, 289-291
        simple trigger specification, 165
        terms, 163, 464
        using, 163-170
```
ser (search memory for values) command, **133, 270-271** serial port DCE device, **432** DTE device, **432** RS-422 device, **432** signal considerations, **382** signal names and input lines for analyzer, **152** signals analyzer clocks, **285, 321** analyzer, defining labels for, **308-309** arm, **317** BNC trigger, **212, 214-215** CMB, **193** CMB /EXECUTE, **225, 266, 316, 327, 332** CMB READY, **225, 332** CMB trigger, **212, 227-228** internal trig1 and trig2, **212, 281, 298, 327** trigger output, **296-297** simple trigger in the complex configuration, **181** in the easy configuration, **156** single-step emulation processor, **268-269** slave clocks (analyzer), **320-321** demultiplexed mode, **320** mixed mode, **321** slow (S) analyzer clock speed, **286-287** software breakpoints, **120-123, 216-217** break condition enable/disable, **212** pv command effect on, **259** software version numbers, **330** specifications, emulator, **382-396** SSP values, setting initial, **59** stack pointer, defining supervisor, **59** startup, tracing a program on, **142** stat (predefined trace label), **154** states (trace) maximum with/without count, **287** prestore, **313** status, **318** visible, **318** static discharge, protecting the emulator probe against, **41**

status analyzer, **316-319** characters (emulation), **87** emulator, **238** status character (emulation), **23, 32** status messages, CPU in wait state, **65, 95, 255** status, trace, **143** storage qualifier, **158, 325-326** difference between easy and complex configuration, **178** string delimiters, **234, 270** string search in memory, **270** stty (set data communications parameters) command, **272-274, 432** summary of data communication switches, **432** supervisor stack pointer, initial value, **27** supervisor stack pointer, initial values, **59** switch (data communications configuration) setting, **272, 431** baud rate, **432** character length, **433** LAN interface, **435-436** parity checking, **433** parity type, **433** serial port as DCE/DTE device, **432** serial port as RS-232/RS-422 device, **432** switches, data communications configuration, **272** sym (define/display/delete symbols) command, **109, 112, 114, 275-277** symbol file, loading, **109** symbol names, creating, **236-237** symbols, **109** \$, program counter, **260** \*, trace status, **319** sync (synchronize emulator) command, **278** synchronous runs and breaks, **225, 332** system clock, **231, 259** system date/time, **231 T** t (start trace) command, **29, 142, 279** ta (trace activity display) command, **137, 280** tag counter (analyzer), **287** target synchronization, **65**

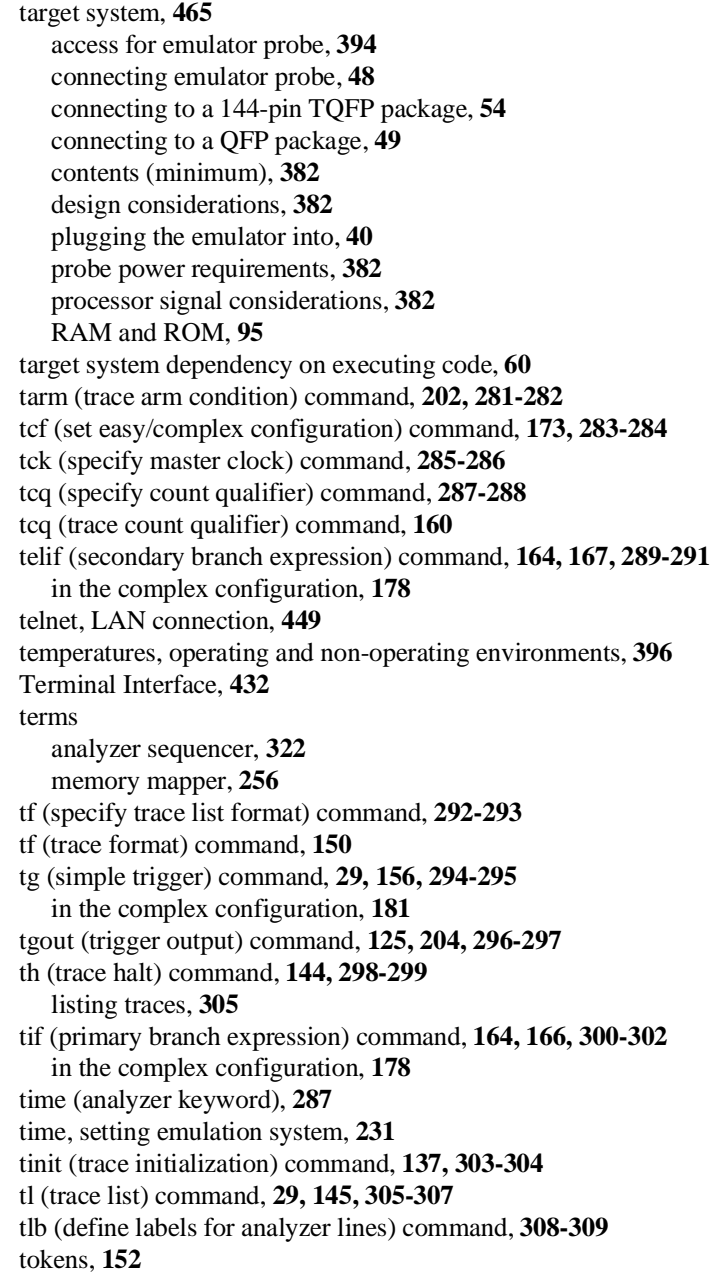

tools required to connect QFP surface mount adapter, **49** tp (trigger position) command, **158, 310** tpat (trace patterns) command, **174, 311-312** tpq (trace prestore qualifier) command, **159, 313** in the complex configuration, **184** trace, **465** count qualifier, **160** displaying activity, **137** halting the, **144** listing format, **150** listing the, **145** patterns (in complex configuration), **174** prestore qualifier, **159** range (in complex configuration), **175** starting the, **142** storage qualifier, **158** trigger output, **204** trigger position, **158** trace configuration complex or easy, **178** selecting complex, **173** selecting easy, **173** trace labels, **152, 308-309** predefined, **154, 308** predefined equates for, **154** trace list, **305-307** format, **292-293** header suppression, **305** trace status, **143, 316-319** TRACE\_ENTRY in foreground monitor, **66** tram, mapper parameter for target RAM, **95, 254** transfer memory to host file, **232-233** transfer utility, **232, 248, 306** trig1 and trig2 internal signals, **125, 202, 212, 214, 227, 281, 298, 327** trigger, **465** analyzer, break on, **125** condition, **164, 294-295** cross-triggering, **225** difference between easy and complex configuration, **178** driving signals when found, **204**

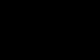

easy configuration, **164** not in memory, **305** position, **158, 310** position, accuracy of, **158** sequence term, **283** simple complex configuration specification, **181** specifying a simple, **156** trigger term, **178, 183** TRIGGER, CMB signal, **193** trng (trace range) command, **175, 314-315** trom, mapper parameter for target ROM, **95, 254** ts (trace status) command, **29, 143, 316-319** arm information, **143** occurrence left information, **143** sequence term information, **143** tsck (specify slave clocks) command, **320-321** tsq (trace sequencer specification) command, **322-324** in the complex configuration, **178** tsto (trace storage qualifier) command, **158, 325-326** in the complex configuration, **178** tx (trace on CMB /EXECUTE) command, **199, 327 U** undefined breakpoint error, **217** upload memory to host, **232-233** uploading memory, **5** user program, **464 V** values, **328-329** equating with names, **236-237**

in trace expressions, **154** ver (display software version numbers) command, **330** verifying performance, **259** very fast (VF) analyzer clock speed, **286-287**

- **W** w (wait) command, **331** wait (in command sequence), **331** warnings, power must be OFF during installation, **418** weight of the emulator, **395** whisper mode, **268, 316** windows of activity, using the analyzer to trace, **185** write-only registers, **126**
- **X** x (start synchronous CMB execution) command, **200, 332**

# **DECLARATION OF CONFORMITY**

according to ISO/IEC Guide 22 and EN 45014

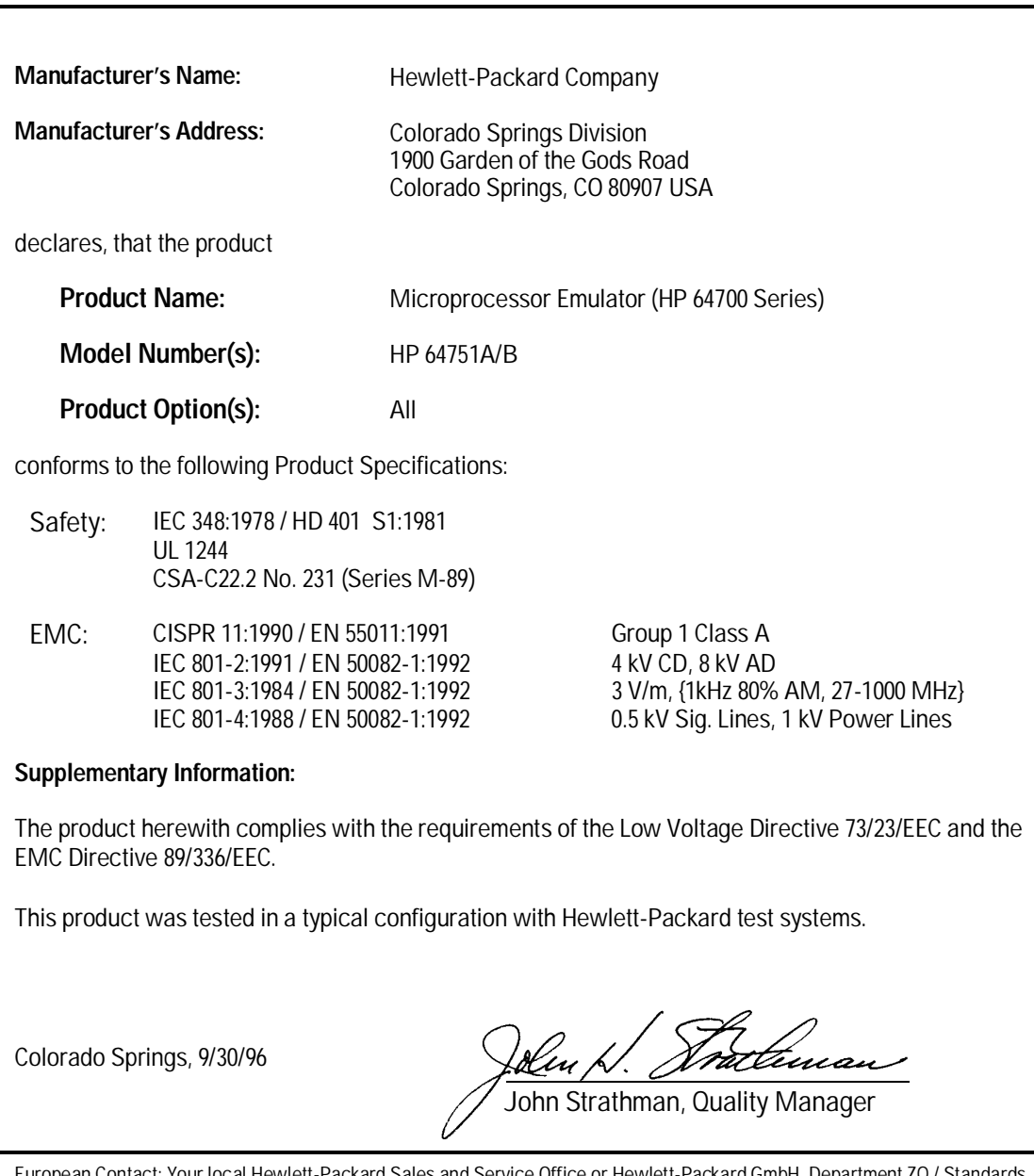

European Contact: Your local Hewlett-Packard Sales and Service Office or Hewlett-Packard GmbH, Department ZQ Europe, Herrenberger Strasse 130, D-71034 Böblingen Germany (FAX: +49-7031-14-3143)

## **Product Regulations**

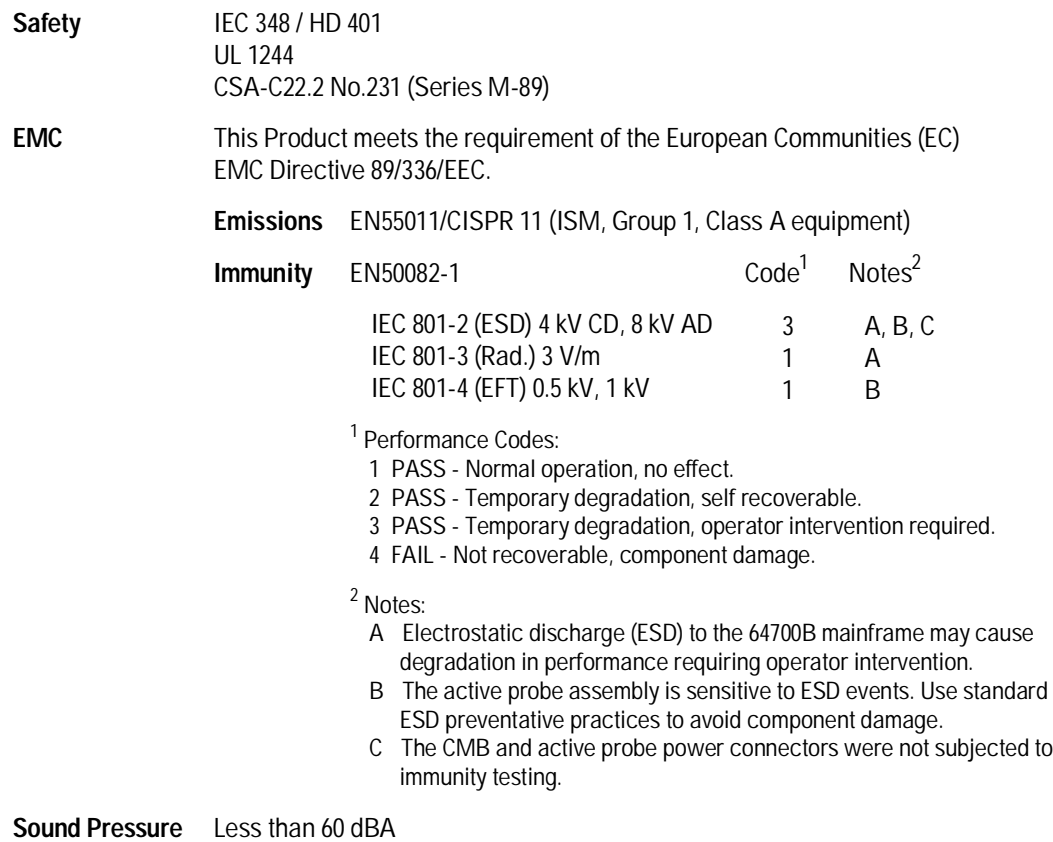

**Sound Pressure Level**

# **Certification and Warranty**

## **Certification**

Hewlett-Packard Company certifies that this product met its published specifications at the time of shipment from the factory. Hewlett-Packard further certifies that its calibration measurements are traceable to the United States National Bureau of Standards, to the extent allowed by the Bureau's calibration facility, and to the calibration facilities of other International Standards Organization members.

## **Warranty**

This Hewlett-Packard system product is warranted against defects in materials and workmanship for a period of 90 days from date of installation. During the warranty period, HP will, at its option, either repair or replace products which prove to be defective.

Warranty service of this product will be performed at Buyer's facility at no charge within HP service travel areas. Outside HP service travel areas, warranty service will be performed at Buyer's facility only upon HP's prior agreement and Buyer shall pay HP's round trip travel expenses. In all other cases, products must be returned to a service facility designated by HP.

For products returned to HP for warranty service, Buyer shall prepay shipping charges to HP and HP shall pay shipping charges to return the product to Buyer. However, Buyer shall pay all shipping charges, duties, and taxes for products returned to HP from another country. HP warrants that its software and firmware designated by HP for use with an instrument will execute its programming instructions when properly installed on that instrument. HP does not warrant that the operation of the instrument, or software, or firmware will be uninterrupted or error free.

### **Limitation of Warranty**

The foregoing warranty shall not apply to defects resulting from improper or inadequate maintenance by Buyer, Buyer-supplied software or interfacing, unauthorized modification or misuse, operation outside of the environment specifications for the product, or improper site preparation or maintenance.

**No other warranty is expressed or implied. HP specifically disclaims the implied warranties of merchantability and fitness for a particular purpose.**

#### **Exclusive Remedies**

**The remedies provided herein are buyer's sole and exclusive remedies. HP shall not be liable for any direct, indirect, special, incidental, or consequential damages, whether based on contract, tort, or any other legal theory.**

Product maintenance agreements and other customer assistance agreements are available for Hewlett-Packard products.

For any assistance, contact your nearest Hewlett-Packard Sales and Service Office.

# **Safety**

## **Summary of Safe Procedures**

The following general safety precautions must be observed during all phases of operation, service, and repair of this instrument. Failure to comply with these precautions or with specific warnings elsewhere in this manual violates safety standards of design, manufacture, and intended use of the instrument. Hewlett-Packard Company assumes no liability for the customer's failure to comply with these requirements.

#### **Ground The Instrument**

To minimize shock hazard, the instrument chassis and cabinet must be connected to an electrical ground. The instrument is equipped with a three-conductor ac power cable. The power cable must either be plugged into an approved three-contact electrical outlet or used with a three-contact to two-contact adapter with the grounding wire (green) firmly connected to an electrical ground (safety ground) at the power outlet. The power jack and mating plug of the power cable meet International Electrotechnical Commission (IEC) safety standards.

### **Do Not Operate In An Explosive Atmosphere**

Do not operate the instrument in the presence of flammable gases or fumes. Operation of any electrical instrument in such an environment constitutes a definite safety hazard.

#### **Keep Away From Live Circuits**

Operating personnel must not remove instrument covers. Component replacement and internal adjustments must be made by qualified maintenance personnel. Do not replace components with the power cable connected. Under certain conditions, dangerous voltages may exist even with the power cable removed. To avoid injuries, always disconnect power and discharge circuits before touching them.

#### **Do Not Service Or Adjust Alone**

Do not attempt internal service or adjustment unless another person, capable of rendering first aid and resuscitation, is present.

#### **Do Not Substitute Parts Or Modify Instrument**

Because of the danger of introducing additional hazards, do not install substitute parts or perform any unauthorized modification of the instrument. Return the instrument to a Hewlett-Packard Sales and Service Office for service and repair to ensure that safety features are maintained.

## **Dangerous Procedure Warnings**

Warnings, such as the example below, precede potentially dangerous procedures throughout this manual. Instructions contained in the warnings must be followed.

**WARNING** Dangerous voltages, capable of causing death, are present in this instrument. Use extreme caution when handling, testing, and adjusting.

## **Safety Symbols Used In Manuals**

The following is a list of general definitions of safety symbols used on equipment or in manuals:

Instruction manual symbol: the product is marked with this symbol when it is necessary for the user to refer to the instruction manual in order to protect against damage to the instrument.

Indicates dangerous voltage (terminals fed from the interior by voltage exceeding 1000 volts must be marked with this symbol).

Protective conductor terminal. For protection against electrical shock in case of a fault. Used with field wiring terminals to indicate the terminal which must be connected to ground before operating the equipment.

Low-noise or noiseless, clean ground (earth) terminal. Used for a signal common, as well as providing protection against electrical shock in case of a fault. A terminal marked with this symbol must be connected to ground in the manner described in the installation (operating) manual before operating the equipment.

Frame or chassis terminal. A connection to the frame (chassis) of the equipment hich normally includes all exposed metal structures.

Alternating current (power line).

Direct current (power line).

 $OR$ 

 $0\mathrm{R}$ 

Alternating or direct current (power line).

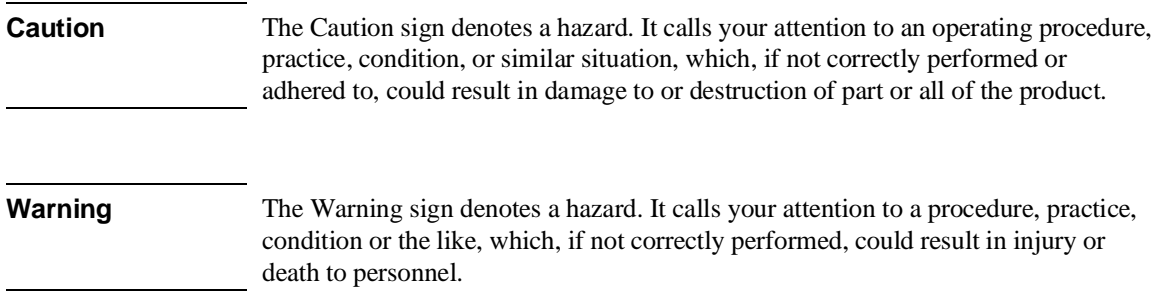